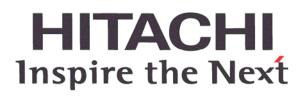

# WJ200 Series Inverter Instruction Manual

- Single-phase Input 200V class
- Three-phase Input 200V class
- Three-phase Input 400V class

Manual Number: NT325X May 2010 After read this manual, Keep it handy for future reference.

Hitachi Industrial Equipment Systems Co., Ltd.

# **Safety Messages**

For the best results with the WJ200 Series inverter, carefully read this manual and all of the warning labels attached to the inverter before installing and operating it, and follow the instructions exactly. Keep this manual handy for quick reference.

#### **Definitions and Symbols**

A safety instruction (message) includes a "Safety Alert Symbol" and a signal word or phrase such as WARNING or CAUTION. Each signal word has the following meaning:

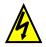

**HIGH VOLTAGE:** This symbol indicates high voltage. It calls your attention to items or operations that could be dangerous to you and other persons operating this equipment. Read the message and follow the instructions carefully.

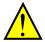

**WARNING:** indicates a potentially hazardous situation that, if not avoided, can result in serious injury or death.

**CAUTION:** Indicates a potentially hazardous situation that, if not avoided, can result in minor to moderate injury or serious damage to the product. The situation described in the **CAUTION** may, if not avoided, lead to serious results. Important safety measures are described in CAUTION (as well as WARNING), so be sure to observe them.

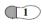

**Step 1:** Indicates a step in a series of action steps required to accomplish a goal. The number of the step will be contained in the step symbol.

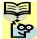

**NOTE:** Notes indicates an area or subject of special merit, emphasizing either the product's capability or common errors in operation or maintenance.

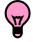

**TIP:** Tips give a special instruction that can save time or provide other benefits while installing or using the product. The tip calls attention to an idea that may not be obvious to first-time users of the product.

### **Hazardous High Voltage**

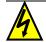

**HIGH VOLTAGE:** Motor control equipment and electronic controllers are connected to hazardous line voltages. When servicing drives and electronic controllers, there may be exposed components with housing or protrusions at or above line potential. Extreme care should be taken to protect against shock.

Stand on an insulating pad and make it a habit to use only one hand when checking components. Always work with another person in case an emergency occurs. Disconnect power before checking controllers or performing maintenance. Be sure equipment is properly grounded. Wear safety glasses whenever working on electronic controllers or rotating machinery.

### **Caution when using Safe Stop Function**

When using Safe Stop function, make sure to check whether the safe stop function properly works when installation (before starting operation). <u>Please carefully refer to page Appendix E</u>

## **General Precautions – Read These First!**

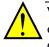

**WARNING:** This equipment should be installed, adjusted, and serviced by qualified electrical maintenance personnel familiar with the construction and operation of the equipment and the hazards involved. Failure to observe this precaution could result in bodily injury.

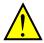

**WARNING:** The user is responsible for ensuring that all driven machinery, drive train mechanism not supplied by Hitachi Industrial Equipment Systems Co., Ltd., and process line material are capable of safe operation at an applied frequency of 150% of the maximum selected frequency range to the AC motor. Failure to do so can result in destruction of equipment and injury to personnel should a single-point failure occur.

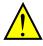

**WARNING:** For equipment protection, install a ground leakage type breaker with a fast response circuit capable of handling large currents. The ground fault protection circuit is not designed to protect against personal injury.

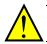

**WARNING:** HAZARDOUS OF ELECTRICAL SHOCK. DISCONNECT INCOMING POWER BEFORE WORKING ON THIS CONTROL.

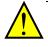

**WARNING:** Wait at least five (5) minutes after turning OFF the input power supply before performing maintenance or an inspection. Otherwise, there is the danger of electric shock.

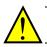

**CAUTION:** These instructions should be read and clearly understood before working on WJ200 series equipment.

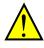

**CAUTION:** Proper grounds, disconnecting devices and other safety devices and their location are the responsibility of the user and are not provided by Hitachi Industrial Equipment Systems Co., Ltd.

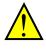

**CAUTION:** Be sure to connect a motor thermal disconnect switch or overload device to the WJ200 series controller to assure that the inverter will shut down in the event of an overload or an overheated motor.

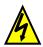

**HIGH VOLTAGE:** Dangerous voltage exists until power light is OFF. Wait at least five (5) minutes after input power is disconnected before performing maintenance.

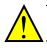

**WARNING:** This equipment has high leakage current and must be permanently (fixed) hard-wire to earth ground via two independent cables.

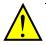

**WARNING:** Rotating shafts and above-ground electrical potentials can be hazardous. Therefore, it is strongly recommended that all electrical work conform to the National Electrical Codes and local regulations. Installation, alignment and maintenance should be performed only by qualified personnel.

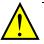

#### CAUTION:

- a) Class I motor must be connected to earth ground via low resistive path ( $<0.1\Omega$ )
- b) Any motor used must be of a suitable rating.
- c) Motors may have hazardous moving path. In this event suitable protection must be provided.

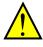

**CAUTION:** Alarm connection may contain hazardous live voltage even when inverter is disconnected. When removing the front cover for maintenance or inspection, confirm that incoming power for alarm connection is completely disconnected.

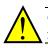

**CAUTION:** Hazardous (main) terminals for any interconnection (motor, contact breaker, filter, etc.) must be inaccessible in the final installation.

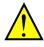

**CAUTION:** This equipment should be installed in IP54 or equivalent (see EN60529) enclosure. The end application must be in accordance with BS EN60204-1. Refer to the section <u>"Choosing a Mounting Location" on page 2-7</u>. The diagram dimensions are to be suitably amended for your application.

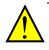

**CAUTION:** Connection to field wiring terminals must be reliably fixed having two independent means of mechanical support. Use a termination with cable support (figure below), or strain relief, cable clamp, etc.

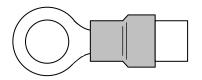

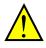

**CAUTION:** A double-pole disconnection device must be fitted to the incoming main power supply close to the inverter. Additionally, a protection device meet IEC947-1/IEC947-3 must be fitted at this point (protection device data shown in "Determining Wire and Fuse Sizes" on page 2-16).

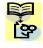

**NOTE:** The above instructions, together with any other requirements highlighted in this manual, must be followed for continue LVD (European Low Voltage Directive) compliance.

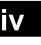

### Index to Warnings and Cautions in This Manual

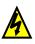

#### Cautions and Warnings for Orientation and Mounting Procedures

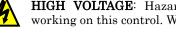

HIGH VOLTAGE: Hazard of electrical shock. Disconnect incoming power before ....2-3 working on this control. Wait five (5) minutes before removing the front cover.

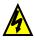

HIGH VOLTAGE: Hazard of electrical shock. Never touch the naked PCB ....2-4 (printed circuit board) portions while the unit is powered up. Even for switch portion, the inverter must be powered OFF before you change.

WARNING: In the cases below involving a general-purpose inverter, a large peak ....2-8 current can flow on the power supply side, sometimes destroying the converter module:

- 1. The unbalance factor of the power supply is 3% or higher.
- 2. The power supply capacity is at least 10 times greater than the inverter capacity (or the power supply capacity is 500kVA or more).
- 3. Abrupt power supply changes are expected, due to the conditions such as:
  - a. Several inverters are interconnected with a short bus.
  - b. A thyristor converter and an inverter are interconnected with a short bus.
  - c. An installed phase advance capacitor opens and closes.

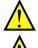

**CAUTION**: Be sure to install the unit on flame-resistant material such as a steel plate. ....2-9 Otherwise, there is the danger of fire.

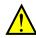

**CAUTION**: Be sure not to place any flammable materials near the inverter. Otherwise, ....2-9 there is the danger of fire.

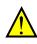

**CAUTION**: Be sure not to let the foreign matter enter vent openings in the inverter ....2-9 housing, such as wire clippings, spatter from welding, metal shavings, dust, etc. Otherwise, there is the danger of fire.

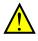

**CAUTION**: Be sure to install the inverter in a place that can bear the weight according ....2-9 to the specifications in the text (Chapter 1, Specifications Tables). Otherwise, it may fall and cause injury to personnel.

**CAUTION:** Be sure to install the unit on a perpendicular wall that is not subject to ....2-9 vibration. Otherwise, it may fall and cause injury to personnel.

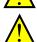

**CAUTION**: Be sure not to install or operate an inverter that is damaged or has missing ....2-9 parts. Otherwise, it may cause injury to personnel.

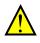

**CAUTION:** Be sure to install the inverter in a well-ventilated room that does not have ....2-9 direct exposure to sunlight, a tendency for high temperature, high humidity or dew condensation, high levels of dust, corrosive gas, explosive gas, inflammable gas, grinding-fluid mist, salt damage, etc. Otherwise, there is the danger of fire.

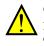

**CAUTION:** Be sure to maintain the specified clearance area around the inverter and to ....2-10 provide adequate ventilation. Otherwise, the inverter may overheat and cause equipment damage or fire.

#### Wiring – Warnings for Electrical Practice and Wire Specifications

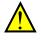

**WARNING**: "USE 60/75°C Cu wire only" or equivalent. For models WJ200-001L, -002L, ...2-18 -004L, -007L, -015S, -022S, -004H, -007H, -015H, -022H and -030H.

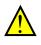

**WARNING:** "USE 75°C Cu wire only" or equivalent. For models WJ200-001S, -002S, ...2-18 -004S, -007S, -015L, -022L, -037L, -055L, -075L, -110L, -150L, -037H, -040H, -055H, -075H, -110H and -150H. ...2-18

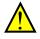

WARNING: "Open Type Equipment."

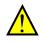

**WARNING**: "Suitable for use on a circuit capable of delivering not more than 100k rms symmetrical amperes, 240V maximum when protected by Class CC, G, J or R fuses or circuit breaker having an interrupting rating not les than 100,000 rms symmetrical ....2-18 amperes, 240 volts maximum". For models with suffix S, N or L.

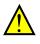

**WARNING:** "Suitable for use on a circuit capable of delivering not more than 100k rms symmetrical amperes, 480V maximum when protected by Class CC, G, J or R fuses or circuit breaker having an interrupting rating not les than 100,000 rms symmetrical ....2-18 amperes, 480 volts maximum." For models with suffix H.

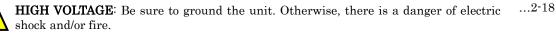

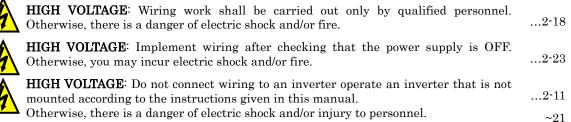

**WARNING**: Make sure the input power to the inverter is OFF. If the drive has been powered, leave it OFF for five minutes before continuing.

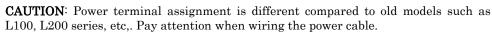

#### Wiring – Cautions for Electrical Practice

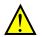

**CAUTION**: Fasten the screws with the specified fastening torque in the table ... <u>2-18</u> below. Check for any loosening of screws. Otherwise, there is the danger of fire.

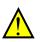

- **CAUTION:** Be sure that the input voltage matches the inverter specifications; ... <u>2-20</u> • Single phase 200V to 240V 50/60Hz (up to 2.2kW) for SFEF model
- Single/Three phase 200V to 240V 50/60Hz (up to 2.2kW) for NFU model
- $\bullet$  Three phase 200V to 240V 50/60Hz (7.5kW) for LFU model
- $\bullet$  Three phase 380V to 480V 50/60Hz (up to 7.5kW) for HFx model

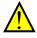

**CAUTION**: Be sure not to power a three-phase-only inverter with single phase  $\dots \underline{2\text{-}20}$  power. Otherwise, there is the possibility of damage to the inverter and the danger of fire.

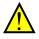

**CAUTION:** Be sure not to connect an AC power supply to the output terminals.  $\dots \underline{2\text{-}20}$  Otherwise, there is the possibility of damage to the inverter and the danger of injury and/or fire.

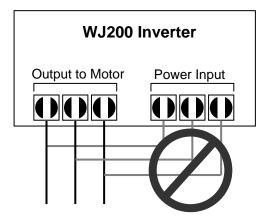

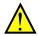

**CAUTION**: Remarks for using ground fault interrupter breakers in the main power supply: Adjustable frequency inverter with integrated CE-filters and shielded (screened) motor cables have a higher leakage current toward earth GND. Especially at the moment of switching ON this can cause an inadvertent trip of ground fault interrupters. Because of the rectifier on the input side of the inverter there is the possibility to stall the switch-off function through small amounts of DC current.

Please observe the following:

- Use only short time-invariant and pulse current-sensitive ground fault interrupters with higher trigger current.
- Other components should be secured with separate ground fault interrupters.
- Ground fault interrupters in the power input wiring of an inverter are not an absolute protection against electric shock.

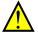

**CAUTION**: Be sure to install a fuse in each phase of the main power supply to the  $\dots \frac{2-20}{2}$  inverter. Otherwise, there is the danger of fire.

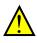

**CAUTION**: For motor leads, ground fault interrupter breakers and  $\dots 2-20$  electromagnetic contactors, be sure to size these components properly (each must have the capacity for rated current and voltage). Otherwise, there is the danger of fire.

#### **Powerup Test Caution Messages**

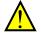

**CAUTION**: The heat sink fins will have a high temperature. Be careful not to  $\dots \underline{2-23}$  touch them. Otherwise, there is the danger of getting burned.

**CAUTION**: The operation of the inverter can be easily changed from low speed to ... <u>2-23</u> high speed. Be sure to check the capability and limitations of the motor and machine before operating the inverter. Otherwise, there is the danger of injury.

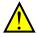

**CAUTION:** If you operate a motor at a frequency higher than the inverter ... <u>2-23</u> standard default setting (50Hz/60Hz), be sure to check the motor and machine specifications with the respective manufacturer. Only operate the motor at elevated frequencies after getting their approval. Otherwise, there is the danger of equipment damage and/or injury.

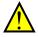

**CAUTION**: Check the following before and during the Powerup test. Otherwise,  $\dots \underline{2 \cdot 23}$  there is the danger of equipment damage.

- Is the shorting bar between the [+1] and [+] terminals installed? DO NOT power or operate the inverter if the jumper is removed.
- Is the direction of the motor rotation correct?
- Did the inverter trip during acceleration or deceleration?
- Were the rpm and frequency meter readings as expected?
- Were there any abnormal motor vibration or noise?

... 2-20

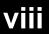

#### Warnings for Configuring Drive Parameters

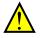

**WARNING:** When parameter b012, level of electronic thermal setting, is set to ....<u>3-34</u> motor FLA rating (Full Load Ampere nameplate rating), the inverter provides solid state motor overload protection at 115% of motor FLA or equivalent. If parameter B012 exceeds the motor FLA rating, the motor may overheat and damaged. Parameter B012, level of electronic thermal setting, is a variable parameter.

#### **Cautions for Configuring Drive Parameters**

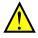

**CAUTION**: Be careful to avoid specifying a braking time that is long enough to ....<u>3-19</u> cause motor overheating. If you use DC braking, we recommend using a motor with a built-in thermistor, and wiring it to the inverter's thermistor input (see "Thermistor Thermal Protection" on page 4-24). Also refer to the motor manufacturer's specifications for duty-cycle recommendations during DC braking.

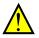

**CAUTION:** Do not change Debug mode for safety reasons. Otherwise unexpected ... <u>3-62</u> performances may occur.

#### Warnings for Operations and Monitoring

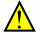

**WARNING**: Be sure to turn ON the input power supply only after closing the front ... <u>4-3</u> case. While the inverter is energized, be sure not to open the front case. Otherwise, there is the danger of electric shock.

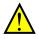

**WARNING**: Be sure not to operate electrical equipment with wet hands.  $\dots \underline{4-3}$  Otherwise, there is the danger of electric shock.

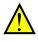

**WARNING**: While the inverter is energized, be sure not to touch the inverter  $\dots \underline{4\cdot3}$  terminals even when the motor is stopped. Otherwise, there is the danger of electric shock.

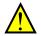

**WARNING:** If the retry mode is selected, the motor may suddenly restart after a ... <u>4-3</u> trip stop. Be sure to stop the inverter before approaching the machine (be sure to design the machine so that safety for personnel is secure even if it restarts.) Otherwise, it may cause injury to personnel.

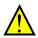

**WARNING:** If the power supply is cut OFF for a short period of time, the inverter ... <u>4-3</u> may restart operating after the power supply recovers if the Run command is active. If a restart may pose danger to personnel, so be sure to use a lock-out circuit so that it will not restart after power recovery. Otherwise, it may cause injury to personnel.

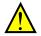

**WARNING**: The Stop Key is effective only when the stop function is enabled. Be  $\dots \underline{4\cdot 3}$  sure to enable the Stop Key separately from the emergency stop. Otherwise, it may cause injury to personnel.

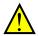

**WARNING**: During a trip event, if the alarm reset is applied and the Run ... <u>4-3</u> command is present, the inverter will automatically restart. Be sure to apply the alarm reset only after verifying the Run command is OFF. Otherwise, it may cause injury to personnel.

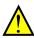

**WARNING**: Be sure not to touch the inside of the energized inverter or to put any  $\dots \underline{4-3}$  conductive object into it. Otherwise, there is a danger of electric shock and/or fire.

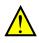

**WARNING**: If power is turned ON when the Run command is already active, the  $\dots 4-3$  motor will automatically start and injury may result. Before turning ON the power, confirm that the RUN command is not present.

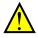

**WARNING**: When the Stop key function is disabled, pressing the Stop key does not stop the inverter, nor will it reset a trip alarm.

**WARNING**: Be sure to provide a separate, hard-wired emergency stop switch when  $\dots \frac{4-3}{4}$  the application warrants it.

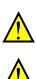

**WARNING**: If the power is turned ON and the Run command is already active, the ... <u>4-11</u> motor starts rotation and is dangerous! Before turning power ON, confirm that the Run command is not active.

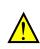

**WARNING**: After the Reset command is given and the alarm reset occurs, the motor  $\dots \underline{4-22}$  will restart suddenly if the Run command is already active. Be sure to set the alarm reset after verifying that the Run command is OFF to prevent injury to personnel.

### **Cautions for Operations and Monitoring**

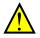

**CAUTION**: The heat sink fins will have a high temperature. Be careful not to touch  $\dots \underline{4-2}$  them. Otherwise, there is the danger of getting burned.

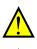

**CAUTION**: The operation of the inverter can be easily changed from low speed to  $\dots \underline{4-2}$  high speed. Be sure to check the capability and limitations of the motor and machine before operating the inverter. Otherwise, it may cause injury to personnel.

**CAUTION**: If you operate a motor at a frequency higher than the inverter standard  $\dots 4-2$  default setting (50Hz/60Hz), be sure to check the motor and machine specifications with the respective manufacturer. Only operate the motor at elevated frequencies after getting their approval. Otherwise, there is the danger of equipment damage.

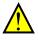

**CAUTION**: It is possible to damage the inverter or other devices if your application  $\dots \underline{4 \cdot 4}$  exceeds the maximum current or voltage characteristics of a connection point.

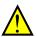

**CAUTION**: Be sure to turn OFF power to the inverter before changing the short ... <u>4-8</u> circuit bar position to change SR/SK. Otherwise, damage to the inverter circuitry may occur.

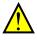

**CAUTION**: Be careful not to turn PID clear ON and reset the integrator sum when ... <u>4-26</u> the inverter is in Run mode (output to motor is ON). Otherwise, this could cause the motor to decelerate rapidly, resulting in a trip.

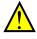

**CAUTION**: The digital outputs (relay and/or open collector) available on the drive ... <u>4-32</u> must not be considered as safety related signals. The outputs of the external safety relay must be used for integration into a safety related control/command circuit

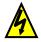

**HIGH VOLTAGE:** Dangerous voltage exists even after the Safe Stop is activated. ... <u>4-34</u> It does *NOT* mean that the main power has been removed.

... <u>4-3</u>

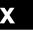

#### Warnings and Cautions for Troubleshooting and Maintenance

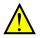

**WARNING**: Wait at least five (5) minutes after turning OFF the input power  $\dots \underline{6\cdot 2}$  supply before performing maintenance or an inspection. Otherwise, there is the danger of electric shock.

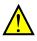

**WARNING:** Make sure that only qualified personnel will perform maintenance,  $\dots \underline{6\cdot 2}$  inspection, and part replacement. Before starting to work, remove any metallic objects from your person (wristwatch, bracelet, etc.). Be sure to use tools with insulated handles. Otherwise, there is a danger of electric shock and/or injury to personnel.

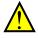

**WARNING**: Never remove connectors by pulling on its wire leads (wires for cooling  $\dots \underline{6-2}$  fan and logic P.C.board). Otherwise, there is a danger of fire due to wire breakage and/or injury to personnel.

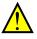

**CAUTION**: Do not connect the megger to any control terminals such as intelligent ... <u>6-10</u> I/O, analog terminals, etc. Doing so could cause damage to the inverter.

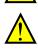

**CAUTION**: Never test the withstand voltage (HIPOT) on the inverter. The inverter  $\dots \underline{6-10}$  has a surge protector between the main circuit terminals above and the chassis ground.

... <u>6-10</u>

**CAUTION:** Do not connect the megger to any control circuit terminals such as intelligent I/O, analog terminals, etc. Doing so could cause damage to the inverter.

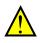

**CAUTION:** Never test the withstand voltage (HIPOT) on the inverter. The inverter  $\dots \underline{6-10}$  has a surge protector between the main circuit terminals above and the chassis ground.

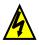

**HIGH VOLTAGE:** Be careful not to touch wiring or connector terminals when  $\dots \underline{6\cdot 14}$  working with the inverters and taking measurements. Be sure to place the measurement circuitry components above in an insulated housing before using them.

### **General Warnings and Cautions**

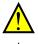

WARNING: Never modify the unit. Otherwise, there is a danger of electric shock and/or injury.

**CAUTION:** Withstand voltage test and insulation resistance tests (HIPOT) are executed before the units are shipped, so there is no need to conduct these tests before operation.

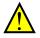

**CAUTION:** Do not attach or remove wiring or connectors when power is applied. Also, do not check signals during operation.

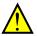

**CAUTION:** Be sure to connect the grounding terminal to earth ground.

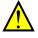

**CAUTION:** When inspecting the unit, be sure to wait five minutes after turning OFF the power supply before opening the cover.

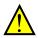

**CAUTION:** Do not stop operation by switching OFF electromagnetic contactors on the primary or secondary side of the inverter.

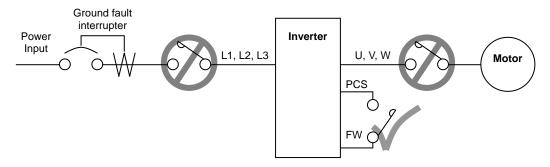

When there has been a sudden power failure while an operation instruction is active, then the unit may restart operation automatically after the power failure has ended. If there is a possibility that such an occurrence may harm humans, then install an electromagnetic contactor (Mgo) on the power supply side, so that the circuit does not allow automatic restarting after the power supply recovers. If the optional remote operator is used and the retry function has been selected, this will also cause automatic restarting when a Run command is active. So, please be careful.

**CAUTION:** Do not insert leading power factor capacitors or surge absorbers between the output terminals of the inverter and motor.

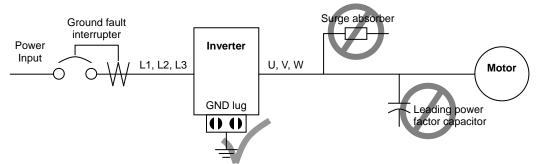

When there has been a sudden power failure while an operation instruction is active, then the unit may restart operation automatically after the power failure has ended. If there is a possibility that such an occurrence may harm humans, then install an electromagnetic contactor (Mgo) on the power supply side, so that the circuit does not allow automatic restarting after the power supply recovers. If the optional remote operator is used and the retry function has been selected, this will also cause automatic restarting when a Run command is active. So, please be careful.

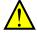

### CAUTION: MOTOR TERMINAL SURGE VOLTAGE SUPPRESSION FILTER (For the 400V CLASS)

In a system using an inverter with the voltage control PWM system, a voltage surge caused by the cable constants such as the cable length (especially when the distance between the motor and the inverter is 10m or more) and cabling method may occur at the motor terminals. A dedicated filter of the 400V class for suppressing this voltage surge is available. Be sure to install a filter in this situation.

## $\underline{\land}$

#### CAUTION: EFFECTS OF POWER DISTRIBUTION SYSTEM ON INVERTER

In the case below involving a general-purpose inverter, a large peak current can flow on the power supply side, sometimes destroying the converter module:

- 1. The unbalance factor of the power supply is 3% or higher.
- 2. the power supply capacity is at least 10 times greater than the inverter capacity (or the power supply capacity is 500kVA or more).
- 3. Abrupt power supply changes are expected, due to conditions such as:
  - a. Several inverters are interconnected with a short bus.
  - b. A thyristor converter and an inverter are interconnected with a short bus.
  - c. An installed phase advance capacitor opens and closes.

Where these conditions exist or when the connected equipment must be highly reliable, you MUST install an input side AC-reactor of 3% (at a voltage drop at rated current) with respect to the supply voltage on the power supply side. Also, where the effects of an indirect lightening strike are possible, install a lightening conductor.

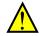

#### CAUTION: SUPPRESSION FOR NOISE INTERFERENCE FROM INVERTER

The inverter uses many semiconductor switching elements such as transistors and IGBTs. Thus, a radio receiver or measuring instrument located near the inverter is susceptible to noise interference.

To protect the instruments from erroneous operation due to noise interference, they should be used well away from the inverter. It is also effective to shield the whole inverter structure.

The addition of an EMI filter on the input side of the inverter also reduces the effect of noise from the commercial power line on external devices.

Note that the external dispersion of noise from the power line can be minimized by connecting an EMI filter on the primary side of the inverter.

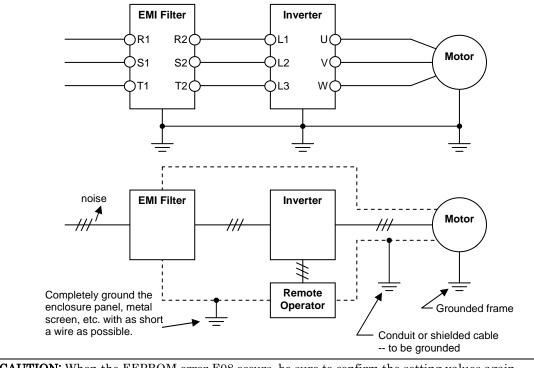

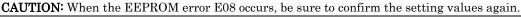

**CAUTION:** When using normally closed active state settings (C011 to C017) for externally commanded Forward or Reverse terminals [FW] or [RV], the inverter may start automatically when the external system is powered OFF or disconnected from the inverter! So do not use normally closed active state settings for Forward or Reverse terminals [FW] or [RV] unless your system design protects against unintended motor operation.

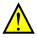

**CAUTION:** In all the instrumentations in this manual, covers and safety devices are occasionally removed to describe the details. While operating the product, make sure that the covers and safety devices are placed as they were specified originally and operate it according to the instruction manual.

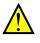

**CAUTION:** Do not discard the inverter with household waste. Contact an industrial waste management company in your area who can treat industrial waste without polling the environment.

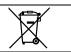

#### **UL® Cautions, Warnings and Instructions**

#### Warnings and Cautions for Troubleshooting and Maintenance

The warnings and instructions in this section summarizes the procedures necessary to ensure an inverter installation complies with Underwriters Laboratories<sup>®</sup> guidelines.

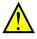

WARNING: Use 60/75°C Cu wire only. (for models: WJ200-001L, -002L, -004L, -007L, -015S, -022S, -004H, -007H, -015H, -022H and -030H)

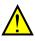

WARNING: Use 75°C Cu wire only. (for models: WJ200-001S, -002S, -004S, -007S, -015L, -022L, -037L, -055L, -075L, -110L, -150L, -040H, -055H, -075H, -110H and -150H)

**WARNING:** Suitable for use on a circuit capable of delivering not more than 100,000 rms Symmetrical Amperes, 240 or 480V maximum.

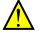

**WARNING:** When protected by CC, G, J, or R class Fuses, or when Protected By A Circuit Breaker Having An Interrupting Rating Not Less Than 100,000 rms Symmetrical Amperes, 240 or 480 Volts Maximum.

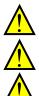

**WARNING:** Install device in pollution degree 2 environment.

WARNING: Maximum Surrounding Air Temperature 50°C

WARNING: Solid state motor overload protection is provided in each model

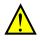

**WARNING:** Integral solid state short circuit protection does not provide branch circuit protection. Branch circuit protection must be provided in accordance with the National Electric Code and any additional local codes

### Terminal symbols and Screw size

| Inverter Model | Screw Size | Required<br>Torque (N-m) | Wire range                  |
|----------------|------------|--------------------------|-----------------------------|
| WJ200-001S     |            |                          |                             |
| WJ200-002S     | M3.5       | 1.0                      | AWG16 (1.3mm <sup>2</sup> ) |
| WJ200-004S     |            |                          |                             |
| WJ200-007S     | M4         | 1.4                      | AWG12 (3.3mm <sup>2</sup> ) |
| WJ200-015S     | M4         | 1.4                      | AWG10 (5.3mm <sup>2</sup> ) |
| WJ200-022S     | 1014       | 1.4                      | AWG10 (0.511111 )           |
| WJ200-001L     |            |                          |                             |
| WJ200-002L     | M3.5       | 1.0                      | AWG16 (1.3mm <sup>2</sup> ) |
| WJ200-004L     | M10.0      | 1.0                      | AWG10 (1.5IIIII-)           |
| WJ200-007L     |            |                          |                             |
| WJ200-015L     | M4         | 1.4                      | AWG14 (2.1mm <sup>2</sup> ) |
| WJ200-022L     | M4         | 1.4                      | AWG12 (3.3mm <sup>2</sup> ) |
| WJ200-037L     | M4         | 1.4                      | AWG10 (5.3mm <sup>2</sup> ) |
| WJ200-055L     | M5         | 3.0                      | AWG6 (13mm <sup>2</sup> )   |
| WJ200-075L     |            | 0.0                      |                             |
| WJ200-110L     | M6         | 5.9 to 8.8               | AWG4 (21mm <sup>2</sup> )   |
| WJ200-150L     | M8         | $5.9 	ext{ to } 8.8$     | AWG2 (34mm <sup>2</sup> )   |
| WJ200-004H     |            |                          |                             |
| WJ200-007H     | M4         | 1.4                      | AWG16 (1.3mm <sup>2</sup> ) |
| WJ200-015H     |            |                          |                             |
| WJ200-022H     | M4         | 1.4                      | AWG14 (2.1mm <sup>2</sup> ) |
| WJ200-030H     | WI4        | 1.4                      |                             |
| WJ200-040H     | M4         | 1.4                      | AWG12 (3.3mm <sup>2</sup> ) |
| WJ200-055H     | M5         | 3.0                      | AWG10 (5.3mm <sup>2</sup> ) |
| WJ200-075H     | 1110       | 0.0                      | 110,010 (0.00000)           |
| WJ200-110H     | M6         | 5.9 to 8.8               | AWG6 (13mm <sup>2</sup> )   |
| WJ200-150H     | 1110       | 5.5 10 0.0               | 111100 (1011111)            |

#### **Fuse Sizes**

The inverter shall be connected with a UL Listed Cartridge Nonrenewable fuse, rated 600Vac with the current ratings as shown in the table below.

| Inverter Model                                                                                 | Туре    | Rating                           |
|------------------------------------------------------------------------------------------------|---------|----------------------------------|
| WJ200-001S<br>WJ200-002S<br>WJ200-004S<br>WJ200-007S                                           |         | 10A, AIC 200kA<br>15A, AIC 200kA |
| WJ200-015S<br>WJ200-022S<br>WJ200-001L                                                         |         | 30A, AIC 200kA                   |
| WJ200-002L           WJ200-004L           WJ200-007L                                           |         | 10A, AIC 200kA<br>15A, AIC 200kA |
| WJ200-015L           WJ200-022L           WJ200-037L                                           |         | 20A, AIC 200kA<br>30A, AIC 200kA |
| WJ200-055L           WJ200-075L           WJ200-110L           WJ200-150L                      | Class J | 40A, AIC 200kA<br>80A, AIC 200kA |
| WJ200-150L           WJ200-004H           WJ200-007H           WJ200-015H           WJ200-022H |         | 10A, AIC 200kA                   |
| WJ200-030H<br>WJ200-040H                                                                       | •       | 15A, AIC 200kA                   |
| WJ200-055H           WJ200-075H           WJ200-110H                                           |         | 20A, AIC 200kA                   |
| WJ200-150H                                                                                     |         | 40A, AIC 200kA                   |

### xvi

# **Table of Contents**

#### Safety Messages

| Hazardous High Voltage                        | i  |
|-----------------------------------------------|----|
| General Precautions – Read These First!       |    |
| Index to Warnings and Cautions in This Manual | iv |
| General Warnings and Cautions                 |    |
| UL Cautions, Warnings and Instructions        |    |
| Circuit Breaker and Fuse Sizes                |    |
|                                               |    |

#### **Table of Contents**

| Revisions           | xviii |
|---------------------|-------|
| Contact Information | xix   |

#### **Chapter 1: Getting Started**

| Introduction1                             | 1-2 |
|-------------------------------------------|-----|
| WJ200 Inverter Specifications 1           | 1-4 |
| Introduction to Variable-Frequency Drives |     |
| Frequently Asked Questions 1-             | 23  |

#### **Chapter 2: Inverter Mounting and Installation**

| Orientation to Inverter Features | . 2-2 |
|----------------------------------|-------|
| Basic System Description         | . 2-4 |
| Step-by-Step Basic Installation  | . 2-6 |
| Powerup Test                     | 2-23  |
| Using the Front Panel Keypad     | 2-25  |

### **Chapter 3: Configuring Drive Parameters**

| Choosing a Programmable Device            | 3-2          |
|-------------------------------------------|--------------|
| Using the Keypad Devices                  | 3 <b>-</b> 3 |
| "D" Group: Monitoring Functions           | 3-7          |
| "F" Group: Main Profile Parameters        | 3-11         |
| "A" Group: Standard Functions             | 3-12         |
| "B" Group: Fine Tuning Functions          | 3-44         |
| "C" Group: Intelligent Terminal Functions |              |
| "H" Group: Motor Constants Functions      | 3-104        |
| "P" Group: Other Parameters               | 3-111        |
| -                                         |              |

### xvii

### **Chapter 4: Operations and Monitoring**

| Introduction                         |      |
|--------------------------------------|------|
| Connecting to PLCs and Other Devices |      |
| Control Logic Signal Specifications  |      |
| Intelligent Terminal Listing         | 4-10 |
| Using Intelligent Input Terminals    | 4-12 |
| Using Intelligent Output Terminals   | 4-51 |
| Analog Input Operation               | 4-87 |
| Pulse Train Input Operation          | 4-89 |
| Analog Output Operation              | 4-90 |
|                                      |      |

#### **Chapter 5: Inverter System Accessories**

| Introduction          | <br>5-2 | 2 |
|-----------------------|---------|---|
| Component Description | <br>5-: | 3 |

#### **Chapter 6: Troubleshooting and Maintenance**

| Troubleshooting                               | 6-2  |
|-----------------------------------------------|------|
| Monitoring Trip Events, History, & Conditions | 6-8  |
| Restoring Factory Default Settings            | 6-14 |
| Maintenance and Inspection                    | 6-15 |
| Warranty                                      | 6-22 |

#### Appendix A: Glossary and Bibliography

| Glossary    | A   | <b>\-</b> 2 |
|-------------|-----|-------------|
| Bibliograph | nyA | <b>\-</b> 8 |

#### Appendix B: ModBus Network Communications

| Introduction                      | B-2  |
|-----------------------------------|------|
| Connecting the Inverter to ModBus | B-3  |
| Network Protocol Reference        | B-5  |
| ModBus Data Listing               | B-24 |

#### Appendix C: Drive parameter Setting Tables

| Introduction                        | C | -2 |
|-------------------------------------|---|----|
| Parameter Settings for Keypad Entry | C | -2 |

#### Appendix D: EMC installation guidance

Appendix E: Safety

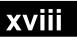

### Revisions

#### **Revision History Table**

| No. | Revision Comments | Date of<br>Issue | Operation<br>Manual No. |
|-----|-------------------|------------------|-------------------------|
|     |                   |                  |                         |
|     |                   |                  |                         |
|     |                   |                  |                         |
|     |                   |                  |                         |
|     |                   |                  |                         |

### xix

#### **Contact Information**

Hitachi America, Ltd. Power and Industrial Division 50 Prospect Avenue Tarrytown, NY 10591 U.S.A. Phone: +1-914-631-0600 Fax: +1-914-631-3672

Hitachi Europe GmbH

Phone: +49-211-5283-0

Fax: +49-211-5283-649

D-40547 Dusseldorf

Am Seestern 18

Germany

Hitachi Australia Ltd. Level 3, 82 Waterloo Road North Ryde, N.S.W. 2113 Australia Phone: +61-2-9888-4100 Fax: +61-2-9888-4188

Hitachi Industrial Equipment Systems Co., Ltd. AKS Building, 3, kanda Neribei-cho Chiyoda-ku, Tokyo, 101-0022 Japan Phone: +81-3-4345-6910 Fax: +81-3-4345-6067

Hitachi Asia Ltd. 16 Collyer Quay #20-00 hitachi Tower, Singapore 049318 Singapore Phone: +65-538-6511 Fax: +65-538-9011 Hitachi Industrial Equipment Systems Co., Ltd. Narashino Division 1-1, Higashi-Narashino 7-chome Narashino-shi, Chiba 275-8611 Japan Phone: +81-47-474-9921 Fax: +81-47-476-9517

Hitachi Asia (Hong Kong) Ltd. 7th Floor, North Tower World Finance Centre, Harbour City Canton Road, Tsimshatsui, Kowloon Hong Kong Phone: +852-2735-9218 Fax: +852-2735-6793

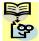

**NOTE:** To receive technical support for the Hitachi inverter you purchased, contact the Hitachi inverter dealer from whom you purchased the unit, or the sales office or factory contact listed above. Please be prepared to provide the following inverter nameplate information:

- 1. Model
- 2. Date of purchase
- 3. Manufacturing number (MFG No.)
- 4. Symptoms of any inverter problem

If any inverter nameplate information is illegible, please provide your Hitachi contact with any other legible nameplate items. To reduce unpredictable downtime, we recommend that you stock a spare inverter.

# **Getting Started**

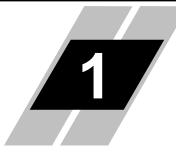

| In This Chapter                             |    |  |  |  |  |
|---------------------------------------------|----|--|--|--|--|
| - Introduction                              | 2  |  |  |  |  |
| - WJ200 Inverter Specifications             | 4  |  |  |  |  |
| - Introduction to Variable-Frequency Drives | 18 |  |  |  |  |
| - Frequently Asked Questions                | 23 |  |  |  |  |

### Introduction

#### **Main Features**

Congratulation on your purchase of an WJ200 Series Hitachi inverter! This inverter drive features state-of-the-art circuitry and components to provide high performance. The housing footprint is exceptionally small, given the size of the corresponding motor. The Hitachi WJ200 product line includes more than a dozen inverter models to cover motor sizes from 1/8 horsepower to 20 horsepower, in either 240VAC or 480VAC power input versions.

The main features are:

- 200V and 400V class, 0.1 to 15kW inverters having dual rating
- US or EU versions available
- EzSQ (simple programming function) integrated
- Built-in RS485 MODBUS RTU as standard, other FieldBus optional
- New current suppressing function
- Sixteen programmable speed levels
- PID control adjusts motor speed automatically to maintain a process variable value
- Password protection to avoid unexpected parameter change

The design in Hitachi inverters overcomes many of the traditional trade-offs between speed, torque and efficiency. The performance characteristics are:

- High starting torque of 200% at 0.5Hz
- Continuous operation at 100% torque within a 1:10 speed range (6/60Hz / 5/50Hz) without motor derating.
- Fan has ON/OFF selection to provide longer life for cooling fan.

A full line of accessories from Hitachi is available to complete your motor application:

- Integrated USB port for PC communication
- Digital remote operator keypad
- Integrated brake chopper
- EMC filter (footprint type C1) optional

#### Inverter Specification Label

The Hitachi WJ200 inverters have product labels located on the right side of the housing, as pictured below. Be sure to verify that the specifications on the labels match your power source, and application safety requirements.

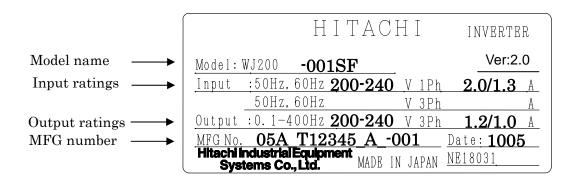

#### **Inverter Specification Label**

The model number for a specific inverter contains useful information about its operating characteristics. Refer to the model number legend below:

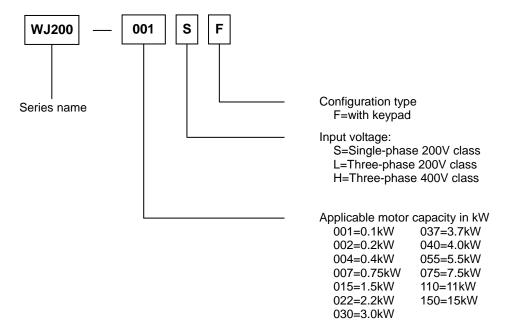

# WJ200 Inverter Specifications

#### Model-specific tables for 200V and 400V class inverters

The following tables are specific to WJ200 inverters for the 200V and 400V class model groups. Note that <u>"General Specifications" on page in this chapter apply to both voltage class groups.</u> Footnotes for all specification tables follow the table below.

| Item                  | Single-phase 200V class Specifications |       |                                                       |             |                     |              |                       |                                  |  |
|-----------------------|----------------------------------------|-------|-------------------------------------------------------|-------------|---------------------|--------------|-----------------------|----------------------------------|--|
| WJ200 inverters, 200  |                                        | 001SF | 002SF                                                 | 004SF       | 007SF               | 015SF        | 022SF                 |                                  |  |
| Applicable motor size | kW                                     | VT    | 0.2                                                   | 0.4         | 0.55                | 1.1          | 2.2                   | 3.0                              |  |
| *2                    |                                        | CT    | 0.1                                                   | 0.2         | 0.4                 | 0.75         | 1.5                   | 2.2                              |  |
|                       | HP                                     | VT    | 1/4                                                   | 1/2         | 3/4                 | 1.5          | 3                     | 4                                |  |
|                       |                                        | CT    | 1/8                                                   | 1/4         | 1/2                 | 1            | 2                     | 3                                |  |
| Rated capacity (kVA)  | 200V                                   | VT    | 0.4                                                   | 0.6         | 1.2                 | 2.0          | 3.3                   | 4.1                              |  |
|                       |                                        | CT    | 0.2                                                   | 0.5         | 1.0                 | 1.7          | 2.7                   | 3.8                              |  |
|                       | 240V                                   | VT    | 0.4                                                   | 0.7         | 1.4                 | 2.4          | 3.9                   | 4.9                              |  |
|                       |                                        | CT    | 0.3                                                   | 0.6         | 1.2                 | 2.0          | 3.3                   | 4.5                              |  |
| Rated input voltage   |                                        |       | Single-phase: 200V-15% to 240V +10%, 50/60Hz $\pm$ 5% |             |                     |              |                       |                                  |  |
| Rated output voltage  | *3                                     |       | 3 phase: 200 to 240V (proportional to input voltage)  |             |                     |              |                       |                                  |  |
| Rated output current  | (A)                                    | VT    | 1.2                                                   | 1.9         | 3.5                 | 6.0          | 9.6                   | 12.0                             |  |
|                       |                                        | CT    | 1.0                                                   | 1.6         | 3.0                 | 5.0          | 8.0                   | 11.0                             |  |
| Starting torque *6    |                                        |       | 200% at 0.5Hz                                         |             |                     |              |                       |                                  |  |
| Braking Without       | resistor                               |       |                                                       | 100%:       | $\leq$ 50Hz         |              | $70\%$ : $\leq 50$ Hz | $20\% \vdots \le 50 \mathrm{Hz}$ |  |
|                       |                                        |       |                                                       | 50%:        | $\leq 60 \text{Hz}$ |              | $50\%$ : $\leq 60$ Hz | $20\%$ : $\leq 60$ Hz            |  |
| With resistor         |                                        |       |                                                       | 100%        |                     |              |                       |                                  |  |
| DC braking            |                                        |       | Var                                                   | iable opera | ating frequ         | iency, time, | and braking           | g force                          |  |
| Weight                |                                        | kg    | 1.0                                                   | 1.0         | 1.1                 | 1.6          | 1.8                   | 1.8                              |  |
|                       |                                        | lb    | 2.2                                                   | 2.2         | 2.4                 | 3.1          | 4.0                   | 4.0                              |  |

Footnotes for the preceding table and the tables that follow:

- **Note1:** The protection method conforms to JEM 1030.
- **Note2:** The applicable motor refers to Hitachi standard 3-phase motor (4p). When using other motors, care must be taken to prevent the rated motor current (50/60Hz) from exceeding the rated output current of the inverter.
- **Note3:** The output voltage decreases as the main supply voltage decreases (except when using the AVR function). In any case, the output voltage cannot exceed the input power supply voltage.
- **Note4:** To operate the motor beyond 50/60Hz, consult the motor manufacturer for the maximum allowable rotation speed.
- **Note5:** For achieving approved input voltage rating categories:
  - 460 to 480VAC Over-voltage category 2
  - 380 to 460VAC Over-voltage category 3

To meet the Over-voltage category 3, insert an EN or IEC standard compliant isolation transformer that is earth grounded and star connected (for Low Voltage Directive).

- Note6: At the rated voltage when using a Hitachi standard 3-phase, 4-pole motor.
- **Note7:** The braking torque via capacitive feedback is the average deceleration torque at the shortest deceleration (stopping from 50/60Hz as indicated). It is not continuous regenerative braking torque. The average deceleration torque varies with motor loss. This value decreases when operating beyond 50Hz. If a large regenerative torque is required, the optional regenerative braking unit and a resistor should be used.
- **Note8:** The frequency command is the maximum frequency at 9.8V for input voltage 0 to 10VDC, or at 19.6mA for input current 4 to 20mA. If this characteristic is not satisfactory for your application, contact your Hitachi representative.
- **Note9:** If the inverter is operated outside the region shown in the graph in the derating curve, the inverter may be damaged or its service life may be shortened. Set **B083** Carrier Frequency Adjustment in accordance with the expected output current level. See derating curve section for the detailed information of the inverter operating range.
- **Note10:** The storage temperature refers to the short-term temperature during transportation.
- Notel1: Conforms to the test method specified in JIS JIS C 60068-2-6 :2010(IEC 60068-2-6:2007). For the model types excluded in the standard specifications, contact your Hitachi sales representative.
- **Note12:** Watt losses are calculated values based on specification of main semi-conductors. You must take suitable margin when designing cabinet based on these values. Otherwise there is a possibility of heating trouble.

WJ200 Inverter Specifications, continued...

| Item                    |                              | Three-ph | nase 200V o                                              | class Speci | fications                                             |       |                       |        |  |
|-------------------------|------------------------------|----------|----------------------------------------------------------|-------------|-------------------------------------------------------|-------|-----------------------|--------|--|
| WJ200 inverters, 200V i | WJ200 inverters, 200V models |          |                                                          |             |                                                       | 007LF | 015LF                 | 022 LF |  |
| Applicable motor size   | kW                           | VT       | 0.2                                                      | 0.4         | 0.75                                                  | 1.1   | 2,2                   | 3.0    |  |
| *2                      |                              | СТ       | 0.1                                                      | 0.2         | 0.4                                                   | 0.75  | 1.5                   | 2,2    |  |
|                         | HP                           | VT       | 1/4                                                      | 1/2         | 1                                                     | 1.5   | 3                     | 4      |  |
|                         |                              | CT       | 1/8                                                      | 1/4         | 1/2                                                   | 1     | 2                     | 3      |  |
| Rated capacity (kVA)    | 200V                         | VT       | 0.4                                                      | 0.6         | 1.2                                                   | 2.0   | 3.3                   | 4.1    |  |
|                         |                              | CT       | 0.2                                                      | 0.5         | 1.0                                                   | 1.7   | 2.7                   | 3.8    |  |
|                         | 240V                         | VT       | 0.4                                                      | 0.7         | 1.4                                                   | 2.4   | 3.9                   | 4.9    |  |
|                         |                              | CT       | 0.3                                                      | 0.6         | 1.2                                                   | 2.0   | 3.3                   | 4.5    |  |
| Rated input voltage     |                              |          | Three-phase: 200V-15% to 240V +10%, 50/60Hz $\pm$ 5%     |             |                                                       |       |                       |        |  |
| Rated output voltage *3 |                              |          | Three-phase: 200 to 240V (proportional to input voltage) |             |                                                       |       |                       |        |  |
| Rated output current (A | )                            | VT       | 1.2                                                      | 1.9         | 3.5                                                   | 6.0   | 9.6                   | 12,0   |  |
|                         |                              | CT       | 1.0                                                      | 1.6         | 3.0                                                   | 5.0   | 8.0                   | 11.0   |  |
| Starting torque *6      |                              |          | 200% at 0.5Hz                                            |             |                                                       |       |                       |        |  |
| Braking Without         | resistor                     |          |                                                          | 100%:       | $\leq$ 50Hz                                           |       | $70\%$ : $\leq 50$ Hz |        |  |
|                         |                              |          |                                                          | 50%∶≤       | ≤60Hz                                                 |       | $50\%$ : $\leq 60$ Hz |        |  |
| With res                | istor                        |          |                                                          |             | 150%                                                  |       |                       |        |  |
| DC braking              | DC braking                   |          |                                                          |             | Variable operating frequency, time, and braking force |       |                       |        |  |
| Weight                  |                              | kg       | 1.0                                                      | 1.0         | 1.1                                                   | 1.2   | 1.6                   | 1.8    |  |
|                         |                              | lb       | 2.2                                                      | 2.2         | 2.4                                                   | 2.6   | 3.5                   | 4.0    |  |

| Item                    |          | Three-pł    | nase 200V                                                | class Speci | fications   |       |                       |  |
|-------------------------|----------|-------------|----------------------------------------------------------|-------------|-------------|-------|-----------------------|--|
| WJ200 inverters, 200V   | 037LF    | 055 LF      | 075 LF                                                   | 110LF       | 150 LF      |       |                       |  |
| Applicable motor size   | kW       | VT          | 5.5                                                      | 7.5         | 11          | 15    | 18.5                  |  |
| *2                      |          | СТ          | 3.7                                                      | 5.5         | 7.5         | 11    | 15                    |  |
|                         | HP       | VT          | 7.5                                                      | 10          | 15          | 20    | 25                    |  |
|                         |          | CT          | 5                                                        | 7.5         | 10          | 15    | 20                    |  |
| Rated capacity (kVA)    | 200V     | VT          | 6.7                                                      | 10.3        | 13.8        | 19.3  | 20.7                  |  |
|                         |          | СТ          | 6.0                                                      | 8.6         | 11.4        | 16.2  | 20.7                  |  |
|                         | 240V     | VT          | 8.1                                                      | 12.4        | 16.6        | 23.2  | 24.9                  |  |
|                         |          | СТ          | 7.2                                                      | 10.3        | 13.7        | 19.5  | 24.9                  |  |
| Rated input voltage     |          |             | Three-phase: 200V-15% to 240V +10%, 50/60Hz ±5%          |             |             |       |                       |  |
| Rated output voltage *3 |          |             | Three-phase: 200 to 240V (proportional to input voltage) |             |             |       |                       |  |
| Rated output current (A | )        | VT          | 19.6                                                     | 30.0        | 40.0        | 56.0  | 69.0                  |  |
|                         |          | CT          | 17.5                                                     | 25.0        | 33.0        | 47.0  | 60.0                  |  |
| Starting torque *6      |          |             | 200% at 0.5Hz                                            |             |             |       |                       |  |
| Braking Without         | resistor |             |                                                          | 100%:       | $\leq$ 50Hz |       | $70\%$ : $\leq 50$ Hz |  |
|                         |          |             |                                                          | 50%:≤       | ≤60Hz       |       | $50\%$ : $\leq 60$ Hz |  |
| With resistor           |          |             | 150%                                                     |             |             |       |                       |  |
| DC braking              | Varia    | ble operati | ng frequen                                               | cy, time, a | nd braking  | force |                       |  |
| Weight                  |          | Kg          | 2.0                                                      | 3.3         | 3.4         | 5.1   | 7.4                   |  |
|                         |          | lb          | 4.4                                                      | 7.3         | 7.5         | 11.2  | 16.3                  |  |

WJ200 Inverter Specifications, continued...

| Ite                 |            | Three-phase 400V class Specifications |                   |                                                             |             |             |              |                       |          |
|---------------------|------------|---------------------------------------|-------------------|-------------------------------------------------------------|-------------|-------------|--------------|-----------------------|----------|
| WJ200 inverters, 40 | 004HF      | 007 HF                                | $015 \mathrm{HF}$ | 022 HF                                                      | 030HF       | 040HF       |              |                       |          |
| Applicable motor    | size       | kW                                    | VT                | 0.75                                                        | 1.5         | 2,2         | 3.0          | 4.0                   | 5.5      |
| *2                  |            |                                       | CT                | 0.4                                                         | 0.75        | 1.5         | 2,2          | 3.0                   | 4.0      |
|                     |            | HP                                    | VT                | 1                                                           | 2           | 3           | 4            | 5                     | 7.5      |
|                     |            |                                       | CT                | 1/2                                                         | 1           | 2           | 3            | 4                     | <b>5</b> |
| Rated capacity (kVA | <i>t</i> ) | 380V                                  | VT                | 1.3                                                         | 2.6         | 3.5         | 4.5          | 5.7                   | 7.3      |
|                     |            |                                       | СТ                | 1.1                                                         | 2.2         | 3.1         | 3.6          | 4.7                   | 6.0      |
|                     |            | 480V                                  | VT                | 1.7                                                         | 3.4         | 4.4         | 5.7          | 7.3                   | 9.2      |
|                     |            |                                       | СТ                | 1.4                                                         | 2.8         | 3.9         | 4.5          | 5.9                   | 7.6      |
| Rated input voltage | •          |                                       |                   | Three-phase: $400V-15\%$ to $480V+10\%$ , $50/60Hz \pm 5\%$ |             |             |              |                       |          |
| Rated output voltag | ge *3      |                                       |                   | Three-                                                      | phase: 400  | to 480V (p  | roportional  | l to input v          | oltage)  |
| Rated output curren | nt (A)     |                                       | VT                | 2.1                                                         | 4.1         | 5.4         | 6.9          | 8.8                   | 11.1     |
|                     |            |                                       | СТ                | 1.8                                                         | 3.4         | 4.8         | 5.5          | 7.2                   | 9.2      |
| Starting torque *6  |            |                                       |                   |                                                             |             | 200% a      | t 0.5 Hz     |                       |          |
| Braking Wit         | hout       | resistor                              |                   |                                                             | 100%:       | $\leq$ 50Hz |              | $70\%$ : $\leq 50$ Hz |          |
|                     |            |                                       |                   |                                                             | 50%:≤       | 60Hz        |              | $50\%$ : $\leq 60$ Hz |          |
| Wit                 | h resi     | istor                                 |                   |                                                             |             | 150%        |              |                       |          |
| DC braking          |            |                                       |                   | Varia                                                       | ble operati | ng frequen  | cy, time, aı | nd braking            | force    |
| Weight              |            |                                       | kg                | 1.5                                                         | 1.6         | 1.8         | 1.9          | 1.9                   | 2.1      |
|                     |            |                                       | lb                | 3.3                                                         | 3.5         | 4.0         | 4.2          | 4.2                   | 4.6      |

| Item                   |                   | Three-pl          | nase 400V                                            | class Speci       | fications  |             |              |         |
|------------------------|-------------------|-------------------|------------------------------------------------------|-------------------|------------|-------------|--------------|---------|
| WJ200 inverters, 400V  | $055 \mathrm{HF}$ | $075 \mathrm{HF}$ | 110HF                                                | $150 \mathrm{HF}$ |            |             |              |         |
| Applicable motor siz   | e kW              | VT                | 7.5                                                  | 11                | 15         | 18.5        |              |         |
| *2                     |                   | CT                | 5.5                                                  | 7.5               | 11         | 15          |              |         |
|                        | HP                | VT                | 10                                                   | 15                | 20         | 25          |              |         |
|                        |                   | CT                | 7.5                                                  | 10                | 15         | 20          |              |         |
| Rated capacity (kVA)   | 380V              | VT                | 11.5                                                 | 15.1              | 20.4       | 25.0        |              |         |
|                        |                   | CT                | 9.7                                                  | 11.8              | 15.7       | 20.4        |              |         |
|                        | 480V              | VT                | 14.5                                                 | 19.1              | 25.7       | 31.5        |              |         |
|                        |                   | CT                | 12.3                                                 | 14.9              | 19.9       | 25.7        |              |         |
| Rated input voltage    |                   |                   | Three-phase: 400V-15% to 480V +10%, 50/60Hz $\pm$ 5% |                   |            |             |              |         |
| Rated output voltage * | 3                 |                   | Three                                                | phase: 400        | to 480V (p | roportiona  | l to input v | oltage) |
| Rated output current   | A)                | VT                | 17.5                                                 | 23.0              | 31.0       | 38.0        |              |         |
|                        |                   | CT                | 14.8                                                 | 18.0              | 24.0       | 31.0        |              |         |
| Starting torque *6     |                   |                   |                                                      | 200% at 0.5Hz     |            |             |              |         |
| Braking Withow         | ut resistor       |                   | $100\% \le 50 Hz$                                    |                   |            |             |              |         |
|                        |                   |                   |                                                      | 50%∶≤             | ≤60Hz      |             |              |         |
| With resistor          |                   |                   | 150%                                                 |                   |            |             |              |         |
| DC braking             | DC braking        |                   |                                                      | ble operati       | ng frequen | cy, time, a | nd braking   | force   |
| Weight                 |                   | kg                | 3.5                                                  | 3.5               | 4.7        | 5.2         |              |         |
| -                      |                   | lb                | 7.7                                                  | 7.7               | 10.4       | 11.5        |              |         |

### **General Specifications**

The following table applies to all WJ200 inverters.

|                                                                                                    | Iten                                       | n                                               | General Specifications                                                                                                    |  |  |  |
|----------------------------------------------------------------------------------------------------|--------------------------------------------|-------------------------------------------------|----------------------------------------------------------------------------------------------------|--|--|--|
| Protective                                                                                                    | e housing                                  | ;*1                                             | IP20                                                                                                    |  |  |  |
| Control method                                                                                                    |                                            |                                                 | Sinusoidal Pulse Width Modulation (PWM) control                                                                                                    |  |  |  |
| Carrier frequency                                                                                                    |                                            |                                                 | 2kHz to 15kHz (derating required depending on the model)                                                                                                    |  |  |  |
| Output fr                                                                                                    |                                            | range *4                                        | 0.1 to 400Hz                                                                                                    |  |  |  |
| Frequenc                                                                                                    | y accurac                                  | ey                                              | Digital command: ±0.01% of the maximum frequency                                                                                                    |  |  |  |
| _                                                                                                    |                                            | -                                               | Analog command: $\pm 0.2\%$ of the maximum frequency ( $25^{\circ}C \pm 10^{\circ}C$ )                                                                                                    |  |  |  |
|                                                                                                    |                                            | resolution                                      | Digital: 0.01Hz; Analog: max. frequency/1000                                                                                                    |  |  |  |
| Volt./Free                                                                                                    | ą. charact                                 | eristic                                         | V/f control (constant torque, reduced torque, free-V/F): base freq. $30 \mathrm{Hz} \sim 400 \mathrm{Hz}$ adjustable,                                                                                                    |  |  |  |
|                                                                                                    |                                            |                                                 | Sensorless vector control, Closed loop control with motor encoder feedback                                                                                                    |  |  |  |
| Overload                                                                                                    | capacity                                   |                                                 | Dual rating: CT(Heavy duty) : 60 sec. @150%<br>VT(Normal duty) : 60 sec. @120%                                                                                                    |  |  |  |
| Accolorat                                                                                                    | ion/docol                                  | eration time                                    | 0.01 to 3600 seconds, linear and S-curve accel/decel, second accel/decel                                                                                                    |  |  |  |
| Accelerat                                                                                                    | 1011/uecen                                 |                                                 | setting available                                                                                                    |  |  |  |
| Starting t                                                                                                    | torque                                     |                                                 | 200% @0.5Hz (sensorless vector control)                                                                                                    |  |  |  |
| Input                                                                                                    | Freq.                                      | Operator panel                                  | Up and Down keys / Value settings                                                                                                    |  |  |  |
| signal                                                                                                    | setting                                    | External signal                                 | 0 to 10 VDC (input impedance 10k Ohms), 4 to 20mA (input impedance 100                                                                                                    |  |  |  |
| , in the second second s |                                            | *8                                              | Ohms), Potentiometer (1k to 2k Ohms, 2W)                                                                                                    |  |  |  |
|                                                                                                    |                                            | Via network                                     | RS485 ModBus RTU, other network option                                                                                                    |  |  |  |
|                                                                                                    | FWD/                                       | Operator panel                                  | Run/Stop (Forward/Reverse run change by command)                                                                                                    |  |  |  |
|                                                                                                    | REV run                                    | External signal                                 | Forward run/stop, Reverse run/stop                                                                                                    |  |  |  |
|                                                                                                    |                                            | Via network                                     | RS485 ModBus RTU, other network option                                                                                                    |  |  |  |
|                                                                                                    | termina<br>Seven t<br>sink/sou<br>by a sho | ent input<br>al<br>erminals,<br>urce changeable | RS485 ModBus RTU, other network option<br>FW (forward run command), RV (reverse run command), CF1~CF4<br>(multi-stage speed setting), JG (jog command), DB (external braking), SET<br>(set second motor), 2CH (2-stage accel./decel. command), FRS (free run stop<br>command), EXT (external trip), USP (startup function), CS (commercial<br>power switchover), SFT (soft lock), AT (analog input selection), RS (reset),<br>PTC (thermistor thermal protection), STA (start), STP (stop), F/R<br>(forward/reverse), PID (PID disable), PIDC (PID reset), UP (remote control<br>up function), DWN (remote control down function), UDC (remote control<br>data clear), OPE (operator control), SF1~SF7 (multi-stage speed setting; bit<br>operation), OLR (overload restriction), TL (torque limit enable), TRQ1<br>(torque limit changeover1), TRQ2 (torque limit changeover2), BOK (Braking<br>confirmation), LAC (LAD cancellation), PCLR (position deviation clear),<br>ADD (add frequency enable), F-TM (force terminal mode), ATR (permission<br>of torque command input), KHC (Cumulative power clear), MI1~MI7<br>(general purpose inputs for E2SQ), AHD (analog command hold), CP1~CP3<br>(multistage-position switches), ORL (limit signal of zero-return), ORC<br>(trigger signal of zero-return), SP0 (speed/position changeover), GS1,GS2<br>(STO inputs, safety related signals), 485 (Starting communication signal),<br>PRG (executing EZSQ program), HLD (retain output frequency), ROK<br>(permission of run command), EB (rotation direction detection of B-phase),<br>DISP (display limitation), NO (no function) |  |  |  |

|                     | Item                                     | General Specifications                                                                                                    |  |  |  |
|---------------------|------------------------------------------|----------------------------------------------------------------------------------------------------|--|--|--|
| Output In           | telligent output                         | RUN (run signal), FA1~FA5 (frequency arrival signal), OL,OL2 (overload                                                                                                    |  |  |  |
|                     | rminal                                   | advance notice signal), OD (PID deviation error signal), AL (alarm signal),                                                                                                    |  |  |  |
| 48                  | functions assignable                     | OTQ (over/under torque threshold), UV (under-voltage), TRQ (torque limit signal), RNT (run time expired), ONT (power ON time expired), THM (thermal warning), BRK (brake release), BER (brake error), ZS (0Hz detection), DSE (speed deviation excessive), POK (positioning completion),                                                                                                    |  |  |  |
|                     |                                          | <b>ODc</b> (analog voltage input disconnection), <b>OIDc</b> (analog current input disconnection), <b>FBV</b> (PID second stage output), <b>NDc</b> (network disconnect detection), <b>LOG1~LOG3</b> (Logic output signals), <b>WAC</b> (capacitor life                                                                                                    |  |  |  |
|                     |                                          | warning), WAF (cooling fan warning), FR (starting contact), OHF (heat sink<br>overheat warning), LOC (Low load), MO1~MO3 (general outputs for EzSQ),<br>IRDY (inverter ready), FWR (forward operation), RVR (reverse operation),<br>MJA (major failure), WCO (window comparator O), WCOI (window                                                                                                    |  |  |  |
|                     |                                          | comparator OI), <b>FREF</b> (frequency command source), <b>REF</b> (run command source), <b>SETM</b> (second motor in operation), <b>EDM</b> (STO (safe torque off) performance monitor), <b>OP</b> (option control signal), <b>NO</b> (no function)                                                                                                    |  |  |  |
|                     | onitor output (analog)                   | Output freq., output current, output torque, output voltage, input power, thermal load ratio, LAD freq., heat sink temperature, general output (EzSQ)                                                                                                    |  |  |  |
|                     | ılse train output<br>~10Vdc, 32kHz max.) | [PWM output]<br>Output freq., output current, output torque, output voltage, input power,<br>thermal load ratio, LAD freq., heat sink temperature, general output (EzSQ)<br>[Pulse train output]                                                                                                    |  |  |  |
|                     |                                          | Output frequency, output current, pulse train input monitor                                                                                                    |  |  |  |
| Alarm output        | t contact                                | ON for inverter alarm (1c contacts, both normally open or closed available.)                                                                                                    |  |  |  |
| Other functio       |                                          | Free-V/f, manual/automatic torque boost, output voltage gain adjustment,                                                                                                    |  |  |  |
| Other functions     |                                          | AVR function, reduced voltage start, motor data selection, auto-tuning,<br>motor stabilization control, reverse running protection, simple position<br>control, simple torque control, torque limiting, automatic carrier frequency<br>reduction, energy saving operation, PID function, non-stop operation at<br>instantaneous power failure, brake control, DC injection braking, dynamic<br>braking (BRD), frequency upper and lower limiters, jump frequencies, curve<br>accel and decel (S, U, inversed U,EL-S), 16-stage speed profile, fine<br>adjustment of start frequency, accel and decel stop, process jogging,<br>frequency calculation, frequency addition, 2-stage accel/decel, stop mode<br>selection, start/end freq., analog input filter, window comparators, input<br>terminal response time, output signal delay/hold function, rotation direction<br>restriction, stop key selection, software lock, safe stop function, scaling<br>function, display restriction, password function, user parameter,<br>initialization, initial display selection, cooling fan control, warning, trip<br>retry, frequency pull-in restart, frequency matching, overload restriction,<br>over current restriction, DC bus voltage AVR |  |  |  |
| Protective function |                                          | Over-current, over-voltage, under-voltage, overload, brake resistor overload,<br>CPU error, memory error, external trip, USP error, ground fault detection at<br>power on, temperature error, internal communication error, driver error,<br>thermistor error, brake error, safe stop, overload at low speed, modbus<br>communication error, option error, encoder disconnection, speed excessive,<br>EzSQ command error, EzSQ nesting error, EzSQ execution error, EzSQ user<br>trip                                                                                                    |  |  |  |
| Operating           | Temperature                              | Operating (ambient): -10 to 40°C(*10), / Storage: -20 to 65°C(*11)                                                                                                    |  |  |  |
| environment         |                                          | 20 to 90% humidity (non-condensing)                                                                                                    |  |  |  |
|                     | Vibration *11                            | 5.9m/s <sup>2</sup> (0.6G), 10 to 55 Hz                                                                                                    |  |  |  |
|                     | Location                                 | Altitude 1,000m or less, indoors (no corrosive gasses or dust)                                                                                                    |  |  |  |
| Coating color       |                                          | Black                                                                                                    |  |  |  |
| Options             |                                          | Remote operator unit, cables for the units, braking unit, braking resistor, A reactor, DC reactor, EMC filter, fieldbus                                                                                                    |  |  |  |

1–9

## 1–10

### **Signal Ratings**

Detailed ratings are in "Control Logic Signal Specifications" in chapter 4.

| Signal / Contact          | Ratings                                                                                                    |
|---------------------------|----------------------------------------------------------------------------------------------------|
| Built-in power for inputs | 24VDC, 100mA maximum                                                                                                    |
| Discrete logic inputs     | 27VDC maximum                                                                                                    |
| Discrete logic outputs    | 50mA maximum ON state current, 27 VDC maximum OFF state voltage                                                                                                  |
| Analog output             | 10bit / 0 to 10VDC, 2mA                                                                                                    |
| Analog input, current     | 4 to 19.6 mA range, 20mA nominal                                                                                                    |
| Analog input, voltage     | 0 to 9.8 VDC range, 10VDC nominal, input impedance $10k\Omega$                                                                                                   |
| +10V analog reference     | 10VDC nominal, 10mA maximum                                                                                                    |
| Alarm relay contacts      | 250 VAC, 2.5A (R load) max., 0.2A (I load, P.F.=0.4) max.<br>100 VAC, 10mA min<br>30 VDC, 3.0A (R load) max., 0.7A (I load, P.F.=0.4) max.)<br>5 VDC, 100mA min. |

#### **Derating Curves**

The maximum available inverter current output is limited by the carrier frequency and ambient temperature.. Choosing a higher carrier frequency tends to decrease audible noise, but it also increases the internal heating of the inverter, thus decreasing (derating) the maximum current output capability. Ambient temperature is the temperature just outside the inverter housing—such as inside the control cabinet where the inverter is mounted. A higher ambient temperature decreases (derates) the inverter's maximum current output capacity.

An inverter may be mounted individually in an enclosure or side-by-side with other inverter(s) as shown below. Side-by-side mounting causes greater derating than mounting inverters separately. Graphs for either mounting methods are included in this section. Refer to "Ensure Adequate Ventilation" on page 2-10 for minimum clearance dimensions for both mounting configurations.

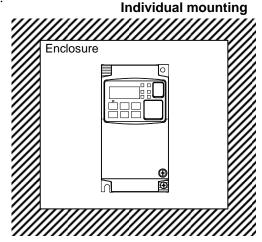

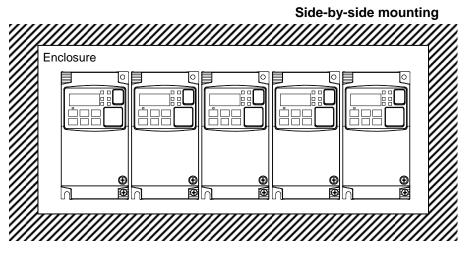

| 1-ph 200V class | Need     | 3-ph 200V class | Need     | 3-ph 400V class | Need     |
|-----------------|----------|-----------------|----------|-----------------|----------|
|                 | derating |                 | derating |                 | derating |
| WJ200-001S      | _        | WJ200-001L      | I        | WJ200-004H      | ~        |
| WJ200-002S      | -        | WJ200-002L      | 1        | WJ200-007H      | ~        |
| WJ200-004S      | ✓        | WJ200-004L      | ~        | WJ200-015H      | -        |
| WJ200-007S      | ✓        | WJ200-007L      | I        | WJ200-022H      | Ι        |
| WJ200-015S      | _        | WJ200-015L      |          | WJ200-030H      |          |
| WJ200-022S      | _        | WJ200-022L      | I        | WJ200-040H      | 1        |
| _               | _        | WJ200-037L      | ~        | WJ200-055H      |          |
| —               | —        | WJ200-055L      | _        | WJ200-075H      | ✓        |
| —               | —        | WJ200-075L      | ✓        | WJ200-110H      | ✓        |
| _               | _        | WJ200-110L      | 1        | WJ200-150H      | 1        |
| _               | _        | WJ200-150L      | 1        | _               | _        |

The following table shows which models need derating.

✓ : need derating

- : need no derating

Use the following derating curves to help determine the optimal carrier frequency setting for your inverter and find the output current derating. Be sure to use the proper curve for your particular WJ200 inverter model number.

Legend for Graphs:

Ambient temperature 40°C max., individual mountingAmbient temperature 50°C max., individual mountingAmbient temperature 40°C max., side-by-side mounting

Derating curves:

#### Models need no derating

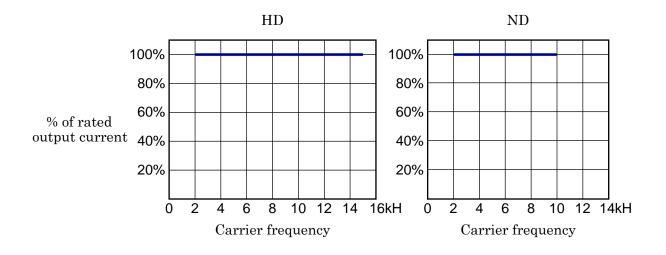

Derating curves, continued... <u>Models need derating</u>

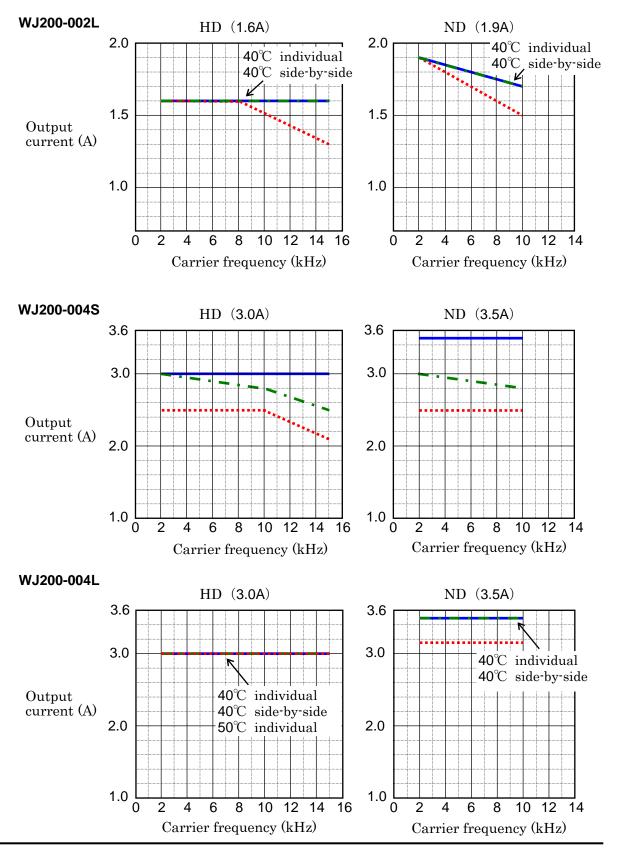

## 1–14

Derating curves, continued...

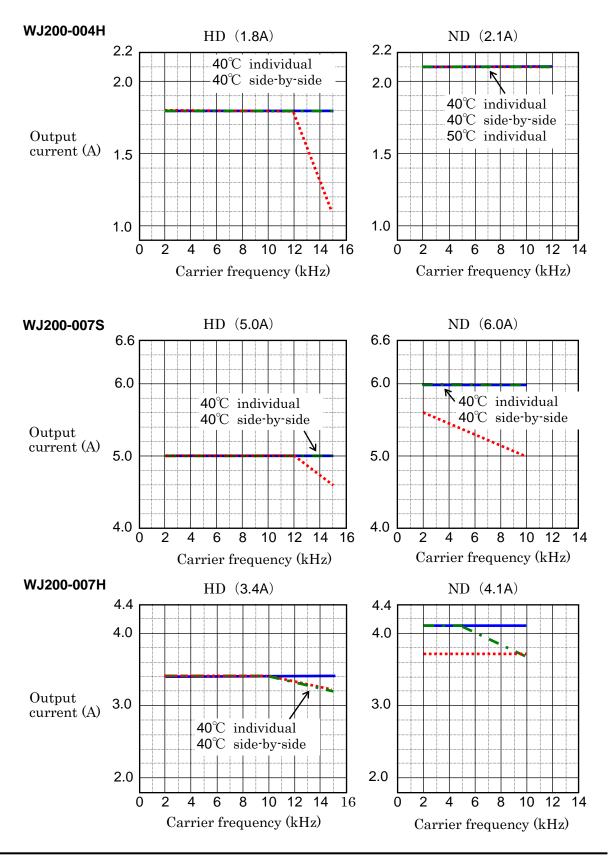

Derating curves, continued...

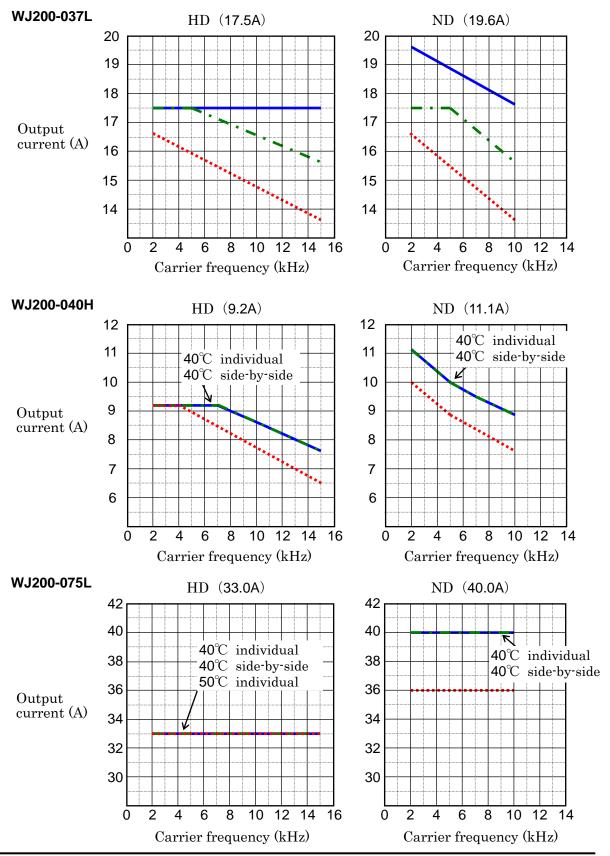

## 1–16

Derating curves, continued...

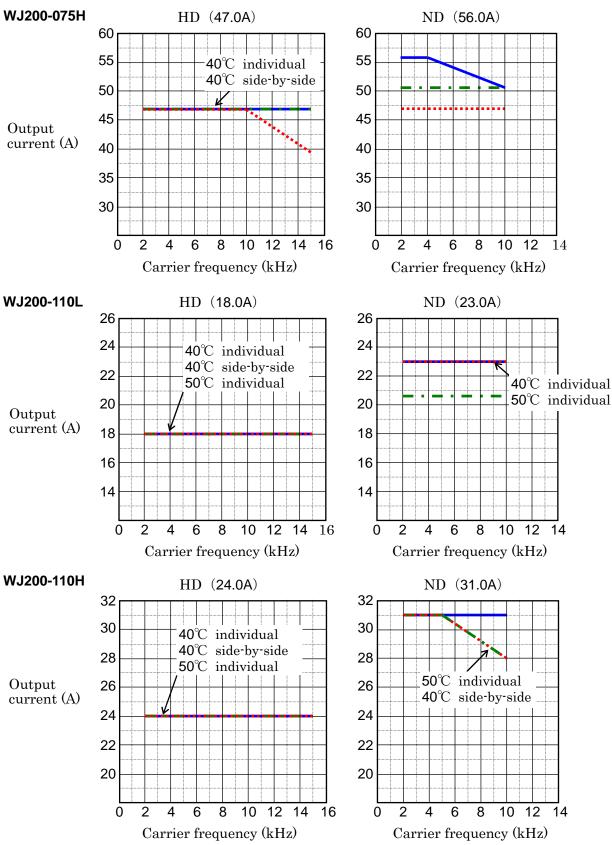

Derating curves, continued...

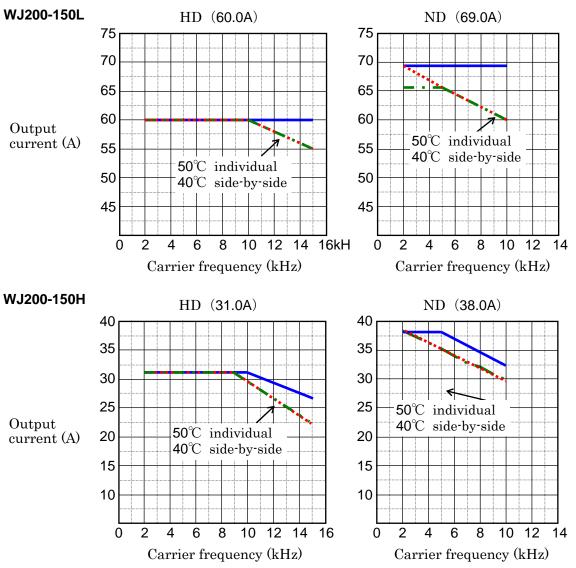

# **Introduction to Variable-Frequency Drives**

#### The Purpose of Motor Speed Control for Industry

Hitachi inverters provide speed control for 3-phase AC induction motors. You connect AC power to the inverter, and connect the inverter to the motor. Many applications benefit from a motor with variable speed, in several ways:

- Energy savings HVAC
- Need to coordinate speed with an adjacent process textile and printing presses
- Need to control acceleration and deceleration (torque)
- Sensitive loads elevators, food processing, pharmaceuticals

#### What is an Inverter

The term *inverter* and *variable-frequency drive* are related and somewhat interchangeable. An electronic motor drive for an AC motor can control the motor's speed by *varying the frequency* of the power sent to the motor.

An inverter, in general, is a device that converts DC power to AC power. The figure below shows how the variable-frequency drive employs an internal inverter. The drive first converts incoming AC power to DC through a rectifier bridge, creating an internal DC bus voltage. Then the inverter circuit converts the DC back to AC again to power the motor. The special inverter can vary its output frequency and voltage according to the desired motor speed.

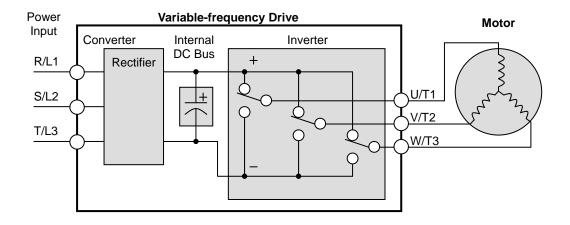

The simplified drawing of the inverter shows three double-throw switches. In Hitachi inverters, the switches are actually IGBTs (insulated gate bipolar transistors). Using a commutation algorithm, the microprocessor in the drive switches the IGBTs on and off at a very high speed to create the desired output waveforms. The inductance of the motor windings helps smooth out the pulses.

#### **Torque and Constant Volts/Hertz Operation**

In the past, AC variable speed drives used an open loop (scalar) technique to control speed. The constant-volts-hertz operation maintains a constant ratio between the applied voltage and the applied frequency. With these conditions, AC induction motors inherently delivered constant torque across the operating speed range. For some applications, this scalar technique was adequate.

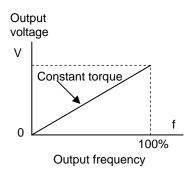

Today, with the advent of sophisticated microprocessors and digital signal processors (DSPs), it is possible to control the speed and torque of AC induction motors with unprecedented accuracy. The WJ200 utilizes these devices to perform complex mathematical calculations required to achieve superior performance. You can choose various torque curves to fit the needs of your application. Constant torque applies the same torque level across the frequency (speed) range. *Variable torque*, also called *reduced torque*, lowers the torque delivered at mid-level frequencies. A torque boost setting will add additional torque in the lower half of the frequency range for the constant and variable torque curves. With the *free-setting torque* curve feature, you can specify a series of data points that will define a custom torque curve to fit your application.

#### **Inverter Input and Three-phase Power**

The Hitachi WJ200 Series of inverters includes two sub-groups: the 200V class and the 400V class inverters. The drive described in this manual may be used in either the United States or Europe, although the exact voltage level for commercial power may be slightly different from country to country. Accordingly, a 200V class inverter requires (nominal) 200 to 240VAC, and 400V class inverter requires from 380 to 480VAC. The 200V class inverters having a suffix of –SF accept single-phase 200V class inverters requires those with a suffix –LF three-phase power only. All 400V class inverters require three-phase power supply.

**TIP**: If your application only has single phase power available, refer to WJ200 inverter of 3HP or less (European version with a suffix of -SFE); they can accept single phase input power. Note: Larger models may be able to accept single-phase with derating. Contact your Hitachi distributor for assistance.

The common terminology for single phase power is line (L) and Neutral (N). Three-phase power connections are usually labeled Line 1 [R/L1], Line 2 [S/L2] and Line 3 [T/L3]. In any case, the power source should include an earth ground connection. That ground connection will need to connect to the inverter chassis and to the motor frame (see "Wire the Inverter Output to Motor" on page 2-21).

#### Inverter Output to the Motor

The AC motor must be connected only to the inverter's output terminals. The output terminals are uniquely labeled (to differentiate them from the input terminals) with the designations U/T1, V/T2, and W/T3. This corresponds to typical motor lead connection designations T1, T2, and T3. It is often not necessary to connect a particular motor lead for a new application. The consequence of swapping any two of the three connections is the reversal of the motor direction. In applications where reversed rotation could cause equipment damage or personnel injury, be sure to verify direction of rotation before attempting full-speed operation.

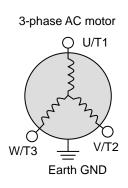

For safety to personnel, you must connect the motor chassis ground to the ground connection at the bottom of the inverter housing.

Notice the three connections to the motor do not include one marked "Neutral" or "Return". The motor represents a balanced "Y" impedance to the inverter, so there is no need for a separate return. In other words, each of the three "Hot" connections serves also as a return for the other connections, because of their phase relationship.

The Hitachi inverter is a rugged and reliable device. The intention is for the inverter to assume the role of controlling power to the motor during all normal operations. Therefore, this manual instructs you not to switch off power to the inverter *while the motor is running* (unless it is an emergency stop). Also, do not install or use disconnect switches in the wiring from the inverter to the motor (except thermal disconnect). Of course, safety-related devices such as fuses must be in the design to break power during a malfunction, as required by NEC and local codes.

#### **Intelligent Functions and Parameters**

Much of this manual is devoted to describing how to use inverter functions and how to configure inverter parameters. The inverter is micro-processor-controlled, and has many independent functions. The microprocessor has an on-board EEPROM for parameter storage. The inverter's front panel keypad provides access to all functions and parameters, which you can access through other devices as well. The general name for all these devices is the *digital operator, integrated operator,* or *digital operator panel.* Chapter 2 will show you how to get a motor running, using a minimal set of function commands or configuring parameters.

The optional read/write programmer will let you read and write inverter EEPROM contents from the programmer. This feature is particularly useful for OEMs who need to duplicate a particular inverter's settings in many other inverters in assembly-line fashion.

#### Braking

In general, braking is a force that attempts to slow or stop motor rotation. So it is associated with motor deceleration, but may also occur even when the load attempts to drive the motor faster than the desired speed (overhauling). If you need the motor and load to decelerate quicker than their natural deceleration during coasting, we recommend installing a braking resistor. The dynamic braking unit (built into WJ200) sends excess motor energy into a resistor to slow the motor and load (See "Introduction" on page 5-2 and "Dynamic Braking" on page 5-5 for more information). For loads that continuously overhaul the motor for extended periods of time, the WJ200 may not be suitable (contact your Hitachi distributor).

The inverter parameters include acceleration and deceleration, which you can set to match the needs of the application. For a particular inverter, motor, and load, there will be a range of practically achievable accelerations and decelerations.

#### **Velocity Profiles**

<u>co</u>

The WJ200 inverter is capable of sophisticated speed control. A graphical representation of that capability will help you understand and configure the associated parameters. This manual makes use of the velocity profile graph used in industry (shown at right). In the example, *acceleration* is a ramp to a set speed, and *deceleration* is a decline to a stop.

Acceleration and deceleration settings specify the time required to go from a stop to maximum frequency (or vise versa). The resulting slope (speed change divided by time) is the acceleration or deceleration. An increase in output frequency uses the acceleration slope, while a decrease uses the deceleration slope. The accel or decel time a particular speed change depends on the starting and ending frequencies.

However, the slope is constant, corresponding to the full-scale accel or decel time setting. For example, the full-scale acceleration setting (time) may be 10 seconds – the time required to go from 0 to 60Hz.

The WJ200 inverter can store up to 16 preset speeds. And, it can apply separate acceleration and deceleration transitions from any preset to any other preset speed. A multi-speed profile (shown at right) uses two or more preset speeds, which you can select via intelligent input terminals. This external control can apply any preset speed at any time.

Alternatively, the selected speed is infinitely variable across the speed range. You can use the potentiometer control on the keypad for manual control. The drive accepts analog 0-10VDC signals and 4-20 mA control signals as well.

The inverter can drive the motor in either direction. Separate FW and RV commands select the direction of rotation. The motion profile example shows a forward motion followed by a reverse motion of shorter duration. The speed presets and analog signals control the magnitude of the speed, while the FWD and REV commands determine the direction before the motion starts.

**NOTE**: The WJ200 can move loads in both directions. However, it is not designed for use in servo-type applications that use a bipolar velocity signal that determines direction.

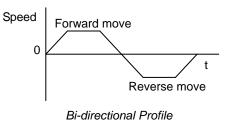

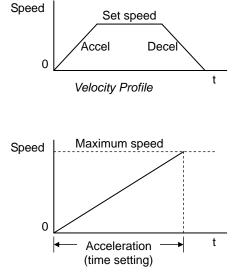

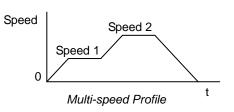

## **Frequently Asked Questions**

- **Q.** What is the main advantage in using an inverter to drive a motor, compared to alternative solutions?
  - A. An inverter can vary the motor speed with very little loss of efficiency, unlike mechanical or hydraulic speed control solutions. The resulting energy savings usually pays for the inverter in a relatively short time.
- **Q.** The term "inverter" is a little confusing, since we also use "drive" and "amplifier" to describe the electronic unit that controls a motor. What does "inverter" mean?
  - The term *inverter*, *drive*, and *amplifier* are used somewhat interchangeably in Α. industry. Nowadays, the term drive, variable-frequency drive, variable-speed and *inverter* are generally used to describe drive. electronic, microprocessor-based motor speed controllers. In the past, variable-speed *drive* also referred to various mechanical means to vary speed. *Amplifier* is a term almost exclusively used to describe drives for servo or stepper motors.
- **Q.** Although the WJ200 inverter is a variable speed drive, can I use it in a fixed-speed application?
  - Yes, sometimes an inverter can be used simply as a "soft-start" device, Α. providing controlled acceleration and deceleration to a fixed speed. Other functions of the WJ200 may be useful in such applications, as well. However, using a variable speed drive can benefit many types of industrial and commercial motor applications, by providing controlled acceleration and deceleration, high torque at low speeds, and energy savings over alternative solutions.
- **Q.** Can I use an inverter and AC induction motor in a positioning application?
  - A. That depends on the required precision, and the slowest speed the motor must turn and still deliver torque. The WJ200 inverter will deliver full torque while turning the motor at 6Hz (180RPM). DO NOT use an inverter if you need the motor to stop and hold the load position without the aid of a mechanical brake (use a servo or stepper motion control system).
- **Q.** Can the inverter be controlled and monitored via a network?
  - Α. Yes. WJ200 inverters have built-in ModBus communications. See Appendix B for more information on network communications.
- **Q.** Why does the manual or other documentation use terminology such as "200V class" instead of naming the actual voltage, such as "230 VAC"
  - **A.** A specific inverter model is set at the factory to work across a voltage range particular to the destination country for that model. The model specifications are on the label on the side of the inverter. A European 200V class inverter ("EU" marking) has different parameter settings than a USA 200V class.

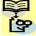

NOTE: The European 200V class inverter is for single phase input (-SFE), while the USA 200V class inverter is for 3 phase input (-LFU).

- **Q.** Why doesn't the motor have a neutral connection as a return to the inverter?
  - **A.** The motor theoretically represents a "balanced Y" load if all three stator windings have the same impedance. The Y connection allows each of the three wires to alternatively serve as input or return on alternate half-cycle.
- **Q.** Does the motor need a chassis ground connection?
  - **A.** Yes, for several reasons. Most importantly, this provides protection in the event of a short in the motor that puts a hazardous voltage on its housing. Secondly, motors exhibit leakage current that increase with aging. Lastly, a grounded chassis generally emits less electrical noise than an ungrounded one.
- **Q.** What type of motor is compatible with the Hitachi inverters?
  - A. Motor type It must be a three-phase AC induction motor. Use an inverter-grade motor that has at least 800V insulation for 200V class inverters, or 1600V insulation for 400V class.
    Motor size In practice, it's better to find the right size motor for your application; then look for the inverter to match the motor.

**NOTE**: There may be other factors that will affect motor selection, including heat dissipation, motor operating speed profile, enclosure type, and cooling method.

- **Q.** How many poles should the motor have?
  - **A.** Hitachi inverters can be configured to operate motors with 2, 4, 6, or 8 poles. The greater the number of the poles, the slower the top motor speed will be, but it will have higher torque at the base speed.
- **Q.** Will I be able to add dynamic (resistive) braking to my Hitachi WJ200 drive after the initial installation?
  - **A.** Yes, the WJ200 inverter already has a dynamic braking circuit built in. Just add the resistor sized to meet the braking requirements. For more information, contact your nearest Hitachi representative.

- **Q.** How will I know if my application will require resistive braking?
  - **A.** For new applications, it may be difficult to tell before you actually test a motor/drive solution. In general, some application can rely on system losses such as friction to serve as the deceleration force, or otherwise can tolerate a long decel time. These applications will not need dynamic braking. However, applications with a combination of a high-inertia load and a required short decel time will need dynamic braking. This is a physics question that may be answered either empirically or through extensive calculations.
- **Q.** Several options related to electrical noise suppression are available for the Hitachi inverters. How can I know if my application require any of these options?
  - **A.** The purpose of these noise filters is to reduce the inverter electrical noise so the operation of nearby electrical devices is not affected. Some applications are governed by particular regulatory agencies, and noise suppression is mandatory . in those cases, the inverter must have the corresponding noise filter installed. Other applications may not need noise suppression, unless you notice electrical interference with the operation of other devices.
- **Q.** The WJ200 features a PID control. PID loops are usually associated with chemical processes, heating, or process industries in general. How could the PID loop feature be useful in my application?
  - **A.** You will need to determine the particular main variable in your application the motor affects. That is the process variable (PV) for the motor. Over time, a faster motor speed will cause a faster change in the PV than a slow motor speed will. By using the PID loop feature, the inverter commands the motor to run at the optimal speed required to maintain the PV at the desired value for current conditions. Using the PID loop feature will require an additional sensor and other wiring, and is considered an advanced application.

# Inverter Mounting and Installation

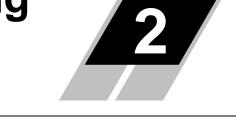

| In This Chapter                    | page |
|------------------------------------|------|
| - Orientation to Inverter Features | 2    |
| - Basic System Description         | 4    |
| - Step-by-Step Basic Installation  | 6    |
| - Powerup Test                     |      |
| - Using the Front Panel Keypad     |      |

# **Orientation to Inverter Features**

#### **Unpacking and Inspection**

Please take a few moments to unpack your new WJ200 inverter and perform these steps:

- 1. Look for any damage that may have occurred during transportation.
- 2. Verify the contents of the box include:
  - a. One WJ200 inverter
  - b. One instruction Manual
  - c. One WJ200 Quick Reference Guide
- **3.** Inspect the specifications label on the side of the inverter. Make sure it matches the product part number you ordered.

#### **Main Physical Features**

The WJ200 Series inverters vary in size according to the current output rating and motor size for each model number. All feature the same basic Keypad and connector interface for consistent ease of use. The inverter construction has a heat sink at the back of the housing. The larger models include a fan to enhance heat sink performance. The mounting holes are predrilled in the heat sink for your convenience. Smaller models have two mounting holes, while larger ones have four. Be sure to use all the mounting holes provided.

Never touch the heat sink during or just after operation; it can be very hot.

The electronics housing and front panel are built onto the front of the heat sink.

**Inverter Keypad** – The inverter uses a digital operator interface, or keypad. The four-digit display can show a variety of performance parameters. LEDs indicate whether the display units are Hertz or Amperes. Other LEDs indicate Power (external), and Run/Stop mode and Program/Monitor Mode status. Membrane keys Run and Stop/Reset control monitor operation. The ESC, SET,  $\triangle$  and  $\nabla$  keys allow an operator to navigate to the inverter's functions and parameter values. The SET key is used when changing a parameter.

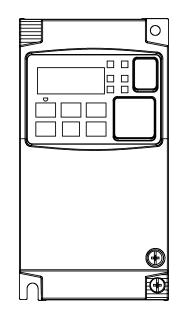

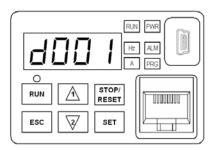

**Power Wiring Access** – First, ensure no power source is connected to the inverter. If power has been connected, verify that the Power LED is OFF and then wait five minutes after power down to proceed. After removing the terminal cover and front housing cover, the housing partitions that cover the power and motor wiring exits will be able to slide upward as shown below.

Notice the four wire exit slots in the housing partition. This helps keep the power and motor wiring (to the left) separated from the signal-level logic or analog wiring (to the right).

Remove the housing partition and as shown as set them aside in a secure place while wiring. Be sure to replace them afterward. Never operate the inverter with the partition removed or the front housing cover removed.

The power input and motor 3-phase wiring connect to the lower row of the terminals. The upper row of power terminals connect to optional braking units or DC link choke.

The following section in this chapter will describe system design and guide you through a step-by-step installation process. After the section on wiring, this chapter will show how to use the front panel keys to access functions and edit parameters.

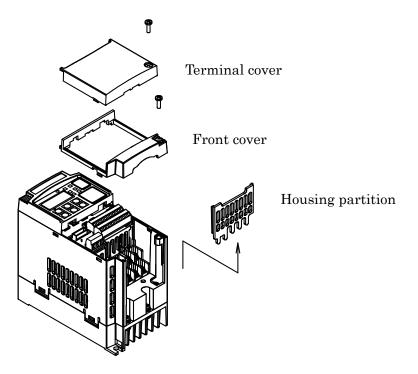

NOTE: The housing partition can be removed without removing the front cover in the following models.
 Single-phase 200V: 0.7 to 2.2kW
 Three-phase 200V: 1.5 to 15kW
 Three-phase 400V: All size

# **Basic System Description**

A motor control system will obviously include a motor and inverter, as well as a circuit breaker or fuses for safety. If you are connecting a motor to the inverter on a test bench just to get started, that's all you may need for now. But a system can also have a variety of additional components. Some can be for noise suppression, while others may enhance the inverter's braking performance. The figure and table below show a system with all the **optional** components you might need in your finished application.

|            | Name                          | Function                                                 |
|------------|-------------------------------|----------------------------------------------------------|
|            | Breaker /                     | A molded-case circuit breaker (MCCB), ground fault       |
| Breaker,   | disconnect                    | interrupter (GFI), or a fused disconnect device. NOTE:   |
| MCCB or    |                               | The installer must refer to the NEC and local codes to   |
| C C GFI    |                               | ensure safety and compliance.                            |
| 555        | Input-side                    | This is useful in suppressing harmonics induced on the   |
| 5 5 5 👕    | AC Reactor                    | power supply lines and for improving the power factor.   |
|            |                               | <b>WARNING:</b> Some applications must use an input-side |
|            |                               | AC Reactor to prevent inverter damage. See Warning       |
|            |                               | on next page.                                            |
|            | Radio noise                   | Electrical noise interference may occur on nearby        |
|            | filter                        | equipment such as a radio receiver. This magnetic        |
| <b>'`</b>  |                               | choke filter helps reduce radiated noise (can also be    |
|            |                               | used on output).                                         |
|            | EMC filter (for               | Reduces the conducted noise on the power supply          |
|            | CE applications,              | wiring between the inverter and the power distribution   |
| 1 L2 L3    | see Appendix D)               | system. Connect to the inverter primary (input) side.    |
|            | Radio noise<br>filter (use in | This capacitive filter reduces radiated noise from the   |
| +1         | non-CE                        | main power wires in the inverter input side.             |
| Inverter S | applications)                 |                                                          |
| + \        | DC link choke                 | Suppress harmonics generated by the inverter.            |
| GND \      |                               | However, it will not protect the input diode bridge      |
| 1 T2 T3    |                               | rectifier.                                               |
|            | Radio noise                   | Electrical noise interference may occur on nearby        |
|            | filter                        | equipment such as a radio receiver. This magnetic        |
|            |                               | choke filter helps reduce radiated noise (can also be    |
| 2 2 2 .    |                               | used on input).                                          |
| < < < ◀    | Output-side                   | This reactor reduces the vibration in the motor caused   |
|            | AC Reactor                    | by the inverter's switching waveforms, by smoothing      |
| Щ          |                               | the waveform to approximate commercial power qualit      |
| Motor      |                               | It is also useful to reduce harmonics when wiring from   |
|            |                               | the inverter to the motor is more than 10m in length.    |
|            | LCR filter                    | Sine wave shaping filter for output side.                |

switch

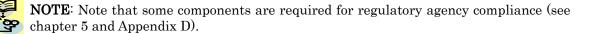

**WARNING:** In the cases below involving a general-purpose inverter, a large peak current can flow on the power supply side, sometimes destroying the converter module:

- 1. The unbalance factor of the power supply is 3% or higher.
- 2. The power supply capacity is at least 10 times greater than the inverter capacity (or the power supply capacity is 500kVA or more).
- 3. Abrupt power supply changes are expected, due to conditions such as:
  - a. Several inverters are interconnected with a short bus.
  - b. A thyristor converter and an inverter are interconnected with a short bus.
  - c. An installed phase advance capacitor opens and closes.

Where these conditions exist or when the connected equipment must be highly reliable, you MUST install an input-side AC reactor of 3% (at a voltage drop at rated current) with respect to the supply voltage on the power supply side. Also, where the effects of an indirect lightning strike are possible, install a lightning conductor.

# **Step-by-Step Basic Installation**

This section will guide you through the following basic steps of installation:

| Step | Activity                                                                   | Page |
|------|----------------------------------------------------------------------------|------|
| 1    | Choose a mounting location in compliance with the Warnings and Cautions.   |      |
|      | See NOTE below.                                                            |      |
| 2    | Check the mounting location for adequate ventilation                       |      |
| 3    | Cover the inverter's ventilation openings to prevent debris from entering. |      |
| 4    | Check the inverter dimensions for footprint and mounting hole locations.   |      |
| 5    | Study the Cautions, Warnings, wire and fuse sizes, and terminal torque     |      |
|      | specifications before wiring the inverter.                                 |      |
| 6    | Connect wiring for the inverter power input.                               |      |
| 7    | Wire the inverter output to the motor.                                     |      |
| 8    | Uncover the inverter's ventilation openings applied in Step 3.             |      |
| 9    | Perform the Powerup Test. (This step includes several sub steps.)          |      |
| 10   | Make observations and check your installation.                             |      |

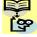

NOTE: If the installation is in an EU country, study the EMC installation guidelines in Appendix D.

#### Choosing a Mounting Location

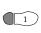

**Step 1:** Study the following caution messages associated with mounting the inverter.  $\blacksquare$  This is the time when mistakes are most likely to occur that will result in expensive rework, equipment damage, or personal injury.

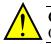

**CAUTION:** Be sure to install the unit on flame-resistant material such as steel plate. Otherwise, there is the danger of fire.

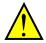

**CAUTION:** Be sure not to place any flammable materials near the inverter. Otherwise, there is the danger of fire.

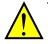

**CAUTION:** Be sure not to let the foreign matter enter vent openings in the inverter housing, such as wire clippings, spatter from welding, metal shavings, dust, etc. Otherwise, there is the danger of fire.

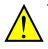

**CAUTION:** Be sure to install the inverter in a place that can bear the weight according to the specifications in the text (Chapter 1, Specifications Tables). Otherwise, it may fall and cause injury to personnel.

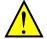

CAUTION: Be sure to install the unit on a perpendicular wall that is not subject to vibration. Otherwise, it may fall and cause injury to personnel.

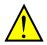

CAUTION: Be sure not to install or operate an inverter that is damaged or has missing parts. Otherwise, it may cause injury to personnel.

**CAUTION:** Be sure to install the inverter in a well-ventilated room that does not have direct exposure to sunlight, a tendency for high temperature, high humidity or dew condensation, high levels of dust, corrosive gas, explosive gas, inflammable gas, grinding-fluid mist, salt damage, etc. Otherwise, there is the danger of fire.

#### **Ensure Adequate Ventilation**

**Step 2:** To summarize the caution messages – you will need to find a solid, non-flammable, vertical surface that is in a relatively clean and dry environment. In order to ensure enough room for air circulation around the inverter to aid in cooling, it is recommended to maintain the specified clearance and the inverter specified in the below diagram.

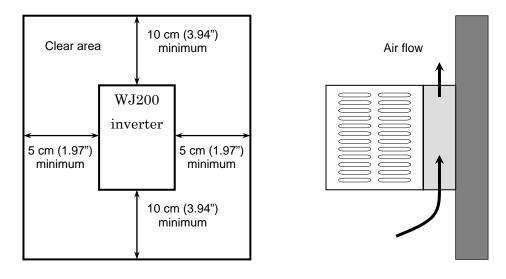

**CAUTION:** Be sure to maintain the specified clearance area around the inverter and to provide adequate ventilation. Otherwise, the inverter may overheat and cause equipment damage or fire.

#### **Keep Debris Out of Inverter Vents**

**Step 3:** Before proceeding to the wiring section, it's a good time to *temporarily* covers the inverter's ventilation openings. Paper and masking tape are all that is needed. This will prevent harmful debris such as wire clippings and metal shavings from entering the inverter during installation.

Please observe this checklist while mounting the inverter:

- 1. The ambient temperature must be in the range of -10 to  $40^{\circ}$ C.
- 2. Keep any other heat-producing equipment as far away from the inverter as possible.

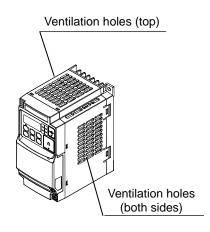

- 3. When installing the inverter in an enclosure, maintain the clearance around the inverter and verify that its ambient is within specification when the enclosure door is closed.
- 4. Do not remove the front housing at any time during operation.

#### **Check Inverter Dimensions**

**Step 4:** Locate the applicable drawing on the following pages for your inverter. Dimensions are given in millimeters (inches) format.

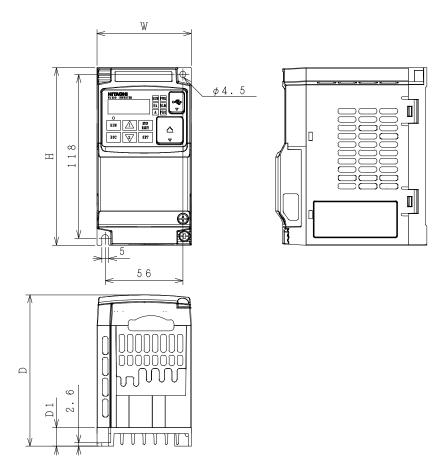

| Power             | Туре                       | W (mm) | H (mm) | D (mm) | D1 (mm) |
|-------------------|----------------------------|--------|--------|--------|---------|
| Single-phase 200V | WJ200-001SF<br>WJ200-002SF |        |        | 109    | 13.5    |
|                   | WJ200-004SF                |        |        | 122.5  | 27      |
| 3-phase 200V      | WJ200-001LF<br>WJ200-002LF | 68     | 128    | 109    | 13.5    |
|                   | WJ200-004LF                |        |        | 122.5  | 27      |
|                   | WJ200-007LF                |        |        | 145.5  | 50      |

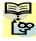

**NOTE**: Some inverter housing require two mounting screws, while other requires four. 👺 Be sure to use lock washers or other means to ensure screws do not loosen due to vibration.

2–10

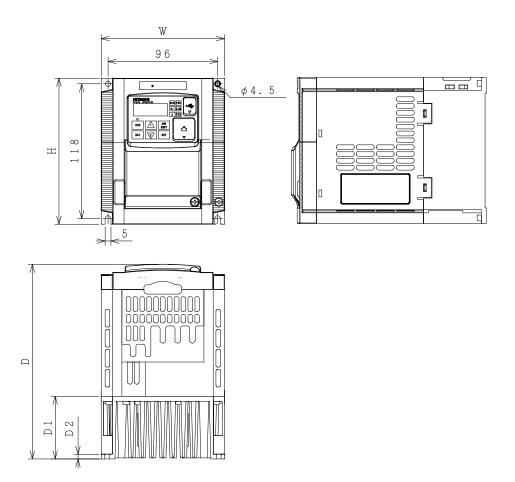

| Power             | Туре                                                     | W (mm) | H (mm) | D (mm) | D1 (mm) |
|-------------------|----------------------------------------------------------|--------|--------|--------|---------|
| Single-phase 200V | WJ200-007SF                                              |        |        |        |         |
|                   | WJ200-015SF                                              |        |        |        |         |
|                   | WJ200-022SF                                              |        |        | 170.5  | 55      |
| 3-phase 200V      | WJ200-015LF                                              |        |        |        |         |
|                   | WJ200-022LF                                              |        |        |        |         |
| 3-phase 400V      | WJ200-004HF                                              |        |        |        |         |
|                   |                                                          | 108    | 128    | 143.5  | 28      |
|                   | WJ200-007HF<br>WJ200-015HF<br>WJ200-022HF<br>WJ200-030HF |        |        | 170.5  | 55      |
|                   |                                                          |        |        |        |         |

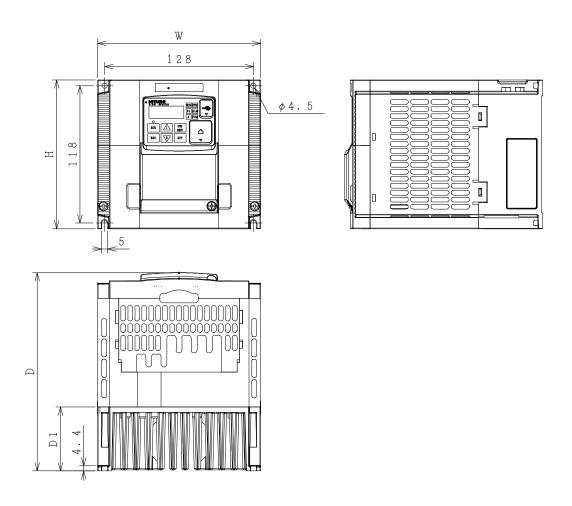

| Power        | Туре        | W (mm) | H (mm) | D (mm) | D1 (mm) |
|--------------|-------------|--------|--------|--------|---------|
| 3-phase 200V | WJ200-037LF | 140    | 128    | 170.5  | 55      |
| 3-phase 400V | WJ200-040HF | 140    | 120    | 170.5  | 55      |

2–12

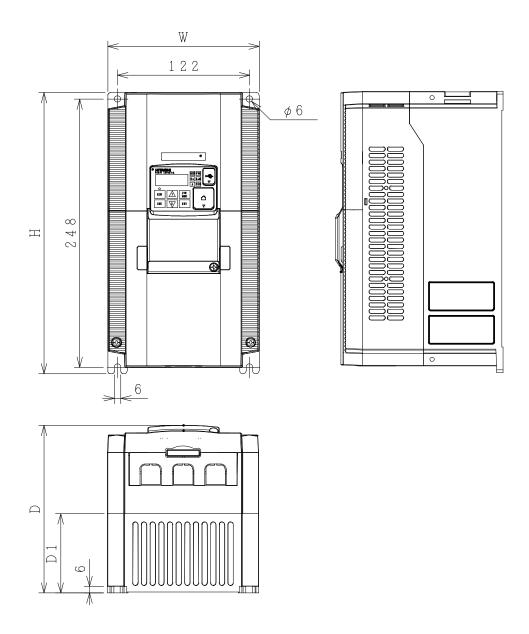

| Power        | Туре                       | W (mm) | H (mm) | D (mm) | D1 (mm) |
|--------------|----------------------------|--------|--------|--------|---------|
| 3-phase 200V | WJ200-055LF<br>WJ200-075LF | 140    | 260    | 155    | 73.3    |
| 3-phase 400V | WJ200-055HF<br>WJ200-075HF | 140    | 200    | 001    | 73.3    |

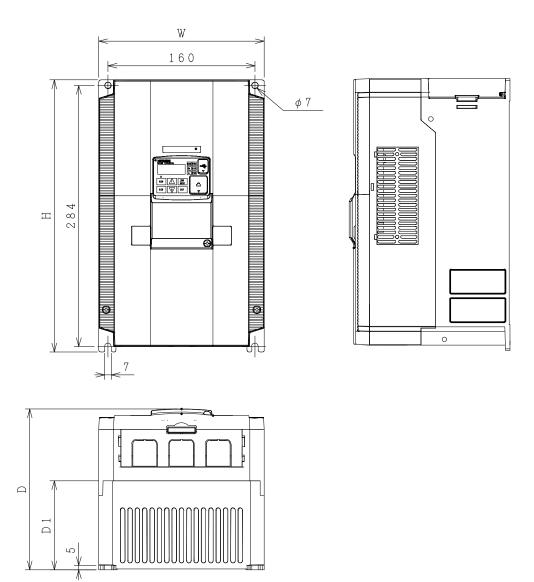

| Power        | Туре        | W (mm) | H (mm) | D (mm) | D1 (mm) |
|--------------|-------------|--------|--------|--------|---------|
| 3-phase 200V | WJ200-110LF |        |        |        |         |
| 3-phase 400V | WJ200-110HF | 180    | 296    | 175    | 97      |
|              | WJ200-150HF |        |        |        |         |

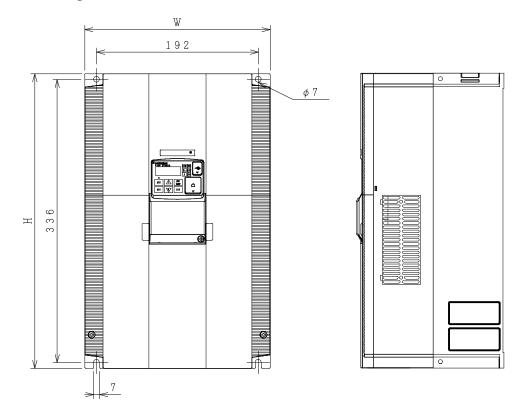

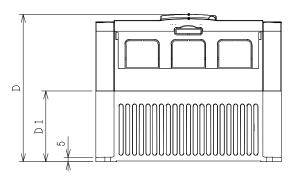

| Power        | Туре        | W (mm) | H (mm) | D (mm) | D1 (mm) |
|--------------|-------------|--------|--------|--------|---------|
| 3-phase 200V | WJ200-150LF | 220    | 350    | 175    | 84      |

#### **Prepare for Wiring**

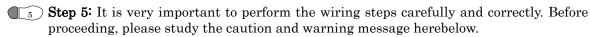

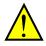

**WARNING:** Use 60/75°C Cu wire only. (for models: WJ200-001L, -002L, -004L, -007L, -015S, -022S, -004H, -007H, -015H, -022H and -030H)

WARNING: Use 75°C Cu wire only. (for models: WJ200-001S, -002S, -004S, -007S, -015L, -022L, -037L, -055L, -075L, -110L, -150L, -040H, -055H, -075H, -110H and -150H)

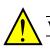

WARNING: "Open Type Equipment."

**WARNING:** "Suitable for use on a circuit capable of delivering not more than 100k rms symmetrical amperes, 240V maximum." For models with suffix S or L.

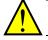

**WARNING:** "Suitable for use on a circuit capable of delivering not more than 100k rms symmetrical amperes, 480V maximum." For models with suffix H.

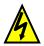

**HIGH VOLTAGE:** Be sure to ground the unit. Otherwise, there is a danger of electric shock and/or fire.

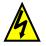

**HIGH VOLTAGE:** Wiring work shall be carried out only by qualified personnel. Otherwise, there is a danger of electric shock and/or fire.

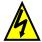

**HIGH VOLTAGE:** Implement wiring after checking that the power supply is OFF. Otherwise, you may incur electric shock and/or fire.

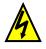

**HIGH VOLTAGE:** Do not connect wiring to an inverter or operate an inverter that is not mounted according to the instructions given in this manual. Otherwise, there is a danger of electric shock and/or injury to personnel.

# 2–16

#### **Determining Wire and Fuse Sizes**

The maximum motor currents in your application determines the recommended wore size. The following table gives the wire size in AWG. The "Power Lines" column applies to the inverter input power, output wires to the motor, the earth ground connection, and any other components shown in the "Basic System Description" on page 2-4. The "Signal Lines" column applies to any wire connecting to the two green connectors just inside the front cover panel.

| I    | Motor | Outpu | ıt  |                | Wiring                                    | ]                             | Applicable<br>equipment |
|------|-------|-------|-----|----------------|-------------------------------------------|-------------------------------|-------------------------|
| k    | W     | H     | P   | Inverter Model | Dewerlines                                | Signal                        | Fuse (UL-rated,         |
| VT   | СТ    | VT    | СТ  |                | Power Lines                               | Lines                         | class J, 600V)          |
| 0.2  | 0.1   | 1⁄4   | 1/8 | WJ200-001SF    | AWG16 / 1.3mm <sup>2</sup>                |                               |                         |
| 0.4  | 0.2   | 1/2   | 1⁄4 | WJ200-002SF    | (75°C only)                               |                               | 10A                     |
| 0.55 | 0.4   | 3⁄4   | 1/2 | WJ200-004SF    | (75°C only)                               |                               |                         |
| 1.1  | 0.75  | 1.5   | 1   | WJ200-007SF    | AWG12 / 3.3mm <sup>2</sup><br>(75°C only) |                               | 15A                     |
| 2.2  | 1.5   | 3     | 2   | WJ200-015SF    | AWG10 / 5.3mm <sup>2</sup>                |                               | 30A                     |
| 3.0  | 2.2   | 4     | 3   | WJ200-022SF    | AWG1075.5mm                               |                               | 30A                     |
| 0.2  | 0.1   | 1⁄4   | 1/8 | WJ200-001LF    |                                           |                               |                         |
| 0.4  | 0.2   | 1/2   | 1⁄4 | WJ200-002LF    | AWG16 / 1.3mm <sup>2</sup>                |                               | 10A                     |
| 0.75 | 0.4   | 1     | 1/2 | WJ200-004LF    | AWG107 1.5mm                              |                               |                         |
| 1.1  | 0.75  | 1.5   | 1   | WJ200-007LF    |                                           |                               |                         |
| 2.2  | 1.5   | 3     | 2   | WJ200-015LF    | AWG14 / 2.1mm <sup>2</sup><br>(75°C only) |                               | 15A                     |
| 3.0  | 2.2   | 4     | 3   | WJ200-022LF    | AWG12 / 3.3mm <sup>2</sup><br>(75°C only) |                               | 20A                     |
| 5.5  | 3.7   | 7.5   | 5   | WJ200-037LF    | AWG10 / 5.3mm <sup>2</sup><br>(75°C only) | 18 to 28                      | 30A                     |
| 7.5  | 5.5   | 10    | 7.5 | WJ200-055LF    | AWG6 / 13mm <sup>2</sup>                  | AWG / 0.14                    |                         |
| 11   | 7.5   | 15    | 10  | WJ200-075LF    | (75°C only)                               | to 0.75 mm <sup>2</sup>       | 40A                     |
| 15   | 11    | 20    | 15  | WJ200-110LF    | AWG4 / 21mm <sup>2</sup><br>(75°C only)   | shielded wire<br>(see Note 4) | 80A                     |
| 18.5 | 15    | 25    | 20  | WJ200-150LF    | AWG2 / 34mm <sup>2</sup><br>(75°C only)   |                               | 80A                     |
| 0.75 | 0.4   | 1     | 1/2 | WJ200-004HF    |                                           |                               |                         |
| 1.5  | 0.75  | 2     | 1   | WJ200-007HF    | AWG16 / 1.3mm <sup>2</sup>                |                               | 10A                     |
| 2.2  | 1.5   | 3     | 2   | WJ200-015HF    |                                           |                               | IUA                     |
| 3.0  | 2.2   | 4     | 3   | WJ200-022HF    | AWG14 / 2.1mm <sup>2</sup>                |                               |                         |
| 4.0  | 3.0   | 5     | 4   | WJ200-030HF    |                                           |                               |                         |
| 5.5  | 4.0   | 7.5   | 5   | WJ200-040HF    | AWG12 / 3.3mm <sup>2</sup><br>(75°C only) |                               | 15A                     |
| 7.5  | 5.5   | 10    | 7.5 | WJ200-055HF    | AWG10 / 5.3mm <sup>2</sup>                |                               | 00.1                    |
| 11   | 7.5   | 15    | 10  | WJ200-075HF    | (75°C only)                               |                               | 20A                     |
| 15   | 11    | 20    | 15  | WJ200-110HF    | AWG6 / 13mm <sup>2</sup><br>(75°C only)   |                               | 40A                     |
| 18.5 | 15    | 25    | 20  | WJ200-150HF    | AWG6 / 13mm <sup>2</sup><br>(75°C only)   |                               | 40A                     |

**Note 1:** Field wiring must be made by a UL-Listed and CSA-certified closed-loop terminal connector sized for the wire gauge involved. Connector must be fixed by using the crimping tool specified by the connector manufacturer.

**Note 2**: Be sure to consider the capacity of the circuit breaker to be used.

Note 3: Be sure to use a larger wire gauge if power line length exceeds 66ft. (20m).

Note 4: Use 18 AWG / 0.75mm<sup>2</sup> wire for the alarm signal wire ([AL0], [AL1], [AL2] terminals).

#### **Terminal Dimensions and Torque Specs**

The terminal screw dimensions for all WJ200 inverters are listed in table below. This information is useful in sizing spade lug or ring lug connectors for wire terminations.

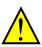

**WARNING:** Tighten the screws with the specified torque in the table below. Check for any loosening of screws. Otherwise, there is the danger of fire.

| Турез                                                                                     | Screw<br>Diameter | Width<br>(mm) | Tightening Torque<br>(N•m) |
|-------------------------------------------------------------------------------------------|-------------------|---------------|----------------------------|
| WJ200 - 001S,002S,004S<br>WJ200 - 001L,002L,004L,007L                                     | M3.5              | 7.6           | 1.0                        |
| WJ200 - 007S,015S,022S<br>WJ200 - 015L,022L,037L<br>WJ200 - 004H,007H,015H,022H,030H,040H | M4                | 10            | 1.4                        |
| WJ200 - 055L,075L<br>WJ200 – 055H,075H                                                    | M5                | 13            | 3.0                        |
| WJ200 - 110L<br>WJ200 - 110H,150H                                                         | M6                | 17.5          | 3.9 to 5.1                 |
| WJ200 - 150L                                                                              | M8                | 23            | 5.9 to 8.8                 |

#### Wire the Inverter Input to a Supply

Step 6: In this step, you will connect wiring to the input of the inverter. First, you must determine whether the inverter model you have required three-phase power only, or single-phase power only. All models have the same power connection terminals [R/L1], [S/L2], and [T/L3]. So you must refer to the specifications label (on the side of the inverter) for the acceptable power source types! For inverters that can accept single-phase power and are connected that way, terminal [S/L2] will remain unconnected.

Note the use of ring lug connectors for a secure connection.

Single-phase 200V 0.1 to 0.4kW Three-phase 200V 0.1 to 0.75kW

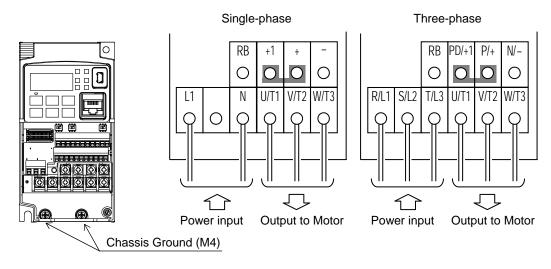

# Single-phase 200V 0.75 to 2.2kW Three-phase 200V 1.5, 2.2kW Three-phase 400V 0.4 to 3.0kW

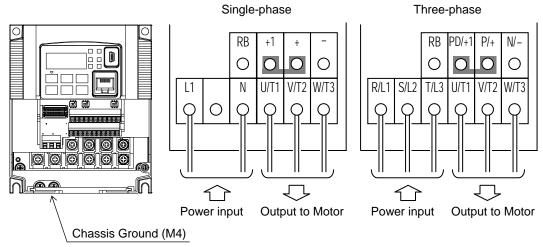

Three-phase 200V3.7kWThree-phase 400V4.0kW

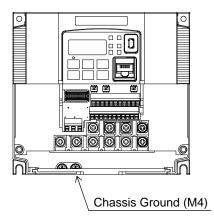

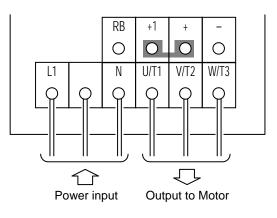

 Three-phase 200V
 5.5, 7.5kW

 Three-phase 400V
 5.5, 7.5kW

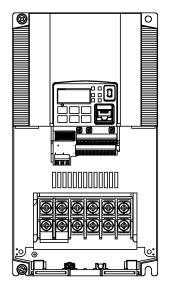

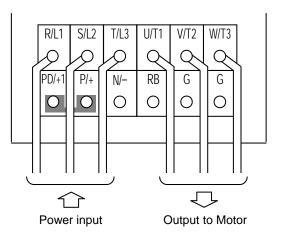

Three-phase 200V 11kW Three-phase 400V 11, 15kW

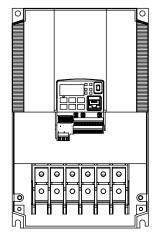

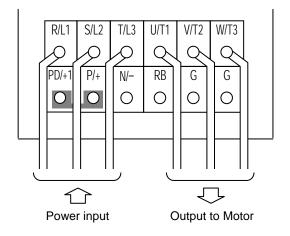

Three-phase 200V 15kW

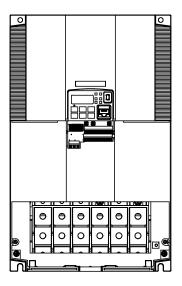

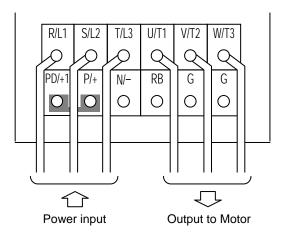

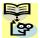

**NOTE**: An inverter powered by a portable power generator may receive a distorted power waveform, overheating the generator. In general, the generator capacity should be five times that of the inverter (kVA).

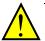

- **CAUTION:** Be sure that the input voltage matches the inverter specifications:
- Single-phase 200 to 240 V 50/60 Hz ( $0.1kW \sim 2.2kW$ ) for SF models
- Three-phase 200 to 240 V 50/60 Hz (0.1kW~15kW) for LF models Three-phase 280 to 480 V 50/60 Hz (0.4kW-15kW) for HF models
- Three-phase 380 to 480 V 50/60Hz  $(0.4 \text{kW} \sim 15 \text{kW})$  for HF models

**CAUTION:** Be sure not to power a three-phase-only inverter with single-phase power. Otherwise, there is the possibility of damage to the inverter and the danger of fire.

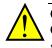

**CAUTION:** Be sure not to connect an AC power supply to the output terminals. Otherwise, there is the possibility of damage to the inverter and the danger of injury and/or fire.

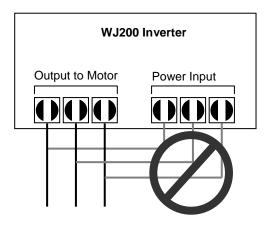

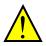

**CAUTION:** Remarks for using ground fault interrupter breakers in the main power supply: Adjustable frequency inverter with integrated CE-filters and shielded (screened) motor cables have a higher leakage current toward earth GND. Especially at the moment of switching ON this can cause an inadvertent trip of ground fault interrupters. Because of the rectifier on the input side of the inverter there is the possibility to stall the switch-off function through small amounts of DC current. Please observe the following:

- Use only short time-invariant and pulse current-sensitive ground fault interrupters with higher trigger current.
- Other components should be secured with separate ground fault interrupters.
- Ground fault interrupters in the power input wiring of an inverter are not an absolute protection against electric shock.

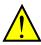

**CAUTION:** Be sure to install a fuse in each phase of the main power supply to the inverter. Otherwise, there is the danger of fire.

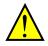

**CAUTION:** For motor leads, ground fault interrupter breakers and electromagnetic contactors, be sure to size these components properly (each must have the capacity for rated current and voltage). Otherwise, there is the danger of fire.

#### Wire the Inverter Output to Motor

- **Step 7:** The process of motor selection is beyond the scope of this manual. However, it must be an AC induction motor with three phases. It should also come with a chassis ground lug. If the motor does not have three power input leads, stop the installation and verify the motor type. Other guidelines for wiring the motor include:
  - Use an inverter-grade motor for maximum motor life (1600V insulation).
  - For standard motors, use the AC reactor accessory if the wiring between the inverter and motor exceeds 10 meters in length.

Simply connect the motor to the terminals [U/T1], [V/T2], and [W/T3] as shown in page 2-17 to 2-19. This is a good time to connect the chassis ground lug on the drive as well. The motor chassis ground must also connect to the same point. Use a star ground (single-point) arrangement, and never daisy-chain the grounds (point-to-point).

- Check the mechanical integrity of each wire crimp and terminal connection.
- Replace the housing partition that covers access to the power connections.

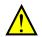

**CAUTION**: Power terminal assignment is different compared to old models such as L100, L200 series, etc., Pay attention when wiring the power cable

#### **Logic Control Wiring**

After completing the initial installation and powerup test in this chapter, you may need to wire the logic signal connector for your application. For new inverter users/applications, we highly recommend that you first complete the powerup test in this chapter without adding any logic control wiring. Then you will be ready to set the required parameters for logic control as covered in Chapter 4, Operations and Monitoring.

#### Uncover the Inverter Vents

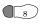

 $( \mathbf{L}_8 )$  Step 8: After mounting and wiring the inverter, remove any covers from the inverter housing. This includes material over the side ventilation ports.

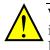

WARNING: Make sure the input power to the inverter is OFF. If the drive has been powered, leave it OFF for five minutes before continuing.

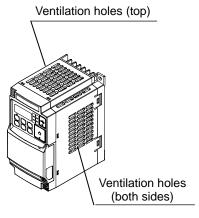

### **Powerup Test**

- $\mathbf{I}_{9}$  ) Step 9: After wiring the inverter and motor, you're ready to do a powerup test. The procedure that follows is designed for the first-time use of the drive. Please verify the following conditions before conducting the powerup test:
  - You have followed all the steps in this chapter up to this step.
  - The inverter is new, and is securely mounted to a non-flammable vertical surface.
  - The inverter is connected to a power source and a motor.
  - No additional wiring of the inverter connectors or terminals has been done.
  - The power supply is reliable, and the motor is a known working unit, and the motor nameplate ratings match the inverter ratings.
  - The motor is securely mounted, and is not connected to any load.

#### Goals for the Powerup Test

If there are any exceptions to the above conditions at this step, please take a moment to take any measures necessary to reach this basic starting point. The specific goals of this powerup test are:

- Verify that the wiring to the power supply and motor is correct. 1.
- 2. Demonstrate that the inverter and motor are generally compatible.
- 3. Get an introduction to the use of the built-in operator keypad.

The powerup test gives you an important starting to ensure a safe and successful application of the Hitachi inverter. We highly recommend performing this test before proceeding to the other chapters in this manual.

#### **Pre-test and Operational Precautions**

The following instructions apply to the powerup test, or to any time the inverter is powered and operating. Please study the following instructions and messages before proceeding with the powerup test.

- **1.** The power supply must have fusing suitable for the load. Check the fuse size chart presented in Step 5, if necessary.
- **2.** Be sure you have access to a disconnect switch for the drive input power if necessary. However, do not turn OFF power during inverter operation unless it is an emergency.
- 3. Turn the keypad potentiometer to the minimum position (full counter-clockwise).

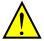

**CAUTION:** The heat sink fins will have a high temperature. Be careful not to touch them. Otherwise, there is the danger of getting burned.

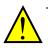

**CAUTION:** The operation of the inverter can be easily changed from low speed to high speed. Be sure to check the capability and limitations of the motor and machine before operating the inverter. Otherwise, there is the danger of injury.

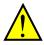

**CAUTION:** If you operate a motor at a frequency higher than the inverter standard default setting (50Hz/60Hz), be sure to check the motor and machine specifications with the respective manufacturer. Only operate the motor at elevated frequencies after getting their approval. Otherwise, there is the danger of equipment damage and/or injury.

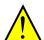

**CAUTION:** Check the following before and during the Powerup test. Otherwise, there is the danger of equipment damage.

- Is the shorting bar between the [+1] and [+] terminals installed? DO NOT power or operate the inverter if the jumper is removed.
- Is the direction of the motor rotation correct?
- Did the inverter trip during acceleration or deceleration?
- Were the rpm and frequency meter readings as expected?
- Were there any abnormal motor vibration or noise?

#### **Powering the Inverter**

If you have followed all the steps, cautions and warnings up to this point, you're ready to apply power. After doing so, the following events should occur:

- The *POWER* LED will illuminate.
- The numeric (7-segment) LEDs will display a test pattern, then stop at *D.D.*
- The *Hz* LED will be ON.

If the motor starts running unexpectedly or any other problem occurs, press the STOP key. Only if necessary should you remove power to the inverter as a remedy.

**NOTE**: If the inverter has been previously powered and programmed, the LEDs (other than the POWER LED) may illuminate differently than as indicated above. If necessary, you can initialize all parameters to the factory default settings. See "<u>Restoring Factory Default Settings</u>" on page 6-14.

# **Using the Front Panel Keypad**

Please take a moment to familiarize yourself with the keypad layout shown in the figure below. The display is used in programming the inverter's parameters, as well as monitoring specific parameter values during operation.

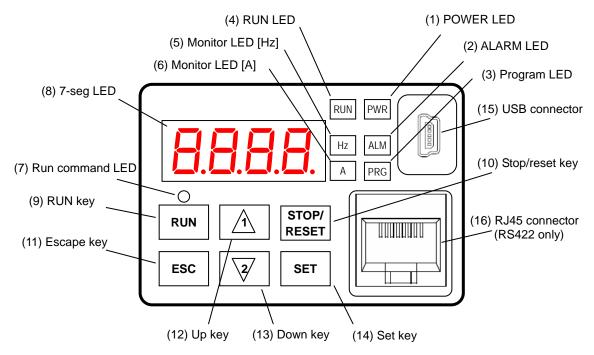

#### Key and Indicator Legend

| Items                | Contents                                                                             |
|----------------------|--------------------------------------------------------------------------------------|
| (1) POWER LED        | Turns ON (Green) while the inverter is powered up.                                   |
| (2) ALARM LED        | Turns ON (Red) when the inverter trips.                                              |
| (3) Program LED      | Turns ON (Green) when the display shows changeable parameter.                        |
| ., .                 | Blinks when there is a mismatch in setting.                                          |
| (4) RUN LED          | Turns ON (Green) when the inverter is driving the motor.                             |
| (5) Monitor LED [Hz] | Turns ON (Green) when the displayed data is frequency related.                       |
| (6) Monitor LED [A]  | Turns ON (Green) when the displayed data is current related.                         |
| (7) Run command LED  | Turns ON (Green) when a Run command is set to the operator. (Run key is effective.)  |
| (8) 7-seg LED        | Shows each parameter, monitors etc.                                                  |
| (9) Run key          | Makes inverter run.                                                                  |
| (10) Stop/reset key  | Makes inverter decelerates to a stop.                                                |
| (10) Stop/Teset key  | Reset the inverter when it is in trip situation                                      |
|                      | Go to the top of next function group, when a function mode is shown                  |
| (11) ESC key         | Cancel the setting and return to the function code, when a data is shown             |
|                      | Moves the cursor to a digit left, when it is in digit-to-digit setting mode          |
|                      | Pressing for 1 second leads to display data of dDD I, regardless of current display. |
| (12) Up key          | Increase or decrease the data.                                                       |
| (13) Down key        | Pressing the both keys at the same time gives you the digit-to-digit edit.           |
|                      | Go to the data display mode when a function code is shown                            |
| (14) SET key         | Stores the data and go back to show the function code, when data is shown.           |
|                      | Moves the cursor to a digit right, when it is in digit-to-digit display mode         |
| (15) USB connector   | Connect USB connector (mini-B) for using PC communication                            |
| (16) RJ45 connector  | Connect RJ45 jack for remote operator. (RS422 only)                                  |

#### Keys, Modes, and Parameters

The purpose of the keypad is to provide a way to change modes and parameters. The term function applies to both monitoring modes and parameters. These are all accessible through function codes that are primary 4-character codes. The various functions are separated into related groups identifiable by the left-most character, as the table shows.

| RUN PWR<br>RUN PWR<br>RUN |
|----------------------------------------------------------------------------------------------------|
|                                                                                                    |
| ESC Z SET                                                                                                    |

| Function<br>Group | Type (Category) of Function                                          | Mode to Access | PRG LED<br>Indicator |
|-------------------|----------------------------------------------------------------------|----------------|----------------------|
| "D"               | Monitoring functions                                                 | Monitor        | 0                    |
| "F"               | Main profile parameters                                              | Program        | •                    |
| "A"               | Standard functions                                                   | Program        | •                    |
| "B"               | Fine tuning functions                                                | Program        | •                    |
| "C"               | Intelligent terminal functions                                       | Program        | •                    |
| "H"               | Motor constant related functions                                     | Program        | •                    |
| "P"               | Pulse train input, torque, EzSQ, and communication related functions | Program        | •                    |
| "U"               | User selected parameters                                             | Program        | •                    |
| "E"               | Error codes                                                          | _              | _                    |

You can see from the following page how to monitor and/or program the parameters.

#### **Keypad Navigation Map**

The WJ200 Series inverter drives have many programmable functions and parameters. Chapter 3 will cover these in detail, but you need to access just a few items to perform the powerup test. The menu structure makes use of function codes and parameter codes to allow programming and monitoring with only a 4-digit display and keys and LEDs. So, it is important to become familiar with the basic navigation map of parameters and functions in the diagram below. You may later use this map as a reference.

2–27

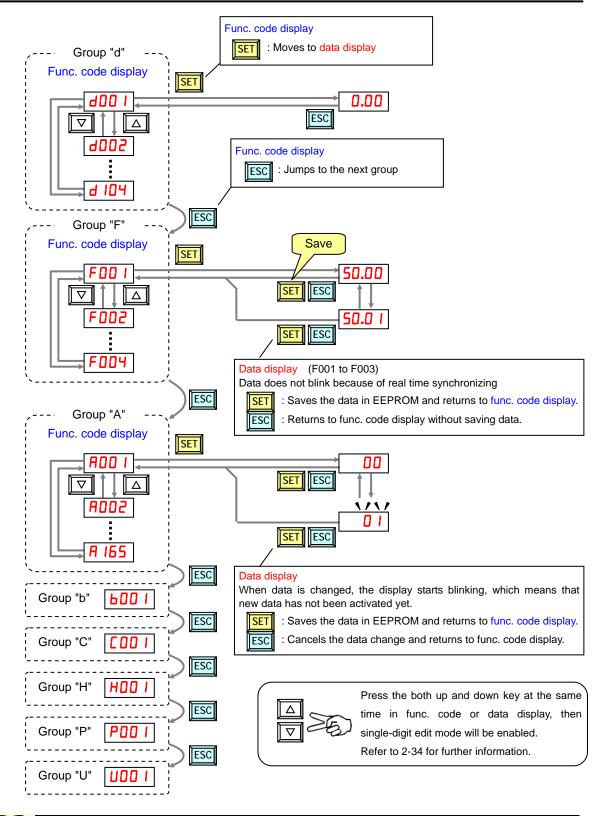

**NOTE**: Pressing the [ESC] key will make the display go to the top of next function group, regardless the display contents. (e.g. **AD2**  $I \rightarrow [ESC] \rightarrow bDD$  I)

#### [Setting example]

After power ON, changing from **D.DD** display to change the **bDB3** (carrier frequency) data.

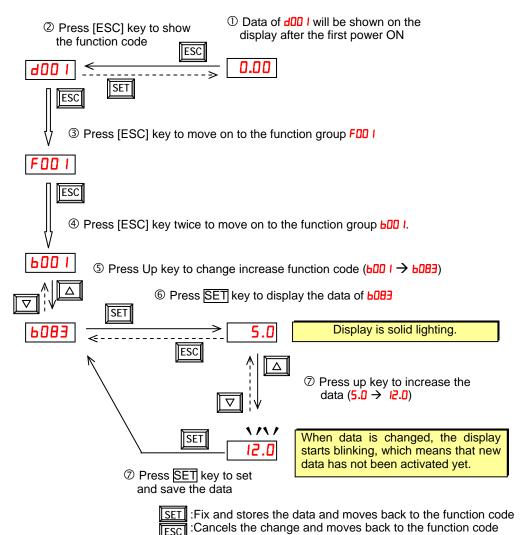

ige ige Function code **dxxx** are for monitor and not possible to change.

Function codes **Fxxx** other than **FDD**<sup>4</sup> are reflected on the performance just after changing the data (before pressing SET key), and there will be no blinking.

|                                              | When a function code is shown      | When a data is shown                                        |  |
|----------------------------------------------|------------------------------------|-------------------------------------------------------------|--|
| ESC key                                      | Move on to the next function group | Cancels the change and moves back to the function code      |  |
| SET key Move on to the data display          |                                    | Fix and stores the data and moves back to the function code |  |
| △         key         Increase function code |                                    | Increase data value                                         |  |
| <b>∇</b> key                                 | Decrease function code             | Decrease data value                                         |  |

📖 Note

Keep pressing for more than 1 second leads to d001 display, regardless the display situation. But note that the display will circulates while keep pressing the [ESC] key because of the original function of the key. (e.g. FOD  $I \rightarrow \text{ROD} I \rightarrow \text{LOD} I \rightarrow \dots \rightarrow \text{displays 50.00}$  after 1 second)

#### **Selecting Functions and Editing Parameters**

To prepare to run the motor in the powerup test, this section will show how to configure the necessary parameters:

- 1. Select the digital operator as the source of motor speed command (ADD I=D2).
- 2. Select the digital operator as the source of the RUN command (#002=02).
- **3.** Set the motor base frequency (**ADD3**) and AVR voltage of the motor (**ADB2**).
- 4. Set the motor current for proper thermal protection (**bD I2**).
- 5. Set the number of poles for the motor (HOD4).

The following series of programming tables are designed for successive use. Each table uses the previous table's final state as the starting point. Therefore, start with the first and continue programming until the last one. If you get lost or concerned that some of the other parameters setting may be incorrect, refer to "<u>Restoring Factory Default</u> <u>Settings</u>" on page 6-8.

**Prepare to Edit Parameters** – This sequence begins with powering ON the inverter, then it shows how to navigate to the "A" Group parameters for subsequent settings. You can also refer to the "<u>Keypad Navigation Map</u>" on page 2-26 for orientation throughout the steps.

| Action                     | Display | Func./Parameter                                        |
|----------------------------|---------|--------------------------------------------------------|
| Turn ON the inverter       |         | Inverter output frequency displayed (0Hz in stop mode) |
| Press the ESC key.         | 1 006   | "d" group selected                                     |
| Press the ESC key 2 times. | ADD 1   | "#" group selected                                     |

**1. Select the digital operator for Speed Command** – The inverter output frequency can be set from several sources, including an analog input, memory setting, or the network, for example. The powerup test uses the keypad as the speed control source for your convenience. Note that the default setting depends on the country.

| Action                                                        | Display | Func./Parameter                                                                                                    |  |
|---------------------------------------------------------------|---------|----------------------------------------------------------------------------------------------------|--|
| (Starting point)                                              | 800 I   | "A" Group selected<br>Speed command source setting                                                                                                    |  |
| Press the SET key                                             | 01      | <ul> <li>DDPotentiometer of ext. operator</li> <li>D IControl terminals</li> <li>D 2Digital operator (F001)</li> <li>D 3ModBus network etc.</li> </ul> |  |
| Press the $\bigtriangleup$ / $\bigtriangledown$ key to select | 50      | D2Digital operator (selected)                                                                                                    |  |
| Press the SET key to store                                    | A00 I   | Stores parameter, returns to "ADD I"                                                                                                    |  |

2. Select the digital operator for RUN Command -To RUN command causes the inverter to accelerate the motor to the selected speed. The Run command can arrive from various sources, including the control terminals, the Run key on the keypad or the network. In the figure to the right, notice the Run Key Enable LED, just above the Run key. If the LED is ON, the Run key is already selected as the source, and you may skip this step. Note that the default setting depends on the country.

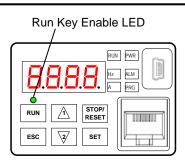

If the Potentiometer Enable LED is OFF, follow these steps below (the table resumes action from the end of the previous table).

| Action                                                        | Display | Func./Parameter                                                                                                    |  |
|---------------------------------------------------------------|---------|----------------------------------------------------------------------------------------------------|--|
| (Starting point)                                              | ADD 1   | Speed command source setting                                                                                              |  |
| Press the 🛆 key                                               | 8002    | Run command source setting                                                                                                |  |
| Press the SET key                                             | 01      | <ul> <li><i>I</i>Control terminal</li> <li><i>D</i>Digital operator</li> <li><i>D</i>ModBus network input etc.</li> </ul> |  |
| Press the $\bigtriangleup$ / $\bigtriangledown$ key to select | 50      | D2 Digital operator (selected)                                                                                            |  |
| Press the SET key to store                                    | 8002    | Stores parameter, returns to "ADD2"                                                                                       |  |

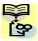

**NOTE**: After completing the steps above, the Run Key Enable LED will be ON. This does not mean the motor is trying to run; it means that the RUN key is now enabled. DO NOT press the RUN key at this time - complete the parameter setup first.

**3.** Set the Motor Base Frequency and AVR voltage of the motor – The motor is designed to operate at a specific AC frequency. Most commercial motors are designed for 50/60 Hz operation. First, check the motor specifications. Then follow the steps below to verify the setting or correct it for your motor. DO NOT set it greater than 50/60 Hz unless the motor manufacturer specifically approves operation at the higher frequency.

| Action                                                        | Display | Func./Parameter                                                     |
|---------------------------------------------------------------|---------|---------------------------------------------------------------------|
| (Starting point)                                              | 8002    | Run command source setting                                          |
| Press the $\bigtriangleup$ key once.                          | A003    | Base frequency setting                                              |
|                                                               | 60.0.   | Default value for the base frequency.<br>US = 60 Hz, Europe = 50 Hz |
| Press the SET key.                                            | or      |                                                                     |
|                                                               | 50.0    |                                                                     |
| Press the $\bigtriangleup$ / $\bigtriangledown$ key to select | 60.0    | Set to your motor specs (your display may be different)             |
| Press the SET key.                                            | ROD3    | Store parameter, returns to "ADD3"                                  |

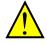

**CAUTION:** If you operate a motor at a frequency higher than the inverter standard default setting (50Hz/60Hz), be sure to check the motor and machine specifications with the respective manufacturer. Only operate the motor at elevated frequencies after getting their approval. Otherwise, there is the danger of equipment damage.

Set the AVR Voltage Setting – The inverter has an Automatic Voltage Regulation (AVR) function. It adjusts the output voltage to match the motor's nameplate voltage rating. The AVR smoothes out fluctuation in the input power source, but note that it does not boost the voltage in the event of a brown-out. Use the AVR setting (**ADB2**) that most closely matches the one for your motor.

- 200V class: 200 / 215 / 220 / 230 / 240 VAC
- 400V class: 380 / 400 / 415 / 440 / 460 / 480 VAC

To set the motor voltage, follow the steps on the following table.

| Action                                                        | Display | Func./Parameter                                         |
|---------------------------------------------------------------|---------|---------------------------------------------------------|
| (Starting point)                                              | 8003    | Base frequency setting                                  |
| Press the $\bigtriangleup$ key and hold until $\rightarrow$   | 8082    | AVR voltage select                                      |
|                                                               | 0E5A    | Default value for AVR voltage:<br>200V class = 230VAC   |
| Press the SET key.                                            | or      | 400V class = 400VAC (HFE)<br>= 460VAC (HFU)             |
|                                                               | A400    |                                                         |
| Press the $\bigtriangleup$ / $\bigtriangledown$ key to select | A5 15   | Set to your motor specs (your display may be different) |
| Press the SET key.                                            | 8082    | Store parameter, returns to "ADB2"                      |

**4. Set the Motor Current** – The inverter has thermal overload protection that is designed to protect the inverter and motor from overheating due to an excessive load. The inverter's uses the motor's current rating to calculate the time-based heating effect. This protection depends on using correct current rating for your motor. The level of electronic thermal setting, parameter **bD IZ**, is adjustable from 20% to 100% of the inverter's rated current. A proper configuration will also help prevent unnecessary inverter trip events.

Read the motor's current rating on its manufacturer's nameplate. Then follow the steps below to configure the inverter's overload protection setting.

| Action                                                        | Display | Func./Parameter                                         |
|---------------------------------------------------------------|---------|---------------------------------------------------------|
| (Starting point)                                              | 8082    | AVR voltage select                                      |
| Press the ESC key.                                            | 600 I   | First "B" Group parameter selected                      |
| Press the $\bigtriangleup$ key and hold until $\rightarrow$   | PD 15   | Level of electronic thermal setting                     |
| Press the SET key.                                            | ь 160   | Default value will be 100% of inverter<br>rated current |
| Press the $\bigtriangleup$ / $\bigtriangledown$ key to select | ь 140   | Set to your motor specs (your display may be different) |
| Press the SET key.                                            | PD 15   | Store parameter, returns to "b0 I2"                     |

**5.** Set the Number of Motor Poles – The motor's internal winding arrangement determines its number of magnetic poles. The specification label on the motor usually indicates the number of poles. For proper operation, verify the parameter setting matches the motor poles. Many industrial motors have four poles, corresponding to the default setting in the inverter (HOD4).

Follow the steps in the table below to verify the motor poles setting and change if necessary (the table resumes action from the end of the previous table.)

| Action                                                        | Display | Func./Parameter                                                                          |  |
|---------------------------------------------------------------|---------|------------------------------------------------------------------------------------------|--|
| (Starting point)                                              | PD 15   | Level of electronic thermal setting                                                      |  |
| Press the ESC key two times                                   | H00 I   | "H" Group selected                                                                       |  |
| Press the                                                     | H004    | Motor poles parameter                                                                    |  |
| Press the SET key.                                            | НООЧ    | 2 = 2  poles<br>4 = 4  poles (default)<br>6 = 6  poles<br>8 = 8  poles<br>10 = 10  poles |  |
| Press the $\bigtriangleup$ / $\bigtriangledown$ key to select | H004    | Set to your motor specs (your display may be different)                                  |  |
| Press the SET key.                                            | HODY    | Store parameter, returns to "HDDH"                                                       |  |

This step concludes the parameter setups for the inverter. You are almost ready to run the motor for the first time!

**TIP**: If you became lost during any of these steps, first observe the state of the PRG LED. Then study the "<u>Keypad Navigation Map</u> on page 2-26 to determine the current state of the keypad controls and display. As long as you do not press the SET key, no parameter will be changed by keypad entry errors. Note that power cycling the inverter causes it to power up Monitor Mode, displaying the value for **dOO** I (output frequency).

The next section will show you how to monitor a particular parameter from the display. Then you will be ready to run the motor.

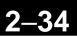

#### Monitoring Parameters with the Display

After using the keypad for parameter editing, it's a good idea to switch the inverter from Program Mode to Monitor Mode. The PRG LED will be OFF, and the Hertz or Ampere LED indicates the display units.

For the powerup test, monitor the motor speed indirectly by viewing the inverter's output frequency. The output frequency must not be confused with base frequency (50/60 Hz) of the motor, or the carrier frequency (switching frequency of the inverter, in the kHz range). The monitoring functions are in the "D" list, located near the top left of the "<u>Keypad</u> <u>Navigation Map</u>"on page 2-26.

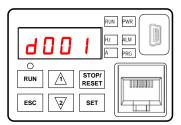

**Output frequency (speed) set** – Resuming keypad operation from the previous table, follow the steps below.

| Action                       | Display | Func./Parameter         |  |
|------------------------------|---------|-------------------------|--|
| (Starting point)             | H004    | Motor poles parameter   |  |
| Press the ESC key four times | F00 I   | FOD I is selected       |  |
| Press the SET key.           | ь 100   | Set frequency displayed |  |

#### **Running the Motor**

If you have programmed all the parameters up to this point, you're ready to run the motor! First, review this checklist:

- 1. Verify the power LED is ON. If not, check the power connections.
- 2. Verify the Run Key Enable LED is ON. If it is OFF, check the **ADD2** setting.
- 3. Verify the PRG LED is OFF. If it is ON, review the instructions above.
- 4. Make sure the motor is disconnected from any mechanical load.
- 5. Now, press the RUN key on the keypad. The RUN LED will turn ON.
- **6.** Press the  $[\triangle]$  key for a few seconds. The motor should start turning.
- 7. Press the STOP key to stop the motor rotation.

#### Single-Digit Edit Mode

If a target function code or data is far from current data, using the single-digit edit mode makes it quicker. Pressing the up key and down key at the same time leads you to go into the digit-to-digit changing mode.

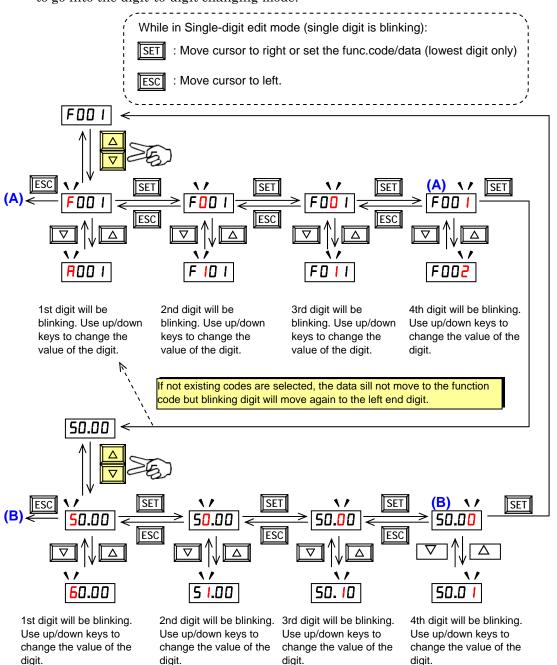

L S S (Note) When pressing [ESC] with cursor on the highest digit, the cursor will jump to the lowest digit. ((A) and (B) in above figure.)

i ç

(Note) When pressing up key and down key at the same time in single-digit edit mode, the single-digit edit mode is disabled and goes back to normal mode.

### Powerup Test Observations and Summary

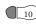

**Step 10**: Reading this section will help you make some useful observations when first running the motor.

**Error Codes** – If the inverter displays an error code (format is "E xx"), see "Monitoring <u>Trip Events, History, & Conditions</u>" on page 6-5 to interpret and clear the error.

Acceleration and Deceleration – The WJ200 inverter has programmable acceleration and deceleration value. The test procedure left these at the default value, 10 seconds. You can observe this by setting the frequency FOO I at about half speed before running the motor. Then press RUN, and the motor will take 5 seconds to reach a steady speed. Press the STOP key to see a 5 second deceleration to a STOP.

**State of Inverter at Stop** – If you adjust the motor's speed to zero, the motor will slow to a near stop, and the inverter turns the outputs OFF. The high-performance WJ200 can rotate at a very slow speed with high torque output, but not zero (must use servo systems with position feedback for that feature). This characteristic means you must use a mechanical brake for some applications.

**Interpreting the Display** – First, refer to the output frequency display readout. The maximum frequency setting (parameter AD44) defaults to 50 Hz or 60 Hz (Europe and United States, respectively) for your application.

Example: Suppose a 4-pole motor is rated for 60 Hz operation, so the inverter is configured to output 60 Hz at full scale. Use the following formula to calculate the rpm.

Speed in RPM = 
$$\frac{Frequency \times 60}{Pairs \ of \ poles} = \frac{Frequency \times 120}{\#of \ poles} = \frac{60 \times 120}{4} = 1800RPM$$

The theoretical speed for the motor is 1800 RPM (speed of torque vector rotation). However, the motor cannot generate torque unless its shaft turns at a slightly different speed. This difference is called slip. So it's common to see a rated speed of approximately 1750 RPM on a 60 Hz, 4-pole motor. Using a tachometer to measure shaft speed, you can see the difference between the inverter output frequency and the actual motor speed. The slip increases slightly as the motor's load increases. This is why the inverter output value is called "frequency", since it is not exactly equal to motor speed.

Run/Stop Versus Monitor/Program Modes – The Run LED on the inverter is ON in Run Mode, and OFF in Stop Mode. The Program LED is ON when the inverter is in Program Mode, and OFF for Monitor Mode. All four mode combinations are possible. The diagram to the right depicts the modes and the mode transitions via keypad.

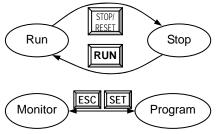

NOTE: Some factory automation devices such as PLCs have alternative Run/Program modes; the device is in either one mode or the other. In the Hitachi inverter, however, Run Mode alternates with Stop Mode, and Program Mode alternates with Monitor Mode. This arrangement lets you program some value while the inverter is operating – providing flexibility for maintenance personnel.

# Configuring Drive Parameters

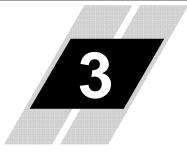

| In This | Chapter                                   | page |
|---------|-------------------------------------------|------|
| -       | Choosing a Programming Device             |      |
| -       | Using the Keypad Devices                  |      |
| -       | "D" Group: Monitoring Functions           | 7    |
| -       | "F" Group: Main Profile Parameters        | 11   |
| -       | "A" Group: Standard Functions             |      |
| -       | "B" Group: Fine Tuning Functions          |      |
| -       | "C" Group: Intelligent Terminal Functions |      |
| -       | "H" Group: Motor Constants Functions      | 104  |
|         | : Sensorless Vector Control               | 107  |
|         | : Auto-tuning Function                    | 108  |
| -       | "P" Group: Other Parameters               | 111  |
|         | : Simple Positioning                      | 114  |

### **Choosing a Programming Device**

#### Introduction

Hitachi variable frequency drives (inverters) use the latest electronics technology for getting the right AC waveform to the motor at the right time. The benefits are many, including energy savings and higher machine output or productivity. The flexibility required to handle a broad range of applications has required ever more configurable options and parameters – inverter are now a complex industrial automation component. And this can make a product seem difficult to use, but the goal of this chapter is to make this easier for you.

As the powerup test in Chapter 2 demonstrated, you do not have to program very many parameters to run the motor. In fact, most applications would benefit only from programming just a few, specific parameters. This chapter will explain the purpose of each set of parameters, and help you choose the ones that are important to your application.

If you are developing a new application for the inverter and a motor, finding the right parameters to change is mostly an exercise in optimization. Therefore, it is okay to begin running the motor with a loosely tuned system. By making specific, individual changes and observing their effects, you can achieve a finely tuned system.

#### Introduction of Inverter Programming

The front panel keypad is the first and best way to get to know the inverter's capabilities. Every function or programmable parameter is accessible from the keypad.

### **Using the Keypad Devices**

The WJ200 Series inverter front keypad contains all the elements for both monitoring and programming parameters. The keypad layout is pictured below. All other programming devices for the inverter have a similar key arrangement and function.

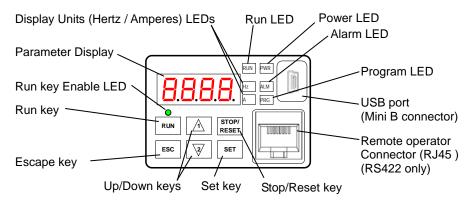

#### Key and Indicator Legend

- **Run LED** ON when the inverter output is ON and the motor is developing torque (Run Mode), and OFF when the inverter output is OFF (Stop Mode).
- **Program LED** This LED is ON when the inverter is ready for parameter editing (Program Mode). It is OFF when the parameter display is monitoring data (Monitor Mode).
- **Run Key Enable LED** This LED is ON when the inverter is ready to respond to the Run key, OFF when the Run key is disabled.
- **Run Key** Press this key to run the motor (the Run Enable LED must be ON first). Parameter *FOD4*, Keypad Run Key Routing, determines whether the Run key generates a Run FWD or Run REV command.
- **Stop/Reset Key** Press this key to stop the motor when it is running (uses the programmed deceleration rate). This key will also reset an alarm that has tripped.
- **Parameter Display** A 4-digit, 7-segment display for parameters and function codes.
- **Display Units, Hertz/Amperes** One of these LEDs will be ON to indicate the units associated with the parameter display.
- **Power LED** This is ON when the power input to the inverter is ON.
- Alarm LED ON when an inverter trip is active (alarm relay contact will be closed).
- Escape Key This key is used to escape from the current situation.
- **Up/Down keys** Use these keys alternatively to move up or down the lists of parameter and functions shown in the display, and increment/decrement values.
- Set key This key is used to navigate through the lists of parameters and functions for setting and monitoring parameter values. When the unit is in Program Mode and you have edited a parameter value, press the Set key to write the new value to the EEPROM.

#### **Operational Modes**

The RUN and PRG LEDs tell just part of the story; Run Mode and Program Modes are independent modes, not opposite modes. In the state diagram to the right, Run alternates with Stop, and Program Mode alternates with Monitor Mode. This is a very important ability, for it shows that a technician can approach a running machine and change some parameters without shutting down the machine.

The occurrence of a fault during operation will cause the inverter to enter Trip Mode as shown. An event such as an output overload will cause the inverter to exit the Run Mode and turn OFF its output to the motor. In the Trip Mode, any request to run the motor is ignored. You must clear the error by pressing the Stop/Reset switch. See "Monitoring Trip Events, History, & Conditions" on page 6-8.

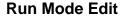

The inverter can be in Run Mode (inverter output is controlling motor) and still allow you to edit certain parameters. This is useful in applications that must run continuously, vou need some inverter parameter adjustment.

The parameter tables in this chapter have a column titled "Run Mode Edit". An Ex mark  $\mathbf{X}$  means the parameter cannot be edited; a Check mark  $\checkmark$  means the parameter can be edited. The Software Lock Setting (parameter **603**) determines when the Run Mode access permission is in effect and access permission in other conditions, as well. It is the responsibility of the user to choose a useful and safe software lock setting for the inverter operating conditions and personnel. Please refer to "Software Lock Mode" on page 3-53 for more information.

#### **Control Algorithms**

The motor control program in the WJ200 inverter has two sinusoidal PWM switching algorithms. The intent is that you select the best algorithm for the motor and load characteristics of your application. Both algorithms generate the frequency output in a unique way. Once configured, the algorithm is the basis for other parameter settings as well (see "Torque Control Algorithms" on page 3-22). Therefore, choose the best algorithm early in your application design process.

**Inverter Control Algorithms** V/F control constant torque (V/F-VC)

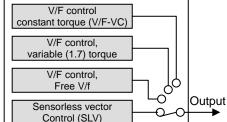

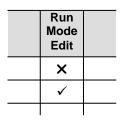

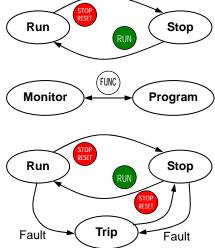

#### **Dual Rating Selection**

The WJ200 series inverter has Dual Rating, so that it can work in two different types of load condition, Constant torque application and Variable torque application. Select parameter **b049** depending on your application.

|               | "b" Function          |                                            | Run | Defaults     |       |
|---------------|-----------------------|--------------------------------------------|-----|--------------|-------|
| Func.<br>Code | Name                  | Name Description                           |     | Lnitial data | Units |
| 6049          | Dual Rating Selection | <b>DD</b> (CT mode) / <b>D</b> I (VT mode) | ×   | 00           | -     |

When changed, the rated output current and related items are changed automatically. Differences between HD and ND are described below.

|                            | HD                                                                              | ND                                            |
|----------------------------|---------------------------------------------------------------------------------|-----------------------------------------------|
| Usage                      | For heavy load with high torque required at start, acceleration or deceleration | For normal load without high torque required. |
| Applications               | Elevators, cranes, conveyers, etc.                                              | fans, pumps,<br>air-conditionings             |
| Rated current<br>(example) | 1.0A (3-phase 200V 0.1kW)                                                       | 1.2A (3-phase 200V<br>0.1kW)                  |
| Overload current           | 150% 60 sec.                                                                    | 120% 60 sec.                                  |

Initial values of HD and ND are different shown as below table. Be sure to note that when the dual rating selection b049 is changed except H003/H203, those initial values are also changed. (Even if currently set value is within the range of both HD and ND, data is initialized when b049 is changed.)

| Name                                                                | Func.                | HD                                                                 | HD ND                      |                                                      |                            |
|---------------------------------------------------------------------|----------------------|--------------------------------------------------------------------|----------------------------|------------------------------------------------------|----------------------------|
| Name                                                                | code                 | Range                                                              | initial data               | Range                                                | initial data               |
| V/f characteristic<br>curve                                         | A044<br>A244         | 00: Const. torque<br>01: Reduced torque<br>02: Free V/F<br>03: SLV | 00: Const. tq.             | 00: Const. torque<br>01: Reduced tq.<br>02: Free V/F | 00: Const. tq.             |
| DC braking force<br>for deceleration                                | A054                 | 0 to 100 (%)                                                       | 0 (%)                      | 0 to 70 %                                            | 0 (%)                      |
| DC braking force at start                                           | A057                 | 0 to 100 (%)                                                       | 0 (%)                      | 0 to 70 %                                            | 0 (%)                      |
| Carrier<br>frequency during<br>DC braking                           | A059                 | 2.0 to 15.0(kHz)                                                   | 5.0(kHz)                   | 2.0 to 10.0(kHz)                                     | 2.0(kHz)                   |
| Overload<br>restriction level<br>Overload<br>restriction level<br>2 | b022<br>b222<br>b025 | (0.20 to 2.00)<br>× Rated current (A)                              | 1.50× Rated<br>current (A) | (0.20 to 1.50)<br>× Rated current (A)                | 1.20× Rated<br>current (A) |
| Carrier<br>frequency                                                | b083                 | 2.0 to 15.0(kHz)                                                   | 5.0(kHz)                   | 2.0 to 10.0(kHz)                                     | 2.0(kHz)                   |
| Motor capacity                                                      | H003<br>H203         | 0.1 to 15(kW)                                                      | Depends on<br>type         | 0.2 to 18.5(kW)                                      | One size up<br>to HD       |

| Func.<br>code | Name                               | Func.<br>code | Name                               |
|---------------|------------------------------------|---------------|------------------------------------|
| d009          | Torque command monitor             | C058          | Over/under-torque level (FW,RG)    |
| d010          | Torque bias monitor                | C059          | Output mode of Over/under-torque   |
| d012          | Torque monitor                     | H001          | Auto-tuning selection              |
| b040          | Torque limit selection             | H002/H202     | Motor constant selection           |
| b041          | Torque limit (1)                   | H005/H205     | Motor speed response constant      |
| b042          | Torque limit (2)                   | H020/H220     | Motor constant R1                  |
| b043          | Torque limit (3)                   | H021/H221     | Motor constant R2                  |
| b044          | Torque limit (4)                   | H022/H222     | Motor constant L                   |
| b045          | Torque LAD STOP selection          | H023/H223     | Motor constant Io                  |
| b046          | Reverse run protection             | H024/H224     | Motor constant J                   |
| C054          | Over-torque/under-torque selection | P037          | Torque bias value                  |
| C055          | Over/under-torque level (FW,PW)    | P038          | Torque bias polar selection        |
| C056          | Over/under-torque level (RV,RG)    | P039          | Speed limit of Torque control (FW) |
| C057          | Over/under-torque level (RV,PW)    | P040          | Speed limit of Torque control (RV) |

When HD is selected, following parameters are not displayed.

When ND is selected, following functions are not displayed in intelligent terminals.

| Ir      | telligent input terminals   | Intelligent output terminals |                          |  |
|---------|-----------------------------|------------------------------|--------------------------|--|
| 40:TL   | Torque Limit Selection      | 07:OTQ                       | Over/under Torque Signal |  |
| 41:TRQ1 | Torque limit switch 1       | 10:TRQ                       | Torque Limited Signal    |  |
| 42:TRQ1 | Torque limit switch 2       | -                            | -                        |  |
| 52:ATR  | Enable torque command input | -                            | -                        |  |

### **"D" Group: Monitoring Functions**

You can access important parameter values with the "D" Group monitoring functions, whether the inverter is in Run Mode or Stop Mode. After selecting the function code number for the parameter you want to monitor, press the Function key once to show the value on the display. In functions *d005* and *d006*, the intelligent terminals use individual segments of the display to show ON/OFF status.

If the inverter display is set to monitor a parameter and powerdown occurs, the inverter stores the present monitor function setting. For your convenience, the display automatically returns to the previously monitored parameter upon the next powerup.

|               | "d" Fur                                        | nction                                                                                                    | Run          |                     |
|---------------|------------------------------------------------|----------------------------------------------------------------------------------------------------|--------------|---------------------|
| Func.<br>Code | Name                                           | Description                                                                                                    | Mode<br>Edit | Units               |
| 400 I         | Output frequency monitor                       | Real time display of output<br>frequency to motor from<br>0.0 to 400.0Hz<br>If <b>b 153</b> is set high, output frequency<br>(FOD 1) can be changed by up/down<br>key with d001 monitoring. | _            | Hz                  |
| 9005          | Output current monitor                         | Filtered display of output current to<br>motor, range is<br>0 to 655.3 ampere (~99.9 ampere for<br>1.5kW and less)                                                                          | _            | А                   |
| 9003<br>9003  | Rotation direction monitor                     | Three different indications:<br>"F"Forward<br>"o"Stop<br>"r"Reverse                                                                                                    | _            | _                   |
| 4004          | Process variable (PV),<br>PID feedback monitor | Displays the scaled PID process<br>variable (feedback) value (AD75 is<br>scale factor),<br>0.00 to 10000                                                                                    | _            | % times<br>constant |
| d005          | Intelligent input<br>terminal status           | Displays the state of the intelligent<br>input terminals:                                                                                                    | _            | _                   |
| d006          | Intelligent output<br>terminal status          | Displays the state of the intelligent<br>output terminals:<br>ON<br>OFF<br>Relay 12 11                                                                                                    | _            | -                   |

|               | "d" Fu                             | nction                                                                                                    | Run          |                      |
|---------------|------------------------------------|----------------------------------------------------------------------------------------------------|--------------|----------------------|
| Func.<br>Code | Name                               | Description                                                                                                    | Mode<br>Edit | Units                |
| רסס           | Scaled output frequency<br>monitor | Displays the output frequency<br>scaled by the constant in <b>bOBE</b> .<br>Decimal point indicates range:<br>0 to 3999                                    | _            | Hz times<br>constant |
| 4008          | Actual frequency monitor           | Displays the actual frequency,<br>range is -400 to 400 Hz                                                                                                  | -            | Hz                   |
| 4009          | Torque command monitor             | Displays the torque command, range is -200 to 200 %                                                                                                    | -            | %                    |
| d0 10         | Torque bias monitor                | Displays the torque bias value, range is -200 to 200 %                                                                                                    | -            | %                    |
| 90 15         | Output torque monitor              | Displays the output torque, range is<br>-200 to 200 %                                                                                                    | -            | %                    |
| 90 IJ         | Output voltage monitor             | Voltage of output to motor,<br>Range is 0.0 to 600.0V                                                                                                    | -            | V                    |
| d0 14         | Input power monitor                | Displays the input power, range is 0<br>to 999.9 kW                                                                                                    | -            | KW                   |
| d0 15         | Watt-hour monitor                  | Displays watt-hour of the inverter,<br>range is 0 to 9999000                                                                                               | -            |                      |
| d0 16         | Elapsed RUN time monitor           | Displays total time the inverter has<br>been in RUN mode in hours.<br>Range is 0 to 9999 / 1000 to 9999 /<br>[100 to [999 (10,000 to 99,900)]              | _            | hours                |
| רו סש         | Elapsed power-on time<br>monitor   | Displays total time the inverter has<br>been powered up in hours.<br>Range is 0 to 9999 / 1000 to 9999 /<br>[100 to [999 (10,000 to 99,900)                | _            | hours                |
| d0 18         | Heat sink temperature<br>monitor   | Temperature of the cooling fin, range is -20~150                                                                                                    | Ι            | °C                   |
| 4022          | Life check monitor                 | Displays the state of lifetime of<br>electrolytic capacitors on the PWB<br>and cooling fan.<br>Lifetime expired<br>Normal<br>Cooling fan Electrolytic caps | _            | _                    |
| 9053          | Program counter monitor<br>[EzSQ]  | Range is 0 to 1024                                                                                                    | -            | -                    |
| 4024          | Program number monitor<br>[EzSQ]   | Range is 0 to 9999                                                                                                    | -            | -                    |
| d025          | User monitor 0<br>[EzSQ]           | Result of EzSQ execution, range is -2147483647~2147483647                                                                                                  | -            | -                    |
| 9056          | User monitor 1<br>[EzSQ]           | Result of EzSQ execution, range is -2147483647~2147483647                                                                                                  | -            | -                    |
| 1027          | User monitor 2<br>[EzSQ]           | Result of EzSQ execution, range is<br>-2147483647~2147483647                                                                                               | -            | -                    |
| 9053          | Positioning command<br>monitor     | Displays the positioning command,<br>range is -268435455~+268435455                                                                                        | -            | -                    |
| 9030          | Current position monitor           | Displays the current position, range<br>is -268435455~+268435455                                                                                           | _            | -                    |
| d050          | Dual monitor                       | Displays two different data configured in <b>b 150</b> and <b>b 15 I</b> .                                                                                 | _            | -                    |
| d060          | Inverter mode monitor              | Displays currently selected inverter<br>mode :<br>I-C:IM CT mode/I-v:IM VT mode/<br>P:PM                                                                   | _            | _                    |

|               | "d" Function               |                                                                             |   |       |
|---------------|----------------------------|-----------------------------------------------------------------------------|---|-------|
| Func.<br>Code | Name                       | Description                                                                 |   | Units |
| 9 105         | DC bus voltage monitor     | Voltage of inverter internal DC bus,<br>Range is 0.0 to 999.9               | - | V     |
| d 103         | BRD load ratio monitor     | Usage ratio of integrated brake chopper, range is 0.0~100.0%                | - | %     |
| d 104         | Electronic thermal monitor | Accumulated value of electronic thermal detection, range is from 0.0~100.0% | _ | %     |

#### **Trip Event and History Monitoring**

The trip event and history monitoring feature lets you cycle through related information using the keypad. See "<u>Monitoring Trip Events, History, & Conditions</u>" on page 6-5 for more details.

|               | "d" Function    |                                                                                                    |              |        |
|---------------|-----------------|----------------------------------------------------------------------------------------------------|--------------|--------|
| Func.<br>Code | Name            | Description                                                                                                    | Mode<br>Edit | Units  |
| d080          | Trip counter    | Number of trip events,<br>Range is 0. to 65530                                                                               | _            | events |
| d08 I         | Trip monitor 1  | <ul><li>Displays trip event information:</li><li>Error code</li><li>Output frequency at trip point</li></ul>                 |              | _      |
| 9085          | Trip monitor 2  | <ul> <li>Motor current at trip point</li> <li>DC bus voltage at trip point</li> <li>Cumulative inverter operation</li> </ul> | -            | _      |
| 4083          | Trip monitor 3  | <ul><li>time at trip point</li><li>Cumulative power-ON time at trip point</li></ul>                                          | -            | _      |
| d084          | Trip monitor 4  |                                                                                                    |              | _      |
| d085          | Trip monitor 5  |                                                                                                    | _            | _      |
| 4086          | Trip monitor 6  |                                                                                                    | _            | _      |
| d090          | Warning monitor | Displays the warning code                                                                                                    | -            | _      |

#### Local Monitoring with keypad connected

The WJ200 inverter's serial port may be connected to an external digital operator. During those times, the inverter keypad keys will not function (except for the Stop key). However, the inverter's 4-digit display still provides the Monitor Mode function, displaying any of the parameters d00 I to d050. Function **b** I50, Monitor Display Select for Networked Inverter, determines the particular d00x parameter displayed. Refer to the previous table.

When monitoring the inverter with external keypad connected, please note the following:

- The inverter display will monitor **dOO**x functions according to **b I5O** setting when a device is already connected to the inverter's serial port at inverter powerup.
- When external keypad is connected, the inverter keypad will also display error codes for inverter trip events. Use the Stop key or inverter Reset function to clear the error. Refer to "<u>Error Codes</u>" on page 6-8 to interpret the error codes.
- The Stop key can be disabled, if you prefer, by using function **6087**.

### "F" Group: Main Profile Parameters

The basic frequency (speed) profile is defined by parameters contained in the "F" Group as shown to the right. The set running frequency is in Hz, but acceleration and deceleration are specified in the time duration of the ramp (from zero to maximum frequency, or from maximum frequency to zero). The motor direction parameter determines whether the keypad Run key produces a FWD or REV command. This parameter does not affect the intelligent terminal [FW] and [REV] which functions. you configure separately.

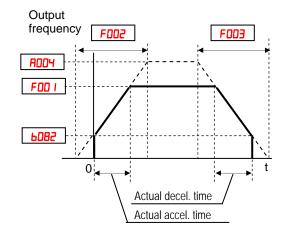

Acceleration 1 and Deceleration 1 are the standard default accel and decel values for the main profile. Accel and decel values for an alternative profile are specified by using parameters Ax92 through Ax93. The motor direction selection (F004) determines the direction of rotation as commanded only from the keypad. This setting applies to any motor profile (1st or 2nd) in use at t particular time.

|               | "F" Funct                                       | ion                                                                                                    | Run          | Defaul       | lts   |
|---------------|-------------------------------------------------|----------------------------------------------------------------------------------------------------|--------------|--------------|-------|
| Func.<br>Code | Name                                            | Description                                                                                                    | Mode<br>Edit | Lnitial data | Units |
| F00 I         | Output frequency setting                        | Standard default target<br>frequency that determines<br>constant motor speed, range is<br>0.0 / start frequency to<br>maximum frequency (A004) | ~            | 0.0          | Hz    |
| F002          | Acceleration time (1)                           | Standard default acceleration, range is 0.01 to 3600 sec.                                                                                      | ~            | 10.0         | sec.  |
| F202          | Acceleration time (1),<br>2 <sup>nd</sup> motor |                                                                                                    | ~            | 10.0         | sec.  |
| F003          | Deceleration time (1)                           | Standard default deceleration,<br>range is 0.01 to 3600 sec.                                                                                   | ~            | 10.0         | sec.  |
| F203          | Deceleration time (1), $2^{nd}$ motor           |                                                                                                    | ~            | 10.0         | sec.  |
| F004          | Keypad RUN key routing                          | Two options; select codes:<br><b>DD</b> Forward<br><b>D</b> IReverse                                                                           | ×            | 00           | _     |

#### Acceleration and deceleration can be set via EzSQ as well via the following parameter.

|               | "P" Fun                                               | ction                                                                      | Run          | Default      | s     |
|---------------|-------------------------------------------------------|----------------------------------------------------------------------------|--------------|--------------|-------|
| Func.<br>Code | Name                                                  | Description                                                                | Mode<br>Edit | Lnitial data | Units |
| P03 I         | Acceleration/Deceleration<br>setting source selection | Two options; select codes:<br><b>DD</b> Via operator<br><b>D</b> IVia EzSQ | ×            | 00           | -     |

### "A" Group: Standard Functions

The inverter provides flexibility in how you control Run/Stop operation and set the output frequency (motor speed). It has other control sources that can override the ROD I / ROD2 settings. Parameter ROD I sets the source selection for the inverter's output frequency. Parameter ROD2 selects the Run command source (for FW or RV Run commands). The default settings use the input terminals for -FE (European) models, and the keypad for -FU (USA) models.

|               | "A" Fu                                     | nction                                                                                                    | Run          | Defau        | lts   |
|---------------|--------------------------------------------|----------------------------------------------------------------------------------------------------|--------------|--------------|-------|
| Func.<br>Code | Name                                       | Description                                                                                                    | Mode<br>Edit | Lnitial data | Units |
| A00 I         | Frequency source                           | Eight options; select codes:<br><b>DD</b> POT on ext. operator<br><b>D1</b> Control terminal                                                                                        | ×            | 02           | -     |
| A50 I         | Frequency source,<br>2 <sup>nd</sup> motor | <ul> <li>D2Function F001 setting</li> <li>D3ModBus network input</li> <li>D4Option</li> <li>D5Pulse train input</li> <li>D1via EzSQ</li> <li>I0Calculate function output</li> </ul> | ×            | 02           | _     |
| 8002          | Run command source                         | Five options; select codes:<br><b>0</b> 1Control terminal<br><b>02</b> Run key on keypad,                                                                                           | ×            | 02           | -     |
| 8202          | Run command source, $2^{nd}$ motor         | or digital<br>operator<br>OJModBus network input<br>OYOption                                                                                                    | ×            | 02           | _     |

**Frequency Source Setting** – For parameter *RDD I*, the following table provides a further description of each option, and a reference to other page(s) for more information.

| Code | Frequency Source                                                                                                    | Refer to page(s)           |
|------|----------------------------------------------------------------------------------------------------|----------------------------|
| 00   | POT on ext. operator – The range of rotation of the knob matches the range defined by <b>bDB2</b> (start frequency) to <b>RDD4</b> (max. frequency), when external operator is used       | -                          |
| 01   | Control terminal – The active analog input signal on analog terminals [O] or [OI] sets the output frequency                                                                               | 4-70, 3-16, 3-40,<br>3.83  |
| 02   | Function F00 I setting – The value in F00 I is a constant, used for the output frequency                                                                                                  | 3-11                       |
| 03   | ModBus network input – The network has a dedicated register<br>for inverter output frequency                                                                                              | B-24                       |
| 04   | Option – Select when an option card is connected and use the<br>frequency source from the option                                                                                          | (manual of each<br>option) |
| 06   | Pulse train input – The pulse train given to EA terminal. The pulse train must be 10Vdc, 32kHz max.                                                                                       | 3-113                      |
| רם   | Via EzSQ – The frequency source can be given by the EzSQ function, when it is used                                                                                                    | (EzSQ manual)              |
| 10   | Calculate function output – The Calculated function has user-selectable analog input sources (A and B). The output can be the sum, difference, or product $(+, -, x)$ of the two outputs. | 3-41                       |

**Run Command Source Setting** – For parameter **ADD2**, the following table provides a further description of each option, and a reference to other page(s) for more information.

| Code | Run Command Source                                                                                   | Refer to page(s)           |
|------|----------------------------------------------------------------------------------------------------|----------------------------|
| 01   | Control terminal – The [FW] or [RV] input terminals control Run/Stop operation                       | 4-16                       |
| 50   | Keypad Run key – The Run and Stop keys provide control                                               | 2-23                       |
| 03   | ModBus network input – The network has a dedicated coil for<br>Run/Stop command and a coil for FW/RV | B-24                       |
| 04   | Option – Select when an option card is connected and use the frequency source from the option        | (manual of each<br>option) |

**ROD I/ROD2 Override Sources** – The inverter allows some sources to override the setting for output frequency and Run command in **ROD I** and **ROD2**. This provides flexibility for applications that occasionally need to use a different source, leaving the standard settings in **ROD I/ROD2**.

The inverter has other control sources that can temporarily override the parameter ROO I setting, forcing a different output frequency source. The following table lists all frequency source setting methods and their relative priority ("1" is the highest priority).

| Priority | RDD / Frequency Source Setting Method    | Refer to page |
|----------|------------------------------------------|---------------|
| 1        | [CF1] to [CF4] Multi-speed terminals     | 4-17          |
| 2        | [OPE] Operator Control intelligent input | 4-35          |
| 3        | [F-TM] intelligent input                 | 4-42          |
| 4        | [AT] terminal                            | 4-28          |
| 5        | RDD I Frequency source setting           | 3-10          |

The inverter also has other control sources that can temporarily override the parameter **ADD2** setting, forcing a different Run command source. The following table lists all Run command setting methods and their relative priority ("1" is the highest priority).

| Priority | ADD2 Run Command Setting Method          | Refer to page |
|----------|------------------------------------------|---------------|
| 1        | [OPE] Operator Control intelligent input | 4-35          |
| 2        | [F-TM] intelligent input                 | 4-42          |
| 3        | Run command source setting               | 3-10          |

The figure below shows the correlation diagram of all frequency source setting methods and their relative priority.

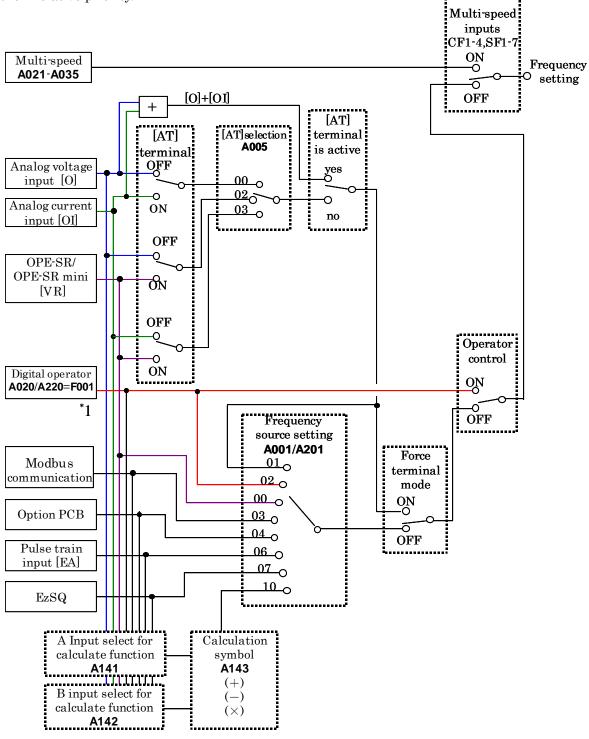

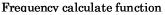

**Note 1:** You can set the inverter output frequency with function FOO I only when you have specified "02" for the frequency source setting ROO I. If the setting of function ROO I is other than "OZ", function FOO I operates as the frequency command monitoring function. And by setting the frequency set in monitoring active (b I53=0 I), you can change the inverter output frequency with function dOO I or dOO I.

#### **Basic Parameter Settings**

These settings affect the most fundamental behavior of the inverter – the outputs to the motor. The frequency of the inverter's AC output determines the motor speed. You may select from three different sources for the reference speed. During application development you may prefer using the potentiometer, but you may switch to an external source (control terminal setting) in the finished application, for example.

The base frequency and maximum frequency settings interact according to the graph below (left). The inverter output operation follows the constant V/f curve until it reaches the full-scale output voltage at the base frequency. This initial straight line is the constant-torque part of the operating characteristic. The horizontal line over to the maximum frequency serves to let the motor run faster, but at a reduced torque. This is the constant-power operating range. If you want the motor to output constant torque over its entire operating range (limited to the motor nameplate voltage and frequency rating), then set the base frequency and maximum frequency equal as shown (below right).

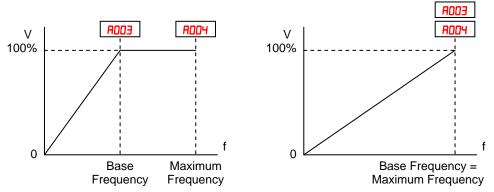

**NOTE**: The "2nd motor" settings in the table in this chapter store an alternate set of parameters for a second motor. The inverter can use the 1st set or 2nd set of parameters to generate the output frequency to the motor.

|               | "A" Function                                |                                                                                                    |              | Defau        | lts   |
|---------------|---------------------------------------------|----------------------------------------------------------------------------------------------------|--------------|--------------|-------|
| Func.<br>Code | Name                                        | Description                                                                                                    | Mode<br>Edit | Lnitial data | Units |
| 8003          | Base frequency                              | Settable from 30 Hz to the<br>maximum frequency( <b>ADD4</b> )<br>Settable from 30 Hz to the 2 <sup>nd</sup><br>maximum frequency( <b>A2D4</b> ) | ×            | 60.0         | Hz    |
| 8203          | Base frequency,<br>2 <sup>nd</sup> motor    |                                                                                                    | ×            | 60.0         | Hz    |
| <i>800</i> 4  | Maximum frequency                           | Settable from the base<br>frequency to 400 Hz<br>Settable from the 2 <sup>nd</sup> base                                                          | ×            | 60.0         | Hz    |
| A504          | Maximum frequency,<br>2 <sup>nd</sup> motor | frequency to 400 Hz                                                                                                    | ×            | 60.0         | Hz    |

#### Analog Input Settings

The inverter has the capability to accept an external analog input that can command the output frequency to the motor. Voltage input (0-10 V) and current input (4-20mA) are available on separate terminals ([O] and [OI] respectively). Terminal [L] serves as signal ground for the two analog inputs. The analog input settings adjust the curve characteristics between the analog input and the frequency output.

Adjusting [O-L] characteristics – In the graph to the right, AO I3 and AO I4 select the active portion of the input voltage range. Parameters **AD | |** and **AD |2** select the start and end frequency of the converted output frequency range, respectively. Together, these four parameters define the major line segment as shown. When the line does not begin at the origin (AO I I and AO  $I \ge 0$ ), then **AD IS** defines whether the inverter outputs 0Hz or the **AD** II-specified frequency when the analog input value is less than the **AD** IB setting. When the input voltage is greater than the **AD** II ending value, the inverter outputs the ending frequency specified by AD 12.

Adjusting [OI-L] characteristics - In the graph to the right, **A** ID3 and **A** ID4 select the active portion of the input current range. Parameters **A** ID I and **A** ID2 select the start and end frequency of the converted output frequency range, respectively. Together, these four parameters define the major line segment as shown. When the line does not begin at the origin ( $\square$   $\square$   $\square$  and  $\square$   $\square$   $\square$  > 0), then **A IOS** defines whether the inverter outputs 0Hz or the **A ID I**-specified frequency when the analog input value is less than the A ID3 setting. When the input voltage is greater than the **A** ID4 ending value, the inverter outputs the ending frequency specified by A 102.

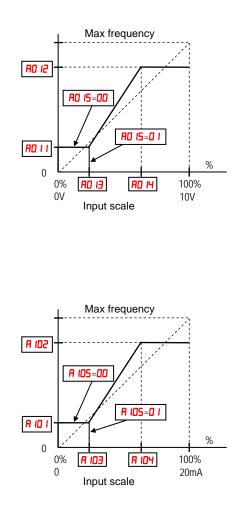

If [AT] is not assigned to any of the intelligent input terminal, inverter recognizes the input [O]+[OI].

Adjusting [VR-L] characteristics – This is used when an optional operator is used. Refer to parameters  $R \mid L \mid \sim R \mid L$  for the details.

|               | "A" Function                              |                                                                                                    |              | Defaults     |       |  |
|---------------|-------------------------------------------|----------------------------------------------------------------------------------------------------|--------------|--------------|-------|--|
| Func.<br>Code | Name                                      | Description                                                                                                    | Mode<br>Edit | Lnitial data | Units |  |
| A005          | [AT] selection                            | Three options; select codes:<br><b>DD</b> Select between [O] and [OI]<br>at [AT] (ON=OI, OFF=O)                                                                                                    | ×            | 00           | -     |  |
| AO 1 1        | [O] input active range start<br>frequency | <ul> <li>D2Select between [O] and<br/>external POT at [AT]<br/>(ON=POT, OFF=O)</li> <li>D3Select between [OI] and<br/>external POT at [AT]<br/>(ON=POT, OFF=OI)</li> <li>The output frequency<br/>corresponding to the analog<br/>input range starting point,<br/>range is 0.00 to 400.0</li> </ul> | ×            | 0.00         | Hz    |  |
| 80 IS         | [O] input active range end<br>frequency   | The output frequency<br>corresponding to the analog<br>input range ending point,                                                                                                    | ×            | 0.00         | Hz    |  |
| AD 13         | [O] input active range start<br>voltage   | range is 0.0 to 400.0<br>The starting point (offset) for<br>the active analog input range,<br>range is 0. to 100.                                                                                                    | ×            | 0.           | %     |  |
| AD 14         | [O] input active range end<br>voltage     | The ending point (offset) for the active analog input range, range is 0. to 100.                                                                                                    | ×            | 100.         | %     |  |
| AD 15         | [O] input start frequency<br>enable       | Two options; select codes:<br><b>DD</b> Use offset ( <b>AD</b> / / value)<br><b>D</b> /Use 0Hz                                                                                                    | ×            | 01           | -     |  |
| AD 16         | Analog input filter                       | Range n = 1 to 31,<br>1 to 30 : $\times$ 2ms filter<br>31: 500ms fixed filter with $\pm$<br>0.1kHz hys.                                                                                                    | ×            | 8.           | Spl.  |  |

**AD 15: External Frequency Filter Time Constant** – This filter smoothes the analog input signal for the inverter's output frequency reference.

- AD IS sets the filter range from n = 1 to 3D. This is a simple moving average calculation, where n (number of samples) is variable.
- **AD I5=3** *I* is a special value. It configures the inverter to use a movable deadband feature. Initially the inverter uses the 500ms of filter time constant. Then, the deadband is employed for each subsequent average of 16 samples. The deadband works by ignoring small fluctuations in each new average: less than ±0.1Hz change. When a 30-sample average exceeds this deadband, then the inverter applies that average to the output frequency reference, and it also becomes the new deadband comparison point for subsequent sample averages.

The example graph below shoes a typical analog input waveform. The filter removes the noise spikes. When a speed change (such as level increase) occurs, the filter naturally has a delayed response. Due to the deadband feature (**AD I5=7**), the final output changes only when the 30-sample average moves past the deadband threshold.

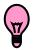

**TIP**: The deadband feature is useful in applications that requires a very stable output frequency but use an analog input for the speed reference. Example application: A grinding machine uses a remote potmeter for operator speed input. After a setting change, the grinder maintains a very stable speed to deliver a uniform finished surface.

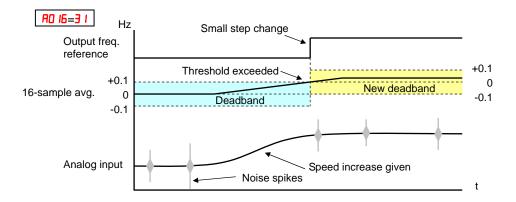

#### **EzSQ Related Settings**

The WJ200 series inverter has capability to execute EzSQ program like SJ700 series inverters. Parameters PO I is for the EzSQ performance. Please refer to the EzSQ section for the detailed explanation.

#### Multi-speed and Jog Frequency Setting

**Multi-speed** – The WJ200 inverter has the capability to store and output up to 16 preset frequencies to the motor (**AD2D** to **AD35**). As in traditional motion terminology, we call this *multi-speed profile* capability. These preset frequencies are selected by means of digital inputs to the inverter. The inverter applies the current acceleration or deceleration setting to change from the current output frequency to the new one. The first multi-speed setting is duplicated for the second motor settings (the remaining 15 multi-speeds apply only to the first motor).

|                     | "A" Func                                        | tion                                                                                                    | Run          | Defau           | lts   |
|---------------------|-------------------------------------------------|----------------------------------------------------------------------------------------------------|--------------|-----------------|-------|
| Func.<br>Code       | Name                                            | Description                                                                                                    | Mode<br>Edit | Lnitial data    | Units |
| AD 19               | Multi-speed operation selection                 | Select codes:<br><b>DD</b> Binary operation<br>(16 speeds selectable                                                                                                    | ×            | 00              | -     |
| A050                | Multi-speed freq. 0                             | <pre>with 4 terminals) 0 IBit operation (8 speeds     selectable with 7     terminals) Defines the first speed of a multi-speed profile, range is 0.0 / start frequency to 400Hz RO20 = Speed 0 (1st motor)</pre> | ✓            | 0.0             | Hz    |
| 9550<br>8520        | Multi-speed freq. 0,<br>2 <sup>nd</sup> motor   | Defines the first speed of a<br>multi-speed profile or a 2nd<br>motor, range is 0.0 / start                                                                                                    | ✓            | 0.0             | Hz    |
| AD2 I<br>to<br>AD35 | Multi-speed freq. 1 to 15<br>(for both motors)  | frequency to 400Hz<br><b>R220</b> = Speed 0 (2nd motor)<br>Defines 15 more speeds,<br>range is 0.0 / start frequency to<br>400 Hz.<br><b>R02</b> I=Speed 1 ~ <b>R035</b> =Speed15                                 | ~            | See next<br>row | Hz    |
| C 169               | Multistage speed/position<br>determination time | Set range is 0. to 200. (x 10ms)                                                                                                    | ×            | 0.              | ms    |

There are two ways for speed selection, that are "binary operation" and "bit operation".

For binary operation (**RD I9=DD**), you can select 16 speeds by combination of 4 digital inputs. And for bit operation (**RD I9=D I**), you can select 8 speeds by using 7 digital inputs. Please refer to the following figures for detailed explanation.

#### (1) Binary operation ("1"=ON)

| Speed    | Param. | CF4 | CF3 | CF2 | CF1 |
|----------|--------|-----|-----|-----|-----|
| Speed 0  | 8020   | 0   | 0   | 0   | 0   |
| Speed 1  | I 508  | 0   | 0   | 0   | 1   |
| Speed 2  | 8022   | 0   | 0   | 1   | 0   |
| Speed 3  | ESOR   | 0   | 0   | 1   | 1   |
| Speed 4  | A05A   | 0   | 1   | 0   | 0   |
| Speed 5  | A052   | 0   | 1   | 0   | 1   |
| Speed 6  | A052   | 0   | 1   | 1   | 0   |
| Speed 7  | ro27   | 0   | 1   | 1   | 1   |
| Speed 8  | 8028   | 1   | 0   | 0   | 0   |
| Speed 9  | 8029   | 1   | 0   | 0   | 1   |
| Speed 10 | A030   | 1   | 0   | 1   | 0   |
| Speed 11 | AD3 I  | 1   | 0   | 1   | 1   |
| Speed 12 | 8032   | 1   | 1   | 0   | 0   |
| Speed 13 | RD33   | 1   | 1   | 0   | 1   |
| Speed 14 | AD34   | 1   | 1   | 1   | 0   |
| Speed 15 | AD35   | 1   | 1   | 1   | 1   |

(2) Bit operation ("1"=ON, "X"=regardless the condition (ON or OFF))

| Bit operatio | it operation (1 off, 11 reguratess the contaition (off of off) |     |     |     |     |     |     |     |
|--------------|----------------------------------------------------------------|-----|-----|-----|-----|-----|-----|-----|
| Speed        | Param.                                                         | SF7 | SF6 | SF5 | SF4 | SF3 | SF2 | SF1 |
| Speed 0      | 8020                                                           | 0   | 0   | 0   | 0   | 0   | 0   | 0   |
| Speed 1      | 1 50A                                                          | Х   | Х   | Х   | Х   | Х   | Х   | 1   |
| Speed 2      | 8022                                                           | Х   | Х   | Х   | Х   | Х   | 1   | 0   |
| Speed 3      | ESOR                                                           | Х   | Х   | Х   | Х   | 1   | 0   | 0   |
| Speed 4      | A024                                                           | Х   | Х   | Х   | 1   | 0   | 0   | 0   |
| Speed 5      | A025                                                           | Х   | Х   | 1   | 0   | 0   | 0   | 0   |
| Speed 6      | A026                                                           | Х   | 1   | 0   | 0   | 0   | 0   | 0   |
| Speed 7      | ro27                                                           | 1   | 0   | 0   | 0   | 0   | 0   | 0   |

**Jog Frequency** – The jog speed setting is used whenever the Jog command is active. The jog speed setting range is arbitrarily limited to 10 Hz, to provide safety during manual operation. The acceleration to the jog frequency is instantaneous, but you can choose from three modes for the best method for stopping the jog operation.

|               | "A" Func      | tion                                                                                                    | Run          | Defau        | lts   |
|---------------|---------------|----------------------------------------------------------------------------------------------------|--------------|--------------|-------|
| Func.<br>Code | Name          | Description                                                                                                    | Mode<br>Edit | Lnitial data | Units |
| A038          | Jog frequency | Defines limited speed for jog,<br>range is from start frequency to<br>9.99 Hz                                                                                                    | ~            | 6.00         | Hz    |
| AD39          | Jog stop mode | <ul> <li>Define how end of jog stops the motor; six options:</li> <li>DDFree-run stop (invalid during run)</li> <li>D 1Controlled deceleration (invalid during run)</li> <li>D2DC braking to stop(invalid during run)</li> <li>D3Free-run stop (valid during run)</li> <li>D4Controlled deceleration (valid during run)</li> <li>D5DC braking to stop(valid during run)</li> </ul> | ×            | 04           | _     |

Note 1: For jogging operation, turn JG terminal ON at first and then turn FW or RV terminal on.

Note 2: When jogging stop mode A039=02 or 05, DC braking data is needed.

Note 3: During jogging operation, frequency can be set with output frequency setting F001.

#### **Torque Control Algorithms**

The inverter generates the motor output according to the V/f algorithm selected. Parameter R044 selects the inverter algorithm for generating the frequency output, as shown in the diagram to the right (R244 for 2nd motor). The factory default is D0 (constant torque).

Review the following description to help you choose the best torque control algorithm for your application.

The built-in V/f curves are oriented toward developing constant torque or variable torque characteristics (see graphs below). You can select either constant torque or reduced torque V/f control.

**Constant and Variable (Reduced) Torque** – The graph at right shows the constant torque characteristic from 0Hz to the base frequency **RDD3**. The voltage remains constant for output frequencies higher than the base frequency.

The graph above (right) shows the variable (reduced) torque curve, which has a constant torque characteristic from 0Hz to 10% of the base frequency. This helps to achieve higher torque at low speed with reduced torque curve at higher speeds.

0

10% Base

freq.

**Sensorless Vector Control** – You can achieve high torque performance (200% torque at 0.5Hz of output frequency) without motor speed feedback (encoder feedback), which is so-called sensorless vector control (SLV control).

**Free V/F Control** – The free V/F setting function allows you to set an arbitrary V/F characteristics by specifying the voltages and frequencies ( $b 100 \sim b 113$ ) for the seven points on the V/F characteristic curve.

The free V/F frequencies 1 to 7 set by this function must always be in the collating sequence of "1 < 2 < 3 < 4 < 5 < 6 < 7".

Since all the free V/F frequencies are set to 0Hz as default (factory setting), specify their arbitrary values (being set with free-setting V/F frequency 7). The inverter does not operate the free V/F characteristics with the factory setting.

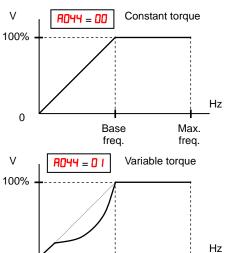

Base

freq.

Max.

freq.

#### **Inverter Torque Control Algorithms**

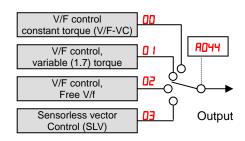

Enabling the free V/F characteristics setting function disables the torque boost selection (AO4 I/A24 I), base frequency setting (AOD3/A2O3), and maximum frequency setting (AOD4/A2O4) automatically. (The inverter regard the value of free-setting V/F frequency 7 (b I I2) as the maximum frequency.)

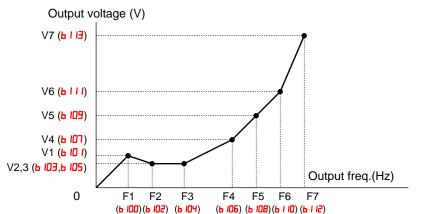

| Item                       | Code   | Set range                              | Remarks                                               |
|----------------------------|--------|----------------------------------------|-------------------------------------------------------|
| Free-setting V/F freq. (7) | Ь I I2 | 0 to 400 (Hz)                          |                                                       |
| Free-setting V/F freq. (6) | ь і Ю  | Free-setting V/F freq.5 to freq.7 (Hz) |                                                       |
| Free-setting V/F freq. (5) | ь ЮӨ   | Free-setting V/F freq.4 to freq.6 (Hz) | Setting of the output                                 |
| Free-setting V/F freq. (4) | ь Юб   | Free-setting V/F freq.3 to freq.5 (Hz) | freq. at each breakpoint<br>of the V/F characteristic |
| Free-setting V/F freq. (3) | ь Юч   | Free-setting V/F freq.2 to freq.4 (Hz) |                                                       |
| Free-setting V/F freq. (2) | Р 105  | Free-setting V/F freq.1 to freq.3 (Hz) |                                                       |
| Free-setting V/F freq. (1) | ь ЮО   | 0 to Free-setting V/F freq.2 (Hz)      |                                                       |
| Free-setting V/F volt. (7) | ынз    |                                        |                                                       |
| Free-setting V/F volt. (6) | БПП    |                                        |                                                       |
| Free-setting V/F volt. (5) | ь Ю9   |                                        | Setting of the output                                 |
| Free-setting V/F volt. (4) | ь ЮЛ   | 0.0 to 800.0 (V)                       | voltage at each<br>breakpoint of the V/F              |
| Free-setting V/F volt. (3) | ь Ю5   |                                        | characteristic curve *1)                              |
| Free-setting V/F volt. (2) | ь ЮЭ   |                                        |                                                       |
| Free-setting V/F volt. (1) | ь Ю І  |                                        |                                                       |

\*1) Even if the voltage higher than input is set as a free-setting V/F voltage 1 to 7, the inverter output voltage cannot exceed the inverter input voltage or that specified by the AVR voltage selection. Carefully note that selecting an inappropriate control system (V/F characteristics) may result in overcurrent during motor acceleration or deceleration or vibration of the motor or other machine driven by the inverter.

Manual Torque Boost – The Constant and Variable Torque algorithms feature an adjustable torque boost curve. When the motor load has a lot of inertia or starting friction, you may need to increase the low frequency torque characteristics starting by boosting the voltage above the normal V/f ratio (shown at right). The function attempts to compensate for voltage drop in the motor primary winding in the low speed range.

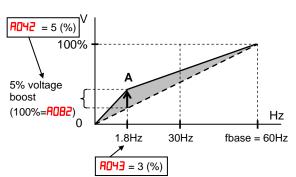

The boost is applied from zero to the base frequency. You set the breakpoint of the boost (point **A** on the graph) by using parameters **AD42** and **AD43**. The manual boost is calculated as an addition to the standard V/f curve.

Be aware that running the motor at a low speed for a long time can cause motor overheating. This is particularly true when manual torque boost is ON, or if the motor relies on a built-in fan for cooling.

**Voltage gain** – Using parameter **AD45** you can modify the voltage gain of the inverter (see graph at right). This is specified as a percentage of the full scale output voltage. The gain can be set from 20% to 100%. It should be adjusted in accordance with the motor specifications. Gain can be changed even during operation in V/f mode, and while stopped in SLV mode. When the setting is changed , reset (RS terminal on/off) is to be executed so that the motor constants are re-calculated.

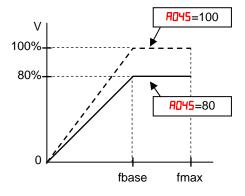

After the setting is done, please be sure to reset (terminal RS on/off) to recalculate the motor constant.

Refrain from change the setting value suddenly (within 10%). Inverter may overvoltage trip due to the rapid change of output voltage.

**Voltage compensation gain and slip compensation gain** – Using parameters AD45 and AD47, you can obtain better performance under automatic torque boost mode (AD4 I=D I). See following table for the concept of adjustment, including other parameters.

| Symptom                                                                             | Adjustment                                                                      | Adjust item |
|-------------------------------------------------------------------------------------|---------------------------------------------------------------------------------|-------------|
| Motor torque is not enough at low speed<br>(The motor does not rotate at low speed) | Increase the voltage setting for manual torque<br>boost, step by step           | 8042 / 8242 |
|                                                                                     | Increase the voltage compensation gain for automatic torque boost, step by step | AD46 / A546 |
|                                                                                     | Increase the slip compensation gain for automatic torque boost, step by step    | АСЧЛ / А2ЧЛ |
|                                                                                     | Reduce carrier frequency                                                        | ь08Э        |
| Motor speed decreases (stalls) when a                                               | Increase the slip compensation gain for                                         | АОЧЛ / А2ЧЛ |

| load is given to the motor                                              | automatic torque boost, step by step                                            |             |
|-------------------------------------------------------------------------|---------------------------------------------------------------------------------|-------------|
| Motor speed increases when a load is given to the motor                 | Decrease the slip compensation gain for automatic torque boost, step by step    | АОЧЛ / А2ЧЛ |
| The inverter trips due to overcurrent when a load is given to the motor | Decrease the voltage setting for manual torque boost, step by step              | 8045 / 8545 |
|                                                                         | Decrease the voltage compensation gain for automatic torque boost, step by step | AD46 / A546 |
|                                                                         | Decrease the slip compensation gain for automatic torque boost, step by step    | АСЧЛ / А2ЧЛ |

|               | "A" Funct                                                                         | ion                                                                                                    | Run          | Defau        | lts   |
|---------------|-----------------------------------------------------------------------------------|----------------------------------------------------------------------------------------------------|--------------|--------------|-------|
| Func.<br>Code | Name                                                                              | Description                                                                                                    | Mode<br>Edit | Lnitial data | Units |
| A04 I         | Torque boost select                                                               | Two options:                                                                                                    | ×            | 00           | -     |
| A54 I         | Torque boost select, 2 <sup>nd</sup> motor                                        | <b>DD</b> Manual torque boost<br><b>D</b> IAutomatic torque boost                                                              | ×            | 00           | _     |
| AD45          | Manual torque boost value                                                         | Can boost starting torque<br>between 0 and 20% above<br>normal V/f curve,                                                      | ✓            | 1.0          | %     |
| 8242          | Manual torque boost value, $2^{nd}$ motor                                         | range is 0.0 to 20.0%                                                                                                    | ~            | 1.0          | %     |
| AD43          | Manual torque boost<br>frequency                                                  | Sets the frequency of the V/f<br>breakpoint A in graph (top of<br>previous page) for torque<br>boost,<br>range is 0.0 to 50.0% | ✓            | 5.0          | %     |
| 8243          | Manual torque boost<br>frequency, 2 <sup>nd</sup> motor                           |                                                                                                    | ~            | 5.0          | %     |
| AD44          | V/f characteristic curve                                                          | Six available V/f curves;<br>ODConstant torque<br>O IReduced torque (1.7)<br>OZFree V/F<br>OJSensorless vector (SLV)           | ×            | 00           | _     |
| A544          | V/f characteristic curve, 2 <sup>nd</sup> motor                                   |                                                                                                    | ×            | 00           | _     |
| <i>8</i> 045  | V/f gain                                                                          | Sets voltage gain of the inverter, range is 20. to 100.%                                                                       | ✓            | 100.         | %     |
| A542          | V/f gain, 2 <sup>nd</sup> motor                                                   |                                                                                                    | ~            | 100.         | %     |
| A046          | Voltage compensation gain<br>for automatic torque boost                           | Sets voltage compensation<br>gain under automatic torque<br>boost, range is 0. to 255.                                         | ~            | 100.         | -     |
| A542          | Voltage compensation gain<br>for automatic torque boost, 2 <sup>nd</sup><br>motor |                                                                                                    | ~            | 100.         | _     |
| АОЧЛ          | Slip compensation gain for automatic torque boost                                 | Sets slip compensation gain<br>under automatic torque boost,<br>range is 0. to 255.                                            | >            | 100.         | -     |
| A247          | Slip compensation gain for<br>automatic torque boost, 2 <sup>nd</sup><br>motor    |                                                                                                    | ~            | 100.         | -     |

#### DC Braking (DB) Settings

**Normal DC braking performance**— The DC braking feature can provide additional stopping torque when compared to a normal deceleration to a stop. DC braking is particularly useful at low speeds when normal deceleration torque is minimal.

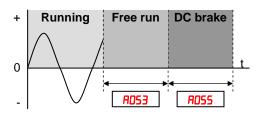

When you set **AD5** I to **D** I (Enable during stop), and the RUN command (FW/RV signal) turns OFF, the inverter injects a DC voltage into the motor windings during deceleration below a frequency you can specify (**AD52**).

The braking power (**AD54**) and duration (**AD55**) can both be set. You can optionally specify a wait time before DC braking (**AD53**), during which the motor will free run.

**DC Braking – Frequency Detection** — You can instead set DC braking to operate during RUN mode only, by setting **ADS I** to **D2** (Frequency detection). In this case DC braking operates when the output frequency comes down to the one you specified in **ADS2** while the RUN command is still active. Refer to the graphs figures below.

External DB and Internal DC braking are invalid during the frequency detection mode.

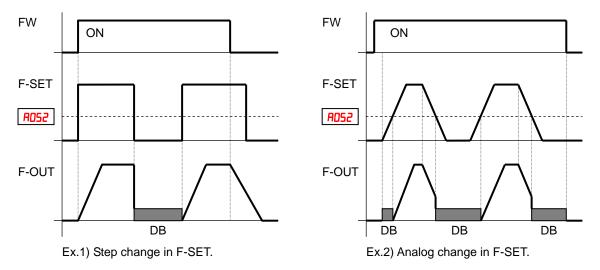

Example 1, (above left) shows the performance with PO5 = D2 with a step-changing frequency reference. In this case, when the reference goes to 0, the inverter immediately starts DC braking because the set point drops below the value specified in PO52. DC braking continues until the set point exceeds PO52. There will be no DC braking at next downward transition because the FW input is OFF.

Example 2, (above right) shows a gradually changing frequency reference, for example by analog input. In this case, there will be a DC braking period at starting because the frequency set point is lower than the value specified in **R052**.

**CAUTION:** Be careful to avoid specifying a braking time that is long enough to cause motor overheating. If you use DC braking, we recommend using a motor with a built-in thermistor, and wiring it to the inverter's thermistor input (see "Thermistor Thermal Protection" in chapter 4). Also refer to the motor manufacturer's specifications for duty-cycle recommendations during DC braking.

DC braking performance at start can also be set separately (**AD57** and **AD58**). And carrier frequency of DC braking performance can also be set separately (**AD59**).

**CAUTION:** Be careful to avoid specifying a braking carrier frequency that is high enough to cause inverter and motor overheating. If you use DC braking, we recommend using a motor with a built-in thermistor, and wiring it to the inverter's thermistor input (see "Thermistor Thermal Protection" in chapter 4). Also refer to the motor manufacturer's specifications for duty-cycle recommendations during DC braking.

| "A" Function  |                                                        |                                                                                                    | Run          | Defaults     |       |
|---------------|--------------------------------------------------------|----------------------------------------------------------------------------------------------------|--------------|--------------|-------|
| Func.<br>Code | Name                                                   | Description                                                                                                    | Mode<br>Edit | Lnitial data | Units |
| A05 I         | DC braking enable                                      | Three options; select codes:<br>00Disable<br>01Enable during stop                                                                             | ×            | 00           | -     |
| A052          | DC braking frequency                                   | <b>D2</b> Frequency detection<br>The frequency at which DC<br>braking begins,<br>range is from the start<br>frequency ( <b>LDB2</b> ) to 60Hz | ×            | 0.5          | Hz    |
| R053          | DC braking wait time                                   | The delay from the end of<br>controlled deceleration to start<br>of DC braking (motor free runs                                               | ×            | 0.0          | sec.  |
| <i>80</i> 54  | DC braking force for<br>deceleration                   | until DC braking begins),<br>range is 0.0 to 5.0 sec.<br>Level of DC braking force,<br>settable from 0 to 100%                                | ×            | 50.          | %     |
| R055          | DC braking time for deceleration                       | Sets the duration for DC<br>braking, range is from 0.0 to<br>60.0 seconds                                                                     | ×            | 0.5          | sec.  |
| A056          | DC braking / edge or level<br>detection for [DB] input | Two options; select codes:<br>DDEdge detection<br>D ILevel detection                                                                          | ×            | 01           | -     |
| ROST          | DC braking force at start                              | Level of DC braking force at start, settable from 0 to 100%                                                                                   | ×            | 0.           | %     |
| A058          | DC braking time at start                               | Sets the duration for DC braking, range is from 0.0 to 60.0 seconds                                                                           | ×            | 0.0          | sec.  |
| A059          | Carrier frequency during DC braking                    | Carrier frequency of DC<br>braking performance, range is<br>from 2.0 to 15.0kHz                                                               | ×            | 5.0          | sec.  |

### **Frequency-related Functions**

Frequency Limits - Upper and lower limits can be imposed on the inverter output frequency. These limits will apply regardless of the source of the speed reference. You can configure the lower frequency limit to be greater than zero as shown in the graph. The upper limit must not exceed the rating of the motor or capability of the machinery. The maximum frequency setting (ADDA/ASDA) precedence takes over frequency upper limit (AD6 I/A26 I).

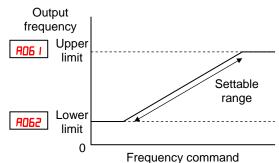

|               | "A" Fu                              | nction                                                                                                    | Run          | Defau        | lts   |
|---------------|-------------------------------------|----------------------------------------------------------------------------------------------------|--------------|--------------|-------|
| Func.<br>Code | Name                                | Description                                                                                                    | Mode<br>Edit | Lnitial data | Units |
| AD6 1         | Frequency upper limit               | Sets a limit on output frequency<br>less than the maximum frequency<br>(RODY).                                                                                                    | ×            | 0.00         | Hz    |
| A26 I         | Frequency upper limit,<br>2nd motor | Range is from frequency lower<br>limit ( <b>A052</b> ) to maximum<br>frequency ( <b>A004</b> ).<br>0.0 setting is disabled<br>>0.0 setting is enabled<br>Sets a limit on output frequency<br>less than the maximum frequency<br>( <b>A204</b> ).<br>Range is from frequency lower<br>limit ( <b>A252</b> ) to maximum<br>frequency ( <b>A204</b> ).<br>0.0 setting is disabled<br>>0.0 setting is enabled | ×            | 0.00         | Hz    |
| A065          | Frequency lower limit               | Sets a limit on output frequency<br>greater than zero.<br>Range is start frequency ( <b>LOB2</b> ) to                                                                                                    | ×            | 0.00         | Hz    |
| A262          | Frequency lower limit,<br>2nd motor | frequency upper limit ( <b>AD5</b> I)<br>0.0 setting is disabled<br>>0.0 setting is enabled<br>Sets a limit on output frequency<br>greater than zero.<br>Range is start frequency ( <b>bDB2</b> ) to<br>frequency upper limit ( <b>A25</b> I)<br>0.0 setting is disabled<br>>0.0 setting is enabled                                                                                                    | ×            | 0.00         | Hz    |

**Jump Frequencies** – Some motors or machines exhibit resonances at particular speed(s), which can be destructive for prolonged running at those speeds. The inverter has up to three *jump frequencies* as shown in the graph. The hysteresis around the jump frequencies causes the inverter output to skip around the sensitive frequency values.

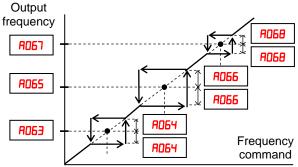

|                      | "A" Function                            |                                                                                                    |              | Defau               | lts   |
|----------------------|-----------------------------------------|----------------------------------------------------------------------------------------------------|--------------|---------------------|-------|
| Func.<br>Code        | Name                                    | Description                                                                                                    | Mode<br>Edit | Lnitial data        | Units |
| АОБЭ<br>АОБ5<br>АОБЛ | Jump freq. (center) 1 to 3              | Up to 3 output frequencies can<br>be defined for the output to<br>jump past to avoid motor<br>resonances (center frequency)                 | ×            | 0.0<br>0.0<br>0.0   | Hz    |
| АОБЧ<br>АОББ<br>АОБВ | Jump freq. width<br>(hysteresis) 1 to 3 | Range is 0.0 to 400.0 Hz<br>Defines the distance from the<br>center frequency at which the<br>jump around occurs<br>Range is 0.0 to 10.0 Hz | ×            | $0.5 \\ 0.5 \\ 0.5$ | Hz    |

**Acceleration stop/Deceleration stop** – The acceleration stop and deceleration stop frequency setting allows you to make the inverter wait, upon starting the motor or upon decelerating the motor, until the motor slip becomes less when the motor load causes a large moment of inertia. Use this function if the inverter trips because of overcurrent when starting or decelerating the motor. This function operates with every acceleration and deceleration pattern, regardless the acceleration and deceleration curve selection (ROST and ROSB). Instead of setting ROSS, ROTO, RIST and RISS, acceleration and deceleration curve selection and deceleration curve selection and deceleration curve selection.

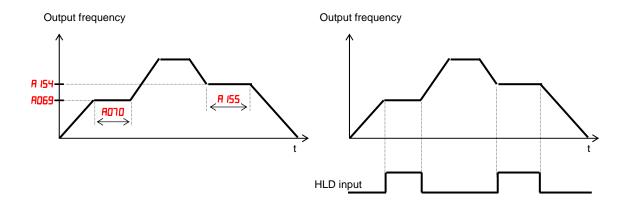

|               | "A" Function                |                                                                            |              | Defau        | lts   |
|---------------|-----------------------------|----------------------------------------------------------------------------|--------------|--------------|-------|
| Func.<br>Code | Name                        | Description                                                                | Mode<br>Edit | Lnitial data | Units |
| A069          | Acceleration hold frequency | Sets the frequency to hold<br>acceleration, range is 0.0 to<br>400.0Hz     | ×            | 0.00         | Hz    |
| סרסא          | Acceleration hold time      | Sets the duration of<br>acceleration hold, range is 0.0<br>to 60.0 seconds | ×            | 0.0          | sec.  |
| A 154         | Deceleration hold frequency | Sets the frequency to hold<br>deceleration, range is 0.0 to<br>400.0Hz     | ×            | 0.0          | Hz    |
| A 155         | Deceleration hold time      | Sets the duration of<br>deceleration hold, range is 0.0<br>to 60.0 seconds | ×            | 0.0          | sec.  |

# **PID Control**

When enabled, the built-in PID loop calculates an ideal inverter output value to cause a loop feedback process variable (PV) to move closer in value to the set point (SP). The frequency command serves as the SP. The PID loop algorithm will read the analog input for the process variable (you specify the current or voltage input) and calculate the output.

|               | "A" Func                             | tion                                                                                                    | Run          | Defau        | lts   |
|---------------|--------------------------------------|----------------------------------------------------------------------------------------------------|--------------|--------------|-------|
| Func.<br>Code | Name                                 | Description                                                                                                    | Mode<br>Edit | Lnitial data | Units |
| ו רסא         | PID enable                           | Enables PID function,<br>three option codes:<br>00PID Disable                                                                                                    | ×            | 00           | -     |
| 2רסא          | PID proportional gain                | <ul> <li>D 1PID Enable</li> <li>D2PID Enable with reverse output</li> <li>Proportional gain has a range of 0.00 to 25.00</li> </ul>                                                                 | ~            | 1.0          | _     |
| RCOR          | PID integral time constant           | Integral time constant has a<br>range of 0.0 to 3600 seconds<br>Derivative time constant has a                                                                                                    | ✓            | 1.0          | sec   |
| АОЛЧ          | PID derivative time constant         | range of 0.0 to 100 seconds                                                                                                    | ~            | 0.00         | sec   |
| AD12          | PV scale conversion                  | Process Variable (PV), scale<br>factor (multiplier), range of<br>0.01 to 99.99                                                                                                    | ×            | 1.00         | -     |
| <i></i> РО76  | PV source                            | Selects source of Process<br>Variable (PV), option codes:<br>OO[OI] terminal (current in)<br>O 1[O] terminal (voltage in)<br>O2ModBus network<br>O3Pulse train input<br>IOCalculate function output | ×            | 00           | _     |
| ררסא          | Reverse PID action                   | Two option codes:<br><b>DD</b> PID input = SP-PV<br><b>D</b> 1PID input = -(SP-PV)                                                                                                    | ×            | 00           | -     |
| 8078          | PID output limit                     | Sets the limit of PID output as<br>percent of full scale,<br>range is 0.0 to 100.0%                                                                                                    | ×            | 0.0          | %     |
| RD19          | PID feed forward selection           | Selects source of feed forward<br>gain, option codes:<br>ODDisabled<br>D 1[O] terminal (voltage in)<br>D2[OI] terminal (current in)                                                                 | ×            | 00           | -     |
| R 156         | PID sleep function action threshold  | Sets the threshold for the action, set range 0.0~400.0 Hz                                                                                                    | ×            | 0.00         | Hz    |
| R 157         | PID sleep function action delay time | Sets the delay time for the action, set range 0.0~25.5 sec                                                                                                    | ×            | 0.0          | sec   |

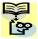

**NOTE**: The setting **AD13** for the integrator is the integrator's time constant Ti, not the gain. The integrator gain Ki = 1/Ti. When you set **AD13** = 0, the integrator is disabled.

In standard operation, the inverter uses a reference source selected by parameter ADD I for the output frequency, which may be a fixed value (FDD I), a variable set by the front panel potentiometer, or value from an analog input (voltage or current). To enable PID operation, set ADD I = D I. This causes the inverter to calculate the target freq, or setpoint.

A calculated target frequency can have a lot of advantages. It lets the inverter adjust the motor speed to optimize some other process of interest, potentially saving energy as well. Refer to the figure below. The motor acts upon the external process. To control that external process, the inverter must monitor the process variable. This requires wiring a sensor to either the analog input terminal [O] (voltage) or terminal [OI] (current).

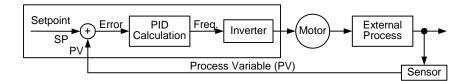

When enabled, the PID loop calculates the ideal output frequency to minimize the loop error. This means we no longer command the inverter to run at a particular frequency, but we specify the ideal value for the process variable. That ideal value is called the setpoint, and is specified in the units of the external process variable. For a pump application it may be gallons/minute, or it could be air velocity or temperature for an HVAC unit. Parameter **ROTS** is a scale factor that relates the external process variable units to motor frequency. The figure below is a more detailed diagram of the function.

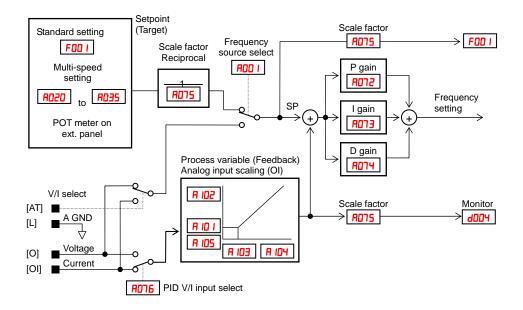

### **PID Loop Configuration**

The inverter's PID loop algorithm is configurable for various applications.

**PID Output Limit -** The PID loop controller has a built-in output limit function. This function monitors the difference between the PID setpoint and the loop output (inverter output frequency), measured as a percentage of the full scale range of each. The limit is specified by parameter **ADTB**.

- When the difference |(Setpoint loop output)| is smaller than or equal to the **ROTB** limit value, the loop controller operates in its normal linear range.
- When the difference |(Setpoint loop output)| is larger than the **AD18** limit value, the loop controller changes the output frequency as needed so that the difference does not exceed the limit.

The diagram below shows PID setpoint changes and the related output frequency behavior when a limit value in **AD78** exists.

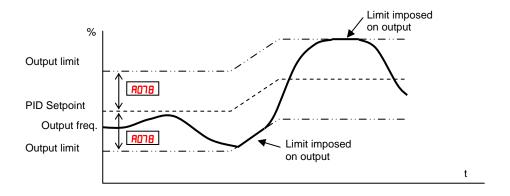

**Deviation (error) Inversion -** In typical heating loops or ventilation loops, an increase in energy into the process results in an *increasing* PV. In this case, the Loop Error = (SP – PV). For cooling loops, an increase in energy into the process results in a *decreasing* PV. In this case, the Loop Error = -(SP - PV). Use **FOT** to configure the error term.

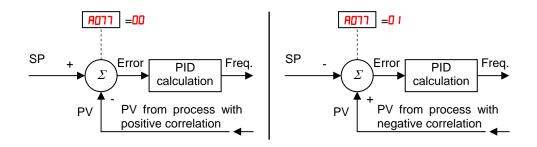

**PID deviation output –** If PID deviation "ɛ" exceeds the value in **CO44**, output signal configured as **D4** (OD) is activated.

**PID feedback comparison output** – If PID feedback is out of the range between **CO52** and **CO53** output signal configured as **3** / (FBV) is activated.

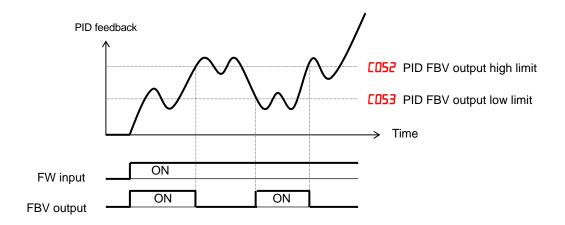

PID scaling – When PID scale parameter (A075) is set, following variables are scaled.

| (III0IIItore | (montored) – (variable) × (A075) |      |      |      |      |      |      |  |  |  |  |  |
|--------------|----------------------------------|------|------|------|------|------|------|--|--|--|--|--|
| d004         | F001                             | A011 | A012 | A020 | A220 | A021 | A022 |  |  |  |  |  |
| A023         | A024                             | A025 | A026 | A027 | A028 | A029 | A030 |  |  |  |  |  |
| A031         | A032                             | A033 | A034 | A035 | A101 | A102 | A145 |  |  |  |  |  |

(monitored) = (variable)  $\times$  (A075)

#### **PID Sleep Function**

The inverter shuts off the output when the PID output becomes less than the specified value (R 155) in case of PID is set enabled, or shuts off when the frequency command becomes less than the specified value in case of PID is set disabled. And if the PID output or frequency command exceeds the specified value (R 155) for a specified period (R 157), inverter automatically restarts the operation. This is the PID sleep function.

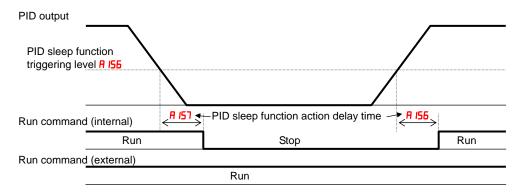

✓ PID Sleep function is always enabled, even the PID function is disabled.

# Automatic Voltage Regulation (AVR) Function

The automatic voltage regulation (AVR) feature keeps the inverter output waveform at a relatively constant amplitude during power input fluctuations. This can be useful if the installation is subject to input voltage fluctuations. However, the inverter cannot boost its motor output to a voltage higher than the power input voltage. If you enable this feature, be sure to select the proper voltage class setting for your motor.

|               | "A" Funct                                     | ion                                                                                                    | Run          | Defau        | lts   |
|---------------|-----------------------------------------------|----------------------------------------------------------------------------------------------------|--------------|--------------|-------|
| Func.<br>Code | Name                                          | Description                                                                                                    | Mode<br>Edit | Lnitial data | Units |
| A08 I         | AVR function select                           | Automatic (output) voltage<br>regulation, selects from three<br>type of AVR functions, three                            | ×            | 02           | _     |
| A58 I         | AVR function select,<br>2 <sup>nd</sup> motor | option codes:<br><b>DD</b> AVR enabled<br><b>D</b> IAVR disabled<br><b>DZ</b> AVR enabled except<br>during deceleration | ×            | 02           | _     |
| 8082          | AVR voltage select                            | 200V class inverter settings:<br>200/215/220/230/240<br>400V class inverter settings:                                   | ×            | 200/<br>400  | V     |
| 8282          | AVR voltage select,<br>2 <sup>nd</sup> motor  | 380/400/415/440/460/480                                                                                                 | ×            | 200/<br>400  | V     |
| A083          | AVR filter time constant                      | Define the time constant of the AVR filter, range is 0 to 10 sec.                                                       | ×            | 0.300        | sec   |
| A084          | AVR deceleration gain                         | Gain adjustment of the<br>braking performance, range is<br>50 to 200%                                                   | ×            | 100.         | %     |

Note: The motor behave as generator during deceleration and the energy is regenerated to the drive. As a result, the DC voltage in the inverter increases and cause over-voltage trip when exceeding the OV level. When the voltage is set high, deceleration time can be set shorter thanks to the energy consumption due to the incensement of loss in inverter. In order to set deceleration time shorter without over-voltage trip, please try to set AVR off during deceleration or to tune the AR filter time constant and AVR deceleration gain.

# **Energy Savings Mode / Optional Accel/Decel**

**Energy Saving Mode** – This function allows the inverter to deliver the minimum power necessary to maintain speed at any given frequency. This works best when driving variable torque characteristic loads such as fans and pumps. Parameter ROBS=01 enables this function and **ADBE** controls the degrees of its effect. A setting of 0.0 yields slow response but high accuracy, while a setting of 100 will yield a fast response with lower accuracy.

|               | "A" Function                 |                                                                       |              | Defaults     |       |
|---------------|------------------------------|-----------------------------------------------------------------------|--------------|--------------|-------|
| Func.<br>Code | Name                         | Description                                                           | Mode<br>Edit | Lnitial data | Units |
| A085          | Energy-saving operation mode | Two option codes:<br>DDNormal operation<br>D IEnergy-saving operation | ×            | 00           | _     |
| A086          | Energy-saving mode tuning    | Range is 0.0 to 100 %.                                                | ×            | 50.0         | %     |

The acceleration time is controlled so that the output current below the level set by the Overload Restriction Function if enabled (Parameters **b02** I, **b022**, and **b023**). If Overload Restriction is not enabled, then the current limit used is 150% of the inverter's rated output current.

The deceleration time is controlled so that the output current is maintained below 150% of the inverter's rated current, and the DC bus voltage is maintained below the OV Trip level (400V or 800V).

**NOTE**: If the load exceeds the rating of the inverter, the acceleration time may be increased.

**NOTE:** If using a motor with a capacity that is one size smaller than the inverter rating, enable the Overload Restriction function (b02 l) and set the Overload Restriction Level (**b022**) to 1.5 times the motor nameplate current.

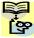

NOTE: Be aware that the acceleration and deceleration times will vary, depending on the actual load conditions during each individual operation of the inverter.

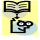

**NOTE**: When analog input is a source of frequency command, be sure to set analog filter **HD** 15=3 I (500ms). Otherwise, there can be the case that this energy saving function doesn't work well.

### Second Acceleration and Deceleration Functions

The WJ200 inverter features two-stage acceleration and deceleration ramps. This gives flexibility in the profile shape. You can specify the frequency transition point, the point at which the standard acceleration (FOD2) or deceleration (FOD3) changes to the second acceleration (AD92) or deceleration (AD93). Or, you can use intelligent input [2CH] to trigger this transition. These profile options are also available for the second motor settings. Select a transition method via **RD94** as depicted below. Be careful not to confuse the second acceleration/deceleration settings with settings for the second motor.

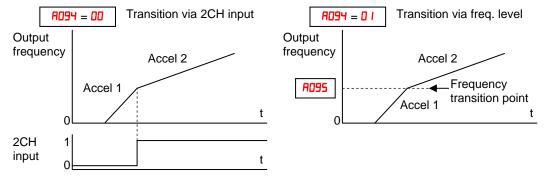

|               | "A" Func                                                               | tion                                                                                                    | Run          | Defau        | lts   |
|---------------|------------------------------------------------------------------------|----------------------------------------------------------------------------------------------------|--------------|--------------|-------|
| Func.<br>Code | Name                                                                   | Description                                                                                                    | Mode<br>Edit | Lnitial data | Units |
| 8092          | Acceleration time (2)                                                  | Duration of 2 <sup>nd</sup> segment of<br>acceleration, range is:                                                                            | ✓            | 10.00        | sec   |
| 8292          | Acceleration time (2),<br>2 <sup>nd</sup> motor                        | 0.01 to 3600 sec.                                                                                                    | ~            | 10.00        | sec   |
| R093          | Deceleration time (2)                                                  | Duration of 2 <sup>nd</sup> segment of<br>deceleration, range is:                                                                            | ✓            | 10.00        | sec   |
| 8293          | Deceleration time (2), $2^{nd}$ motor                                  | 0.01 to 3600 sec.                                                                                                    | 1            | 10.00        | sec   |
| A094          | Select method to switch to<br>Acc2/Dec2 profile                        | Three options for switching<br>from 1st to 2nd accel/decel:<br>DD2CH input from terminal<br>D ITransition frequency<br>D2Forward and reverse | ×            | 00           | _     |
| A294          | Select method to switch to<br>Acc2/Dec2 profile, 2 <sup>nd</sup> motor |                                                                                                    | ×            | 00           | _     |
| A095          | Acc1 to Acc2 frequency<br>transition point                             | Output frequency at which<br>Accel1 switches to Accel2,<br>range is 0.0 to 400.0 Hz                                                          | ×            | 0.0          | Hz    |
| A295          | Acc1 to Acc2 frequency<br>transition point, 2 <sup>nd</sup> motor      |                                                                                                    | ×            | 0.0          | Hz    |
| A096          | Dec1 to Dec2 frequency<br>transition point                             | Output frequency at which<br>Decel1 switches to Decel2,<br>range is 0.0 to 400.0 Hz                                                          | ×            | 0.0          | Hz    |
| A532          | Dec1 to Dec2 frequency<br>transition point, 2 <sup>nd</sup> motor      |                                                                                                    | ×            | 0.0          | Hz    |

NOTE: For AD95 and AD96 (and for 2nd motor settings), if you set a very rapid Acc1 or Dec1 time (less than 1.0 second), the inverter may not be able to change rates to Acc2 or Dec2 before reaching the target frequency. In that case, the inverter decreases the rate of Acc1 or Dec1 in order to achieve the second ramp to the target frequency.

### Accel/Decel

Standard acceleration and deceleration is linear. The inverter CPU can also calculate an S-curve acceleration or deceleration curve as shown. This profile is useful for favoring the load characteristics in particular applications.

Curve settings for acceleration and deceleration are independently selected. To enable the S-curve, use function **RO97** (acceleration) and **RO98** (deceleration).

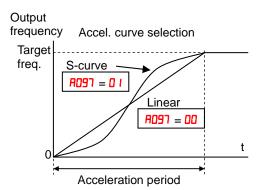

|               | "A" Func                                                | tion                                                                                                    | Run          | Defau        | lts   |
|---------------|---------------------------------------------------------|----------------------------------------------------------------------------------------------------|--------------|--------------|-------|
| Func.<br>Code | Name                                                    | Description                                                                                                    | Mode<br>Edit | Lnitial data | Units |
| RO97          | Acceleration curve selection                            | Set the characteristic curve of Acc1 and Acc2, five options:                                                                                                    | ×            | 00           | -     |
| A098          | Deceleration curve selection                            | 00linear<br>01S-curve<br>02U-curve<br>03Inverse U-curve<br>04EL S-curve<br>Set the characteristic curve of<br>Dec1 and Dec2, options are<br>same as above (R091) | ×            | 00           | _     |
| A IS I        | Acceleration curve constant                             | Range is 01 to 10.<br>Range is 01 to 10.                                                                                                    | ×            | 02           | —     |
| 5EI R         | Deceleration curve constant                             |                                                                                                    | X            | 02           | -     |
| A 150         | Curvature of EL-S-curve at the start of acceleration    | Range is 0 to 50%                                                                                                    | ×            | 10.          | %     |
| A 15 I        | Curvature of EL-S-curve at the end of acceleration      | Range is 0 to 50%                                                                                                    | ×            | 10.          | %     |
| A 152         | Curvature of EL-S-curve at<br>the start of deceleration | Range is 0 to 50%                                                                                                    | ×            | 10.          | %     |
| A 153         | Curvature of EL-S-curve at the end of deceleration      | Range is 0 to 50%                                                                                                    | ×            | 10.          | %     |

See next page for the details.

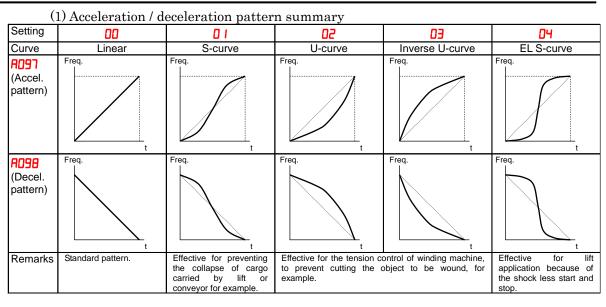

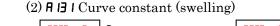

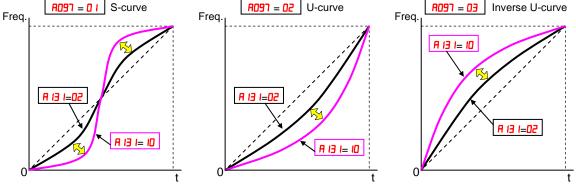

Large A I3 I value will result in a big swelling. A I32 is the same concept as above.

#### (3) A ISD~A ISB Curvature of EL-S-curve

When using EL-S-curve pattern, you can set the curvatures individually for acceleration and deceleration. If all the curvatures are set to 50%, the EL-S-curve pattern will be equivalent to the S-curve pattern.

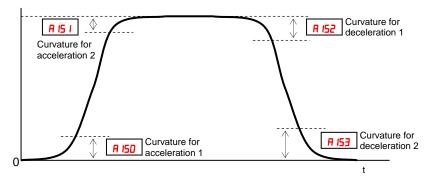

For use of EL-S curve be sure to use select frequency source as multi-speed, to avoid nuisance change of frequency during acceleration and deceleration.

# **Additional Analog Input Settings**

**Input Range Settings** – The parameters in the following table adjust the input characteristics of the analog current input. When using the inputs to command the inverter output frequency, these parameters adjust the starting and ending ranges for the current, as well as the output frequency range. Related characteristic diagrams are located in "Analog Input Settings" on page 3-16.

|               | "A" Function                               |                                                                                                    |              | Defau        | lts   |
|---------------|--------------------------------------------|----------------------------------------------------------------------------------------------------|--------------|--------------|-------|
| Func.<br>Code | Name                                       | Description                                                                                                    | Mode<br>Edit | Lnitial data | Units |
| A 10 I        | [OI] input active range start<br>frequency | The output frequency<br>corresponding to the analog                                                                                                    | ×            | 0.00         | Hz    |
| 8 IO2         | [OI] input active range end<br>frequency   | input range starting point,<br>range is 0.0 to 400.0 Hz<br>The output frequency<br>corresponding to the current<br>input range ending point,<br>range is 0.0 to 400.0 Hz | ×            | 0.0          | Hz    |
| A 103         | [OI] input active range start<br>current   | The starting point (offset) for<br>the current input range,                                                                                                    | ×            | 20.          | %     |
| A 104         | [OI] input active range end<br>current     | range is 0. to 100.%<br>The ending point (offset) for<br>the current input range,<br>range is 0. to 100.%                                                                | ×            | 100.         | %     |
| A 105         | [OI] input start frequency<br>select       | Two options; select codes:<br>DDUse offset (A ID I value)<br>D IUse OHz                                                                                                  | ×            | 00           | -     |

Analog sampling setting is the value specified in **AD 16**.

Refer to parameter **AO I I** to **AO IS** for analog voltage input.

**Analog Input Calculate Function** – The inverter can mathematically combine two input sources into one value. The Calculate function can either add, subtract, or multiply the two selected sources. This provides the flexibility needed by various applications. You can use the result for the output frequency setting (use ROO = 10) or for the PID Process Variable (PV) input (use ROT = 0).

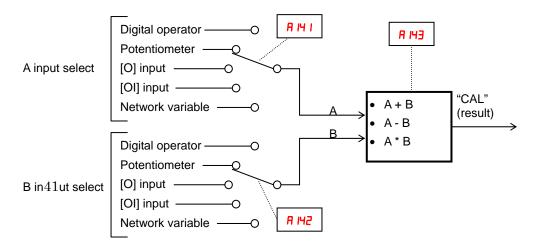

|               | "A" Func                     | tion                              | Run          | Defau        | lts   |
|---------------|------------------------------|-----------------------------------|--------------|--------------|-------|
| Func.<br>Code | Name                         | Description                       | Mode<br>Edit | Lnitial data | Units |
| A 14 I        | A input select for calculate | Seven options:                    | ×            | 02           | -     |
|               | function                     | <b>DD</b> Operator                |              |              |       |
| 8 I42         | B input select for calculate | 0 IVR                             | X            | 03           | -     |
|               | function                     | <b>D2</b> Terminal [O] input      |              |              |       |
|               |                              | <b>D3</b> Terminal [OI] input     |              |              |       |
|               |                              | <b>D</b> 4RS485                   |              |              |       |
|               |                              | <b>D5</b> Option                  |              |              |       |
|               |                              | חםPulse train input               |              |              |       |
|               |                              | Seven options:                    |              |              |       |
|               |                              | <b>DD</b> Operator                |              |              |       |
|               |                              | 0 IVR                             |              |              |       |
|               |                              | <b>D2</b> Terminal [O] input      |              |              |       |
|               |                              | <b>D3</b> Terminal [OI] input     |              |              |       |
|               |                              | <b>D</b> 4RS485                   |              |              |       |
|               |                              | <b>D5</b> Option                  |              |              |       |
|               |                              | <b>D</b> Pulse train input        |              |              |       |
| A IH3         | Calculation symbol           | Calculates a value based on       | ×            | 00           | _     |
|               |                              | the A input source (A II I        | ^            |              |       |
|               |                              | selects) and B input source       |              |              |       |
|               |                              | (A H2 selects).                   |              |              |       |
|               |                              | Three options:                    |              |              |       |
|               |                              | <b>DD</b> ADD (A input + B input) |              |              |       |
|               |                              | <b>D</b> ISUB (A input - B input) |              |              |       |
|               |                              | <b>D2</b> MUL (A input * B input) |              |              |       |

Add Frequency – The inverter can add or subtract on offset value to the output frequency setting which is specified by ROD I (will work with any of the five possible sources). The ADD Frequency is a value you can store in parameter R HS. the ADD Frequency is summed with or subtracted from the output frequency setting only when the [ADD] terminal is ON. Function R HS selects whether to add or subtract. By configuring an intelligent input as the [ADD] terminal, your application can selectively apply the fixed value in R HS to offset (positively or negatively) the inverter output frequency in real time.

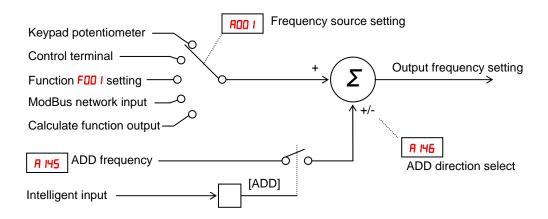

|               | "A" Function         |                                                                                                    |              | Defau        | lts   |
|---------------|----------------------|----------------------------------------------------------------------------------------------------|--------------|--------------|-------|
| Func.<br>Code | Name                 | Description                                                                                                    | Mode<br>Edit | Lnitial data | Units |
| A 145         | ADD frequency        | An offset value that is applied<br>to the output frequency when                                                                                                    | ✓            | 0.00         | Hz    |
| A 146         | ADD direction select | <ul> <li>the [ADD] terminal is ON.</li> <li>Range is 0.0 to 400.0 Hz</li> <li>Two options:</li> <li>ODPlus (adds # 145 value to the output frequency setting)</li> <li>D 1Minus (subtracts # 145 value from the output frequency setting)</li> </ul> | ×            | 00           | _     |

**Input Range Settings** – The parameters in the following table adjust the input characteristics of the VR (POT meter on external operator) input. When using the inputs to command the inverter output frequency, these parameters adjust the starting and ending ranges for the current, as well as the output frequency range. Related characteristic diagrams are located in "Analog Input Settings" in this chapter.

| Analog sampling setting is the value | e specified in <b>AD 15</b> . |
|--------------------------------------|-------------------------------|
|--------------------------------------|-------------------------------|

|               | "A" Function                             |                                                                                                    |              | Defau        | lts   |
|---------------|------------------------------------------|----------------------------------------------------------------------------------------------------|--------------|--------------|-------|
| Func.<br>Code | Name                                     | Description                                                                                                    | Mode<br>Edit | Lnitial data | Units |
| A 16 I        | [VR] input active range start frequency  | The output frequency corresponding to the analog                                                                                                    | ×            | 0.00         | Hz    |
| A 162         | [VR] input active range end<br>frequency | input range starting point,<br>range is 0.0 to 400.0 Hz<br>The output frequency<br>corresponding to the current<br>input range ending point,<br>range is 0.0 to 400.0 Hz | ×            | 0.00         | Hz    |
| A 163         | [VR] input active range<br>start %       | The starting point (offset) for the current input range,                                                                                                    | ×            | 0.           | %     |
| A 164         | [VR] input active range end %            | range is 0. to 100.%<br>The ending point (offset) for<br>the current input range,<br>range is 0. to 100.%                                                                | ×            | 100.         | %     |
| A 165         | [VR] input start frequency select        | Two options; select codes:<br>DDUse offset (A 16 I value)<br>D 1Use OHz                                                                                                  | ×            | 01           | _     |

Refer to parameter  $\textbf{AO} \mid \textbf{I}$  to  $\textbf{AO} \mid \textbf{S}$  for analog voltage input.

# **"B" Group: Fine Tuning Functions**

The "B" Group of functions and parameters adjust some of the more subtle but useful aspects of motor control and system configuration.

#### Automatic Restart Mode

The restart mode determines how the inverter will resume operation after a fault causes a trip event. The five options provide advantages for your applications. Frequency matching allows the inverter to read the motor speed by virtue of its residual magnetic flux and restart the output at the corresponding frequency. The inverter can attempt a restart a certain number of times depending on the particular trip event:

- Over-current trip, restart up to 3 times
- Over-voltage trip, restart up to 3 times

When the inverter reaches the maximum number of restarts (3), you must power cycle the inverter to reset its operation.

Other parameters specify the allowable under-voltage level and the delay time before restarting. The proper settings depend on the typical fault conditions for your application, the necessity of restarting the process in unattended situations, and whether restarting is always say.

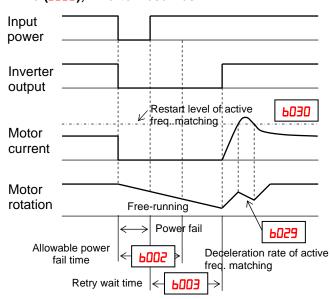

#### Power failure < allowable power fail Time (6022), Inverter resumes

If the actual power failure time is shorter than the b002 set value, inverter resumes from the set frequency in b011.

The resumption mode is called "active frequency matching" and the inverter performs reduced voltage start to avoid over-current trip.

If the motor current exceeds the **b030** set value during this period, the inverter decelerates according to the **b029** set value and helps to reduce the motor current.

When the motor current is less than **b030**, the inverter increases motor speed toward the set speed. The inverter continues this retry process until the motor speed comes to the previous set speed.

Overload restriction (**bD2**  $I \sim bD2B$ ) is not valid when active frequency matching is activated.

If the actual power failure time is longer than the **bDD2** set value, the inverter does not resume and the motor will coast to stop.

Automatic restart (retry) related parameters.

|               | "b" Func                                                              | tion                                                                                                    | Run          | Defaul       | s     |
|---------------|-----------------------------------------------------------------------|----------------------------------------------------------------------------------------------------|--------------|--------------|-------|
| Func.<br>Code | Name                                                                  | Description                                                                                                    | Mode<br>Edit | Lnitial data | Units |
| ЬОО I         | Restart mode on power<br>failure / under-voltage trip                 | <ul> <li>Select inverter restart method,<br/>Five option codes:</li> <li>ODAlarm output after trip, no<br/>automatic restart</li> <li>O 1Restart at 0Hz</li> <li>OZResume operation after<br/>frequency matching</li> <li>O3Resume previous freq.<br/>after freq. matching, then<br/>decelerate to stop and</li> </ul> | ×            | 00           | _     |
|               |                                                                       | display trip info<br>D4Resume operation after<br>active freq. matching                                                                                                    |              |              |       |
| 6002          | Allowable under-voltage<br>power failure time                         | The amount of time a power<br>input under-voltage can occur<br>without tripping the power<br>failure alarm. Range is 0.3 to<br>25 sec. If under-voltage exists<br>longer than this time, the<br>inverter trips, even if the<br>restart mode is selected.                                                               | ×            | 1.0          | sec.  |
| 6003          | Retry wait time before motor<br>restart                               | Time delay after under-voltage<br>condition goes away, before the<br>inverter runs motor again.<br>Range is 0.3 to 100 seconds.                                                                                                    | ×            | 1.0          | sec.  |
| 6004          | Instantaneous power failure<br>/ under-voltage trip alarm<br>enable   | Three option codes:<br><b>DD</b> Disable<br><b>D</b> 1Enable<br><b>D2</b> Disable during stop and<br>decelerates to a stop                                                                                                    | X            | 00           | -     |
| 6005          | Number of restarts on power<br>failure / under-voltage trip<br>events | Two option codes:<br>DDRestart 16 times<br>D IAlways restart                                                                                                    | ×            | 00           | -     |
| ьоол          | Restart frequency threshold                                           | Restart the motor from 0Hz if<br>the frequency becomes less<br>than this set value during the<br>motor is coasting, range is 0 to<br>400Hz                                                                                                    | ×            | 0.00         | Hz    |

|               | "b" Function                                           |                                                                                                    |              | Default      | B     |
|---------------|--------------------------------------------------------|----------------------------------------------------------------------------------------------------|--------------|--------------|-------|
| Func.<br>Code | Name                                                   | Description                                                                                                    | Mode<br>Edit | Lnitial data | Units |
| 6008          | Restart mode on over voltage<br>/ over current trip    | Select inverter restart method,<br>Five option codes:<br>ODAlarm output after trip, no<br>automatic restart<br>OIRestart at OHz<br>OZResume<br>operation after<br>frequency<br>matching<br>OJResume previous freq.<br>after active freq. matching,<br>then decelerate to stop and<br>display trip info<br>OYResume operation after<br>active freq. matching | ×            | 00           |       |
| ьо IO         | Number of retry on over<br>voltage / over current trip | Range is 1 to 3 times                                                                                                    | ×            | 3            | times |
| 6011          | Retry wait time on over<br>voltage / over current trip | Range is 0.3 to 100 sec.                                                                                                    | ×            | 1.0          | sec   |

# Active Frequency Matching Restart

Goal of the active frequency matching is the same as normal frequency matching. Difference is the method. Please select the suitable one for your application.

|               | "b" Fu                                     | nction                                                                                                    | Run          | Default          | B     |
|---------------|--------------------------------------------|----------------------------------------------------------------------------------------------------|--------------|------------------|-------|
| Func.<br>Code | Name                                       | Description                                                                                                    | Mode<br>Edit | Lnitial data     | Units |
| Ь <b>02</b> 8 | Current level of active freq.<br>matching  | Sets the current level of active freq.<br>matching restart, range is<br>0.1*inverter rated current to<br>2.0*inverter rated current,<br>resolution 0.1 | ×            | Rated<br>current | А     |
| 6053          | Deceleration rate of active freq. matching | Sets the deceleration rate when<br>active freq. matching restart, range<br>is 0.1 to 3000.0, resolution 0.1                                            | ×            | 0.5              | sec.  |
| ь030          | Start freq. of active freq.<br>matching    | Three option codes:<br><b>DD</b> freq at previous shutoff<br><b>D</b> Istart from max. Hz<br><b>DZ</b> start from set frequency                        | ×            | 00               | _     |

# **Electronic Thermal Overload Alarm Setting**

The thermal overload detection protects the inverter and motor from overheating due to an excessive load. It uses a current/inverse time curve to determine the trip point.

First, use **b0** is to select the torque characteristic that matches your load. This allows the inverter to utilize the best thermal overload characteristic for your application.

The torque developed in a motor is directly proportional to the current in the windings, which is also related to the heat generated (and temperature, over time).

Therefore, you must set the thermal overload threshold in terms of current (amperes) for parameter **b0** *l*<sup>2</sup>. The range is 20% to 100% of the rated current for each inverter model. If the current exceeds the level you specify, the inverter will trip and log an event (error **E 05**) in the history table. The inverter turns the motor output OFF when tripped. Separate settings are available for the second motor (if applicable) as shown in the following table.

|               | "b" Function                                                |                                                                                                    |              |                                                      | 8     |
|---------------|-------------------------------------------------------------|----------------------------------------------------------------------------------------------------|--------------|------------------------------------------------------|-------|
| Func.<br>Code | Name                                                        | Description                                                                                           | Mode<br>Edit | Lnitial data                                         | Units |
| PO 15         | Level of electronic thermal                                 | Set a level between 20% and 100% for the rated inverter current.                                      | ×            | Rated<br>current for<br>each<br>inverter<br>model *1 | А     |
| PS 15         | Level of electronic thermal, $2^{nd}$ motor                 |                                                                                                    | ×            |                                                      | А     |
| ЬО IЭ         | Electronic thermal characteristic                           | Select from three curves, option<br>codes:<br>DDReduced torque<br>D1Constant torque<br>D2Free setting | ×            | 01                                                   | _     |
| P5 13         | Electronic thermal<br>characteristic, 2 <sup>nd</sup> motor |                                                                                                    | ×            | 01                                                   | -     |
| ЬО IS         | Free setting electronic thermal ~freq.1                     | Range is 0 to 400Hz                                                                                   | ×            | 0.0                                                  | Hz    |
| ьO 16         | Free setting electronic thermal ~current1                   | Range is 0 to inverter rated current<br>Amps                                                          | ×            | 0.00                                                 | Amps  |
| ып            | Free setting electronic thermal ~freq.2                     | Range is 0 to 400Hz                                                                                   | ×            | 0.0                                                  | Hz    |
| 60 IB         | Free setting electronic thermal ~current2                   | Range is 0 to inverter rated current Amps                                                             | ×            | 0.00                                                 | Amps  |
| 60 IS         | Free setting electronic thermal ~freq.3                     | Range is 0 to 400Hz                                                                                   | ×            | 0.0                                                  | Hz    |
| P050          | Free setting electronic<br>thermal ~current3                | Range is 0 to inverter rated current Amps                                                             | ×            | 0.00                                                 | Amps  |

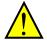

**WARNING:** When parameter **b0 i**<sup>2</sup>, level of electronic thermal setting, is set to motor FLA rating (Full Load Ampere nameplate rating), the inverter provides solid state motor overload protection at 115% of motor FLA or equivalent. If parameter **b0 i**<sup>2</sup> exceeds the motor FLA rating, the motor may overheat and be damaged. Parameter **b0 i**<sup>2</sup>, level of electronic thermal setting, is a variable parameter.

**Electronic thermal characteristic curve:** The characteristic curve depends on dual rate setting in **bD49** as follows.

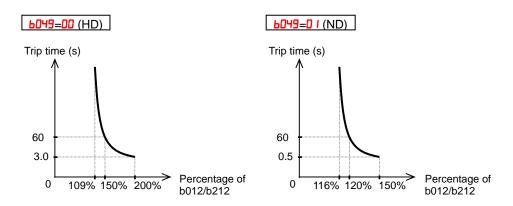

**Electronic thermal characteristic:** The characteristic curve is unique, but reduction rate depending on frequency is selected in **bD I3**.

• Reduced Torque (60 13=00)

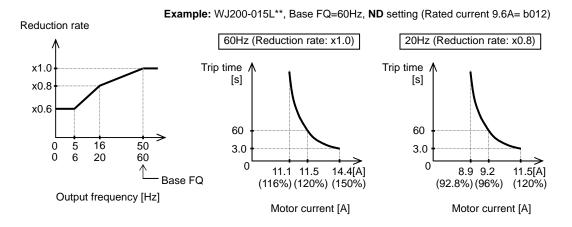

• Constant Torque (b0 /3=0 /)

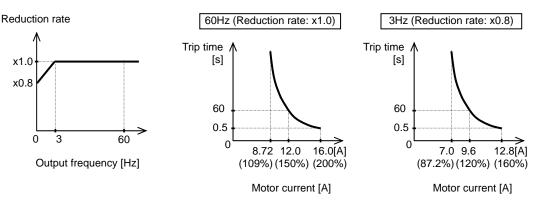

Example: WJ200-015L\*\*, Base FQ=60Hz, HD setting (Rated current 8.0A= b012)

• Free setting (60 13=02)

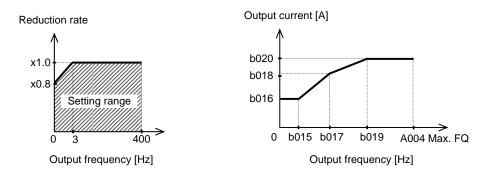

**Electronic Thermal Warning Output:** You can configure this function so that the inverter outputs a warning signal before the electronic thermal protection operates against motor overheat. You can also set the threshold level to output a warning signal with the electronic thermal warning level setting in function "**CD5** l".

To output the warning signal, assign parameter "I3" (THM) to one of the intelligent output terminals [11] to [12] (CO2 I to CO22), or to the relay output terminal (CO26).

### **Current limitation Related Functions**

**Overload Restriction: bD22** If the inverter's output current exceeds a preset current level you specify during acceleration or constant speed, the overload restriction feature automatically reduces the output frequency during powering drive (and can increase the speed during regeneration) to restrict the overload. This feature does not generate an alarm or trip event. You can instruct the inverter to apply overload restriction only during constant speed, thus allowing higher currents for acceleration. Or, you may use the same threshold for both acceleration and constant speed.

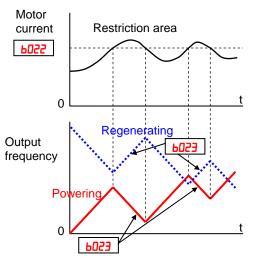

You can specify two types of overload restriction operation by setting functional items bD2 I, bD22, bD23, and bD24, bD25, bD26 separately. To switch between these two is done by assigning "39 (OLR)" to an intelligent input terminal and make it ON/OFF.

When the inverter detects an overload, it must decelerate the motor to reduce the current until it is less than the threshold. You can choose the rate of deceleration that the inverter uses to lower the output current.

**Over-current Trip Suppression:** *bD27* – The Over-current Trip Suppression function monitors the motor current and actively changes the output frequency profile to maintain the motor current within the limits. Although "LAD" refers to "linear acceleration / deceleration", the inverter only "STOPs" the acceleration and deceleration ramp so that it will not cause an over-current trip event.

The graph at right shows an inverter output profile that starts acceleration to a constant speed. At two different points during the acceleration, motor current increases and exceeds the fixed level of Over-current Trip Suppression level.

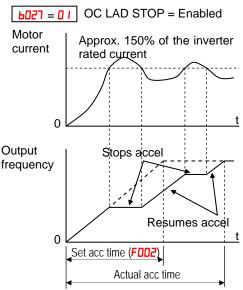

When the Over-current Trip Suppression feature is enabled by bD27 = D I, the inverter stops the acceleration ramp in each case until the motor current level is again less than the threshold value, which is approximately 180% of the rated current of the inverter.

When using the Over-current Trip Suppression feature, please note the following:

- When the feature is enabled (b027 = 0 I), the actual acceleration may be longer than the value set by parameters F002/F202 in some cases.
- The Over-current Trip Suppression feature does not operate by maintaining a constant motor current. So it is still possible to have an over-current trip event during extreme acceleration.

|               | "b" Function                                                           |                                                                                                    |              | Defaul                    | ts    |
|---------------|------------------------------------------------------------------------|----------------------------------------------------------------------------------------------------|--------------|---------------------------|-------|
| Func.<br>Code | Name                                                                   | Description                                                                                                    | Mode<br>Edit | Lnitial data              | Units |
| <u>605 (</u>  | Overload restriction<br>operation mode                                 | <ul> <li>Select the operation mode during overload conditions, four options, option codes:</li> <li>ODDisabled</li> <li>O IEnabled for acceleration and constant speed</li> <li>OZEnabled for constant speed only</li> <li>OJEnabled for acceleration and constant speed, increase speed at regen.</li> </ul> | ×            | 01                        | _     |
| P55 I         | Overload restriction<br>operation mode, 2 <sup>nd</sup> motor          |                                                                                                    | ×            | 01                        | -     |
| P055          | Overload restriction level                                             | Sets the level of overload<br>restriction, between 20% and 200%<br>of the rated current of the inverter,<br>setting resolution is 1% of rated<br>current                                                                                                    | ×            | Rated<br>current<br>x 1.5 | Amps  |
| Р555          | Overload restriction level, $2^{nd}$ motor                             |                                                                                                    | X            | Rated<br>current<br>x 1.5 | Amps  |
| P053          | Deceleration rate at<br>overload restriction                           | Sets the deceleration rate when<br>inverter detects overload, range is<br>0.1 to 3000.0, resolution 0.1                                                                                                    | ×            | 1.0                       | sec.  |
| Р55Э          | Deceleration rate at<br>overload restriction, 2 <sup>nd</sup><br>motor |                                                                                                    | ×            | 1.0                       | sec.  |
| 6024          | Overload restriction<br>operation mode 2                               | <ul> <li>Select the operation mode during overload conditions, four options, option codes:</li> <li>ODDisabled</li> <li>O 1Enabled for acceleration and constant speed</li> <li>O2Enabled for constant speed only</li> <li>O3Enabled for acceleration and constant speed, increase speed at regen.</li> </ul> | ×            | 01                        |       |
| 6025          | Overload restriction level 2                                           | Sets the level of overload<br>restriction, between 20% and 200%<br>of the rated current of the inverter,<br>setting resolution is 1% of rated<br>current                                                                                                    | ×            | Rated<br>current<br>x 1.5 | Amps  |
| 6026          | Deceleration rate 2 at<br>overload restriction                         | Sets the deceleration rate when<br>inverter detects overload, range is<br>0.1 to 3000.0, resolution 0.1                                                                                                    | ×            | 1.0                       | sec.  |
| <i>602</i> 7  | OC suppression selection *                                             | Two option codes:<br>00Disabled<br>01Enabled                                                                                                    | ×            | 01                        | _     |

### Software Lock Mode

The software lock function keeps personnel from accidentally changing parameters in the inverter memory. Use **bD3** I to select from various protection levels.

The table below lists all combinations of **bD3** I option codes and the ON/OFF state of the [SFT] input. Each Check  $\checkmark$  or Ex  $\times$  indicates whether the corresponding parameter(s) can be edited. The Standard Parameters column below shows access in permitted for some lock modes. These refer to the parameter tables throughout this chapter, each of which includes a column titled *Run Mode Edit* as shown to the right.

| Run<br>Mode<br>Edit |  |
|---------------------|--|
| ×                   |  |
| <br>✓               |  |
|                     |  |

The marks (Check  $\checkmark$  or Ex  $\thickapprox$ ) under the "Run Mode Edit" column title indicate whether access applies to each parameter as defined in the table below. In some lock modes, you can edit only FOO I and the Multi-speed parameter group that includes RO2O, R22O, RO2 I-RO35, and RO30 (Jog). However, it does not include RO I9, Multi-speed operation selection. The editing access to **bO3** I itself is unique, and is specified in the right-most two columns below.

| 603 (<br>Lock | [SFT]<br>Intelligent | Standard | Parameters              | F00 I and<br>Multi-Speed | ьО           | 3 I |
|---------------|----------------------|----------|-------------------------|--------------------------|--------------|-----|
| Mode          | Input                | Stop     | Run                     | Stop and Run             | Stop         | Run |
|               | OFF                  | ✓        | Run mode<br>edit access | ✓                        | ✓            | ×   |
| 00            | ON                   | ×        | ×                       | ×                        | $\checkmark$ | ×   |
| 01            | OFF                  | ✓        | Run mode<br>edit access | ✓                        | ~            | ×   |
|               | ON                   | ×        | ×                       | ✓                        | $\checkmark$ | ×   |
| 50            | (ignored)            | ×        | ×                       | ×                        | ✓            | ×   |
| 03            | (ignored)            | ×        | ×                       | ✓                        | ✓            | ×   |
| 10            | (ignored)            | ✓        | High level<br>access    | ✓                        | ✓            | ✓   |

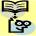

**NOTE:** Since the software lock function **bD3** *I* is always accessible, this feature is not the same as password protection used in other industrial control devices. So if you want to use password function, use parameter **bD37** together with the **bD3** *I*. See section 4-104 for detailed explanation of the password function.

|               | "b"                             | Function                                                                                                    | Run          | Default      | 8     |
|---------------|---------------------------------|----------------------------------------------------------------------------------------------------|--------------|--------------|-------|
| Func.<br>Code | Name                            | Description                                                                                                    | Mode<br>Edit | Lnitial data | Units |
| 603 (         | Software lock mode<br>selection | <ul> <li>Prevents parameter changes, in five options, option codes:</li> <li>DDall parameters except bD3 I are locked when [SFT] terminal is ON</li> <li>D 1all parameters except bD3 I and output frequency FDD I are locked when [SFT] terminal is ON</li> <li>D2all parameters except bD3 I are locked</li> <li>D3all parameters except bD3 I and output frequency FDD I are locked</li> <li>D3all parameters except bD3 I and output frequency FDD I are locked</li> <li>D3all parameters except bD3 I and output frequency FDD I are locked</li> <li>D3all parameters except bD3 I and output frequency FDD I are locked</li> <li>D3all parameters except bD3 I and output frequency FDD I are locked</li> <li>D3all parameters in this mode.</li> </ul> | ×            | 01           |       |

**NOTE:** To disable parameter editing when using **bD3** *I* lock modes **DD** and **D** *I*, assign the [SFT] function to one of the intelligent input terminals. See "<u>Software Lock</u>" in chapter 4

### Motor Cable Length Parameter

To achieve higher motor control performance, the WJ200 inverter has the Motor Cable Length Parameter setting **bD33**. Normally there is no need to adjust this parameter, however in case of long motor cable and/or shielded cable, where there is a comparatively higher earth capacitance, set this parameter higher to achieve better motor control performance.

Note that the parameter is indicative and no formula to calculate the suitable value. Normally, longer the motor cable, bigger the set value. Please adjust depending on your system.

For 11 and 15kW inverter, it is not needed to set b033.

|               | "b" Function                    |                       |              | Default      | 8     |
|---------------|---------------------------------|-----------------------|--------------|--------------|-------|
| Func.<br>Code | Name                            | Description           | Mode<br>Edit | Lnitial data | Units |
| ь033          | Motor cable length<br>parameter | Set range is 5 to 20. | ×            | 10.          | -     |

#### **Run/power ON warning time**

Inverter outputs the operation time over (RNT) or the plug-in time over (ONT) signal when the time specified as the run/power ON warning time (**b034**) is exceeded.

|               | "b" Function                 |                                                                                                    |              | Defaul          | ts    |
|---------------|------------------------------|----------------------------------------------------------------------------------------------------|--------------|-----------------|-------|
| Func.<br>Code | Name                         | Description                                                                                                    | Mode<br>Edit | Lnitial<br>data | Units |
| 6034          | Run/power ON warning<br>time | Range is,<br><b>D</b> .:Warning disabled<br><b>I</b> . to <b>9999</b> .:<br>10~99,990 hrs (unit: 10)<br><b>IODD</b> to <b>5553</b> :<br>100,000~655,350 hrs (unit: 100) | ×            | 0.              | Hrs.  |

(1) Operation time over (RNT) signal

To use this signal function, assign function "11 (RNT)" to one of the intelligent output terminals [11] to [12] (CO2 I to CO22), or to the alarm relay output (CO26). Specify the run/power-ON warning time (bO34).

(2) Plug-in time over (ONT) signal

To use this signal function, assign function "12 (ONT)" to one of the intelligent output terminals [11] to [12] (CO2 I to CO22), or to the alarm relay output (CO26). Specify the run/power-ON warning time (bO34).

#### **Rotation restriction related parameters**

**Rotation direction restriction: bD35** – The rotation direction restriction function allows you to restrict the direction of the motor rotation. This function is effective regardless of the specification of operation command input device (e.g., control terminal or integrated operator). If an operation command to drive the motor in a restricted direction is given, the inverter (display) shows (**DDDD**).

**Reverse run protection:** bD45 – The reverse run protection function is effective when "D3 (sensorless vector control)" or "D4 (0-SLV)" is specified for the V/F characteristic selection (AD44). For control reasons, especially during motor operation at low speed, the inverter may output a frequency that instructs the motor to rotate in the direction opposite to that specified by the operation command.

|               | "b" Function                      |                                                                                                    |              | Defaults        |       |
|---------------|-----------------------------------|----------------------------------------------------------------------------------------------------|--------------|-----------------|-------|
| Func.<br>Code | Name                              | Description                                                                                                    | Mode<br>Edit | Lnitial<br>data | Units |
| ь035          | Rotation direction<br>restriction | Three option codes:<br><b>DD</b> No restriction<br><b>D</b> IReverse rotation is restricted<br><b>D2</b> Forward rotation is restricted | ×            | 00              | _     |
| 6046          | Reverse run protection            | Two option codes:<br>DDNo protection<br>D IReverse rotation is protected                                                                | ×            | 00              | _     |

#### **Reduced voltage start**

The reduced voltage start function enables you to make the inverter increase the output voltage gradually when starting the motor.

Set a small value for the reduced voltage start selection (**b036**) if you intend to increase the start torque. On the other hand, setting a small value will cause the inverter to perform full-voltage starting and to easily trip because of overcurrent.

|               | "b" Function                    |                                                                                                   |              |              | s     |
|---------------|---------------------------------|---------------------------------------------------------------------------------------------------|--------------|--------------|-------|
| Func.<br>Code | Name Description                |                                                                                                   | Mode<br>Edit | Lnitial data | Units |
| 6036          | Reduced voltage start selection | Set range, <b>D</b> (disabling the function), <i>I</i> (approx. 6ms) to <b>255</b> (approx. 1.5s) | ×            | 2            | -     |

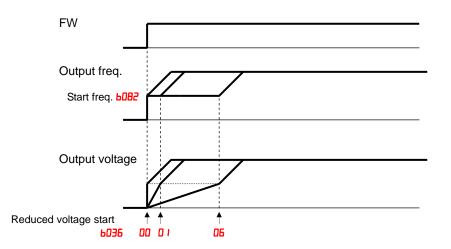

# **Display related parameters**

**Function code display restriction: bD37** – The function code display restriction allows you to arbitrarily switch the display mode or the display content on the integrated operator.

|               | "b" Function                         |                                                                                                    |              | Defaults     |       |
|---------------|--------------------------------------|----------------------------------------------------------------------------------------------------|--------------|--------------|-------|
| Func.<br>Code | Name                                 | Description                                                                                                    | Mode<br>Edit | Lnitial data | Units |
| ьоэл          | Function code display<br>restriction | Seven option codes:<br>ODFull display<br>OIFunction-specific display<br>O2User setting (and bO37)<br>O3Data comparison display<br>O4Basic display<br>O5Monitor display only | ×            | 04           | _     |

(1) Function-specific display mode (**b037=0 I**)

If a specific function has not been selected, the monitor does not show the parameters concerning the specific function. Following table lists the details of display conditions.

| No. | Displayed c                                   | onditions                                | Displayed func. codes when condition fulfilled.                                                                                            |
|-----|-----------------------------------------------|------------------------------------------|----------------------------------------------------------------------------------------------------|
| 1   | 2nd motor                                     | C001C007=08                              | F202, F203, A201 to A204, A220, A244, A245,<br>A261, A262, A281, A282, A292 to A296, b212,<br>b213, b221 to b223, C241, H202 to H204, H206 |
| 2   | EzSQ                                          | A017=01,02                               | d023 to d027, P100 to P131                                                                                                    |
| 3   | Sensorless vector control                     | A044=03                                  | d009, d010, d012, b040 to b046, C054 to C059,<br>H001, H005, H020 to H024, H030 to H034, P033,<br>P034, P036 to P040                       |
| 4   | Sensorless vector control<br>for 2nd motor    | C001C007=08<br>AND A244=03               | d009, d010, d012, b040 to b046, C054 to C059,<br>H001, H205, H220 to H224, H230 to H234, P033,<br>P034, P036 to P040                       |
| 5   | Free V/F control                              | A044=02 OR<br>C001C007=08 AND<br>A244=02 | b100 to b113                                                                                                    |
| 6   | Free setting of<br>electronic-thermal         | b013=02 OR<br>C001C007=08 AND<br>b213=02 | b015 to b020                                                                                                    |
| 7   | VC or VP <sup>1.7</sup> control               | A044=00,01                               | A041 to A043,A046, A047                                                                                                    |
| 8   | VC or VP <sup>1.7</sup> control for 2nd motor | C001C007=08 AND<br>A244=00,01            | A241 to A243, A246, A247                                                                                                    |
| 9   | DC breaking                                   | A051=01,02 OR<br>C001C007=07             | A052 to A059                                                                                                    |
| 10  | PID                                           | A071=01,02                               | d004, A072 to A079, A156, A157, C044, C052, C053                                                                                           |
| 11  | EzCOM                                         | C096=01,02                               | C098 to C100, P140 to P155                                                                                                    |
| 12  | Curving accel/deceleration                    | A097,A098=0104                           | A131, A132, A150 to A153                                                                                                    |
| 13  | Controlled deceleration                       | b050=01,02,03                            | b051 to b054                                                                                                    |
| 14  | Breaking                                      | b120=01                                  | b121 to b127                                                                                                    |
| 15  | Decel. overvolt. suppress                     | b130=01,02                               | b131 to b134                                                                                                    |
| 16  | Simple positioning                            | P003=01                                  | d008, P004, P011, P012, P015, P026, P027,<br>P060to P073, P075, P077, H050, H051                                                           |

(2) User setting display mode (6037=02)

The monitor displays only the codes and items that are arbitrarily assigned to user parameters ( $UOO I \sim UO32$ ), except codes dOO I, FOO I and bO37.

Refer to User parameter (**UDD** I~**UD32**) section for the detail.

(3) Data comparison display mode (6037=03)

The monitor displays only the parameters that have been changed from the factory settings. All monitoring indications dxxx and code FOO I, b I9O, b I9 I are always displayed.

(4) Basic display mode (**bD37=D4**)

The monitor displays basic parameters. (The monitor display is the factory setting.) The following table lists the parameters that can be displayed in basic display mode.

| No. | Code displayed | ltem                                             |  |
|-----|----------------|--------------------------------------------------|--|
| 1   | d00 I ~ d 104  | Monitoring indication                            |  |
| 2   | F00 I          | Output frequency setting                         |  |
| 3   | F002           | Acceleration time (1)                            |  |
| 4   | F003           | Deceleration time (1)                            |  |
| 5   | F004           | Keypad Rn key routing                            |  |
| 6   | R00 I          | Frequency source                                 |  |
| 7   | 8002           | Run command source                               |  |
| 8   | 8003           | Base frequency                                   |  |
| 9   | RODY           | Maximum frequency                                |  |
| 10  | R005           | [AT] selection                                   |  |
| 11  | 8020           | Multi-speed frequency 0                          |  |
| 12  | 802 I          | Multi-speed frequency 1                          |  |
| 13  | 8022           | Multi-speed frequency 2                          |  |
| 14  | ESON           | Multi-speed frequency 3                          |  |
| 15  | RO44           | V/F characteristic curve selection               |  |
| 16  | R045           | V/F gain                                         |  |
| 17  | R085           | Energy saving operation mode                     |  |
| 18  | ьоо I          | Restart mode on power failure / under volt. trip |  |
| 19  | P005           | Allowable undervoltage power failure time        |  |
| 20  | 6008           | Restart mode on over volt. / over curnt. trip    |  |
| 21  | БОТТ           | Retry wait time on over volt. / over curnt. trip |  |
| 22  | ьоэл           | Function code display restriction                |  |
| 23  | 6083           | Carrier frequency                                |  |
| 24  | 6084           | Initialization mode (parameters or trip history) |  |
| 25  | ь 130          | Decel. overvoltage suppression enable            |  |
| 26  | 6131           | Decel. overvoltage suppression level             |  |
| 27  | ь 180          | Initialization trigger                           |  |
| 28  | ь 190          | Password A setting                               |  |
| 29  | ь 19 I         | Password A for authentication                    |  |
| 30  | CO2 I          | Output [11] function                             |  |
| 31  | C055           | Output [12] function                             |  |
| 32  | C036           | Alarm relay active state                         |  |

Initial display selection: 6038 - The initial display selection function allows you to

specify data displayed on the integrated operator on powerup. The table below lists the display items selectable. (The factory setting is  $0 \mid [d00 \mid]$ .)

**Panel display selection: b /50** – When an external operator is connected to WJ200 via RS-422 port, the display is locked and shows only one parameter configured by **b /50**.

Frequency conversion coefficient setting: bD85 - By setting bD85, converted output frequency is monitored in dDD7. ( $dDD7 = dDD I \times bD85$ )

**Frequency set in monitoring:**  $b \ 163 - \text{If } 0 \ 1$  is set in  $b \ 163$ , frequency can be changed by up/down key in monitor display  $d00 \ 1$  and d007.

Action selection in case of external operator disconnection: **b** 165 – When an external operator is disconnected, the inverter behaves according to **b** 165 setting.

|               | "b" Fun                                    | ction                                                                                                    | Run          | Default      | ts    |
|---------------|--------------------------------------------|----------------------------------------------------------------------------------------------------|--------------|--------------|-------|
| Func.<br>Code | Name                                       | Description                                                                                                    | Mode<br>Edit | Lnitial data | Units |
| 6038          | Initial display selection                  | <ul> <li>DODFunc. code that SET key pressed last displayed.(*)</li> <li>DO I~030dOD I~d030 displayed</li> <li>20 IFOD I displayed</li> <li>202B display of LCD operator</li> </ul> | ×            | 001          | -     |
| ь086          | Frequency scaling<br>conversion factor     | Specify a constant to scale the displayed frequency for <b>d007</b> monitor, range is 0.01 to 99.99                                                                                | ×            | 1.00         | _     |
| ь 150         | Display ex.operator<br>connected           | When an external operator is<br>connected via RS-422 port, the<br>built-in display is locked and<br>shows only one "d" parameter<br>configured in:<br>dOD I ~ dOBD                 | ×            | 001          | _     |
| ь 160         | 1st parameter of Dual<br>Monitor           | Set any two "d" parameters in<br>b160 and b161, then they can be<br>monitored in d050. The two<br>parameters are switched by<br>up/down keys.<br>Set range: d00 l ~ d030           | ×            | 001          |       |
| <u>ь 16 г</u> | 2nd parameter of Dual<br>Monitor           |                                                                                                    | ×            | 002          | -     |
| ь 16Э         | Frequency set in monitoring                | Two option codes:<br>DDFreq. set disabled<br>D 1Freq. set enabled                                                                                                    | ✓            | 00           | -     |
| ь 164         | Automatic return to the<br>initial display | 10 min. after the last key<br>operation, display returns to the<br>initial parameter set by <b>b030</b> .<br>Two option codes:<br><b>D0</b> Disable<br><b>D</b> 1Enable            | ✓            | 00           | -     |
| ь 165         | Ex. operator com. loss action              | Five option codes:<br>ODTrip<br>OITrip after deceleration to a<br>stop<br>OZIgnore<br>OJCoasting (FRS)<br>OYDecelerates to a stop                                                  | ✓            | 02           | _     |

(\*) note: If the power is off with displaying "000" after the set, b038 comes when power is on again.

### **User Parameter Registration**

Parameter group "U" is the user parameter. Any function code can be chosen to registor on this parameter up to 32. When display mode is set to be "user parameter" (bO37=O2) then is  $UOO \mid$  to UO32 and  $dOO \mid$ ,  $FOO \mid$ , bO37 are displayed.

|               | "b" Fu                               | nction                                                                                                    | Run          | Default      | s     |
|---------------|--------------------------------------|----------------------------------------------------------------------------------------------------|--------------|--------------|-------|
| Func.<br>Code | Name                                 | Description                                                                                                    | Mode<br>Edit | Lnitial data | Units |
| ьоэт          | Function code display<br>restriction | Seven option codes:<br>ODFull display<br>O IFunction-specific display<br>OZUser setting (and bO37)<br>O3Data comparison display<br>O4Basic display<br>O5Monitor display only | ×            | 04           | _     |
| UDD 1<br>-    | User parameters 1 to 32              | Set range,<br>"no'',d00 I-P 183                                                                                                    | ×            |              | _     |
| 2EOU          |                                      |                                                                                                    |              |              |       |

## Automatic User Parameter Registration

The automatic user parameter setting function allows you to make the inverter automatically record changed function codes in UOOI to UOOOI. You can use the stored function codes as a history of data change. To enable this function, select "O I" (enabling automatic user parameter setting) for the bOOOI.

When any data is changed and SET key is pressed, the function code will be stored in U001 to U032 sequentially.

The latest data is in **UOD** I, and the oldest one is in **UO32**.

Stored function codes in **UDD** I to **UD32** are not duplicated. If duplicated function code is changed, old existing function code is deleted. If number of changed function code exceeds 32, the oldest one in **UD32** is deleted.

|               | "b" Function                          |                                            |              | Default      | ults  |  |
|---------------|---------------------------------------|--------------------------------------------|--------------|--------------|-------|--|
| Func.<br>Code | Name                                  | Description                                | Mode<br>Edit | Lnitial data | Units |  |
| 6039          | Automatic user parameter registration | Two option codes:<br>00Disable<br>01Enable | ×            | 00           | -     |  |
| UOD I<br>-    | User parameters 1 to 32               | Set range,<br>"no'',d00 I-P 183            | ×            |              | -     |  |
| 1035          |                                       |                                            |              |              |       |  |

### **Torque Limit Function**

Torque limit function allows you to limit the motor output when D3 (SLV) is set for the V/F characteristics set at parameter RD44. You can select one of the following modes with the torque limit selection (bD4D).

(1) Quadrant-specific setting mode (**b040=00**)

In this mode, individual torque limit value to be applied to four quadrants (i.e. forward powering, reverse regeneration, reverse powering and forward regeneration) are set as the torque limits 1 to 4 (**bD4** / to **bD44**), respectively.

(2) Terminal-switching mode(**b040=0**)

In this mode, the torque limit values set in the torque limits 1 to 4 (b044 to b044) are switched from one another according to the combination of the states of torque limit switch terminals 1 and 2 (TRQ1 and TRQ2) assigned to intelligent input terminals. A single selected torque limit is valid in all the operating states.

(3) Analog voltage input mode(**b040=02**)

In this mode, the torque limit value is set by a voltage applied to the control circuit terminal O. The voltage range 0 to 10V corresponds to the torque limit value range 0 to 200%. A single selected torque limit is valid in all the operating states.

If parameter "**40** (TL: whether to enable torque limitation)" has been assigned to any intelligent input terminal, the torque limit mode selected by the setting of **b040** is enabled only when the TL terminal is turned ON. When the TL terminal is turned OFF, torque limit settings are invalid, and the maximum torque setting is applied as a torque limit.

It the TL function has not been assigned to the intelligent input terminal, the torque limit mode selected by the setting of **b040** is always enabled.

Each torque limit value used for this function is expressed as a ratio of the maximum torque generated when the inverter outputs its maximum current on the assumption that the maximum torque is 200%.

Note that each torque limit value does not represent an absolute value of torque. The actual output torque varies depending on the motor.

It the torque limited signal function (TRQ) is assigned to an intelligent output terminal, the TRQ signal will turn ON when the torque limit function operates.

100% torque is referred to inverter rated current. Absolute torque value is up the motor to be combined.

|               | "b" Fu                       | nction                                                                                                    | Run          | Default                   | ts    |
|---------------|------------------------------|----------------------------------------------------------------------------------------------------|--------------|---------------------------|-------|
| Func.<br>Code | Name                         | Description                                                                                                    | Mode<br>Edit | Lnitial data              | Units |
| ЬОЧО          | Torque limit selection       | <ul> <li>Four option codes:</li> <li>ODQuadrant-specific setting mode</li> <li>O ITerminal-switching mode</li> <li>O ZAnalog voltage input mode(O)</li> </ul> | ×            | 00                        | _     |
| 604 1         | Torque limit 1 (fwd/power)   | Torque limit level in forward<br>powering quadrant, range is 0 to<br>200%/no(disabled)                                                                        | ×            | 200                       | %     |
| P055          | Overload restriction level   | Sets the level of overload<br>restriction, between 20% and<br>200% of the rated current of the<br>inverter, setting resolution is 1% of<br>rated current      | ×            | Rated<br>current<br>x 1.5 | Amps  |
| 6043          | Torque limit 3 (rev/power)   | Torque limit level in reverse<br>powering quadrant, range is 0 to<br>200%/no(disabled)                                                                        | ×            | 200                       | %     |
| 6044          | Torque limit 4 (fwd/regen.)  | Torque limit level in forward<br>regen. quadrant, range is 0 to<br>200%/no(disabled)                                                                          | ×            | 200                       | %     |
| 6045          | Torque LAD STOP<br>selection | Two option codes:<br>00Disable<br>01Enable                                                                                                    | ×            | 00                        | _     |

When "**DD**" is specified for the torque limit selection (**bD4D**), the torque limits 1 to 4 apply as shown to the top right.

When "**DD**" is specified for the torque limit selection (**bD4D**), the torque limit 1 to 4 are set as shown to the bottom right. The torque limit 1 to 4 are switched by the torque limit switches 1 and 2 assigned to intelligent input terminals 7 and 8, respectively for example:

When applying the torque limit function to the motor operation at low speed, also use the overload restriction function to get more stable performance.

Related parameters: Over torque / under torque signal

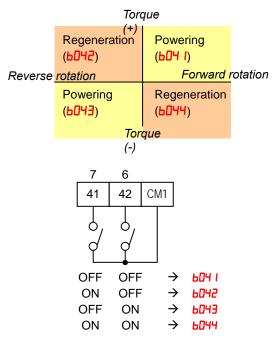

### Controlled Stop Operation at Power Loss

Controlled stop operation at power loss helps avoid tripping or free-running (coasting) of the motor when power is lost while in run mode. The inverter controls the internal DC bus voltage while decelerating the motor, and brings the motor to a controlled stop.

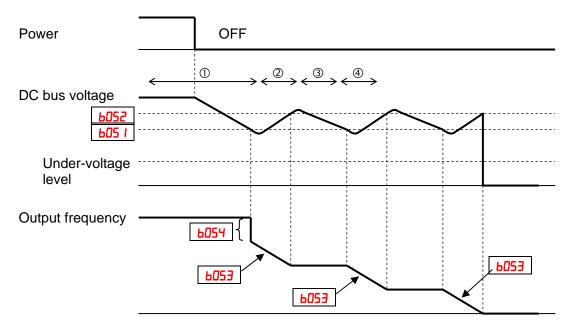

Should power be lost while the inverter is in run mode, this function will have the following effect:

- ① When the internal DC bus voltage of the inverter comes down to the set level of B051, the inverter decreases the output frequency by the amount set in B054. (During this interval the DC bus voltage rises due to regeneration, so does not reach the UV level.)
- ② The inverter then continues deceleration according to the value set in b053. If the DC bus voltage rises up to the set value of b052, the inverter stops deceleration to avoid OV tripping.
- ③ During this interval, the DC bus voltage decreases again due to lack of input power.
- (4) When the DC bus voltage comes down to the set value of **bD5** I, the inverter starts deceleration according to the set value of **bD53** again. This process will be repeated as needed until the motor is brought to a stop.

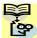

NOTE: If the DC bus voltage comes down to the UV level during this operation, the inverter trips with under-voltage and motor will free-run (coast) to a stop.

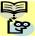

**NOTE**: If the set value of b052 < b05 I, then the inverter internally swaps the b052 and **1** bos I values. However the displayed values are not changed.

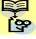

NOTE: This function cannot be interrupted until it is completed. So if the power is restored during this operation, wait until the operation is done (motor stops) and then give the run command.

|               | "b" Function                                    |                                                                                                    |              | Defaults        |       |
|---------------|-------------------------------------------------|----------------------------------------------------------------------------------------------------|--------------|-----------------|-------|
| Func.<br>Code | Name                                            | Description                                                                                                    | Mode<br>Edit | Lnitial data    | Units |
| 6050          | Controlled deceleration on<br>power loss        | <ul> <li>Four option codes:</li> <li>ODTrips</li> <li>O IDecelerates to a stop</li> <li>OZDecelerates to a stop with DC bus voltage controlled</li> <li>OGDecelerates to a stop with DC bus voltage controlled, then restart</li> </ul> | ×            | 00              | _     |
| 605 I         | DC bus voltage trigger<br>level of ctrl. decel. | Setting of DC bus voltage to start<br>controlled decel. operation. Range<br>is 0.0 to 1000.0                                                                                                    | ×            | 220.0/<br>440.0 | V     |
| 6052          | Over-voltage threshold of ctrl. decel.          | Setting the OV-LAD stop level of<br>controlled decel. operation. Range<br>is 0.0 to 1000.0                                                                                                    | ×            | 360.0/<br>720.0 | V     |
| 6053          | Deceleration time of ctrl. decel.               | Range is 0.01 to 3600.0                                                                                                    | ×            | 1.0             | sec   |
| 6054          | Initial freq. drop of ctrl.<br>decel.           | Setting of initial freq. drop.<br>Range is 0.0 to 10.0 Hz                                                                                                    | ×            | 0.0             | Hz    |

#### Window Comparator, Analog disconnection

The window comparator function outputs signals when the values of analog inputs O and OI are within the maximum and minimum limits specified for the window comparator. You can monitor analog inputs with reference to arbitrary levels (to find input terminal disconnection and other errors).

You can specify a hysteresis width for the maximum-limit and minimum-limit levels of the window comparator. You can also specify limit levels and a hysteresis width individually for analog inputs O and OI.

You can fix the analog input data to be applied to an arbitrary value when WCO or WCOI is output. For this purpose, specify a desired value as the operation level at O/OI disconnection (bOTO/bOT //bOT2). When "no" is specified, the analog input data is reflected as input.

|               | "b" Fu                                           | inction                                                                                                    | Run          | Defaults     |       |
|---------------|--------------------------------------------------|----------------------------------------------------------------------------------------------------|--------------|--------------|-------|
| Func.<br>Code | Name                                             | Description                                                                                                    | Mode<br>Edit | Lnitial data | Units |
| ь060          | Maximum-limit level of<br>window comparator (O)  | Set range, {Minlimit level ( <b>b05</b> I) +<br>hysteresis width ( <b>b052</b> )x2} to 100 %<br>(Minimum of 0%) | ×            | 100.         | %     |
| 606 I         | Minimum-limit level of<br>window comparator (O)  | Set range, 0 to {Maxlimit level<br>(b050) - hysteresis width<br>(b052)x2} % (Maximum of 0%)                     | ✓            | 0.           | %     |
| 6062          | Hysteresis width of<br>window comparator (O)     | Set range, 0 to {Maxlimit level<br>( <b>b050</b> ) - Minlimit level ( <b>b05</b> 0)}/2 %<br>(Maximum of 10%)    | ✓            | 0.           | %     |
| 6063          | Maximum-limit level of<br>window comparator (OI) | Set range, {Minlimit level ( <b>b054</b> +<br>hysteresis width ( <b>b055</b> )x2} to 100 %<br>(Minimum of 0%)   | ✓            | 100.         | %     |
| 6064          | Minimum-limit level of<br>window comparator (OI) | Set range, 0 to {Maxlimit level<br>(b053) - hysteresis width<br>(b055)x2} % (Maximum of 0%)                     | ✓            | 0.           | %     |
| ь065          | Hysteresis width of<br>window comparator (OI)    | Set range, 0 to {Maxlimit level<br>( <b>b053</b> ) - Minlimit level ( <b>b054</b> )}/2 %<br>(Maximum of 10%)    | ✓            | 0.           | %     |
| ьото          | Operation level at O disconnection               | Set range, 0 to 100%, or "no"<br>(ignore)                                                                       | ×            | no           | _     |
| ו רסם         | Operation level at OI disconnection              | Set range, 0 to 100%, or "no"<br>(ignore)                                                                       | ×            | no           | _     |

Output values of Odc and OIDc are the same as those of WCO and WCOI, respectively.

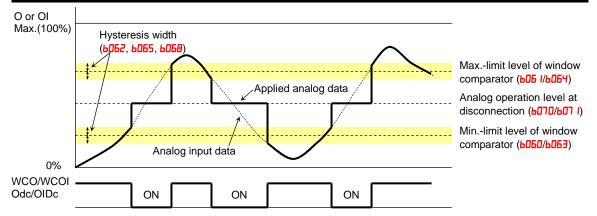

### **Ambient Temperature Setting**

Sets the ambient temperature where the inverter is installed, so to calculate internally the lifetime of cooling fan. Incorrect data will result in an incorrect calculation result.

|               | "b" Function                |                            |              | Defaults     |       |
|---------------|-----------------------------|----------------------------|--------------|--------------|-------|
| Func.<br>Code | Name                        | Description                | Mode<br>Edit | Lnitial data | Units |
| 6075          | Ambient temperature setting | Set range is,<br>-10~50 °C | ~            | 40           | °C    |

### Watt-hour related

When the watt-hour monitoring function is selected, the inverter displays the watt-hour value of electric power given to the inverter. You can also convert the value to be displayed to gain data by setting the cumulative input power display gain setting (b079). Value displayed by function d0 15 is expressed as follows:

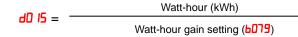

The watt-hour input gain can be set within the range 1 to 1000 in step of 1.

You can clear the watt-hour data by specifying "01" for the watt-hour clearance function (**b078**) and pressing the STR key. You can also clear the watt-hour data at an intelligent input terminal by assigning parameter "**53**" (KHC: watt-hour clearance) to the terminal.

When the watt-hour display gain setting (**b078**) is set to " 1000", the watt-hour data up to 999000 (kWh) can be displayed.

|               | "b" Function           |                                                            |              | Defaults     |       |
|---------------|------------------------|------------------------------------------------------------|--------------|--------------|-------|
| Func.<br>Code | Name                   | Description                                                | Mode<br>Edit | Lnitial data | Units |
| ьотв          | Watt-hour clearance    | Two option codes:<br>DDOFF<br>D ION (press STR then clear) | 1            | 00           | -     |
| 6079          | Watt-hour display gain | Set range is,<br>1.~1000.                                  | ✓            | 1.           | -     |

### Carrier frequency (PWM) related

**Carrier frequency adjustment: bDB3** – The internal *switching frequency* of the inverter circuitry (also called the *chopper frequency*). It is called the carrier frequency because the lower AC power frequency of the inverter "rides" the carrier. The faint, high-pitched sound you hear when the inverter is in Run Mode is characteristic of switching power supplies in general. The carrier frequency is adjustable from 2.0kHz to 15kHz. The audible sound decreases at the higher frequencies, but RFI noise and leakage current may be increased. Refer to the specification derating curves in Chapter 1 to determine the maximum allowable carrier frequency setting for your particular inverter and environmental conditions. Refer also to **bDB9** for automatic carrier frequency reduction.

201 201 201 **NOTE:** The carrier frequency setting must stay within specified limits for inverter-motor applications that must comply with particular regulatory agencies. For example, European CE-approved application requires the carrier to be 3kHz or less.

**Automatic carrier frequency reduction: bDB9** – The automatic carrier frequency reduction automatically reduces the carrier frequency according to the increase in output current. To enable this function, specify "D I" for automatic carrier frequency reduction selection (**bDB9**).

When the output current increases to 60%, 72%, 84%, or 96% of the rated current, this function reduces the carrier frequency to 12, 9, 6, or 3 kHz, respectively. This function restores the original carrier frequency when the output decreases to 5% lower than each reduction start level.

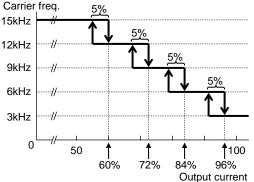

The rate of carrier frequency reduction is 2kHz per second. The maximum limit of carrier frequency change by this function is

the value specified for the carrier frequency setting (**bDB3**); the minimum limit is 3 kHz. Note: If 3 kHz or less freq. has been specified for **bDB3**, this function is disabled regardless of the setting of **bDB9**.

[Remark: Above graph is for schematic concept and the profile is a subject to change reflecting the temperature test.]

|               | "b" Function                             |                                                                                                    |              | Defaults     |       |
|---------------|------------------------------------------|----------------------------------------------------------------------------------------------------|--------------|--------------|-------|
| Func.<br>Code | Name                                     | Description                                                                                                    | Mode<br>Edit | Lnitial data | Units |
| 608Э          | Carrier frequency                        | Sets the PWM carrier (internal<br>switching frequency), range is 2.0<br>to 15.0 kHz                                                                                         | ×            | 2.0          | kHz   |
| 6089          | Automatic carrier<br>frequency reduction | <ul> <li>Three option codes:</li> <li>ODDisabled</li> <li>O IEnabled, depending on the output current</li> <li>O2Enabled, depending on the heat-sink temperature</li> </ul> | ×            | 01           | _     |

#### **Miscellaneous Settings**

The miscellaneous settings include scaling factors, initialization modes, and others. This section covers some of the most important settings you may need to configure.

**Start frequency adjustment: bDB2** – When the inverter starts to run, the output frequency does not ramp from OHz. Instead, it steps directly to the *start frequency* (**bDB2**), and the ramp proceeds upward from there.

**Initialization related: b084**, **b085**, **b094**, **b 180** – These functions allow you to restore the factory default settings. Please refer to "<u>Restoring Factory Default Settings</u>" in chapter 6.

**Stop key enable function: bDB7** – This function allows you to decide whether the stop key on the integrated operator is enabled or not.

**Dynamic Braking related functions: b090, b095, b096, –** These parameters are for using the internal brake chopper so to get more regeneration torque of the motor.

**Cooling Fan Control: b092** – You can select the performance of the cooling fan (if your inverter model includes a fan). This function controls whether the cooling fan stops or keeps on running after the inverter stops the motor. This can result in an additional energy saving and extends fan life.

|               | "b" F                                                  | unction                                                                                                    | Run          | Defaults     |       |
|---------------|--------------------------------------------------------|----------------------------------------------------------------------------------------------------|--------------|--------------|-------|
| Func.<br>Code | Name                                                   | Description                                                                                                    | Mode<br>Edit | Lnitial data | Units |
| 6082          | Start frequency                                        | Sets the starting frequency for the<br>inverter output, range is 0.10 to<br>9.99 Hz                                                                                                    | ×            | 0.50         | Hz    |
| 6084          | Initialization mode<br>(parameters or trip<br>history) | Select initialized data, five option<br>codes:<br><b>DD</b> Initialization disabled<br><b>DI</b> Clears Trip history<br><b>DZ</b> Initializes all Parameters<br><b>DJ</b> Clears Trip history and<br>initializes all parameters<br><b>DH</b> Clears Trip history and<br>initializes all parameters and<br>EzSQ program | ×            | 00           |       |
| 6085          | Country for initialization                             | Select default parameter values for<br>country on initialization, two<br>option codes:<br>DDarea A DIarea B                                                                                                    | ×            | 00           | -     |
| ьоөт          | STOP key enable                                        | Select whether the STOP key on<br>the keypad is enabled, three option<br>codes:<br><b>DD</b> Enabled<br><b>D</b> IDisabled always<br><b>D2</b> Disabled for stop                                                                                                    | ×            | 00           | _     |
| 6090          | Dynamic braking usage<br>ratio                         | Selects the rate of use (in %) of the<br>regenerative braking resistor per<br>100 sec. intervals, range is 0.0 to<br>100%.<br>0%: Function disabled<br>>0%: Enabled, per value                                                                                                    | ×            | 0.0          | %     |

|               | "b" Function                               |                                                                                                    | Run          | Defaults     |       |
|---------------|--------------------------------------------|----------------------------------------------------------------------------------------------------|--------------|--------------|-------|
| Func.<br>Code | Name                                       | Description                                                                                                    | Mode<br>Edit | Lnitial data | Units |
| 6092          | Cooling fan control                        | <ul> <li>Selects when the fan is ON during inverter operation, four options:</li> <li>DDFan is always ON</li> <li>D IFan is ON during run, OFF during stop (5 minute delay from ON to OFF)</li> <li>DZFan is temperature controlled</li> </ul>                                                   | ×            | 01           | _     |
| 6093          | Clear elapsed time of cooling fan          | Two option codes:<br><b>DD</b> Count<br><b>D</b> 1Clear                                                                                                    | ×            | 00           | -     |
| 6094          | Initialization target data                 | <ul> <li>Select initialized parameters, four option codes:</li> <li>ODAll parameters</li> <li>O IAll parameters except in/output terminals and communication.</li> <li>O2Only registered parameters in Uxxx.</li> <li>O3All parameters except registered parameters in Uxxx and bO37.</li> </ul> | ×            | 00           | _     |
| Ь095          | Dynamic braking control<br>(BRD) selection | Three option codes:<br><b>DD</b> Disable<br><b>D</b> IEnable during run only<br><b>DZ</b> Enable always                                                                                                    | ×            | 01           | -     |
| ь096          | BRD activation level                       | Range is:<br>330 to 380V (200V class)<br>660 to 760V (400V class)                                                                                                    | ×            | 360/<br>720  | V     |
| ь 180         | Initialization trigger<br>(*)              | This is to perform initialization by<br>parameter input with <b>b084</b> , <b>b085</b><br>and <b>b094</b> . Two option codes:<br><b>D0</b> Initialization disable<br><b>D</b> 1Perform initialization                                                                                            | ×            | 00           | _     |

(\*) Note: When 01 is set on b180, and SET key is pressed, initialization starts immediately and there is not any way to restore the previous parameter setting. WJ200 doesn't have a method to trigger the initialization by key action as the other Hitachi inverter models have.

**Stop Mode / Restart Mode Configuration: b09 //b088** – You can configure how the inverter performs a standard stop (each time Run FWD and REV signals turn OFF). Setting **b09 /** determines whether the inverter will control the deceleration, or whether it will perform a free-run stop (coast to a stop). When using the free-run stop selection, it is imperative to also configure how you want the inverter to resume control of motor speed. Setting **b089** determines whether the inverter will ensure the motor always resumes at 0 Hz, or whether the motor resumes from its current coasting speed (also called *active frequency matching*). The run command may turn OFF briefly, allowing the motor to coast to a slower speed from which normal operation can resume.

In most applications a controlled deceleration is desirable, corresponding to b09 I=00. However, applications such as HVAC fan control will often use a free-run stop (b09 I=0 I). This practice decreases dynamic stress on system components, prolonging system life. In this case, you will typically set b000=0 I in order to resume from the current speed after a free-run stop (see diagram down below: active frequency matching resume). Note that using the default setting, b000=00, can cause trip events when the inverter attempts to force the load quickly to zero speed.

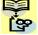

**NOTE**: Other events can cause (or be configured to cause) a free-run stop, such as power loss (see "Automatic Restart Mode" on page 3-32), or an intelligent input terminal [FRS] signal. If all free-run stop behavior is important to your application (such as HVAC), be sure to configure each event accordingly.

An additional parameter further configures all instances of a free-run stop. Parameter **b003**, Retry Wait Time Before Motor Restart, sets the minimum time the inverter will free-run. For example, if **b003** = 4 seconds (and **b09** I=0 I) and the cause of the free-run stop lasts 10 seconds, the inverter will free-run (coast) for a total of 14 seconds before driving the motor again.

The figure at below right describes how active frequency matching resume operates. After waiting the time set in **b003**, the inverter tries to catch the speed of the motor shaft and outputs the speed set in **b030**. At this time, if the motor current rises up to the value set in **b020**, the inverter decreases the frequency according to the deceleration time set in **b029**, and finally comes to the required speed. Following are the related parameters for this control.

| Code  | Parameter contents                                |
|-------|---------------------------------------------------|
| 6058  | Current level of active frequency<br>matching     |
| PO53  | Deceleration rate of active frequency<br>matching |
| 6030  | Start freq. of active freq. matching              |
| ь088  | Restart mode after FRS                            |
| 609 I | Stop mode selection                               |
|       |                                                   |

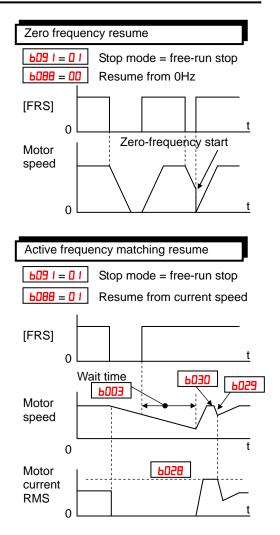

|               | "b" Function           |                                                                                                    |              | Default      | Defaults |  |
|---------------|------------------------|----------------------------------------------------------------------------------------------------|--------------|--------------|----------|--|
| Func.<br>Code | Name                   | Description                                                                                                    | Mode<br>Edit | Lnitial data | Units    |  |
| 6088          | Restart mode after FRS | <ul> <li>Selects how the inverter resumes operation when free-run stop (FRS) is cancelled, three options:</li> <li>ODRestart from 0Hz</li> <li>O 1Restart from frequency detected from real speed of motor (freq. matching)</li> <li>OZRestart from frequency detected from real speed of motor (active freq. matching)</li> </ul> | ×            | 00           | _        |  |
| ЬO9 I         | Stop mode selection    | Select how the inverter stops the<br>motor, two option codes:<br>DDDEC (decelerate to stop)<br>D 1FRS (free-run to stop)                                                                                                    | ×            | 00           | -        |  |

### Free-V/F Settings Related

Please refer to chapter 3 for detailed explanation of the function.

|               | "b" Function                |                                                                  | Run De       |              | Defaults |  |
|---------------|-----------------------------|------------------------------------------------------------------|--------------|--------------|----------|--|
| Func.<br>Code | Name                        | Description                                                      | Mode<br>Edit | Lnitial data | Units    |  |
| ь 100         | Free V/F setting, freq.1    | Set range, $0 \sim \text{value of } \mathbf{b} \mid \mathbf{D2}$ | ×            | 0.           | Hz       |  |
| ь ID I        | Free V/F setting, voltage.1 | Set range, $0 \sim 800 \text{V}$                                 | ×            | 0.0          | V        |  |
| Р 105         | Free V/F setting, freq.2    | Set range, value of <b>b</b> 100 ~ <b>b</b> 104                  | ×            | 0.           | Hz       |  |
| ь ЮЭ          | Free V/F setting, voltage.2 | Set range, $0 \sim 800 \text{V}$                                 | ×            | 0.0          | V        |  |
| ь Юч          | Free V/F setting, freq.3    | Set range, value of <b>b 102</b> ~ <b>b 106</b>                  | ×            | 0.           | Hz       |  |
| ь Ю5          | Free V/F setting, voltage.3 | Set range, $0 \sim 800 \text{V}$                                 | ×            | 0.0          | V        |  |
| ь Юб          | Free V/F setting, freq.4    | Set range, value of <b>b</b> 104 ~b 108                          | ×            | 0.           | Hz       |  |
| ь ЮЛ          | Free V/F setting, voltage.4 | Set range, $0 \sim 800 \text{V}$                                 | ×            | 0.0          | V        |  |
| ь ЮВ          | Free V/F setting, freq.5    | Set range, value of <b>b</b> 108 ~ <b>b</b> 1 10                 | ×            | 0.           | Hz       |  |
| ь 109         | Free V/F setting, voltage.5 | Set range, $0 \sim 800 \text{V}$                                 | ×            | 0.0          | V        |  |
| ь I Ю         | Free V/F setting, freq.6    | Set range, value of <b>b</b> 108 ~b 1 12                         | ×            | 0.           | Hz       |  |
| БПП           | Free V/F setting, voltage.6 | Set range, $0 \sim 800 \text{V}$                                 | ×            | 0.0          | V        |  |
| <u>Р I IS</u> | Free V/F setting, freq.7    | Set range, <b>b</b> / 10 ~ 400                                   | ×            | 0.           | Hz       |  |
| ь і ІЭ        | Free V/F setting, voltage.7 | Set range, $0 \sim 800$ V                                        | ×            | 0.0          | V        |  |

#### Brake Control Function Related

The brake control function allows you to make the inverter control an external brake used for a lift or other machines. To enable this function, specify " $\mathbf{0}$  l" (enabling the brake control function) for the Brake Control Enable (**b** 120). This function operates as described below.

- (1) When the inverter receives an operation command, it starts the output and accelerates the motor up to the Brake Release Frequency Setting.
- (2) After the Brake Release Frequency Setting is reached, the inverter waits for the braking wait time (**b** *l***?** *l*), and then outputs the brake release signal (BOK). However, if the inverter output current has not reached the brake release current (b 126), the inverter does not output the brake release signal, but trips and outputs a brake error signal (BER).
- (3) When the braking confirmation signal (BOK) has been assigned to an intelligent input terminal (that is, when "44" is specified for one of "COO I" to "COO"), the inverter waits for the Brake Wait Time for Confirmation (b 124) without accelerating the motor after receiving the brake release signal. If the inverter does not receive the braking confirmation signal within the braking confirmation time (**b** 124), it trips with the braking error signal (BER) output. When the braking confirmation signal (BOK) has not been assigned to any intelligent input terminal, the Brake Wait Time for Confirmation (**b** 124) is invalid. In such cases, the inverter proceeds to the operation described in item (4) after the output of the brake release signal.
- (4) After the input of the braking confirmation signal (or the output of the brake release signal [when the BOK signal function is disabled]), the inverter waits for the Brake Wait Time for Acceleration (b 122), and then starts accelerating the motor up to the set acceleration frequency.
- (5) When the operation command is turned off, the inverter decelerates the motor down to the braking frequency (b 125), and then turns off the brake release signal (BRK).

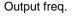

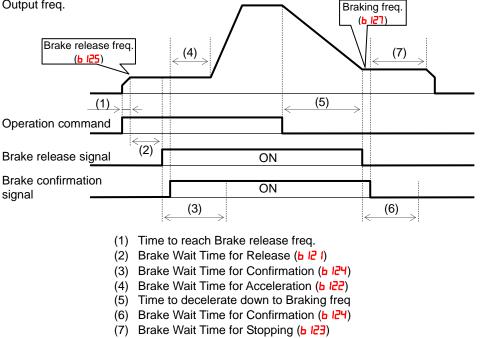

- (6) When the braking confirmation signal (BOK) has been assigned to an intelligent input terminal (that is, when "44" is specified for one of "COD I" to "CODT"), the inverter waits, after turning off the brake release signal, until the braking confirmation is turned off at least for the Brake Wait Time for Confirmation (b 124) without decelerating the motor. If the braking confirmation signal is not turned off within the Brake Wait Time for Confirmation (b 124), the inverter trips with the braking error signal (BER) output. When the braking confirmation signal (BOK) has not been assigned to any intelligent input terminal, the Brake Wait Time for Confirmation (b 124) is invalid. In such cases, the inverter proceeds to the operation described in item (7) after the brake release signal is turned off.
- (7) After the braking confirmation signal (or the brake release signal [when the BOK signal function is disabled]) is turned off, the inverter waits for the Brake Wait Time for Stopping (b 123), and then starts decelerating the motor down to 0Hz.

NOTE: The above timing chart shows the operation on the assumption that the braking confirmation signal "44" (BOK) is assigned to one of the terminal 1 to 7 (COD I~CODT). If the BOK signal is not assigned to any terminal, the Brake Wait Time for Acceleration (b 122) begins when the brake release signal is turned on, and the Brake Wait Time for Stopping (b 123) begins when the brake release signal is turned off.

When using the brake control function, assign the following signal functions to intelligent input and output terminals as needed.

- $\bigcirc$  To input a signal indicating that the brake is released from the external brake to the inverter, assign the braking confirmation signal (44: BOK) to one of the terminal 1~7 (COD I~CODT)
- ② Assign the brake release signal (IS: BRK), which is a brake-releasing command, to one of the output terminal 11~12 (CO2 I~CO22). To output a signal when braking is abnormal, assign the brake error signal (20: BER) to an output terminal.

When using the brake control function, you are recommended to select the sensorless vector control (ROYY=O3) that ensures a high torque performance.

|               | "b" Function                        |                                                            | Run          | Defaults           |       |
|---------------|-------------------------------------|------------------------------------------------------------|--------------|--------------------|-------|
| Func.<br>Code | Name                                | Description                                                | Mode<br>Edit | Lnitial data       | Units |
| ь 120         | Brake control enable                | Two option codes:<br><b>DD</b> Disable<br><b>D</b> IEnable | ×            | 00                 | -     |
| <u> </u>      | Brake Wait Time for<br>Release      | Set range: 0.00 to 5.00 sec                                | ×            | 0.00               | Sec   |
| Р 155         | Brake Wait Time for<br>Acceleration | Set range: 0.00 to 5.00 sec                                | ×            | 0.00               | Sec   |
| Р 15Э         | Brake Wait Time for<br>Stopping     | Set range: 0.00 to 5.00 sec                                | ×            | 0.00               | Sec   |
| ь 124         | Brake Wait Time for<br>Confirmation | Set range: 0.00 to 5.00 sec                                | ×            | 0.00               | Sec   |
| ь 125         | Brake release freq.                 | Set range: 0 to 400Hz                                      | ×            | 0.00               | Sec   |
| ь 126         | Brake release current               | Set range: 0~200% of inverter rated current                | ×            | (rated<br>current) | А     |
| ь ISJ         | Braking freq. setting               | Set range: 0 to 400Hz                                      | ×            | 0.00               | Hz    |

### DC Bus AVR (Automatic Voltage Regulation) for Deceleration Settings

This function is to achieve stable DC bus voltage in case of deceleration. DC bus voltage rises due to regeneration during deceleration. When this function is activated (**b I3D=D I** or **D2**), inverter controls the deceleration time so that the DC bus voltage not to go up to the overvoltage trip level, and leads to the trip-less operation during deceleration.

Please note that the actual deceleration time can be longer in this case.

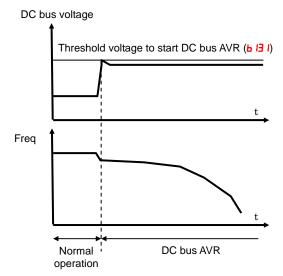

|               | "b" Function                                   |                                                                                             | Run          | Run Default  |       |
|---------------|------------------------------------------------|---------------------------------------------------------------------------------------------|--------------|--------------|-------|
| Func.<br>Code | Name                                           | Description                                                                                 | Mode<br>Edit | Lnitial data | Units |
| ь 130         | Deceleration overvoltage suppression enable    | 00Disabled<br>01Enabled<br>02Enabled with accel.                                            | ×            | 00           | -     |
| 6131          | Decel. overvolt. suppress<br>level             | DC bus voltage of suppression.<br>Range is:<br>200V class330 to 395<br>400V class660 to 790 | ×            | 380<br>/760  | V     |
| ь 132         | Decel. overvolt. suppress const.               | Accel. rate when b130=02.<br>Set range: 0.10 ~ 30.00 sec.                                   | ×            | 1.00         | sec   |
| ь 133         | Decel. overvolt. suppress<br>proportional gain | Proportional gain when b130=01.<br>Range is: 0.00 to 5.00                                   | ~            | 0.20         | -     |
| ь 134         | Decel. overvolt. suppress integral time        | Integration time when b130=01.<br>Range is: 0.00 to 150.0                                   | ✓            | 1.0          | sec   |

### STO (Safe Torque Off) Setting

Please refer to the appendix E for detailed information.

|               | "b" Fu        | Run                                                                                 | Default      | 8            |       |
|---------------|---------------|-------------------------------------------------------------------------------------|--------------|--------------|-------|
| Func.<br>Code | Name          | Description                                                                         | Mode<br>Edit | Lnitial data | Units |
| ь 145         | GS input mode | Two option codes:<br><b>DD</b> No trip (Hardware shutoff<br>only)<br><b>D</b> ITrip | ×            | 00           | -     |

#### **Inverter Mode Setting**

Besides Dual rating selection (b049), WJ200 supports two different operation modes, standard mode and high frequency IM mode.

In high frequency IM mode, the max. output frequency is up to 1000Hz. Be sure to set HD mode (b049=00) at first before switching to high frequency mode. In high frequency mode, it cannot be changed to ND mode.

In high frequency mode, SLV mode is not available.

The inverter mode cannot be changed just setting **b**  $\Pi$  *l*. After setting **b**  $\Pi$  *l*, be sure to execute initialization to activate new mode.

Actual inverter mode can be monitored with **d050**.

Once high frequency mode is set, initialization can be done just by setting **bDB4**, **bDB5**, **bD94** and setting **b IBD**, it is not needed to set **b**  $\Pi$  *I*.

|               | "b" Fu                  | Run                                                                                                    | Default      | s            |       |
|---------------|-------------------------|----------------------------------------------------------------------------------------------------|--------------|--------------|-------|
| Func.<br>Code | Name                    | Description                                                                                                    | Mode<br>Edit | Lnitial data | Units |
| БЦІ           | Inverter mode selection | Three option codes:<br><b>DD</b> No function<br><b>D</b> IStd. IM (Induction Motor)<br><b>DJ</b> PM(Permanent Magnet<br>Motor) | ×            | 00           | _     |

Main differences between high frequency and std. mode are as follows.

| Function                      | High frequency mode | Standard mode      |                    |  |
|-------------------------------|---------------------|--------------------|--------------------|--|
| Rating                        | HD                  | HD                 | ND                 |  |
| Max. freq. ( <b>ADD4</b> )    | 1000Hz              | 400Hz              | 400Hz              |  |
| Start freq. ( <b>6082</b> )   | 0.10 to 100.0 (Hz)  | 0.10 to 9.99 (Hz)  | 0.10 to 9.99 (Hz)  |  |
| Carrier freq. ( <b>b083</b> ) | 2.0 to 10.0 (kHz)   | 2.0 to 15.0 (kHz)  | 2.0 to 10.0 (kHz)  |  |
| V/f characteristic curve      | 00: Const. torque   | 00: Const. torque  | 00: Const. torque  |  |
| (AD44)                        | 01: Reduced torque  | 01: Reduced torque | 01: Reduced torque |  |
|                               | 02: Free V/f        | 02: Free V/f       | 02: Free V/f       |  |
|                               |                     | 03: SLV            |                    |  |

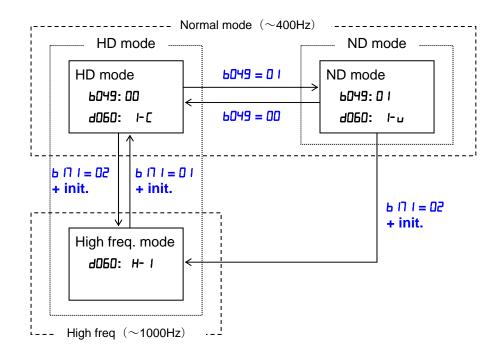

#### **Password Function**

The WJ200 inverter has password function to prevent from changing parameters or to hide a part of parameters. There are two passwords for **b037** (Function Code Display Restriction) and **b03** (Software Lock) corresponding to password A and password B.

If password is forgotten, there is no way to delete password. Please be careful to set password.

#### Overview of password function (Example of password A)

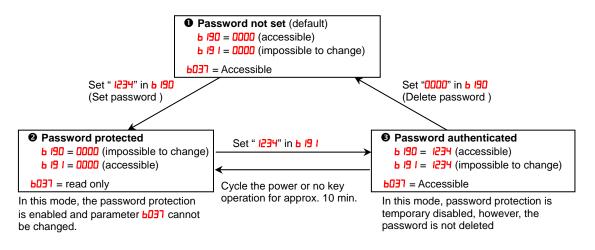

#### ♦ Function Code Display Restriction Function and Software Lock Function

| Target of password                                        | Function description                                                                                                    | Applied parameters<br>for setting password |
|-----------------------------------------------------------|----------------------------------------------------------------------------------------------------|--------------------------------------------|
| Function Code<br>Display Restriction<br>6037 (password A) | Depending on the value in b037, a part of function codes<br>are not displayed. (Displayed parameters can be<br>changed.)         | ь 190, ь 19 1                              |
| Software Lock                                             | Depending on the value in b031, all or a part of parameters can not be changed. (All the function codes and data are displayed.) | ь 192, ь 193                               |

#### How to Set Password

- (1) Set parameter **b037** and/or **b03** I depending on your demand
- (2) Set password in **b /90** and/or **b /92** ("0000" is not available.)

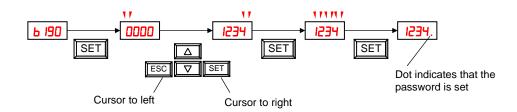

(3) Password has been set and locked.Parameter b037 and/or b03 I cannot be changed.

#### How to authenticate Password

For a person who knows the password, unlock password protection as follows.

(4) Set password in **b 19 I** and/or **b 193**.

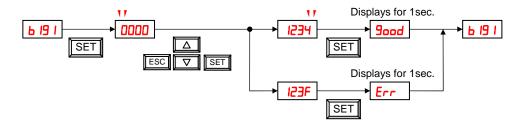

(5) If entered password is matched, "**Good** (Good)" is displayed for 1 second and password protection is unlocked temporary. If cycling the power or no key operation lasts 10 min., password protection is enabled again automatically. If entered password is unmatched, "*Err* (Error)" is displayed and protection is not unlocked.

#### How to change Password

- (6) Make password authentication as above (4).
- (7) Set new password in **b** 190 and/or **b** 192

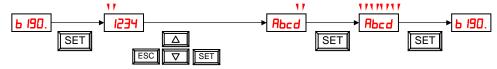

(8) After changing the password, password protection is enabled automatically.

#### How to delete Password

- (9) Make password authentication as above (4).
- (10) Set "OOOO" in  ${\sf b}$  I90 and/or  ${\sf b}$  I92
- (11)Password has been deleted and all the password information are cleared

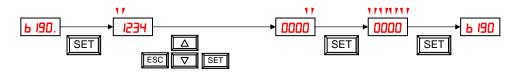

### "C" Group: Intelligent Terminal Functions

The seven input terminals [1], [2], [3], [4], [5], [6], and [7] can be configured for any of 72 different functions. The next two tables show how to configure the seven terminals. The inputs are logical, in that they are either OFF or ON. We define these states as OFF=0, and ON=1.

The inverter comes with default options for the seven terminals. These settings are initially unique, each one having its own setting. Note that European and US versions have different default settings. You can use any option on any terminal, and even use the same option twice to create a logical OR (though usually not required).

**NOTE**: Terminals [3] and [4] have the ability to be logical inputs, and to be safety inputs in case of safe stop function is selected.

**NOTE**: Terminal [5] has the ability to be a logical input, and to be an analog input for a thermistor device when PTC function (option code 19) is assigned to that terminal.

### Input Terminal Configuration

Functions and Options – The *function codes* in the following table let you assign one of seventy-two options to any of the seven logic inputs for the XJ200 inverters. The functions **COO** I through **COO7** configure the terminals [1] through [7] respectively. The "value" of these particular parameters is not a scalar value, but it is a discrete number that selects one option from many available options.

For example, if you set function **COD** = **DD**, you have assigned option **DD** (Forward Run) to terminal [1]. The option codes and the specifics of how each one works are in Chap. 4.

|               | "C" Fu                                 | Run                                                                                                    | Defaults     | 3            |       |
|---------------|----------------------------------------|----------------------------------------------------------------------------------------------------|--------------|--------------|-------|
| Func.<br>Code | Name                                   | Description                                                                                                 | Mode<br>Edit | Lnitial data | Units |
| COO I         | Input [1] function                     | Select input terminal [1] function,<br>68 options (see next section)                                        | ×            | 00<br>[FW]   | -     |
| 2003          | Input [2] function                     | Select input terminal [2] function,<br>68 options (see next section)<br>Select input terminal [3] function, | ×            | 01<br>[RV]   | -     |
| C003          | Input [3] function<br>[GS1 assignable] | 68 options (see next section)<br>Select input terminal [4] function,                                        | ×            | 02<br>[CF1]  | -     |
| C004          | Input [4] function<br>[GS2 assignable] | 68 options (see next section)<br>Select input terminal [5] function,                                        | ×            | 03<br>[CF2]  | -     |
| C005          | Input [5] function<br>[PTC assignable] | 68 options (see next section)<br>Select input terminal [6] function,<br>68 options (see next section)       | ×            | 09<br>[2CH]  | -     |
| C006          | Input [6] function                     | Select input terminal [7] function,<br>68 options (see next section)                                        | ×            | 18<br>[RS]   | _     |
| רססס          | Input [7] function                     |                                                                                                    | ×            | 13<br>[USP]  | -     |

The input logic conversion is programmable for each of the seven inputs default to normally open (active high), but you can select normally closed (active low) in order to invert the sense of the logic.

|               | "C" Fu                 | Inction                                                        | Run          | Defaults     |       |
|---------------|------------------------|----------------------------------------------------------------|--------------|--------------|-------|
| Func.<br>Code | Name                   | Description                                                    | Mode<br>Edit | Lnitial data | Units |
| [[]]          | Input [1] active state | Select logic conversion, two option codes:                     | ×            | 00           | -     |
| CD 12         | Input [2] active state | <b>DD</b> normally open [NO]<br><b>D</b> Inormally closed [NC] | ×            | 00           | -     |
| CO 13         | Input [3] active state |                                                                | ×            | 00           | -     |
| CD 14         | Input [4] active state |                                                                | ×            | 00           | -     |
| CD 15         | Input [5] active state |                                                                | ×            | 00           | -     |
| CD 16         | Input [6] active state |                                                                | ×            | 00           | -     |
| ר ם           | Input [7] active state |                                                                | ×            | 00           | _     |

**NOTE**: An input terminal configured for option code *IB* ([RS] Reset command) cannot be configured for normally closed operation.

Note: This response time is disregarded when power-on or reset. For example, when the power is up when FW terminal is on, then the operation starts regardless this response time as soon as the internal reset process is completed.

|               | " <b>C</b> " F          | unction                                                         | Run          | Default      | S     |
|---------------|-------------------------|-----------------------------------------------------------------|--------------|--------------|-------|
| Func.<br>Code | Name                    | Description                                                     | Mode<br>Edit | Lnitial data | Units |
| C 160         | Input [1] response time | Sets response time of each input<br>terminal, set range:        | ×            | 1.           | -     |
| C 16 I        | Input [2] response time | <b>D</b> (x 2 [ms]) to <b>200</b> (x 2 [ms])<br>(0 to 400 [ms]) | ×            | 1.           | -     |
| C 162         | Input [3] response time |                                                                 | ×            | 1.           | -     |
| C 163         | Input [4] response time |                                                                 | ×            | 1.           | -     |
| C 164         | Input [5] response time |                                                                 | ×            | 1.           | -     |
| C 165         | Input [6] response time |                                                                 | ×            | 1.           | -     |
| C 166         | Input [7] response time |                                                                 | ×            | 1.           | -     |

### Intelligent Input Terminal Overview

Each of the seven intelligent terminals may be assigned any of the options in the following table. When you program one of the option codes for terminal assignments COO I to COO T, the respective terminal assumes the function role of that option code. The terminal functions have a symbol or abbreviation that we use to label a terminal using that function. For example, the "Forward Run" command is [FW]. The physical label on the terminal block connector is simply 1, 2, 3, 4, 5, 6, or 7. However, schematic examples in this manual also use the terminal symbol (such as [FW]) to show the assigned option. The option codes for CO II to CO IT determines the active state of the logical input (active high or active low).

**Input Function Summary Table** – This table shows all thirty-one intelligent input functions at a glance. Detailed description of these functions, related parameters and settings, and example wiring diagrams are in "Using Intelligent Input Terminals" on page 4-8.

|                | ge 4-8.            | Input Fun                          | ction S   | ummary Table                                                                                |
|----------------|--------------------|------------------------------------|-----------|---------------------------------------------------------------------------------------------|
| Option<br>Code | Terminal<br>Symbol | Function Name                      |           | Description                                                                                 |
| 00             | FW                 | FORWARD Run/Stop                   | ON        | Inverter is in Run Mode, motor runs forward                                                 |
|                |                    | •                                  | OFF       | Inverter is in Stop Mode, motor stops                                                       |
| 01             | RV                 | Reverse Run/Stop                   | ON        | Inverter is in Run Mode, motor runs reverse                                                 |
|                |                    | Multi append Coloct                | OFF<br>ON | Inverter is in Stop Mode, motor stops<br>Binary encoded speed select, Bit 0, logical 1      |
| 50             | CF1 *1             | Multi-speed Select,<br>Bit 0 (LSB) | OFF       | Binary encoded speed select, Bit 0, logical 1                                               |
|                |                    | Multi-speed Select,                | ON        | Binary encoded speed select, Bit 0, logical 0                                               |
| 03             | CF2                | Bit 1                              | OFF       | Binary encoded speed select, Bit 1, logical 1                                               |
| 5.4            | 050                | Multi-speed Select,                | ON        | Binary encoded speed select, Bit 2, logical 1                                               |
| 04             | CF3                | Bit 2                              | OFF       | Binary encoded speed select, Bit 2, logical 0                                               |
| 05             | CF4                | Multi-speed Select,                | ON        | Binary encoded speed select, Bit 3, logical 1                                               |
| 05             | CF4                | Bit 3 (MSB)                        | OFF       | Binary encoded speed select, Bit 3, logical 0                                               |
|                |                    |                                    | ON        | Inverter is in Run Mode, output to motor runs at jog                                        |
| 06             | JG                 | Jogging                            |           | parameter frequency                                                                         |
|                |                    |                                    | OFF       | Inverter is in Stop Mode                                                                    |
| רם             | DB                 | External DC braking                | ON        | DC braking will be applied during deceleration                                              |
|                |                    |                                    | OFF       | DC braking will not be applied<br>The inverter uses 2nd motor parameters for                |
|                |                    | Set (select) 2nd Motor             | ON        | generating frequency output to motor                                                        |
| 08             | SET                | Data                               |           | The inverter uses 1st (main) motor parameters for                                           |
|                |                    | Dula                               | OFF       | generating frequency output to motor                                                        |
|                |                    |                                    |           | Frequency output uses 2nd-stage acceleration and                                            |
| 00             | 2CH                | 2-stage Acceleration               | ON        | deceleration values                                                                         |
| 09             | 201                | and Deceleration                   | OFF       | Frequency output uses standard acceleration and                                             |
|                |                    |                                    | OFF       | deceleration values                                                                         |
|                |                    | RS Free-run Stop                   | ON        | Causes output to turn OFF, allowing motor to free                                           |
| 11             | FRS                |                                    |           | run (coast) to stop                                                                         |
|                |                    |                                    | OFF       | Output operates normally, so controlled deceleration stop motor                             |
|                |                    |                                    |           | When assigned input transitions OFF to ON,                                                  |
|                |                    |                                    | ON        | inverter latches trip event and displays <i>E I</i> <sup>2</sup>                            |
| 12             | EXT                | External Trip                      |           | No trip event for ON to OFF, any recorded trip                                              |
|                |                    |                                    | OFF       | events remain in history until reset                                                        |
|                |                    |                                    |           | On powerup, the inverter will not resume a Run                                              |
| ы              | USP                | Unattended Start                   | ON        | command (mostly used in the US)                                                             |
|                | 001                | Protection                         | OFF       | On powerup, the inverter will resume a Run                                                  |
|                |                    | <b>a</b>                           |           | command that was active before power loss                                                   |
| 14             | CS                 | Commercial power                   | ON        | Motor can be driven by commercial power                                                     |
| · · · · ·      |                    | source switchover                  | OFF       | Motor is driven via the inverter<br>The keypad and remote programming devices are           |
| 15             | SFT                | Software Lock                      | ON        | prevented from changing parameters                                                          |
|                | 511                |                                    | OFF       | The parameters may be edited and stored                                                     |
|                |                    | Analog Input                       | ON        |                                                                                             |
| 16             | AT                 | Voltage/Current Select             | OFF       | Refer to "Analog Input Settings" on page 3-13.                                              |
|                |                    |                                    | ON        | The trip condition is reset, the motor output is                                            |
| 18             | RS                 | Reset Inverter                     |           | turned OFF, and powerup reset is asserted                                                   |
|                |                    |                                    | OFF       | Normal power-ON operation                                                                   |
|                |                    |                                    |           | When a thermistor is connected to terminal [5] and                                          |
|                | DTC                | PTC thermistor Thermal             | ANLG      | [L], the inverter checks for over-temperature and                                           |
| 19             | PTC                | Protection                         |           | will cause trip event and turn OFF output to motor                                          |
|                |                    | (C005 only)                        | OPEN      | A disconnect of the thermistor causes a trip event,<br>and the inverter turns OFF the motor |
|                |                    |                                    |           |                                                                                             |

| Input Function Summary Table |                    |                                            |           |                                                                                                    |  |  |
|------------------------------|--------------------|--------------------------------------------|-----------|----------------------------------------------------------------------------------------------------|--|--|
| Option<br>Code               | Terminal<br>Symbol | Function Name                              |           | Description                                                                                                   |  |  |
| 20                           | STA                | Start                                      | ON        | Starts the motor rotation                                                                                     |  |  |
|                              |                    | (3-wire interface)                         | OFF       |                                                                                                    |  |  |
| 21                           | STP                | Stop                                       | ON        | Stops the motor rotation                                                                                      |  |  |
|                              | E/D                | (3-wire interface)                         | OFF       | • •                                                                                                    |  |  |
| 22                           | F/R                | FWD, REV                                   | ON        | Selects the direction of motor rotation: ON = FWD.<br>While the motor is rotating, a change of F/R will start |  |  |
|                              |                    | (3-wire interface)                         |           | a deceleration, followed by a change in direction                                                             |  |  |
|                              |                    |                                            | OFF       | Selects the direction of motor rotation: OFF = REV.                                                           |  |  |
|                              |                    |                                            | ••••      | While the motor is rotating, a change of F/R will start                                                       |  |  |
|                              |                    |                                            |           | a deceleration, followed by a change in direction                                                             |  |  |
| 23                           | PID                | PID Disable                                | ON        | Temporarily disables PID loop control. Inverter output                                                        |  |  |
|                              |                    |                                            |           | turns OFF as long as PID Enable is active (RD7 I=D I)                                                         |  |  |
|                              |                    |                                            | OFF       | Has no effect on PID loop operation, which operates                                                           |  |  |
|                              |                    |                                            |           | normally if PID Enable is active (R07 I=0 I)                                                                  |  |  |
| 24                           | PIDC               | PID Reset                                  | ON        | Resets the PID loop controller. The main                                                                      |  |  |
|                              |                    |                                            |           | consequence is that the integrator sum is forced to zero                                                      |  |  |
|                              | UP                 | Remote Control UP                          | OFF       |                                                                                                    |  |  |
| 27                           | UP                 | Function (motorized                        | ON        | Accelerates (increases output frequency) motor from<br>current frequency                                      |  |  |
|                              |                    | speed pot.)                                | OFF       | Output to motor operates normally                                                                             |  |  |
| חר                           | DWN                | Remote Control Down                        | ON        | Decelerates (decreases output frequency) motor                                                                |  |  |
| 28                           | DVIN               | Function (motorized                        |           | from current frequency                                                                                        |  |  |
|                              |                    | speed pot.)                                | OFF       | Output to motor operates normally                                                                             |  |  |
| 29                           | UDC                | Remote Control Data                        | ON        | Clears the UP/DWN frequency memory by forcing it                                                              |  |  |
|                              |                    | Clearing                                   |           | to equal the set frequency parameter F001. Setting                                                            |  |  |
|                              |                    |                                            |           | [ ID I must be set=DD to enable this function to work                                                         |  |  |
|                              |                    |                                            | OFF       | UP/DWN frequency memory is not changed                                                                        |  |  |
| ΞI                           | OPE                | Operator Control                           | ON        | Forces the source of the output frequency setting                                                             |  |  |
|                              |                    |                                            |           | <b>ROD</b> I and the source of the Run command <b>ROD2</b> to be                                              |  |  |
|                              |                    |                                            | OFF       | from the digital operator                                                                                     |  |  |
|                              |                    |                                            | OFF       | Source of output frequency set by <b>ADD</b> I and source                                                     |  |  |
|                              | SF1                | Multi-speed Select,                        | ON        | of Run command set by <b>FDD2</b> is used<br>Bit encoded speed select, Bit 1, logical 1                       |  |  |
| 35                           | 011                | Bit operation Bit 1                        | OFF       | Bit encoded speed select, Bit 1, logical 1                                                                    |  |  |
| 33                           | SF2                | Multi-speed Select,                        | ON        | Bit encoded speed select, Bit 2, logical 1                                                                    |  |  |
| 66                           | _                  | Bit operation Bit 2                        | OFF       | Bit encoded speed select, Bit 2, logical 0                                                                    |  |  |
| ЭЧ                           | SF3                | Multi-speed Select,                        | ON        | Bit encoded speed select, Bit 3, logical 1                                                                    |  |  |
| _ ·                          |                    | Bit operation Bit 3                        | OFF       |                                                                                                    |  |  |
| 35                           | SF4                | Multi-speed Select,                        | ON        | Bit encoded speed select, Bit 4, logical 1                                                                    |  |  |
|                              | 055                | Bit operation Bit 4                        | OFF       | Bit encoded speed select, Bit 4, logical 0                                                                    |  |  |
| 36                           | SF5                | Multi-speed Select,                        |           | Bit encoded speed select, Bit 5, logical 1                                                                    |  |  |
|                              | SF6                | Bit operation Bit 5<br>Multi-speed Select, | OFF       | Bit encoded speed select, Bit 5, logical 0<br>Bit encoded speed select, Bit 6, logical 1                      |  |  |
| ΓE                           | 510                | Bit operation Bit 6                        | ON<br>OFF | Bit encoded speed select, Bit 6, logical 1<br>Bit encoded speed select, Bit 6, logical 0                      |  |  |
| 90                           | SF7                | Multi-speed Select,                        | ON        | Bit encoded speed select, Bit 6, logical 0                                                                    |  |  |
| 38                           |                    | Bit operation Bit 7                        | OFF       | Bit encoded speed select, Bit 7, logical 0                                                                    |  |  |
| 39                           | OLR                | Overload Restriction                       | ON        | Perform overload restriction                                                                                  |  |  |
|                              |                    | Source Changeover                          | OFF       | Normal operation                                                                                              |  |  |
| 40                           | TL                 | Torque Limit Selection                     | ON        | Setting of <b>b040</b> is enabled                                                                             |  |  |
|                              |                    |                                            | OFF       | Max. torque is limited with 200%                                                                              |  |  |
| 41                           | TRQ1               | Torque limit switch 1                      | ON        | Torque limit related parameters of Powering/regen,                                                            |  |  |
|                              |                    |                                            | OFF       | and FW/RV modes are selected by the combinations                                                              |  |  |
| 42                           | TRQ2               | Torque limit switch 2                      | ON        | of these inputs.                                                                                              |  |  |
|                              |                    |                                            | OFF       |                                                                                                    |  |  |

| Input Function Summary Table |                    |                           |           |                                                                                                    |  |  |  |
|------------------------------|--------------------|---------------------------|-----------|----------------------------------------------------------------------------------------------------|--|--|--|
| Option<br>Code               | Terminal<br>Symbol | Function Name             |           | Description                                                                                         |  |  |  |
| 44                           | BOK                | Brake confirmation        | ON        | Brake wait time ( <b>b I24</b> ) is valid                                                           |  |  |  |
|                              |                    |                           | OFF       |                                                                                                    |  |  |  |
| 46                           | LAC                | LAD cancellation          | ON        | Set ramp times are ignored. Inverter output                                                         |  |  |  |
| _                            |                    |                           |           | immediately follows the freq. command.                                                              |  |  |  |
|                              |                    |                           | OFF       |                                                                                                    |  |  |  |
| 47                           | PCLR               | Pulse counter clear       | ON        | Clear the position deviation data                                                                   |  |  |  |
|                              |                    |                           | OFF       |                                                                                                    |  |  |  |
| 50                           | ADD                | ADD frequency enable      | ON        | Adds the FI145 (add frequency) value to the output                                                  |  |  |  |
|                              |                    |                           |           | frequency                                                                                           |  |  |  |
|                              |                    |                           | OFF       |                                                                                                    |  |  |  |
| 51                           | F-TM               | Force Terminal Mode       | ON        | Force inverter to use input terminals for output                                                    |  |  |  |
|                              |                    |                           |           | frequency and Run command sources                                                                   |  |  |  |
|                              |                    |                           | OFF       |                                                                                                    |  |  |  |
| ļ                            |                    |                           |           | Run command set by <b>ADD2</b> is used                                                              |  |  |  |
| 52                           | ATR                | Enable torque             | ON        | Torque control command input is enabled                                                             |  |  |  |
|                              |                    | command input             | OFF       |                                                                                                    |  |  |  |
| 53                           | KHC                | Clear watt-hour data      | ON        | Clear watt-hour data                                                                                |  |  |  |
|                              |                    |                           | OFF       |                                                                                                    |  |  |  |
| 56                           | MI1                | General purpose input     | ON        | General purpose input (1) is made ON under EzSQ                                                     |  |  |  |
|                              | MIO                | (1)                       | OFF       |                                                                                                    |  |  |  |
| 57                           | MI2                | General purpose input     | ON        | General purpose input (2) is made ON under EzSQ                                                     |  |  |  |
|                              | MIO                | (2)                       | OFF       | General purpose input (2) is made OFF under EzSQ                                                    |  |  |  |
| 58                           | MI3                | General purpose input (3) | ON<br>OFF | General purpose input (3) is made ON under EzSQ                                                     |  |  |  |
|                              | MI4                | General purpose input     | OFF       | General purpose input (3) is made OFF under EzSQ<br>General purpose input (4) is made ON under EzSQ |  |  |  |
| 59                           | 10114              | (4)                       | OFF       |                                                                                                    |  |  |  |
|                              | MI5                | General purpose input     | ON        | General purpose input (4) is made ON under EzSQ                                                     |  |  |  |
| 60                           | WIIS               | (5)                       | OFF       |                                                                                                    |  |  |  |
| 61                           | MI6                | General purpose input     | ON        | General purpose input (6) is made ON under EzSQ                                                     |  |  |  |
|                              | Mile               | (6)                       | OFF       | General purpose input (6) is made OFF under EzSQ                                                    |  |  |  |
| 62                           | MI7                | General purpose input     | ON        | General purpose input (7) is made ON under EzSQ                                                     |  |  |  |
| 00                           |                    | (7)                       | OFF       |                                                                                                    |  |  |  |
| 65                           | AHD                | Analog command hold       | ON        | Analog command is held                                                                              |  |  |  |
|                              |                    |                           | OFF       | Analog command is not held                                                                          |  |  |  |
| 66                           | CP1                | Multistage-position       | ON        | Multistage position commands are set according to                                                   |  |  |  |
|                              |                    | switch (1)                | OFF       | the combination of these switches.                                                                  |  |  |  |
| 67                           | CP2                | Multistage-position       | ON        |                                                                                                    |  |  |  |
|                              |                    | switch (2)                | OFF       |                                                                                                    |  |  |  |
| 68                           | CP3                | Multistage-position       | ON        |                                                                                                    |  |  |  |
|                              |                    | switch (3)                | OFF       |                                                                                                    |  |  |  |
| 69                           | ORL                | Limit signal of homing    | ON        | Limit signal of homing is ON                                                                        |  |  |  |
|                              |                    |                           | OFF       | 5 S                                                                                                 |  |  |  |
| סר                           | ORG                | Trigger signal of         | ON        | Starts homing operation                                                                             |  |  |  |
|                              |                    | homing                    | OFF       |                                                                                                    |  |  |  |
| בר                           | SPD                | Speed/position            | ON        | Speed control mode                                                                                  |  |  |  |
|                              |                    | changeover                | OFF       | Position control mode                                                                               |  |  |  |

|                |                    | Input Fur             | ction S     | ummary Table                                        |  |
|----------------|--------------------|-----------------------|-------------|-----------------------------------------------------|--|
| Option<br>Code | Terminal<br>Symbol | Function Name         | Description |                                                     |  |
| רר             | GS1 *              | GS1 input             | ON          | EN60204-1 related signals:                          |  |
|                |                    |                       | OFF         | Signal input of "Safe torque off" function.         |  |
| פר             | GS2 *              | GS2 input             | ON          |                                                     |  |
|                |                    |                       | OFF         |                                                     |  |
| 81             | 485                | Start EzCOM           | ON          | Starts EzCOM                                        |  |
| _ ·            |                    |                       | OFF         | No execution                                        |  |
| 82             | PRG                | Executing EzSQ        | ON          | Executing EzSQ program                              |  |
| 52             |                    | program               | OFF         | No execution                                        |  |
| 83             | HLD                | Retain output         | ON          | Retain the current output frequency                 |  |
|                |                    | frequency             | OFF         | No retention                                        |  |
| 84             | ROK                | Permission of Run     | ON          | Run command permitted                               |  |
|                |                    | command               | OFF         | Run command is not permitted                        |  |
| 85             | EB                 | Rotation direction    | ON          | Forward rotation                                    |  |
|                |                    | detection (C007 only) | OFF         | Reverse rotation                                    |  |
| 86             | DISP               | Display limitation    | ON          | Only a parameter configured in <b>b038</b> is shown |  |
|                |                    |                       | OFF         | All the monitors can be shown                       |  |
| 255            | no                 | No function           | ON          | (input ignored)                                     |  |
|                |                    |                       | OFF         | (input ignored)                                     |  |

### **Output Terminal Configuration**

The inverter provides configuration for logic (discrete) and analog outputs, shown in the table below.

|               | "C" F                                                      | unction                                                                                                    | Run          | Defaults      | 8     |
|---------------|------------------------------------------------------------|----------------------------------------------------------------------------------------------------|--------------|---------------|-------|
| Func.<br>Code | Name                                                       | Description                                                                                                    | Mode<br>Edit | Lnitial data  | Units |
| CO2 I         | Output [11] function<br>[EDM assignable]                   | 48 programmable functions<br>available for logic (discrete)<br>outputs                                                                                                    | X            | 01<br>[FA1]   | -     |
| C055          | Output [12] function                                       | (see next section)<br>48 programmable functions available<br>for logic (discrete) outputs                                                                                                    | ×            | 00<br>[RUN]   | -     |
| C026          | Alarm relay function                                       | (see next section)<br>13 programmable functions:<br>DDOutput frequency (PWM)                                                                                                    | ×            | 05<br>[AL]    | _     |
| רכסס          | [EO] terminal selection<br>(Pulse/PWM output)              | <b>D</b> IOutput current (PWM)<br><b>D2</b> Output torque (PWM)                                                                                                    | ×            | 07            | -     |
| C028          | [AM] terminal selection<br>(Analog voltage output<br>010V) | <b>D3</b> Output frequency (Pulse<br>train)<br><b>D4</b> Output voltage (PWM)                                                                                                    | ×            | 07<br>[LAD]   | -     |
| CO3O          | Digital current monitor<br>reference value                 | <ul> <li>05Input power (PWM)</li> <li>05Electronic thermal load ratio (PWM)</li> <li>07LAD frequency (PWM)</li> <li>09Output current (Pulse train)</li> <li>10Heat sink temperature (PWM)</li> <li>12General output (PWM)</li> <li>15Pulse train input monitor</li> <li>15Option(PWM)</li> <li>11 programmable functions:</li> <li>00Output frequency</li> <li>01Output frequency</li> <li>01Output torque</li> <li>04Output torque</li> <li>04Output torque</li> <li>05Input power</li> <li>05Electronic thermal load ratio</li> <li>07LAD frequency</li> <li>10Heat sink temperature</li> <li>11Output torque (with code)</li> <li>13General output</li> <li>15Option</li> <li>Current with digital current monitor output at 1,440Hz</li> <li>Range is 20%~200% of rated current</li> <li>Select logic conversion, two option codes:</li> <li>00normally open [NO]</li> <li>01normally closed [NC]</li> </ul> | ✓            | Rated current | A     |
| נפאז          | Pulse train input/output<br>scale conversion               | If EO terminal is configured as<br>pulse train input (C027=15), scale<br>conversion is set in C047.<br>Pulse-out = Pulse-in × (C047)<br>Set range is 0.01 to 99.99                                                                                                    | ✓            | 1.00          | _     |

The output logic conversion is programmable for terminal [11], [12] and the alarm relay terminal. The open-collector output terminal [11] and [12] defaults to normally open (active low), but you can select normally closed (active high) for the terminal in order to invert the sense of the logic. You can invert the logical sense of the alarm relay output as well.

|               | "C" Fu                   | Run                                                            | Defaults     | 5            |       |
|---------------|--------------------------|----------------------------------------------------------------|--------------|--------------|-------|
| Func.<br>Code | Name                     | Description                                                    | Mode<br>Edit | Lnitial data | Units |
| CO3 I         | Output [11] active state | Select logic conversion, two option codes:                     | ×            | 00           | -     |
| 2603          | Output [12] active state | <b>DD</b> normally open [NO]<br><b>D</b> Inormally closed [NC] | ×            | 00           | -     |
| C036          | Alarm relay active state |                                                                | ×            | 01           | -     |

You can also adjust the output with ON/OFF delays.

|               | "C" Function           |                                |              | Defaults     | 3     |
|---------------|------------------------|--------------------------------|--------------|--------------|-------|
| Func.<br>Code | Name                   | Description                    | Mode<br>Edit | Lnitial data | Units |
| C 130         | Output [11] on delay   | Set range is 0.0 to 100.0 sec. | ×            | 0.0          | Sec.  |
| E 13 I        | Output [11] off delay  |                                | ×            | 0.0          | Sec.  |
| C 132         | Output [12] on delay   |                                | ×            | 0.0          | Sec.  |
| C 133         | Output [12] off delay  |                                | ×            | 0.0          | Sec.  |
| C 140         | Relay output on delay  |                                | ×            | 0.0          | Sec.  |
| E 14 I        | Relay output off delay |                                | ×            | 0.0          | Sec.  |

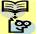

**NOTE**: If you are using the output terminal OFF delay feature (any of L 145, L 149 > 0.0 sec.), the [RS] (reset) terminal affects the ON-to-OFF transition slightly. Normally (with using OFF delays), the [RS] input causes the motor output and the logic outputs to turn OFF together, immediately. However, when any output uses an OFF delay, then after the [RS] input turns ON, that output will remain ON for an additional 1 sec. period (approximate) before turning OFF.

3

91

| Output Function Summary Table |                    |                                     |           |                                                                        |  |  |
|-------------------------------|--------------------|-------------------------------------|-----------|------------------------------------------------------------------------|--|--|
| Option<br>Code                | Terminal<br>Symbol | Function Name                       |           | Description                                                            |  |  |
| 00                            | RUN                | Run Signal                          | ON        | When the inverter is in Run Mode                                       |  |  |
|                               |                    |                                     | OFF       | When the inverter is in Stop Mode                                      |  |  |
| 01                            | FA1                | Frequency Arrival Type              | ON        | When output to motor is at the set frequency                           |  |  |
|                               |                    | 1–Constant Speed                    | OFF       | When output to motor is OFF, or in any acceleration                    |  |  |
|                               |                    |                                     |           | or deceleration ramp                                                   |  |  |
| 50                            | FA2                | Frequency Arrival Type              | ON        | When output to motor is at or above the set freq.,                     |  |  |
|                               |                    | 2–Over frequency                    |           | even if in accel (CD42) or decel (CD43) ramps                          |  |  |
|                               |                    |                                     | OFF       | When output to motor is OFF, or at a level below the                   |  |  |
|                               |                    |                                     |           | set frequency                                                          |  |  |
| 03                            | OL                 | Overload Advance                    | ON        | When output current is more than the set threshold                     |  |  |
|                               |                    | Notice Signal 1                     |           | (EDY I) for the overload signal                                        |  |  |
|                               |                    |                                     | OFF       | When output current is less than the set threshold                     |  |  |
|                               | 0.0                | Output Daviation for DID            |           | for the deviation signal                                               |  |  |
| 04                            | OD                 | Output Deviation for PID<br>Control | ON        | When PID error is more than the set threshold for the deviation signal |  |  |
|                               |                    | Control                             | OFF       | When PID error is less than the set threshold for the                  |  |  |
|                               |                    |                                     | 011       | deviation signal                                                       |  |  |
| 05                            | AL                 | Alarm Signal                        | ON        | When an alarm signal has occurred and has not                          |  |  |
| כט                            | ,                  |                                     | 0.1       | been cleared                                                           |  |  |
|                               |                    |                                     | OFF       | When no alarm has occurred since the last cleaning                     |  |  |
|                               |                    |                                     |           | of alarm(s)                                                            |  |  |
| 06                            | FA3                | Frequency Arrival Type              | ON        | When output to motor is at the set frequency, during                   |  |  |
|                               |                    | 3–Set frequency                     |           | accel (ED42) and decel (ED43).                                         |  |  |
|                               |                    |                                     | OFF       | When output to motor is OFF, or is not at a level of                   |  |  |
|                               | 070                |                                     | 0.11      | the set frequency                                                      |  |  |
| רם                            | OTQ                | Over/under Torque<br>Signal         | ON<br>OFF | Estimated motor torque exceeds the specified level                     |  |  |
|                               |                    | Signal                              | OFF       | Estimated motor torque is lower than the specified level               |  |  |
| 09                            | UV                 | Undervoltage                        | ON        | Inverter is in Undervoltage                                            |  |  |
| 202                           | •••                | ender endge                         | OFF       | Inverter is not in Undervoltage                                        |  |  |
| 10                            | TRQ                | Torque Limited Signal               | ON        | Torque limit function is executing                                     |  |  |
|                               |                    |                                     | OFF       | Torque limit function is not executing                                 |  |  |
| - 11                          | RNT                | Run Time Expired                    | ON        | Total running time of the inverter exceeds the                         |  |  |
|                               |                    |                                     |           | specified value                                                        |  |  |
|                               |                    |                                     | OFF       | Total running time of the inverter does not exceed                     |  |  |
|                               |                    |                                     | 011       | the specified value                                                    |  |  |
| 12                            | ONT                | Power ON time Expired               | ON        | Total power ON time of the inverter exceeds the                        |  |  |
|                               |                    |                                     | OFF       | specified value<br>Total power ON time of the inverter does not exceed |  |  |
|                               |                    |                                     | OFF       | the specified value                                                    |  |  |
| 13                            | THM                | Thermal Warning                     | ON        | Accumulated thermal count exceeds the CD6 I set                        |  |  |
|                               |                    |                                     |           | value                                                                  |  |  |
|                               |                    |                                     | OFF       | Accumulated thermal count does not exceed the                          |  |  |
|                               |                    |                                     |           | CD5 I set value                                                        |  |  |
| 19                            | BRK                | Brake Release Signal                | ON        | Output for brake release                                               |  |  |
|                               |                    | -                                   | OFF       | No action for brake                                                    |  |  |
| 20                            | BER                | Brake Error Signal                  | ON        | Brake error has occurred                                               |  |  |
|                               |                    |                                     | OFF       | Brake performance is normal                                            |  |  |
| 21                            | ZS                 | Zero Hz Speed                       | ON        | Output frequency falls below the threshold specified                   |  |  |
|                               |                    | Detection Signal                    | L         | in <b>CD6</b> 3                                                        |  |  |

Output Terminals" in chapter 4.

|                | -                  | Output Fi                     | inction | Summary Table                                                                                |
|----------------|--------------------|-------------------------------|---------|----------------------------------------------------------------------------------------------|
| Option<br>Code | Terminal<br>Symbol | Function Name                 |         | Description                                                                                  |
|                |                    |                               | OFF     | Output frequency is higher than the threshold                                                |
|                | DSE                | Speed Deviation               | ON      | specified in <b>CD63</b><br>Deviation of speed command and actual speed                      |
| 22             | DSE                | Excessive                     |         | exceeds the specified value PD27.                                                            |
|                |                    | Excooling                     | OFF     | Deviation of speed command and actual speed                                                  |
|                |                    |                               |         | does not exceed the specified value PO27.                                                    |
| 23             | POK                | Positioning Completion        | ON      | Positioning is completed                                                                     |
|                |                    |                               | OFF     | Positioning is not completed                                                                 |
| 24             | FA4                | Frequency Arrival Type        | ON      | When output to motor is at or above the set freq.,                                           |
|                |                    | 4–Over frequency              | 000     | even if in accel (CD45) or decel (CD46) ramps                                                |
|                |                    |                               | OFF     | When output to motor is OFF, or at a level below the set frequency                           |
| 25             | FA5                | Frequency Arrival Type        | ON      | When output to motor is at the set frequency, during                                         |
| 23             | 17.0               | 5–Set frequency               | 0.1     | accel ( <b>CD45</b> ) and decel ( <b>CD45</b> ).                                             |
|                |                    |                               | OFF     | When output to motor is OFF, or is not at a level of                                         |
|                |                    |                               |         | the set frequency                                                                            |
| 26             | OL2                | Overload Advance              | ON      | When output current is more than the set threshold                                           |
|                |                    | Notice Signal 2               |         | (E I I I) for the overload signal                                                            |
|                |                    |                               | OFF     | When output current is less than the set threshold for the deviation signal                  |
| 27             | ODc                | Analog Voltage Input          | ON      | When the [O] input value $< bD7D$ setting (signal loss                                       |
| <i>C 1</i>     | 020                | Disconnect Detection          | 0.1     | detected)                                                                                    |
|                |                    |                               | OFF     | When no signal loss is detected                                                              |
| 28             | OIDc               | Analog Current input          | ON      | When the [OI] input value < אסי I setting (signal loss                                       |
|                |                    | Disconnect Detection          |         | detected)                                                                                    |
| -              | 501/               |                               | OFF     | When no signal loss is detected                                                              |
| 31             | FBV                | PID Second Stage              | ON      | Transitions to ON when the inverter is in RUN Mode                                           |
|                |                    | Output                        |         | and the PID Process Variable (PV) is less than the Feedback Low Limit ( <b><i>L</i>053</b> ) |
|                |                    |                               | OFF     | Transitions to OFF when the PID Process Variable                                             |
|                |                    |                               | ••••    | (PV) exceeds the PID High Limit ( <b><i>L</i>05</b> <i>2</i> ), and                          |
|                |                    |                               |         | transitions to OFF when the inverter goes from Run                                           |
|                |                    |                               |         | Mode to Stop Mode                                                                            |
| 32             | NDc                | Network Disconnect            | ON      | When the communications watchdog timer (period                                               |
|                |                    | Detection                     | OFF     | specified by [[]]) has time out                                                              |
|                |                    |                               | OFF     | When the communications watchdog timer is<br>satisfied by regular communications activity    |
| 33             | LOG1               | Logic Output Function 1       | ON      | When the Boolean operation specified by [ 143 has                                            |
| L              | _                  | 5 1                           |         | a logical "1" result                                                                         |
|                |                    |                               | OFF     | When the Boolean operation specified by [ I43 has                                            |
|                |                    | · · · · ·                     |         | a logical "0" result                                                                         |
| ЭЧ             | LOG2               | Logic Output Function 2       | ON      | When the Boolean operation specified by [ 146 has                                            |
|                |                    |                               | OFF     | a logical "1" result                                                                         |
|                |                    |                               | UFF     | When the Boolean operation specified by <b>[ I45</b> has a logical "0" result                |
| 35             | LOG3               | Logic Output Function 3       | ON      | When the Boolean operation specified by [ 149 has                                            |
|                |                    |                               |         | a logical "1" result                                                                         |
|                |                    |                               | OFF     | When the Boolean operation specified by [ 149 has                                            |
|                |                    |                               |         | a logical "0" result                                                                         |
| 39             | WAC                | Capacitor Life Warning        | ON      | Lifetime of internal capacitor has expired.                                                  |
| <u> </u>       |                    | Signal                        | OFF     | Lifetime of internal capacitor has not expired.                                              |
| 40             | WAF                | Cooling Fan Warning<br>Signal | ON      | Lifetime of cooling fan has expired.                                                         |
|                |                    | Gigital                       |         |                                                                                              |

| Output Function Summary Table |          |                                 |           |                                                                                       |  |  |
|-------------------------------|----------|---------------------------------|-----------|---------------------------------------------------------------------------------------|--|--|
| Option                        | Terminal | Function Name                   |           | Description                                                                           |  |  |
| Code                          | Symbol   |                                 | 0==       | •                                                                                     |  |  |
|                               |          |                                 | OFF       | Lifetime of cooling fan has not expired.                                              |  |  |
|                               |          |                                 |           |                                                                                       |  |  |
|                               | FR       | Starting Contact Signal         | ON        | Either FW or RV command is given to the inverter                                      |  |  |
| 41                            | FK       | Starting Contact Signal         | OFF       | No FW or RV command is given to the inverter, or                                      |  |  |
|                               |          |                                 | OFF       | both are given to the inverter                                                        |  |  |
| 42                            | OHF      | Heat Sink Overheat              | ON        | Temperature of the heat sink exceeds a specified                                      |  |  |
| שר                            | 0111     | Warning                         | <b>U</b>  | value (ED64)                                                                          |  |  |
|                               |          |                                 | OFF       | Temperature of the heat sink does not exceed a                                        |  |  |
|                               |          |                                 | 011       | specified value ( <b>CD54</b> )                                                       |  |  |
| 43                            | LOC      | Low load detection              | ON        | Motor current is less than the specified value ( <b>CD39</b> )                        |  |  |
| בר                            |          |                                 | OFF       | Motor current is not less than the specified value                                    |  |  |
|                               |          |                                 | 011       | (0299)                                                                                |  |  |
| ЧЧ                            | MO1      | General Output 1                | ON        | General output 1 is ON                                                                |  |  |
|                               |          | <del></del>                     | OFF       | General output 1 is OFF                                                               |  |  |
| 45                            | MO2      | General Output 2                | ON        | General output 2 is ON                                                                |  |  |
| د.                            |          |                                 | OFF       | General output 2 is OFF                                                               |  |  |
| 46                            | MO3      | General Output 3                | ON        | General output 3 is ON                                                                |  |  |
|                               |          |                                 | OFF       | General output 3 is OFF                                                               |  |  |
| 50                            | IRDY     | Inverter Ready Signal           | ON        | Inverter can receive a run command                                                    |  |  |
|                               |          |                                 | OFF       | Inverter cannot receive a run command                                                 |  |  |
| 51                            | FWR      | Forward Rotation                | ON        | Inverter is driving the motor in forward direction                                    |  |  |
|                               |          |                                 | OFF       | Inverter is not driving the motor in forward direction                                |  |  |
| 52                            | RVR      | Reverse Rotation                | ON        | Inverter is driving the motor in reverse direction                                    |  |  |
|                               |          |                                 | OFF       | Inverter is not driving the motor in reverse direction                                |  |  |
| 53                            | MJA      | Major Failure Signal            | ON        | Inverter is tripping with major failure                                               |  |  |
|                               |          |                                 | OFF       | Inverter is normal, or is not tripping with major                                     |  |  |
| <b>5</b> 11                   | WCO      | Window Comparator for           | ON        | failure<br>Analog voltage input value is inside of the window                         |  |  |
| 54                            | *****    | Analog Voltage Input            |           | comparator                                                                            |  |  |
|                               |          | , malog voltago mpar            | OFF       | Analog voltage input value is outside of the window                                   |  |  |
|                               |          |                                 | ••••      | comparator                                                                            |  |  |
| 55                            | WCOI     | Window Comparator for           | ON        | Analog current input value is inside of the window                                    |  |  |
|                               |          | Analog Current Input            |           | comparator                                                                            |  |  |
|                               |          |                                 | OFF       | Analog current input value is outside of the window                                   |  |  |
|                               |          |                                 |           | comparator                                                                            |  |  |
| 58                            | FREF     | Frequency Command               | ON        | Frequency command is given from the operator                                          |  |  |
|                               | 055      | Source                          | OFF       | Frequency command is not given from the operator                                      |  |  |
| 59                            | REF      | Run Command Source              | ON        | Run command is given from the operator                                                |  |  |
|                               | CETM     | 2 <sup>nd</sup> Motor Selection | OFF       | Run command is not given from the operator<br>2 <sup>nd</sup> motor is being selected |  |  |
| 60                            | SETM     |                                 | ON<br>OFF | 2 <sup>nd</sup> motor is not being selected                                           |  |  |
| <b>C</b> 7                    | EDM      | STO (Safe Torque Off)           | OFF       | STO is being performed                                                                |  |  |
| 62                            |          | Performance Monitor             |           | <b>v</b> .                                                                            |  |  |
|                               |          | (Output terminal 11 only)       | OFF       | STO is not being performed                                                            |  |  |
| 63                            | OPO      | Option card output              | ON        | (output terminal for option card)                                                     |  |  |
| 20                            |          |                                 | OFF       | (output terminal for option card)                                                     |  |  |
| 255                           | no       | Not used                        | ON        | -                                                                                     |  |  |
|                               | -        |                                 | OFF       | -                                                                                     |  |  |

#### Low Load Detection Parameters

The following parameters work in conjunction with the intelligent output function, when configured. The output mode parameter (**CD3B**) sets the mode of the detection at which the low load detection signal [LOC] turns ON. Three kinds of modes can be selected. The detection level parameter (**CD39**) is to set the level of the low load.

This function is for generating an early warning logic output, without causing either a trip event or a restriction of the motor current (those effects are available on other functions).

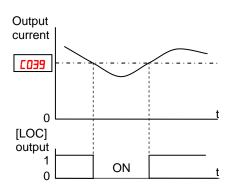

|               | "C" Function                            |                                                                                                    |              | Defaults          | 8     |
|---------------|-----------------------------------------|----------------------------------------------------------------------------------------------------|--------------|-------------------|-------|
| Func.<br>Code | Name                                    | Description                                                                                                    | Mode<br>Edit | Lnitial data      | Units |
| C038          | Output mode of low<br>current detection | Two option codes:<br><b>DD</b> During acceleration,<br>deceleration and constant speed<br><b>D</b> IDuring constant speed only | ×            | 01                | _     |
| C039          | Low current detection<br>level          | Set the level of low load detection,<br>range is 0.0 to 2.0*inverter rated<br>current                                          | ×            | INV rated current | А     |

#### **Output Function Adjustment Parameters**

**Overload Warning Output -** The following parameters work in conjunction with the intelligent output function, when configured. The overload level parameter (**CO4**) sets the motor current level at which the overload signal [OL] turns ON. The range of setting is from 0% to 200% of the rated current for the inverter. This function is for generating an early warning logic output, without causing either a trip event or a restriction of the motor current (those effects are available on other functions).

**Frequency Arrival Output** - The frequency arrival signal, [FA1] or [FA2], is intended to indicate when the inverter output has reached (arrived at) the target frequency. You can adjust the timing of the leading and trailing edges of the signal via two parameters specified to acceleration ad deceleration ramps, **CD42** and **CD43**. Refer also to chapter 4.

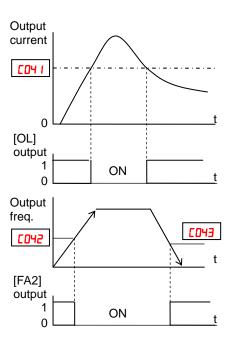

**PID FBV Output -** The Error for the PID loop is the magnitude (absolute value) of the difference between the Set point (desired value) and Process Variable (actual value). The PID output deviation signal [OD] (output terminal function option code **D4**) indicates when the error magnitude has exceeded a magnitude you define.

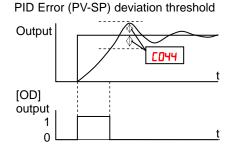

**Over/Under-torque Output** – The inverter outputs the over/under-torque signal when it detects that the estimated motor output torque exceeds the specified level. To enable this function, assign parameter "D" (OTQ: over/under-torque signal) to an intelligent output terminal. Over-torque or under-torque can be selected by function **CD54**.

This function is effective only when the V/F characteristic curve selection "AO44" or "A244" is the sensorless vector control or 0Hz range sensorless vector control. With any other V/F characteristic curve is selected, the output of the OTQ signal is unpredictable. When using the inverter for a lift, use the OTQ signal as the trigger to stop braking. Use the frequency arrival signal as the trigger to start braking.

Electronic Thermal Warning Output –Please refer to page 3-39 for detailed information.

**Zero speed detection Output** – The inverter outputs the 0Hz speed detection signal when the inverter output frequency falls below the threshold frequency specified in the zero speed detection level (**CD53**).

To use this function, assign parameter "2 l" to one of the intelligent output terminals [11] to [12] (**CO2** l to **CO22**), or to the alarm relay output terminal (**CO26**).

This function applies to the inverter output frequency when the V/F characteristic curve selection is based on the constant torque (VC), reduced torque (VP), free-V/F, sensorless vector control, or 0Hz range sensorless vector control.

**Heat Sink Overheat Warning Output** – The inverter monitors the temperature of its heat sink, and outputs the heat sink overheat warning (OHF) signal when the temperature exceeds the heat sink overheat warning level specified in parameter **CD54**.

|               | "C" Fi                                           | inction                                                                                                    | Run          | Defaults                | 8     |
|---------------|--------------------------------------------------|----------------------------------------------------------------------------------------------------|--------------|-------------------------|-------|
| Func.<br>Code | Name                                             | Description                                                                                                    | Mode<br>Edit | Lnitial data            | Units |
| C040          | Output mode of overload<br>warning               | Two option codes:<br><b>DD</b> During accel., decel. and<br>constant speed                                                                                         | ×            | 01                      |       |
| <u> </u>      | Overload warning level                           | <b>Q</b> 1During constant speed only<br>Sets the overload warning signal<br>level between 0% and 200% (from<br>0 to two time the rated current of<br>the inverter) | ×            | Rated current<br>x 1.15 |       |
| C24 I         | Overload warning level,<br>2 <sup>nd</sup> motor | Sets the overload warning signal<br>level between 0% and 200% (from<br>0 to two time the rated current of<br>the inverter)                                         | ×            | Rated current<br>x 1.15 |       |
| C042          | Frequency arrival setting<br>for acceleration    | Sets the frequency arrival setting<br>threshold for the output frequency<br>during acceleration,<br>range is 0.0 to 400.0 Hz                                       | ×            | 0.0                     |       |
| C043          | Frequency arrival setting for deceleration       | Sets the frequency arrival setting<br>threshold for the output frequency<br>during deceleration,<br>range is 0.0 to 400.0 Hz                                       | ×            | 0.0                     |       |
| C044          | PID deviation level                              | Sets the allowable PID loop error<br>magnitude (absolute value),<br>SP-PV, range is 0.0 to 100%                                                                    | ×            | 3.0                     |       |
| C045          | Frequency arrival setting 2 for acceleration     | Set range is 0.0 to 400.0 Hz                                                                                                    | ×            | 0.00                    |       |
| C046          | Frequency arrival setting 2 for deceleration     | Set range is 0.0 to 400.0 Hz                                                                                                    | ×            | 0.00                    |       |
| C052          | PID FBV output<br>high limit                     | When the PV exceeds this value,<br>the PID loop turns OFF the PID<br>second stage output, range is 0.0<br>to 100%                                                  | ×            | 100.0                   | %     |

|               | " <b>C"</b> Fu                                     | inction                                                                                                    | Run          | Default                 | 3     |
|---------------|----------------------------------------------------|----------------------------------------------------------------------------------------------------|--------------|-------------------------|-------|
| Func.<br>Code | Name                                               | Description                                                                                                    | Mode<br>Edit | Lnitial data            | Units |
| C053          | PID FBV output<br>low limit                        | When the PV goes below this<br>value, the PID loop turns ON the<br>PID second stage output, range is<br>0.0 to 100%        | ×            | 0.0                     | %     |
| C054          | Over-torque/under-torque<br>selection              | Two option codes:<br>DDOver-torque<br>D IUnder-torque                                                                      | ×            | 00                      | _     |
| C055          | Over/under-torque level<br>(Forward powering mode) | Set range is 0 to 200%                                                                                                    | ×            | 100.                    | %     |
| C056          | Over/under-torque level<br>(Reverse regen. mode)   | Set range is 0 to 200%                                                                                                    | ×            | 100.                    | %     |
| רכסס          | Over/under-torque level<br>(Reverse powering mode) | Set range is 0 to 200%                                                                                                    | ×            | 100.                    | %     |
| C058          | Over/under-torque level<br>(Forward regen. mode)   | Set range is 0 to 200%                                                                                                    | ×            | 100.                    | %     |
| C059          | Signal output mode of<br>Over/under-torque         | Two option codes:<br><b>DD</b> During accel.,<br>decel. and constant                                                       | ×            | 01                      | _     |
|               |                                                    | speed<br>IDuring constant speed only                                                                                       |              |                         |       |
| C06 I         | Electronic thermal<br>warning level                | Set range is 0 to 100%<br>Setting 0 means disabled.                                                                        | ×            | 90                      | %     |
| C063          | Zero speed detection level                         | Set range is 0.0 to 100.0Hz                                                                                                | ×            | 0.00                    | Hz    |
| C064          | Heat sink overheat<br>warning                      | Set range is 0 to 110 °C                                                                                                   | ×            | 100.                    | °C    |
| C             | Overload warning level 2                           | Sets the overload warning signal<br>level between 0% and 200% (from<br>0 to two time the rated current of<br>the inverter) | ~            | Rated current<br>x 1.15 | А     |

### **Network Communications Settings**

The following table lists parameters that configure the inverter's serial communications port. The settings affect how the inverter communication with a digital operator (such as SRW-0EX), as well as a ModBus network (for networked inverter applications). The settings cannot be edited via the network, in order to ensure network reliability. Refer to "ModBus Network Communications" on page B-1 for more information on controlling any monitoring your inverter from a network.

|               | "C" F                           | unction                                                                                                    | Run          | Default      | s     |
|---------------|---------------------------------|----------------------------------------------------------------------------------------------------|--------------|--------------|-------|
| Func.<br>Code | Name                            | Description                                                                                                    | Mode<br>Edit | Lnitial data | Units |
| ו רם ז        | Communication speed             | Eight option codes:<br>D32,400 bps<br>D44,800 bps<br>D59,600 bps<br>D519,200 bps<br>D138,400 bps<br>D857,600 bps<br>D976,800 bps<br>I0115,200 bps                                          | ×            | 05           | baud  |
| ברסס          | Modbus address                  | Set the address of the inverter on<br>the network. Range is 1 to 247                                                                                                    | ×            | 1.           | -     |
| בסרש          | Communication parity            | Three option codes:<br><b>DD</b> No parity<br><b>D</b> IEven parity<br><b>D2</b> Odd parity                                                                                                | ×            | 00           | _     |
| כרסס          | Communication stop bit          | Two option codes:<br>I1 bit<br>Z2 bit                                                                                                    | ×            | 1            | bit   |
| 2016          | Communication error<br>select   | Selects inverter response to<br>communications error.<br>Five options:<br>DDTrip<br>D 1Decelerate to a stop and trip<br>D2Disable<br>D3Free run stop (coasting)<br>D4Decelerates to a stop | ×            | 02           | _     |
| ררסס          | Communication error<br>time-out | Sets the communications<br>watchdog timer period.<br>Range is 0.00 to 99.99 sec<br>0.0 = disabled                                                                                          | ×            | 0.00         | sec.  |
| פרסס          | Communication wait time         | Time the inverter waits after<br>receiving a message before it<br>transmits.<br>Range is 0. to 1000. ms                                                                                    | ×            | 0.           | msec. |
| ו רם ז        | Communication speed             | Eight option codes:<br>D32,400 bps<br>D44,800 bps<br>D59,600 bps<br>D519,200 bps<br>D738,400 bps<br>D857,600 bps<br>D976,800 bps<br>I0115,200 bps                                          | ×            | 05           | baud  |

### **Analog Input Signal Calibration Settings**

The functions in the following table configure the signals for the analog input terminals. Note that these settings do not change the current/voltage or sink/source characteristics - only the zero and span (scaling) of the signals.

These parameters are already adjusted before the shipment, and therefore it is not recommended to do the adjustment at the customer.

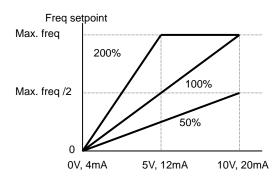

|               | "C" Fu                                     | Run                                                                                                    | Run Default  |              |       |
|---------------|--------------------------------------------|----------------------------------------------------------------------------------------------------|--------------|--------------|-------|
| Func.<br>Code | Name                                       | Description                                                                                                    | Mode<br>Edit | Lnitial data | Units |
| C08 I         | O input span calibration                   | Scale factor between the external<br>frequency command on terminals<br>L-O (voltage input) and the<br>frequency output,<br>range is 0.0 to 200%  | ✓            | 100.0        | %     |
| C085          | OI input span calibration                  | Scale factor between the external<br>frequency command on terminals<br>L–OI (voltage input) and the<br>frequency output,<br>range is 0.0 to 200% | ✓            | 100.0        | %     |
| C085          | Thermistor input (PTC)<br>span calibration | Scale factor of PTC input.<br>Range is 0.0 to 200%                                                                                               | ~            | 100.0        | %     |

NOTE: When you restore factory default settings, the values will change to those listed above. Be sure to manually reconfigure the values for your application, if needed, after restoring factory defaults.

#### **Miscellaneous Functions**

The following table contains miscellaneous functions not in other function groups.

|               | "C" Function                     |                                                                                                    |                                                                                                    | Defaults     |       |
|---------------|----------------------------------|----------------------------------------------------------------------------------------------------|----------------------------------------------------------------------------------------------------|--------------|-------|
| Func.<br>Code | Name                             | Description                                                                                                    | Mode<br>Edit                                                                                                    | Lnitial data | Units |
| C09 I         | Debug mode enable *              | Displays debug parameters.<br>Two option codes:<br>DDisable<br>D 1Enable <b><do not="" set=""></do></b><br>(for factory use)                                                                                                    | •                                                                                                    | 00           | _     |
| C 10 I        | Up/Down memory mode<br>selection | Controls speed setpoint for the<br>inverter after power cycle.<br>Two option codes:<br>DDClear last frequency (return<br>to default frequency FDD I)<br>D IKeep last frequency adjusted<br>by UP/DWN                                                                                                    | ontrols speed setpoint for the verter after power cycle.       ×         wo option codes:      Clear last frequency (return default frequency FOD I)         IKeep last frequency adjusted |              | _     |
| C 102         | Reset selection                  | Determines response to Reset<br>input [RS].<br>Four option codes:<br><b>DD</b> Cancel trip state at input<br>signal ON transition, stops<br>inverter if in Run Mode<br><b>D</b> 1Cancel trip state at signal<br>OFF transition, stops inverter<br>if in Run Mode<br><b>D2</b> Cancel trip state at input ON<br>transition, no effect if in Run<br>Mode<br><b>D3</b> Clear the memories only<br>related to trip status | ×                                                                                                    | 00           | -     |
| C 103         | Restart mode after reset         | Determines the restart mode after<br>reset is given, three option codes:<br>00Start with 0 Hz<br>01Start with freq. matching<br>02Start with active freq.<br>matching                                                                                                    | ×                                                                                                    | 00           | -     |
| C 104         | UP/DWN clear mode                | <ul> <li>Freq. set value when UDC signal is given to the input terminal, two option codes:</li> <li>DD0 Hz</li> <li>D 1Original setting (in the EEPROM memory at power on)</li> </ul>                                                                                                    | ×                                                                                                    | 00           | _     |

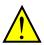

**CAUTION:** Do not change the debug mode for safety reasons. Otherwise unexpected performances may occur.

#### **Analog Output Calibration Related Functions**

These functions are for adjustment of analog output FM and AM. The outputs are adjusted at factory before the shipment, and therefore basically no need to adjust at the customer. But in case you need to change the gain depending on your system (i.e. analog meter specification), you can use these functions for the adjustment.

|               | "C" Function R     |                         | Run          | Defaults     |       |
|---------------|--------------------|-------------------------|--------------|--------------|-------|
| Func.<br>Code | Name               | Description             | Mode<br>Edit | Lnitial data | Units |
| C 105         | EO gain adjustment | Set range is 50 to 200% | ✓            | 100.         | %     |
| C 106         | AM gain adjustment | Set range is 50 to 200% | ~            | 100.         | %     |
| C 109         | AM bias adjustment | Set range is 0 to 100%  | ✓            | 0.           | %     |

#### **Output Logic and Timing**

**Logic Output Function** – The inverter has a built-in logic output feature. Select any two operands out of all intelligent output options except LOG1~LOG3 and their operator out of AND, OR, or XOR (exclusive OR). The terminal symbol for the new output is [LOG]. Use **CO2 I**, **CO22** or **CO26** to route the logical result to terminal [11], [12] or the relay terminals. LOG1-LOG3, no, OPO cannot be the operand.

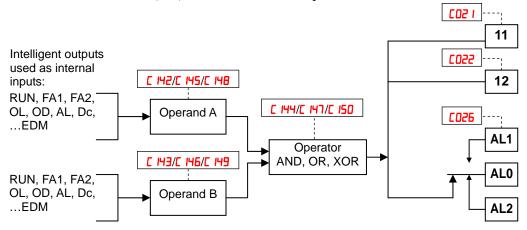

The following table shows all four possible input combinations with each of the three available logic operations.

| Operand |   | Operator |    |     |  |
|---------|---|----------|----|-----|--|
| Α       | В | AND      | OR | XOR |  |
| 0       | 0 | 0        | 0  | 0   |  |
| 0       | 1 | 0        | 1  | 1   |  |
| 1       | 0 | 0        | 1  | 1   |  |
| 1       | 1 | 1        | 1  | 0   |  |

|               | "C" Function             |                                                                                                    |              | Default      | s     |
|---------------|--------------------------|----------------------------------------------------------------------------------------------------|--------------|--------------|-------|
| Func.<br>Code | Name                     | Description                                                                                                    | Mode<br>Edit | Lnitial data | Units |
| C 142         | Logic output 1 operand A | All the programmable functions<br>available for logic (discrete) outputs                                                                      | ×            | 00           | -     |
| C 143         | Logic output 1 operand B | except LOG1 to LOG3, OPO, no                                                                                                    | ×            | 00           | -     |
| C 144         | Logic output 1 operator  | Applies a logic function to<br>calculate [LOG] output state,<br>Three options:<br>OD[LOG] = A AND B<br>D 1[LOG] = A OR B<br>OZ[LOG] = A XOR B | ×            | 00           | _     |
| C 145         | Logic output 2 operand A | All the programmable functions<br>available for logic (discrete) outputs                                                                      | ×            | 00           | -     |
| C 146         | Logic output 2 operand B | except LOG1 to LOG3, OPO, no                                                                                                    | ×            | 00           | -     |
| נ ואז         | Logic output 2 operator  | Applies a logic function to<br>calculate [LOG] output state,<br>Three options:<br>DD[LOG] = A AND B<br>D I[LOG] = A OR B<br>DZ[LOG] = A XOR B | ×            | 00           | _     |
| C 148         | Logic output 3 operand A | All the programmable functions available for logic (discrete) outputs                                                                         | ×            | 00           | -     |
| C 149         | Logic output 3 operand B | except LOG1 to LOG3, OPO, no                                                                                                    | ×            | 01           | -     |
| C 150         | Logic output 3 operator  | Applies a logic function to<br>calculate [LOG] output state,<br>Three options:<br>OD[LOG] = A AND B<br>D 1[LOG] = A OR B<br>OZ[LOG] = A XOR B | ×            | 00           | _     |

#### **Other Functions**

To avoid the miss-input of the multi-speed due to the time rug, waiting time to fix the multi-speed can be set by C169. When input is detected, data is fixed after the time defined with C169.

### "H" Group: Motor Constants Functions

The "H" Group parameters configure the inverter for the motor characteristics. You must manually set HOD3 and HOD4 values to match the motor. Parameter HOD5 is factory-set. If you want to reset the parameters to the factory default settings, use the procedure in "<u>Restoring Factory Default Settings</u>" on in section 6.. Use **RD44** to select the torque control algorithm as shown in the diagram.

#### **Inverter Torque Control Algorithms**

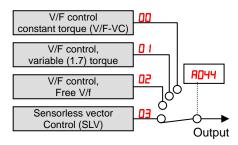

Please refer to chapter 4 for detailed explanation of the auto-tuning.

|               | "H" Function                                                |                                                                                                    |              | Defaults                                                     |       |
|---------------|-------------------------------------------------------------|----------------------------------------------------------------------------------------------------|--------------|--------------------------------------------------------------|-------|
| Func.<br>Code | Name                                                        | Description                                                                                                    | Mode<br>Edit | Lnitial data                                                 | Units |
| HOD I         | Auto-tuning selection                                       | Three option codes:<br>00Disabled                                                                                                    | ×            | 00                                                           | _     |
| H002          | Motor constant selection                                    | <ul> <li>D 1Enabled with motor stop</li> <li>D2Enabled with motor rotation</li> <li>Four option codes:</li> <li>D0Hitachi standard motor</li> <li>D2Auto tuned data</li> </ul> | ×            | 00                                                           | _     |
| H505          | Motor constant selection, $2^{nd}$ motor                    |                                                                                                    | ×            | 00                                                           | -     |
| H003          | Motor capacity                                              | Eleven selections:<br>0.1/0.2/0.4/0.75/1.5/2.2/3.7/<br>5.5/7.5/11/15/18.5                                                                                                    | ×            | Specified by<br>the capacity<br>of each<br>inverter<br>model | kW    |
| н203          | Motor capacity, $2^{nd}$ motor                              |                                                                                                    | ×            | 00                                                           | kW    |
| нооч          | Motor poles setting                                         | Four selections:<br>2/4/6/8/10                                                                                                    | ×            | 4                                                            | poles |
| H204          | Motor poles setting,<br>2 <sup>nd</sup> motor               |                                                                                                    | ×            | 4                                                            | poles |
| H005          | Motor speed response<br>constant                            | Set range is 1 to 1000                                                                                                    | ✓            | 100.                                                         | -     |
| H205          | Motor speed response<br>constant, 2 <sup>nd</sup> motor     |                                                                                                    | ✓            | 100.                                                         | -     |
| H006          | Motor stabilization constant                                | Motor constant (factory set),<br>range is 0 to 255                                                                                                    | ✓            | 100.                                                         | -     |
| H206          | Motor stabilization<br>constant, 2 <sup>nd</sup> motor      |                                                                                                    | ✓            | 100.                                                         | -     |
| ного          | Motor constant R1<br>(Hitachi motor)                        | 0.001~65.535 ohms                                                                                                    | ×            | Specified by<br>the capacity<br>of each<br>inverter mode     | Ohm   |
| H550          | Motor constant R1,<br>2 <sup>nd</sup> motor (Hitachi motor) |                                                                                                    | ×            |                                                              | Ohm   |

| "H" Function  |                                                                      | Run                                                    |              |                                                          |             |
|---------------|----------------------------------------------------------------------|--------------------------------------------------------|--------------|----------------------------------------------------------|-------------|
| Func.<br>Code | Name                                                                 | Description                                            | Mode<br>Edit | Lnitial data                                             | Units       |
| H05 I         | Motor constant R2<br><b>(Hitachi motor)</b>                          | 0.001~65.535 ohms                                      | ×            |                                                          | Ohm         |
| H55 I         | Motor constant R2,<br>2 <sup>nd</sup> motor (Hitachi motor)          |                                                        | ×            |                                                          | Ohm         |
| н025          | Motor constant L<br>(Hitachi motor)                                  | 0.01~655.35mH                                          | ×            |                                                          | mH          |
| н555          | Motor constant L,<br>2 <sup>nd</sup> motor <b>(Hitachi motor)</b>    |                                                        | ×            |                                                          | mH          |
| H053          | Motor constant I0<br><b>(Hitachi motor)</b>                          | $0.01{\sim}655.35A$<br>$0.001{\sim}9999 \text{ kgm}^2$ | ×            |                                                          | А           |
| н55Э          | Motor constant I0,<br>2 <sup>nd</sup> motor <b>(Hitachi motor)</b>   |                                                        | ×            |                                                          | А           |
| H024          | Motor constant J<br><b>(Hitachi motor)</b>                           |                                                        | ×            |                                                          | $\rm kgm^2$ |
| H224          | Motor constant J,<br>2 <sup>nd</sup> motor <b>(Hitachi motor)</b>    |                                                        | ×            | 01                                                       | $\rm kgm^2$ |
| H030          | Motor constant R1<br>(Auto tuned data)                               | 0.001~65.535 ohms                                      | ×            | Specified by<br>the capacity<br>of each<br>inverter mode | ohm         |
| H530          | Motor constant R1,<br>2 <sup>nd</sup> motor <b>(Auto tuned data)</b> |                                                        | ×            |                                                          | ohm         |
| ноэ і         | Motor constant R2<br>(Auto tuned data)                               | 0.001~65.535 ohms                                      | ×            |                                                          | ohm         |
| H53 I         | Motor constant R2,<br>2 <sup>nd</sup> motor <b>(Auto tuned data)</b> |                                                        | ×            |                                                          | ohm         |
| н035          | Motor constant L<br>(Auto tuned data)                                | 0.01~655.35mH                                          | ×            |                                                          | mH          |
| H535          | Motor constant L,<br>2 <sup>nd</sup> motor <b>(Auto tuned data)</b>  |                                                        | ×            |                                                          | mH          |
| ноээ          | Motor constant I0<br><b>(Auto tuned data)</b>                        | 0.01~655.35A                                           | ×            |                                                          | А           |
| н2ЭЭ          | Motor constant I0,<br>2 <sup>nd</sup> motor <b>(Auto tuned data)</b> |                                                        | ×            |                                                          | А           |
| ноэч          | Motor constant J<br><b>(Auto tuned data)</b>                         | 0.001~9999 kgm <sup>2</sup>                            | ×            |                                                          | $kgm^2$     |
| нгэч          | Motor constant J,<br>2 <sup>nd</sup> motor <b>(Auto tuned data)</b>  |                                                        | ×            |                                                          | $\rm kgm^2$ |
| H050          | Slip compensation P gain<br>for V/f control with FB                  | 0.00-10.00                                             | ×            | 0.2                                                      | Times       |
| H05 I         | Slip compensation I gain<br>for V/f control with FB                  | 01000.                                                 | ×            | 2.                                                       | (s)         |

#### **Motor Constants Selection**

Adjust the motor constant settings to the motor to be driven by the inverter.

When using a single inverter to drive multiple motors in the control mode based on VC, VP, or free V/F characteristics, calculate the total capacity of the motors, and specify a value close to the total capacity for the motor capacity selection (HOD3/H2O3).

When the automatic torque boost function is used, the motor constant settings that do not match with the motor may result in a reduced motor torque, or unstable motor operation.

You can select the motor constants that are used when the control mode is the sensorless vector control (hereafter "SLV") from the following three types.

- Motor constants of Hitachi standard induction motor When HOD2/H2O2=OD, motor constants in HO2O/H22O to HO24/H224 are taken. The initial values in HO2O/H22O to HO24/H224 are Hitachi standard motor's values.
- (2) Motor constants obtained by off-line auto-tuning When HOD2/H2O2=D2, motor constants in HO3O/H23O to HO34/H234 are taken, which are obtained by off-line auto-tuning.
- (3) Arbitrarily set motor constants In above (1) and (2) cases, motor constants can be adjusted manually. According to value of HOD2/H2D2, change motor constants in HO2D/H22D to HO24/H224 or HO3D/H23D to HO34/H234 if necessary.
- \*1) Convert the inertia (J) to the motor shaft value. Bigger J value will result in a quicker in motor response and quicker in torque increase. Smaller J value will result in the opposite way.
- \*2) In the SLV modes, inverter may give out reverse to given operation command in the low speed range as a nature of those controls. In case there is a specific inconvenience for example reverse rotation damages the machine, enable the reverse run protection (bD45).

### **Sensorless Vector Control**

This sensorless vector control enables the inverter to accurately operate the motor with a high starting torque, even at low speed. It estimates and controls the motor speed and output torque based on the inverter output voltage, output current, and the set motor constants on the inverter. To use this function, specify "D3" for the V/F characteristic curve selection (AD44/A2444).

In prior to use this function, be sure to make optimum setting of the motor constants, which is described before.

When using this function, observe the following precautions:

- (1) If you use the inverter to drive a motor of which the capacity is two class lower than the maximum applicable capacity of the inverter, you may not be able to obtain adequate motor characteristics.
- (2) If you cannot obtain the desired characteristics from the motor driven under the SLV control, readjust the motor constants according to the symptom, as described in the table below.

| Status        | Symptom                                          | Adjustment method                                                                                  | Adjustment<br>item |
|---------------|--------------------------------------------------|----------------------------------------------------------------------------------------------------|--------------------|
| Powering      | Momentary speed variation is<br>negative         | Increase the motor constant R2 step by step from the set value up to 1.2 times of the set value    | HD5 1/H55 1        |
|               | Momentary speed variation is positive            | Decrease the motor constant R2 step by step<br>from the set value up to 0.8 times of the set value | HOS 1/HSS 1        |
| Regeneration  | Torque is insufficient at low speed (~ few Hz)   | Increase the motor constant R1 step by step from<br>the set value up to 1.2 times of the set value | H050/H550          |
|               |                                                  | Increase the motor constant lo step by step from<br>the set value up to 1.2 times of the set value | H053/H553          |
| Starting      | Motor generates an impact at                     | Reduce the motor constant J from the set value                                                     | H024/H224          |
|               | start                                            | Decrease the speed response factor                                                                 | H005/H205          |
|               | Motor runs backward for short<br>moment at start | Set 01 (enable) on reverse run protection function (b046)                                          | 6046               |
| Decelerating  | Motor runs unsteadily                            | Decrease the speed response factor                                                                 | H005/H205          |
|               |                                                  | Decrease the motor constant J from the set value                                                   | H024/H224          |
| Low frequency | Motor rotation is unstable                       | Increase the motor constant J from the set value                                                   | H024/H224          |
| operation     |                                                  | Increase the speed response factor                                                                 | H005/H205          |

Note 1) When driving a motor of which the capacity is one class lower than the inverter, adjust the torque limit (bD4 I to bD44) so that the value " $\alpha$ " calculated by the expression below does not exceed 200%. Otherwise, the motor may not be burnt.

 $\alpha$  = "torque limit" x (inverter capacity) / (motor capacity)

(Example) When the inverter capacity is 0.75kW and the motor capacity is 0.4kW, the torque limit value is calculated as follows, based on the assumption that the value  $\alpha$  should be 200%:

Torque limit (**bD4 I** to **bD44**) =  $\alpha$  x (motor capacity) / (inverter capacity) = 2.0 x (0.4kW)/(0.75kW) = 106%

### **Auto-tuning Function**

The WJ200 inverter has auto-tuning function to get suitable motor control performance by measuring the motor constants automatically. Auto-tuning is effective only sensorless vector control.

#### Auto-tuning with motor stop (HDD I=D I)

Motor does not rotate while auto-tuning. If rotating motor could give harm to your application, use this mode. But the motor constant  $I_0$  (no-load current) and J (inertia) are not measured and remain unchanged. ( $I_0$  can be monitored in 50Hz of V/f operation.)

#### Auto-tuning with motor rotation (HDD I=D2)

Motor rotates according to a special operation pattern while auto-tuning. However, the torque during auto-tuning is not sufficient, which may cause a problem in the load (for example, a lift may slide down). See below instruction 7)-d).

When using auto-tuning function, follow the instructions below.

- 1) When using a motor which constants are unknown, execute offline auto-tuning to obtain the constants.
- 2) When the motor constant selection (H002/H202) is Hitachi std. motor (01), the initial values in H020/H220 to H024/H224 are Hitachi standard motor's values. If Hitachi std. motor is used, full performance is achieved without auto-tuning in most cases.
- 3) The motor constant data is corresponding to one-phase of Y (star) connection for 50Hz.
- 4) Set base frequency (ROD3) and AVR voltage (ROB2) according to the motor specifications. If the motor voltage is other than the alternatives, set V/f gain (RO45) according to below formula.
   "motor voltage (ROB2)" × "output voltage gain (RO45)" = "motor rated voltage"
- 5) Proper motor constants are obtained only when the same size or one size lower motor is used. If other size of motor is connected, proper values may not be obtained or auto-tuning operation may not be completed. In this case, press STOP/RESET key, then error code will be displayed.
- 6) Be sure to disable DC braking setting (**AD5 I=DD**) and simple positioning selection (**PD I2=DD**), otherwise motor constants are not measured properly.
- 7) Be sure to deactivate ATR terminal (52:Enable torque cmd. input), otherwise motor constants are not measured properly.
- 8) If auto-tuning with motor rotation (HOO I=D2) is used, check the followings points.
  - a) The motor rotates up to 80% of base frequency. Check if it is no problem for the application.
  - b) The motor should not be driven by any other external force.
  - c) All the brakes should be released.
  - d) During auto-tuning, insufficient torque may cause a problem in the load (for example, a lift may slide down). In this case, remove the motor from the machine or other load, and perform auto-tuning with the motor alone. The measured inertia J is based on the motor alone. To apply the data, add the moment of inertia of the load machine to the measured J data after converting the moment of inertia to the motor shaft data.
  - e) If the application is with limitation (e.g. lift or boring machine), the allowable rotation limit may be exceeded in auto-tuning, and the machine may be damaged.
- 9) Even when "**D***I* (auto-tuning without motor rotation)" is selected, the motor could rotate slightly during auto-tuning.
- 10) When performing the auto-tuning with one lower size of motor, enable the overload restriction function, and set the overload restriction level to 150% of the rated current of the motor.
- 11) When deceleration over-voltage suppress integral time (b134) is small, auto-tuning may result

in over-voltage trip. In this case, increase b134 and retry the auto-tuning.

12) To execute auto-tuning, be sure to set the output frequency (F001) larger than starting frequency (b082) regardless with or without rotation.

#### Off-line auto-tuning procedure (with motor rotation)

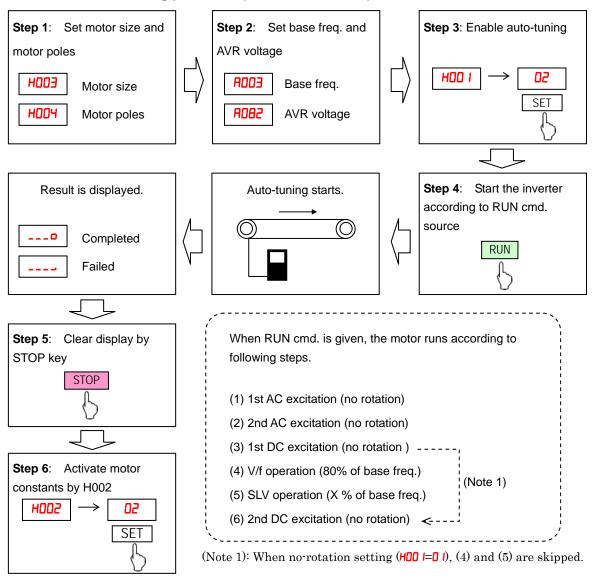

(Note 2) After auto-tuning is completed, be sure to set 01 in H002/H202, otherwise measured data is not effective.

(Note 3) Speed "X" of above (5) depends on accel/deceleration time. (T: Larger time of accel or deceleration time)

| 0 < T < 50 [s]:        | X=40% |       |
|------------------------|-------|-------|
| $50 \le T < 100 [s]$ : | X=20% |       |
| $100 \le T [s]$ :      |       | X=10% |

(Note 4) If auto-tuning is failed, try to execute again.

- (Note 5) If the inverter trips during the auto-tuning, the auto-tuning is interrupted. After removing the cause of trip, retry auto-tuning from the beginning.
- (Note 6) If inverter is stopped during auto-tuning by stop command (by STOP key or deactivate RUN input), measured constants could remain. Be sure to execute auto-tuning again.

(Note 7) If auto-tuning is attempted in free V/f setting, auto-tuning will fail with error display.

### "P" Group: Other Parameters

P group parameters are for other functionality such as option error related, encoder (pulse train input) settings related, torque command related, positioning command related, Torque command related, EzSQ related, and communication (CompoNet, DeviceNet, EtherNet, ProfiBus, CAN Open, and CC-Link) related.

#### **Option Card Error**

You can select how the inverter reacts when an error results from a built-in option card.

|               | "P" Function                              |                                                                                                    |                                                                  | Defaults     | 3     |
|---------------|-------------------------------------------|----------------------------------------------------------------------------------------------------|------------------------------------------------------------------|--------------|-------|
| Func.<br>Code | Name                                      | Description                                                                                                    | Mode<br>Edit                                                     | Lnitial data | Units |
| P00 I         | Reaction when option<br>card error occurs | Two option codes:<br><b>DD</b> Inverter trips<br><b>D</b> 1Ignores the error (Inverter<br>continues operation) | o option codes:<br>Inverter trips<br>Ignores the error (Inverter |              | _     |

#### Encoder (Pulse Train Input) Related Settings

You can achieve speed control or simple positioning control by using pulse train input. Following table shows the related parameters of those function. Please refer to chapter 4 for the detailed description.

|               | "P" Function                                     |                                                                                                    | Run          | Defaults     |       |
|---------------|--------------------------------------------------|----------------------------------------------------------------------------------------------------|--------------|--------------|-------|
| Func.<br>Code | Name                                             | Description                                                                                                    | Mode<br>Edit | Lnitial data | Units |
| P003          | [EA] terminal selection                          | Three option codes:<br><b>DD</b> Speed reference (incl. PID)<br><b>D</b> IFor control with encoder<br>feedback<br><b>DD</b> Extended terminal for EzSQ                                                                                                    | ×            | 00           | -     |
| P004          | Pulse train input mode<br>selection for feedback | <ul> <li>Four option codes:</li> <li>ODSingle-phase pulse [EA]</li> <li>O I2-phase pulse (90° difference)<br/>1 ([EA] and [EB])</li> <li>O22-phase pulse (90° difference)<br/>2 ([EA] and [EB])</li> <li>O3Single-phase pulse [EA] and<br/>direction signal [EB]</li> </ul> | ×            | 00           | _     |
| P0            | Encoder pulse setting                            | Sets the pulse number (ppr) of the<br>encoder, set range is 32~1024<br>pulses                                                                                                    | ×            | 512.         | _     |
| PD 12         | Simple positioning selection                     | Two option codes:<br><b>DD</b> simple positioning<br>deactivated<br><b>D</b> Isimple positioning activated                                                                                                    | ×            | 00           | _     |
| PO 15         | Creep Speed                                      | Set range is start frequency ( <b>b082</b> )<br>~10.00 Hz                                                                                                    | ×            | 5.00         | Hz    |
| P026          | Over-speed error<br>detection level              | Set range is 0~150%                                                                                                    | ×            | 115.0        | %     |
| רכסק          | Speed deviation error detection level            | Set range is 0~120 Hz                                                                                                    | ×            | 10.00        | Hz    |

#### **Speed control Related Settings**

Set " 15" in CO27 and "OO" in POO3, then output frequency is controlled by single phase pulse train input to EA terminal.

#### **Torque Command Related Settings**

You can achieve simple positioning by simple encoder feedback control. Following table shows the related parameters to be set for the positioning. Please refer to chapter 4 for the detailed description of the function. 100% torque is referred to inverter rated current. Absolute torque value is up the motor to be combined.

|               | "P" Function                                           |                                                                                                    |                                       | Default      | 3     |
|---------------|--------------------------------------------------------|----------------------------------------------------------------------------------------------------|---------------------------------------|--------------|-------|
| Func.<br>Code | Name                                                   | Description                                                                                                    | Mode<br>Edit                          | Lnitial data | Units |
| P033          | Torque command input selection                         | Six option codes:<br>ODAnalog voltage input [O]<br>D 1Analog current input [OI]<br>DOperator, D5Option                       | oltage input [O]<br>urrent input [OI] |              | _     |
| РОЭЧ          | Torque command level input                             | Set range is 0~200%                                                                                                    | ✓                                     | 0.           | %     |
| P036          | Torque bias mode selection                             | Five option codes:<br>DDNo bias D 1Operator                                                                                  | ×                                     | 00           | -     |
| רפסק          | Torque bias value setting                              | Range is -200~200%                                                                                                    | ✓                                     | 0.           | %     |
| P038          | Torque bias polar<br>selection                         | Two option codes:<br><b>DD</b> According to the sign<br><b>D</b> 1According to the rotation<br>direction<br><b>D5</b> Option | ×                                     | 00           | _     |
| P039          | Speed limit of Torque<br>control<br>(Forward rotation) | Set range is 0.00~120.00Hz                                                                                                   | ~                                     | 0.00         | Hz    |
| P040          | Speed limit of Torque<br>control<br>(Forward rotation) | Set range is 0.00~120.00Hz                                                                                                   | ~                                     | 0.00         | Hz    |
| P04 I         | Speed / Torque control<br>switching time               | Set range is 0 to 1000 ms                                                                                                    | ×                                     | 0.           | ms    |

### **Simple Positioning**

**Encoder wiring –** The hardware overview about pulse train input is shown bas below.

| Pulse input types              | Max. Freq.        | EA terminal<br>(5 to 24VDC)                                          | EB terminal<br>(24VDC)                                    |
|--------------------------------|-------------------|----------------------------------------------------------------------|-----------------------------------------------------------|
| 90° ph. difference 2-ph. pulse | 2kHz              | Phase-A<br>(PNP open collector or<br>Voltage output type)            | Phase-B<br>(PNP open collector or<br>Voltage output type) |
| Single phase pulse + direction | $32 \mathrm{kHz}$ | Single phase pulse<br>(PNP open collector or<br>Voltage output type) | Direction<br>(sink/source transistor<br>or contactor)     |
| Single phase pulse             | 32kHz             | Single phase pulse<br>(PNP open collector or<br>Voltage output type) | -                                                         |

#### 2-phase pulse input

Wire phase-A to EA terminal and phase-B to EB terminal. Since common terminal of EB is same as other inputs, use all the input terminals as source logic (PNP open collector or voltage output type). Voltage of EB should be 18 to 24VDC. Assign EB in input terminal 7.

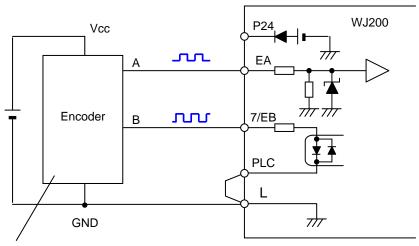

PNP open collector type or voltage output type encoder

#### Single phase pulse input

Wire phase-A to EA terminal and direction signal to EB terminal. Both sink or source logic are available for EB terminal by changing position of the short bar. Assign EB in input terminal 7. ON input is forward and OFF input is reverse direction.

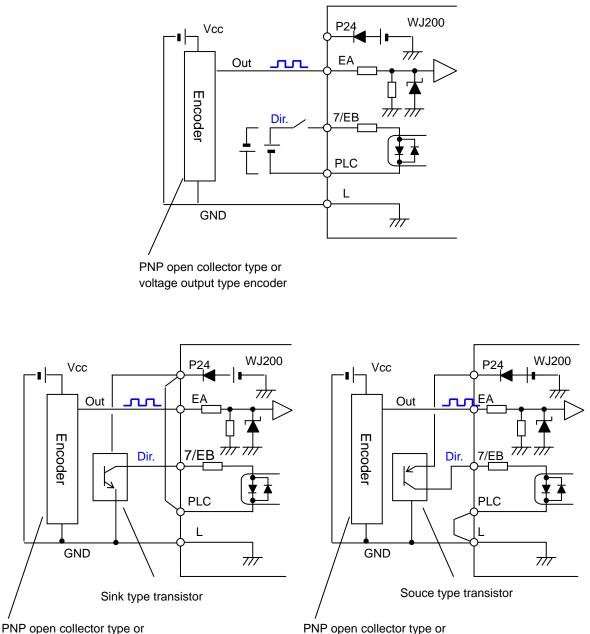

voltage output type encoder

PNP open collector type or voltage output type encoder

# 3-116

#### Simple positioning setting

- Set "D3" in [EA] selection (PDD3), then pulse train input is used as feedback signal from encoder.
- Set "**D2**" in simple positioning selection (**PD I2**), then simple positioning is enabled. (If "**DD**" is set, "V/f control with FB" is enabled. Please refer to **xx** for further information.
- Up to 8 position data are commanded by combination of 3 input terminals configured as CP1 to CP3.
- Besides positioning input, RUN command (FW,RV) is necessary. Since rotation direction does not matter for positioning, both FW and RV work as RUN command.
- Positioning speed depends on frequency source (ROD I).
- More than four digits are required for positioning data, but only four higher digits are displayed.

| Code       | Item                             | Data or data range      | Description                            |
|------------|----------------------------------|-------------------------|----------------------------------------|
| P003       | [EA] terminal selection          | 01                      | Encoder feedback                       |
| P004       | Feedback pulse train mode        | 00                      | Single phase pulse train               |
|            |                                  | 01                      | 90° ph. difference 2-ph. pulse train 1 |
|            |                                  | 50                      | 90° ph. difference 2-ph. pulse train 2 |
|            |                                  | 03                      | Single phase pulse train + direction   |
| POII       | Encoder PPR setting              | 32. to 1024.            |                                        |
| PD 12      | Simple positioning selection     | 50                      | Simple positioning enabled             |
| PO IS      | Creep speed                      | Start freq. to .10.00Hz |                                        |
| P026       | Over-speed error detection level | 0.0 to 150. %           |                                        |
| ГСОЧ       | Speed deviation error level      | 0.00 to 120.0 Hz        |                                        |
| ברסק       | Position range (Forward)         | 0 to +268435455         | Higher 4-digits displayed              |
| РОТЭ       | Position range (Reverse)         | -268435455 to 0         | Higher 4-digits displayed              |
| POTS       | Positioning mode selection       | 00                      | With limitation                        |
|            |                                  | 01                      | No limitation (shorter route)          |
|            |                                  |                         | POOY is to be set OO or OI             |
| ררסי       | Encoder disconnection timeout    | 0.0 to 10.0 s           |                                        |
| H050       | Slip comp. P gain for FB V/f     | 0.0 to 10.00            |                                        |
| H05 I      | Slip comp. I gain for FB V/f     | 0.0 to 1000. s          |                                        |
| 6206       | Position setting monitor         | 8435455 to +268435455   |                                        |
| 9030       | Position feedback monitor        | 6435455 10 +206435455   |                                        |
| C 102      | Reset selection                  | 03                      | Internal data is not cleared by reset  |
| COO I      | Input [1]~[7] function           | 47                      | PCLR: Pulse counter clear              |
| -007       |                                  | 85                      | EB: Rotation direction detection       |
| COS 1-COSS | Output [11][12] function         | 22                      | DSE: Speed deviation excessive         |
| C026       | Alarm relay function             | 23                      | POK: Positioning competion             |

(Note 1) If 7/EB terminal is used (P004=00~03), set 85 (EB) in input 7 (C007). ON is forward and OFF is reverse direction.

(Note 2) When 2-phase pulse is used, maximum frequency of phase-A and B are different (32kHz for A-phase, 2kHz for B-phase). In order to detect rotation direction over 2kHz, choose detection methods in P004

|      | choose detection methods in 1 004.     |                                  |  |  |  |
|------|----------------------------------------|----------------------------------|--|--|--|
| P004 | Item                                   | Description                      |  |  |  |
| 01   | 90° ph. difference 2-ph. pulse train 1 | Keep the last direction          |  |  |  |
| 02   | 90° ph. difference 2-ph. pulse train 2 | Depend on RUN command (FW or RV) |  |  |  |

(Note 3) For rotating coordinate system, if "O I" is set in PO75, the rotation direction of shorter routing is selected. In this case, set the number of pulse for one rotation in position-0 (PO50). This value must be positive number. When "O I" is set in PO75, PO04 is to be set OD or O I.

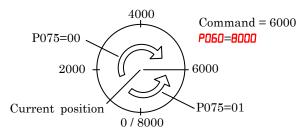

(Note 4) **dD3D** is cleared by inputting PCLR, SPD, ORG, RS signal or turning on the power supply.

When "OO" is set in **POO4,** PCLR is effective only during the RUN command (FW, RV) is given.

(Note 5) POTS is to be set higher when speed detection is not accurate in low speed.

In the simple positioning mode, the inverter runs the motor until the machine reaches the target position according to the following settings, and then stops the motor with DC braking.

- <1> Position setting
- <2> Speed setting (frequency setting)
- <3> Acceleration and deceleration time

(DC braking state is held until RUN command is turned off.)

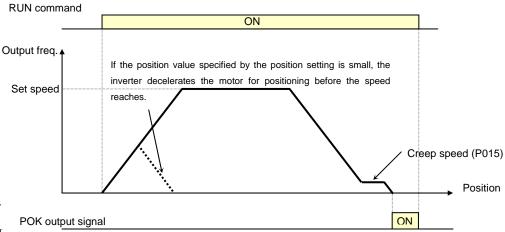

Ι

n simple positioning mode, the frequency and acceleration/deceleration are according to current settings as same as normal operation.

- Depending on DC braking and creep speed setting, positioning may go off the point.

- If the position value specified by the position setting is small, the inverter may decelerate the motor for positioning before its speed reaches the speed setting.

- In simple positioning mode, the rotation direction setting (FW or RV) of the operation command is ignored. The operation command simply functions as the signal to run or stop the motor. The motor runs in the forward direction when the value of "target position" –(minus) "current position" is positive, or in the reverse position when the value is negative.

- The position at power up is home position (Position data = 0). If power is removed, current position data is lost.

- When the operation command is turned on with 0 specified as the position setting, positioning is completed (with DC braking) without running the motor.

- Specify "D3 (only to reset a trip)" for reset mode selection ( $\Box$  102). If a value other than "D3" is specified to  $\Box$  102, the current position counter will be cleared when the inverter reset terminal (or reset key) is turned on. Be sure to specify "D3" for reset mode selection ( $\Box$  102) if you intend to use the value of the current position counter for operation after recovering the inverter from tripping by turning on the reset terminal (or reset key).

- If the PCLR function is assigned to a input terminal, turning it on to clear the current position counter.

- In simple positioning mode, ATR terminal is invalid. (Torque control does not work.)
- If current position is out of the set range, inverter will be tripped (E83) and coasting status.

#### Multistage position switching function (CP1/CP2/CP3)

When functions "**55** (CP1)" to "**58** (CP3)" are assigned to input terminal [1] to [7] (**COD** I to **CODB**), you can select multistage positions 0 to 7. Preset position data 0 to 7 in **PD50** to **PD57**. If no assignment is set in terminals, position command will be position-0 (**PD50**).

| Code  | Item                  | Data or data range | Description |
|-------|-----------------------|--------------------|-------------|
| P060  | Multistage position 0 |                    | (Note 1)    |
| P06 I | Multistage position 1 | P073 to P072       |             |
| P062  | Multistage position 2 |                    |             |
| P063  | Multistage position 3 | (Displayed higher  |             |
| P064  | Multistage position 4 | 4-digits only)     |             |
| P065  | Multistage position 5 |                    |             |
| P066  | Multistage position 6 |                    |             |
| P067  | Multistage position 7 |                    |             |

(Note 1) If **PO75=O** I, set the number of pulse for one rotation in **PO60**.

| Position setting              | CP3 | CP2 | CP1 |
|-------------------------------|-----|-----|-----|
| Multistage position 0 (PD6D)  | 0   | 0   | 0   |
| Multistage position 1 (PD6 I) | 0   | 0   | 1   |
| Multistage position 2 (PD62)  | 0   | 1   | 0   |
| Multistage position 3 (PD63)  | 0   | 1   | 1   |
| Multistage position 4 (PD64)  | 1   | 0   | 0   |
| Multistage position 5 (PD65)  | 1   | 0   | 1   |
| Multistage position 6 (PD66)  | 1   | 1   | 0   |
| Multistage position 7 (PD67)  | 1   | 1   | 1   |

To avoid misinput due to time lag of each input, you can adjust the determination time in ( $\Gamma$  159). The input status is taken the preset time ( $\Gamma$  159) after the last change of input status. (Note that a long determination time deteriorates the input response.)

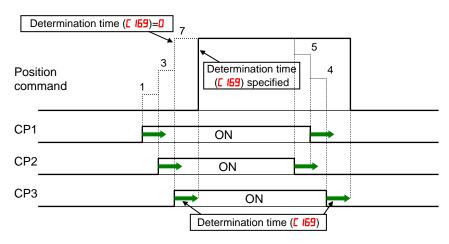

#### Speed/positioning switching function (SPD)

- Set SPD terminal ON, then speed control is enabled in simple positioning mode.

- While SPD terminal is ON, current position counter is 0. When SPD is turned OFF, the inverter starts positioning operation.

- If positioning command data is 0 at SPD turning OFF, the inverter start deceleration immediately. (Depending on DC braking setting, motor could be hunting.)

- While SPD terminal is ON, rotating direction depends on RUN command. Be sure to check rotating direction after switching to positioning operation.

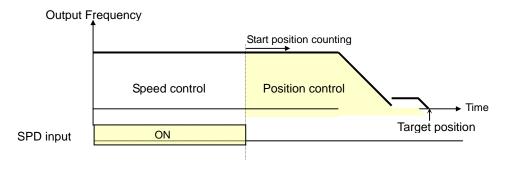

| Parameter  | Item                  | Data | Description         |
|------------|-----------------------|------|---------------------|
| COO I-COO7 | nput [1]~[7] function | EL   | SPD: Speed/position |
|            |                       |      | change over         |

#### **Homing function**

- Two different homing function are available by setting homing mode selection (**PD58**).
- When trigger signal of homing (**70**: ORG), the inverter starts homing operation. When homing is completed, current position data is reset (0).
- Direction of homing is specified in **P069**.
- If homing is not operated, position at power up is regarded as home position (0).

| Code       | Item                    | Data or data range | Description                  |
|------------|-------------------------|--------------------|------------------------------|
| P068       | Homing mode selection   | 00                 | Low speed mode               |
|            |                         | 01                 | High speed mode              |
| P069       | Homing direction        | 00                 | Forward rotation side        |
|            |                         | 01                 | Reverse rotation side        |
| סרסק       | Low speed homing freq.  | 0 to 10Hz          |                              |
| ו רם9      | High speed homing freq. | 0 to 400Hz         |                              |
| רססס~ו 200 | Input [1]~[7] function  | 69                 | ORL: Limit signal of homing  |
|            |                         | סר                 | ORG: Trigger signal of homng |

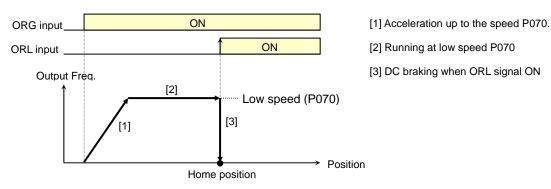

(1) Low speed homing (P068 = 00)

(2) High speed homing (P068 = 01)

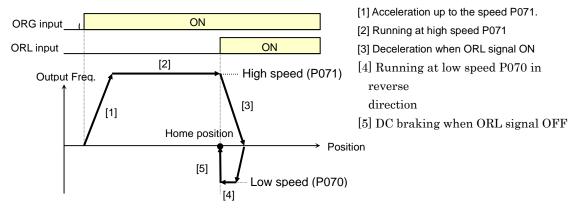

### EzSQ User Parameter Related Settings

Please refer to chapter 4 for the detailed description of the function.

|                      | "P" Function                           |                           |              | Defaults     | 8     |
|----------------------|----------------------------------------|---------------------------|--------------|--------------|-------|
| Func.<br>Code        | Name                                   | Description               | Mode<br>Edit | Lnitial data | Units |
| P 100<br>~<br>P 13 1 | EzSQ user parameter $U(00) \sim U(31)$ | Each set range is 0~65535 | ~            | 0.           | -     |

# **Operations** and **Monitoring**

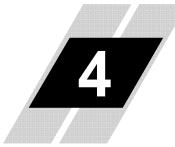

| In This Chapter                        | page |
|----------------------------------------|------|
| - Introduction                         | 2    |
| - Connecting to PLCs and Other Devices | 4    |
| - Control Logic Signal Specifications  | 6    |
| - Intelligent Terminal Listing         | 10   |
| - Using Intelligent Input Terminals    | 12   |
| - Using Intelligent Output Terminals   | 51   |
| - Analog Input Operation               |      |
| - Pulse Train Input Operation          |      |
| - Analog Output Operation              |      |
| - Safe Stop Function                   |      |

### Introduction

The previous material in Chapter 3 gave a reference listing of all the programmable functions of the inverter. We suggest that you first scan through the listing of inverter functions to fain a general familiarity. This chapter will build on that knowledge in the following ways:

**1. Related functions** – Some parameters interact with or depend on the settings in other functions. This chapter lists "required settings" for a programmable function to serve as a cross-reference and an aid in showing how function interacts.

**2.** Intelligent terminals – Some functions rely on an input signal on a control logic connector terminal, or generate output signals in other cases.

**3. Electrical interfaces** – This chapter shows how to make connections between the inverter and other electrical devices.

**4.** Auto Tuning Performance – This chapter shows how to perform auto tuning so to achieve good performance of the motor control.

**5. Positioning Performance –** This chapter shows how to realize simple positioning by using encoder (PG) feedback.

**6. PID Loop Operation** – The WJ200 has a built-in PID loop that calculates the optimal inverter output frequency to control an external process. This chapter shows the parameters and input/output terminals associated with PID loop operation.

**7.** Multiple motors – A single WJ200 inverter may be used with two or more motors in some types of applications. This chapter shows the electrical connections and inverter parameters involved in multiple-motor applications.

The topics in this chapter can help you decide the features that are important to your application, and how to use them. The basic installation covered in Chapter 2 concluded with the powerup test and running the motor. Now, this chapter starts from that point and shows how to make the inverter part of a larger control or automation system.

#### **Caution Messages for Operating Procedures**

Before continuing, please read the following Caution messages.

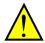

**CAUTION:** The heat sink fins will have a high temperature. Be careful not to touch them. Otherwise, there is the danger of getting burned.

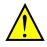

**CAUTION:** The operation of the inverter can be easily changed from low speed to high speed. Be sure to check the capability and limitations of the motor and machine before operating the inverter. Otherwise, it may cause injury to personnel.

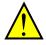

**CAUTION:** If you operate a motor at a frequency higher than the inverter standard default setting (50Hz/60Hz), be sure to check the motor and machine specifications with the respective manufacturer. Only operate the motor at elevated frequencies after getting their approval. Otherwise, there is the danger of equipment damage.

#### Warning Messages for Operating Procedures

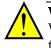

**WARNING:** Be sure to turn ON the input power supply only after closing the front case. While the inverter is energized, be sure not to open the front case. Otherwise, there is the danger of electric shock.

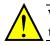

**WARNING:** Be sure not to operate electrical equipment with wet hands. Otherwise, there is the danger of electric shock.

**WARNING:** While the inverter is energized, be sure not to touch the inverter terminals even when the motor is stopped. Otherwise, there is the danger of electric shock.

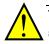

**WARNING:** If the retry mode is selected, the motor may suddenly restart after a trip stop. Be sure to stop the inverter before approaching the machine (be sure to design the machine so that safety for personnel is secure even if it restarts.) Otherwise, it may cause injury to personnel.

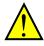

**WARNING:** If the power supply is cut OFF for a short period of time, the inverter may restart operating after the power supply recovers if the Run command is active. If a restart may pose danger to personnel, so be sure to use a lock-out circuit so that it will not restart after power recovery. Otherwise, it may cause injury to personnel.

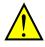

**WARNING:** The Stop Key is effective only when the stop function is enabled. Be sure to enable the Stop Key separately from the emergency stop. Otherwise, it may cause injury to personnel.

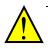

**WARNING:** During a trip event, if the alarm reset is applied and the Run command is present, the inverter will automatically restart. Be sure to apply the alarm reset only after verifying the Run command is OFF. Otherwise, it may cause injury to personnel.

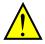

**WARNING:** Be sure not to touch the inside of the energized inverter or to put any conductive object into it. Otherwise, there is a danger of electric shock and/or fire.

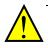

**WARNING:** If power is turned ON when the Run command is already active, the motor will automatically start and injury may result. Before turning ON the power, confirm that the RUN command is not present.

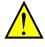

**WARNING:** When the Stop key function is disabled, pressing the Stop key does not stop the inverter, nor will it reset a trip alarm.

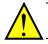

**WARNING:** Be sure to provide a separate, hard-wired emergency stop switch when the application warrants it.

### **Connecting to PLCs and Other Devices**

Hitachi inverters (drives) are useful in many types of applications. During installation, the inverter keypad (or other programming device) will facilitate the initial configuration. After installation, the inverter will generally receive its control commands through the control logic connector or serial interface from another controlling device. In a simple application such as single-conveyor speed control, a Run/Stop switch and potentiometer will give the operator all the required control. In a sophisticated application, you may have a *programmable logic controller* (PLC) as the system controller, with several connections to the inverter.

It is not possible to cover all the possible types of application in this manual. It will be necessary for you to know the electrical characteristics of the devices you want to connect to the inverter. Then, this section and the following sections on I/O terminal functions can help you quickly and safely connect those devices to the inverter.

**CAUTION:** It is possible to damage the inverter or other devices if your application exceeds the maximum current or voltage characteristics of a connection point.

The connections between the inverter and devices other relv on the electrical input/output characteristics at both ends of each connection, shown in the diagram to the right. The inverter's configurable inputs accept either a sourcing or sinking output from an external device (such as PLC). This chapter shows the inverter's internal electrical component(s) at each I/O terminal. In some cases, you will need to insert a power source in the interface wiring.

In order to avoid equipment damage and get your application running smoothly, we recommend drawing a schematic of each connection between the inverter and the other device. Include the internal components of each device in the schematic, so that it makes a complete circuit loop.

After making the schematic, then:

**1.** Verify that the current and voltage for each connection is within the operating limits of each device.

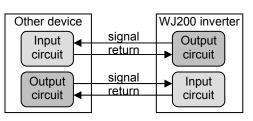

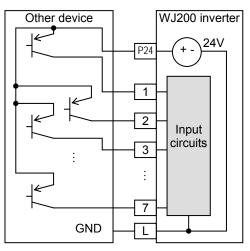

- 2. Make sure that the logic sense (active high or active low) of any ON/OFF connection is correct.
- **3.** Check the zero and span (curve end points) for analog connections, and be sure the scale factor from input to output is correct.
- **4.** Understand what will happen at the system level if any particular device suddenly loses power, or powers up after other devices.

The schematic diagram below provides a general example of logic connector wiring, in addition to basic power and motor wiring converted in Chapter 2. The goal of this chapter is to help you determine the proper connections for the various terminals shown below for your application needs.

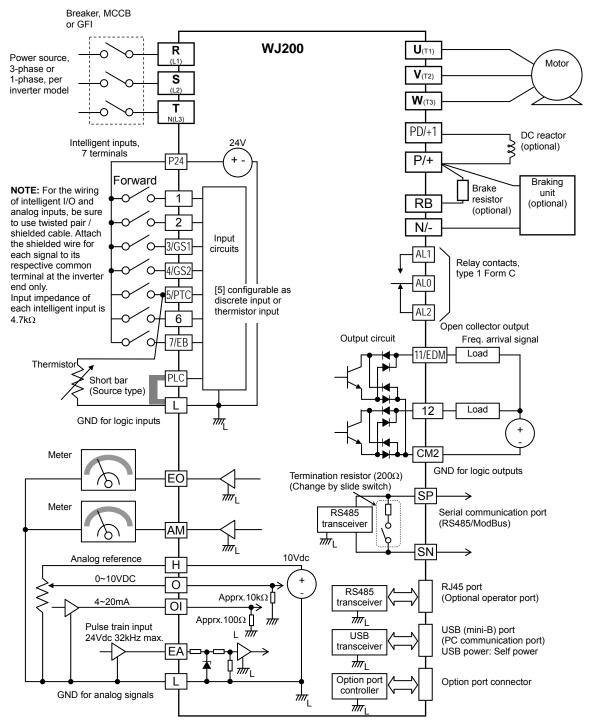

### **Control Logic Signal Specifications**

The control logic connectors are located just behind the front housing cover. The relay contacts are just to the left of the logic connectors. Connector labeling is shown below.

|                   | RS485<br>comm. Logic inputs                                                                                                    |
|-------------------|----------------------------------------------------------------------------------------------------|
| Relay<br>contacts | SN       7       6       5       4       3       2       1       L       PLC       P24         Short bar         Short bar         SP       EO       EA       H       O       OI       L       AM       CM2       12       11                                                                                      |
|                   | SP       EO       EA       H       O       OI       L       AMI       CM2       12       II         L       J       J       J       J       J       S485       Pulse       Pulse       Analog       Analog       Logic         mm.       Train       Train       input       output       output       II       II |

| Terminal Name       | Description                     | Ratings                                                     |
|---------------------|---------------------------------|-------------------------------------------------------------|
| P24                 | +24V for logic inputs           | 24VDC, 100mA. (do not short to terminal L)                  |
| PLC                 | Intelligent input common        | Factory set: Source type for -FE and -FU                    |
|                     |                                 | models (connecting $[P24]$ to $[1]\sim[7]$ turns            |
|                     |                                 | each input ON). To change to sink type,                     |
|                     |                                 | remove the short bar between [PLC] and                      |
|                     |                                 | [L], and connect it between [P24] and [L]. In               |
|                     |                                 | this case, connecting [L] to $[1]\sim[7]$ makes             |
| 1                   | Discrete logic inputs           | each input ON.<br>27VDC max. (use PLC or an external supply |
| 2                   | (Terminal [3],[4],[5] and [7]   | referenced to terminal L)                                   |
| 2<br>3/GS1          | have dual function. See         | referenced to terminal L/                                   |
| 4/GS2               | following description and       |                                                             |
| 5/PTC               | related pages for the details.) |                                                             |
| 6                   | folation pages for the dotallo. |                                                             |
| 7/EB                |                                 |                                                             |
| GS1(3)              | Safe stop input GS1             | Functionality is based on ISO13849-1                        |
| GS2(4)              | Safe stop input GS2             | See appendix for the details.                               |
| PTC(5)              | Motor thermistor input          | Connect motor thermistor between PTC and                    |
|                     |                                 | L terminal to detect the motor temperature.                 |
|                     |                                 | Set 19 in COO5.                                             |
| EB(7)               | Pulse train input B             | 2kHz max.                                                   |
| EA                  | Dulas tusin innut A             | Common is [PLC]<br>32kHz max.                               |
| LA                  | Pulse train input A             | Common is [L]                                               |
| L (in upper row) *1 | GND for logic inputs            | Sum of input [1]~[7] currents (return)                      |
| 11/EDM              | Discrete logic outputs [11]     | 50mA max. ON state current,                                 |
|                     | (Terminal [11] has dual         | 27 VDC max. OFF state voltage                               |
|                     | function. See following         | Common is CM2                                               |
|                     | description and related pages   | In case the EDM is selected, the                            |
|                     | for the details.)               | functionality is based on ISO13849-1                        |
|                     |                                 | 4VDC max. ON state voltage depression                       |
| 12                  | Discrete logic outputs [12]     | 50mA max. ON state current,                                 |
|                     |                                 | 27 VDC max. OFF state voltage                               |
|                     |                                 | Common is CM2                                               |
| CM2                 | GND for logic output            | 100 mA: [11], [12] current return                           |
| AM                  | Analog voltage output           | 0~10VDC 2mA maximum                                         |
| EO                  | Pulse train output              | 10VDC 2mA maximum                                           |

|   | 4 |  |
|---|---|--|
| _ |   |  |
|   |   |  |
|   |   |  |

| Terminal Name        | Description                    | Ratings                                     |
|----------------------|--------------------------------|---------------------------------------------|
|                      |                                | 32kHz maximum                               |
| L (in bottom row) *2 | GND for analog signals         | Sum of [OI], [O], and [H] currents (return) |
| OI                   | Analog current input           | 4 to 19.6 mA range, 20 mA nominal,          |
|                      |                                | input impedance $250 \ \Omega$              |
| 0                    | Analog voltage input           | 0 to 9.8 VDC range, 10 VDC nominal,         |
|                      |                                | input impedance 10 kΩ                       |
| Н                    | +10V analog reference          | 10VDC nominal, 10mA max.                    |
| SP, SN               | Serial communication terminal  | For RS485 Modbus communication.             |
|                      |                                |                                             |
| AL0                  | Relay common contact           | 250VAC, 2.5A (R load) max.                  |
| AL1 *3               | Relay contact, normally open   | 250VAC, 0.2A (I load, P.F.=0.4) max.        |
| AL2 *3               | Relay contact, normally closed | 100VAC, 10mA min.                           |
|                      |                                | 30VDC, 3.0A (R load) max.                   |
|                      |                                | 30VDC, 0.7A (I load, P.F.=0.4) max.         |
|                      |                                | 5VDC, 100mA min.                            |

- **Note 1**: The two terminals [L] are electrically connected together inside the inverter.
- **Note 2:** We recommend using [L] logic GND (to the right) for logic input circuits and [L] analog GND (to the left) for analog I/O circuits.
- **Note 3:** Default relay N.O./N.C. configuration is reversed. See page 4-35.

#### Wiring sample of control logic terminal (source logic)

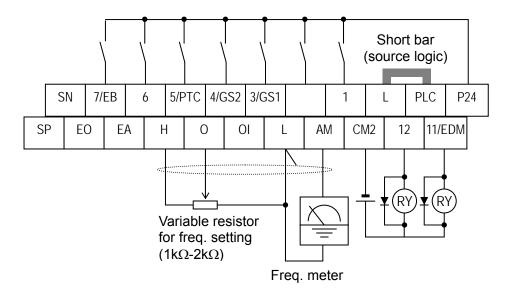

**Note:** If relay is connected to intelligent output, install a diode across the relay coil (reverse-biased) in order to suppress the turn-off spike.

#### Sink/source logic of intelligent input terminals

Sink or source logic is switched by a short bar as below.

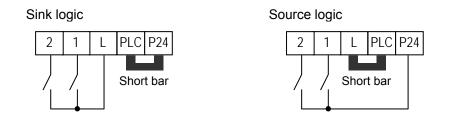

#### Wire size for control and relay terminals

Use wires within the specifications listed below. For safe wiring and reliability, it is recommended to use ferrules, but if solid or stranded wire is used, stripping length should be 8mm.

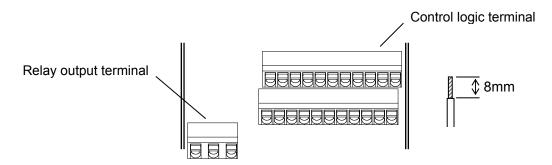

|                | Solid                 | Stranded              | Ferrule               |
|----------------|-----------------------|-----------------------|-----------------------|
|                | mm <sup>2</sup> (AWG) | mm <sup>2</sup> (AWG) | mm <sup>2</sup> (AWG) |
| Control logic  | 0.2 to 1.5            | 0.2 to 1.0            | 0.25 to 0.75          |
| terminal       | (AWG 24 to 16)        | (AWG 24 to 17)        | (AWG 24 to 18)        |
| Relay terminal | 0.2 to 1.5            | 0.2 to 1.0            | 0.25 to 0.75          |
|                | (AWG 24 to 16)        | (AWG 24 to 17)        | (AWG 24 to 18)        |

#### **Recommended ferrule**

| Wire size<br>mm <sup>2</sup> (AWG) | Model name of<br>ferrule * | L [mm] | Φd [mm] | ΦD [mm] | →H< <sup>Φd</sup> |
|------------------------------------|----------------------------|--------|---------|---------|-------------------|
| 0.25 (24)                          | AI 0.25-8YE                | 12.5   | 0.8     | 2.0     | 181               |
| 0.34 (22)                          | AI 0.34-8TQ                | 12.5   | 0.8     | 2.0     | ∐¥¯   ∟           |
| 0.5 (20)                           | AI 0.5-8WH                 | 14     | 1.1     | 2.5     |                   |
| 0.75 (18)                          | AI 0.75-8GY                | 14     | 1.3     | 2.8     | →                 |

For safe wiring and reliability, it is recommended to use following ferrules.

\* Supplier: Phoenix contact

Crimping pliers: CRIPMFOX UD 6-4 or CRIMPFOX ZA 3

#### How to connect?

(1) Push down an orange actuating lever by a slotted screwdriver (width 2.5mm max.).

(2) Plug in the conductor.

(3) Pull out the screwdriver then the conductor is fixed.

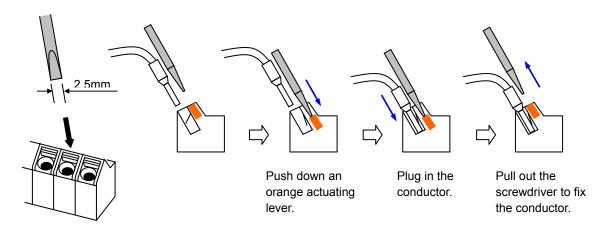

### **Intelligent Terminal Listing**

#### Intelligent Inputs

Use the following table to locate pages for intelligent input material in this chapter.

| Input Function Summary Table |       |                                           |      |  |
|------------------------------|-------|-------------------------------------------|------|--|
| Symbol                       | Code  | Function Name                             | Page |  |
| FW                           | 00    | Forward Run/Stop                          | 4-16 |  |
| RV                           | 01    | Reverse Run/Stop                          | 4-16 |  |
| CF1                          | 02    | Multi-speed Select, Bit 0 (LSB)           | 4-17 |  |
| CF2                          | 03    | Multi-speed Select, Bit 1                 | 4-17 |  |
| CF3                          | 04    | Multi-speed Select, Bit 2                 | 4-17 |  |
| CF4                          | 05    | Multi-speed Select, Bit 3 (MSB)           | 4-17 |  |
| JG                           | 06    | Jogging                                   | 4-19 |  |
| DB                           | 07    | External DC braking                       | 4-20 |  |
| SET                          | 08    | Set (select) 2nd Motor Data               | 4-21 |  |
| 2CH                          | 09    | 2-stage Acceleration and Deceleration     | 4-22 |  |
| FRS                          | 11    | Free-run Stop                             | 4-23 |  |
| EXT                          | 12    | External Trip                             | 4-24 |  |
| USP                          | 13    | Unattended Start Protection               | 4-25 |  |
| CS                           | 14    | Commercial power source switchover        | 4-26 |  |
|                              |       |                                           |      |  |
| SFT                          | 15    | Software Lock                             | 4-27 |  |
| AT                           | 16    | Analog Input Voltage/Current Select       | 4-28 |  |
| RS                           | 18    | Reset Inverter                            | 4-29 |  |
| PTC                          | 19    | PTC thermistor Thermal Protection         | 4-30 |  |
| STA                          | 20    | Start (3-wire interface)                  | 4-31 |  |
| STP                          | 21    | Stop (3-wire interface)                   | 4-31 |  |
| F/R                          | 22    | FWD, REV (3-wire interface)               | 4-31 |  |
| PID                          | 23    | PID Disable                               | 4-32 |  |
| PIDC                         | 24    | PID Reset                                 | 4-32 |  |
| UP                           | 27    | Remote Control UP Function                | 4-34 |  |
| DWN                          | 28    | Remote Control Down Function              | 4-34 |  |
| UDC                          | 29    | Remote Control Data Clearing              | 4-34 |  |
| OPE                          | 31    | Operator Control                          | 4-35 |  |
| SF1~SF7                      | 32~38 | Multi-speed Select, Bit operation Bit 1~7 | 4-36 |  |
| OLR                          | 39    | Overload Restriction Source Changeover    | 4-37 |  |
| TL                           | 40    | Torque Limit Selection                    | 4-37 |  |
| TRQ1                         | 41    | Torque limit switch 1                     | 4-38 |  |
| TRQ2                         | 42    | Torque limit switch 2                     | 4-38 |  |
| BOK                          | 44    | Brake confirmation                        | 4-38 |  |
| LAC                          | 46    | LAD cancellation                          | 4-39 |  |
| PCLR                         | 47    | Pulse counter clear                       | 4-40 |  |
| ADD                          | 50    | ADD frequency enable                      | 4-41 |  |
| F-TM                         | 51    | Force Terminal Mode                       | 4-42 |  |
| ATR                          | 52    | Permission for torque command input       | 4-42 |  |
| KHC                          | 53    | Clear watt-hour data                      | 4-43 |  |
| MI1~MI7                      | 56~62 | General purpose input (1)~(7)             | 4-44 |  |
| AHD                          | 65    | Analog command hold                       | 4-45 |  |
| CP1~CP3                      | 66~68 | Multistage-position switch (1)~(3)        | 4-46 |  |
| ORL                          | 69    | Limit signal of zero-return               |      |  |
| ORG                          | 70    | Trigger signal of zero-return             |      |  |
| SPD                          | 73    | Speed/position changeover                 | 4-48 |  |
| GS1                          | 77    | STO1 input (Safety related signal)        | 4-49 |  |
| GS2                          | 78    | STO2 input (Safety related signal)        | 4-49 |  |
| 485                          | 81    | Starting communication signal             |      |  |
| PRG                          | 82    | Executing EzSQ program                    | 4-49 |  |
| HLD                          | 83    | Retain output frequency                   | 4-49 |  |
| ROK                          | 84    | Permission of Run command                 | 4-50 |  |
| EB                           | 85    | Rotation direction detection (phase B)    | 4-50 |  |

Use the following table to locate pages for intelligent input material in this chapter.

| Input Function Summary Table |      |                    |      |  |
|------------------------------|------|--------------------|------|--|
| Symbol                       | Code | Function Name      |      |  |
| DISP                         | 86   | Display limitation | 4-50 |  |
| NO                           | 255  | No assign          |      |  |

#### **Intelligent Outputs**

Use the following table to locate pages for intelligent output material in this chapter.

|             | Input Function Summary Table |                                                                                          |                     |  |
|-------------|------------------------------|------------------------------------------------------------------------------------------|---------------------|--|
| Symbol      | Code                         | Function Name                                                                            | Page                |  |
| RUN         | 00                           | Run Signal                                                                               | 4-54                |  |
| FA1         | 01                           | Frequency Arrival Type 1–Constant Speed                                                  | 4-55                |  |
| FA2         | 02                           | Frequency Arrival Type 2–Over frequency                                                  | 4-55                |  |
| OL          | 03                           | Overload Advance Notice Signal                                                           | 4-57                |  |
| OD          | 04                           | PID Deviation error signal                                                               | 4-58                |  |
| AL          | 05                           | Alarm Signal                                                                             | 4-59                |  |
| FA3         | 06                           | Frequency Arrival Type 3–Set frequency                                                   | 4-55                |  |
| OTQ         | 07                           | Over/under Torque Threshold                                                              | 4-61                |  |
| UV          | 09                           | Undervoltage                                                                             | 4-62                |  |
| TRQ         | 10                           | Torque Limited Signal                                                                    | 4-63                |  |
| RNT         | 11                           | Run Time Expired                                                                         | 4-64                |  |
| ONT         | 12                           | Power ON time Expired                                                                    | 4-64                |  |
| THM         | 13                           | Thermal Warning                                                                          | 4-65                |  |
| BRK         | 19                           | Brake Release Signal                                                                     | 4-66                |  |
| BER         | 20                           | Brake Error Signal                                                                       | 4-66                |  |
| ZS          | 21                           | Zero Hz Speed Detection Signal                                                           | 4-67                |  |
| DSE         | 22                           | Speed Deviation Excessive                                                                | 4-68                |  |
| POK         | 23                           | Positioning Completion                                                                   | 4-69                |  |
| FA4         | 24                           | Frequency Arrival Type 4–Over frequency                                                  | 4-55                |  |
| FA5         | 25                           | Frequency Arrival Type 5–Set frequency                                                   | 4-55                |  |
| OL2         | 26                           | Overload Advance Notice Signal 2                                                         | 4-57                |  |
| ODc         | 27                           | Analog Voltage Input Disconnect Detection                                                | 4-70                |  |
| OIDc        | 28                           | Analog Voltage Output Disconnect Detection                                               | 4-70                |  |
| FBV         | 31                           | PID Second Stage Output                                                                  | 4-73                |  |
| NDc         | 32                           | Network Disconnect Detection                                                             | 4-74                |  |
| LOG1~3      | 33~35                        | Logic Output Function 1~3                                                                | 4-75                |  |
| WAC         | 39                           | Capacitor Life Warning Signal                                                            | 4-76                |  |
| WAF         | 40                           | Cooling Fan Warning Signal                                                               | 4-76                |  |
| FR          | 41                           | Starting Contact Signal                                                                  | 4-77                |  |
| OHF         | 42                           | Heat Sink Overheat Warning                                                               | 4-78                |  |
| LOC         | 43                           | Low load detection                                                                       | 4-79                |  |
| MO1~3       | 44~46                        | General Output 1~3                                                                       | 4-79                |  |
| IRDY<br>FWR | <u>50</u><br>51              | Inverter Ready Signal                                                                    | 4-80                |  |
| RVR         | 51                           | Forward Operation<br>Reverse Operation                                                   | <u>4-81</u><br>4-81 |  |
| MJA         | <u> </u>                     | Major Failure Signal                                                                     | 4-81                |  |
| WCO         | <u> </u>                     | Window Comparator for Analog Voltage Input                                               | 4-82                |  |
| WCO         | <u> </u>                     | Window Comparator for Analog Voltage input<br>Window Comparator for Analog Current Input | 4-83                |  |
| FREF        | 55<br>58                     | Frequency Command Source                                                                 | 4-83                |  |
| REF         | <u> </u>                     | Run Command Source                                                                       | 4-84                |  |
| SETM        | <u> </u>                     | 2 <sup>nd</sup> Motor in operation                                                       | 4-85                |  |
| EDM         | 60                           | STO (Safe Torque Off) Performance Monitor                                                | 4-85                |  |
|             | 02                           | (Output terminal 11 only)                                                                | 4-00                |  |
| OP          | 63                           | Option control signal                                                                    |                     |  |
| no          | 255                          | Not used                                                                                 |                     |  |
| IU          | 200                          | NULUSEU                                                                                  |                     |  |

### **Using Intelligent Input Terminals**

Terminals [1], [2], [3], [4], [5], [6] and [7] are identical, programmable inputs for general use. The input circuits can use the inverter's internal (isolated) +24V field supply or an external power supply. This section describes input circuits operation and how to connect them properly to switches or transistor outputs on field devices.

The WJ200 inverter features selectable *sinking* or *sourcing* inputs. These terms refer to the connection to the external switching device—it either *sinks* current (from the input to GND) or *sources* current (from a power source) into the input. Note that the sink/source naming convention may be different in your particular country or industry. In any case, just follow the wiring diagrams in this section for your application.

The inverter has a short bar (jumper) for configuring the choice of sinking or sourcing inputs. To access it, you must remove the front cover of the inverter housing. In the figure to the top right, the short bar is shown as attached to the logic terminal block (connector). For EU and US version (suffix -xFE, and -xFU), it is originally located as source type logic. If you need to change to the sink type connection, remove the short bar and connect it as shown in the figure at the bottom right.

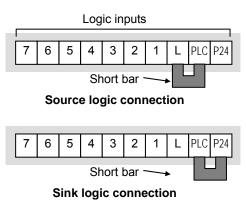

**CAUTION:** Be sure to turn OFF power to the inverter before changing the short circuit bar position. Otherwise, damage to the inverter circuitry may occur.

[PLC] Terminal Wiring – The [PLC] terminal (Programmable Logic Control terminal) is named to include various devices that can connect to the inverter's logic inputs. In the figure to the right, note the [PLC] terminal and the short bar (jumper). Locating the short bar between [PLC] and [L] sets the input logic source type, which is the default setting for EU and US versions. In this case, you connect input terminal to [P24] to make it active. If instead you locate the short bar between [PLC] and [P24], the input logic will be sink type. In this case, you connect the input terminal to [L] to make it active.

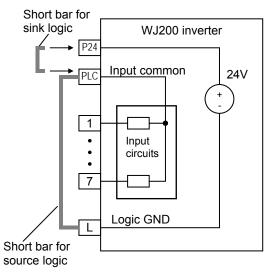

The wiring diagram on the following pages show the four combinations of using sourcing or sinking inputs, and using the internal or an external DC supply.

The two diagrams below input wiring circuits using the inverter's internal +24V supply. Each diagram shows the connection for simple switches, or for a field device with transistor outputs. Note that in the lower diagram, it is necessary to connect terminal [L] only when using the field device with transistors. Be sure to use the correct connection of the short bar shown for each wiring diagram.

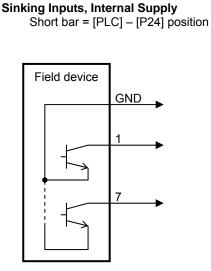

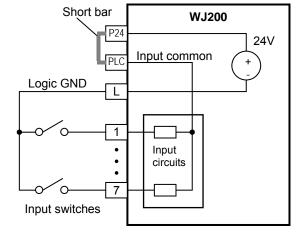

Open collector outputs, NPN transistors

Sourcing Inputs, Internal Supply Short bar = [PLC] – [L] position

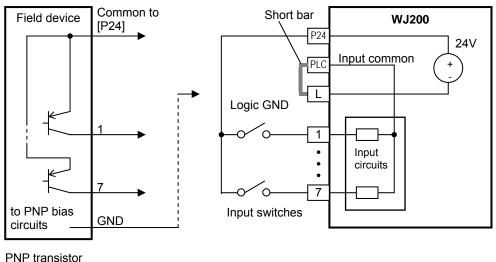

sousing outputs

The two diagrams below show input wiring circuits using an external supply. If using the "Sinking Inputs, External Supply" in below wiring diagram, <u>be sure to remove the</u> <u>short bar, and use a diode (\*) with the external supply.</u> This will prevent a power supply contention in case the short bar is accidentally placed in the incorrect position. For the "Sourcing Inputs, External Supply", please connect the short bar as drawn in the diagram below.

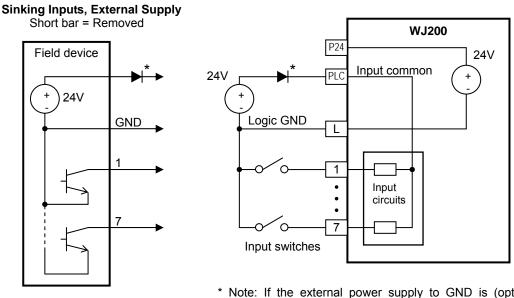

Open collector outputs, NPN transistors \* Note: If the external power supply to GND is (optionally) connected to [L], then install the above diode.

Sourcing Inputs, External Supply Short bar = [PLC] – [L]

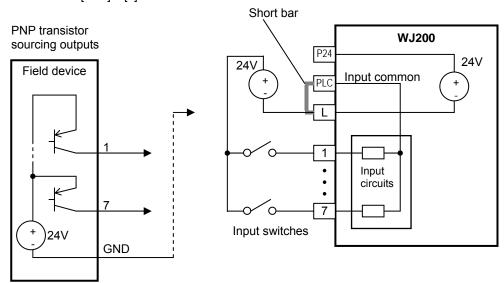

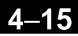

The power to the inverter control part can be supplied externally as shown below. Except driving motor, it is possible read and write the parameters by keypad and via communication even the drive itself is not powered.

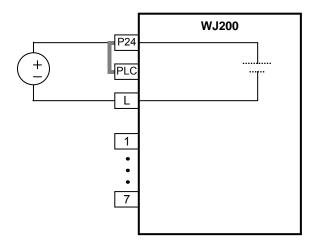

By having ability inverter doesn't block the current flowing into itself when it is not powered. This may cause the closed circuit when two or more inverters are connected to common I/O wiring as shown below to result in unexpected turning the on the input. To avoid this closed circuit, please put the diode (rated:50V/0.1A) in the path as described below.

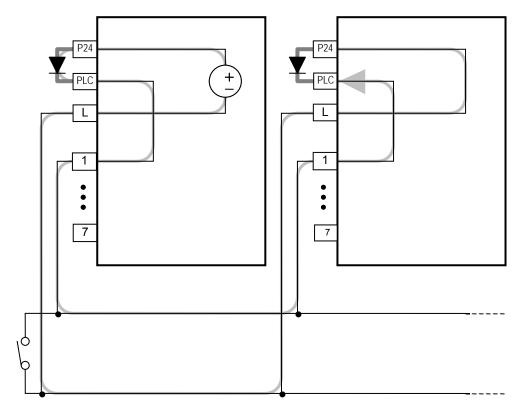

### Forward Run/Stop and Reverse Run/Stop Commands:

When you input the Run command via the terminal [FW], the inverter executes the Forward Run command (high) or Stop command (low). When you input the Run command via the terminal [RV], the inverter executes the Reverse Run command (high) or Stop command (low).

| Option<br>Code                        | Terminal<br>Symbol                                                                    | Function Name                                                                                                    | State                                      | Description                                                                                                    |  |  |  |  |  |  |  |
|---------------------------------------|---------------------------------------------------------------------------------------|----------------------------------------------------------------------------------------------------|--------------------------------------------|----------------------------------------------------------------------------------------------------|--|--|--|--|--|--|--|
| 00                                    | FW                                                                                    | Forward Run/Stop                                                                                                    | ON                                         | Inverter is in Run Mode, motor runs forward                                                                                    |  |  |  |  |  |  |  |
|                                       |                                                                                       |                                                                                                    | OFF                                        | Inverter is in Stop Mode, motor stops                                                                                          |  |  |  |  |  |  |  |
| 01                                    | RV                                                                                    | Reverse Run/Stop                                                                                                    | ON                                         | Inverter is in Run Mode, motor runs reverse                                                                                    |  |  |  |  |  |  |  |
|                                       |                                                                                       |                                                                                                    | OFF                                        | Inverter is in Stop Mode, motor stops                                                                                          |  |  |  |  |  |  |  |
| Valid fo                              | or inputs:                                                                            | COO I~COO7                                                                                                    | Example (default input configuration shown |                                                                                                    |  |  |  |  |  |  |  |
| Require                               | ed settings                                                                           | 1 0 = 500R                                                                                                    |                                            | – see page 3-84)                                                                                                    |  |  |  |  |  |  |  |
| comminvert<br>• When<br>[RV]<br>the m | nands are ac<br>ter enters the<br>n a terminal a<br>function is co<br>notor starts ro | I Run and Reverse Run<br>tive at the same time, th<br>Stop Mode.<br>ssociated with either [F<br>nfigured for <i>normally cle</i><br>tation when that termina<br>therwise has no input vo | ne<br>W] or<br>o <i>sed</i> ,<br>al is     | RV FW         7       6       5       4       3       2       1       L       PLC       P24         See I/O specs on page 4-6. |  |  |  |  |  |  |  |

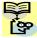

NOTE: The parameter FODY, Keypad Run Key Routing, determines whether the single 🚰 Run key issues a Run FWD command or Run REV command. However, it has no effect on the [FW] and [RV] input terminal operation.

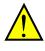

WARNING: If the power is turned ON and the Run command is already active, the motor starts rotation and is dangerous! Before turning power ON, confirm that the Run command is not active.

### Multi-Speed Select ~Binary Operation

The inverter can store up to 16 different target frequencies (speeds) that the motor output uses for steady-state run condition. These speeds are accessible programming through four of the intelligent terminals as binary-encoded inputs CF1 to CF4 per the table to the right. These can be any of the six inputs, and in any order. You can use fewer inputs if you need eight or fewer speeds.

NOTE: When choosing a subset of speeds to use, 📴 always start at the top of the table, and with the least-significant bit: CF1, CF2, etc.

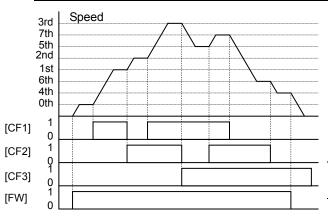

| Multi-<br>speed | Input Function |     |     |     |  |  |  |  |  |
|-----------------|----------------|-----|-----|-----|--|--|--|--|--|
|                 | CF4            | CF3 | CF2 | CF1 |  |  |  |  |  |
| Speed 0         | 0              | 0   | 0   | 0   |  |  |  |  |  |
| Speed 1         | 0              | 0   | 0   | 1   |  |  |  |  |  |
| Speed 2         | 0              | 0   | 1   | 0   |  |  |  |  |  |
| Speed 3         | 0              | 0   | 1   | 1   |  |  |  |  |  |
| Speed 4         | 0              | 1   | 0   | 0   |  |  |  |  |  |
| Speed 5         | 0              | 1   | 0   | 1   |  |  |  |  |  |
| Speed 6         | 0              | 1   | 1   | 0   |  |  |  |  |  |
| Speed 7         | 0              | 1   | 1   | 1   |  |  |  |  |  |
| Speed 8         | 1              | 0   | 0   | 0   |  |  |  |  |  |
| Speed 9         | 1              | 0   | 0   | 1   |  |  |  |  |  |
| Speed 10        | 1              | 0   | 1   | 0   |  |  |  |  |  |
| Speed 11        | 1              | 0   | 1   | 1   |  |  |  |  |  |
| Speed 12        | 1              | 1   | 0   | 0   |  |  |  |  |  |
| Speed 13        | 1              | 1   | 0   | 1   |  |  |  |  |  |
| Speed 14        | 1              | 1   | 1   | 0   |  |  |  |  |  |
| Speed 15        | 1              | 1   | 1   | 1   |  |  |  |  |  |

The example with eight speeds in the figure below shows how input switches configured for CF1–CF3 functions can change the motor speed in real time.

NOTE: Speed 0 depends on ROD I parameter value.

| Option<br>Code                       | Terminal<br>Symbol                                                | Function Name                                                                                                    | State | Description                                   |  |  |  |  |  |  |  |  |
|--------------------------------------|-------------------------------------------------------------------|----------------------------------------------------------------------------------------------------|-------|-----------------------------------------------|--|--|--|--|--|--|--|--|
| 50                                   | CF1                                                               | Multi-speed Select,                                                                                                    | ON    | Binary encoded speed select, Bit 0, logical 1 |  |  |  |  |  |  |  |  |
|                                      |                                                                   | Bit 0 (LSB)                                                                                                    | OFF   | Binary encoded speed select, Bit 0, logical 0 |  |  |  |  |  |  |  |  |
| 03                                   | CF2                                                               | Multi-speed Select,                                                                                                    | ON    | Binary encoded speed select, Bit 1, logical 1 |  |  |  |  |  |  |  |  |
|                                      |                                                                   | Bit 1                                                                                                    | OFF   | Binary encoded speed select, Bit 1, logical 0 |  |  |  |  |  |  |  |  |
| 04                                   | CF3                                                               | Multi-speed Select,                                                                                                    | ON    | Binary encoded speed select, Bit 2, logical 1 |  |  |  |  |  |  |  |  |
|                                      |                                                                   | Bit 2                                                                                                    | OFF   | Binary encoded speed select, Bit 2, logical 0 |  |  |  |  |  |  |  |  |
| 05                                   | CF4                                                               | Multi-speed Select,                                                                                                    | ON    | Binary encoded speed select, Bit 3, logical 1 |  |  |  |  |  |  |  |  |
|                                      |                                                                   | Bit 3 (MSB)                                                                                                    | OFF   | Binary encoded speed select, Bit 3, logical 0 |  |  |  |  |  |  |  |  |
| Valid fo                             | r inputs:                                                         | COO I~COO7                                                                                                    |       | Example (some CF inputs require input         |  |  |  |  |  |  |  |  |
| Desuine                              | d a atting a                                                      | F00 I, A00 I=02,                                                                                                    |       | configuration; some are default inputs):      |  |  |  |  |  |  |  |  |
| Require                              | ed settings                                                       | AD20 to AD35                                                                                                    |       | CF4 CF3 CF2 CF1                               |  |  |  |  |  |  |  |  |
|                                      | 1 0 0                                                             | g the multi-speed setting<br>ET key each time and th                                                                                |       | 7 6 5 4 3 2 1 L PLC P24                       |  |  |  |  |  |  |  |  |
| the ne<br>key is<br>• When<br>(60Hz) | xt multi-spee<br>not pressed,<br>a multi-speed<br>) is to be set, | d setting. Note that whe<br>no data will be set.<br>d setting more than 50H<br>it is necessary to progra<br>y ADD4 high enough to a |       |                                               |  |  |  |  |  |  |  |  |
| that sp                              | •                                                                 | ,                                                                                                    |       | See I/O specs on page 4–6.                    |  |  |  |  |  |  |  |  |

While using the multi-speed capability, you can monitor the present frequency with monitor function  $d\Omega D$  / during each segment of a multi-speed operation.

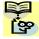

**NOTE**: When using the Multi-speed Select settings CF1 to CF4, do not display parameter F001 or change the value of F00 I while the inverter is in Run Mode (motor running). If it is necessary to check the value of F00 I during Run Mode, please monitor d00 I instead of F00 I.

There are two ways to program the speeds into the registers RO2O to RO35:

- 1. Standard keypad programming:
  - **a.** Select each parameter **AD2D** to **AD35**.
  - **b.** Press the <u>SET</u> key to view the parameter value.
  - **c.** Use the  $\bigtriangleup$  and  $\bigtriangledown$  keys to edit the value.
  - **d.** Use the  $\underline{\text{SET}}$  key to save the data to memory.
- 2. Programming using the CF switches. Set the speed by following these steps:
  - a. Turn the Run command OFF (Stop Mode).
  - **b.** Turn inputs ON to select desired Multi-speed. Display the value of FDD I on the digital operator.
  - **c.** Set the desired output frequency by pressing the  $\triangle$  and  $\bigtriangledown$  keys.
  - d. Press the <u>SET</u> key once to store the set frequency. When this occurs,FOD I indicates the output frequency of Multi-speed n.
  - **e.** Press the <u>SET</u> key once to confirm that the indication is the same as the set frequency.
  - **f.** Repeat operations in 2. a) to 2. e) to set the frequency of other Multi-speeds. It can be set also by parameters *RO2D* to *RO35* in the first procedure 1. a) to 1. d).

### **Jogging Command**

The Jog input [JG] is used to command the motor to rotate slowly in small increments for manual operation. The speed is limited to 9.99 Hz. The frequency for the jogging operation is set by parameter **AD30**. Jogging does not use an acceleration ramp, so we recommend setting the jogging frequency **AD30** to 5 Hz or less to prevent tripping.

When the terminal [JG] is turned ON and the Run command is issued, the inverter outputs the programmed jog frequency to the motor. To enable the Run key on the digital operator for jog input, set the value 01 (terminal mode) in ROD2 (Run command source).

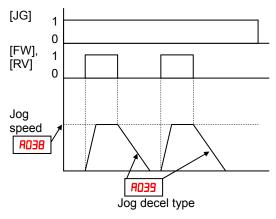

The type of deceleration used to end a motor jog operation is selectable by programming function AD39. The options are:

- **DD** valid during operation, Free-run stop (coasting)
- O I valid during operation, Deceleration (normal level) and stop
- D2 valid during operation, Use DC braking and stop
- D3 invalid during operation, Free-run stop (coasting)
- D4 invalid during operation, Deceleration (normal level) and stop
- **D5** invalid during operation, Use DC braking and stop

| Option<br>Code                                | Terminal<br>Symbol              | Function Name                                                                                                    | State                      | Description                                                              |  |  |  |  |  |  |
|-----------------------------------------------|---------------------------------|----------------------------------------------------------------------------------------------------|----------------------------|--------------------------------------------------------------------------|--|--|--|--|--|--|
| 06                                            | JG                              | Jogging                                                                                                    | ON                         | Inverter is in Run Mode, output to motor runs at jog parameter frequency |  |  |  |  |  |  |
|                                               |                                 |                                                                                                    | OFF                        | Inverter is in Stop Mode                                                 |  |  |  |  |  |  |
| Valid fo                                      | r inputs:                       | COO I~COO7                                                                                                    |                            | Example (requires input configuration—see                                |  |  |  |  |  |  |
| Notes:<br>No jog<br>value<br>the sta<br>Be su | of jogging fre<br>art frequency | ADD2=D I, AD3B>bDB2,<br>AD3B>0, AD39<br>on is performed when the<br>equency AD3B is smaller<br>bDB2, or the value is 00<br>motor when switching<br>r OFF. | r than<br>Hz.              | page 3–84):<br>7 6 5 4 3 2 1 L PLC P24                                   |  |  |  |  |  |  |
|                                               |                                 |                                                                                                    | See I/O specs on page 4–6. |                                                                          |  |  |  |  |  |  |

# **External Signal for DC Braking**

When the terminal [DB] is turned ON, the DC braking feature is enabled. Set the following parameters when the external DC braking terminal [DB] is to be used:

- **A053** DC braking delay time setting. The range is 0.1 to 5.0 seconds.
- A054 DC braking force setting. The range is 0 to 100%.

The scenarios to the right help show how DC braking works in various situations.

- 1. Scenario 1 The [FW] or [RV] terminal is ON. When [DB] is ON, DC braking is applied. When [DB] is OFF again, the output frequency ramps to the prior level.
- **2.** Scenario 2 The Run command is applied from the operator keypad. When the [DB] terminal is ON, DC braking is applied. When the [DB] terminal is OFF again, the inverter output remains OFF.
- **3.** Scenario 3 The Run command is applied from the operator keypad. When the [DB] terminal is ON, DC braking is applied after the delay time set by **AD53** expires. The motor is in a free-running (coasting) condition. When the [DB] terminal is OFF again, the inverter output remains OFF.

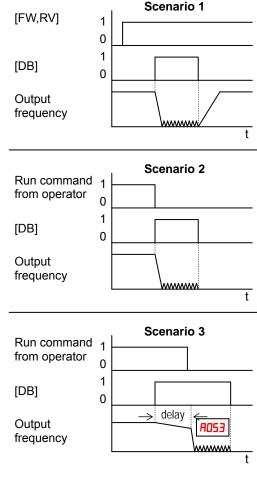

| Option<br>Code                                     | Terminal<br>Symbol                                                               | Function Name                                                                                                    | State                                                   | Description                                                 |  |  |  |  |  |  |
|----------------------------------------------------|----------------------------------------------------------------------------------|----------------------------------------------------------------------------------------------------|---------------------------------------------------------|-------------------------------------------------------------|--|--|--|--|--|--|
| רם                                                 | DB                                                                               | External DC                                                                                                    | ON                                                      | Applies DC injection braking during deceleration            |  |  |  |  |  |  |
|                                                    |                                                                                  | Braking                                                                                                    | OFF                                                     | Does not apply DC injection braking during<br>deceleration  |  |  |  |  |  |  |
| Valid fo                                           | or inputs:                                                                       | COO I~COO7                                                                                                    |                                                         | Example (requires input configuration—see                   |  |  |  |  |  |  |
| Require                                            | ed settings                                                                      | AO53, AO54                                                                                                    |                                                         | page 3–84):                                                 |  |  |  |  |  |  |
| long ti<br>is high<br>• Do noi<br>duty c<br>design | me when the<br>a (depends or<br>t use the [DB<br>ycle as a hold<br>ned to improv | ] input continuously or<br>DC braking force settin<br>the motor application)<br>] feature for continuous<br>ding brake. The [DB] in<br>e stopping performance<br>or holding a stop positio | ng <b>AD54</b><br>).<br>s or high<br>put is<br>e. Use a | DB<br>7 6 5 4 3 2 1 L PLC P24<br>See I/O specs on page 4–6. |  |  |  |  |  |  |

#### Set Second Motor, Special Set

If you assign the [SET] function to an intelligent input terminal, you can select between two sets of motor parameters. The second parameters store an alternate set of motor characteristics. When the terminal [SET] is turned ON, the inverter will use the second set of parameters to generate the frequency output to the motor. When changing the state of the [SET] input terminal, the change will not take effect until the inverter is stopped.

When you turn ON the [SET] input, the inverter operates per the second set of parameters. When the terminal is turned OFF, the output function returns to the original settings (first set of motor parameters). Refer to "Configuring the Inverter for Multiple Motors" on page 4–58 for details.

| Parameters  | SE   | ET  | Parameters  | SET  |     |  |  |
|-------------|------|-----|-------------|------|-----|--|--|
| Farameters  | Stop | Run | Farameters  | Stop | Run |  |  |
| F002/F202   |      |     | R093/R293   | ~    | -   |  |  |
| F003/F203   | ✓    | -   | AD34/4534   | ✓    | -   |  |  |
| 1 OSA/1 ODA | ~    | -   | A095/A295   | ~    | -   |  |  |
| 2058/2008   | ~    | -   | A096/A296   | ~    | -   |  |  |
| EOSA/EOOA   | ✓    | -   | PD 15/PS 15 | ✓    | -   |  |  |
| HO04/A504   | ~    | -   | PD 13/PS 13 | ~    | -   |  |  |
| 0528/020A   | ~    | -   | PD5 1/P55 1 | ~    | -   |  |  |
| AD4 1/A24 1 | ~    | -   | PD55/P555   | ✓    | -   |  |  |
| 8042/8242   | ~    | -   | PD53/P553   | ~    | -   |  |  |
| AD43/A243   | ✓    | -   | CD4 1/C24 1 | ✓    | -   |  |  |
| A044/A244   | ~    | -   | H005/H505   | ~    | -   |  |  |
| A045/A245   | ~    | -   | H003/H203   | ~    | -   |  |  |
| A046/A246   | ✓    | -   | H004/H204   | ✓    | -   |  |  |
| A047/A247   | ~    | -   | H005/H205   | ~    | -   |  |  |
| ADE 1/A2E 1 | ~    | -   | H006/H206   | ✓    | -   |  |  |
| 8062/8262   | ~    | -   | H020~H024/  | 1    |     |  |  |
| 1 85A/1 80A | ~    | -   | H220~H224   | Ť    | -   |  |  |
| 2858/580A   | ~    | -   | нозо~нозч/  | ~    |     |  |  |
| 5628/2608   | ✓    | -   | нгэо~нгэч   | •    | -   |  |  |

| Option<br>Code                                                                                                    | Terminal<br>Symbol | Function Name                  | State | Description                                                                                                    |  |  |  |  |  |
|----------------------------------------------------------------------------------------------------|--------------------|--------------------------------|-------|----------------------------------------------------------------------------------------------------|--|--|--|--|--|
| 08                                                                                                    | SET                | Set (select) 2nd<br>Motor data | ON    | causes the inverter to use the 2nd set of motor<br>parameters for generating the frequency output to<br>motor        |  |  |  |  |  |
|                                                                                                    |                    |                                | OFF   | causes the inverter to use the 1st (main) set of<br>motor parameters for generating the frequency<br>output to motor |  |  |  |  |  |
| Valid fo                                                                                                    | r inputs:          | COO I~COO7                     |       | Example (requires input configuration—see                                                                            |  |  |  |  |  |
| Require                                                                                                    | ed settings        | (none)                         |       | page 3–84):                                                                                                    |  |  |  |  |  |
| <ul> <li>Notes:</li> <li>If the terminal state is changed while the inverter is running, the inverter continues using the current set of parameters until the inverter is stopped.</li> </ul> |                    |                                |       | SET<br>7 6 5 4 3 2 1 L PLC P24<br>See I/O specs on page 4–6.                                                         |  |  |  |  |  |

#### **Two Stage Acceleration and Deceleration**

When terminal [2CH] is turned ON, the inverter changes the rate of acceleration and deceleration from the initial settings (FOD2 and FOD3) to use the second set of acceleration/ deceleration values. When the terminal is turned OFF, the inverter is returned to the original acceleration and deceleration time (FOD2 acceleration time 1, and FOD3 deceleration time 1). Use RO92 (acceleration time 2) and RO93 (deceleration time 2) to set the second stage acceleration and deceleration times.

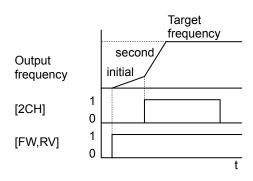

In the graph shown above, the [2CH] becomes active during the initial acceleration. This causes the inverter to switch from using acceleration 1 (FOD2) to acceleration 2 (RO32).

| Option<br>Code  | Terminal<br>Symbol | Function Name                                                                                         | State                                                        | Description                                                                |  |  |  |  |  |  |
|-----------------|--------------------|----------------------------------------------------------------------------------------------------|--------------------------------------------------------------|----------------------------------------------------------------------------|--|--|--|--|--|--|
| 09              | 2CH                | Two-stage Accelera-<br>tion and                                                                       | ON                                                           | Frequency output uses 2nd-stage acceleration and deceleration values       |  |  |  |  |  |  |
|                 | Deceleration OFF   |                                                                                                    | OFF                                                          | Frequency output uses the initial acceleration 1 and deceleration 1 values |  |  |  |  |  |  |
| Valid fo        | r inputs:          | COO I~COO7                                                                                            |                                                              | Example (default input configuration shown—see                             |  |  |  |  |  |  |
| Require         | d settings         | A092, A093, A094=00                                                                                   |                                                              | page 3–84):                                                                |  |  |  |  |  |  |
| stage a the inp | acceleration.      | cts the method for secor<br>It must be set = 00 to se<br>nethod in order for the [2<br>It to operate. | 2CH<br>7 6 5 4 3 2 1 L PLC P24<br>See I/O specs on page 4–6. |                                                                            |  |  |  |  |  |  |

#### **Free-run Stop**

When the terminal [FRS] is turned ON, the inverter stops the output and the motor enters the free-run state (coasting). If terminal [FRS] is turned OFF, the output resumes sending power to the motor if the Run command is still active. The free-run stop feature works with other parameters to provide flexibility in stopping and starting motor rotation.

In the figure below, parameter **bDBB** selects whether the inverter resumes operation from 0 Hz (left graph) or the current motor rotation speed (right graph) when the [FRS] terminal turns OFF. The application determines the best setting.

Parameter **b003** specifies a delay time before resuming operation from a free-run stop. To disable this feature, use a zero delay time.

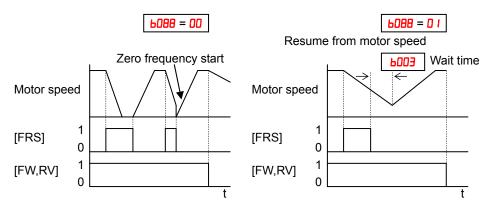

| Option<br>Code                                                          | Terminal<br>Symbol                                                | Function Name                                                                                    | State                                                                | Description                                                   |                                                           |   |   |            |           |             |   |   |     |     |
|-------------------------------------------------------------------------|-------------------------------------------------------------------|--------------------------------------------------------------------------------------------------|----------------------------------------------------------------------|---------------------------------------------------------------|-----------------------------------------------------------|---|---|------------|-----------|-------------|---|---|-----|-----|
| - 11                                                                    | FRS                                                               | Free-run Stop                                                                                    | ON                                                                   | Causes output to turn OFF, allowing mo<br>run (coast) to stop |                                                           |   |   |            | noto      | r to free   |   |   |     |     |
|                                                                         |                                                                   |                                                                                                  | Output operates normally, so controlled deceleration and stops motor |                                                               |                                                           |   |   |            |           | eceleration |   |   |     |     |
| Valid for inputs:COD I~COD1Required settings6003, 6000, CD I I to CD I1 |                                                                   |                                                                                                  |                                                                      |                                                               | Example (requires input configuration—<br>see page 3–84): |   |   |            |           |             |   |   |     |     |
| Notes:<br>• When<br>low (not<br>([]]]                                   | you want the<br>ormally close<br>to [0 [7]) that<br>to [00]) that | [FRS] terminal to be<br>d logic), change the s<br>corresponds to the in<br>is assigned the [FRS] | active<br>setting<br>put                                             | See                                                           | 7                                                         | 6 | 5 | 4<br>n pag | 3<br>ge 4 | FRS 2       | 1 | L | PLC | P24 |

### **External Trip**

When the terminal [EXT] is turned ON, the inverter enters the trip state, indicates error code  $\boldsymbol{E}$   $\boldsymbol{l}^2$ , and stops the output. This is a general purpose interrupt type feature, and the meaning of the error depends on what you connect to the [EXT] terminal. Even if the [EXT] input is turned OFF, the inverter remains in the trip state. You must reset the inverter or cycle power to clear the error, returning the inverter to the Stop Mode.

In the graph below, the [EXT] input turns ON during normal Run Mode operation. The inverter lets the motor free-run to a stop, and the alarm output turns ON immediately. When the operator initiates a Reset command, the alarm and error are cleared. When the Reset is turned OFF, the motor begins rotation since the Run command is already active.

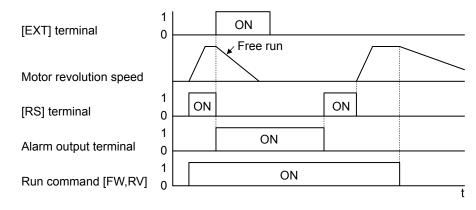

| Option<br>Code                               | Terminal<br>Symbol           | Function Name           | State   | Description                               |      |      |       |      |       |       |      |      |     |     |  |
|----------------------------------------------|------------------------------|-------------------------|---------|-------------------------------------------|------|------|-------|------|-------|-------|------|------|-----|-----|--|
| 12                                           | EXT                          | External Trip           | ON      | When assigned input transitions OFF to    |      |      |       |      |       | ١,    |      |      |     |     |  |
|                                              |                              |                         |         | inverte                                   |      |      |       |      |       |       | _    |      |     |     |  |
|                                              |                              |                         | OFF     | No trip event for ON to OFF, any recorded |      |      | ded 1 | trip |       |       |      |      |     |     |  |
|                                              |                              |                         |         | events remain in history until Reset.     |      |      |       |      |       |       |      |      |     |     |  |
| Valid fo                                     | Valid for inputs: [00 1~[007 |                         |         |                                           |      | •    | uires | inp  | ut co | onfig | urat | ion– | _   |     |  |
| Require                                      | ed settings                  | (none)                  |         | see page 3–84):                           |      |      |       |      |       |       |      |      |     |     |  |
| Notes:                                       |                              |                         |         |                                           |      |      |       |      |       |       |      |      |     |     |  |
| <ul> <li>If the l</li> </ul>                 | JSP (Unatten                 | ded Start Protection)   | feature | EXT                                       |      |      |       |      |       |       |      |      |     |     |  |
|                                              |                              | er will not automatical |         |                                           | 7    | 6    | 5     | 4    | 3     | 2     | 1    | L    | PLC | P24 |  |
| restart<br>case,<br>comm<br>Reset<br>input s | See I/                       | O s                     | pecs    | on                                        | page | e 4– | 6.    |      |       |       |      |      |     |     |  |

### **Unattended Start Protection**

If the Run command is already set when power is turned ON, the inverter starts running immediately after powerup. The Unattended Start Protection (USP) function prevents that automatic startup, so that the inverter *will not* run without outside intervention. When USP is active and you need to reset an alarm and resume running, either turn the Run command OFF, or perform a reset operation by the terminal [RS] input or the keypad Stop/reset key.

In the figure below, the [USP] feature is enabled. When the inverter power turns ON, the motor does not start, even though the Run command is already active. Instead, it enters the USP trip state, and displays  $\boldsymbol{\varepsilon}$   $\boldsymbol{B}$  error code. This requires outside intervention to reset the alarm by turning OFF the Run command per this example (or applying a reset). Then the Run command can turn ON again and start the inverter output.

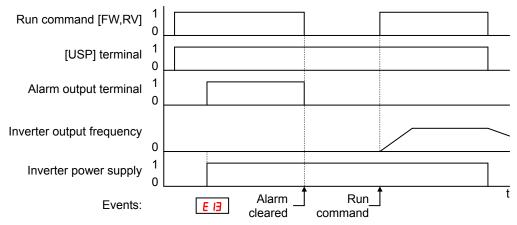

| Option<br>Code                                                                                    | Terminal<br>Symbol                                                                                                    | Function Name                                                                                                    | State                                                               | Description                                                                                  |
|---------------------------------------------------------------------------------------------------|----------------------------------------------------------------------------------------------------|----------------------------------------------------------------------------------------------------|---------------------------------------------------------------------|----------------------------------------------------------------------------------------------|
| IB                                                                                                | USP                                                                                                    | Unattended Start<br>Protection                                                                                                    | ON                                                                  | On powerup, the inverter will not resume a Run<br>command (mostly used in the US)            |
|                                                                                                   |                                                                                                    | FIDLECLION                                                                                                    | OFF                                                                 | On powerup, the inverter will resume a Run<br>command that was active before power loss      |
|                                                                                                   | or inputs:                                                                                                    | COD I~COD7                                                                                                    |                                                                     | Example (default input configuration shown for                                               |
| Require<br>Notes:                                                                                 | ed settings                                                                                                    | (none)                                                                                                    |                                                                     | -FE and -FU models; -F models require input configuration-see page 3-84):                    |
| cance<br>inverte<br>Even v<br>the ter<br>voltag<br>will be<br>When<br>after th<br>occur.<br>three | led by a reset<br>er restarts run<br>when the trip<br>minal [RS] O<br>e protection E<br>performed.<br>the running c<br>ne power is tu<br>When this fu | SP error occurs and it i<br>t from a [RS] terminal in<br>ining immediately.<br>state is canceled by tur<br>N and OFF after an und<br>D9 occurs, the USP fur<br>command is active imme<br>urned ON, a USP error<br>inction is used, wait for<br>ifter the powerup to ger | nput, the<br>rning<br>der<br>nction<br>ediately<br>will<br>at least | 7     6     5     4     3     2     1     L     PLC     P24       See I/O specs on page 4–6. |

#### Commercial power source switchover

The commercial power source switching function allows you to switch the power supply (between the inverter and commercial power supply) to your system of which the load causes a considerable moment of inertia. You can use the inverter to accelerate and decelerate the motor in the system and the commercial power supply to drive the motor for constant speed operation.

To use this function, assign parameter " H (CS)" to one of the intelligent input terminal [1] to [7] (COD I to CODT). When the CS is turned OFF with an operation command is being given, the inverter waits for the retry wait time before motor starts (bDDE), adjusts the output frequency to the speed of the free-running motor, and then accelerates the motor with the adjusted frequency.

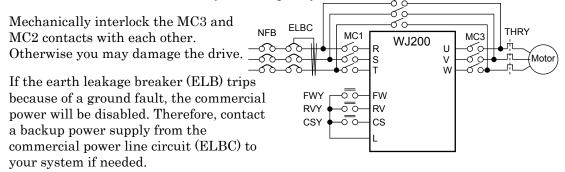

Use weak-current type relays for FWY, RVY, and CSY. The figures below show the sequence and timing of operations for reference.

Switching from inverter to commercial power

Switching from commercial power to inverter

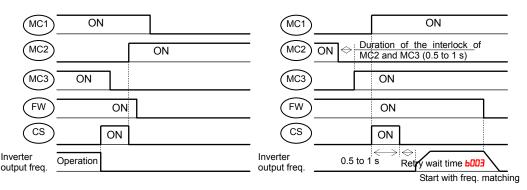

If the inverter trips because of overcurrent when it starts the motor with frequency matching, increase the retry wait time before motor starts (bDD3).

| Option<br>Code             | Terminal<br>Symbol                                                                 | Function Name     | State | Description |  |  |  |  |  |  |
|----------------------------|------------------------------------------------------------------------------------|-------------------|-------|-------------|--|--|--|--|--|--|
| 14                         | CS                                                                                 | Commercial power  | ON    |             |  |  |  |  |  |  |
|                            |                                                                                    | source switchover | OFF   |             |  |  |  |  |  |  |
| Valid fo                   | r inputs:                                                                          | COO I~COO7        |       |             |  |  |  |  |  |  |
| Require                    | ed settings                                                                        | 6003, 6007        |       |             |  |  |  |  |  |  |
| Notes:                     |                                                                                    |                   |       |             |  |  |  |  |  |  |
| inverter                   | inverter may start the motor with 0 Hz if:                                         |                   |       |             |  |  |  |  |  |  |
| • the mo                   | <ul> <li>the motor speed is no more than half of the base frequency, or</li> </ul> |                   |       |             |  |  |  |  |  |  |
| <ul> <li>the vo</li> </ul> | <ul> <li>the voltage induced on the motor is attenuated quickly.</li> </ul>        |                   |       |             |  |  |  |  |  |  |

### Software Lock

When the terminal [SFT] is turned ON, the data of all the parameters and functions (except the output frequency, depending on the setting of **bD3**) is locked (prohibited from editing). When the data is locked, the keypad keys cannot edit inverter parameters. To edit parameters again, turn OFF the [SFT] terminal input.

Use parameter bD3 I to select whether the output frequency is excluded from the lock state or is locked as well.

| Option<br>Code                                                                                                    | Terminal<br>Symbol                                | Function Name | Description                                                                      |           |         |                 |            |          |      |      |       |      |  |  |  |
|----------------------------------------------------------------------------------------------------|---------------------------------------------------|---------------|----------------------------------------------------------------------------------|-----------|---------|-----------------|------------|----------|------|------|-------|------|--|--|--|
| 15                                                                                                    | $\mathbf{SFT}$                                    | Software Lock | The keypad and remote programming devices are prevented from changing parameters |           |         |                 |            |          |      |      | are   |      |  |  |  |
|                                                                                                    |                                                   |               | OFF                                                                              |           |         |                 |            | Ľ        | 0    |      |       |      |  |  |  |
|                                                                                                    |                                                   |               | The p                                                                            | arai      | mete    | ers n           | nay        | be e     | dite | d an | d ste | ored |  |  |  |
| Valid fo                                                                                                    | Exam                                              |               |                                                                                  |           | inp     | ut co           | nfig       | uratio   | on—  | -    |       |      |  |  |  |
| Require                                                                                                    | <b>Required settings bD3</b> (excluded from lock) |               |                                                                                  |           |         | see page 3–84): |            |          |      |      |       |      |  |  |  |
| <ul> <li>Notes:</li> <li>When the out</li> <li>Software</li> <li>Software</li> <li>Software</li> <li>Software</li> <li>without</li> </ul> | quency<br>sible                                   | See I/        | 7<br>/O st                                                                       | 6<br>Decs | 5<br>on | 4<br>page       | 3<br>e 4-6 | SFT<br>2 | 1    | L    | PLC   | P24  |  |  |  |

# Analog Input Current/Voltage Select

The [AT] terminal selects whether the inverter uses the voltage [O] or current [OI] input terminals for external frequency control. When intelligent input [AT] is ON, you can set the output frequency by applying a current input signal at [OI]-[L]. When the [AT] input is OFF, you can apply a voltage input signal at [O]-[L] to set the output frequency. Note that you must also set parameter ROO I = O I to enable the analog terminal set for controlling the inverter frequency.

| Option<br>Code               | Terminal<br>Symbol               | Function Name                                      | State                                      | Description                                     |  |  |  |  |  |  |  |
|------------------------------|----------------------------------|----------------------------------------------------|--------------------------------------------|-------------------------------------------------|--|--|--|--|--|--|--|
| 16                           | AT                               | Analog Input                                       | ON                                         | See the table down below                        |  |  |  |  |  |  |  |
|                              |                                  | Voltage/Current<br>Select                          | OFF                                        |                                                 |  |  |  |  |  |  |  |
| Valid fo                     | r inputs:                        | COO I~COO7                                         | Example (default input configuration shown |                                                 |  |  |  |  |  |  |  |
| Require                      | ed settings                      | ADD I = 0 I                                        |                                            | for –FE and –FU models; –F models require input |  |  |  |  |  |  |  |
| Notes:                       |                                  |                                                    | configuration):                            |                                                 |  |  |  |  |  |  |  |
| input t<br>OFF ir<br>Combina | erminal, then<br>n following tal | setting and [AT] input for                         | [] =                                       | AT<br>7 6 5 4 3 2 1 L PLC P24                   |  |  |  |  |  |  |  |
| <i>R005</i>                  | [AT] Input                       | Analog Input Configur                              | ation                                      |                                                 |  |  |  |  |  |  |  |
| 00                           | ON                               | [0]                                                |                                            |                                                 |  |  |  |  |  |  |  |
|                              | OFF<br>ON                        | [OI]<br>Keypad Pot                                 |                                            |                                                 |  |  |  |  |  |  |  |
| 50                           | OFF                              | [O]                                                |                                            | └(←)┥ 4-20 mA                                   |  |  |  |  |  |  |  |
| 67                           | ON                               | Keypad Pot                                         |                                            |                                                 |  |  |  |  |  |  |  |
| 03                           | OFF                              | [OI]                                               |                                            | L(+-) 0-10 V                                    |  |  |  |  |  |  |  |
|                              |                                  | requency source setting<br>he analog input termina |                                            | See I/O specs on page 4–6.                      |  |  |  |  |  |  |  |

#### **Reset Inverter**

The [RS] terminal causes the inverter to execute the reset operation. If the inverter is in Trip Mode, the reset cancels the Trip state. When the signal [RS] is turned ON and OFF, the inverter executes the reset operation. The minimum pulse width for [RS] must be 12 ms or greater. The alarm output will be cleared within 30 ms after the onset of the Reset command.

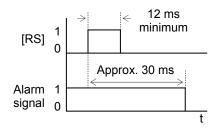

**WARNING:** After the Reset command is given and the alarm reset occurs, the motor will restart suddenly if the Run command is already active. Be sure to set the alarm reset after verifying that the Run command is OFF to prevent injury to personnel.

| Option<br>Code                                                                                                    | Terminal<br>Symbol                               | Function Name                                                                                                    | State                      | Description                                          |  |  |  |  |
|----------------------------------------------------------------------------------------------------|--------------------------------------------------|----------------------------------------------------------------------------------------------------|----------------------------|------------------------------------------------------|--|--|--|--|
| 18                                                                                                    | RS                                               | Reset Inverter                                                                                                    | ON                         | The motor output is turned OFF, the Trip Mode is     |  |  |  |  |
|                                                                                                    |                                                  |                                                                                                    |                            | cleared (if it exists), and powerup reset is applied |  |  |  |  |
|                                                                                                    |                                                  |                                                                                                    | OFF                        | Normal power ON operation                            |  |  |  |  |
| Valid fo                                                                                                    | or inputs:                                       | COO I~COO7                                                                                                    |                            | Example (default input configuration shown):         |  |  |  |  |
| Require                                                                                                    | ed settings                                      | (none)                                                                                                    |                            | RS                                                   |  |  |  |  |
| keypa<br>turns (<br>• Pressi<br>can ge                                                                                                    | d displays alt<br>OFF, the disp<br>ng the Stop/F | rminal [RS] input is ON<br>ernating segments. Afte<br>lay recovers automatic:<br>Reset key of the digital<br>et operation only when | er RS<br>ally.<br>operator | 7 6 5 4 3 2 1 L P24                                  |  |  |  |  |
| <ul> <li>A terminal configured with the [RS] function can only be configured for normally open operation. The terminal cannot be used in the normally closed contact state.</li> <li>When input power is turned ON, the inverter performs the same reset operation as it does when a pulse on the [RS] terminal occurs.</li> </ul> |                                                  |                                                                                                    |                            |                                                      |  |  |  |  |

- The Stop/Reset key on the inverter is only operational for a few seconds after inverter powerup when a hand-held remote operator is connected to the inverter.
- If the [RS] terminal is turned ON while the motor is running, the motor will be free running (coasting).
- If you are using the output terminal OFF delay feature (any of [ 145, [ 147, [ 149 > 0.0 sec.), the [RS] terminal affects the ON-to-OFF transition slightly. Normally (without using OFF delays), the [RS] input causes the motor output and the logic outputs to turn OFF together, immediately. However, when any output uses an OFF delay, then after the [RS] input turns ON, that output will remain ON for an additional 1 sec. period (approximate) before turning OFF.

# **Thermistor Thermal Protection**

Motors that are equipped with a thermistor can be protected from overheating. Input terminal [5] has the unique ability to sense a thermistor resistance. When the resistance value of the thermistor connected to terminal [PTC] (5) and [L] is more than  $3 \text{ k}\Omega \pm 10\%$ , the inverter enters the Trip Mode, turns OFF the output to the motor, and indicates the trip status E35. Use this function to protect the motor from overheating.

| Option<br>Code                       | Terminal<br>Symbol                                                         | Function Name                                                                                                    | State                   | Description                                                                                                    |  |  |  |  |  |  |  |  |
|--------------------------------------|----------------------------------------------------------------------------|----------------------------------------------------------------------------------------------------|-------------------------|----------------------------------------------------------------------------------------------------|--|--|--|--|--|--|--|--|
| 19                                   | PTC                                                                        | Thermistor Thermal<br>Protection                                                                                                    | ON                      | When a thermistor is connected to terminals [5] and [L], the inverter checks for over-temperature and will cause trip (E35) and turn OFF the output to the motor |  |  |  |  |  |  |  |  |
|                                      |                                                                            |                                                                                                    | OFF                     | An open circuit in the thermistor causes a trip, and the inverter turns OFF the output                                                                           |  |  |  |  |  |  |  |  |
| Valid fo                             | r inputs:                                                                  | COOS only                                                                                                    |                         | Example (requires input configuration—                                                                                                    |  |  |  |  |  |  |  |  |
| Require                              | d settings                                                                 | (none)                                                                                                    |                         | see page 3–84):                                                                                                    |  |  |  |  |  |  |  |  |
| Notes:                               |                                                                            |                                                                                                    |                         | PTC                                                                                                    |  |  |  |  |  |  |  |  |
| [5] and<br>the inv<br>enoug<br>enoug | d [L]. If the re-<br>verter will trip.<br>h, the thermis<br>h to permit yo | stor is connected to tern<br>sistance is above the th<br>When the motor cools<br>stor resistance will char<br>ou to clear the error. Pre-<br>clear the error. | ireshold<br>down<br>nge | 7 6 5 4 3 2 1 L PLC P24                                                                                                    |  |  |  |  |  |  |  |  |

#### **Three-wire Interface Operation**

The 3-wire interface is an industry standard motor control interface. This function uses two inputs for momentary contact start/stop control, and a third for selecting forward or reverse direction. To implement the 3-wire interface, assign 20 [STA] (Start), 21 [STP] (Stop), and 22 [F/R] (Forward/Reverse) to three of the intelligent input terminals. Use a momentary contact for Start and Stop. Use a selector switch, such as SPST for the Forward/Reverse input. Be sure to set the operation command selection POD2=01 for input terminal control of motor.

If you have a motor control interface that needs logic-level control (rather than momentary pulse control), use the [FW] and [RV] inputs instead.

| Terminal<br>Symbol | Function Name                                                                                                    | State                                                                                                    | Description                                                                                                    |  |  |  |  |  |  |  |  |
|--------------------|----------------------------------------------------------------------------------------------------|----------------------------------------------------------------------------------------------------|----------------------------------------------------------------------------------------------------|--|--|--|--|--|--|--|--|
| STA                | Start Motor                                                                                                    | ON                                                                                                    | Start motor rotation on momentary contact (uses                                                                                                    |  |  |  |  |  |  |  |  |
|                    |                                                                                                    |                                                                                                    | acceleration profile)                                                                                                    |  |  |  |  |  |  |  |  |
|                    |                                                                                                    | -                                                                                                    | No change to motor operation                                                                                                    |  |  |  |  |  |  |  |  |
| STP                | Stop Motor                                                                                                    | ON                                                                                                    | No change to motor operation                                                                                                    |  |  |  |  |  |  |  |  |
|                    |                                                                                                    | OFF                                                                                                    | Stop motor rotation on momentary contact (use                                                                                                    |  |  |  |  |  |  |  |  |
|                    |                                                                                                    |                                                                                                    | deceleration profile)                                                                                                    |  |  |  |  |  |  |  |  |
| F/R                | Forward/Reverse                                                                                                    | ON                                                                                                    | Select reverse direction of rotation                                                                                                    |  |  |  |  |  |  |  |  |
|                    |                                                                                                    | OFF                                                                                                    | Select forward direction of rotation                                                                                                    |  |  |  |  |  |  |  |  |
| r inputs:          | COO I~COO7                                                                                                    |                                                                                                    | Example (default input configuration shown):                                                                                                    |  |  |  |  |  |  |  |  |
| ed settings        | 1 0 = 500A                                                                                                    |                                                                                                    | ]                                                                                                    |  |  |  |  |  |  |  |  |
|                    | ·                                                                                                    |                                                                                                    | F/R STP STA                                                                                                    |  |  |  |  |  |  |  |  |
| TP logic is inv    | verted. Normally the sw                                                                                                    | itch will                                                                                                    | 7 6 5 4 3 2 1 L PLC P24                                                                                                    |  |  |  |  |  |  |  |  |
| sed, so vou o      | pen the switch to stop.                                                                                                    | In this                                                                                                    |                                                                                                    |  |  |  |  |  |  |  |  |
|                    |                                                                                                    |                                                                                                    |                                                                                                    |  |  |  |  |  |  |  |  |
|                    |                                                                                                    | •                                                                                                    |                                                                                                    |  |  |  |  |  |  |  |  |
|                    |                                                                                                    |                                                                                                    |                                                                                                    |  |  |  |  |  |  |  |  |
|                    |                                                                                                    |                                                                                                    |                                                                                                    |  |  |  |  |  |  |  |  |
|                    |                                                                                                    |                                                                                                    | See I/O specs in chapter 4.                                                                                                    |  |  |  |  |  |  |  |  |
|                    |                                                                                                    | -                                                                                                    |                                                                                                    |  |  |  |  |  |  |  |  |
|                    | Symbol<br>STA<br>STA<br>STP<br>F/R<br>r inputs:<br>rd settings<br>TP logic is invised, so you o<br>broken wire<br>atically (safe<br>you configure<br>ce control, th<br>atically disab | Symbol       Function Name         STA       Start Motor         STP       Stop Motor         F/R       Forward/Reverse         r inputs:       [00 1~[00]]         ed settings       R002 = 0 1         TP logic is inverted. Normally the swised, so you open the switch to stop.         broken wire causes the motor to storatically (safe design).         you configure the inverter for 3-wire ce control, the dedicated [FW] termi | Symbol       Function Name       State         STA       Start Motor       ON         STP       Stop Motor       ON         STP       Stop Motor       ON         F/R       Forward/Reverse       ON         F/R       Forward/Reverse       ON         r inputs:       COD I~CDDT         ed settings       ADD2 = D I         TP logic is inverted. Normally the switch will sed, so you open the switch to stop. In this broken wire causes the motor to stop atically (safe design).         you configure the inverter for 3-wire ce control, the dedicated [FW] terminal is atically disabled. The [RV] intelligent |  |  |  |  |  |  |  |  |

The diagram below shows the use of 3-wire control. STA (Start Motor) is an edge-sensitive input; an OFF-to-ON transition gives the Start command. The control of direction is level-sensitive, and the direction may be changed at any time. STP (Stop Motor) is also a level-sensitive input.

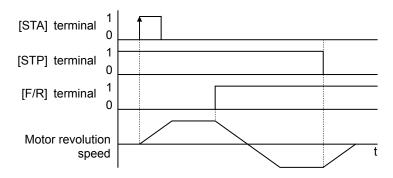

#### **PID ON/OFF and PID Clear**

The PID loop function is useful for controlling motor speed to achieve constant flow, pressure, temperature, etc. in many process applications. The PID Disable function temporarily suspends PID loop execution via an intelligent input terminal. It overrides the parameter AOT I (PID Enable) to stop PID execution and return to normal motor frequency output characteristics. The use of PID Disable on an intelligent input terminal is optional. Of course, any use of the PID loop control requires setting PID Enable function ADT I=0 I.

The PID Clear function forces the PID loop integrator sum = 0. So, when you turn ON an intelligent input configured as [PIDC], the integrator sum is reset to zero. This is useful when switching from manual control to PID loop control and the motor is stopped.

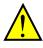

**CAUTION:** Be careful not to turn PID Clear ON and reset the integrator sum when the inverter is in Run Mode (output to motor is ON). Otherwise, this could cause the motor to decelerate rapidly, resulting in a trip.

| Option<br>Code                                    | Terminal<br>Symbol                                                                             | Function Name                                                                                                    | State                                                                                         | Description                                  |  |  |  |  |  |  |
|---------------------------------------------------|------------------------------------------------------------------------------------------------|----------------------------------------------------------------------------------------------------|-----------------------------------------------------------------------------------------------|----------------------------------------------|--|--|--|--|--|--|
| 23                                                | PID                                                                                            | PID Disable                                                                                                    | ON                                                                                            | Disables PID loop execution                  |  |  |  |  |  |  |
|                                                   |                                                                                                |                                                                                                    | OFF                                                                                           | Allows PID loop execution                    |  |  |  |  |  |  |
| 24                                                | PIDC                                                                                           | PID Clear ON                                                                                                    |                                                                                               | Force the value of the integrator to zero    |  |  |  |  |  |  |
|                                                   |                                                                                                |                                                                                                    | OFF                                                                                           | No change in PID loop execution              |  |  |  |  |  |  |
| Valid for inputs: [00 1~[00]                      |                                                                                                |                                                                                                    |                                                                                               | Example (default input configuration shown): |  |  |  |  |  |  |
| Require                                           | ed settings                                                                                    | ו רסא                                                                                                    |                                                                                               | PIDC PID                                     |  |  |  |  |  |  |
| option<br>contro<br>• Do no<br>is runr<br>• Do no | al. Use <b>ROT I</b> =<br>I enabled all t<br>t enable/disal<br>hing (inverter<br>t turn ON the | d [PIDC] terminals are<br>I if you want PID loop<br>the time.<br>ole PID control while the<br>is in Run Mode).<br>[PIDC] input while the r<br>in Run Mode). | 7     6     5     4     3     2     1     L     PLC     P24       See I/O specs on chapter 4. |                                              |  |  |  |  |  |  |

#### **Remote Control Up and Down Functions**

The [UP] [DWN] terminal functions can adjust the output frequency for remote control while the motor is running. The acceleration time and deceleration time of this function is same as normal operation ACC1 and DEC1 (2ACC1,2DEC1). The input terminals operate according to these principles:

- Acceleration When the [UP] contact is turned ON, the output frequency accelerates from the current value. When it is turned OFF, the output frequency maintains its current value at that moment.
- Deceleration When the [DWN] contact is turned ON, the output frequency decelerates from the current value. When it is turned OFF, the output frequency maintains its current value at that moment.

In the graph below, the [UP] and [DWN] terminals activate while the Run command remains ON. The output frequency responds to the [UP] and [DWN] commands.

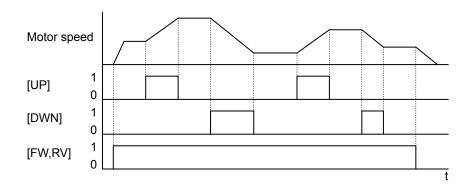

It is possible for the inverter to retain the frequency set from the [UP] and [DWN] terminals through a power loss. Parameter [10] enables/disables the memory. If disabled, the inverter retains the last frequency before an UP/DWN adjustment. Use the [UDC] terminal to clear the memory and return to the original set output frequency.

| Option<br>Code | Terminal<br>Symbol | Function Name                                  | State         | Description                                                              |           |  |  |  |  |  |  |
|----------------|--------------------|------------------------------------------------|---------------|--------------------------------------------------------------------------|-----------|--|--|--|--|--|--|
| 27             | UP                 | Remote Control UP                              | ON            | Accelerates (increases output frequency) motor                           |           |  |  |  |  |  |  |
|                |                    | Function (motorized<br>speed pot.)             | OFF           | from current frequency Output to motor operates normally                 |           |  |  |  |  |  |  |
| 28             | DWN                | Remote Control<br>DOWN Function                | ON            | Decelerates (increases output frequency) motor<br>from current frequency |           |  |  |  |  |  |  |
|                |                    | (motorized speed pot.)                         | OFF           |                                                                          |           |  |  |  |  |  |  |
| 29             | UDC                | Remote Control Data                            | ON            | Clears the Up/Down frequency memory                                      |           |  |  |  |  |  |  |
|                |                    | Clear OFF No effect on Up/Down memory          |               |                                                                          |           |  |  |  |  |  |  |
| Valid fo       | or inputs:         | COO 1~COO7                                     |               | Example (default input configuration shown—see                           |           |  |  |  |  |  |  |
| Require        | ed settings        | 50 I = 02                                      |               | page 3–84):                                                              |           |  |  |  |  |  |  |
| Notes:         |                    |                                                |               | DWN UP                                                                   |           |  |  |  |  |  |  |
| • This fe      | eature is avai     | lable only when the freque                     | ency          | 7 6 5 4 3 2 1                                                            | L PLC P24 |  |  |  |  |  |  |
|                |                    | s programmed for operato                       | r             |                                                                          |           |  |  |  |  |  |  |
| • This fu      | unction is not     | available when [JG] is in                      | use.          |                                                                          |           |  |  |  |  |  |  |
|                | • ·                | t frequency is 0 Hz to the frequency setting). | value         | See I/O specs on page 4–6.                                               |           |  |  |  |  |  |  |
| • This s       | etting modifie     | I output frequency setting as a sta            | arting point. |                                                                          |           |  |  |  |  |  |  |

# Force Operation from Digital Operator

This function permits a digital operator interface to override the following two settings in the inverter:

- **ROD I** Frequency source
- **ROD2** Run command source

When using the [OPE] terminal input, typically A001 and ADD2 are configured for sources other than the digital operator interface for the output frequency and Run command sources, respectively. When the [OPE] input is ON, then user has immediate command of the inverter, to start or stop the motor and to set the speed.

| Option<br>Code                                                                      | Terminal<br>Symbol                                                                   | Function Name                                                                                                    | State                                                                                                    | Description                                                                                                    |  |  |  |  |  |  |
|-------------------------------------------------------------------------------------|--------------------------------------------------------------------------------------|----------------------------------------------------------------------------------------------------|----------------------------------------------------------------------------------------------------|----------------------------------------------------------------------------------------------------|--|--|--|--|--|--|
| ΞI                                                                                  | OPE                                                                                  | Force Operation<br>from Digital<br>Operator                                                                                                    | ON                                                                                                    | Forces the operator interface to override:<br><b>RDD</b> I - Frequency Source Setting, and <b>RDD2</b> - Run<br>Command Source Setting |  |  |  |  |  |  |
|                                                                                     |                                                                                      |                                                                                                    | OFF                                                                                                    | Parameters <b>ADD</b> I and <b>ADD2</b> are in effect again,<br>for the frequency source and the Run command<br>source, respectively   |  |  |  |  |  |  |
| Valid for inputs: [00 /~[007                                                        |                                                                                      |                                                                                                    | Example (default input configuration shown—see                                                                   |                                                                                                    |  |  |  |  |  |  |
| Required settings         ADD I (set not equal to DD)<br>ADD2 (set not equal to D2) |                                                                                      |                                                                                                    | ,                                                                                                    | page 3–84):                                                                                                    |  |  |  |  |  |  |
| Notes:                                                                              |                                                                                      |                                                                                                    |                                                                                                    | OPE                                                                                                    |  |  |  |  |  |  |
| (invert<br>the mo<br>• If the [<br>operat<br>is alrea                               | er is driving t<br>otor before the<br>OPE] input tu<br>or gives a Ru<br>ady running, | e [OPE] state during Rur<br>he motor), the inverter v<br>e new [OPE] state takes<br>urns ON and the digital<br>un command while the in<br>the inverter stops the me<br>erator can control the me | 7       6       5       4       3       2       1       L       PLC       P24         See I/O specs on page 4–6. |                                                                                                    |  |  |  |  |  |  |

The inverter can store up to 16 different target frequencies (speeds) that the motor output uses for These steady-state run condition. speeds accessible through are programming seven of the intelligent terminals as bit-encoded inputs SF1 to SF7 per the table to the right. These can be any of the six inputs, and in any order. You can use fewer inputs if you need eight or fewer speeds.

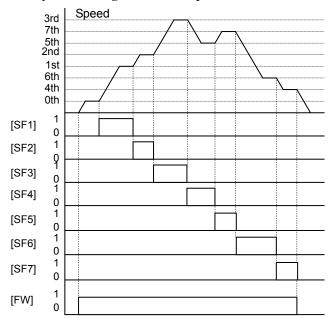

| Mult    | Multi- |   |   | Input Function |     |     |     |     |  |  |  |  |  |
|---------|--------|---|---|----------------|-----|-----|-----|-----|--|--|--|--|--|
| spee    | speed  |   |   | SF5            | SF4 | SF3 | SF2 | SF1 |  |  |  |  |  |
| Speed 0 | 050A   | 0 | 0 | 0              | 0   | 0   | 0   | 0   |  |  |  |  |  |
| Speed 1 | 1 50R  | Х | Х | Х              | Х   | Х   | Х   | 1   |  |  |  |  |  |
| Speed 2 | 550R   | Х | Х | Х              | Х   | Х   | 1   | 0   |  |  |  |  |  |
| Speed 3 | ESOR   | Х | Х | Х              | Х   | 1   | 0   | 0   |  |  |  |  |  |
| Speed 4 | 8024   | Х | Х | Х              | 1   | 0   | 0   | 0   |  |  |  |  |  |
| Speed 5 | 8025   | Х | Х | 1              | 0   | 0   | 0   | 0   |  |  |  |  |  |
| Speed 6 | 8026   | Х | 1 | 0              | 0   | 0   | 0   | 0   |  |  |  |  |  |
| Speed 7 | L208   | 1 | 0 | 0              | 0   | 0   | 0   | 0   |  |  |  |  |  |

The example with eight speeds in the figure below shows how input switches configured for SF1–SF7 functions can change the motor speed in real time.

**NOTE**: Speed 0 depends on **ADD** I parameter value.

| Option<br>Code                                    | Terminal<br>Symbol                                                                                   | Function Name                                                                                                    | State                                                                                | Description                                          |  |  |  |  |  |  |
|---------------------------------------------------|----------------------------------------------------------------------------------------------------|----------------------------------------------------------------------------------------------------|--------------------------------------------------------------------------------------|------------------------------------------------------|--|--|--|--|--|--|
| -5E                                               | SF1~SF7                                                                                              | Multistage Speed<br>~Bit Operation                                                                                                    | ON<br>OFF                                                                            | Makes multistage speed by combination of the inputs. |  |  |  |  |  |  |
| 38<br>Valid fo                                    | r inputs:                                                                                            |                                                                                                    | Example (default input configuration shown—see                                       |                                                      |  |  |  |  |  |  |
| Required settingsFOD I, ADD I=D2,<br>AD20 to AD35 |                                                                                                    |                                                                                                    |                                                                                      | page 3–84):                                          |  |  |  |  |  |  |
| sure to<br>the ne<br>key is<br>• When<br>(60Hz)   | o press the SI<br>xt multi-speed<br>not pressed,<br>a multi-speed<br>) is to be set,<br>hum frequenc | the multi-speed setting<br>ET key each time and the<br>d setting. Note that whe<br>no data will be set.<br>d setting more than 50H<br>it is necessary to progr<br>y RODY high enough to a | SF7 SF6 SF5 SF4 SF3 SF2 SF1<br>7 6 5 4 3 2 1 L PLC P24<br>See I/O specs on page 4–6. |                                                      |  |  |  |  |  |  |

# **Overload Restriction Source Changeover**

This function allows you to change the parameter sets of overload restriction. (Please refer to chapter 3 for the detailed description of the overload restriction function.)

Δ

| Option<br>Code    | Terminal<br>Symbol | Function Name        | State  | Description                                  |             |                     |               |          |          |                   |       |       |     |   |
|-------------------|--------------------|----------------------|--------|----------------------------------------------|-------------|---------------------|---------------|----------|----------|-------------------|-------|-------|-----|---|
| 39                | OLR                | Overload restriction | ON     | Parameter sets 6024, 6025, 6026 are enabled. |             |                     |               |          |          |                   |       |       |     |   |
|                   |                    | source changeover    | OFF    | Param                                        | eter s      | ets <mark>bl</mark> | <b>32 I</b> , | 6022     | ?, 60    | <mark>23</mark> a | re ei | nable | ed. |   |
| Valid for inputs: |                    | COO I~COO7           | Examp  | ``                                           | fault       | inpu                | t cor         | nfigu    | ratio    | n sh              | Iown  | —se   | e   |   |
| Required settings |                    | POS 1~POSE           | page 3 | – <mark>84</mark> ):                         |             |                     |               |          |          |                   |       |       |     |   |
|                   |                    |                      |        | See I/C                                      | 76<br>Ospec | 5<br>s on           | 4<br>pag      | 3<br>e 4 | OLR<br>2 | 1                 | L     | PCS   | P24 | ] |

#### **Torque Limit Selection**

This function is to select the torque limit mode. (Please refer to chapter 3 for the detailed description of the function.)

| Option<br>Code    | Terminal<br>Symbol | Function Name | State | Description                                                                                                    |  |  |  |  |  |
|-------------------|--------------------|---------------|-------|----------------------------------------------------------------------------------------------------|--|--|--|--|--|
| 40                | TL                 | Torque limit  | ON    | <b>b040</b> value is enabled as torque limit level                                                                                   |  |  |  |  |  |
|                   |                    | selection     | OFF   | <b>b040</b> value is disabled                                                                                                    |  |  |  |  |  |
| Valid fo          | r inputs:          | COO I~COO7    |       | Example (default input configuration shown—see                                                                                       |  |  |  |  |  |
| Required settings |                    | 6040~6044     |       | page 3–84):                                                                                                    |  |  |  |  |  |
|                   |                    |               |       | TL       TL         7       6       5       4       3       2       1       L       PLC       P24         See I/O specs on page 4–6. |  |  |  |  |  |

### **Torque Limit Switch**

This function is to select the torque limit mode. (Please refer to for the detailed description of the function.)

| Option<br>Code | Terminal<br>Symbol | Function Name       | State     | Description                                                                                           |  |  |  |  |  |  |  |  |  |  |
|----------------|--------------------|---------------------|-----------|----------------------------------------------------------------------------------------------------|--|--|--|--|--|--|--|--|--|--|
| 41             | TRQ1<br>TRQ2       | Torque limit switch | ON<br>OFF | Torque limit value of <b>bD4 I</b> to <b>bD44</b> will be selected                                    |  |  |  |  |  |  |  |  |  |  |
| 42             |                    | ·                   | UFF       | by the combination of the switches.                                                                   |  |  |  |  |  |  |  |  |  |  |
| Valid fo       | r inputs:          | COO I~COO7          |           | Example (default input configuration shown—see                                                        |  |  |  |  |  |  |  |  |  |  |
| Require        | ed settings        | 604 I ~ 6044        |           | page 3–84):                                                                                           |  |  |  |  |  |  |  |  |  |  |
|                |                    |                     |           | TR02       TR01         7       6       5       4       3       2       1       L       PLC       P24 |  |  |  |  |  |  |  |  |  |  |
|                |                    |                     |           | See I/O specs on page 4–6.                                                                            |  |  |  |  |  |  |  |  |  |  |

#### **Brake Confirmation**

This function is for brake performance. Please refer to chapter 3 for the detailed description of the function.

| Code      | Symbol     |                         | State | Description         Brake confirmation signal is being given         Brake confirmation signal is not given         Example (default input configuration shown—see page 3–84):         BOK |  |  |  |  |  |  |  |  |  |  |  |
|-----------|------------|-------------------------|-------|----------------------------------------------------------------------------------------------------|--|--|--|--|--|--|--|--|--|--|--|
| 44        | BOK        | Brake confirmation      | ON    | Brake confirmation signal is being given                                                                                                    |  |  |  |  |  |  |  |  |  |  |  |
|           |            |                         | OFF   | Example (default input configuration shown—see                                                                                                    |  |  |  |  |  |  |  |  |  |  |  |
| Valid for | inputs:    | COO I~COO7              |       | Example (default input configuration shown—see                                                                                                    |  |  |  |  |  |  |  |  |  |  |  |
| Required  | d settings | ь 120~ь 127, СО2 1~СО28 | 2     | page 3–84):                                                                                                    |  |  |  |  |  |  |  |  |  |  |  |
|           |            |                         |       | BOK<br>7 6 5 4 3 2 1 L PLC P24<br>See I/O specs on page 4–6.                                                                                                    |  |  |  |  |  |  |  |  |  |  |  |

# LAD Cancellation

This function is for canceling the set ramp time and changes the output speed immediately according to the set speed. (Please refer to chapter3 for the detailed description of the function.)

| Option<br>Code | Terminal<br>Symbol | Function Name    | State | Description                                                                               |  |  |  |  |  |  |  |  |  |  |
|----------------|--------------------|------------------|-------|-------------------------------------------------------------------------------------------|--|--|--|--|--|--|--|--|--|--|
| 46             | LAC                | LAD cancellation | ON    | Disabling the set ramp time and inverter output<br>immediately follows the speed command. |  |  |  |  |  |  |  |  |  |  |
|                |                    |                  | OFF   | Accelerates and decelerates according to the set<br>ramp time                             |  |  |  |  |  |  |  |  |  |  |
| Valid fo       | r inputs:          | COO I~COO7       |       | Example (default input configuration shown—see                                            |  |  |  |  |  |  |  |  |  |  |
| Require        | ed settings        |                  |       | page 3–84):                                                                               |  |  |  |  |  |  |  |  |  |  |
|                |                    |                  |       |                                                                                           |  |  |  |  |  |  |  |  |  |  |
|                |                    |                  |       | 7 6 5 4 3 2 1 L PLC P24                                                                   |  |  |  |  |  |  |  |  |  |  |
|                |                    |                  |       |                                                                                           |  |  |  |  |  |  |  |  |  |  |
|                |                    |                  |       | See I/O specs on page 4–6.                                                                |  |  |  |  |  |  |  |  |  |  |

# **Pulse Counter Clear**

This function is for clearing the accumulated pulse numbers in case of positioning. (Please refer to chapter 3 for the detailed description of the function.)

| Option<br>Code | Terminal<br>Symbol | Function Name       | State |             |           |           |           | De    | escri | iptic | on    |      |     |     |   |
|----------------|--------------------|---------------------|-------|-------------|-----------|-----------|-----------|-------|-------|-------|-------|------|-----|-----|---|
| 47             | PCLR               | Pulse counter clear | ON    | Clears      | s the     | e aco     | cumu      | ulate | ed pu | Ilse  | num   | bers | s.  |     |   |
|                |                    |                     | OFF   | Does        | not       | clea      | r the     | e pul | se n  | umb   | ers.  |      |     |     |   |
| Valid for      | r inputs:          | COO I~COO7          |       | Exam        | ple       | (defa     | ault i    | nput  | t con | figu  | ratio | n sh | own | —se | e |
| Require        | d settings         |                     |       | page 3–84): |           |           |           |       |       |       |       |      |     |     |   |
|                |                    |                     |       | See I/      | 7<br>/O s | 6<br>pecs | 5<br>s on | 4     | 3     | PCLF  | 1     | L    | PLC | P24 | ] |

#### Add Frequency Enable

The inverter can add or subtract an offset value to the output frequency setting which is specified by ROD I (will work with any of the five possible sources). The ADD Frequency is a value you can store in parameter R I45. The ADD Frequency is summed with or subtracted from the output frequency setting only when the [ADD] terminal is ON. Function R I45 selects whether to add or subtract. By configuring an intelligent input as the [ADD] terminal, your application can selectively apply the fixed value in R I45 to offset (positively or negatively) the inverter output frequency in real time.

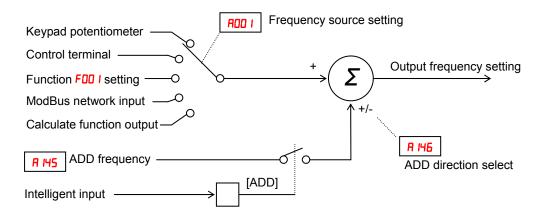

| Option<br>Code | Terminal<br>Symbol | Function Name                                                      | State | Description                                                                        |  |  |  |  |  |  |  |  |  |  |
|----------------|--------------------|--------------------------------------------------------------------|-------|------------------------------------------------------------------------------------|--|--|--|--|--|--|--|--|--|--|
| 50             | ADD                | ADD Frequency<br>Enable                                            | ON    | Applies the <b>A I45</b> Add Frequency value to the output frequency               |  |  |  |  |  |  |  |  |  |  |
|                |                    |                                                                    | OFF   | Does not apply the Add frequency. The output<br>frequency retains its normal value |  |  |  |  |  |  |  |  |  |  |
| Valid fo       | or inputs:         | COO I~COO7                                                         |       | Example (default input configuration shown—see                                     |  |  |  |  |  |  |  |  |  |  |
| Require        | ed settings        | ADD I. A 145. A 146                                                |       | page 3–84):                                                                        |  |  |  |  |  |  |  |  |  |  |
| will be        |                    | ny source; the Add Frec<br>subtracted from that valu<br>ncy value. |       | ADD<br>7 6 5 4 3 2 1 L PLC P24<br>See I/O specs on page 4–6.                       |  |  |  |  |  |  |  |  |  |  |

#### **Force Terminal Mode**

The purpose of this intelligent input is to allow a device to force the inverter to allow control of the following two parameters via the control terminals:

- ADD | Frequency source setting (D | = control terminals [FW] and [RV]
- ROD2 Run command source setting (D I = control terminals [O] or [OI]

Some applications will require one or both settings above to use a source other than the terminals. You may prefer to normally use the inverter's keypad and potentiometer, or to use the ModBus network for control, for example. However, an external device can turn ON the [F-TM] input to force the inverter to (temporarily) allow control (frequency source and Run command) via control terminals. When the [F-TM] input is OFF, then the inverter uses the regular sources specified by ROD I and ROD2 again.

| Option<br>Code | Terminal<br>Symbol | Function Name                                        | State |                                                                                                    |   |   |   | De | scr | riptio | on |   |     |     |  |
|----------------|--------------------|------------------------------------------------------|-------|----------------------------------------------------------------------------------------------------|---|---|---|----|-----|--------|----|---|-----|-----|--|
| 51             | F-TM               | Force Terminal<br>Mode                               | ON    | Forces RDD I=D I (frequency source setting = control terminal), and RDD2=D I(Run command source setting = control terminal) |   |   |   |    |     |        |    |   |     | r   |  |
|                |                    |                                                      | OFF   | normally                                                                                                    |   |   |   |    |     |        |    |   |     |     |  |
| Valid fo       | r inputs:          | COO I~COO7                                           |       | Example (default input configuration shown—see                                                                              |   |   |   |    |     |        |    |   |     |     |  |
| Require        | ed settings        |                                                      |       | page 3–84):                                                                                                    |   |   |   |    |     |        |    |   |     |     |  |
| Notes:         |                    |                                                      |       |                                                                                                    |   |   |   |    |     | F-TN   | 1  |   |     |     |  |
|                |                    | [F-TM] state during Ru                               |       |                                                                                                    | 7 | 6 | 5 | 4  | 3   | 2      | 1  | L | PLC | P24 |  |
|                | 0                  | he motor), the inverter v<br>e new [F-TM] state take |       | op                                                                                                    |   |   |   |    |     |        |    |   |     |     |  |
|                |                    |                                                      |       | See I/O specs on page 4–6.                                                                                                  |   |   |   |    |     |        |    |   |     |     |  |

# Permission for torque command input

This function is to permit the torque command input. (Please refer to chapter 3 for the detailed description of the function.)

| Option<br>Code | Terminal<br>Symbol | Function Name           | State |                                                |       |        |       | De    | escr | iptic | on    |      |      |      |
|----------------|--------------------|-------------------------|-------|------------------------------------------------|-------|--------|-------|-------|------|-------|-------|------|------|------|
| 52             | ATR                | Permission for          | ON    | Invert                                         | er is | s rea  | dy to | o aco | cept | the   | torqu | le c | omm  | and. |
|                |                    | torque command<br>input | OFF   | Invert                                         | er is | s in a | nor   | mal   | moc  | le.   |       |      |      |      |
| Valid fo       | r inputs:          | COO I~COO7              |       | Example (default input configuration shown—see |       |        |       |       |      |       |       |      | —see |      |
| Require        | d settings         |                         |       | page 3–84):                                    |       |        |       |       |      |       |       |      |      |      |
| Notes:         |                    |                         |       | ATR                                            |       |        |       |       |      |       |       |      |      |      |
|                |                    |                         |       |                                                | 7     | 6      | 5     | 4     | 3    | 2     | 1     | L    | PLC  | P24  |
|                |                    |                         |       |                                                |       |        |       |       |      |       |       |      |      |      |
|                |                    |                         |       | See I/O specs on page 4–6.                     |       |        |       |       |      |       |       |      |      |      |

# Clearance of cumulative power data

This function is to clear the cumulative input power data.

| Option<br>Code | Terminal<br>Symbol | Function Name        | State |                                      |       |      |      | De                | scri | ptio        | n   |   |     |     |
|----------------|--------------------|----------------------|-------|--------------------------------------|-------|------|------|-------------------|------|-------------|-----|---|-----|-----|
| 53             | KHC                | Clear watt-hour data | ON    | Clea                                 | ar th | e cu | mula | ative             | pov  | ver d       | ata |   |     |     |
|                |                    |                      | OFF   |                                      |       |      |      |                   |      |             |     |   |     |     |
| Valid fo       | r inputs:          | COD I~COD7           |       | Example (default input configuration |       |      |      |                   |      |             |     |   |     |     |
| Require        | d settings         |                      |       | shown—see page 3–84):                |       |      |      |                   |      |             |     |   |     |     |
| Notes:         |                    |                      |       |                                      |       |      |      |                   |      | KHC         |     |   |     |     |
|                |                    |                      |       |                                      | 7     | 6    | 5    | 4                 | 3    | 2           | 1   | L | PLC | P24 |
|                |                    |                      |       |                                      |       | 8    | 8    |                   |      |             |     |   |     |     |
|                |                    |                      |       | See                                  | e I/O | spe  | cs o | n <mark>pa</mark> | ge 4 | <b>-6</b> . |     |   |     |     |

# General Purpose Input (1)~(7)

These functions are used with  $\mathrm{EzSQ}$  function. Refer to a description of  $\mathrm{EzSQ}$  for the details.

| Option<br>Code | Terminal<br>Symbol | Function Name         | State |      |       |     |      | 0    | Des | scrip        | otio | า    |     |     |    |    |
|----------------|--------------------|-----------------------|-------|------|-------|-----|------|------|-----|--------------|------|------|-----|-----|----|----|
| 56~62          | MI1~MI7            | General purpose input | ON    | Gene | eral  | pur | pos  | e ir | ipu | t is         | mad  | e O  | N   |     |    |    |
|                |                    | (1)~(7)               | OFF   | Gene | eral  | pur | pos  | e ir | npu | t is         | mad  | еO   | FF  |     |    |    |
| Valid fo       | r inputs:          | 200 ו~2007            |       | Exar |       |     |      |      |     |              |      | urat | ion |     |    |    |
| Require        | ed settings        |                       |       | show | vn—   | see | e pa | ge   | 3–8 | <b>84</b> ): |      |      |     |     |    |    |
| Notes:         |                    |                       |       | ĺ,   | MI7   | MIE | 6 M  | 15 N | /14 | MI3          | MI2  | MI1  |     |     | _  |    |
| notes.         |                    |                       |       |      | 7     | 6   | 5    | 5    | 4   | 3            | 2    | 1    | L   | PLO | P2 | 24 |
|                |                    |                       |       |      |       |     |      |      |     |              |      |      |     |     |    |    |
|                |                    |                       |       | See  | I/O s | spe | cs d | on p | ag  | e 4-         | -6.  |      |     |     |    |    |

#### **Analog Command Hold**

This function allows you to make the inverter hold the analog command input via the external analog input terminal when the AHD terminal is made ON.

While the AHD is turned ON, the up/down function can be used based on the analog signal held by this function as reference data.

When " $\bigcirc$  I" is specified for Up/down memory mode selection ( $\bigcirc$  ID I), the result of up/down processing can be stored in memory.

If the inverter power is turned on or the RS terminal turned off with the AHD terminal left turned on, the data held immediately before power on or turning off the RS terminal will be used.

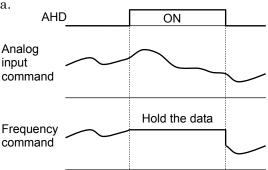

Set frequency remains when the inverter is switched with SET terminal with AHD on. Turn AHD terminal off to re-hold the set frequency.

Frequent use of this function may result in a shorter in memory component of the inverter.

| Option<br>Code | Terminal<br>Symbol | Function Name       | State |                                                                                                    |      |       |       | De    | scri | ptio | n     |     |     |     |   |
|----------------|--------------------|---------------------|-------|----------------------------------------------------------------------------------------------------|------|-------|-------|-------|------|------|-------|-----|-----|-----|---|
| 65             | AHD                | Analog command hold | ON    | Hold                                                                                                  |      |       |       |       |      |      |       |     |     |     |   |
|                |                    |                     | OFF   | Doe                                                                                                   | s no | t hol | d the | e ana | alog | inpu | ut va | lue |     |     |   |
| Valid fo       | r inputs:          | 200 ו~2007          |       | Does not hold the analog input value<br>Example (default input configuration<br>shown—see page 3–84): |      |       |       |       |      |      |       |     |     |     |   |
| Require        | d settings         |                     |       | shown—see page 3–84):                                                                                 |      |       |       |       |      |      |       |     |     |     |   |
| Notes:         |                    |                     |       | shown—see page 3–84):                                                                                 |      |       |       |       |      |      |       |     |     |     | _ |
|                |                    |                     |       |                                                                                                    | 7    | 6     | 5     | 4     | 3    | 2    | 1     | L   | PLC | P24 |   |
|                |                    |                     |       |                                                                                                    |      |       |       |       |      |      |       |     |     |     |   |
|                |                    |                     |       | See                                                                                                   | I/O  | spec  | cs or | n pag | je 4 | -6.  |       |     |     |     |   |

# Multistage-position switch (1)~(3)

When "55 (CP1)" to "58 (CP3)" are assigned to input terminals, you can select position settings from multistage positions 0 to 7.

Use multistage position settings 0 to 7 (PD5D to PD57) for the position settings. If no position settings are assigned to terminals, multistage position 0 (PD5D) is assumed.

| Position setting      | Parameter | CP3 | CP2 | CP1 |
|-----------------------|-----------|-----|-----|-----|
| Multistage position 0 | P060      | 0   | 0   | 0   |
| Multistage position 1 | P06 I     | 0   | 0   | 1   |
| Multistage position 2 | P062      | 0   | 1   | 0   |
| Multistage position 3 | P063      | 0   | 1   | 1   |
| Multistage position 4 | P064      | 1   | 0   | 0   |
| Multistage position 5 | P065      | 1   | 0   | 1   |
| Multistage position 6 | P066      | 1   | 1   | 0   |
| Multistage position 7 | P067      | 1   | 1   | 1   |

You can specify a delay to be applied at multistage position setting input, until the relevant terminal input is determined. Use this specification to prevent the application of fluctuating terminal input before it is determined.

You can adjust the determination time with the multistage speed/position determination time setting ([169]). The input data is finally determined when the terminal input becomes stable after the delay set as [169]. (Note that a long determination time deteriorates the input terminal response.)

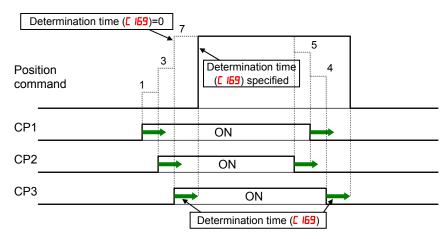

| Option<br>Code | Terminal<br>Symbol | Function Name                      | State     |                  |          |                    |        | Des    | crip         | tion  |       |       |        |    |
|----------------|--------------------|------------------------------------|-----------|------------------|----------|--------------------|--------|--------|--------------|-------|-------|-------|--------|----|
| 66~68          | CP1~CP3            | Multistage-position switch (1)~(3) | ON<br>OFF | Multis<br>the in | •        |                    | sitior | n is d | defir        | ned b | by co | ombin | ation  | of |
|                |                    |                                    | UFF       |                  | <u> </u> |                    |        |        |              |       |       |       |        |    |
| Valid fo       | r inputs:          | COO I~COO7                         |           | Exam             |          |                    |        |        |              | nfigu | ratio | n     |        |    |
| Require        | d settings         | P060~P067                          |           | show             | n—s      | see <mark>(</mark> | bage   | - 3–8  | <b>34</b> ): |       |       |       |        |    |
| Notes:         |                    | ·                                  |           |                  |          |                    |        | CP3    | CP2          | CP1   |       |       |        |    |
| Notes.         |                    |                                    |           |                  | 7        | 6                  | 5      | 4      | 3            | 2     | 1     | LI    | PLC P2 | 24 |
|                |                    |                                    |           |                  |          |                    |        |        |              |       |       |       |        |    |
|                |                    |                                    |           | See I            | /0 s     | pecs               | s on   | page   | e 4–         | 6.    |       |       |        |    |

#### Limit signal of homing, Trigger signal of zero-return

These functions are used for homing performance.

One of three types of homing operations can be selected by homing mode selection (PD5B). When a homing operation ends, the current position counter is cleared (to 0). Use homing direction selection (PD5B) to select the direction of homing operation. If homing operation is not performed, position control is performed based on the assumption that the motor position detected at power-on is the origin.

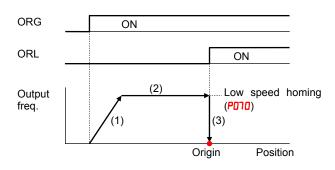

- The inverter accelerates the motor for the specified ramp time to the low speed homing.
- (2) It runs the motor at the low speed homing.
- (3) It performs positioning when the ORL signal is given.

#### <2> High speed homing (PD68=0 I)

<1> Low speed homing (P068=00)

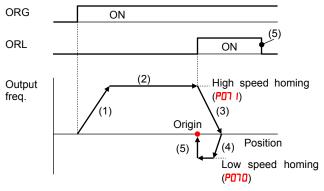

- The inverter accelerates the motor for the specified ramp time to the high speed homing.
- (2) It runs the motor at the high speed homing.
- (3) It starts deceleration when the ORL signal is turned on.
- (4) It runs the motor in the reverse direction at the low speed homing.
- (5) It performs positioning when the ORL signal is turned off.

#### Speed/position changeover

To perform speed control operation in absolute position control mode, turn on the SPD terminal. While the SPD terminal is off, the current position count remains at 0. Therefore if the SPD terminal is turned off during operation, the control operation is switched to position control operation based on the position where the terminal is turned off. (Speed control operation is switched to position control operation)

If the position setting is 0 at this time, the inverter stops the motor at that position. (Hunting may occur if a certain position loop gain value has been set.)

While the SPD terminal is on, the rotating direction depends on the operation command. When switching from speed control to position control, pay attention to the sign of the value set in the operation command.

| Option<br>Code    | Terminal<br>Symbol | Function Name  | State | Description                                                           |  |  |  |  |  |  |  |  |
|-------------------|--------------------|----------------|-------|-----------------------------------------------------------------------|--|--|--|--|--|--|--|--|
| 73                | SPD                | Speed/position | ON    | Inverter is in a speed control mode                                   |  |  |  |  |  |  |  |  |
|                   |                    | changeover     | OFF   | Inverter is in a position control mode                                |  |  |  |  |  |  |  |  |
| Valid for inputs: |                    | COD I~COD1     |       | Example (default input configuration                                  |  |  |  |  |  |  |  |  |
| Required settings |                    |                |       | shown—see page 3–84):                                                 |  |  |  |  |  |  |  |  |
| Notes:            |                    |                |       | SPD       7     6     5     4     3     2     1     L     PLC     P24 |  |  |  |  |  |  |  |  |
|                   |                    |                |       | See I/O specs on page 4–6.                                            |  |  |  |  |  |  |  |  |

## Safe Stop Related Signals

The function is based on European norm, EN60204-1, EN954-1. Please refer to the relevant pages for the detailed explanation.

| Option<br>Code | Terminal<br>Symbol | Function Name          | State    | Description |
|----------------|--------------------|------------------------|----------|-------------|
| רר             | STO1               | Safety related signals | ON       |             |
| פר             | STO2               |                        |          |             |
| 79             | SS1                |                        | OFF      |             |
| 80             | SS2                |                        |          |             |
|                |                    | Refer to S             | Safe Sto | p section   |

# Executing EzSQ program

| Option<br>Code        | Terminal<br>Symbol | Function Name          | State     | Description |  |  |  |  |
|-----------------------|--------------------|------------------------|-----------|-------------|--|--|--|--|
| 82                    | PRG                | Executing EzSQ program | ON<br>OFF |             |  |  |  |  |
| Refer to EzSQ section |                    |                        |           |             |  |  |  |  |

### **Retain output frequency**

This function allows you to retain output frequency.

| Option<br>Code    | Terminal<br>Symbol | Function Name           | State | Description                |                                      |   |   |   |   |     |   |   |     |     |
|-------------------|--------------------|-------------------------|-------|----------------------------|--------------------------------------|---|---|---|---|-----|---|---|-----|-----|
| 83                | HLD                | Retain output frequency | ON    |                            |                                      |   |   |   |   |     |   |   |     |     |
|                   |                    |                         | OFF   |                            |                                      |   |   |   |   |     |   |   |     |     |
| Valid for inputs: |                    | COD 1~COD7              |       |                            | Example (default input configuration |   |   |   |   |     |   |   |     |     |
| Required settings |                    |                         |       | shown—see page 3–84):      |                                      |   |   |   |   |     |   |   |     |     |
| Notes:            |                    |                         |       |                            |                                      |   |   |   |   | HLD | _ |   |     |     |
| 110100.           |                    |                         |       |                            | 7                                    | 6 | 5 | 4 | 3 | 2   | 1 | L | PLC | P24 |
|                   |                    |                         |       |                            |                                      |   |   |   |   |     |   |   |     |     |
|                   |                    |                         |       | See I/O specs on page 4–6. |                                      |   |   |   |   |     |   |   |     |     |

# Permission of Run command

This function allows you to accept run command.

| Option<br>Code | Terminal<br>Symbol | Function Name     | State |      |      |     |      | Des   | scrip        | otion |        |   |     |     |
|----------------|--------------------|-------------------|-------|------|------|-----|------|-------|--------------|-------|--------|---|-----|-----|
| 84             | ROK                | Permission of Run | ON    | Run  | com  | man | d ca | in be | e acc        | epte  | ed     |   |     |     |
|                |                    | command           | OFF   | Run  | com  | man | d is | igno  | red          |       |        |   |     |     |
| Valid fo       | r inputs:          | כסס ו~כססי        |       | Exan |      |     |      |       |              | nfigu | iratic | n |     |     |
| Require        | d settings         |                   |       | show | 'n—: | see | page | e 3–8 | <b>34</b> ): |       |        |   |     |     |
| Notes:         |                    |                   |       |      |      |     |      |       |              | ROK   |        |   |     |     |
| 10100.         |                    |                   |       |      | 7    | 6   | 5    | 4     | 3            | 2     | 1      | L | PLC | P24 |
|                |                    |                   |       |      |      |     |      |       |              |       |        |   |     |     |
|                |                    |                   |       | See  | /O s | pec | s on | pag   | e 4–         | 6.    |        |   |     |     |

#### **Rotation direction detection**

Input terminal (7) is for inputting "B pulse", which is used for detecting the rotation direction.

| Option<br>Code         | Terminal<br>Symbol | Function Name           | State | Description                          |  |  |  |
|------------------------|--------------------|-------------------------|-------|--------------------------------------|--|--|--|
| 85                     | EB                 | Rotation direction      | ON    |                                      |  |  |  |
|                        |                    | detection               | OFF   |                                      |  |  |  |
| Valid for inputs: [007 |                    |                         |       | Example (default input configuration |  |  |  |
| Required settings      |                    |                         |       | shown—see page 3–84):                |  |  |  |
| Notes:                 |                    |                         |       |                                      |  |  |  |
| EB input               | terminal is d      | edicated terminal (7).  |       |                                      |  |  |  |
| Maximur                | m allowable ii     | nput frequency is 2kHz. |       |                                      |  |  |  |
|                        |                    |                         |       |                                      |  |  |  |
|                        |                    |                         |       | See I/O specs on page 4–6.           |  |  |  |

### **Display limitation**

This function is to show only the contents of dOO / display.

| Option<br>Code    | Terminal<br>Symbol | Function Name      | State |                       |      |      |    | Dese | cript | ion        |       |   |     |     |
|-------------------|--------------------|--------------------|-------|-----------------------|------|------|----|------|-------|------------|-------|---|-----|-----|
| 86                | DISP               | Display limitation | ON    |                       |      |      |    |      |       |            |       |   |     |     |
|                   |                    |                    | OFF   |                       |      |      |    |      |       |            |       |   |     |     |
| Valid for inputs: |                    | COD I~COD7         |       | Exam                  |      |      |    |      |       | figur      | atior | ۱ |     |     |
| Required settings |                    |                    |       | shown—see page 3–84): |      |      |    |      |       |            |       |   |     |     |
| Notes:            |                    |                    |       |                       | -    |      |    |      |       | DISP       |       |   |     |     |
|                   |                    |                    |       |                       | 7    | 6    | 5  | 4    | 3     | 2          | 1     | L | PLC | P24 |
|                   |                    |                    |       |                       |      |      |    |      |       |            |       |   |     |     |
|                   |                    |                    |       | See I                 | /O s | becs | on | bage | e 4–6 | <b>)</b> . |       |   |     |     |

# **Using Intelligent Output Terminals**

The intelligent output terminals are programmable in a similar way to the intelligent input terminals. The inverter has several output functions that you can assign individually to two physical logic outputs. One of the outputs is an open-collector transistor, and the other output is the alarm relay (form C – normally open and normally closed contacts). The relay is assigned the alarm function by default, but you can assign it to any of the functions that the open-collector output uses.

### Sinking Outputs, Open Collector

The open-collector transistor output can handle up to 50mA. We highly recommend that you use an external power source as shown at the right. It must be capable of providing at least 50mA to drive the output at full load. To drive loads that require more than 50mA, use external relay circuits as shown below right.

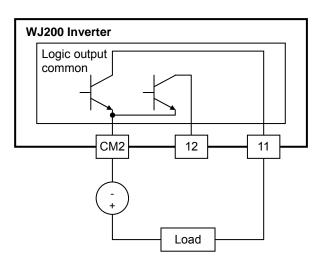

#### Sinking Outputs, Open Collector

If you need output current greater than 50mA, use the inverter output to drive a small relay. Be sure to use a diode across the coil of the relay as shown (reverse-biased) in order to suppress the turn-off spike, or use a solid-state relay.

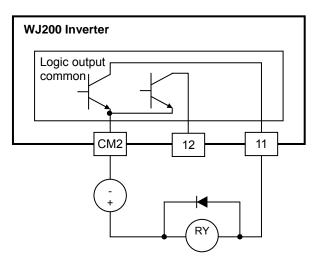

#### Internal Relay Output

The inverter has an internal relay output with normally open and normally closed contacts (Type 1 form C). The output signal that controls the relay is configurable; the Alarm Signal is the default setting. Thus, the terminals are labeled [AL0], [AL1], [AL2], as shown to the right. However, you can assign any one of the nine intelligent outputs to the relay. For wiring purposes, the general terminal functions are:

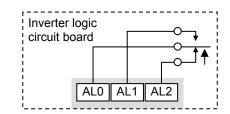

- [AL0] Common contact
- [AL1] Normally open contact
- [AL2] Normally closed contact

The relay itself can be configured as "normally open or closed." Parameter [036, Alarm Relay Active State, is the setting. This setting determines whether or not the relay coil is energized when its output signal is OFF:

- **CO36=00** "Normally open" (relay coil is **de-energized** when output signal is OFF)
- **CO36=O** I "Normally closed" (relay coil is **energized** when the output signal is OFF)

Since the relay already has normally open [AL1] and normally closed [AL2] contacts, the purpose of the ability to invert the relay coil's active state may not be obvious. *It allows you to determine whether or not an inverter power loss causes the relay to change state.* The default relay configuration is the Alarm Signal (C026=05), as shown to the right. And, C036=01 sets the relay to "normally closed" (relay coil normally energized). The reason for this is that a typical system design will require an inverter power loss to assert an alarm signal to external devices.

The relay can be used for other intelligent output signals, such as the Run Signal (set C026=00). For these remaining output signal types, the relay coil typically must NOT change state upon inverter power loss (set C036=00). The figure to the right shows the relay settings for the Run Signal output.

If you assign the relay an output signal other than the Alarm Signal, the inverter can still have an Alarm Signal output. In this case, you can assign it to terminal [11], providing an open collector output.

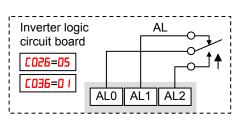

Relay shown with inverter power ON, Alarm Signal OFF

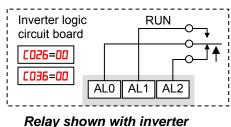

power ON, Run Signal OFF

#### **Output Signal ON/OFF Delay Function**

Intelligent outputs including terminals [11], and the output relay, have configurable signal transition delays. Each output can delay either the OFF-to-ON or ON-to-OFF transitions, or both. Signal transition delays are variable from 0.1 to 100.0 seconds. This feature is useful in applications that must tailor inverter output signals to meet timing requirements of certain external devices.

The timing diagram below shows a sample output signal (top line) and the results of various ON/OFF delay configurations.

- **Original signal** This example signal waveform consists of three separate pulses named "A," "B," and "C."
- ...with ON delay Pulse A is delayed by the duration of the ON delay time. Pulses B and C do not appear at the output, because they are shorter than the ON delay.
- ...with OFF delay Pulse A is lengthened by the amount of the OFF delay time. The separation between pulses B and C does not appear at the output, because it is shorter than the OFF delay time.
- ...with ON/OFF delays Pulse A is delayed on both leading and trailing edges by the amounts of the ON and OFF delay times, respectively. Pulses B and C do not appear at the output, because they are shorter than the ON delay time.

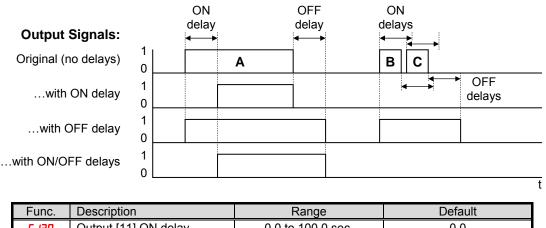

| Func.  | Description            | Range             | Default |
|--------|------------------------|-------------------|---------|
| C 130  | Output [11] ON delay   | 0.0 to 100.0 sec. | 0.0     |
| E 13 1 | Output [11] OFF delay  | 0.0 to 100.0 sec. | 0.0     |
| 5EI 3  | Output [12] ON delay   | 0.0 to 100.0 sec. | 0.0     |
| C 133  | Output [12] OFF delay  | 0.0 to 100.0 sec. | 0.0     |
| C 140  | Output relay ON delay  | 0.0 to 100.0 sec. | 0.0     |
| E 14 I | Output relay OFF delay | 0.0 to 100.0 sec. | 0.0     |

Use of the ON/OFF signal delay functions are optional. Note that any of the intelligent output assignments in this section can be combined with ON/OFF signal timing delay configurations.

# **Run Signal**

When the [RUN] signal is selected as an intelligent output terminal, the inverter outputs a signal on that terminal when it is in Run Mode. The output logic is active low, and is the open collector type (switch to ground).

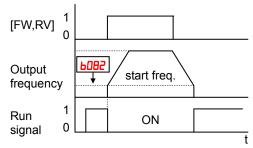

| Option<br>Code                                                       | Terminal<br>Symbol                                                                                       | Function Name                                                                                                    | State                                             | Description                                                                                                    |
|----------------------------------------------------------------------|----------------------------------------------------------------------------------------------------|----------------------------------------------------------------------------------------------------|---------------------------------------------------|----------------------------------------------------------------------------------------------------|
| 00                                                                   | RUN                                                                                                    | Run Signal                                                                                                    | ON                                                | when inverter is in Run Mode                                                                                                    |
|                                                                      |                                                                                                    |                                                                                                    | OFF                                               | when inverter is in Stop Mode                                                                                                    |
|                                                                      | Valid for inputs: 11, 12, AL0 – AL2                                                                      |                                                                                                    |                                                   | Example for terminal [11] (default output                                                                                                    |
| Require                                                              | ed settings                                                                                              | (none)                                                                                                    |                                                   | configuration shown – see page 3-90):                                                                                                    |
| the inv<br>specifi<br>is the<br>ON.<br>• The ex<br>coil. N<br>negati | verter output e<br>ied by parame<br>initial inverter<br>xample circuit<br>ote the use o<br>ve going turn | s the [RUN] signal wher<br>exceeds the start freque<br>eter <b>b082</b> . The start freq<br>output frequency when<br>t for terminal [11] drives<br>f a diode to prevent the<br>-off spike generated by<br>inverter's output transis | ency<br>juency<br>it turns<br>a relay<br>the coil | Inverter output<br>terminal circuit<br>CM2<br>(CM2<br>(T)<br>(CM2)<br>(T)<br>(CM2)<br>(T)<br>(CM2)<br>(T)<br>(T)<br>(CM2)<br>(T)<br>(T)<br>(T)<br>(T)<br>(T)<br>(T)<br>(T)<br>(T)<br>(T)<br>(T |

### **Frequency Arrival Signals**

The *Frequency Arrival* group of outputs helps coordinate external systems with the current velocity profile of the inverter. As the name implies, output [FA1] turns ON when the output *frequency arrives* at the standard set frequency (parameter F001). Output [FA2] relies on programmable accel/ decel thresholds for increased flexibility. For example, you can have an output turn ON at one frequency during acceleration, and have it turn OFF at a different frequency during deceleration. All transitions have hysteresis to avoid output chatter if the output frequency is near one of the thresholds.

| Option<br>Code                                                                                                    | Terminal<br>Symbol                                                                                                    | Function Name                                                                                                    | State                                                 | Description                                                                                                    |
|----------------------------------------------------------------------------------------------------|----------------------------------------------------------------------------------------------------|----------------------------------------------------------------------------------------------------|-------------------------------------------------------|----------------------------------------------------------------------------------------------------|
| 01                                                                                                    | FA1                                                                                                    | Frequency Arrival<br>Type 1 – Constant<br>Speed                                                                                                    | ON<br>OFF                                             | when output to motor is at the constant frequency<br>when output to motor is OFF, or in any acceleration or<br>deceleration ramp                                                                                         |
| 02                                                                                                    | FA2                                                                                                    | Frequency Arrival<br>Type 2 – Over<br>frequency                                                                                                    | ON<br>OFF                                             | when output to motor is at or above the set frequency<br>thresholds for, even if in acceleration or decel ramps<br>when output to motor is OFF, or during accel or decel                                                 |
| 06                                                                                                    | FA3                                                                                                    | Frequency Arrival<br>Type 3 – Set<br>frequency                                                                                                    | ON<br>OFF                                             | before the respective thresholds are crossed<br>when output to motor is at the set frequency<br>when output to motor is OFF, or in any acceleration or<br>deceleration ramp                                              |
| 24                                                                                                    | FA4                                                                                                    | Frequency Arrival<br>Type 4 – Over<br>frequency (2)                                                                                                    | ON<br>OFF                                             | when output to motor is at or above the set frequency<br>thresholds for, even if in acceleration or decel ramps<br>when output to motor is OFF, or during accel or decel<br>before the respective thresholds are crossed |
| 25                                                                                                    | FA5                                                                                                    | Frequency ArrivalONType 5 – SetOFFfrequency (2)                                                                                                    |                                                       | when output to motor is at the set frequency<br>when output to motor is OFF, or in any acceleration or<br>deceleration ramp                                                                                              |
| Valid for inputs:         11, 12, AL0 – AL2           Required         C042, C043, C045, C046, settings                            |                                                                                                    |                                                                                                    | 1                                                     | Example for terminal [11] (default output configuration<br>shown – see page 3-90):                                                                                                    |
| one ty<br>examp<br>output<br>[FA2]<br>• For ea<br>anticip<br>1.5Hz<br>• The ou<br>moves<br>0.5Hz<br>• The ex<br>relay of<br>negati | pe of freque<br>bles). Howev<br>terminals to<br>ach frequenc<br>bates the thre<br>utput turns C<br>s away from<br>xample circu<br>coil. Note the<br>ve going turn | ons you will need to use oncy arrival outputs (see<br>yer, it is possible assign b<br>o output functions [FA1] a<br>y arrival threshold, the output<br>eshold (turns ON early) b<br>OFF as the output frequer<br>the threshold, delayed by<br>it for terminal [11] drives<br>a use of a diode to prever<br>n-off spike generated by | both<br>and<br>utput<br>yy<br>ncy<br>y<br>a<br>nt the | Example for terminal [AL0], [AL1], [AL2] (requires output configuration – see page 4-52 and 3-90):                                                                                                    |
|                                                                                                    | coil from damaging the inverter's output<br>transistor                                                                                                    |                                                                                                    |                                                       | AL0 AL1 AL2<br>Power<br>supply<br>See I/O specs on page 4-6                                                                                                    |

Frequency arrival output [FA1] uses the standard output frequency (parameter F001) as the threshold for switching. In the figure to the right, Frequency Arrival [FA1] turns ON when the output frequency gets within Fon Hz below or Fon Hz above the target constant frequency, where *Fon* is 1% of the set maximum frequency and Foff is 2% of the set maximum frequency. This provides hysteresis that prevents output chatter near the threshold value. The hysteresis effect causes the output to turn ON slightly early as the speed approaches the threshold. Then the turn-OFF point is slightly *delayed*. Note the active low nature of the signal, due to the open collector output.

Frequency arrival output [FA2/FA4] works the same way; it just uses two separate thresholds as shown in the figure to the right. These provide for separate acceleration and deceleration thresholds to provide more flexibility than for [FA1]. [FA2/FA4] uses **CO42/CO45** during acceleration for the ON threshold, and CO43/CO46 during deceleration for the OFF threshold. This signal also is active low. Having different accel and decel thresholds provides an asymmetrical output function. However, you can use equal ON and OFF thresholds, if desired.

Frequency arrival output [FA3/FA5] works also the same way, only difference is arriving at set frequency.

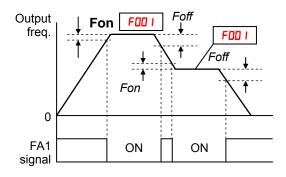

**Fon=1% of max. frequency** *Foff=2% of max. frequency* 

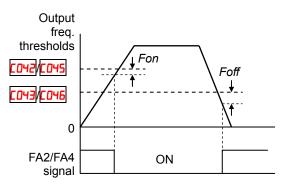

**Fon=1% of max. frequency** Foff=2% of max. frequency

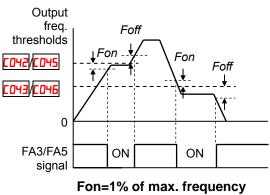

Foff=2% of max. frequency

# **Overload Advance Notice Signal**

When the output current exceeds a preset value, the [OL] terminal signal turns ON. The parameter **CO41** and **C111** sets the overload threshold. (Two thresholds can be set.) The overload detection circuit operates during powered motor operation and during regenerative braking. The output circuits use open-collector transistors, and are active low.

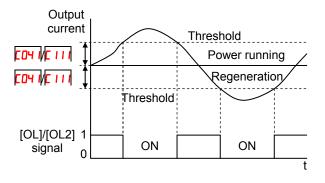

| Option<br>Code                                                                                                    | Terminal<br>Symbol                                                                                                    | Function Name                                                                                                    | State                                                       | Description                                                                                                    |
|----------------------------------------------------------------------------------------------------|----------------------------------------------------------------------------------------------------|----------------------------------------------------------------------------------------------------|-------------------------------------------------------------|----------------------------------------------------------------------------------------------------|
| 03                                                                                                    | OL                                                                                                    | Overload Advance<br>Notice Signal                                                                                                    | ON                                                          | when output current is more than the set threshold for the overload signal                                                                                                    |
|                                                                                                    |                                                                                                    |                                                                                                    | OFF                                                         | when output current is less than the set threshold for the overload signal                                                                                                    |
| 26                                                                                                    | OL2                                                                                                    | Overload Advance<br>Notice Signal                                                                                                    | ON<br>OFF                                                   | (Same as above)<br>(Same as above)                                                                                                    |
| Valid for inputs: 11, 12, AL0 – AL2                                                                                                    |                                                                                                    | Example for terminal [11] (default output                                                                                                    |                                                             |                                                                                                    |
| Required settings [D41, [11]                                                                                                    |                                                                                                    |                                                                                                    | configuration shown – see page 3-90):                       |                                                                                                    |
| from the function of the function of the funct | he default, se<br>overload leve<br>ccuracy of this<br>on of the outp<br>al (see "Analo<br>xample circuit<br>ote the use o<br>ve-going turn | a 100%. To change the l<br>t <b>[D4 I</b> (overload level) a<br>el (2)).<br>s function is the same a<br>ut current monitor on th<br>og Output Operation" or<br>t for terminal [11] drives<br>f a diode to prevent the<br>-off spike generated by<br>inverter's output transis | and/or<br>is the<br>e [FM]<br>n page<br>a relay<br>the coil | Inverter output<br>terminal circuit<br>CM2<br>(CM2<br>(T)<br>(CM2)<br>(T)<br>(CM2)<br>(T)<br>(CM2)<br>(T)<br>(CM2)<br>(T)<br>(CM2)<br>(T)<br>(CM2)<br>(T)<br>(CM2)<br>(T)<br>(T)<br>(CM2)<br>(T)<br>(T)<br>(T)<br>(T)<br>(T)<br>(T)<br>(T)<br>(T)<br>(T)<br>(T |

# **Output Deviation for PID Control**

The PID loop error is defined as the magnitude (absolute value) of the difference between the Setpoint (target value) and the Process Variable (actual value). When the error magnitude exceeds the preset value for **CO44**, the [OD] terminal signal turns ON. Refer to "PID Loop Operation" on page 4–56.

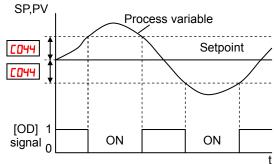

| Option<br>Code                                                      | Terminal<br>Symbol                                                                                      | Function Name                                                                                                    | State               | Description                                                                                                    |
|---------------------------------------------------------------------|----------------------------------------------------------------------------------------------------|----------------------------------------------------------------------------------------------------|---------------------|----------------------------------------------------------------------------------------------------|
| 04                                                                  | OD                                                                                                    | Output Deviation for<br>PID Control                                                                                                    | ON                  | when PID error is more than the set threshold for the deviation signal.                                                                                                    |
|                                                                     |                                                                                                    |                                                                                                    | OFF                 | when PID error is less than the set threshold for the deviation signal                                                                                                    |
| Valid fo                                                            | or inputs:                                                                                              | 11, 12, AL0 – AL2                                                                                                    |                     | Example for terminal [11] (default output                                                                                                    |
| Require                                                             | ed settings                                                                                             | C044                                                                                                    |                     | configuration shown – see page 3-90):                                                                                                    |
| Notes:<br>• The duchang<br>(devia<br>• The ex-<br>coil. N<br>negati | efault differen<br>e this value, o<br>tion level).<br>xample circuit<br>lote the use o<br>ve-going turn | ce value is set to 3%. T<br>change parameter [044<br>t for terminal [11] drives<br>f a diode to prevent the<br>-off spike generated by<br>inverter's output transis | a relay<br>the coil | Inverter output<br>terminal circuit<br>CM2<br>(CM2<br>(T)<br>(CM2)<br>(T)<br>(CM2)<br>(T)<br>(T)<br>(CM2)<br>(T)<br>(T)<br>(CM2)<br>(T)<br>(T)<br>(T)<br>(T)<br>(T)<br>(T)<br>(T)<br>(T)<br>(T)<br>(T |

### **Alarm Signal**

The inverter alarm signal is active when a fault has occurred and it is in the Trip Mode (refer to the diagram at right). When the fault is cleared the alarm signal becomes inactive.

We must make a distinction between the alarm *signal* AL and the alarm relay *contacts* [AL0], [AL1] and [AL2]. The signal AL is a logic function, which you can assign to the open collector output terminals [11], [12], or the relay outputs.

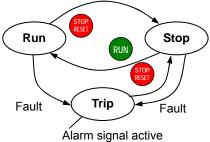

The most common (and default) use of the relay is for AL, thus the labeling of its terminals. Use an open collector output (terminal [11] or [12]) for a low-current logic signal interface or to energize a small relay (50 mA maximum). Use the relay output to interface to higher voltage and current devices (10 mA minimum).

| Option<br>Code                                                                                                    | Terminal<br>Symbol                                                                                                    | Function Name                                                                                                    | State                                                                                        | Description                                                                                        |
|----------------------------------------------------------------------------------------------------|----------------------------------------------------------------------------------------------------|----------------------------------------------------------------------------------------------------|----------------------------------------------------------------------------------------------|----------------------------------------------------------------------------------------------------|
| 05                                                                                                    | AL                                                                                                    | Alarm Signal                                                                                                    | ON                                                                                           | when an alarm signal has occurred and has not been cleared                                         |
|                                                                                                    |                                                                                                    |                                                                                                    | OFF                                                                                          | when no alarm has occurred since the last clearing of alarm(s)                                     |
| Valid fo                                                                                                    | r inputs:                                                                                                    | 11, 12, AL0 – AL2                                                                                                    |                                                                                              | Example for terminal [11] (default output                                                          |
| Require                                                                                                    | ed settings                                                                                                    | CO3 I, CO32, CO36                                                                                                    |                                                                                              | configuration shown – see page 3-90):                                                              |
| Notes:<br>• By def<br>closed<br>explar<br>• In the<br>power<br>signal<br>circuit<br>• When<br>time d<br>power<br>• Termin<br>so the<br>from tt<br>[AL2].<br>• This si<br>nomin<br>• The re<br>Logic<br>contac | ault, the relay<br>(CD35=D I). F<br>lation.<br>default relay<br>loss turns OI<br>remains ON<br>has power.<br>the relay out<br>elay of less th<br>up before the<br>nals [11] and<br>electric spec<br>he contact ou<br>ignal output h<br>al) from the fa<br>lay contact s<br>Signal Specif | y is configured as norma<br>Refer to the next page for<br>configuration, an inverte<br>N the alarm output. the a<br>as long as the external of<br>put is set to normally clo<br>han 2 seconds occurs at<br>contact is closed.<br>[12] are open collector of<br>ifications of [AL] are diff<br>tput terminals [AL0], [AL<br>has the delay time (300 m<br>ault alarm output.<br>pecifications are in "Con<br>ications" on page 4–6. To<br>or different conditions are | er<br>alarm<br>control<br>osed, a<br>fter<br>outputs,<br>erent<br>_1],<br>ms<br>htrol<br>The | Example for terminal [AL0], [AL1], [AL2] (requires output configuration – see page 4-52 and 3-90): |
|                                                                                                    |                                                                                                    |                                                                                                    |                                                                                              | See I/O specs on page 4-6                                                                          |

The alarm relay output can be configured in two main ways:

- **Trip/Power Loss Alarm** The alarm relay is configured as normally closed (CD36=0 I) by default, shown below (left). An external alarm circuit that detects broken wiring also as an alarm connects to [AL0] and [AL1]. After powerup and short delay (< 2 seconds), the relay energizes and the alarm circuit is OFF. Then, either an inverter trip event or an inverter power loss will de-energize the relay and open the alarm circuit
- **Trip Alarm** Alternatively, you can configure the relay as normally open (C036=00), shown below (right). An external alarm circuit that detects broken wiring also as an alarm connects to [AL0] and [AL2]. After powerup, the relay energizes only when an inverter trip event occurs, opening the alarm circuit. However, in this configuration, an inverter power loss does not open the alarm circuit.

Be sure to use the relay configuration that is appropriate for your system design. Note that the external circuits shown assume that a closed circuit = no alarm condition (so that a broken wire also causes an alarm). However, some systems may require a closed circuit = alarm condition. In that case, then use the opposite terminal [AL1] or [AL2] from the ones shown.

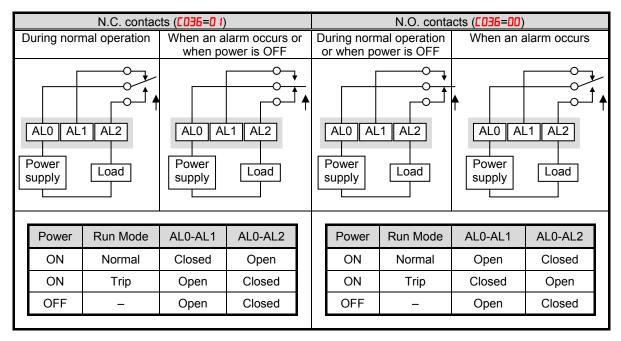

### **Over Torque Signal**

The inverter outputs the over torque signal when it detects that the estimated motor output torque exceeds the specified level.

To enable this function, assign "<sup>17</sup> (OTQ)" to an intelligent output terminal.

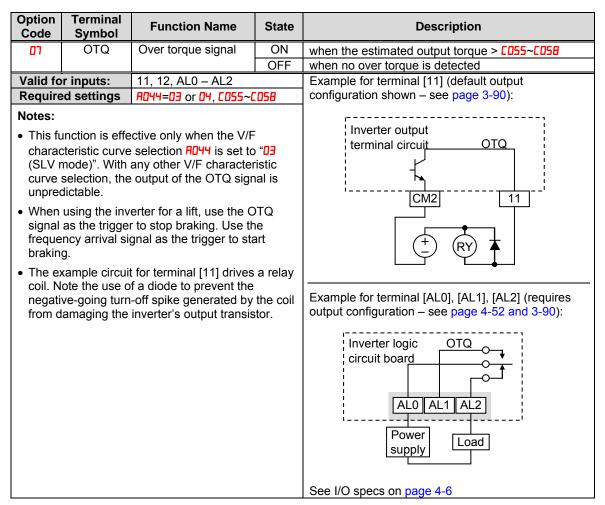

# Undervoltage Signal

The inverter outputs the undervoltage signal when it detects that the inverter is in undervoltage situation.

To enable this function, assign " $\Box 9$  (UV)" to an intelligent output terminal.

| Option<br>Code    | Terminal<br>Symbol             | Function Name                                                                                                  | State    | Description                                                                                                    |
|-------------------|--------------------------------|----------------------------------------------------------------------------------------------------|----------|----------------------------------------------------------------------------------------------------|
| 09                | UV                             | Undervoltage signal                                                                                            | ON       | Inverter is in undervoltage                                                                                                    |
|                   |                                |                                                                                                    | OFF      | Inverter is in normal condition                                                                                                    |
|                   | r inputs:                      | 11, 12, AL0 – AL2                                                                                              |          | Example for terminal [11] (default output                                                                                                    |
| Require           | ed settings                    |                                                                                                    |          | configuration shown – see page 3-90):                                                                                                    |
| coil. N<br>negati | ote the use o<br>ve-going turn | t for terminal [11] drives<br>f a diode to prevent the<br>-off spike generated by<br>inverter's output transis | the coil | Inverter output<br>terminal circuit<br>UV<br>CM2<br>(11)<br>(CM2)<br>(11)<br>(CM2)<br>(CM2)<br>(11)<br>(CM2)<br>(CM2)<br>(11)<br>(CM2)<br>(CM2 |
|                   |                                |                                                                                                    |          | See I/O specs on page 4-6                                                                                                    |

# **Torque Limited Signal**

The inverter outputs the torque limited signal when it is in torque limit operation.

To enable this function, assign " 10 (TRQ)" to an intelligent output terminal.

Refer to section 3 for detailed explanation.

| ID       TRQ       Torque limited<br>signal       ON       Inverter is in torque limiting mode         Valid for inputs:       11, 12, AL0 – AL2       Inverter is not in torque limiting mode         Required settings       R044=03, b040~b044       Example for terminal [11] (default output<br>configuration shown – see page 3-90):         Notes:       • The example circuit for terminal [11] drives a relay<br>coil. Note the use of a diode to prevent the<br>negative-going turn-off spike generated by the coil<br>from damaging the inverter's output transistor.       Inverter output<br>terminal circuit       TRQ         Example for terminal [AL0], [AL1], [AL2] (requires<br>output configuration – see page 4-52 and 3-90):       Example for terminal [AL0], [AL1], [AL2] (requires<br>output configuration – see page 4-52 and 3-90):                                                                                                    | Option<br>Code             | Terminal<br>Symbol             | Function Name                                       | State    | Description                                                                                           |  |  |
|----------------------------------------------------------------------------------------------------|----------------------------|--------------------------------|-----------------------------------------------------|----------|----------------------------------------------------------------------------------------------------|--|--|
| Valid for inputs:       11, 12, AL0 – AL2         Required settings       AUYH=D3, bD40-bD44         Notes: <ul> <li>The example circuit for terminal [11] drives a relay coil. Note the use of a diode to prevent the negative-going turn-off spike generated by the coil from damaging the inverter's output transistor.</li> <li>Inverter output</li> <li>Inverter output</li> <li>Inverter logic</li> <li>Inverter logic</li> <li>Inverter l</li></ul>                                                                                                    | 10                         | TRQ                            |                                                     | -        |                                                                                                    |  |  |
| Required settings       RD44=03, b040-b044         Notes:       • The example circuit for terminal [11] drives a relay coil. Note the use of a diode to prevent the negative-going turn-off spike generated by the coil from damaging the inverter's output transistor.       Inverter output terminal circuit       TRQ         Use:       • CM2       11       • CM2       11         • CM2       11       • CM2       11         • CM2       11       • • • • • • • • • • • • • • • • • • •                                                                                                    |                            |                                | -                                                   | OFF      |                                                                                                    |  |  |
| Notes:         • The example circuit for terminal [11] drives a relay coil. Note the use of a diode to prevent the negative-going turn-off spike generated by the coil from damaging the inverter's output transistor.         Image: Construction of the spike generated by the coil from damaging the inverter's output transistor.         Image: Construction of the spike generated by the coil from damaging the inverter's output transistor.         Image: Construction of the spike generated by the coil from damaging the inverter's output transistor.         Image: Construction of the spike generated by the coil from damaging the inverter's output transistor.         Image: Construction of the spike generated by the coil for terminal [AL0], [AL1], [AL2] (requires output configuration - see page 4-52 and 3-90):         Image: Construction of the spike generated by the coil for terminal [AL0], [AL1], [AL2] (requires output configuration - see page 4-52 and 3-90):         Image: Construction of the spike generated by the coil for the spike generated by the coil for the spike genetad |                            |                                |                                                     |          |                                                                                                    |  |  |
| <ul> <li>The example circuit for terminal [11] drives a relay coil. Note the use of a diode to prevent the negative-going turn-off spike generated by the coil from damaging the inverter's output transistor.</li> <li>Inverter output terminal circuit TRO (M2) (M2) (M2) (M2) (M2) (M2) (M2) (M2)</li></ul>                                                                                                    | Require                    | ed settings                    | HU44=U3, 6040~6044                                  |          | configuration shown – see page 3-90):                                                                 |  |  |
| See I/O specs on page 4-6                                                                                                    | The excoil. N     negating | ote the use o<br>ve-going turn | f a diode to prevent the<br>-off spike generated by | the coil | Example for terminal [AL0], [AL1], [AL2] (requires<br>output configuration – see page 4-52 and 3-90): |  |  |

# Running Time and Power On Time Over Signal

The inverter outputs the operation time expiration signal and power on time expiration signal.

To enable this function, assign " <code>! ! (RNT)</code>", and/or " <code>!2</code> (ONT)" to intelligent output terminals.

| II       RNT       Run time expiration signal       ON       Accumulated operation time of the inverter exceed the set value of b034         I2       ONT       Power ON time expiration signal       ON       Accumulated operation time of the inverter does not exceed the set value of b034         I2       ONT       Power ON time expiration signal       ON       Accumulated power on time of the inverter exceed the set value of b034         Valid for inputs:       11, 12, AL0 – AL2       Example for terminal [11] (default output configuration shown – see page 3-90):         Notes:       • The example circuit for terminal [11] drives a relay coil. Note the use of a diode to prevent the negative-going turn-off spike generated by the coil from damaging the inverter's output transistor.       Example for terminal [AL0], [AL1], [AL2] (requires output configuration – see page 4-52 and 3-90):         Example for terminal [AL0], [AL1], [AL2] (requires output configuration – see page 4-52 and 3-90):       Inverter logic ONT                                         | Option<br>Code                                                 | Terminal<br>Symbol             | Function Name                                       | State    | Description                                                                                           |
|----------------------------------------------------------------------------------------------------|----------------------------------------------------------------|--------------------------------|-----------------------------------------------------|----------|----------------------------------------------------------------------------------------------------|
| Image: Constraint of the inverter does not exceed the set value of b034         Image: Constraint of the inverter does not exceed the set value of b034         Image: Constraint of the inverter does not exceed the set value of b034         OFF       Accumulated power on time of the inverter exceeds the set value of b034         Valid for inputs:       11, 12, AL0 – AL2         Required settings       b034         Soft of the inverter intervent does not exceed the set value of b034         Valid for inputs:       11, 12, AL0 – AL2         Required settings       b034         Notes:       Example for terminal [11] drives a relay coil. Note the use of a diode to prevent the negative-going turn-off spike generated by the coil from damaging the inverter's output transistor.         Inverter output for terminal [AL0], [AL1], [AL2] (requires output configuration – see page 4-52 and 3-90):         Example for terminal [AL0], [AL1], [AL2] (requires output configuration – see page 4-52 and 3-90):         Inverter logic       ONT         Circuit board       ONT |                                                                |                                | Run time expiration                                 | ON       | Accumulated operation time of the inverter exceeds                                                    |
| I2       ONT       Power ON time expiration signal       ON       Accumulated power on time of the inverter exceeds the set value of bD3 <sup>4</sup> Valid for inputs:       11, 12, ALO – AL2       Accumulated power on time of the inverter does not exceed the set value of bD3 <sup>4</sup> Valid for inputs:       11, 12, ALO – AL2       Example for terminal [11] (default output configuration shown – see page 3-90):         Notes:       • The example circuit for terminal [11] drives a relay coil. Note the use of a diode to prevent the negative-going turn-off spike generated by the coil from damaging the inverter's output transistor.       Inverter output terminal circuit RNT         Example for terminal [AL0], [AL1], [AL2] (requires output configuration – see page 4-52 and 3-90):       Example for terminal [AL0], [AL1], [AL2] (requires output configuration – see page 4-52 and 3-90):                                                                                                    |                                                                |                                | signal                                              |          |                                                                                                    |
| I2       ONT       Power ON time expiration signal       ON       Accumulated power on time of the inverter exceeds the set value of b034         Valid for inputs:       11, 12, AL0 – AL2       Accumulated power on time of the inverter does no exceed the set value of b034         Required settings         b034       Example for terminal [11] (default output configuration shown – see page 3-90):         Notes:         • The example circuit for terminal [11] drives a relay coil. Note the use of a diode to prevent the negative-going turn-off spike generated by the coil from damaging the inverter's output transistor.       Inverter output terminal circuit RNT         Example for terminal [AL0], [AL1], [AL2] (requires output configuration – see page 4-52 and 3-90):       Inverter logic ONT         Circuit board       ONT       Inverter logic ONT                                                                                                    |                                                                |                                |                                                     | OFF      |                                                                                                    |
| expiration signal       the set value of b03Y         OFF       Accumulated power on time of the inverter does not exceed the set value of b03Y         Valid for inputs:       11, 12, AL0 – AL2         Required settings       b03Y         Notes:       • The example circuit for terminal [11] drives a relay coil. Note the use of a diode to prevent the negative-going turn-off spike generated by the coil from damaging the inverter's output transistor.       Inverter output terminal circuit         Required settings       Example for terminal [AL0], [AL1], [AL2] (requires output configuration – see page 4-52 and 3-90):                                                                                                    |                                                                |                                |                                                     |          |                                                                                                    |
| OFF       Accumulated power on time of the inverter does not exceed the set value of b034         Valid for inputs:       11, 12, AL0 – AL2         Required settings       b034         Notes:       Example for terminal [11] (default output configuration shown – see page 3-90):         Notes:       Inverter output terminal circuit         equired settings       b034         Notes:       Inverter output configuration shown – see page 3-90):         Inverter output from damaging the inverter's output transistor.       Inverter output terminal circuit         Required settings       cold to prevent the negative-going turn-off spike generated by the coil from damaging the inverter's output transistor.       Inverter output         Example for terminal [AL0], [AL1], [AL2] (requires output configuration – see page 4-52 and 3-90):       Inverter logic         ONT       Orticit board       Orticit board                                                                                                    | 12                                                             | ONT                            |                                                     | ON       |                                                                                                    |
| Valid for inputs:       11, 12, AL0 – AL2         Required settings       b034         Notes:       • The example circuit for terminal [11] drives a relay coil. Note the use of a diode to prevent the negative-going turn-off spike generated by the coil from damaging the inverter's output transistor.       Inverter output terminal circuit         Required settings       Example for terminal [11] drives a relay coil. Note the use of a diode to prevent the negative-going turn-off spike generated by the coil from damaging the inverter's output transistor.       Inverter output terminal circuit         Required settings       Example for terminal [AL0], [AL1], [AL2] (requires output configuration – see page 4-52 and 3-90):         Inverter logic       ONT         Circuit board       ONT                                                                                                    |                                                                |                                | expiration signal                                   | 055      |                                                                                                    |
| Valid for inputs:       11, 12, AL0 – AL2         Required settings       b034         Notes:       • The example circuit for terminal [11] drives a relay coil. Note the use of a diode to prevent the negative-going turn-off spike generated by the coil from damaging the inverter's output transistor.       Inverter output terminal circuit         CM2       11         • CM2       11         • The example for terminal [AL0], [AL1], [AL2] (requires output configuration – see page 4-52 and 3-90):                                                                                                    |                                                                |                                |                                                     | OFF      |                                                                                                    |
| Required settings       LD34         Notes:       orniguration shown – see page 3-90):         Inverter output coil. Note the use of a diode to prevent the negative-going turn-off spike generated by the coil from damaging the inverter's output transistor.       Inverter output terminal circuit RNT         CM2       11         Example for terminal [AL0], [AL1], [AL2] (requires output configuration – see page 4-52 and 3-90):                                                                                                    | Valid fo                                                       | r inputs:                      | 11 12 ALO – AL2                                     |          |                                                                                                    |
| Notes:         • The example circuit for terminal [11] drives a relay coil. Note the use of a diode to prevent the negative-going turn-off spike generated by the coil from damaging the inverter's output transistor.         Inverter output         terminal circuit         RNT         CM2         11         terminal circuit         RNT         CM2         11         terminal circuit         RNT         CM2         11         terminal circuit         RNT         CM2         11         terminal [AL0], [AL1], [AL2] (requires output configuration – see page 4-52 and 3-90):         Inverter logic       ONT         circuit board       ONT                                                                                                    |                                                                |                                |                                                     |          |                                                                                                    |
| See I/O specs on page 4-6                                                                                                    | <ul> <li>The excoult of the coll.</li> <li>Negative</li> </ul> | ote the use o<br>ve-going turn | f a diode to prevent the<br>-off spike generated by | the coil | Example for terminal [AL0], [AL1], [AL2] (requires<br>output configuration – see page 4-52 and 3-90): |

### **Electronic Thermal Warning Signal Output**

You can configure this function so that the inverter outputs a warning signal before the electronic thermal protection operates against motor overheat. You can also set the threshold level to output a warning signal with the electronic thermal warning level setting (CD5).

To output the warning signal, assign function " 3 (THM)" to one of the intelligent output terminals [11] to [12], or to the relay output terminal.

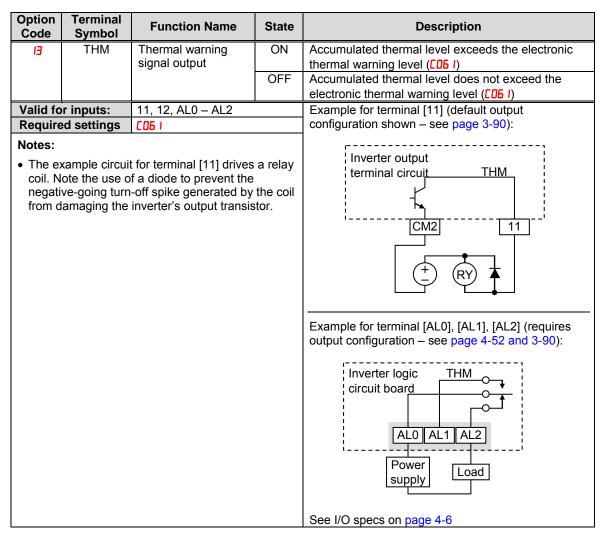

### **External Brake Related Output Signals**

These signals are used with brake control function.

To output the warning signals, assign function " **19** (BRK)" and **"20** (BER)" to the intelligent output terminals [11] and [12], or to the relay output terminal.

Refer to chapter 3 for detailed explanation of the brake control function.

| Option<br>Code | Terminal<br>Symbol             | Function Name                                                                                                  | State    | Description                                                                                                    |
|----------------|--------------------------------|----------------------------------------------------------------------------------------------------|----------|----------------------------------------------------------------------------------------------------|
| 19             | BRK                            | Brake release signal                                                                                           | ON       | Brake is ready to be released                                                                                                    |
|                |                                |                                                                                                    | OFF      | Brake is not ready to be released                                                                                                    |
| 20             | BER                            | Brake error signal                                                                                             | ON       | Brake error has occurred                                                                                                    |
|                |                                |                                                                                                    | OFF      | Brake is working properly                                                                                                    |
|                | r inputs:                      | 11, 12, AL0 – AL2                                                                                              |          | Example for terminal [11] (default output                                                                                                    |
| Require        | d settings                     | ь 120~ь 127                                                                                                    |          | configuration shown – see page 3-90):                                                                                                    |
| coil. N        | ote the use o<br>ve-going turn | t for terminal [11] drives<br>f a diode to prevent the<br>-off spike generated by<br>inverter's output transis | the coil | Inverter output<br>terminal circuit BRK/BER<br>CM2 11<br>CM2 11<br>Example for terminal [AL0], [AL1], [AL2] (requires<br>output configuration – see page 4-52 and 3-90): |
|                |                                |                                                                                                    |          | See I/O specs on page 4-6                                                                                                    |

# Zero Hz Speed Detection Signal

The inverter outputs the 0Hz speed detection signal when the inverter output frequency falls below the threshold level ([063]).

To use this function, assign "2 / (ZS)" to one of the intelligent output terminals.

| Option<br>Code    | Terminal<br>Symbol             | Function Name                                                                                                  | State    | Description                                                                                                    |
|-------------------|--------------------------------|----------------------------------------------------------------------------------------------------|----------|----------------------------------------------------------------------------------------------------|
| - 15              | ZS                             | Zero Hz speed                                                                                                  | ON       | Output frequency is less than [06]                                                                                                    |
|                   |                                | detection signal                                                                                               | OFF      | Output frequency is not less than [063                                                                                                    |
|                   | r inputs:                      | 11, 12, AL0 – AL2                                                                                              |          | Example for terminal [11] (default output                                                                                                 |
| Require           | ed settings                    | C063                                                                                                    |          | configuration shown – see page 3-90):                                                                                                    |
| coil. N<br>negati | ote the use o<br>ve-going turn | t for terminal [11] drives<br>f a diode to prevent the<br>-off spike generated by<br>inverter's output transis | the coil | Inverter output<br>terminal circuit<br>CM2<br>t<br>t<br>t<br>t<br>t<br>t<br>t<br>t<br>t<br>t<br>t<br>t<br>t<br>t<br>t<br>t<br>t<br>t<br>t |
|                   |                                |                                                                                                    |          | See I/O specs on page 4-6                                                                                                    |

# **Speed Deviation Excessive Signal**

The inverter outputs the detection signal when the deviation between the set speed and actual motor speed becomes less the threshold level (PD27). This function is valid when connecting the encoder feedback to the inverter.

To use this function, assign "22 (DSE)" to one of the intelligent output terminals.

| Option<br>Code    | Terminal<br>Symbol             | Function Name                                                                                                  | State    | Description                                                                                                    |
|-------------------|--------------------------------|----------------------------------------------------------------------------------------------------|----------|----------------------------------------------------------------------------------------------------|
| 22                | DSE                            | Speed deviation<br>excessive signal                                                                            | ON       | Deviation between the speed command and motor speed is less than PD27                                                                                                    |
|                   |                                |                                                                                                    | OFF      | Deviation between the speed command and motor speed exceeds PD27                                                                                                    |
| Valid fo          | r inputs:                      | 11, 12, AL0 – AL2                                                                                              |          | Example for terminal [11] (default output                                                                                                    |
| Require           | ed settings                    | רכםק                                                                                                    |          | configuration shown – see page 3-90):                                                                                                    |
| coil. N<br>negati | ote the use o<br>ve-going turn | t for terminal [11] drives<br>f a diode to prevent the<br>-off spike generated by<br>inverter's output transis | the coil | Inverter output<br>terminal circuit<br>CM2<br>(The provide state of the provide state of the provide s |
|                   |                                |                                                                                                    |          | See I/O specs on page 4-6                                                                                                    |

### **Positioning Completion Signal**

Inverter gives out the positioning signal when positioning performance is done.

To use this function, assign "23 (POK)" to one of the intelligent output terminals.

Refer to chapter 4 for the details of the performance.

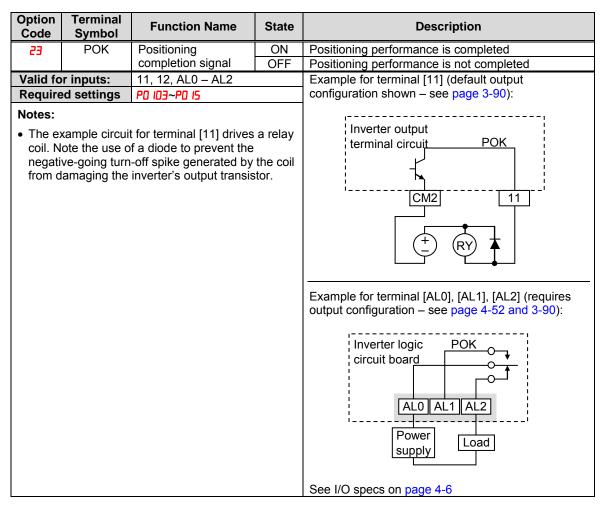

#### Analog Input Disconnect Detect

This feature is useful when the inverter receives a speed reference from an external device. Upon input signal loss at either the [O] or [OI] terminal, the inverter normally just decelerates the motor to a stop. However, the inverter can use the intelligent output terminal [Dc] to signal other devices that a signal loss has occurred.

**Voltage signal loss at [O] terminal -** Parameter **bDB2** is the Start Frequency Adjustment. It sets the beginning (minimum) output frequency when the speed reference source is greater than zero. If the analog input at terminal [O] is less than the Start Frequency, the inverter turns ON the [Dc] output to indicate a signal loss condition.

**Current signal loss at [OI] terminal -** The [OI] terminal accepts a 4mA to 20mA signal, with 4mA representing the beginning of the input range. If the input current falls below 4mA, the inverter applies a threshold to detect signal loss.

Note that a signal loss is not an inverter trip event. When the analog input value is again above the bDB2 value, the [Dc] output turns OFF. There is no error condition to clear.

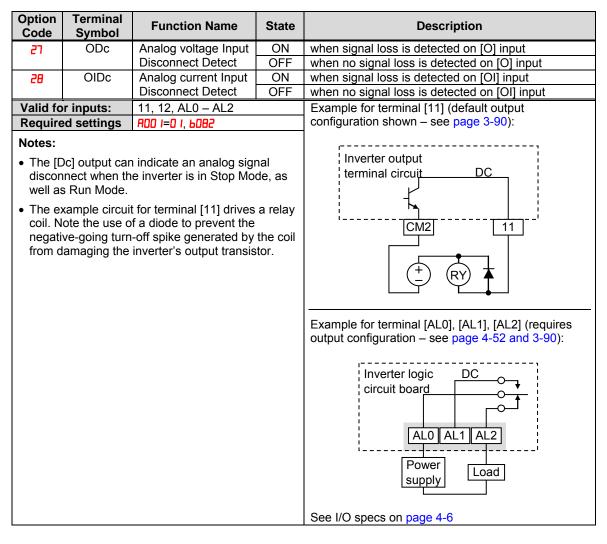

#### **PID Second Stage Output**

The inverter has a built-in PID loop feature for *two-stage control*, useful for certain applications such as building ventilation or heating and cooling (HVAC). In an ideal control environment, a single PID loop controller (stage) would be adequate. However, in certain conditions, the maximum output energy from the first stage is not enough to maintain the Process Variable (PV) at or near the Setpoint (SP). And, the output of the first stage is in saturation. A simple solution is to add a second stage, which puts an additional and constant amount of energy into the system under control. When size properly, the boost from the second stage brings the PV toward the desired range, allowing the first stage PID control to return to its linear range of operation.

The two-stage method of control has some advantages for particular applications.

- The second stage is only ON in adverse conditions, so there is an energy savings during normal conditions.
- Since the second stage is simple ON/OFF control, it is less expensive to add than just duplicating the first stage.
- At powerup, the boost provided by the second stage helps the process variable reach the desired setpoint sooner than it would if the first stage acted alone.
- Even though the second stage is simple ON/OFF control, when it is an inverter you can still adjust the output frequency to vary the boost it provides.

Refer to the example diagram below. Its two stages of control are defined as follows:

- Stage 1 Inverter #1 operating in PID loop mode, with motor driving a fan
- Stage 2 Inverter #2 operating as an ON/OFF controller, with motor driving a fan

Stage #1 provides the ventilation needs in a building most of the time. On some days, there is a change in the building's air volume because large warehouse doors are open. In that situation, Stage #1 alone cannot maintain the desired air flow (PV sags under SP). Inverter #1 senses the low PV and its PID Second Stage Output at [FBV] terminal turns ON. This gives a Run FWD command to Inverter #2 to provide the additional air flow.

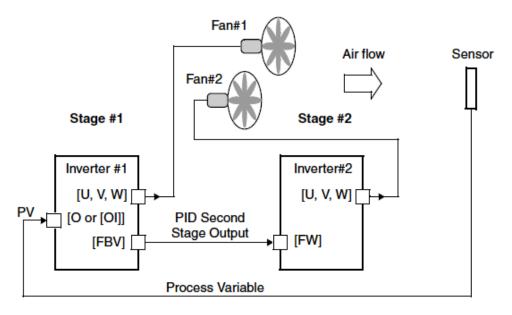

To use the PID Second Stage Output feature, you will need to choose upper and lower limits for the PV, via [053] and [052] respectively. As the timing diagram below shows, these are the thresholds Stage #1 inverter uses to turn ON or OFF Stage #2 inverter via the [FBV] output. The vertical axis units are percent (%) for the PID setpoint, and for the upper and lower limits. The output frequency, in Hz, is superimposed onto the same diagram.

When the system control begins, the following events occur (in sequence in the timing diagram):

- 1. Stage #1 inverter turns ON via the [FW] Run command.
- Stage #1 inverter turns ON the [FBV] output, because the PV is below the PV low limit [053]. So, Stage #2 is assisting in loop error correction from the beginning.
- **3.** The PV rises and eventually exceeds the PV high limit **C052**. Stage #1 inverter then turns OFF the [FBV] output to Stage #2, since the boost is no longer needed.
- **4.** When the PV begins decreasing, only Stage #1 is operating, and it is in the linear control range. This region is where a properly configured system will operate most often.
- **5.** The PV continues to decrease until it crosses under the PV low limit (apparent external process disturbance). Stage #1 inverter turns ON the [FBV] output, and Stage #2 inverter is assisting again.
- **6.** After the PV rises above the PV low limit, the [FW] Run command to Stage #1 inverter turns OFF (as in a system shutdown).
- **7.** Stage #1 inverter enters Stop Mode and automatically turns OFF the [FBV] output, which causes Stage #2 inverter to also stop.

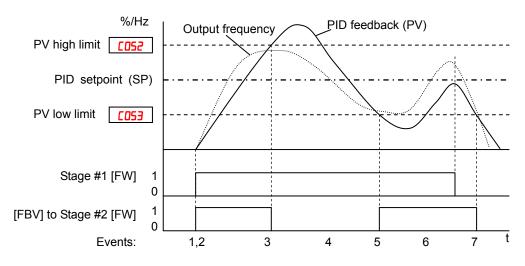

The terminal [FBV] configuration table is on the following page.

| Option<br>Code                                                      | Terminal<br>Symbol                                                                                                    | Function Name           | State     | Description                                                                                                    |
|---------------------------------------------------------------------|----------------------------------------------------------------------------------------------------|-------------------------|-----------|----------------------------------------------------------------------------------------------------|
| ΙE                                                                  | FBV                                                                                                    | Feedback Value<br>Check | ON<br>OFF | <ul> <li>Transitions to ON when the inverter is in RUN<br/>Mode and the PID Process Variable (PV) is less<br/>than the Feedback Low Limit (C053)</li> <li>Transitions to OFF when the PID Feedback Value<br/>(PV) exceeds the PID High Limit (C052)</li> <li>Transitions to OFF when the inverter goes from</li> </ul> |
| Valid fo                                                            | or inputs:                                                                                                    | 11, 12, AL0 – AL2       |           | Run Mode to Stop Mode<br>Example for terminal [11] (default output                                                                                                    |
|                                                                     | •                                                                                                    |                         |           | configuration shown – see page 3-90):                                                                                                    |
| contro<br>param<br>proces<br>not pro<br>The ex<br>coil. N<br>negati | Required settings       ADTE, CDS2, CDS3         Notes:       •         •       The [FBV] is designed for implementing two-stage control. The PV high limit and PV low limit parameters, CDS2 and CDS3, do not function as process alarm thresholds. Terminal [FBV] does not provide a PID alarm function.         •       The example circuit for terminal [11] drives a relay coil. Note the use of a diode to prevent the negative-going turn-off spike generated by the coil from damaging the inverter's output transistor. |                         | a relay   | Inverter output<br>terminal circuit FBV<br>CM2 11<br>t RY<br>Example for terminal [AL0], [AL1], [AL2] (requires<br>output configuration – see page 4-52 and 3-90):                                                                                                    |

#### **Communication signal Disconnect Detect**

This signal function is enabled only when ModBus-RTU has been selected for the communication. If a reception timeout occurs, the inverter continues to output the communication line disconnection signal until it receives the next data.

Specify the limit time for reception timeout by setting the communication trip time ([COT]).

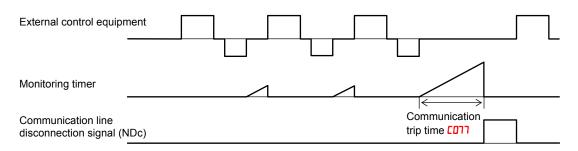

| Option<br>Code    | Terminal<br>Symbol          | Function Name                                                                                                  | State    | Description                                                                                                    |
|-------------------|-----------------------------|----------------------------------------------------------------------------------------------------|----------|----------------------------------------------------------------------------------------------------|
| 35                | NDc                         | Communication                                                                                                  | ON       | When there is a disconnection in communiciation                                                                                                    |
|                   |                             | signal disconnect<br>detection                                                                                 | OFF      | When there is no disconnection in communiciation                                                                                                    |
| Valid fo          | or inputs:                  | 11, 12, AL0 – AL2                                                                                              |          | Example for terminal [11] (default output                                                                                                    |
| Require           | ed settings                 | ררם                                                                                                    |          | configuration shown – see page 3-90):                                                                                                    |
| coil. N<br>negati | ote the use o ve-going turn | t for terminal [11] drives<br>f a diode to prevent the<br>-off spike generated by<br>inverter's output transis | the coil | Inverter output<br>terminal circuit NDc<br>CM2 11                                                                                                    |
|                   |                             |                                                                                                    |          | Example for terminal [AL0], [AL1], [AL2] (requires<br>output configuration – see page 4-52 and 3-90):<br>Inverter logic NDc<br>circuit board<br>AL0 AL1 AL2<br>Power<br>supply<br>Load<br>See I/O specs on page 4-6 |

#### **Logic Output Function**

The inverter has a built-in logic output feature. Select any two operands out of all intelligent output options except LOG1~LOG3 and their operator out of AND, OR, or XOR (exclusive OR). The terminal symbol for the new output is [LOG]. Use [D2 I, [D22 or [D25 to route the logical result to terminal [11], [12] or the relay terminals.

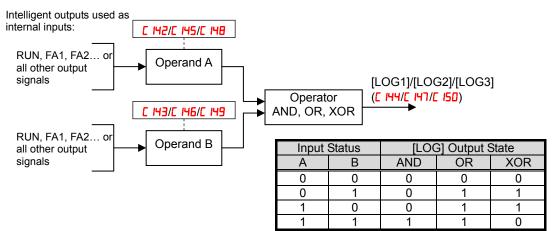

| Option<br>Code | Terminal<br>Symbol | Function Name     | State | Description                                                                                           |
|----------------|--------------------|-------------------|-------|----------------------------------------------------------------------------------------------------|
| 33             | LOG1               | Logic Output      | ON    | when the Boolean operation specified by [ 144                                                         |
| 34             | LOG2               | Function          |       | /E IH5/E IH7 has a logical "1" result                                                                 |
| 35             | LOG3               |                   | OFF   | when the Boolean operation specified by [ 144                                                         |
|                |                    |                   |       | /E H5/E H7 has a logical "0" result                                                                   |
|                | r inputs:          | 11, 12, AL0 – AL2 |       | Example for terminal [11] (default output                                                             |
| Require        | d settings         | C 14 I~C 150      |       | configuration shown – see page 3-90):                                                                 |
| Notes:         |                    |                   |       | Example for terminal [AL0], [AL1], [AL2] (requires<br>output configuration – see page 4-52 and 3-90): |
|                |                    |                   |       | See I/O specs on page 4-6                                                                             |

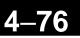

# Lifetime Warning Output Function

**Capacitor life warning signal-** The inverter checks the operating life of the capacitors on the internal circuit board on the basis of the internal temperature and cumulative power on time. You can also monitor the state of the capacitor life warning signal (WAF) in d022. If the WAC signal is given out, it is recommended to replace the main PCB and control PCB.

**Cooling fan warning signal-** The inverter gives out the cooling fan speed-drop signal (WAF) when it detects the rotation speed of the cooling fan drops down to approx. 75% of the full speed. If "01" has been selected for the cooling fan control (bD92), the inverter will not give out the WAF signal even when the cooling fan is stopped. If the signal is given out, check the cooling fan cover for clogging. You can also monitor the state of WAF signal in dD22.

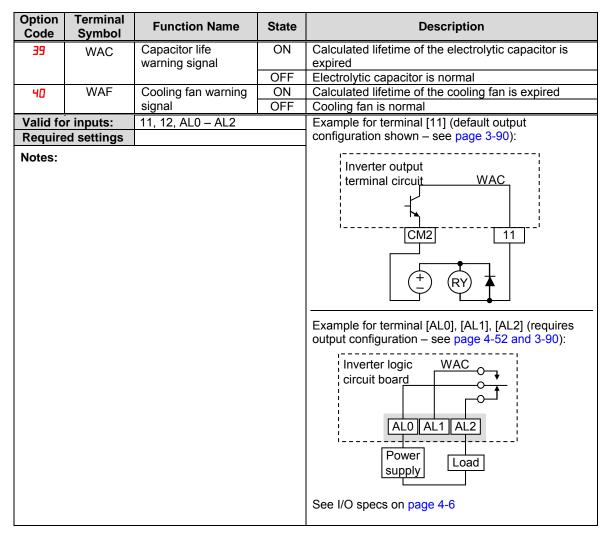

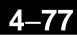

## **Starting Contact Signal**

The inverter gives out the starting contact signal (FR) while it is receiving an operational command. The FR signal is given out, regardless the setting of the run command source setting (ADD2). If the forward operation (FW) and reverse operation (RV) are given at the same time, the inverter stops the motor operation.

| Forward operation command    |  |  |
|------------------------------|--|--|
| Reverse operation command    |  |  |
| Starting contact signal (FR) |  |  |

| Option<br>Code | Terminal<br>Symbol | Function Name           | State | Description                                                                                                    |
|----------------|--------------------|-------------------------|-------|----------------------------------------------------------------------------------------------------|
| 41             | FR                 | Starting contact signal | ON    | Either FW or RV is given, or no operation command is given                                                                                                    |
|                |                    |                         | OFF   | Both FW and RV is given at the same time                                                                                                    |
| Valid fo       | or inputs:         | 11, 12, AL0 – AL2       |       | Example for terminal [11] (default output                                                                                                    |
| Require        | ed settings        |                         |       | configuration shown – see page 3-90):                                                                                                    |
| Notes:         |                    |                         |       | Inverter output<br>terminal circuit FR<br>CM2 11<br>Free output<br>(CM2 11<br>(CM2 11)<br>(CM2 11)<br>(CM2 11)<br>(CM2 11)<br>(CM2 11)<br>(CM2 11)<br>(CM2 11)<br>(CM2 11)<br>(CM2 11)<br>(RL1], [AL2] (requires<br>output configuration – see page 4-52 and 3-90):<br>Inverter logic FR<br>circuit board Control (Control (Control |

# Heat Sink Overheat Warning

The inverter monitors the temperature of its internal heatsink, and gives out the heat sink overheat warning signal (OHF) when the temperature exceeds the overheat warning level ([DGH]).

| Option<br>Code | Terminal<br>Symbol | Function Name      | State | Description                                                                                                    |
|----------------|--------------------|--------------------|-------|----------------------------------------------------------------------------------------------------|
| 42             | OHF                | Heat sink overheat | ON    | Heat sink temperature exceeds the CDE4 set level                                                                                                    |
|                |                    | warning            | OFF   | Heat sink temperature does not exceed the [064 set level                                                                                                    |
|                | r inputs:          | 11, 12, AL0 – AL2  |       | Example for terminal [11] (default output                                                                                                    |
| Require        | ed settings        | C064               |       | configuration shown – see page 3-90):                                                                                                    |
| Notes:         |                    |                    |       | Inverter output<br>terminal circuit<br>CM2<br>(The provide state of the provide state of the provide s |

# Low Load Detection Signal

The low load detection signal output indicates the general status of the inverter output current. When the output current becomes less than the value specified by [039, the LOC output turns ON.

| Option<br>Code | Terminal<br>Symbol | Function Name      | State | Description                                                                                                    |
|----------------|--------------------|--------------------|-------|----------------------------------------------------------------------------------------------------|
| 43             | LOC                | Low load detection | ON    | When the output current becomes less than the value specified by [039]                                                                                                    |
|                |                    |                    | OFF   | When the output current is more than the value specified by [039]                                                                                                    |
| Valid fo       | or inputs:         | 11, 12, AL0 – AL2  | •     | Example for terminal [11] (default output                                                                                                    |
|                | ed settings        | CO38, CO39         |       | configuration shown – see page 3-90):                                                                                                    |
| Notes:         |                    |                    |       | Inverter output<br>terminal circuit<br>CM2<br>(The provide state of the provide state of the provide s |

# General Input (1)~(3)

The functions are for EzSQ. Refer to a manual of EzSQ for detailed description.

| Option<br>Code | Terminal<br>Symbol | Function Name                          | State    | Description                       |
|----------------|--------------------|----------------------------------------|----------|-----------------------------------|
| 44             | MO1                | General input (1)                      | ON       | Each general output is turned on  |
| 45<br>46       | MO2<br>MO3         | General input (2)<br>General input (3) | OFF      | Each general output is turned off |
| Valid fo       | r inputs:          | 11, 12, AL0 – AL2                      |          |                                   |
| Require        | Required settings  |                                        |          |                                   |
| Notes:         | Notes:             |                                        |          |                                   |
| Refer to       | a manual of        | EzSQ for detailed expla                | anation. |                                   |

# Inverter Ready Signal

The inverter outputs the inverter ready signal (IRDY) when it is ready for operation (i.e. when it can receive an operational command).

| Option<br>Code                                                  | Terminal<br>Symbol                                               | Function Name                                                                                                    | State              | Description                                                                                                    |
|-----------------------------------------------------------------|------------------------------------------------------------------|----------------------------------------------------------------------------------------------------|--------------------|----------------------------------------------------------------------------------------------------|
| 50                                                              | IRDY                                                             | Inverter ready signal                                                                                                    | ON                 | The inverter is ready to accept the operation<br>command                                                                                                    |
|                                                                 |                                                                  |                                                                                                    | OFF                | The inverter is not ready to accept the operation command                                                                                                    |
| Valid fo                                                        | r inputs:                                                        | 11, 12, AL0 – AL2                                                                                                    |                    | Example for terminal [11] (default output                                                                                                    |
| Require                                                         | ed settings                                                      | CO38, CO39                                                                                                    |                    | configuration shown – see page 3-90):                                                                                                    |
| Notes:<br>- The i<br>comr<br>out<br>- If the<br>the ir<br>S, an | nverter can re<br>nand is given<br>IRDY signal i<br>put power su | ecognize only the opera<br>while the IRDY signal is<br>s not given out, check v<br>pply voltage (connect to<br>) is within the range of | s given<br>whether | Inverter output<br>terminal circuit<br>IRDY<br>(CM2 11<br>(T)<br>(CM2 11)<br>(CM2 11)<br>(T)<br>(T)<br>(CM2 11)<br>(T)<br>(T)<br>(T)<br>(T)<br>(T)<br>(T)<br>(T)<br>(T)<br>(T)<br>(T |

### Forward Rotation, Reverse Rotation Signals

**Forward Rotation signal-** The inverter continues to output the forward rotation signal (FWR) while it is driving the motor for forward operation. The FWR signal is turned off while the inverter is driving the motor for reverse operation or stopping the motor.

**Reverse Rotation signal -** The inverter continues to output the forward rotation signal (RVR) while it is driving the motor for reverse operation. The RVR signal is turned off while the inverter is driving the motor for forward operation or stopping the motor.

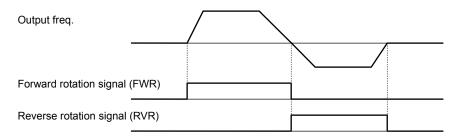

| Option<br>Code | Terminal<br>Symbol | Function Name                                                                                                    | State     | Description                                                                                                    |  |  |
|----------------|--------------------|----------------------------------------------------------------------------------------------------|-----------|----------------------------------------------------------------------------------------------------|--|--|
| 51             | FWR                | Forward rotation                                                                                                    | ON<br>OFF | Inverter is driving the motor for forward operation<br>Inverter is driving the motor for reverse operation, or<br>the motor is stopped |  |  |
| 52             | RVR                | Reverse rotation                                                                                                    | ON<br>OFF | Inverter is driving the motor for reverse operation<br>Inverter is driving the motor for forward operation, or<br>the motor is stopped |  |  |
| Valid fo       | or inputs:         | 11, 12, AL0 – AL2                                                                                                    |           | Example for terminal [11] (default output                                                                                              |  |  |
|                | ed settings        |                                                                                                    |           | configuration shown – see page 3-90):                                                                                                  |  |  |
| Notes:         |                    | Inverter output<br>terminal circuit FWR<br>CM2 11<br>CM2 11<br>FWR<br>Example for terminal [AL0], [AL1], [AL2] (requires<br>output configuration – see page 4-52 and 3-90):<br>Inverter logic FWR<br>circuit board Corcuit board<br>AL0 AL1 AL2<br>Power Load<br>See I/O specs on page 4-6 |           |                                                                                                    |  |  |

# **Major Failure Signal**

The inverter gives out the major failure signal in addition to an alarm signal when it trips because of one of the errors listed in note down below.

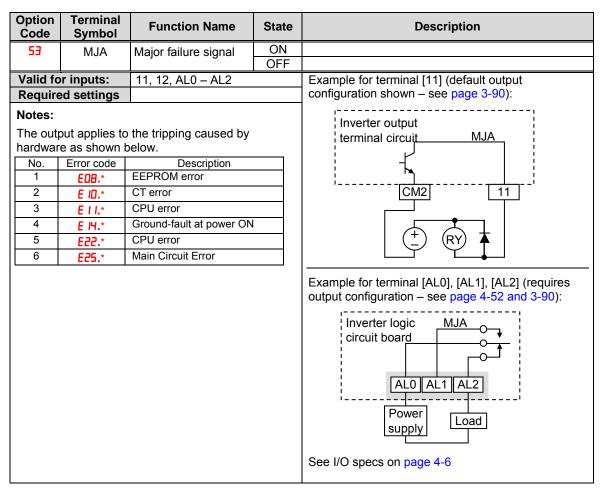

Window Comparator for Analog Inputs

The window comparator function outputs signals when the value of analog inputs [O] and [OI] are within the maximum and minimum limits specified for the window comparator. You can monitor analog inputs with reference to arbitrary levels (to find input terminal disconnection and other errors).

Refer to chapter 3 for detailed information.

| Option Terminal<br>Code Symbol | Function Name                                  | State                                                                                                    | Description                                                                                     |  |  |
|--------------------------------|------------------------------------------------|----------------------------------------------------------------------------------------------------|-------------------------------------------------------------------------------------------------|--|--|
|                                | Window comparator for<br>analog voltage input  | ON<br>OFF                                                                                                    | [O] input is inside of the window comparator<br>[O] input is outside of the window comparator   |  |  |
|                                | Window comparator for<br>analog current input  | ON<br>OFF                                                                                                    | [OI] input is inside of the window comparator<br>[OI] input is outside of the window comparator |  |  |
| Valid for inputs:              | 11, 12, AL0 – AL2                              |                                                                                                    | Example for terminal [11] (default output                                                       |  |  |
| Required settings              | 6060~6065, 6070, 607 I                         |                                                                                                    | configuration shown – see page 3-90):                                                           |  |  |
|                                | Dc and OIDc are the sam<br>WCOI, respectively. | Inverter output<br>terminal circuit WCO<br>CM2 11<br>T<br>Example for terminal [AL0], [AL1], [AL2] (requires<br>output configuration – see page 4-52 and 3-90): |                                                                                                 |  |  |

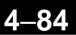

# Frequency Command Source, Run Command Source

| Option<br>Code              | Terminal<br>Symbol | Function Name            | State     | Description                                                                                           |
|-----------------------------|--------------------|--------------------------|-----------|----------------------------------------------------------------------------------------------------|
| 58                          | FREF               | Frequency command source | ON<br>OFF |                                                                                                    |
| 59                          | REF                | Run command source       | ON<br>OFF |                                                                                                    |
| Valid fo                    | or inputs:         | 11, 12, AL0 – AL2        |           | Example for terminal [11] (default output                                                             |
| Require                     | ed settings        |                          |           | configuration shown – see page 3-90):                                                                 |
| Required settings<br>Notes: |                    |                          |           | Example for terminal [AL0], [AL1], [AL2] (requires<br>output configuration – see page 4-52 and 3-90): |

# 2<sup>nd</sup> Motor Selection

This function allows you to switch the inverter setting to control two different types of motors. To use this function, assign function "DB" to one of the input terminal and make it on or off. When  $2^{nd}$  motor parameters are selected, output signal SETM turns on.

| No. | Codes | Description                                   | No. | Codes | Description                             |
|-----|-------|-----------------------------------------------|-----|-------|-----------------------------------------|
| 1   | F202  | Acceleration time (1)                         |     | R295  | Acc1 to Acc2 frequency transition point |
| 2   | F203  | Deceleration time (1)                         |     | A536  | Dec1 to Dec2 frequency transition point |
| 3   | 1 OSR | Frequency source                              |     | C24 I | Overload warning level                  |
| 4   | 8202  | Run command source                            |     | H202H | Motor data selection                    |
| 5   | 605A  | Base frequency                                | 26  | H203  | Motor capacity                          |
| 6   | A50A  | Maximum frequency                             | 27  | H204  | Motor poles                             |
| 7   | 055R  | Multi-speed frequency 0                       | 28  | H205  | Motor speed response                    |
| 8   | A54 I | Torque boost select                           |     | H206  | Motor stabilization constant            |
| 9   | A545  | Manual torque boost value                     |     | H220  | Motor constant R1 (Hitachi motor)       |
| 10  | R243  | Manual torque boost freq.                     | 31  | I 55H | Motor constant R2 (Hitachi motor)       |
| 11  | A544  | V/f characteristic curve                      | 32  | H555  | Motor constant L (Hitachi motor)        |
| 12  | A542  | V/f gain                                      | 33  | ESCH  | Motor constant I0 (Hitachi motor)       |
| 13  | A546  | Voltage comp. gain for automatic torque boost | 34  | H224  | Motor constant J (Hitachi motor)        |
| 14  | A54J  | Slip comp. gain for automatic torque boost    | 35  | H230  | Motor constant R1 (Auto tuned data)     |
| 15  | A52 I | Frequency upper limit                         | 36  | 1 ESH | Motor constant R2 (Hitachi motor)       |
| 16  | A565  | Frequency lower limit                         | 37  | H232  | Motor constant L (Hitachi motor)        |
| 17  | 1 85A | AVR function select                           | 38  | H233  | Motor constant I0 (Hitachi motor)       |
| 18  | 8282  | AVR voltage select                            | 39  | H234  | Motor constant J (Hitachi motor)        |
| 19  | 585A  | Acceleration time (2)                         |     |       |                                         |
| 20  | E628  | Deceleration time (2)                         |     |       |                                         |
| 21  | A534  | Select method to switch to Acc2/Dec2 profile  |     |       |                                         |

| Option<br>Code | Terminal<br>Symbol | Function Name                   | State                     | Description                                                                                        |  |
|----------------|--------------------|---------------------------------|---------------------------|----------------------------------------------------------------------------------------------------|--|
| 60             | SETM               | 2 <sup>nd</sup> motor selection | ON                        | 2 <sup>nd</sup> motor parameter sets are selected                                                  |  |
|                |                    |                                 | OFF                       | 1 <sup>st</sup> motor parameter sets are selected                                                  |  |
|                | r inputs:          | 11, 12, AL0 – AL2               |                           | Example for terminal [11] (default output                                                          |  |
| Require        | d settings         |                                 |                           | configuration shown – see page 3-90):                                                              |  |
| Notes:         |                    |                                 |                           | Inverter output<br>terminal circuit SETM<br>CM2 11                                                 |  |
|                |                    |                                 |                           | Example for terminal [AL0], [AL1], [AL2] (requires output configuration – see page 4-52 and 3-90): |  |
|                |                    |                                 |                           | Inverter logic SETM<br>circuit board<br>AL0 AL1 AL2<br>Power<br>supply<br>Load                     |  |
|                |                    |                                 | See I/O specs on page 4-6 |                                                                                                    |  |

### STO (Safe Torque Off) Performance Monitor

This signal is specific for Safe Stop function.

| Option<br>Code | Terminal<br>Symbol | Function Name                                     | State | Description                 |
|----------------|--------------------|---------------------------------------------------|-------|-----------------------------|
| 62             | EDM                | STO (Safe Torque Off)<br>Performance Monitor      | ON    |                             |
|                |                    | (Output terminal 11 only)                         | OFF   |                             |
| Valid fo       | or inputs:         | 11, 12, AL0 – AL2                                 |       | Dedicated to terminal [11]: |
| Require        | ed settings        |                                                   |       | ,i                          |
| Notes:         |                    | Inverter output<br>terminal circuit EDM<br>CM2 11 |       |                             |

## <u>1–87</u>

## **Analog Input Operation**

ဇ္

The WJ200 inverters provide for analog input to command the inverter frequency output value. The analog input terminal group includes the [L], [OI], [O], and [H] terminals on the control connector, which provide for Voltage [O] or Current [OI] input. All analog input signals must use the analog ground [L].

If you use either the voltage or current analog input, you must select one of them using the logic input terminal function [AT] analog type. Refer to the table on next page showing the activation of each analog input by combination of ROD5 set parameter and [AT] terminal condition. The [AT] terminal function is covered in "Analog Input Current/Voltage Select" in section 4. Remember that you must also set ROD I = O I to select analog input as the frequency source.

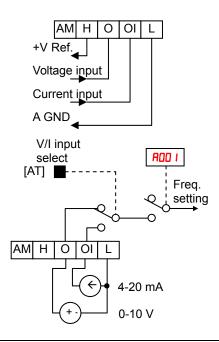

**NOTE**: If no logic input terminal is configured for the [AT] function, then inverter recognizes that [AT]=OFF and MCU recognizes [O]+[OI] as analog input.

Using an external potentiometer is a common way to control the inverter output frequency (and a good way to learn how to use the analog inputs). The potentiometer uses the built-in 10V reference [H] and the analog ground [L] for excitation, and the voltage input [O] for the signal. By default, the [AT] terminal selects the voltage input when it is OFF. Take care to use the proper resistance for the potentiometer, which is  $1\sim 2 \text{ k}\Omega$ , 2 Watts.

**Voltage Input** – The voltage input circuit uses terminals [L] and [O]. Attach the signal cable's shield wire only to terminal [L] on the inverter. Maintain the voltage within specifications (do not apply negative voltage).

**Current Input** – The current input circuit uses terminals [OI] and [L]. The current comes from a *sourcing* type transmitter; a *sinking* type will not work! This means the current must flow into terminal [OI], and terminal [L] is the return back to the transmitter. The input impedance from [OI] to [L] is 100 Ohms. Attach the cable shield wire only to terminal [L] on the inverter.

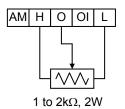

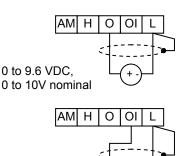

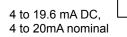

See I/O specs on page 4-6.

The following table shows the available analog input settings. Parameter AOO5 and the input terminal [AT] determine the External Frequency Command input terminals that are available, and how they function. The analog inputs [O] and [OI] use terminal [L] as the reference (signal return).

| A005 | [AT] Input | Analog Input Configuration       |
|------|------------|----------------------------------|
| 00   | ON         | [0]                              |
|      | OFF        | [OI]                             |
|      | ON         | [0]                              |
| 02   | OFF        | Integrated POT on external panel |
| 03   | ON         | [OI]                             |
|      | OFF        | Integrated POT on external panel |

#### Other Analog Input-related topics:

- · "Analog Input Settings"
- · "Additional Analog Input Settings"
- $\cdot$  "Analog Signal Calibration Settings"
- · "Analog Input Current/Voltage Select"
- · "ADD Frequency Enable"
- $\cdot$  "Analog Input Disconnect Detect"

## **Pulse Train Input Operation**

The WJ200 inverter is capable of accepting pulse train input signals, that are used for frequency command, process variable (feedback) for PID control, and simple positioning. The dedicated terminal is called "EA" and "EB". Terminal "EA" is a dedicated terminal, and the terminal "EB" is an intelligent terminal, that has to be changed by a parameter setting.

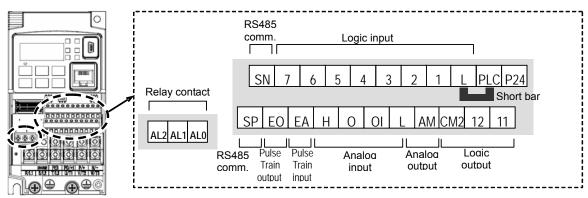

| Terminal Name            | Description                              | Ratings                                                           |
|--------------------------|------------------------------------------|-------------------------------------------------------------------|
| EA                       | Pulse train input A                      | For frequency command, 32kHz max.<br>Common is [L]                |
| EB<br>(Input terminal 7) | Pulse train input B<br>(Set [007] to 85) | 27Vdc max.<br>For frequency command, 2kHz max.<br>Common is [PLC] |

#### (1) Frequency Command by pulse train input

When using this mode, you should set **ROD** I to **D5**. In this case the frequency is detected by input-capture, and calculated based on the ratio of designated max. frequency (under 32kHz). Only an input terminal "EA" will be used in this case.

#### (2) Using for process variable of PID control

You can use the pulse train input for process variable (feedback) of PID control. In this case you need to set RD75 to D3. Only "EA" input terminal is to be used.

#### (3) Simple positioning by pulse train input

This is to use the pulse train input like an encoder signal. You can select three types of operation.

## **Analog Output Operation**

In inverter applications it is useful to monitor the inverter operation from a remote location or from the front panel of an inverter enclosure. In some cases, this requires only a panel-mounted volt meter. In other cases, a controller such as a PLC may provide the inverter's frequency command, and require inverter feedback data (such as output frequency or output current) to confirm actual operation. The analog output terminal [AM] serves these purposes.

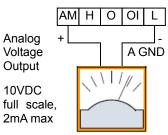

See I/O specs on page4-6

The inverter provides an analog voltage output on terminal [AM] with terminal [L] as analog GND reference. The [AM] can output inverter frequency or current output value. Note that the voltage range is 0 to +10V (positive-going only), regardless of forward or reverse motor rotation. Use **CO28** to configure terminal [AM] as indicated below.

| Func. | Code | Description               |
|-------|------|---------------------------|
|       | 00   | Inverter output frequency |
|       | 01   | Inverter output current   |
|       | 50   | Inverter output torque    |
|       | 03   | Digital output freqnency  |
|       | 04   | Inverter output goltage   |
|       | 05   | Inverter input power      |
| C028  | 06   | Electronic Thermal Load   |
|       | רם   | LAD frequency             |
|       | 08   | Digital current monitor   |
|       | 10   | Cooling fin temperature   |
|       | 12   | General purpose           |
|       | 15   | Pulse train               |
|       | 16   | Option                    |

The [AM] signal offset and gain are adjustable, as indicated below.

| Func. | Description        | Range    | Default |
|-------|--------------------|----------|---------|
| C 106 | [AM] output gain   | 0.~255.  | 100.    |
| C 109 | [AM] output offset | 0.0~10.0 | 0.0     |

The graph below shows the effect of the gain and offset setting. To calibrate the [AM] output for your application (analog meter), follow the steps below:

- 1. Run the motor at the full scale speed, or most common operating speed.
  - **a.** If the analog meter represents output frequency, adjust offset (**[** 109) first, and then use **[** 105 to set the voltage for full scale output.
  - **b.** If [AM] represents motor current, adjust offset (**C** 109) first, and then use **bC** 105 to set the voltage for full scale output. Remember to leave room at the upper end of the range for increased current when the motor is under heavier loads.

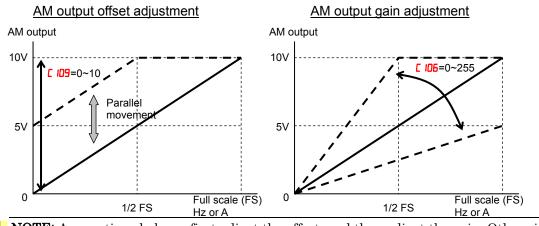

**NOTE**: As mentioned above, first adjust the offset, and then adjust the gain. Otherwise the required performance cannot be obtained because of the parallel movement of the offset adjustment.

## Safe Stop Function

(To be finalized after TUV approval)

## Inverter System Accessories

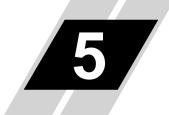

| In This Chapter         | page |
|-------------------------|------|
| - Introduction          | 2    |
| - Component Description | 3    |

## Introduction

#### Introduction

A motor control system will obviously include a motor and inverter, as well as fuses for safety. If you are connecting a motor to the inverter on a test bench just to get started, that's all you may need for now. But a fully developed system can also have a variety of additional components. Some can be for noise suppression, while others may enhance the inverter's braking performance. The figure below shows a system with several possible optional components, and the table gives part number information.

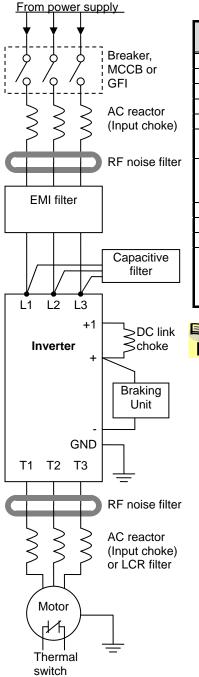

|                              | Part No. Series |           | See  |
|------------------------------|-----------------|-----------|------|
| Name                         | EU, Japan       | USA       | page |
| AC reactor, input side       | ALI-xxx2        | HRL-x     | 5-3  |
| RF noise filter, input side  | ZCL-xxx         | ZCL-xxx   | 5-4  |
| EMI filter (for CE)          | (to be t        | fixed)    | 5-4  |
| Capacitive filter            | CFI-x           | CFI-x     | 5-4  |
| DC link choke                | DCL-x-xx        | HDC-xxx   | 5-5  |
| Braking resistor             | JRB-xxx-x       | JRB-xxx-x | 5-5  |
|                              | SRB-xxx-x       | SRB-xxx-x |      |
| Braking resistor             | -               | HRB•x,    | 5-5  |
| NEMA-rated                   |                 | NSRBx00-x |      |
|                              |                 | NJRB-xxx  |      |
| Braking unit                 | BRD-xxx         | BRD-xxx   | 5-5  |
| RF noise filter, output side | ZCL-xxx         | ZCL-xxx   | 5-4  |
| AC reactor, output side      | ACL-x2-xxx      | HRL-xxx   | 5-3  |
| LCR filter                   | Combination:    | HRL-xxC   | 5-3  |
|                              | ACL-x2-xxx      |           |      |
|                              | LPF-xxx         |           |      |
|                              | R-2-xxx         |           |      |

**NOTE:** The Hitachi part number series for accessories includes different sizes of each part type, specified by the –x suffix. Hitachi product literature can help match size and rating of your inverter to the proper accessory size.

Each inverter accessory comes with its own printed instruction manual. Please refer to those manuals for complete installation details. This chapter gives only an overview of these optional system devices.

## **Component Descriptions**

#### AC Reactors, Input Side

This is useful in suppressing harmonics induced on the power supply lines, or when the main power voltage imbalance exceeds 3% (and power source capacity is more than 500 kVA), or to smooth out line fluctuations. It also improves the power factor.

In the following cases for a general-purpose inverter, a large peak current flows on the main power supply side, and is able to destroy the inverter module:

- If the unbalanced factor of the power supply is 3% or higher
- If the power supply capacity is at least 10 times greater than the inverter capacity (the power supply capacity is 500 kVA or more)
- If abrupt power supply changes are expected

Examples of these situations include:

- 1. Several inverters are connected in parallel, sharing the same power bus
- **2.** A thyristor converter and an inverter are connected in parallel, sharing the same power bus
- 3. An installed phase-advance (power factor correction) capacitor opens and closes

Where these conditions exist or when the connected equipment must be highly reliable, you MUST install an input-side AC reactor of 3% (at a voltage drop at rated current) with respect to the supply voltage on the power supply side. Also, where the effects of an indirect lightning strike are possible, install a lightning conductor.

#### Example calculation:

 $V_{RS} = 205V, V_{ST} = 203V, V_{TR} = 197V,$ 

where  $V_{RS}$  is R-S line voltage,  $V_{ST}$  is S-T line voltage,  $V_{TR}$  is T-R line voltage

Unbalance factor of voltage =

Max. line voltage(min.) – Mean Line voltage  $\times 100$ 

Meanline voltage

$$=\frac{V_{RS} - (V_{RS} + V_{ST} + V_{TR})/3}{(V_{RS} + V_{ST} + V_{TR})/3} \times 100 = \frac{205 - 202}{202} \times 100 = 1.5\%$$

Please refer to the documentation that comes with the AC reactor for installation instructions.

#### AC Reactors, Output Side

This reactor reduces the vibrations in the motor caused by the inverter's switching waveforms, by smoothing the waveforms to approximate commercial power quality. It is also useful to reduce the reflected voltage wave phenomenon when wiring from the inverter to the motor is more than 10m in length. Please refer to the documentation that comes with the AC reactor for installation instructions.

#### Zero-phase Reactor (RF Noise Filter)

The zero-phase reactor helps reduce radiated noise from the inverter wiring. It can be used on the input or output side of the inverter. The example zero-phase reactor shown to the right comes with a mounting bracket. The wiring must go through the opening to reduce the RF component of the electrical noise. Loop the wires three times (four turns) to attain the full RF filtering effect. For larger wire sizes, place multiple zero-phase reactors (up to four) side-by-side for a greater filtering effect.

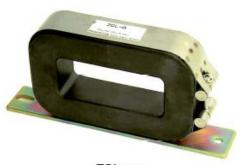

ZCL-xxx

# Troubleshooting and Maintenance

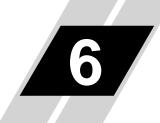

| In This Chapter                                 | page |
|-------------------------------------------------|------|
| - Troubleshooting                               | 2    |
| - Monitoring Trip Events, History, & Conditions |      |
| - Restoring Factory Default Settings            |      |
| - Maintenance and Inspection                    | 15   |
| - Warranty                                      |      |

## Troubleshooting

#### Safety Messages

Please read the following safety messages before troubleshooting or performing maintenance on the inverter and motor system.

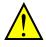

**WARNING:** Wait at least ten (10) minutes after turning OFF the input power supply before performing maintenance or an inspection. Otherwise, there is a danger of electric shock.

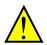

**WARNING:** Make sure that only qualified personnel will perform maintenance, inspection, and part replacement. Before starting to work, remove any metallic objects from your person (wristwatch, bracelet, etc.). Be sure to use tools with insulated handles. Otherwise, there is a danger of electric shock and/or injury to personnel.

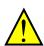

**WARNING:** Never remove connectors by pulling on its wire leads (wires for cooling fan and logic P.C.board). Otherwise, there is a danger of fire due to wire breakage and/or injury to personnel.

#### **General Precautions and Notes**

- Always keep the unit clean so that dust or other foreign matter does not enter the inverter.
- Take special care in regard to breaking wires or making connection mistakes.
- Firmly connect terminals and connectors.
- Keep electronic equipment away from moisture and oil. Dust, steel filings and other foreign matter can damage insulation, causing unexpected accidents, so take special care.

#### **Inspection Items**

This chapter provides instructions or checklists for these inspection items:

- Daily inspection
- Periodical inspection (approximately once a year)
- Insulation resistance (Megger) test (approximately once two years)

#### **Troubleshooting Tips**

The table below lists typical symptoms and the corresponding solution(s).

#### 1. Inverter does not power up.

| Possible Cause(s)                     | Corrective Action                                       |  |
|---------------------------------------|---------------------------------------------------------|--|
| Power cable is incorrectly wired.     | Check input wiring                                      |  |
| Short bar or DCL between [P] and [PD] | Install short bar or DCL between [P] and [PD] terminal. |  |
| is disconnected.                      |                                                         |  |
| Power cable is breaking.              | Check input wiring.                                     |  |

#### 2. Motor does not start.

| Possible Cause(s)                                         | Corrective Action                                                                                    |
|-----------------------------------------------------------|----------------------------------------------------------------------------------------------------|
| Incorrect RUN command source is                           | Check RUN command source (A002) for correct source.                                                  |
| selected.                                                 | Ex. Terminal (digital input) : 01                                                                    |
| Incorrect frequency source is selected.                   | Operator (RUN key) : 02<br>Check frequency source (A001) for correct source.                         |
| Incorrect frequency source is selected.                   | Ex. Terminal (analog input) : 01                                                                     |
|                                                           | Operator (F001) : $02$                                                                               |
| Frequency setting is 0Hz.                                 | If frequency source is terminal (A001=01), check analog                                              |
|                                                           | voltage or current signal at [O] or [OI] terminals.                                                  |
|                                                           | If frequency source is operator (A001=02), set frequency in                                          |
|                                                           | F001.                                                                                                |
|                                                           | Depending on frequency source, input proper frequency                                                |
|                                                           | reference.<br>If frequency source is multi-speed operation, set frequency                            |
|                                                           | in A020 to A035 and A220.                                                                            |
| RUN command is not set to input                           | If RUN command source is terminal (A002=01), set                                                     |
| terminal.                                                 | "forward" (00:FW) or "reverse" (01:RV) to any input                                                  |
|                                                           | terminals. In case of 3-wire control, set "3-wire start"                                             |
|                                                           | (20:STA), "3-wire stop" (21:STP) and "3-wire FW/RV"                                                  |
|                                                           | (22:F/R) to any input terminals.                                                                     |
| "Multi-speed input(s) (02 to 05:CF1 to                    | Deactivate the input(s).                                                                             |
| CF4)" is (are) set to input terminal(s)                   |                                                                                                    |
| and active.<br>Both FWD and REV input are active.         | If RUN command source is FWD/REV input, activate                                                     |
| both F wD and tel v input are active.                     | either FWD or REV input.                                                                             |
| Rotation direction restriction (b035) is                  | Check b035.                                                                                          |
| enabled.                                                  |                                                                                                    |
| Incorrect input wiring or short bar                       | Wire inputs correctly and/or install short bar. (ON/OFF                                              |
| position                                                  | status of inputs are monitored in d005.)                                                             |
| Incorrect analog input or variable                        | Wire correctly.                                                                                      |
| resistor wiring                                           | In case of analog voltage or variable resistor input, check<br>voltage between [O] and [L] terminal. |
|                                                           | In case of analog current, check current between current                                             |
|                                                           | source and [OI] terminal.                                                                            |
| RUN command source is operator, but                       | Deactivate the input.                                                                                |
| input terminal is set to "Force terminal"                 |                                                                                                    |
| and active.                                               |                                                                                                    |
| RUN command source is terminal, but                       | Deactivate the input.                                                                                |
| input terminal is set to "Force operator"                 |                                                                                                    |
| and active.                                               |                                                                                                    |
| Inverter is in trip status.<br>(With ALARM LED and "Exxx" | Reset inverter by STOP/RESET key and check error code.                                               |
| indication)                                               |                                                                                                    |
| mundh011/                                                 |                                                                                                    |

If safety function is used, activate both GS1 and GS2. If not, disable safety function by dip switch.

| Possible Cause(s)                                                                 | Corrective Action     |
|-----------------------------------------------------------------------------------|-----------------------|
| "18:RS", "14:CS" or "11:FRS" is set to<br>input terminal and the input is active. | Deactivate the input. |
| "84:ROK" is set to input terminal and the input is active.                        | Activate the input.   |
| Cable between inverter and motor or internal cable of motor is breaking.          | Check the wiring.     |
| Excess load.                                                                      | Remove excess load.   |
| Motor is locked.                                                                  | Unlock the motor.     |

#### 3. Motor does not accelerate to command speed.

| Possible Cause(s)                         | Corrective Action                                           |
|-------------------------------------------|-------------------------------------------------------------|
| Bad connection of analog wiring.          | Check the wiring.                                           |
|                                           | In case of analog voltage or variable resistor input, check |
|                                           | voltage between [O] and [L] terminal.                       |
|                                           | In case of analog current, check current between current    |
|                                           | source and [OI] terminal.                                   |
| Overload restriction or OC suppression    | Check the function level.                                   |
| function works.                           |                                                             |
| Max. frequency (A004) or upper limit      | Check the value.                                            |
| (A061/A261) is lower than as expected.    |                                                             |
| Acceleration time is excessive.           | Change acceleration time (F002/A092/A292).                  |
| "Multi-speed input(s) (02 to 05:CF1 to    | Deactivate the input(s).                                    |
| CF4)" is (are) set to input terminal(s)   |                                                             |
| and active.                               |                                                             |
| "06:JG " is set to input terminal and the | Deactivate the input.                                       |
| input is active.                          |                                                             |
| Excess load.                              | Remove excess load.                                         |
| Motor is locked.                          | Unlock the motor.                                           |

#### 4. Inverter does not respond to changes in frequency setting from operator.

| Possible Cause(s)                       | Corrective Action                 |
|-----------------------------------------|-----------------------------------|
| Incorrect frequency source is selected. | Check frequency source (A001=02). |
| "51:F-TM" is set to input terminal and  | Deactivate the input.             |
| the input is active.                    |                                   |

#### 5. A part of function codes is not displayed.

| Possible Cause(s)                          | Corrective Action             |
|--------------------------------------------|-------------------------------|
| "Function code display restriction" (b037) | Set 00 (all display) to b037. |
| is enabled.                                |                               |
| "86:DISP" is set to input terminal and     | Deactivate the input.         |
| the input is active.                       |                               |

#### 6. Operator (keypad) does not respond.

| Possible Cause(s)                      | Corrective Action     |
|----------------------------------------|-----------------------|
| "86:DISP" is set to input terminal and | Deactivate the input. |
| the input is active.                   |                       |

| 7. Parameter data does not change.        |                                                                                                    |
|-------------------------------------------|----------------------------------------------------------------------------------------------------|
| Possible Cause(s)                         | Corrective Action                                                                                                    |
| Inverter is in RUN status.                | Stop the inverter, make sure the motor stops and try again.<br>If "RUN mode edit" is enabled, a part of function codes can<br>be changed in RUN status. |
| Software lock function (b031) is enabled. | Disable software lock function.                                                                                                    |

#### 8. Motor rotates reverse direction with forward command.

| Possible Cause(s)                                        | Corrective Action                         |
|----------------------------------------------------------|-------------------------------------------|
| Incorrect power wiring.                                  | Exchange any two of U/T1, V/T2 or W/T3.   |
| Incorrect logic of direction signal in 3-wire operation. | Check the logic of input set as "22:F/R". |

#### 9. Motor rotates reverse direction with RUN key of keypad.

| Possible Cause(s)                | Corrective Action |
|----------------------------------|-------------------|
| Keypad RUN key routing (F004) is | Check F004.       |
| incorrectly set.                 |                   |

#### 10. .Overcurrent trip (E03)

| Possible Cause(s)                          | Corrective Action                                              |
|--------------------------------------------|----------------------------------------------------------------|
| Acceleration time is short.                | Change acceleration time (F002/A092/A292).                     |
|                                            | Enable "acceleration hold" function (A069,A070)                |
| Excess load.                               | Remove excess load.                                            |
|                                            | Enable torque boost function.                                  |
|                                            | Set free V/f in V/F characteristic curve selection             |
|                                            | (A044/A244=02)                                                 |
| Overload restriction (b021) is disabled    | Enable overload restriction (b021=01/02/03).                   |
| (00).                                      |                                                                |
| When the inverter trips due to Overcurrent | (E03), despite overload restriction is enabled(b021=01/02/03). |
| Overload restriction level (b022/b025) is  | Set overload restriction level (b022/b025) lower.              |
| high.                                      |                                                                |
| Deceleration rate at overload restriction  | Set deceleration rate at overload restriction (b023/b026)      |
| (b023/b026) is too short.                  | longer.                                                        |

#### 11. STOP/RESET key does not respond.

| Possible Cause(s)                      | Corrective Action                        |
|----------------------------------------|------------------------------------------|
| STOP/RESET key disabled.               | Check "STOP key enable" function. (b087) |
| Deceleration overvoltage suppression   | Check b130 and b050.                     |
| (b130) or controlled deceleration on   |                                          |
| power loss (b050) function is enabled. |                                          |

| 12. Sound noise of motor or machine.                 |                                                                                                    |
|------------------------------------------------------|----------------------------------------------------------------------------------------------------|
| Possible Cause(s)                                    | Corrective Action                                                                                                    |
| Carrier frequency is low.                            | Set carrier frequency (b083) higher. (This could cause electric noise and leak current higher.)                                                                                                   |
| Machine frequency and motor frequency are resonated. | Change output frequency slightly. If resonating in accel/deceleration, use jump frequency function (A063-68) to avoid machine frequency.                                                          |
| Over excitation                                      | Set base frequency (A003/A203) and AVR voltage<br>(A082/A282) according to motor rating. If not improved,<br>reduce V/f gain (A045/A245) slightly or change V/f curve<br>(A044/A244) as free V/f. |

#### 13. Overload trip (E05).

| Possible Cause(s)                 | Corrective Action                            |
|-----------------------------------|----------------------------------------------|
| Improper electronic thermal level | Check electronic thermal setting (b012/b013) |

#### 14. Over voltage trip (E07).

| Possible Cause(s)                                                                      | Corrective Action                                                                                                    |
|----------------------------------------------------------------------------------------|----------------------------------------------------------------------------------------------------|
| Short deceleration time                                                                | Change deceleration time. (F003/F203/A093/A293)                                                                                        |
| Overvoltage suppression during deceleration (b130) is disabled (00).                   | Enable overvoltage suppression (b130=01/02).                                                                                           |
| When the inverter trips due to over voltage,                                           | despite over voltage suppression is enabled.                                                                                           |
| Improper overvoltage suppression<br>propotional gain (b134) or integral time<br>(135). | Check overvoltage suppression proportional gain (b134) and integral time (b135).                                                       |
| Overvoltage suppression level (b131) is high.                                          | Set Overvoltage suppression level (b131) lower. (Lower limit of parameter b131 must be (input voltage) $\times \sqrt{2} \times 1.1$ .) |

#### 15. Thermistor error trip (E35).

| Possible Cause(s)                        | Corrective Action                           |
|------------------------------------------|---------------------------------------------|
| Thermistor is set to input [5] and DC24V | Check setting of input terminal [5] (C005). |
| is supplied.                             |                                             |

#### 16. Unstable output frequency.

| Possible Cause(s)                     | Corrective Action                                                                  |
|---------------------------------------|------------------------------------------------------------------------------------|
| Improper parameters                   | Set output frequency slightly smaller or bigger value than power source frequency. |
|                                       | Change motor stabilization constant (H006/H203).                                   |
| Load variation is excessive.          | Change motor and inverter to one size bigger.                                      |
| Power voltage variation is excessive. | Check power source.                                                                |

#### 17. Output torque is not sufficient.

| Possible Cause(s)                  | Corrective Action                                        |
|------------------------------------|----------------------------------------------------------|
| Improper parameters [Acceleration] | Increase torque boost (A042/A242-A043/A243)              |
|                                    | Reduce carrier frequency (A083).                         |
|                                    | Change V/f curve (A044/A244) to SLV.                     |
|                                    | Change torque boost select (A041/A241) to automatic.     |
| Improper parameters [Deceleration] | Increase deceleration time (F003/F203/A093/A293).        |
|                                    | Disable AVR function (A081/A281).                        |
|                                    | Install dynamic braking resistor or regenerative braking |
|                                    | unit.                                                    |

| 18. If cable to operator is disconnected, inveter will trip or stop. |                                               |  |
|----------------------------------------------------------------------|-----------------------------------------------|--|
| Possible Cause(s) Corrective Action                                  |                                               |  |
| Improper setting of b165.                                            | Set ex.operator com loss action (b165) to 02. |  |

.7

6-

#### 19. No response over Modbus communication.

| Possible Cause(s)                                    | Corrective Action                                                                                  |
|------------------------------------------------------|----------------------------------------------------------------------------------------------------|
| New parameter is not updated.                        | If C071, C074 or C075 is changed, cycle power or reset inverter by turning RS terminal ON and OFF. |
| Incorrect setting of RUN command source (A002/A202). | Set RUN command source (A002/A202) to 03.                                                          |
| Incorrect setting of Frequency source (A001/A201).   | Set frequency source (A001/A201) to 03.                                                            |
| Incorrect setting of com. speed.                     | Check communication speed (A071).                                                                  |
| Incorrect setting or duplication of Modbus address.  | Check Modbus address (A072).                                                                       |
| Incorrect setting of com. parity.                    | Check communication parity (A074).                                                                 |
| Incorrect setting of com. stop bit.                  | Check communication stop bit (A075).                                                               |
| Incorrect wiring.                                    | Check communication wiring at SP,SN terminals.                                                     |

#### 20. When inverter starts, ECB (Earth leakage Circuit Breaker) trips.

| Possible Cause(s)                      | Corrective Action                                        |
|----------------------------------------|----------------------------------------------------------|
| Leak current of inverter is excessive. | Reduce carrier frequency (A083).                         |
|                                        | Increase current sensor level of ECB or replace ECB with |
|                                        | another one having higher current sensor level.          |

#### 21.DC braking doesn't work

| Possible Cause(s)                                                      | Corrective Action                             |
|------------------------------------------------------------------------|-----------------------------------------------|
| DC braking force for deceleration (A054) isn't set. (Defaults (0.))    | Set DC braking force for deceleration (A054). |
| DC braking time for deceleration (A055)<br>isn't set. (Defaults (0.0)) | Set DC braking time for deceleration (A055).  |

#### 22.Under-voltage error

| Possible Cause(s)                                                      | Corrective Action                        |
|------------------------------------------------------------------------|------------------------------------------|
| Decrease in input voltage due to capacity shortage of electric source. | Make capacity of electric source larger. |

#### 23.TV or radio near inverter receives noises

| Possible Cause(s)                              | Corrective Action                                            |
|------------------------------------------------|--------------------------------------------------------------|
| The radiation noise generated by the inverter. | Put away those devices from the inverter as far as possible. |

## **Monitoring Trip Events, History, & Conditions**

#### **Fault Detection and Clearing**

The microprocessor in the inverter detects a variety of fault conditions and captures the event, recording it in a history table. The inverter output turns OFF, or "trips" similar to the way a circuit breaker trips due to an over-current condition. Most faults occur when the motor is running (refer to the diagram to the right). However, the inverter could have an internal fault and trip in Stop Mode.

In either case, you can clear the fault by pressing the Stop/Reset key. Additionally, you can clear the inverter's cumulative trip history by performing the procedure "Restoring Factory Default Settings" on page 6–8 (setting **b084**=**00** will clear the trip history but leave inverter settings intact).

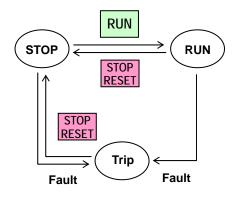

#### **Error Codes**

An error code will appear on the display automatically when a fault causes the inverter to trip. The following table lists the cause associated with the error.

| Error<br>Code | Name                                       | Cause(s)                                                                                                    |  |
|---------------|--------------------------------------------|----------------------------------------------------------------------------------------------------|--|
| ED I          | Over-current event while at constant speed | The inverter output was short-circuited, or the motor shaft is locked or has a heavy load. These                                                                                                    |  |
| E02           | Over-current event during deceleration     | conditions cause excessive current for the inverter, so the inverter output is turned OFF.                                                                                                    |  |
| E03           | Over-current event during acceleration     | The dual-voltage motor is wired incorrectly.                                                                                                    |  |
| ED4           | Over-current event during other conditions |                                                                                                    |  |
| E05           | Overload protection                        | When a motor overload is detected by the<br>electronic thermal function, the inverter trips and<br>turns OFF its output.                                                                                                    |  |
| E06           | Braking resistor overload<br>protection    | When the BRD operation rate exceeds<br>the setting of "b090", this protective<br>function shuts off the inverter output and<br>displays the error code.                                                                         |  |
| רסש           | Over-voltage protection                    | When the DC bus voltage exceeds a threshold, due to regenerative energy from the motor.                                                                                                    |  |
| E08           | EEPROM error                               | When the built-in EEPROM memory has problems<br>due to noise or excessive temperature, the inverter<br>trips and turns OFF its output to the motor.                                                                             |  |
| E09           | Under-voltage error                        | A decrease of internal DC bus voltage below a<br>threshold results in a control circuit fault. This<br>condition can also generate excessive motor heat or<br>cause low torque. The inverter trips and turns OFF<br>its output. |  |
| E 10          | Current detection error                    | If an error occurs in the internal current<br>detection system, the inverter will shut off its<br>output and display the error code.                                                                                            |  |

| Error |                               |                                                                                                    |  |
|-------|-------------------------------|----------------------------------------------------------------------------------------------------|--|
| Code  | Name                          | Cause(s)                                                                                                    |  |
| EII   | CPU error                     | A malfunction in the built-in CPU has occurred, so<br>the inverter trips and turns OFF its output to the<br>motor.                                                                                                    |  |
| E 12  | External trip                 | A signal on an intelligent input terminal<br>configured as EXT has occurred. The inverter trips<br>and turns OFF the output to the motor.                                                                                                    |  |
| E 13  | USP                           | When the Unattended Start Protection (USP) is<br>enabled, an error occurred when power is applied<br>while a Run signal is present. The inverter trips<br>and does not go into Run Mode until the error is<br>cleared.                                     |  |
| E 14  | Ground fault                  | The inverter is protected by the detection of ground<br>faults between the inverter output and the motor<br>upon during powerup tests. This feature protects<br>the inverter, and does not protect humans.                                                 |  |
| E 15  | Input over-voltage            | The inverter tests for input over-voltage after the<br>inverter has been in Stop Mode for 100 seconds. If<br>an over-voltage condition exists, the inverter<br>enters a fault state. After the fault is cleared, the<br>inverter can enter Run Mode again. |  |
| E5 I  | Inverter thermal trip         | When the inverter internal temperature is above<br>the threshold, the thermal sensor in the inverter<br>module detects the excessive temperature of the<br>power devices and trips, turning the inverter<br>output OFF.                                    |  |
| E55   | CPU communication error       | When communication between two CPU fails, inverter trips and displays the error code.                                                                                                    |  |
| E25   | Main circuit<br>error (*3)    | The inverter will trip if the power supply<br>establishment is not recognized because of a<br>malfunction due to noise or damage to the main<br>circuit element.                                                                                           |  |
| E30   | Driver error                  | An internal inverter error has occurred at the<br>safety protection circuit between the CPU and<br>main driver unit. Excessive electrical noise may be<br>the cause. The inverter has turned OFF the IGBT<br>module output.                                |  |
| E35   | Thermistor                    | When a thermistor is connected to terminals [5]<br>and [L] and the inverter has sensed the<br>temperature is too high, the inverter trips and<br>turns OFF the output.                                                                                     |  |
| E36   | Braking error                 | When "01" has been specified for the Brake Control<br>Enable (b120), the inverter will trip if it cannot<br>receive the braking confirmation signal within the<br>Brake Wait Time for Confirmation (b124) after the<br>output of the brake release signal. |  |
| EBT   | Safe Stop                     | Safe stop signal is given.                                                                                                    |  |
| E30   | Low-speed overload protection | If overload occurs during the motor operation at a<br>very low speed, the inverter will detect the<br>overload and shut off the inverter output.                                                                                                    |  |

| Error<br>Code    | Name                                             | Cause(s)                                                                                                    |  |
|------------------|--------------------------------------------------|----------------------------------------------------------------------------------------------------|--|
| E40              | Operator connection                              | When the connection between inverter and<br>operator keypad failed, inverter trips and displays<br>the error code.                                                                                                    |  |
| ЕЧТ              | Modbus communication error                       | When "trip" is selected (C076=00) as a behavior in case of communication error, inverter trips when timeout happens.                                                                                                    |  |
| ЕЧЭ              | EzSQ invalid instruction                         | The program stored in inverter memory has been<br>destroyed, or the PRG terminal was turned on<br>without a program downloaded to the inverter.                                                                                                    |  |
| ЕЧЧ              | EzSQ nesting count error                         | Subroutines, if-statement, or for-next loop are nested in more than eight layers                                                                                                    |  |
| E45              | EzSQ instruction error                           | Inverter found the command which cannot be executed.                                                                                                    |  |
| E50<br>to<br>E59 | EzSQ user trip (0 to 9)                          | When user –defined trip happens, inverter trips<br>and displays the error code.                                                                                                    |  |
| E60              | Option error (DeviceNet<br>Communications error) | If the disconnection due to the Bus-Off signal or<br>timeout occurs during the operation using<br>DeviceNet commands, the inverter will shut off its<br>output and display the error code shown on the<br>right.<br>(The inverter will trip according to the settings of<br>"p45" and "P048".) |  |
| E6 I             | Option error (duplicated MACID)                  | If two or more devices having the same<br>MAC ID are detected in the same network, the<br>inverter will display the error code shown on the<br>right.                                                                                                    |  |
| 662              |                                                  |                                                                                                    |  |
| E63 to<br>E68    | Option error                                     | The inverter detects errors in the option board<br>mounted in the optional slot. For details, refer to<br>the instruction manual for the mounted option<br>board.                                                                                                    |  |
| E69              | Option error (inverter<br>communication error)   | If timeout occurs during the communication<br>between the inverter and DeviceNet option board,<br>the inverter will shut off its output and display the<br>error code shown on the right.                                                                                                    |  |
| E80              | Encoder<br>disconnection                         | If the encoder wiring is disconnected, an encoder<br>connection error is detected, the encoder fails, or a<br>encoder that does not support line driver output is<br>used, the inverter will shut off its output and display<br>the error code shown on the right.                             |  |
| E8 1             | Excessive speed                                  | If the motor speed rises to "maximum frequency<br>(A004) x over-speed error detection level (P026)" or<br>more, the inverter will shut off its output and<br>display the error code shown on the right.                                                                                        |  |
| E83              |                                                  |                                                                                                    |  |

| Error<br>Code        | Name                         | Descriptions                                                                                          |
|----------------------|------------------------------|----------------------------------------------------------------------------------------------------|
| <b>SSSS</b> Rotating | Reset                        | RS input is ON or STOP/RESET key is pressed.                                                          |
|                      | Undervoltage                 | If input voltage is under the allowed level, inverter shuts off output and wait with this indication. |
| 0000                 | Waiting to restart           | This indication is displayed after tripping before restarting.                                        |
| 0000                 | Restricted operation command | Commanded RUN direction is restricted in b035.                                                        |
| L HE                 | Trip history<br>initializing | Trip history is being initialized.                                                                    |
|                      | No data<br>(Trip monitor)    | No trip/waning data exists.                                                                           |
| Blinking             | Communication error          | Communication between inverter and digital operator fails.                                            |
| 0                    | Auto-tuning<br>completed     | Auto-tuning is completed properly.                                                                    |
| J                    | Auto-tuning error            | Auto-tuning fails.                                                                                    |

**NOTE**: Reset is not allowed in 10 second after trip.

**NOTE**: When error E08, E14 and E30 occur, reset operation by RS terminal or STOP/RESET key is not accepted. In this case, reset by cycling power. If still same error occurs, perform initialization.

#### Warning Codes

Č 🍄

If set parameter is conflicted to other parameters, warning code is displayed as follows.

| Warning<br>Code | Warning condition                                                           |   |                                                               |  |
|-----------------|-----------------------------------------------------------------------------|---|---------------------------------------------------------------|--|
| 800 1           | Frequency upper limit (ADE 1)                                               | > | Max. Frequency (ADD4)                                         |  |
| 8005            | Frequency lower limit (AD62)                                                | > | Max. Frequency (ADD4)                                         |  |
| 8005            | Output Frequency setting (FOD I)<br>Multi-speed freq. 0 (AD2D)              | > | Max. Frequency (ADD4)                                         |  |
| 80 15           | Output Frequency setting (FOD I)<br>Multi-speed freq. 0 ( <del>AD2D</del> ) | > | Frequency upper limit (ADE 1)                                 |  |
| 8025            | Frequency lower limit (RD62)                                                | > | Output Frequency setting (FOD )<br>Multi-speed freq. 0 (RO2D) |  |
| 803 I           | Start frequency (ADB2)                                                      | > | Frequency upper limit (RD6 I)                                 |  |
| 8035            | Start frequency (ADB2)                                                      | > | Frequency lower limit (A062)                                  |  |
| 8035            | Start frequency ( <b>ADB2</b> )                                             | > | Output Frequency setting (FOD )<br>Multi-speed freq. 0 (FOZO) |  |
| 8036            | Start frequency (ADB2)                                                      | > | Multi-speed freq. 1-15 (AD2 I-AD35)                           |  |
| Ноэл            | Start frequency (ADB2)                                                      | > | Jogging frequency (RD30)                                      |  |

| Warning<br>Code | Warning condition                                              |   |                                                                |  |  |
|-----------------|----------------------------------------------------------------|---|----------------------------------------------------------------|--|--|
| 8085            | Output Frequency setting (FDD I)<br>Multi-speed freq. 0 (RD2D) |   | Jump frequency<br>(A063/A063/A063±A064/A066/A068)              |  |  |
| 8086            | Multi-speed freq. 1-15 (AD2 I-AD35)                            |   |                                                                |  |  |
| 809 1           | Free setting V/f frequency 7                                   | > | Frequency upper limit (RD5 I)                                  |  |  |
| 8092            | Free setting V/f frequency 7                                   | > | Frequency lower limit (AD62)                                   |  |  |
| 8095            | Free setting V/f frequency 7                                   | > | Output Frequency setting (FOD )<br>Multi-speed freq. 0 (RO2D)  |  |  |
| 850 1           | Frequency upper limit ( <b>R26</b> )                           | > | Max. Frequency (R204)                                          |  |  |
| 8505            | Frequency lower limit ( <b>R262</b> )                          | > | Max. Frequency (R204)                                          |  |  |
| 8205            | Output Frequency setting (FDD I)<br>Multi-speed freq. 0 (A22D) | > | Max. Frequency ( <b>A204</b> )                                 |  |  |
| 85 12           | Output Frequency setting (FOD )<br>Multi-speed freq. 0 (A22D)  | ~ | Frequency upper limit ( <b>A26</b> <i>I</i> )                  |  |  |
| 8552            | Frequency lower limit ( <b>A262</b> )                          | > | Output Frequency setting (FOD )<br>Multi-speed freq. 0 (R220)  |  |  |
| 8531            | Start frequency (RDB2)                                         | > | Frequency upper limit ( <b>R25</b> <i>I</i> )                  |  |  |
| 8535            | Start frequency (RDB2)                                         | > | Frequency lower limit ( <b>A262</b> )                          |  |  |
| 8235            | Start frequency ( <b>ADB2</b> )                                | > | Output Frequency setting (FOD 1)<br>Multi-speed freq. 0 (R220) |  |  |
| 8282            | Output Frequency setting (FDD I)<br>Multi-speed freq. 0 (A22D) | = | Jump frequency<br>(R063/R063/R063±R064/R066/R068)              |  |  |
| 8531            | Free setting V/f frequency 7                                   | > | Frequency upper limit (R26 1)                                  |  |  |
| 8585            | Free setting V/f frequency 7                                   | > | Frequency lower limit ( <b>A262</b> )                          |  |  |
| 8295            | Free setting V/f frequency 7                                   | > | Output Frequency setting (FOD 1)<br>Multi-speed freq. 0 (R220) |  |  |

#### **Trip History and Inverter Status**

We recommend that you first find the cause of the fault before clearing it. When a fault occurs, the inverter stores important performance data at the moment of the fault. To access the data, use the monitor function (dxxx) and select dOB I details about the present fault. The previous 5 faults are stored in dOB2 to dOB5. Each error shifts  $dOB I \cdot dOB5$  to  $dOB2 \cdot dOB5$ , and writes the new error to dOB I.

The following Monitor Menu map shows how to access the error codes. When fault(s) exist, you can review their details by first selecting the proper function: dDB I is the most recent, and dDB I is the oldest.

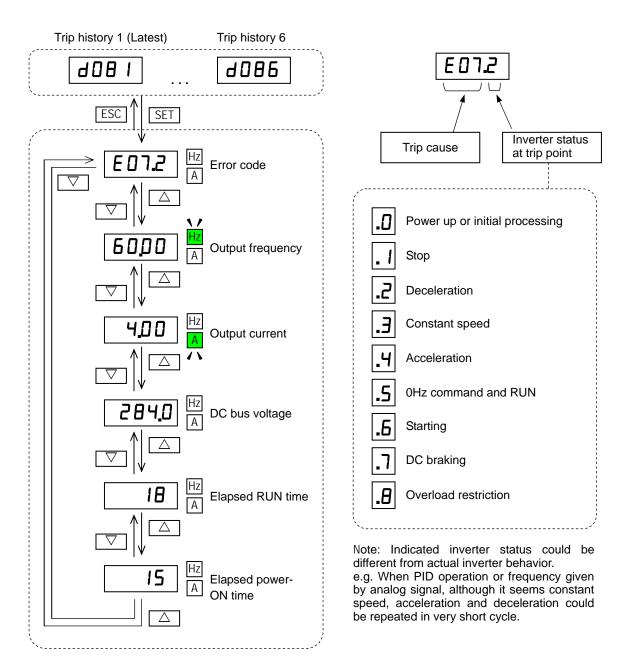

## **Restoring Factory Default Settings**

You can restore all inverter parameters to the original factory (default) settings according to area of use. After initializing the inverter, use the powerup test in Chapter 2 to get the motor running again. If operation mode (std. or high frequency) mode is changed, inverter must be initialized to activate new mode. To initialize the inverter, follow the steps below.

- (1) Select initialization mode in **bDB4**.
- (2) If **bDB4=D2**, **D3** or **D4**, select initialization target data in **bD94**.
- (3) If **b084=02**, **03** or **04**, select country code in **b085**.
- (4) Set **O** I in **b** 18**O**.
- (5) The following display appears for a few seconds, and initialization is completed with dOD I displayed.

#### **Display during initialization**

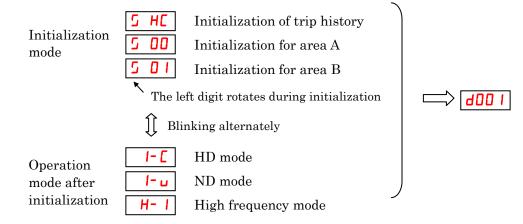

|               |                                                        | "B" Function                                                                                                    |
|---------------|--------------------------------------------------------|----------------------------------------------------------------------------------------------------|
| Func.<br>Code | Name                                                   | Description                                                                                                    |
| 6084          | Initialization mode<br>(parameters or trip<br>history) | <ul> <li>Select initialized data, five option codes:</li> <li>ODInitialization disabled</li> <li>OIClears Trip history</li> <li>OZInitializes all Parameters</li> <li>OJClears Trip history and initializes all parameters</li> <li>OHClears Trip history and initializes all parameters and EzSQ program</li> </ul> |
| 6094          | Initialization target<br>data setting                  | Select initialized parameters, four option codes:<br>ODAll parameters<br>OIAll parameters except in/output terminals and communication.<br>OZOnly registered parameters in Uxxx.<br>OJAll parameters except registered parameters in Uxxx and bOJT.                                                                  |
| 6085          | Initial value select                                   | Select default parameter values:<br>00area A 01area B                                                                                                    |
| ь 180         | Initialization trigger                                 | This is to perform initialization by parameter input with <b>6084</b> , <b>6085</b><br>and <b>6094</b> . Two option codes:<br><b>00</b> Initialization disable<br><b>0</b> IPerform initialization                                                                                                    |

Data of b084 is not saved in EEPROM to avoid unintentional initializing.

## **Maintenance and Inspection**

#### **Daily and Yearly Inspection Chart**

| Item Inspected     |                            | Check for                             | Inspection<br>Cycle |   | Inspection<br>Method                                                             | Criteria                                                                                         |  |
|--------------------|----------------------------|---------------------------------------|---------------------|---|----------------------------------------------------------------------------------|--------------------------------------------------------------------------------------------------|--|
|                    |                            |                                       | Daily Year          |   | Method                                                                           |                                                                                                  |  |
|                    | Ambient<br>environment     | Extreme<br>temperatures &<br>humidity | •                   |   | Thermometer,<br>hygrometer                                                       | Ambient temperature<br>between -10 to 50°C,<br>Humidity 90% or less<br>non-condensing            |  |
| Overall            | Major<br>devices           | Abnormal noise & vib.                 | 1                   |   | Visual and aural                                                                 | Stable environment for electronic controls                                                       |  |
|                    | Power<br>supply<br>voltage | Voltage tolerance                     | *                   |   | Digital volt meter,<br>measure between<br>inverter terminals<br>[L1], [L2], [L3] | 200V class: 50/60 Hz<br>200 to 240V (-15/+10%)<br>400V class: 50/60 Hz<br>380 to 460V (-15/+10%) |  |
|                    | Ground<br>Insulation       | Adequate<br>resistance                |                     | ~ | Refer to P6-16                                                                   | $5~{ m M}\Omega$ or greater                                                                      |  |
|                    | Mounting                   | No loose screws                       |                     | * | Torque wrench                                                                    | M3.5: 1.0Nm<br>M4: 1.4Nm<br>M5: 3.0<br>M6: 3.9 to 5.1Nm<br>M8: 5.9 to 8.8Nm                      |  |
| Main               | Components                 | Overheating                           |                     | ~ | Thermal trip<br>events                                                           | No trip events                                                                                   |  |
| circuit            | IGBT                       | Resistance value                      |                     | ✓ | Refer to P6-17                                                                   |                                                                                                  |  |
|                    | Terminal<br>block          | Secure connections                    |                     | ~ | Visual                                                                           | No abnormalities                                                                                 |  |
|                    | Smoothing capacitors       | Leaking, swelling                     | ~                   |   | Visual                                                                           | No abnormalities                                                                                 |  |
|                    | Relay(s)                   | Chattering                            |                     | ✓ | Aural                                                                            | Single click when<br>switching ON or OFF                                                         |  |
|                    | Resistors                  | Cracks or<br>discoloring              |                     | ✓ | Visual                                                                           | Check Ohms of optional<br>braking res.                                                           |  |
|                    | Function                   | Voltage balance<br>between phases     |                     | ✓ | Measure voltage<br>between U,V,W                                                 | Difference must be 2% or less.                                                                   |  |
| Control<br>circuit |                            | Protection circuit                    |                     | 1 | e.g. Input Ex.trip<br>signal and check<br>inverter behavior<br>and alarm signal. | Functions properly.                                                                              |  |
|                    | Overall                    | No odor,<br>discoloring,<br>corrosion |                     | ~ | Visual                                                                           | No abnormalities                                                                                 |  |
|                    | Capacitor                  | Leaking, swelling                     | ✓                   |   | Visual                                                                           | Undistorted appearance                                                                           |  |
|                    | Cooling fan                | Noise                                 | *                   |   | Power down,<br>manually rotate                                                   | Rotation must be smooth                                                                          |  |
| Cooling            |                            | Dust                                  | ~                   |   | Visual                                                                           | Vacuum to clean                                                                                  |  |
|                    |                            | Mounting                              | ~                   |   | Visual                                                                           | Mounted firmly                                                                                   |  |
|                    | Heat sink                  | Dust                                  | ~                   |   | Visual                                                                           | Vacuum to clean                                                                                  |  |
| Display            | LEDs                       | Legibility                            |                     |   | Visual                                                                           | All LED segments work                                                                            |  |

**Note 1:** The life of a capacitor is affected by the ambient temperature. See page 6–21.

**Note 2:** Designed life of a cooling fan is.10 years. However, it is affected by the ambient temperature and other environmental conditions.

**Note 3:** The inverter must be cleaned periodically. If dust accumulates on the fan and heat sink, it can cause overheating of the inverter.

#### Megger test

The *megger* is a piece of test equipment that uses a high voltage to determine if an insulation degradation has occurred. For inverters, it is important that the power terminals be isolated from the Earth GND terminal via the proper amount of insulation.

The circuit diagram below shows the inverter wiring for performing the megger test. Just follow the steps to perform the test:

- 1. Remove power from the inverter and wait at least 5 minutes before proceeding.
- 2. Open the front housing panel to access the power wiring.
- **3.** Remove all wires to terminals [R, S, T, PD/+1, P/+, N/–, U, V, and W]. Most importantly, the input power and motor wires will be disconnected from the inverter.
- **4.** Use a bare wire and short terminals [R, S, T, PD/+1, P/+, N/–, U, V, and W] together as shown in the diagram.
- 5. Connect the megger to the inverter Earth GND and to the shorted power terminals as shown. Then perform the megger test at 500 VDC and verify  $5M\Omega$  or greater resistance.

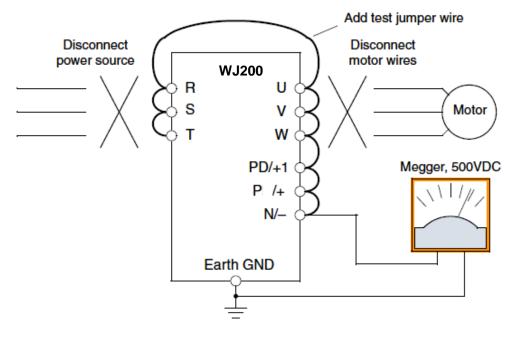

6. After completing the test, disconnect the megger from the inverter.

7. Reconnect the original wires to terminals [R, S, T, PD/+1, P/+, N/–, U, V, and W].

**CAUTION:** Do not connect the megger to any control circuit terminals such as intelligent I/O, analog terminals, etc. Doing so could cause damage to the inverter.

**CAUTION:** Never test the withstand voltage (HIPOT) on the inverter. The inverter has a surge protector between the main circuit terminals above and the chassis ground.

**CAUTION**: Power terminal assignment is different compared to old models such as L100, L200 series, etc., Pay attention when wiring the power cable.

#### **IGBT Test Method**

The following procedure will check the inverter transistors (IGBTs) and diodes:

- 1. Disconnect input power to terminals [R, S, and T] and motor terminals [U, V, and W].
- 2. Disconnect any wires from terminals [+] and [-] for regenerative braking.
- **3.** Use a Digital Volt Meter (DVM) and set it for  $1\Omega$  resistance range. You can check the status of the charging state of terminals [R, S, T, U, V, W, +, and -] of the inverter and the probe of the DVM by measuring the charging state.

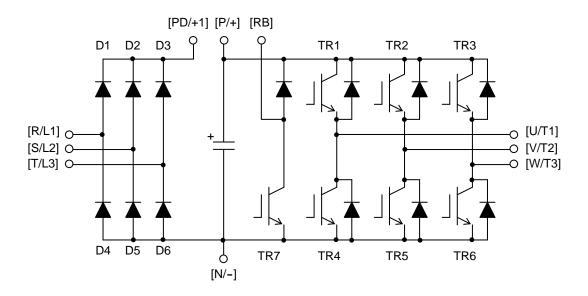

| Part | DV   | M    | Measured                | Part | DVM              | Measured                | Part | DVM      | Measured               |
|------|------|------|-------------------------|------|------------------|-------------------------|------|----------|------------------------|
|      | —    | +    | Value                   |      | - +              | Value                   |      | - +      | Value                  |
| D1   | [R]  | [+1] | $\cong \infty \ \Omega$ | D5   | [S] [_]          | $\cong 0 \ \Omega$      | TR4  | [U] [_]  | $\cong 0 \ \Omega$     |
|      | [+1] | [R]  | $\cong 0 \ \Omega$      |      | [_] [S]          | $\cong \infty \ \Omega$ |      | [_] [U]  | $\Omega \infty \cong$  |
| D2   | [S]  | [+1] | $\Omega \propto \cong$  | D6   | [T] [_]          | $\cong 0 \ \Omega$      | TR5  | [V] [_]  | $\cong 0 \ \Omega$     |
|      | [+1] | [S]  | $\cong 0 \ \Omega$      |      | [ <b>_</b> ] [T] | $\Omega \propto \cong$  |      | [–] [V]  | $\Omega \propto \cong$ |
| D3   | [T]  | [+1] | $\Omega \propto \cong$  | TR1  | [U] [+]          | $\Omega \propto \cong$  | TR6  | [W] [_]  | $\cong 0 \ \Omega$     |
|      | [+1] | [T]  | $\cong 0 \ \Omega$      |      | [+] [U]          | $\cong 0 \ \Omega$      |      | [–] [W]  | $\Omega \propto \cong$ |
| D4   | [R]  | [_]  | $\cong 0 \ \Omega$      | TR2  | [V] [+]          | $\cong \infty \ \Omega$ | TR7  | [RB] [+] | $\Omega \infty \cong$  |
|      | [_]  | [R]  | $\Omega \propto \cong$  |      | [+] [V]          | $\cong 0 \ \Omega$      |      | [+] [RB] | $\cong 0 \ \Omega$     |
|      |      |      |                         | TR3  | [W] [+]          | $\cong \infty \ \Omega$ |      | [RB] [-] | $\Omega \infty \cong$  |
|      |      |      |                         |      | [+] [W]          | $\cong 0 \ \Omega$      |      | [_] [RB] | $\Omega \infty \cong$  |

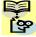

NOTE: The resistance values for the diodes or the transistors will not be exactly the same, but they will be close. If you find a significance difference, a problem may exist.

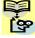

**NOTE**: Before measuring the voltage between [+] and [-] with the DC current range, confirm that the smoothing capacitor is discharged fully, then execute the tests.

#### **General Inverter Electrical Measurements**

The following table specifies how to measure key system electrical parameters. The diagrams on the next page show inverter-motor systems and the location of measurement points for these parameters.

| Parameter                              | Circuit location of<br>measurement                                                                                                    | Measuring<br>instrument                                         | Notes                                  | Reference Value                                                                                        |
|----------------------------------------|----------------------------------------------------------------------------------------------------|-----------------------------------------------------------------|----------------------------------------|----------------------------------------------------------------------------------------------------|
| Supply voltage<br>E <sub>1</sub>       | $\begin{array}{l} E_R-across\ L1\ and\ L2\\ E_S-across\ L2\ and\ L3\\ E_T-across\ L3\ and\ L1\\ \end{array}$ Single phase $E_1-across\ L1\ and\ N$                             | Moving-coil type<br>voltmeter or<br>rectifier type<br>voltmeter | Fundamental<br>wave effective<br>value | Commercial supply<br>voltage<br>200V class:<br>200–240V, 50/60 Hz<br>400V class:<br>380–460V, 50/60 Hz |
| Supply current I <sub>1</sub>          | $\begin{array}{l} I_r-L1\\ I_s-L2\\ I_t-L3\\ \\ Single \ phase\\ I_1=L1 \end{array}$                                                                                           |                                                                 | Total effective<br>value               |                                                                                                    |
| Supply power<br>W1                     | $\begin{array}{l} W_{11}-across\ L1\ and\ L2\\ W_{12}-across\ L2\ and\ L3\\ Single\ phase\\ W_1-across\ L1\ and\ N\end{array}$                                                 |                                                                 | Total effective<br>value               |                                                                                                    |
| Supply power<br>factor Pf <sub>1</sub> | $Pf_1 = -$                                                                                                    | $\frac{W_1}{\sqrt{3} \times E_1 \times I_1} \times 100\%$       |                                        |                                                                                                    |
| Output voltage<br>Eo                   | $E_U$ – across U and V<br>$E_V$ – across V and W<br>$E_W$ – across W and U                                                                                                    | Rectifier type<br>voltmeter                                     | Total effective value                  | _                                                                                                    |
| Output current<br>Io                   | $ \begin{split} &I_U - U \\ &I_V - V \\ &I_W - W \end{split} $                                                                                                    | Moving-coil type<br>ammeter                                     | Total effective value                  |                                                                                                    |
| Output power<br>Wo                     | $W_{01}$ – across U and V $W_{02}$ – across V and W                                                                                                    | Electronic type<br>wattmeter                                    | Total effective value                  | —                                                                                                    |
| Output power<br>factor Pfo             | Calculate the output power factor from the output voltage E, output current I, and output power W.<br>$Pf_{O} = \frac{W_{1}}{\sqrt{3} \times E_{O} \times I_{O}} \times 100\%$ |                                                                 |                                        | _                                                                                                    |

- **Note 1:** Use a meter indicating a fundamental wave effective value for voltage, and meters indicating total effective values for current and power.
- **Note 2:** The inverter output has a distorted waveform, and low frequencies may cause erroneous readings. However, the measuring instruments and methods listed above provide comparably accurate results.
- **Note 3:** A general-purpose digital volt meter (DVM) is not usually suitable to measure a distorted waveform (not pure sinusoid).

The figures below show measurement locations for voltage, current, and power measurements listed in the table on the previous page. The voltage to be measured is the fundamental wave effective voltage. The power to be measured is the total effective power.

#### Single-phase Measurement Diagram

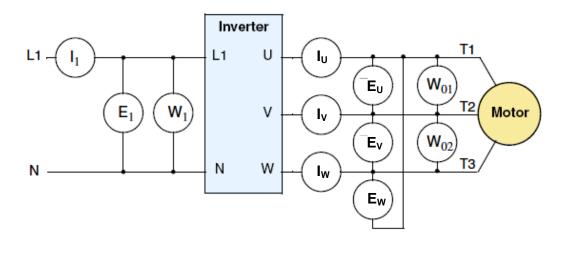

#### **Three-phase Measurement Diagram**

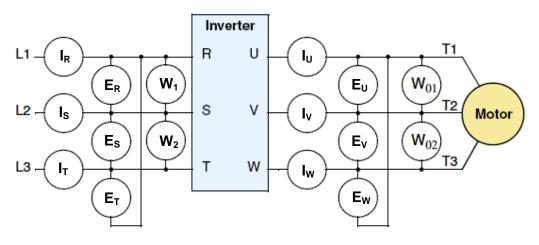

#### **Inverter Output Voltage Measurement Techniques**

Taking voltage measurements around drives equipment requires the right equipment and a safe approach. You are working with high voltages and high-frequency switching waveforms that are not pure sinusoids. Digital voltmeters will not usually produce reliable readings for these waveforms. And, it is usually risky to connect high voltage signals to oscilloscopes. The inverter output semiconductors have some leakage, and no-load measurements produce misleading results. So, we highly recommend using the following circuits to measure voltage for performing the equipment inspections.

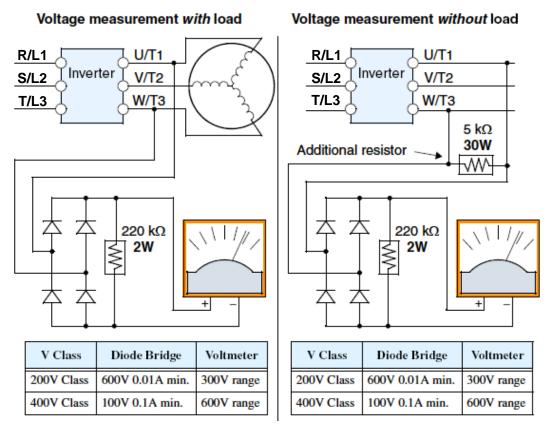

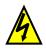

**HIGH VOLTAGE:** Be careful not to touch wiring or connector terminals when working with the inverters and taking measurements. Be sure to place the measurement circuitry components above in an insulated housing before using them.

#### **Capacitor Life Curves**

The DC bus inside the inverter uses a large capacitor as shown in the diagram below. The capacitor handles high voltage and current as it smoothes the power for use by the inverter. So, any degradation of the capacitor will affect the performance of the inverter.

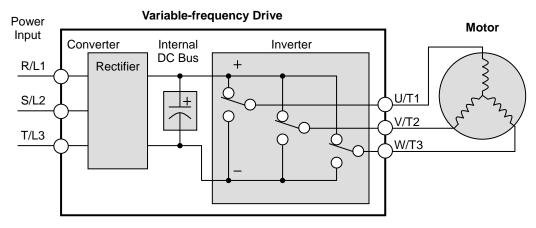

Capacitor life is reduced in higher ambient temperatures, as the graph below demonstrates. Under the condition of average ambient temperature 40degC, 80% load, 24 hours operation, the lifetime is 10years. Be sure to keep the ambient temperature at acceptable levels, and perform maintenance inspections on the fan, heat sink, and other components. If the inverter is installed on a cabinet, the ambient temperature is the temperature inside the cabinet.

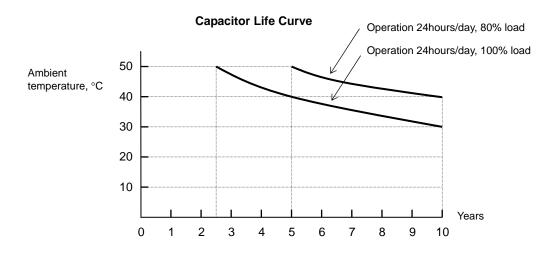

#### Warranty Terms

The warranty period under normal installation and handling conditions shall be two (2) years from the date of manufacture, or one (1) year from the date of installation, whichever occurs first. The warranty shall cover the repair or replacement, at Hitachi's sole discretion, of ONLY the inverter that was installed.

- 1. Service in the following cases, even within the warranty period, shall be charged to the purchaser:
  - **a.** Malfunction or damage caused by mis-operation or modification or improper repair
  - **b.** Malfunction or damage caused by a drop after purchase and transportation
  - **c.** Malfunction or damage caused by fire, earthquake, flood, lightening, abnormal input voltage, contamination, or other natural disasters
- **2.** When service is required for the product at your work site, all expenses associated with field repair shall be charged to the purchaser.
- **3.** Always keep this manual handy; please do not lose it. Please contact your Hitachi distributor to purchase replacement or additional manuals.

# Glossary and Bibliography

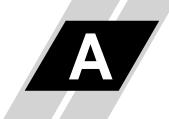

| In This Appendix | page |
|------------------|------|
| - Glossary       | 2    |
| - Bibliography   |      |

## Glossary

A-2

| •                      |                                                                                                    |
|------------------------|----------------------------------------------------------------------------------------------------|
| Ambient<br>Temperature | The air temperature in the chamber containing a powered electronic<br>unit. A unit's heat sinks rely on a lower ambient temperature in<br>order to dissipate heat away from sensitive electronics.                                                                                                    |
| Arrival Frequency      | The arrival frequency refers to the set output frequency of the<br>inverter for the constant speed setting. The arrival frequency feature<br>turns on an output when the inverter reaches the set constant speed.<br>The inverter has various arrival frequencies and pulsed or latched<br>logic options.                                                                                                    |
| Auto-tuning            | The ability of a controller to execute a procedure that interacts with a load to determine the proper coefficients to use in the control algorithm. Auto-tuning is a common feature of process controllers with PID loops. Hitachi inverters feature auto tuning to determine motor parameters for optimal commutation. Auto-tuning is available as a special command from a digital operator panel. See also <i>Digital Operator Panel</i> . |
| Base Frequency         | The power input frequency for which an AC induction motor is<br>designed to operate. Most motors will specify a 50 to 60 Hz value.<br>The Hitachi inverters have a programmable base frequency, so you<br>must ensure that parameter matches the attached motor. The term<br><i>base frequency</i> helps differentiate it from the carrier frequency. See<br>also <i>Carrier Frequency</i> and <i>Frequency Setting</i> .                     |
| Braking Resistor       | An energy-absorbing resistor that dissipates energy from a decelerating load. Load inertia causes the motor to act as a generator during deceleration. For the X200 inverter models, the braking unit and braking resistor are optional (external) components. See also <i>Four-quadrant Operation</i> and <i>Dynamic Braking</i> .                                                                                                    |
| Break-away Torque      | The torque a motor must produce to overcome the static friction of a load, in order to start the load moving.                                                                                                    |
| Carrier Frequency      | The frequency of the constant, periodic, switching waveform that the inverter modulates to generate the AC output to the motor. See also <i>PWM</i> .                                                                                                    |
| CE                     | A regulatory agency for governing the performance of electronic<br>products in Europe. Drive installations designed to have CE<br>approval must have particular filter(s) installed in the application.                                                                                                    |
| Choke                  | An inductor that is tuned to react at radio frequencies is called a "choke," since it attenuates (chokes) frequencies above a particular threshold. Tuning is often accomplished by using a movable magnetic core. In variable-frequency drive systems, a choke positioned around high-current wiring can help attenuate harmful harmonics and protect equipment. See also <i>Harmonics</i> .                                                 |

| DC Braking                 | The inverter DC braking feature stops the AC commutation to the<br>motor, and sends a DC current through the motor windings in order<br>to stop the motor. Also called "DC injection braking," it has little<br>effect at high speed, and is used as the motor is nearing a stop.                                                                                                    |  |  |
|----------------------------|----------------------------------------------------------------------------------------------------|--|--|
| Deadband                   | In a control system, the range of input change for which there is no<br>perceptible change in the output. In PID loops, the error term may<br>have a dead band associated with it. Deadband may or may not be<br>desirable; it depends on the needs of the application.                                                                                                    |  |  |
| Digital Operator<br>Panel  | For Hitachi inverters, "digital operator panel" (DOP) refers first to<br>the operator keypad on the front panel of the inverter. It also<br>includes hand-held remote keypads, which connect to the inverter<br>via a cable. Finally, the DOP Professional is a PC-based software<br>simulation of the keypad devices.                                                                                                    |  |  |
| Diode                      | A semiconductor device that has a voltage-current characteristic that allows current to flow only in one direction, with negligible leakage current in the reverse direction. See also <i>Rectifier</i> .                                                                                                    |  |  |
| Duty Cycle                 | 1. The percent of time a square wave of fixed frequency is ON (high) versus OFF (low).                                                                                                    |  |  |
|                            | 2. The ratio of operating time of a device such as a motor to its resting time. This parameter usually is specified in association with the allowable thermal rise for the device.                                                                                                    |  |  |
| Dynamic Braking            | For the X2002 inverter models, the braking unit and braking resistor<br>are optional (external) components. The dynamic braking feature<br>shunts the motor-generated EMF energy into a special braking<br>resistor. The added dissipation (braking torque) is effective at higher<br>speeds, having a reduced effect as the motor nears a stop.                                                                                                    |  |  |
| EDM                        | [ <i>Functional Safety Related Term</i> ] External Device Monitoring, the output signal from inverter to external device in order to feed back the status that the both safety path working properly. Safety certificate is issued based on the condition that this EDM signal is interfaced to certified external device to avoid restarting or to inform in case of failure in safety path.                                                                                              |  |  |
| Error                      | In process control, the error is the difference between the desired value or setpoint (SP) and the actual value of a the process variable (PV). See also <i>Process Variable</i> and <i>PID Loop</i> .                                                                                                    |  |  |
| EMI                        | Electromagnetic Interference - In motor/drive systems, the switching<br>of high currents and voltages creates the possibility of generating<br>radiated electrical noise that may interfere with the operation of<br>nearby sensitive electrical instruments or devices. Certain aspects of<br>an installation, such as long motor lead wire lengths, tend to<br>increase the chance of EMI. Hitachi provides accessory filter<br>components you can install to decrease the level of EMI. |  |  |
| Four-quadrant<br>operation | Referring to a graph of torque versus direction, a four-quadrant drive<br>can turn the motor either forward or reverse, as well as decelerate in<br>either direction (see also <i>reverse torque</i> ). A load that has a relatively                                                                                                    |  |  |

high inertia and must move in both directions and change directions rapidly requires four-quadrant capability from its drive.

- **Free-run Stop** A method of stopping a motor, caused when the inverter simply turns OFF its motor output connections. This may allow the motor and load to coast to a stop, or a mechanical brake may intervene and shorten the deceleration time.
- **Frequency Setting** While frequency has a broad meaning in electronics, it typically refers to motor speed for variable-frequency drives (inverters). This is because the output frequency of the inverter is variable, and is proportional to the attained motor speed. For example, a motor with a base frequency of 60 Hz can be speed controlled with an inverter output varying form 0 to 60 Hz. See also *Base Frequency, Carrier Frequency*, and *Slip*.
- **Harmonics** A *harmonic* is a whole number multiple of a base of fundamental frequency. The square waves used in inverters produce high frequency harmonics, even though the main goal is to produce lower-frequency sine waves. These harmonics can be harmful to electronics (including motor windings) and cause radiated energy that interferes with nearby electronic devices. Chokes, line reactors, and filters are sometimes used to suppress the transmission of harmonics in an electrical system. See also *Choke*.
- **Horsepower** A unit of physical measure to quantify the amount of work done per unit of time. You can directly convert between horsepower and Watts as measurements of power.
- IGBTInsulated Gate Bipolar Transistor(IGBT) A semiconductor<br/>transistor capable of conducting very large currents when in<br/>saturation and capable of withstanding very high voltages when it is<br/>OFF. This high-power bipolar transistor is the type used in Hitachi<br/>inverters.
- Inertia The natural resistance a stationary object to being moved by an external force. See also *Momentum*.
- **Intelligent Terminal** A configurable input or output logic function on the Hitachi inverters. Each terminal may be assigned one of several functions.
- Inverter A device that electronically changes DC to AC current through an alternating process of switching the input to the output, inverted and non-inverted. A variable speed drive such as the Hitachi X2002 is also called an inverter, since it contains three inverter circuits to generate 3-phase output to the motor.
- IsolationA transformer with 1:1 voltage ratio that provides electrical<br/>isolation between its primary and secondary windings. These are<br/>typically used on the power input side of the device to be protected.<br/>An isolation transformer can protect equipment from a ground fault<br/>or other malfunction of nearby equipment, as well as attenuate<br/>harmful harmonics and transients on the input power.

**Jogging Operation** Usually done manually, a jog command from an operator's panel requests the motor/drive system to run indefinitely in a particular direction, until the machine operator ends the jog operation. A *jump frequency* is a point on the inverter output frequency range Jump Frequency that you want the inverter to skip around. This feature may be used to avoid a resonant frequency, and you can program up to three jump frequencies in the inverter. Line Reactor A three-phase inductor generally installed in the AC input circuit of an inverter to minimize harmonics and to limit short-circuit current. The physical property of a body in motion that causes it to remain in Momentum motion. In the case of motors, the rotor and attached load are rotating and possesses angular momentum. Multi-speed The ability of a motor drive to store preset discrete speed levels for the motor, and control motor speed according to the currently Operation selected speed preset. The Hitachi inverters have 16 preset speeds. Motor Load In motor terminology, motor load consists of the inertia of the physical mass that is moved by the motor and the related friction from guiding mechanisms. See also Inertia. NEC The National Electric Code is a regulatory document that governs electrical power and device wiring and installation in the United States. NEMA The National Electric Manufacturer's Association, NEMA Codes are a published series of device ratings standards. Industry uses these to evaluate or compare the performance of devices made by various manufacturers to a known standard. **Open-collector** A common logic-type discrete output that uses an NPN transistor that acts as a switch to a power supply common, usually ground. The Outputs transistor's *collector* is *open* for external connection (not connected internally). Thus, the output *sinks* external load current to ground. **Power Factor** A ratio that expresses a phase difference (timing offset) between current and voltage supplied by a power source to a load. A perfect power factor = 1.0 (no phase offset). Power factors less than one cause some energy loss in power transmission wiring (source to load). Proportional - Integral-Derivative - A mathematical model used for PID Loop process control. A process controller maintains a process variable (PV) at a setpoint (SP) by using its PID algorithm to compensate for dynamic conditions and vary its output to drive the PV toward the desired value. For variable-frequency drives, the process variable is the motor speed. See also *Error*.

| Process Variable             | A physical property of a process that is of interest because it affects<br>the quality of the primary task accomplished by the process. For an<br>industrial oven, temperature is the process variable. See also <i>PID</i><br><i>Loop</i> and <i>Error</i> .                                                                                                    |
|------------------------------|----------------------------------------------------------------------------------------------------|
| Proof Test                   | [ <i>Functional Safety Related Term</i> ] The test to be carried out periodically to confirm the proper working of safety path. Safety certificate is issued based on the condition that this proof test is carried out at least once a year.                                                                                                    |
| PWM                          | Pulse-width modulation: A type of AC adjustable frequency drive<br>that accomplishes frequency and voltage control at the output section<br>(inverter) of the drive. The drive output voltage waveform is at a<br>constant amplitude, and by "chopping" the waveform (pulsewidth-<br>modulating), the average voltage is controlled. The chopping<br>frequency is sometimes called the <i>Carrier Frequency</i> . |
| Reactance                    | The impedance of inductors and capacitors has two components. The resistive part is constant, while the reactive part changes with applied frequency. These devices have a complex impedance (complex number), where the resistance is the real part and the reactance is the imaginary part.                                                                                                    |
| Rectifier                    | An electronic device made of one or more diodes that converts AC power into DC power. Rectifiers are usually used in combination with capacitors to filter (smooth) the rectified waveform to closely approximate a pure DC voltage source.                                                                                                    |
| Regenerative<br>Braking      | A particular method of generating reverse torque to a motor, an<br>inverter will switch internally to allow the motor to become a<br>generator and will either store the energy internally, deliver the<br>braking energy back to the main power input, or dissipate it with a<br>resistor.                                                                                                    |
| Regulation                   | The quality of control applied to maintain a parameter of interest at a desired value. Usually expressed as a percent (±) from the nominal, motor regulation usually refers to its shaft speed.                                                                                                    |
| Reverse Torque               | The torque applied in the direction opposite to motor shaft rotation.<br>As such, reverse torque is a decelerating force on the motor and its<br>external load.                                                                                                    |
| Rotor                        | The windings of a motor that rotate, being physically coupled to the motor shaft. See also <i>Stator.</i>                                                                                                    |
| Saturation Voltage           | For a transistor semiconductor device, it is in saturation when an increase in input current no longer results in an increase in the output current. The saturation voltage is the voltage drop across the device. The ideal saturation voltage is zero.                                                                                                    |
| Sensorless Vector<br>Control | A technique used in some variable-frequency drives (featured in<br>some other Hitachi inverter model families) to rotate the force vector<br>in the motor without the use of a shaft position sensor (angular).<br>Benefits include an increase in torque at the lowest speed and the<br>cost savings from the lack of a shaft position sensor.                                                                   |

| Setpoint (SP)      | The <i>setpoint</i> is the desired value of a process variable of interest. See also <i>Process Variable (PV)</i> and <i>PID Loop</i> .                                                                                                    |
|--------------------|----------------------------------------------------------------------------------------------------|
| Single-phase power | An AC power source consisting of Hot and Neutral wires. An Earth Ground connection usually accompanies them. In theory, the voltage potential on Neutral stays at or near Earth Ground, while Hot varies sinusoidally above and below Neutral. This power source is named Single Phase to differentiate it from three-phase power sources. Some Hitachi inverters can accept single phase input power, but they all output three-phase power to the motor. See also Three-phase.                                                                                                    |
| Slip               | The difference between the theoretical speed of a motor at no load<br>(determined by its inverter output waveforms) and the actual speed.<br>Some slip is essential in order to develop torque to the load, but too<br>much will cause excessive heat in the motor windings and/or cause<br>the motor to stall.                                                                                                    |
| Squirrel Cage      | A "nick-name" for the appearance of the rotor frame assembly for an AC induction motor.                                                                                                    |
| Stator             | The windings in a motor that are stationary and coupled to the power input of the motor. See also <i>Rotor</i> .                                                                                                    |
| Tachometer         | <ol> <li>A signal generator usually attached to the motor shaft for the<br/>purpose of providing feedback to the speed controlling device of<br/>the motor.</li> <li>A speed-monitoring test meter that may optically sense shaft<br/>rotation speed and display it on a readout.</li> </ol>                                                                                                    |
| Thermal Switch     | An electromechanical safety device that opens to stop current flow<br>when the temperature at the device reaches a specific temperature<br>threshold. Thermal switches are sometimes installed in the motor in<br>order to protect the windings from heat damage. The inverter can<br>use thermal switch signals to trip (shut down) if the motor overheats.<br>See also <i>Trip</i> .                                                                                                    |
| Thermistor         | A type of temperature sensor that changes its resistance according to<br>its temperature. The sensing range of thermistors and their<br>ruggedness make them ideal for motor overheating detection.<br>Hitachi inverters have built-in thermistor input circuits, which can<br>detect an overheated motor and shut off (trip) the inverter output.                                                                                                    |
| Three-phase power  | An AC power source with three Hot connections that have phase<br>offsets of 120 degrees is a 3-phase power source. Usually, Neutral<br>and Earth Ground wires accompany the three Hot connections.<br>Loads may be configured in a delta or Y configuration. A Y-connected<br>load such as an AC induction motor will be a balanced load; the<br>currents in all the Hot connections are the same. Therefore, the<br>Neutral connection is theoretically zero. This is why inverters that<br>generate 3-phase power for motors do not generally have a Neutral<br>connection to the motor. However, the Earth Ground connection is<br>important for safety reasons, and is provided. |

| Torque     | The rotational force exerted by a motor shaft. The units of<br>measurement consist of the distance (radius from shaft center axis)<br>and force (weight) applied at that distance. Units are usually given<br>as pound-feet, ounce-inches, or Newton-meters.                                                                                                    |
|------------|----------------------------------------------------------------------------------------------------|
| Transistor | A solid state, three-terminal device that provides amplification of signals and can be used for switching and control. While transistors have a linear operating range, inverters use them as high-powered switches. Recent developments in power semiconductors have produced transistors capable of handling high voltages and currents, all with high reliability. The saturation voltage has been decreasing, resulting in less heat dissipation. Hitachi inverters use state-of-the-art semiconductors to provide high performance and reliability in a compact package. See also <i>IGBT</i> and <i>Saturation Voltage</i> . |
| Trip Event | An event that causes the inverter to stop operation is called a "trip" event (as in <i>tripping</i> a circuit breaker). The inverter keeps a history log of trip events. They also require an action to clear.                                                                                                    |
| Watt Loss  | A measure of the internal power loss of a component, the difference<br>between the power it consumes and what its output delivers. An<br>inverter's watt loss is the input power minus the power delivered to<br>the motor. The watt loss is typically highest when an inverter is<br>delivering its maximum output. Therefore, watt loss is usually<br>specified for a particular output level. Inverter watt loss<br>specifications are important when designing enclosures.                                                                                                    |

### Bibliography

| Title                                      | Author and Publisher                                |
|--------------------------------------------|-----------------------------------------------------|
| Variable Speed Drive Fundamentals, 2nd Ed. | Phipps, Clarence A.                                 |
|                                            | The Fairmont Press, Inc. / Prentice-Hall, Inc. 1997 |
| Electronic Variable Speed Drives           | Brumbach, Michael E.                                |
|                                            | Delmar Publishers 1997                              |
|                                            | ISBN 0-8273-6937-9                                  |
| Hitachi Inverter Technical Guide Book      | Published by Hitachi, Ltd. Japan 1995               |
|                                            | Publication SIG-E002                                |

# ModBus Network Communications

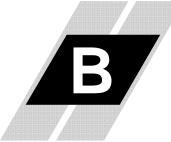

| page |
|------|
| 2    |
|      |
| 5    |
|      |
| •    |

### Introduction

WJ200 Series inverters have built-in RS-485 serial communications, featuring the ModBus RTU protocol. The inverters can connect directly to existing factory networks or work with new networked applications, without any extra interface equipment. The specifications are in the following table.

| Item                   | Specifications                                                     | User-selectable |
|------------------------|--------------------------------------------------------------------|-----------------|
| Transmission speed     | 2400 / 4800 / 9600 / 19.2k / 38.4k /<br>57.6k / 76.8k / 115.2k bps | $\checkmark$    |
| Communication mode     | Asynchronous                                                       | ×               |
| Character code         | Binary                                                             | ×               |
| LSB placement          | Transmits LSB first                                                | ×               |
| Electrical interface   | RS-485 differential transceiver                                    | ×               |
| Data bits              | 8-bit (ModBus RTU mode)                                            | ×               |
| Parity                 | None / even / odd                                                  | ✓               |
| Stop bits              | 1 or 2 bits                                                        | ✓               |
| Startup convention     | One-way start from host device                                     | ×               |
| Wait time for response | 0 to 1000 msec.                                                    | ✓               |
| Connections            | Station address numbers from 1 to 32                               | ✓               |
| Connector              | Terminal connector                                                 | -               |
| Error check            | Overrun, Framing block check code,<br>CRC-16, or horizontal parity | _               |
| Cable length           | 500m maximum                                                       |                 |

The network diagram below shows a series of inverters communicating with a host computer. Each inverter must have a unique address, from 1 to 32, on the network. In a typical application, a host computer or controller is the master and each of the inverter(s) or other devices is a slave.

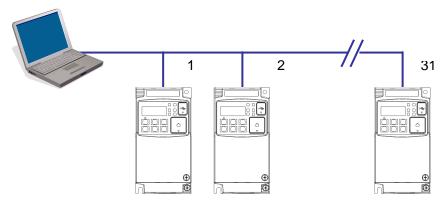

### **Connecting the Inverter to ModBus**

Modbus connector is in control terminal block as below. Note that RJ45 connector (RS-422) is used for external operator only.

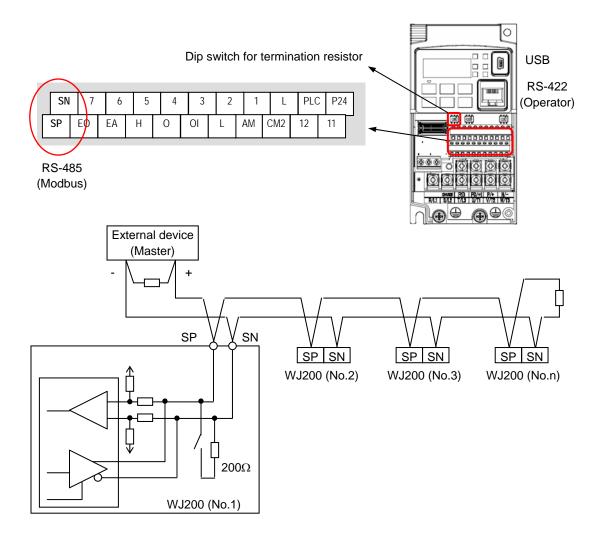

**Terminate Network Wiring** - The RS-485 wiring must be terminated at each physical end to suppress electrical reflections and help decrease transmission errors. WJ200 has a built-in  $200\Omega$  resistor activated by a dip switch. Select termination resistors that match the characteristic impedance of the network cable. The diagram above shows a network with the needed termination resistor at each end.

Inverter Parameter Setup - The inverter has several settings related to ModBus communications. The table below lists them together. The Required column indicates which parameters *must* be set properly to allow communications. You may need to refer to the host computer documentation in order to match some of its settings.

| Func.<br>Code | Name                         | Required | Settings                                                                                                    |
|---------------|------------------------------|----------|----------------------------------------------------------------------------------------------------|
| A001          | Frequency source             | ~        | 00Keypad potentiometer<br>01Control terminal<br>02Function F001 setting<br><b>03ModBus network input</b><br>10Calculate function output |
| A002          | Run command source           | ~        | 01Control terminal<br>02Run key on keypad, or digital operator<br>03 ModBus network input                                               |
| C071          | Communication speed          | ✓        | 03 2400 bps<br>044800 bps<br>05 9600 bps<br>06 19.2k bps<br>0738.4k bps<br>0857.6k bps<br>0976.8k bps<br>10 115.2k bps                  |
| C072          | Modbus Address               | ✓        | Network address, range is 1 to 247                                                                                                    |
| C074          | Communication parity         | ~        | 00No parity<br>01Even parity<br>02Odd parity                                                                                            |
| C075          | Communication stop bit       | ✓        | Range is 1 or 2                                                                                                    |
| C076          | Communication error select   | _        | 00Trip (Error code E60)<br>01Decelerate to a stop and trip<br>02Disable<br>03Free run stop (coasting)<br>04Decelerate to a stop         |
| C077          | Communication error time-out | _        | Comm. Watchdog timer period,<br>range is 0.00 to 99.99 sec.                                                                             |
| C078          | Communication wait time      | ~        | Time the inverter waits after receiving a<br>message before it transmits.<br>Range is 0. to 1000. ms                                    |

**NOTE**: When you change any of the parameters above, the inverter power must be rebooted in order to activate new parameters. Instead of rebooting, turning ON/OFF of reset terminal works as same.

### **Network Protocol Reference**

#### **Transmission procedure**

The transmission between the external control equipment and the inverter takes the procedure below.

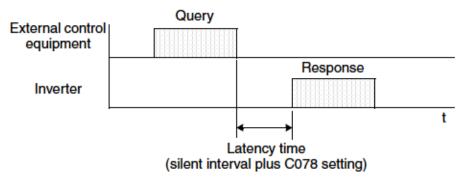

- Query A frame sent from the external control equipment to the inverter
- Response A frame returned from inverter to the external control equipment

The inverter returns the response only after the inverter receives a query from the external control equipment and does not output the response positively. Each frame is formatted (with commands) as follows:

| Frame Format              |
|---------------------------|
| Header (silent interval)  |
| Slave address             |
| Function code             |
| Data                      |
| Error check               |
| Trailer (silent interval) |

#### **Message Configuration: Query**

#### Slave address:

- This is a number of 1 to 32 assigned to each inverter (slave). (Only the inverter having the address given as a slave address in the query can receive the query.)
- When slave address "0" is specified, the query can be addressed to all inverters simultaneously. (Broadcasting)
- In broadcasting, you cannot call and loop back data.
- Slave Address 1-247 in Modbus specification. When master address the slave 250-254, broadcast toward specific slave address. Slave doesn't answer back. And this function is valid for the write command (05h, 06h, 0Fh, 10h)

| Slave address | Broadcast to                         |
|---------------|--------------------------------------|
| 250 (FAh)     | Broadcast to Slave address 01to 09   |
| 251 (FBh)     | Broadcast to Slave address 10 to 19  |
| 252 (FCh)     | Broadcast to Slave address 20 to 29  |
| 253 (FDh)     | Broadcast to Slave address 30 to 39  |
| 254 (FEh)     | Broadcast to Slave address 40 to 247 |

#### Data:

- A function command is set here.
- The data format used in the X2002 series is corresponding to the Modbus data format below.

| Name of Data     | Description                                                 |
|------------------|-------------------------------------------------------------|
| Coil             | Binary data that can be referenced and changed (1 bit long) |
| Holding Register | 16-bit data that can be referenced and changed              |

#### Function code:

Specify a function you want to make the inverter execute. Function codes available to the X2002 series are listed below.

| Function<br>Code | Function                    | Maximum data size<br>(bytes available<br>per message) | Maximum number of<br>data elements available<br>per message |
|------------------|-----------------------------|-------------------------------------------------------|-------------------------------------------------------------|
| 0 1 h            | Read Coil Status            | 4                                                     | 32 coils (in bits)                                          |
| 0 3 h            | Read Holding Resistor       | 32                                                    | 16 registers (in bytes)                                     |
| 0 5 h            | Write in Coil               | 2                                                     | 1 coil (in bits)                                            |
| 0 6 h            | Write in Holding Register   | 2                                                     | 1 register (in bytes)                                       |
| 0 8 h            | Loopback Test               | -                                                     | _                                                           |
| 0 F h            | Write in Coils              | 4                                                     | 32 coils (in bits)                                          |
| 1 0 h            | Write in Registers          | 32                                                    | 16 registers (in bytes)                                     |
| 17 h             | Read/Write Holding Registor | 32                                                    | 16 registers (in bytes)                                     |

#### Error check:

Modbus-RTU uses CRC (Cyclic Redundancy Check) for error checking.

- The CRC code is 16-bit data that is generated for 8-bit blocks of arbitrary length.
- The CRC code is generated by a generator polynomial CRC-16 (X16+ X15+ X2+ 1).

#### Header and trailer (silent interval):

Latency is the time between the reception of a query from the master and transmission of a response from the inverter.

- 3.5 characters (24 bits) are always required for latency time. If the latency time shorter than 3.5 characters, the inverter returns no response.
- The actual transmission latency time is the sum of silent interval (3.5 characters long) + C078 (transmission latency time).

#### Message Configuration: Response

#### Transmission time required:

- A time period between reception of a query from the master and transmission of a response from the inverter is the sum of the silent interval (3.5 characters long) + C078 (transmission latency time).
- The master must provide a time period of the silent interval (3.5 characters long or longer) before sending another query to an inverter after receiving a response from the inverter.

#### Normal response:

- When receiving a query that contains a function code of Loopback (08h), the inverter returns a response of the same content of the query.
- When receiving a query that contains a function code of Write in Register or Coil (05h, 06h, 0Fh, or 10h), the inverter directly returns the query as a response.
- When receiving a query that contains a function code of Read Register or Coil (01h or 03h), the inverter returns, as a response, the read data together with the same slave address and function code as those of the query.

#### Response when an error occurs:

- When finding any error in a query (except for a transmission error), the inverter returns an exception response without executing anything.
- You can check the error by the function code in the response. The function code of the exception response is the sum of the function code of the query and 80h.
- The content of the error is known from the exception code.

| Field Configuration |  |
|---------------------|--|
| Slave address       |  |
| Function code       |  |
| Exception code      |  |
| CRC-16              |  |

| Exception<br>Code | Description                                                                                                    |
|-------------------|----------------------------------------------------------------------------------------------------|
| 0 1 h             | The specified function is not supported.                                                                                                    |
| 0 2 h             | The specified function is not found.                                                                                                    |
| 0 3 h             | The format of the specified data is not acceptable.                                                                                                    |
| 2 1 h             | The data to be written in a holding register is outside the inverter.                                                                                                    |
| 2 2 h             | <ul> <li>The specified functions are not available to the inverter.</li> <li>Function to change the content of a register that cannot be changed while the inverter is in service</li> <li>Function to submit an ENTER command during running (UV)</li> <li>Function to write in a register during tripping (UV)</li> <li>Function to change the I/O terminal configuration which is not allowed.</li> <li>Function to change active state of RS (reset) terminal</li> <li>Function to write in a register during auto-tuning</li> <li>Function to write in a register locked by password</li> </ul> |
| 2 3h              | The register (or coil) to be written in is read-only                                                                                                    |

#### No response occurs:

In the cases below, the inverter ignores a query and returns no response.

- When receiving a broadcasting query
- When detecting a transmission error in reception of a query
- When the slave address set in the query is not equal to the slave address of the inverter
- When a time interval between data elements constituting a message is shorter than 3.5 characters
- When the data length of the query is invalid
- When broadcast message received.

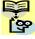

**NOTE:** Provide a timer in the master and make the master retransmit the same query when no response is made within a preset time period after the preceding query was sent.

### **Explanation of function codes**

#### Read Coil Status [01h]:

This function reads the status (ON/OFF) of selected coils. An example follows below.

- Read intelligent input terminals [1] to [5] of an inverter having a slave address "8."
- This example assumes the intelligent input terminals have terminal states listed below.

| Item                          |     |     | Data |     |     |
|-------------------------------|-----|-----|------|-----|-----|
| Intelligent input<br>terminal | [1] | [2] | [3]  | [4] | [5] |
| Coil number                   | 7   | 8   | 9    | 10  | 11  |
| Coil Status                   | ON  | OFF | ON   | OFF | OFF |

| Quer | y:                                    |                  |
|------|---------------------------------------|------------------|
| No.  | Field Name                            | Example<br>(Hex) |
| 1    | Slave address *1                      | 08               |
| 2    | Function code                         | 01               |
| 3    | Coil start address *4<br>(high order) | 00               |
| 4    | Coil start address *4<br>(low order)  | 06               |
| 5    | Number of coils<br>(high order *2)    | 00               |
| 6    | Number of coils<br>(low order *2)     | 05               |
| 7    | CRC-16 (high order)                   | 1C               |
| 8    | CRC-16 (low order)                    | 91               |

| R | espo | nse:                 |                  |
|---|------|----------------------|------------------|
|   | No.  | Field Name           | Example<br>(Hex) |
|   | 1    | Slave address        | 08               |
|   | 2    | Function code        | 01               |
|   | 3    | Data size (in bytes) | 01               |
|   | 4    | Coil data *3         | 05               |
|   | 5    | CRC-16 (high order)  | 92               |
|   | 6    | CRC-16 (low order)   | 17               |

- **Note 1:** Broadcasting is disabled.
- **Note 2:** When 0 or more than 31 is specified as a number of coils, error code "03h" is returned.
- **Note 3:** Data is transferred by the specified number of data bytes (data size).
- **Note 4:** The PDU Coils are addressed starting at zero. Therefore coils numbered 1-31 are addressed as 0-30. Coil address value (transmitted on Modbus line) is 1 less than the Coil Number.
- The data set in the response shows terminal state of coils  $0007h{\sim}000Dh$ .
- Data "05h = 00000101b" indicates the following assuming coil 7 is the LSB.

| Item        | Data |     |     |     |     |    |     |    |
|-------------|------|-----|-----|-----|-----|----|-----|----|
| Coil Number | 14   | 13  | 12  | 11  | 10  | 9  | 8   | 7  |
| Coil Status | OFF  | OFF | OFF | OFF | OFF | ON | OFF | ON |

• When a read coil is outside the defined coils, the final coil data to be transmitted contains "0" as the status of the coil outside the range.

• When the Read Coil Status command cannot be executed normally, see the exception response.

#### Read Holding Register [03h]:

This function reads the contents of the specified number of consecutive holding registers (of specified register addresses). An example follows below.

- Reading Trip monitor 1 factor and trip frequency, current, and voltage from an inverter having a slave address "1"
- This example assumes the previous three trip factors are as follows:

| X2002 Command   | D081<br>(factor)      | D081<br>(frequency) | D081<br>(output current) | D081<br>(DC-bus Voltage) |
|-----------------|-----------------------|---------------------|--------------------------|--------------------------|
| Register Number | 0012h                 | 0014h               | 0016h                    | 0017h                    |
| Trip factor     | Over-Current<br>(E03) | 9.9Hz               | 3.0A                     | 284V                     |

| G   | Query:                                      |                  |  |  |  |  |
|-----|---------------------------------------------|------------------|--|--|--|--|
| No. | Field Name                                  | Example<br>(Hex) |  |  |  |  |
| 1   | Slave address *1                            | 01               |  |  |  |  |
| 2   | Function code                               | 03               |  |  |  |  |
| 3   | Register start address *3<br>(high order)   | 00               |  |  |  |  |
| 4   | Register start address *3<br>(low order)    | 11               |  |  |  |  |
| 5   | Number of holding<br>registers (high order) | 00               |  |  |  |  |
| 6   | Number of holding<br>registers(low order)   | 06               |  |  |  |  |
| 7   | CRC-16 (high order)                         | 95               |  |  |  |  |
| 8   | CRC-16 (low order)                          | CD               |  |  |  |  |

| No. | Field Name                   | Example<br>(Hex) |
|-----|------------------------------|------------------|
| 1   | Slave address                | 01               |
| 2   | Function code                | 03               |
| 3   | Data size (in bytes) *2      | 0C               |
| 4   | Register data 1 (high order) | 00               |
| 5   | Register data 1 (high order) | 03               |
| 6   | Register data 2 (high order) | 00               |
| 7   | Register data 2 (low order)  | 00               |
| 8   | Register data 3 (high order) | 00               |
| 9   | Register data 3 (low order)  | 63               |
| 10  | Register data 4 (high order) | 00               |
| 11  | Register data 4 (low order)  | 00               |
| 12  | Register data 5 (high order) | 00               |
| 13  | Register data 5 (low order)  | 1E               |
| 14  | Register data 6 (high order) | 01               |
| 15  | Register data 6 (low order)  | 1C               |
| 16  | CRC-16 (high order)          | AF               |
| 17  | CRC-16 (low order)           | 6D               |

- **Note 1:** Broadcasting is disabled.
- **Note 2:** Data is transferred by the specified number of data bytes (data size). In this case, 6 bytes are used to return the content of three holding registers.
- **Note 3:** The PDU Register Number are addressed starting at zero. Therefore register numbered "0012h" are addressed as "0011h". Register address value (transmitted on Modbus line) is 1 less than the Register Number.

#### The data set in the response is as follows:

| Response Buffer | 4-5               |        | 6          | -7           | 8                 | -9          |
|-----------------|-------------------|--------|------------|--------------|-------------------|-------------|
| Register Number | 12+0 (high        | 12+0   | 12+1       | 12+1 (low    | 12+2              | 12+2 (low   |
|                 | order)            | (low   | (high      | order)       | (high             | order)      |
|                 |                   | order) | order)     |              | order)            |             |
| Register Data   | 0003h             |        | 00h        | 00h          | 00                | 63h         |
| Trip data       | Trip factor (E03) |        | Not used   |              | Frequency (9.9Hz) |             |
| Response Buffer | 10-1              | l1     | 12         | -13          | 14                | -15         |
| Register Number | 12+3 (high        | 12+3   | 12+4       | 12+4 (low    | 12+5              | 12+5 (low   |
|                 | order)            | (low   | (high      | order)       | (high             | order)      |
|                 |                   | order) | order)     |              | order)            |             |
| Register Data   | 00h 00h           |        | 001        | lEh          | 011               | lCh         |
| Trip data       | Not used          |        | Output cur | rrent (3.0A) | DC-bus vol        | tage (284V) |

When the Read Holding Register command cannot be executed normally, refer to the exception response.

#### Write in Coil [05h]:

This function writes data in a single coil. Coil status changes are as follows:

| Data                     | Coil Status |           |  |
|--------------------------|-------------|-----------|--|
| Data                     | OFF to ON   | ON to OFF |  |
| Change data (high order) | FFh         | 00h       |  |
| Change data (low order)  | 00h         | 00h       |  |

An example follows (note that to command the inverter, set A002=03):

- Sending a RUN command to an inverter having slave address "8"
- This example writes in coil number "1."

| Quer | y:                                    |                  |
|------|---------------------------------------|------------------|
| No.  | Field Name                            | Example<br>(Hex) |
| 1    | Slave address *1                      | 08               |
| 2    | Function code                         | 05               |
| 3    | Coil start address *2<br>(high order) | 00               |
| 4    | Coil start address *2<br>(low order)  | 00               |
| 5    | Change data<br>(high order)           | $\mathbf{FF}$    |
| 6    | Change data<br>(low order)            | 00               |
| 7    | CRC-16 (high order)                   | 8C               |
| 8    | CRC-16 (low order)                    | A3               |

| Re | Response: |                                       |                  |  |  |  |  |
|----|-----------|---------------------------------------|------------------|--|--|--|--|
|    | No.       | Field Name                            | Example<br>(Hex) |  |  |  |  |
|    | 1         | Slave address                         | 08               |  |  |  |  |
|    | 2         | Function code                         | 05               |  |  |  |  |
|    | 3         | Coil start address *2<br>(high order) | 00               |  |  |  |  |
|    | 4         | Coil start address *2<br>(low order)  | 00               |  |  |  |  |
|    | 5         | Change data<br>(high order)           | $\mathbf{FF}$    |  |  |  |  |
|    | 6         | Change data<br>(low order)            | 00               |  |  |  |  |
|    | 7         | CRC-16 (high order)                   | 8C               |  |  |  |  |
|    | 8         | CRC-16 (low order)                    | A3               |  |  |  |  |

**Note 1:** No response is made for a broadcasting query.

**Note 2:** The PDU Coils are addressed starting at zero. Therefore coils numbered 1-31 are addressed as 0-30. Coil address value (transmitted on Modbus line) is 1 less than the Coil Number.

When writing in a selected coil fails, see the exception response.

#### Write in Holding Register [06h]:

This function writes data in a specified holding register. An example follows:

- Write "50Hz" as the first Multi-speed 0 (A020) in an inverter having slave address "5."
- This example uses change data "500(1F4h)" to set "50Hz" as the data resolution of the register "1029h" holding the first Multi-speed 0 (A020) is 0.1Hz

| Quer | Query:                                       |                  |  | Response: |                                              |                  |  |
|------|----------------------------------------------|------------------|--|-----------|----------------------------------------------|------------------|--|
| No.  | Field Name                                   | Example<br>(Hex) |  | No.       | Field Name                                   | Example<br>(Hex) |  |
| 1    | Slave address *1                             | 08               |  | 1         | Slave address                                | 08               |  |
| 2    | Function code                                | 06               |  | 2         | Function code                                | 06               |  |
| 3    | Register start address<br>*2<br>(high order) | 10               |  | 3         | Register start address<br>*2<br>(high order) | 10               |  |
| 4    | Register start address<br>*2<br>(low order)  | 28               |  | 4         | Register start address<br>*2<br>(low order)  | 28               |  |
| 5    | Change data<br>(high order)                  | 01               |  | 5         | Change data<br>(high order)                  | 01               |  |
| 6    | Change data<br>(low order)                   | F4               |  | 6         | Change data<br>(low order)                   | F4               |  |
| 7    | CRC-16 (high order)                          | 0D               |  | 7         | CRC-16 (high order)                          | 0D               |  |
| 8    | CRC-16 (low order)                           | 8C               |  | 8         | CRC-16 (low order)                           | 8C               |  |

- **Note 1:** No response is made for a broadcasting query.
- **Note 2:** The PDU Register Number are addressed starting at zero. Therefore register numbered "1029h" are addressed as "1028h". Register address value (transmitted on Modbus line) is 1 less than the Register Number.

When writing in a selected holding register fails, see the exception response.

#### Loopback Test [08h]:

This function checks a master-slave transmission using any test data. An example follows:

• Send test data to an inverter having slave address "1" and receiving the test data from the inverter (as a loopback test).

| Query: |                     |                  |  |  |  |
|--------|---------------------|------------------|--|--|--|
| No.    | Field Name          | Example<br>(Hex) |  |  |  |
| 1      | Slave address *1    | 01               |  |  |  |
| 2      | Function code       | 08               |  |  |  |
| 3      | Test subcode        | 00               |  |  |  |
|        | (high order)        |                  |  |  |  |
| 4      | Test subcode        | 00               |  |  |  |
|        | (low order)         |                  |  |  |  |
| 5      | Data (high order)   | Any              |  |  |  |
| 6      | Data (low order)    | Any              |  |  |  |
| 7      | CRC-16 (high order) | CRC              |  |  |  |
| 8      | CRC-16 (low order)  | CRC              |  |  |  |

| Re | Response: |                     |                  |  |  |  |
|----|-----------|---------------------|------------------|--|--|--|
|    | No.       | Field Name          | Example<br>(Hex) |  |  |  |
|    | 1         | Slave address *1    | 01               |  |  |  |
|    | 2         | Function code       | 08               |  |  |  |
|    | 3         | Test subcode        | 00               |  |  |  |
|    |           | (high order)        |                  |  |  |  |
|    | 4         | Test subcode        | 00               |  |  |  |
|    |           | (low order)         |                  |  |  |  |
|    | 5         | Data (high order)   | Any              |  |  |  |
|    | 6         | Data (low order)    | Any              |  |  |  |
|    | 7         | CRC-16 (high order) | CRC              |  |  |  |
|    | 8         | CRC-16 (low order)  | CRC              |  |  |  |

**Note 1:** Broadcasting is disabled.

When test subcode is for echo (00h, 00h) only and not available to the other commands.

#### Write in Coils [0Fh]:

This function writes data in consecutive coils. An example follows:

- Change the state of intelligent input terminal [1] to [5] of an inverter having a slave address "8."
- This example assumes the intelligent input terminals have terminal states listed below.

| Item                       |     |     | Data |     |     |
|----------------------------|-----|-----|------|-----|-----|
| Intelligent input terminal | [1] | [2] | [3]  | [4] | [5] |
| Coil Number                | 7   | 8   | 9    | 10  | 11  |
| Terminal status            | ON  | ON  | ON   | OFF | ON  |

| Quer | y:                                    |                  |
|------|---------------------------------------|------------------|
| No.  | Field Name                            | Example<br>(Hex) |
| 1    | Slave address *1                      | 08               |
| 2    | Function code                         | 0F               |
| 3    | Coil start address *3<br>(high order) | 00               |
| 4    | Coil start address *3<br>(low order)  | 06               |
| 5    | Number of coils<br>(high order)       | 00               |
| 6    | Number of coils<br>(low order)        | 05               |
| 7    | Byte number *2                        | 02               |
| 8    | Change data<br>(high order)           | 17               |
| 9    | Change data<br>(low order)            | 00               |
| 10   | CRC-16 (high order)                   | 83               |
| 11   | CRC-16 (low order)                    | EA               |

| No. | Field Name                            | Example<br>(Hex) |
|-----|---------------------------------------|------------------|
| 1   | Slave address                         | 08               |
| 2   | Function code                         | 0F               |
| 3   | Coil start address *3<br>(high order) | 00               |
| 4   | Coil start address *3<br>(low order)  | 06               |
| 5   | Number of coils<br>(high order)       | 00               |
| 6   | Number of coils<br>(low order)        | 05               |
| 7   | CRC-16 (high order)                   | 75               |
| 8   | CRC-16 (low order)                    | 50               |

**Note 1:** Broadcasting is disabled.

- **Note 2:** The change data is a set of high-order data and low-order data. So when the size (in bytes) of data to be changed is an odd start coil number ("7"), add "1" to the data size (in bytes) to make it an even number.
- **Note 3:** The PDU Coils are addressed starting at zero. Therefore coils numbered 1-31 are addressed as 0-30. Coil address value (transmitted on Modbus line) is 1 less than the Coil Number.

### **B**–16

#### Write in Holding Registers [10h]:

This function writes data in consecutive holding registers. An example follows:

- Write "3000 seconds" as the first acceleration time 1 (F002) in an inverter having a slave address "8."
- This example uses change data "300000(493E0h)" to set "3000 seconds" as the data resolution of the registers "1014h" and "1015h" holding the first acceleration time 1 (F002) is 0.01 second.

| Quer<br>No. | Field Name                                  | Example<br>(Hex) |
|-------------|---------------------------------------------|------------------|
| 1           | Slave address *1                            | 08               |
| 2           | Function code                               | 10               |
| 3           | Start address *3<br>(high order)            | 10               |
| 4           | Start address *3<br>(low order)             | 13               |
| 5           | Number of holding<br>registers (high order) | 00               |
| 6           | Number of holding<br>registers (low order)  | 02               |
| 7           | Byte number *2                              | 04               |
| 8           | Change data 1<br>(high order)               | 00               |
| 9           | Change data 1<br>(low order)                | 04               |
| 10          | Change data 2<br>(high order)               | 93               |
| 11          | Change data 2<br>(low order)                | E0               |
| 12          | CRC-16 (high order)                         | 7D               |
| 13          | CRC-16 (low order)                          | 53               |

| Resp | onse:                                       |                  |
|------|---------------------------------------------|------------------|
| No.  | Field Name                                  | Example<br>(Hex) |
| 1    | Slave address                               | 08               |
| 2    | Function code                               | 10               |
| 3    | Start address *3<br>(high order)            | 10               |
| 4    | Start address *3<br>(low order)             | 13               |
| 5    | Number of holding<br>registers (high order) | 00               |
| 6    | Number of holding<br>registers (low order)  | 02               |
| 7    | CRC-16 (high order)                         | B4               |
| 8    | CRC-16 (low order)                          | 54               |

**Note 1:** Broadcasting is disabled.

- **Note 2:** This is not the number of holding registers. Specify the number of bytes of data to be changed.
- **Note 3:** The PDU Register Number are addressed starting at zero. Therefore register numbered "1014h" are addressed as "1013h". Register address value (transmitted on Modbus line) is 1 less than the Register Number.

When writing in selected holding registers fails, see the exception response.

#### Write in Holding Registers [17h]:

This function is to read and write data in consecutive holding registers. An example follows:

• Write "50.0Hz" as the set frequency (F001) in an inverter having a slave address "1" and then to read out the output frequency (d001).

| Quer<br>No. | Field Name                                              | Example |
|-------------|---------------------------------------------------------|---------|
|             |                                                         | (Hex)   |
| 1           | Slave address *1                                        | 01      |
| 2           | Function code                                           | 17      |
| 3           | Start address to read *3<br>(high order)                | 10      |
| 4           | Start address to read *3<br>(low order)                 | 00      |
| 5           | Number of holding<br>registers to read (high<br>order)  | 00      |
| 6           | Number of holding<br>registers to read (low<br>order)   | 02      |
| 7           | Start address to write<br>*3<br>(high order)            | 00      |
| 8           | Start address to write<br>*3<br>(low order)             | 00      |
| 9           | Number of holding<br>registers to write (high<br>order) | 00      |
| 10          | Number of holding<br>registers to write (low<br>order)  | 02      |
| 11          | Byte number to write*2                                  | 04      |
| 12          | Change data 1<br>(high order)                           | 00      |
| 13          | Change data 1<br>(low order)                            | 00      |
| 14          | Change data 2<br>(high order)                           | 13      |
| 15          | Change data 2<br>(low order)                            | 88      |
| 16          | CRC-16 (high order)                                     | F4      |
| 17          | CRC-16 (low order)                                      | 86      |

| No. | Field Name                      | Example<br>(Hex) |
|-----|---------------------------------|------------------|
| 1   | Slave address                   | 01               |
| 2   | Function code                   | 17               |
| 3   | Byte number n                   | 04               |
| 4   | Register Data 1 (high<br>order) | 00               |
| 5   | Register Data 1 (low<br>order)  | 00               |
| 6   | Register Data 2 (high<br>order) | 13               |
| 7   | Register Data 2 (low<br>order)  | 88               |
| 8   | CRC-16 (high order)             | F4               |
| 9   | CRC-16 (low order)              | 71               |

### **Note 1:** Register address value (transmitted on Modbus line) is 1 less than the Register Number.

When writing in selected holding registers fails, see the exception response.

#### Exception Response:

When sending a query (excluding a broadcasting query) to an inverter, the master always requests a response from the inverter. Usually, the inverter returns a response according to the query. However, when finding an error in the query, the inverter returns an exception response. The exception response consists of the fields shown below.

| Field Configuration |
|---------------------|
| Slave address       |
| Function code       |
| Exception code      |
| CRC-16              |

The content of each field is explained below. The function code of the exception response is the sum of the function code of the query and 80h. The exception code indicates the factor of the exception response.

| Function Code |                           |  |  |  |  |
|---------------|---------------------------|--|--|--|--|
| Query         | <b>Exception Response</b> |  |  |  |  |
| 0 1 h         | 8 1 h                     |  |  |  |  |
| 0 3 h         | 8 3 h                     |  |  |  |  |
| 0 5 h         | 8 5 h                     |  |  |  |  |
| 0 6 h         | 8 6 h                     |  |  |  |  |
| 0 F h         | 8 F h                     |  |  |  |  |
| 1 0 h         | 9 0 h                     |  |  |  |  |

|       | Exception Code                                                                                                    |  |  |  |  |  |  |
|-------|----------------------------------------------------------------------------------------------------|--|--|--|--|--|--|
| Code  | Description                                                                                                    |  |  |  |  |  |  |
| 0 1 h | The specified function is not supported.                                                                                                    |  |  |  |  |  |  |
| 0 2 h | The specified function is not found.                                                                                                    |  |  |  |  |  |  |
| 0 3 h | The format of the specified data is not acceptable.                                                                                                    |  |  |  |  |  |  |
| 2 1 h | The data to be written in a holding register is outside the inverter.                                                                                                    |  |  |  |  |  |  |
| 2 2 h | <ul> <li>The specified functions are not available to the inverter.</li> <li>Function to change the content of a register that cannot be changed while the inverter is in service</li> <li>Function to submit an ENTER command during running (UV)</li> <li>Function to write in a register during tripping (UV)</li> <li>Function to write in a read-only register (or coil)</li> </ul> |  |  |  |  |  |  |

#### Store New Register Data (ENTER command)

After being written in a selected holding register by the Write in Holding Register command (06h) or in selected holding registers by the Write in Holding Registers command (10h), new data is temporary and still outside the storage element of the inverter. If power to the inverter is shut off, this new data is lost and the previous data returns. The ENTER command is used to store this new data in the storage element of the inverter. Follow the instructions below to submit the ENTER command.

#### Submitting an ENTER Command:

• Write any data in all memory (of a holding register at 0900h) by the Write in Holding Register command [06h].

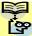

NOTE: The ENTER command takes much time to run. You can check its progress by monitoring the Data Writing signal (of a coil at 001Ah).

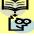

**NOTE:** The service life of the storage element of the inverter is limited (to about 2 100,000 write operations). Frequent use of the ENTER command may shorten its service life.

#### EzCOM (Peer-to-Peer communication)

- Besides standard Modbus-RTU communication (slave), WJ200 supports Peer-to-Peer communication between multiple inverters.
- The max. number of inverter in the network is up to 247 (32 without repeater).
- One administrator inverter is necessary in the network, and the other inverters behave as master or slave.
- Be sure to set station No.1 as an administrator inverter, which controls master inverter according to user setting. The others will be slave inverters. An admin. inverter is fixed, but a master inverter always turns by rotation. For this reason, an admin. inverter can be a master or a slave.
- A master inverter is able to write data to any holding register of designated slave inverter. The max. number of holding register is up to 5. After writing data completed, a master inverter will be shift to the next inverter.
- The max. number of master inverter is 8.

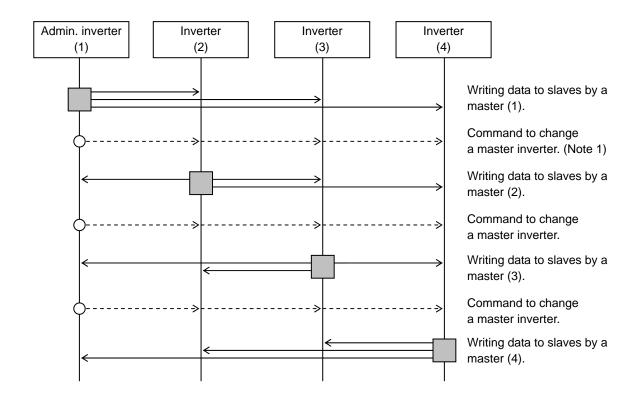

: Master inverter

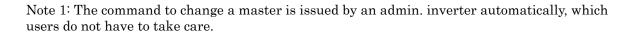

Note2: The command to change a master from 01 to 02 is issued after the data is sent from master inverter 01 to slave and silent interval plus communication wait time (C078) passed. Note 3: Administrative inverter issues the next command to change a master after the data from master inverters is sent and silent interval plus communication wait time (C078) passed. In case the data from master inverter cannot be received within the communication timeout (C077), then the inverter timeouts and the behaves according to the communication error selection.

Note 4: Please set the communication timeout as it is valid (C077= $0.01 \sim 99.99$ ). If it is disabled (C077=0.0), EzCOM function is interrupted in case the data from master inverter was not received. In case it is interrupted, please turn on/off the power or reset (reset terminal on/off).

### B-22

| Func.<br>code | Name                             | Data/Range   | For | Description                                           |
|---------------|----------------------------------|--------------|-----|-------------------------------------------------------|
| C072          | Modbus address                   | 1 to 247     | ALL | Network address                                       |
|               |                                  | 00           | ALL | tripping                                              |
|               |                                  | 01           | ALL | tripping after decelerating<br>and stopping the motor |
| C076          | Selection of the operation after | 02           | ALL | ignoring errors                                       |
| 0070          | communication error              | 03           | ALL | stopping the motor after<br>free-running              |
|               |                                  | 04           | ALL | decelerating and stopping<br>the motor                |
| 0055          |                                  | 0.00         | ALL | Disabled                                              |
| C077          | Communication timeout limit      | 0.01~99.99   | ALL | [sec.]                                                |
| C078          | Communication wait time          | 0.~1000.     | ALL | [ms]                                                  |
|               |                                  | 00           | -   | Modbus-RTU                                            |
| Goog          |                                  | 01           | В   | EzCOM                                                 |
| C096          | Communication selection          | 02           | А   | EzCOM<br>< Admin. inverter >                          |
| C098          | EzCOM start adr. of master       | 01 to 08     | А   |                                                       |
| C099          | EzCOM end adr. of master         | 01 to 08     | А   |                                                       |
| C100          | E COM starting to                | 00           | А   | Input terminal (Note 2)                               |
| 0100          | EzCOM starting trigger           | 01           | Α   | Always                                                |
| P140          | EzCOM the number of data         | 1 to 5       | Μ   |                                                       |
| P141          | EzCOM destination 1 adderss      | 1 to 247     | Μ   | (Note 3)                                              |
| P142          | EzCOM destination 1 register     | 0000 to FFFF | Μ   |                                                       |
| P143          | EzCOM source 1 register          | 0000 to FFFF | Μ   |                                                       |
| P144          | EzCOM destination 2 adderss      | 1  to  247   | Μ   |                                                       |
| P145          | EzCOM destination 2 register     | 0000 to FFFF | Μ   |                                                       |
| P146          | EzCOM source 2 register          | 0000 to FFFF | Μ   |                                                       |
| P147          | EzCOM destination 3 adderss      | 1  to  247   | Μ   |                                                       |
| P148          | EzCOM destination 3 register     | 0000 to FFFF | Μ   |                                                       |
| P149          | EzCOM source 3 register          | 0000 to FFFF | Μ   |                                                       |
| P150          | EzCOM destination 4 adderss      | 1  to  247   | Μ   |                                                       |
| P151          | EzCOM destination 4 register     | 0000 to FFFF | Μ   |                                                       |
| P152          | EzCOM source 4 register          | 0000 to FFFF | М   |                                                       |
| P153          | EzCOM destination 5 adderss      | 1  to  247   | Μ   |                                                       |
| P154          | EzCOM destination 5 register     | 0000 to FFFF | М   |                                                       |
| P155          | EzCOM source 5 register          | 0000 to FFFF | М   |                                                       |
| C001~<br>C007 | Input terminal function          | 81           | А   | 485: start EzCOM                                      |

#### Which parameters to be set?

ALL: Set all inverters in the network.

- A : Set admin. inverter (address=1) only.
- B : Set all inverters except admin. inverter.
- M : Set master inverters configured in C098 to C099 of admin. inverter.

Note 5: Address of Administrative inverter is to be set 01 (C072=01).

Note 6: When selection of operation after communication error is set other than "ignoring errors (C076=02)", EzCOM function is interrupted in case of communication timeout on administrative inverter. In this case, please power off/on or reset (on/off RES terminal) to recover.

Note 7:.If EzCOM starting trigger is set as input terminal (C100=00), be sure to configure 81 in one of input terminals.

Note 8: If EzCOM starting trigger is set as always (C100=01), administrative inverter starts to send the

data immediately after power on. In case the establishment of the inverter to be assigned as master of delays and fail to receive the command to change the master, the data cannot be sent from master and administrative inverter time-outs. When C100=01 selected, please be sure to power up the administrative inverter at last after reconfirming the establishment of inverters other than administrative inverters.

- Note 9: Although slave addresses are set in a master inverter, data is sent as broadcast address (00). If a slave inverter receives data to another slave, it will be ignored.
- Note 10:As EzCOM source and destination register, please set the number minus one from the value listed in the table in "modbus data listing".
- Note 11: Be sure to avoid to set "08FFh(EEPROM writing)" and "0901h(EEPROM
- Note 12: If above parameter is changed, the inverter power must be rebooted in order to activate new parameters. Instead of rebooting, turning ON/OFF of reset terminal works as same.

#### Basic function (in case the number of data is 1 (P140=1))

- A master inverter sends data in holding register P143 of the master to a slave inverter of address P141 and overwrites on holding register P142.
- A master inverter is changed to the next inverter, and repeats same procedure according to setting of new master inverter.

### **ModBus Data Listing**

### ModBus Coil List

The following tables list the primary coils for the inverter interface to the network. The table legend is given below.

- **Coil Number** The network *register address offset* for the coil. The coil data is a single bit (binary) value.
- Name The functional name of the coil
- $\mathbf{R/W}$  The read-only (R) or read-write (R/W) access permitted to the inverter data
- **Description** The meaning of each of the states of the coils

| 0000h         unused         -         (Inaccessible)           0001h         Operation command         R/W         1: Reverse rotation, 0: Forward rotation (valid when A002 = 0           0003h         External trip (EXT)         R/W         1: Trip           0004h         Trip reset (RS)         R/W         1: Trip           0005h         (Reserved)         -         -           0006h         (Reserved)         -         -           0007h         Intelligent input terminal [1]         R/W         1: ON, 0: OFF (*1)           0008h         Intelligent input terminal [2]         R/W         1: ON, 0: OFF (*1)           0008h         Intelligent input terminal [6]         R/W         1: ON, 0: OFF (*1)           0008h         Intelligent input terminal [6]         R/W         1: ON, 0: OFF (*1)           0008h         Intelligent input terminal [6]         R/W         1: ON, 0: OFF (*1)           0008h         Intelligent input terminal [7]         R/W         1: ON, 0: OFF (*1)           0008h         Intelligent input terminal [8]         R/W         1: ON, 0: OFF (*1)           0008h         Operation status         R         1: Reverse rotation, 0: Forward rotation (interlocked to *d003*)           0017h         Operation status         R <th>Coil<br/>No.</th> <th>Item</th> <th>R/W</th> <th>Setting</th> | Coil<br>No. | Item                              | R/W | Setting                                                          |
|----------------------------------------------------------------------------------------------------|-------------|-----------------------------------|-----|------------------------------------------------------------------|
| 0001h         Operation command         R/W         1: Reverse rotation, 0: Forward rotation (valid when A002 = 03)           0002h         Rotation direction command         R/W         1: Reverse rotation, 0: Forward rotation (valid when A002 = 0           0004h         Trip reset (RS)         R/W         1: Reset           0006h         (Reserved)         -           0007h         Intelligent input terminal [1]         R/W         1: ON, 0: OFF (*1)           0008h         Intelligent input terminal [2]         R/W         1: ON, 0: OFF (*1)           0008h         Intelligent input terminal [3]         R/W         1: ON, 0: OFF (*1)           0008h         Intelligent input terminal [4]         R/W         1: ON, 0: OFF (*1)           0008h         Intelligent input terminal [5]         R/W         1: ON, 0: OFF (*1)           0008h         Intelligent input terminal [6]         R/W         1: ON, 0: OFF (*1)           00060h         Intelligent input terminal [7]         R/W         1: ON, 0: OFF (*1)           00060h         Intelligent input terminal [6]         R/W         1: ON, 0: OFF (*1)           00060h         R         1: Reverse rotation, 0: Forward rotation (interlocked to "d003")           00017h         Reserved)         -         -           0017h                                        |             | unused                            | -   | (Inaccessible)                                                   |
| 0002h         Rotation direction command         R/W         1: Reverse rotation, 0: Forward rotation (valid when A002 = 0           0003h         External trip (EXT)         R/W         1: Trip           0004h         Trip reset (RS)         R/W         1: Reset           0005h         (Reserved)         -         -           0006h         (Reserved)         -         -           0007h         Intelligent input terminal [1]         R/W         1: ON, 0: OFF (*1)           0008h         Intelligent input terminal [2]         R/W         1: ON, 0: OFF (*1)           0008h         Intelligent input terminal [6]         R/W         1: ON, 0: OFF (*1)           00007h         Intelligent input terminal [6]         R/W         1: ON, 0: OFF (*1)           00007h         Intelligent input terminal [6]         R/W         1: ON, 0: OFF (*1)           00007h         Intelligent input terminal [6]         R/W         1: ON, 0: OFF (*1)           0007h         Operation status         R         1: Reverse rotation, 0: Forward rotation (interlocked to "d003")           00017h         Operation status         R         1: Reverse rotation, 0: Forward rotation (interlocked to "d003")           0017h         Oto (ortuput deviation for PID         R         1: CN, 0: OFF                                                   |             |                                   | R/W |                                                                  |
| 0003h         External trip (EXT)         R/W         1: Trip           0004h         Trip reset (RS)         R/W         1: Reset           0005h         (Reserved)         -         -           0007h         Intelligent input terminal [1]         R/W         1: ON, 0: OFF (*1)           0008h         Intelligent input terminal [2]         R/W         1: ON, 0: OFF (*1)           0008h         Intelligent input terminal [3]         R/W         1: ON, 0: OFF (*1)           0008h         Intelligent input terminal [6]         R/W         1: ON, 0: OFF (*1)           0008h         Intelligent input terminal [6]         R/W         1: ON, 0: OFF (*1)           0008h         Intelligent input terminal [6]         R/W         1: ON, 0: OFF (*1)           0008h         Intelligent input terminal [7]         R/W         1: ON, 0: OFF (*1)           0008h         Intelligent input terminal [7]         R/W         1: ON, 0: OFF (*1)           0008h         Reserved)         -         -           0008h         Reserved)         -         -           00010h         Retain direction         R         1: Ready, 0: Not ready           00111         Inverter ready         R         1: Ready, 0: Not ready           0012h <td></td> <td></td> <td>-</td> <td></td>                                                              |             |                                   | -   |                                                                  |
| 0004h         Trip reset (RS)         R/W         1: Reset           0005h         (Reserved)         -         -           0007h         Intelligent input terminal [1]         R/W         1: ON, 0: OFF (*1)           0008h         Intelligent input terminal [2]         R/W         1: ON, 0: OFF (*1)           0008h         Intelligent input terminal [3]         R/W         1: ON, 0: OFF (*1)           0008h         Intelligent input terminal [6]         R/W         1: ON, 0: OFF (*1)           0008h         Intelligent input terminal [6]         R/W         1: ON, 0: OFF (*1)           0008h         Intelligent input terminal [6]         R/W         1: ON, 0: OFF (*1)           0008h         Intelligent input terminal [7]         R/W         1: ON, 0: OFF (*1)           0008h         Intelligent input terminal [7]         R/W         1: ON, 0: OFF (*1)           0008h         Intelligent input terminal [7]         R/W         1: ON, 0: OFF (*1)           00010h         Rotation direction         R         1: Ready, 0: Normal           00011h         Inverter ready         R         1: Ready, 0: Normal           0011h         Inverter ready         R         1: ON, 0: OFF           0012h         (Reserved)         R         1: ON, 0:                                                                          |             |                                   | -   |                                                                  |
| 0006h         (Reserved)         -         -           0007h         Intelligent input terminal [1]         R/W         1: ON, 0: OFF (*1)           0008h         Intelligent input terminal [2]         R/W         1: ON, 0: OFF (*1)           0008h         Intelligent input terminal [3]         R/W         1: ON, 0: OFF (*1)           0008h         Intelligent input terminal [4]         R/W         1: ON, 0: OFF (*1)           0008h         Intelligent input terminal [6]         R/W         1: ON, 0: OFF (*1)           0008h         Intelligent input terminal [6]         R/W         1: ON, 0: OFF (*1)           0008h         Intelligent input terminal [7]         R/W         1: ON, 0: OFF (*1)           0008h         Operation status         R         1: Run, 0: Stop (interlocked to "d003")           0008h         Operation status         R         1: Ready, 0: Not ready           0018h         Rotation direction         R         1: Ready, 0: Not ready           0012h         (Reserved)         -         -           0013h         RUN (running)         R         1: Tripping, 0: Normal           0014h         FA1 (constant-speed reached)         R         1: ON, 0: OFF           0016h         OL (overload advance notice (1))         R                                                                          |             |                                   |     |                                                                  |
| 0006h         (Reserved)         -         -           0007h         Intelligent input terminal [1]         R/W         1: ON, 0: OFF (*1)           0008h         Intelligent input terminal [2]         R/W         1: ON, 0: OFF (*1)           0008h         Intelligent input terminal [3]         R/W         1: ON, 0: OFF (*1)           0008h         Intelligent input terminal [5]         R/W         1: ON, 0: OFF (*1)           0008h         Intelligent input terminal [6]         R/W         1: ON, 0: OFF (*1)           0008h         Intelligent input terminal [6]         R/W         1: ON, 0: OFF (*1)           0008h         Intelligent input terminal [7]         R/W         1: ON, 0: OFF (*1)           0008h         Intelligent input terminal [7]         R/W         1: ON, 0: OFF (*1)           0008h         Intelligent input terminal [7]         R/W         1: ON, 0: OFF (*1)           0008h         Intelligent input terminal [8]         R/W         1: ON, 0: OFF (*1)           0001h         Reserved)         -         -         -           0001h         Rotation direction         R         1: Ready, 0: Not ready         000331           0012h         Reserved)         -         -         -           0013h         FA1 (cons                                                                                  |             |                                   | -   |                                                                  |
| 0007h         Intelligent input terminal [2]         R/W         1: ON, 0: OFF (*1)           0008h         Intelligent input terminal [2]         R/W         1: ON, 0: OFF (*1)           0009h         Intelligent input terminal [3]         R/W         1: ON, 0: OFF (*1)           0000h         Intelligent input terminal [6]         R/W         1: ON, 0: OFF (*1)           0000h         Intelligent input terminal [6]         R/W         1: ON, 0: OFF (*1)           0000h         Intelligent input terminal [7]         R/W         1: ON, 0: OFF (*1)           0000h         Intelligent input terminal [7]         R/W         1: ON, 0: OFF (*1)           0000h         Intelligent input terminal [7]         R/W         1: ON, 0: OFF (*1)           0001h         Rotation direction         R         1: Reverse rotation, 0: Forward rotation (interlocked to "d003")           0011h         Inverter ready         R         1: Ready, 0: Not ready           0012h         (Reserved)         -         -           0013h         RUN (running)         R         1: ON, 0: OFF           0014h         FA1 (constant-speed reached)         R         1: ON, 0: OFF           0017h         OD (output deviation for PID         R         1: ON, 0: OFF           0017h         OD (o                                                       |             |                                   | -   | -                                                                |
| 0008h         Intelligent input terminal [2]         R/W         1: ON, 0: OFF (*1)           0009h         Intelligent input terminal [3]         R/W         1: ON, 0: OFF (*1)           0008h         Intelligent input terminal [4]         R/W         1: ON, 0: OFF (*1)           0008h         Intelligent input terminal [6]         R/W         1: ON, 0: OFF (*1)           0008h         Intelligent input terminal [6]         R/W         1: ON, 0: OFF (*1)           0008h         Intelligent input terminal [7]         R/W         1: ON, 0: OFF (*1)           0008h         Intelligent input terminal [7]         R/W         1: ON, 0: OFF (*1)           0008h         Reserved)         -         -           0007h         Operation status         R         1: Reverse rotation, 0: Forward rotation (interlocked to "d003")           0011h         Inverter ready         R         1: Tripping, 0: Normal           0012h         (Reserved)         -         -           0013h         RUN (running)         R         1: Tripping, 0: Normal           0014h         FA2 (set frequency overreached)         R         1: ON, 0: OFF           0015h         FA2 (set frequency neached)         R         1: ON, 0: OFF           0017h         OL (overtorque) reached)                                                                   |             |                                   | R/W | 1: ON. 0: OFF (*1)                                               |
| 0009h         Intelligent input terminal [3]         R/W         1: ON, 0: OFF (*1)           000Ah         Intelligent input terminal [5]         R/W         1: ON, 0: OFF (*1)           000Bh         Intelligent input terminal [5]         R/W         1: ON, 0: OFF (*1)           000Dh         Intelligent input terminal [7]         R/W         1: ON, 0: OFF (*1)           000Dh         Intelligent input terminal [7]         R/W         1: ON, 0: OFF (*1)           000Dh         Intelligent input terminal [7]         R/W         1: ON, 0: OFF (*1)           000Dh         Intelligent input terminal [7]         R/W         1: ON, 0: OFF (*1)           000Fn         Operation status         R         1: Reverse rotation, 0: Forward rotation (interlocked to "d003")           0011h         Inverter ready         R         1: Ready, 0: Not ready           0011h         Inverter ready         R         1: Reverse rotation, 0: Forward rotation (interlocked to "d003")           0011h         RUW running)         R         1: Tripping, 0: Normal           0011h         FA1 (constant-speed reached)         R         1: ON, 0: OFF           0011h         FA2 (set frequency overreached)         R         1: ON, 0: OFF           0011h         AL (alarm signal)         R         1: ON, 0: OFF                             | 0008h       |                                   | R/W |                                                                  |
| 000Ah         Intelligent input terminal [4]         R/W         1: ON, 0: OFF (*1)           000Bh         Intelligent input terminal [5]         R/W         1: ON, 0: OFF (*1)           000Ch         Intelligent input terminal [6]         R/W         1: ON, 0: OFF (*1)           000Dh         Intelligent input terminal [7]         R/W         1: ON, 0: OFF (*1)           000Eh         (Reserved)         -         -           000Fh         Operation status         R         1: Run, 0: Stop (interlocked to "d003")           001h         Rotation direction         R         1: Reverse rotation, 0: Forward rotation (interlocked to "d003")           0011h         Inverter ready         R         1: Reaverse rotation, 0: Forward rotation (interlocked to "d003")           0012h         (Reserved)         -         -           0013h         RUN (running)         R         1: Tripping, 0: Normal           0014h         FA2 (set frequency overreached)         R         1: ON, 0: OFF           0017h         OD (output deviation for PID control)         R         1: ON, 0: OFF           0018h         AL (alarm signal)         R         1: ON, 0: OFF           0018h         AL (alarm signal)         R         1: ON, 0: OFF           0018h         RL (alarm signal                                                       |             |                                   | R/W |                                                                  |
| 000Bh         Intelligent input terminal [6]         R/W         1: ON, 0: OFF (*1)           000Dh         Intelligent input terminal [7]         R/W         1: ON, 0: OFF (*1)           000Dh         Intelligent input terminal [7]         R/W         1: ON, 0: OFF (*1)           000Dh         Intelligent input terminal [7]         R/W         1: ON, 0: OFF (*1)           000Dh         Operation status         R         1: Run, 0: Stop (interlocked to "d003")           0010h         Rotation direction         R         1: Reverse rotation, 0: Forward rotation (interlocked to "d003")           0011h         Inverter ready         R         1: Reverse rotation, 0: Forward rotation (interlocked to "d003")           0012h         (Reserved)         -         -           0013h         RUN (running)         R         1: Tripping, 0: Normal           0014h         FA1 (constant-speed reached)         R         1: ON, 0: OFF           0015h         FA2 (set frequency overreached)         R         1: ON, 0: OFF           0017h         OD (output deviation for PID         R         1: ON, 0: OFF           0019h         AL (alarm signal)         R         1: ON, 0: OFF           0019h         FA3 (set frequency reached)         R         1: ON, 0: OFF           0019h <td></td> <td></td> <td>R/W</td> <td></td>      |             |                                   | R/W |                                                                  |
| 000Ch         Intelligent input terminal [6]         R/W         1: ON, 0: OFF (*1)           000Dh         Intelligent input terminal [7]         R/W         1: ON, 0: OFF (*1)           000Eh         (Reserved)         -         -           000Fh         Operation status         R         1: Run, 0: Stop (interlocked to "d003")           001h         Rotation direction         R         1: Ready, 0: Not ready           0011h         Inverter ready         R         1: Ready, 0: Not ready           0012h         (Reserved)         -         -           0013h         RUN (running)         R         1: Tripping, 0: Normal           0014h         FA2 (set frequency overreached)         R         1: ON, 0: OFF           0015h         FA2 (set frequency overreached)         R         1: ON, 0: OFF           0017h         OD (output deviation for PID control)         R         1: ON, 0: OFF           0018h         AL (alarm signal)         R         1: ON, 0: OFF           0019h         FA3 (set frequency reached)         R         1: ON, 0: OFF           0018h         (Reserved)         -         -           0014h         OTQ (over-torque)         R         1: ON, 0: OFF           0018h         Reserved)                                                                                                    | 000Bh       | Intelligent input terminal [5]    | R/W | 1: ON, 0: OFF (*1)                                               |
| 000Dh         Intelligent input terminal [7]         R/W         1: ON, 0: OFF (*1)           000Eh         (Reserved)         -         -           000Fh         Operation status         R         1: Run, 0: Stop (interlocked to "d003")           001h         Rotation direction         R         1: Reverse rotation, 0: Forward rotation (interlocked to "d003")           0011h         Inverter ready         R         1: Ready, 0: Not ready           0012h         (Reserved)         -         -           0013h         RUN (running)         R         1: Tripping, 0: Normal           0014h         FA1 (constant-speed reached)         R         1: ON, 0: OFF           0015h         FA2 (set frequency overreached)         R         1: ON, 0: OFF           0017h         OD (output deviation for PID control)         R         1: ON, 0: OFF           0018h         AL (alarm signal)         R         1: ON, 0: OFF           0019h         FA3 (set frequency reached)         R         1: ON, 0: OFF           0018h         (Reserved)         -         -           0019h         FA3 (set frequency reached)         R         1: ON, 0: OFF           0019h         TRQ (torque limited)         R         1: ON, 0: OFF                                                                                                    | 000Ch       |                                   | R/W |                                                                  |
| 000Eh         (Reserved)         -         -           000Fh         Operation status         R         1: Run, 0: Stop (interlocked to "d003")           0010h         Rotation direction         R         1: Reverse rotation, 0: Forward rotation (interlocked to "d003")           0011h         Inverter ready         R         1: Ready, 0: Not ready           0012h         (Reserved)         -         -           0013h         RUN (running)         R         1: Tripping, 0: Normal           0014h         FA1 (constant-speed reached)         R         1: ON, 0: OFF           0015h         FA2 (set frequency overreached)         R         1: ON, 0: OFF           0016h         OL (overload advance notice (1))         R         1: ON, 0: OFF           0017h         OD (output deviation for PID control)         R         1: ON, 0: OFF           0018h         AL (alarm signal)         R         1: ON, 0: OFF           0018h         AL (alarm signal)         R         1: ON, 0: OFF           0018h         (Reserved)         -         -           0017h         OV (undervoltage)         R         1: ON, 0: OFF           0018h         (Reserved)         -         -           0018h         (Reserved)                                                                                                    |             |                                   | R/W |                                                                  |
| 0010h         Rotation direction         R         1: Reverse rotation, 0: Forward rotation (interlocked to "d003<br>0011h           0011h         Inverter ready         R         1: Ready, 0: Not ready           0012h         (Reserved)         -         -           0013h         RUN (running)         R         1: Tripping, 0: Normal           0014h         FA1 (constant-speed reached)         R         1: ON, 0: OFF           0015h         FA2 (set frequency overreached)         R         1: ON, 0: OFF           0016h         OL (overload advance notice (1))         R         1: ON, 0: OFF           0017h         OD (output deviation for PID<br>control)         R         1: ON, 0: OFF           0018h         AL (alarm signal)         R         1: ON, 0: OFF           0018h         AL (alarm signal)         R         1: ON, 0: OFF           0018h         (Reserved)         -         -           0017h         OTQ (over-torque)         R         1: ON, 0: OFF           0018h         (Reserved)         -         -           0012h         (W (undervoltage)         R         1: ON, 0: OFF           0012h         (V (undervoltage)         R         1: ON, 0: OFF           0012h         Reserved) <t< td=""><td>000Eh</td><td></td><td>-</td><td>-</td></t<>                                                           | 000Eh       |                                   | -   | -                                                                |
| 0010h         Rotation direction         R         1: Reverse rotation, 0: Forward rotation (interlocked to "d003<br>0011h           0011h         Inverter ready         R         1: Ready, 0: Not ready           0012h         (Reserved)         -         -           0013h         RUN (running)         R         1: Tripping, 0: Normal           0014h         FA1 (constant-speed reached)         R         1: ON, 0: OFF           0015h         FA2 (set frequency overreached)         R         1: ON, 0: OFF           0016h         OL (overload advance notice (1))         R         1: ON, 0: OFF           0017h         OD (output deviation for PID<br>control)         R         1: ON, 0: OFF           0018h         AL (alarm signal)         R         1: ON, 0: OFF           0018h         AL (alarm signal)         R         1: ON, 0: OFF           0018h         (Reserved)         -         -           0017h         OTQ (over-torque)         R         1: ON, 0: OFF           0018h         (Reserved)         -         -           0012h         (W (undervoltage)         R         1: ON, 0: OFF           0012h         (V (undervoltage)         R         1: ON, 0: OFF           0012h         Reserved) <t< td=""><td>000Fh</td><td>Operation status</td><td>R</td><td>1: Run, 0: Stop (interlocked to "d003")</td></t<>     | 000Fh       | Operation status                  | R   | 1: Run, 0: Stop (interlocked to "d003")                          |
| O012h         (Reserved)         -         -           0013h         RUN (running)         R         1: Tripping, 0: Normal           0014h         FA1 (constant-speed reached)         R         1: ON, 0: OFF           0015h         FA2 (set frequency overreached)         R         1: ON, 0: OFF           0016h         OL (overload advance notice (1))         R         1: ON, 0: OFF           0017h         OD (output deviation for PID control)         R         1: ON, 0: OFF           0018h         AL (alarm signal)         R         1: ON, 0: OFF           0018h         AL (alarm signal)         R         1: ON, 0: OFF           0018h         AL (alarm signal)         R         1: ON, 0: OFF           0018h         (Reserved)         -         -           0018h         (Reserved)         -         -           0018h         (Reserved)         -         -           0018h         (Reserved)         -         -           0018h         (Reserved)         -         -           0012h         TRQ (torque limited)         R         1: ON, 0: OFF           0011h         TQ (torque limited)         R         1: ON, 0: OFF           0021h         (Reserved) </td <td></td> <td></td> <td>R</td> <td>1: Reverse rotation, 0: Forward rotation (interlocked to "d003")</td>                                                     |             |                                   | R   | 1: Reverse rotation, 0: Forward rotation (interlocked to "d003") |
| 0013h         RUN (running)         R         1: Tripping, 0: Normal           0014h         FA1 (constant-speed reached)         R         1: ON, 0: OFF           0015h         FA2 (set frequency overreached)         R         1: ON, 0: OFF           0016h         OL (overload advace notice (1))         R         1: ON, 0: OFF           0017h         OD (output deviation for PID control)         R         1: ON, 0: OFF           0018h         AL (alarm signal)         R         1: ON, 0: OFF           0019h         FA3 (set frequency reached)         R         1: ON, 0: OFF           0018h         AL (alarm signal)         R         1: ON, 0: OFF           0018h         FA3 (set frequency reached)         R         1: ON, 0: OFF           0018h         GR (reserved)         -         -           0018h         GR (reserved)         -         -           0018h         (Reserved)         -         -           0018h         Reserved)         -         -           0018h         Reserved)         R         1: ON, 0: OFF           0018h         Reserved)         R         1: ON, 0: OFF           0018h         Reserved)         -         -           0017h                                                                                                    | 0011h       | Inverter ready                    | R   | 1: Ready, 0: Not ready                                           |
| 0014h         FA1 (constant-speed reached)         R         1: ON, 0: OFF           0015h         FA2 (set frequency overreached)         R         1: ON, 0: OFF           0016h         OL (overload advance notice (1))         R         1: ON, 0: OFF           0017h         OD (output deviation for PID control)         R         1: ON, 0: OFF           0018h         AL (alarm signal)         R         1: ON, 0: OFF           0019h         FA3 (set frequency reached)         R         1: ON, 0: OFF           0018h         AL (alarm signal)         R         1: ON, 0: OFF           0019h         FA3 (set frequency reached)         R         1: ON, 0: OFF           0018h         AL (alarm signal)         R         1: ON, 0: OFF           0018h         (Reserved)         -         -           0018h         (Reserved)         -         -           0018h         (Reserved)         R         1: ON, 0: OFF           0011h         (RV (undervoltage)         R         1: ON, 0: OFF           0011h         RV (torque limited)         R         1: ON, 0: OFF           0011h         (Reserved)         -         -           0012h         (Reserved)         -         -                                                                                                    | 0012h       | (Reserved)                        | -   | -                                                                |
| 0014h         FA1 (constant-speed reached)         R         1: ON, 0: OFF           0015h         FA2 (set frequency overreached)         R         1: ON, 0: OFF           0016h         OL (overload advance notice (1))         R         1: ON, 0: OFF           0017h         OD (output deviation for PID control)         R         1: ON, 0: OFF           0018h         AL (alarm signal)         R         1: ON, 0: OFF           0019h         FA3 (set frequency reached)         R         1: ON, 0: OFF           0018h         AL (alarm signal)         R         1: ON, 0: OFF           0019h         FA3 (set frequency reached)         R         1: ON, 0: OFF           0018h         AL (alarm signal)         R         1: ON, 0: OFF           0018h         (Reserved)         -         -           0018h         (Reserved)         -         -           0011h         (Regerved)         R         1: ON, 0: OFF           0011h         (Ru (torque limited)         R         1: ON, 0: OFF           0011h         Operation time over)         R         1: ON, 0: OFF           0012h         (Reserved)         -         -           0021h         (Reserved)         -         -                                                                                                    | 0013h       | RUN (running)                     | R   | 1: Tripping, 0: Normal                                           |
| 0016hOL (overload advance notice (1))R1: ON, 0: OFF0017hOD (output deviation for PID<br>control)R1: ON, 0: OFF0018hAL (alarm signal)R1: ON, 0: OFF0019hFA3 (set frequency reached)R1: ON, 0: OFF001AhOTQ (over-torque)R1: ON, 0: OFF001Bh(Reserved)001ChUV (undervoltage)R1: ON, 0: OFF001BhRRQ (torque limited)R1: ON, 0: OFF001DhTRQ (torque limited)R1: ON, 0: OFF001FhONT (plug-in time over)R1: ON, 0: OFF0020hTHM (thermal alarm signal)R1: ON, 0: OFF0021h(Reserved)0022h(Reserved)0023h(Reserved)0024h(Reserved)0025h(Reserved)0026hBRK (brake release)R1: ON, 0: OFF0027hBER (brake error)R1: ON, 0: OFF0028hZS (0 Hz detection signal)R1: ON, 0: OFF0028hDSE (speed deviation maximum)R1: ON, 0: OFF002AhPOK (positioning completed)R1: ON, 0: OFF                                                                                                    | 0014h       | FA1 (constant-speed reached)      | R   |                                                                  |
| 0016hOL (overload advance notice (1))R1: ON, 0: OFF0017hOD (output deviation for PID<br>control)R1: ON, 0: OFF0018hAL (alarm signal)R1: ON, 0: OFF0019hFA3 (set frequency reached)R1: ON, 0: OFF001AhOTQ (over-torque)R1: ON, 0: OFF001Bh(Reserved)001ChUV (undervoltage)R1: ON, 0: OFF001BhRRQ (torque limited)R1: ON, 0: OFF001DhTRQ (torque limited)R1: ON, 0: OFF001FhONT (plug-in time over)R1: ON, 0: OFF0020hTHM (thermal alarm signal)R1: ON, 0: OFF0021h(Reserved)0022h(Reserved)0023h(Reserved)0024h(Reserved)0025h(Reserved)0026hBRK (brake release)R1: ON, 0: OFF0027hBER (brake error)R1: ON, 0: OFF0028hZS (0 Hz detection signal)R1: ON, 0: OFF0028hDSE (speed deviation maximum)R1: ON, 0: OFF002AhPOK (positioning completed)R1: ON, 0: OFF                                                                                                    | 0015h       | FA2 (set frequency overreached)   | R   | 1: ON, 0: OFF                                                    |
| 0017hcontrolR1: ON, 0: OFF0018hAL (alarm signal)R1: ON, 0: OFF0019hFA3 (set frequency reached)R1: ON, 0: OFF001AhOTQ (over-torque)R1: ON, 0: OFF001Bh(Reserved)001ChUV (undervoltage)R1: ON, 0: OFF001DhTRQ (torque limited)R1: ON, 0: OFF001EhRNT (operation time over)R1: ON, 0: OFF001FhONT (plug-in time over)R1: ON, 0: OFF0020hTHM (thermal alarm signal)R1: ON, 0: OFF0021h(Reserved)0022h(Reserved)0023h(Reserved)0024h(Reserved)0025h(Beserved)0026hBRK (brake release)R1: ON, 0: OFF0027hBER (brake error)R1: ON, 0: OFF0028hZS (0 Hz detection signal)R1: ON, 0: OFF002AhPOK (positioning completed)R1: ON, 0: OFF                                                                                                    | 0016h       |                                   | R   | 1: ON, 0: OFF                                                    |
| 0019h         FA3 (set frequency reached)         R         1: ON, 0: OFF           001Ah         OTQ (over-torque)         R         1: ON, 0: OFF           001Bh         (Reserved)         -         -           001Ch         UV (undervoltage)         R         1: ON, 0: OFF           001Dh         TRQ (torque limited)         R         1: ON, 0: OFF           001Eh         RNT (operation time over)         R         1: ON, 0: OFF           001Fh         ONT (plug-in time over)         R         1: ON, 0: OFF           0020h         THM (thermal alarm signal)         R         1: ON, 0: OFF           0021h         (Reserved)         -         -           0022h         (Reserved)         -         -           0022h         (Reserved)         -         -           0022h         (Reserved)         -         -           0022h         (Reserved)         -         -           0022h         (Reserved)         -         -           0022h         (Reserved)         -         -           0022h         (Reserved)         -         -           0022h         (Beserved)         -         -           0022h                                                                                                    | 0017h       |                                   | R   | 1: ON, 0: OFF                                                    |
| 001Ah         OTQ (over-torque)         R         1: ON, 0: OFF           001Bh         (Reserved)         -         -           001Ch         UV (undervoltage)         R         1: ON, 0: OFF           001Dh         TRQ (torque limited)         R         1: ON, 0: OFF           001Eh         RNT (operation time over)         R         1: ON, 0: OFF           001Fh         ONT (plug-in time over)         R         1: ON, 0: OFF           0020h         THM (thermal alarm signal)         R         1: ON, 0: OFF           0021h         (Reserved)         -         -           0022h         (Reserved)         -         -           0022h         (Reserved)         -         -           0022h         (Reserved)         -         -           0022h         (Reserved)         -         -           0022h         (Reserved)         -         -           0022h         (Reserved)         -         -           0022h         (Reserved)         -         -           0022h         (Beserved)         -         -           0022h         BER (brake release)         R         1: ON, 0: OFF           0027h         BER                                                                                                    | 0018h       | AL (alarm signal)                 | R   | 1: ON, 0: OFF                                                    |
| 001Bh(Reserved)001ChUV (undervoltage)R1: ON, 0: OFF001DhTRQ (torque limited)R1: ON, 0: OFF001EhRNT (operation time over)R1: ON, 0: OFF001FhONT (plug-in time over)R1: ON, 0: OFF0020hTHM (thermal alarm signal)R1: ON, 0: OFF0021h(Reserved)0022h(Reserved)0023h(Reserved)0024h(Reserved)0025h(Reserved)0026hBRK (brake release)R1: ON, 0: OFF0027hBER (brake reror)R1: ON, 0: OFF0028hZS (0 Hz detection signal)R1: ON, 0: OFF0029hDSE (speed deviation maximum)R1: ON, 0: OFF002AhPOK (positioning completed)R1: ON, 0: OFF                                                                                                    | 0019h       | FA3 (set frequency reached)       | R   | 1: ON, 0: OFF                                                    |
| 001Ch         UV (undervoltage)         R         1: ON, 0: OFF           001Dh         TRQ (torque limited)         R         1: ON, 0: OFF           001Eh         RNT (operation time over)         R         1: ON, 0: OFF           001Fh         ONT (plug-in time over)         R         1: ON, 0: OFF           0020h         THM (thermal alarm signal)         R         1: ON, 0: OFF           0021h         (Reserved)         -         -           0022h         (Reserved)         -         -           0023h         (Reserved)         -         -           0024h         (Reserved)         -         -           0025h         (Reserved)         -         -           0026h         BRK (brake release)         R         1: ON, 0: OFF           0027h         BER (brake error)         R         1: ON, 0: OFF           0028h         ZS (0 Hz detection signal)         R         1: ON, 0: OFF           0028h         ZS (0 Hz detection signal)         R         1: ON, 0: OFF           0029h         DSE (speed deviation maximum)         R         1: ON, 0: OFF           002Ah         POK (positioning completed)         R         1: ON, 0: OFF                                                                                                    | 001Ah       | OTQ (over-torque)                 | R   | 1: ON, 0: OFF                                                    |
| 001Dh         TRQ (torque limited)         R         1: ON, 0: OFF           001Eh         RNT (operation time over)         R         1: ON, 0: OFF           001Fh         ONT (plug-in time over)         R         1: ON, 0: OFF           0020h         THM (thermal alarm signal)         R         1: ON, 0: OFF           0021h         (Reserved)         -         -           0022h         (Reserved)         -         -           0023h         (Reserved)         -         -           0024h         (Reserved)         -         -           0025h         (Reserved)         -         -           0026h         BRK (brake release)         R         1: ON, 0: OFF           0027h         BER (brake error)         R         1: ON, 0: OFF           0028h         ZS (0 Hz detection signal)         R         1: ON, 0: OFF           0029h         DSE (speed deviation maximum)         R         1: ON, 0: OFF           0029h         POK (positioning completed)         R         1: ON, 0: OFF                                                                                                    | 001Bh       |                                   | -   | -                                                                |
| 001Eh         RNT (operation time over)         R         1: ON, 0: OFF           001Fh         ONT (plug-in time over)         R         1: ON, 0: OFF           0020h         THM (thermal alarm signal)         R         1: ON, 0: OFF           0021h         (Reserved)         -         -           0022h         (Reserved)         -         -           0023h         (Reserved)         -         -           0024h         (Reserved)         -         -           0025h         (Reserved)         -         -           0026h         BRK (brake release)         R         1: ON, 0: OFF           0027h         BER (brake error)         R         1: ON, 0: OFF           0028h         ZS (0 Hz detection signal)         R         1: ON, 0: OFF           0029h         DSE (speed deviation maximum)         R         1: ON, 0: OFF           002Ah         POK (positioning completed)         R         1: ON, 0: OFF                                                                                                    | 001Ch       | UV (undervoltage)                 | R   | 1: ON, 0: OFF                                                    |
| 001Fh         ONT (plug-in time over)         R         1: ON, 0: OFF           0020h         THM (thermal alarm signal)         R         1: ON, 0: OFF           0021h         (Reserved)         -         -           0022h         (Reserved)         -         -           0023h         (Reserved)         -         -           0024h         (Reserved)         -         -           0025h         (Reserved)         -         -           0026h         BRK (brake release)         R         1: ON, 0: OFF           0027h         BER (brake error)         R         1: ON, 0: OFF           0028h         ZS (0 Hz detection signal)         R         1: ON, 0: OFF           0029h         DSE (speed deviation maximum)         R         1: ON, 0: OFF           002Ah         POK (positioning completed)         R         1: ON, 0: OFF                                                                                                    | 001Dh       | TRQ (torque limited)              | R   | 1: ON, 0: OFF                                                    |
| 0020h         THM (thermal alarm signal)         R         1: ON, 0: OFF           0021h         (Reserved)         -         -           0022h         (Reserved)         -         -           0023h         (Reserved)         -         -           0024h         (Reserved)         -         -           0025h         (Reserved)         -         -           0026h         BRK (brake release)         R         1: ON, 0: OFF           0027h         BER (brake error)         R         1: ON, 0: OFF           0028h         ZS (0 Hz detection signal)         R         1: ON, 0: OFF           0029h         DSE (speed deviation maximum)         R         1: ON, 0: OFF           002Ah         POK (positioning completed)         R         1: ON, 0: OFF                                                                                                    | 001Eh       | RNT (operation time over)         | R   | 1: ON, 0: OFF                                                    |
| 0021h         (Reserved)         -         -           0022h         (Reserved)         -         -           0023h         (Reserved)         -         -           0024h         (Reserved)         -         -           0025h         (Reserved)         -         -           0026h         BRK (brake release)         R         1: ON, 0: OFF           0027h         BER (brake error)         R         1: ON, 0: OFF           0028h         ZS (0 Hz detection signal)         R         1: ON, 0: OFF           0029h         DSE (speed deviation maximum)         R         1: ON, 0: OFF           002Ah         POK (positioning completed)         R         1: ON, 0: OFF                                                                                                    |             |                                   |     |                                                                  |
| 0022h         (Reserved)         -         -           0023h         (Reserved)         -         -           0024h         (Reserved)         -         -           0025h         (Reserved)         -         -           0026h         BRK (brake release)         R         1: ON, 0: OFF           0027h         BER (brake error)         R         1: ON, 0: OFF           0028h         ZS (0 Hz detection signal)         R         1: ON, 0: OFF           0029h         DSE (speed deviation maximum)         R         1: ON, 0: OFF           002Ah         POK (positioning completed)         R         1: ON, 0: OFF                                                                                                    |             |                                   | R   | 1: ON, 0: OFF                                                    |
| 0023h         (Reserved)         -         -           0024h         (Reserved)         -         -           0025h         (Reserved)         -         -           0026h         BRK (brake release)         R         1: ON, 0: OFF           0027h         BER (brake error)         R         1: ON, 0: OFF           0028h         ZS (0 Hz detection signal)         R         1: ON, 0: OFF           0029h         DSE (speed deviation maximum)         R         1: ON, 0: OFF           002Ah         POK (positioning completed)         R         1: ON, 0: OFF                                                                                                    | 0021h       | (Reserved)                        | -   | -                                                                |
| 0024h         (Reserved)         -         -           0025h         (Reserved)         -         -           0026h         BRK (brake release)         R         1: ON, 0: OFF           0027h         BER (brake error)         R         1: ON, 0: OFF           0028h         ZS (0 Hz detection signal)         R         1: ON, 0: OFF           0029h         DSE (speed deviation maximum)         R         1: ON, 0: OFF           002Ah         POK (positioning completed)         R         1: ON, 0: OFF                                                                                                    |             | (Reserved)                        | -   | -                                                                |
| 0025h         (Reserved)         -         -           0026h         BRK (brake release)         R         1: ON, 0: OFF           0027h         BER (brake error)         R         1: ON, 0: OFF           0028h         ZS (0 Hz detection signal)         R         1: ON, 0: OFF           0029h         DSE (speed deviation maximum)         R         1: ON, 0: OFF           002Ah         POK (positioning completed)         R         1: ON, 0: OFF                                                                                                    |             | (Reserved)                        | -   | -                                                                |
| 0026h         BRK (brake release)         R         1: ON, 0: OFF           0027h         BER (brake error)         R         1: ON, 0: OFF           0028h         ZS (0 Hz detection signal)         R         1: ON, 0: OFF           0029h         DSE (speed deviation maximum)         R         1: ON, 0: OFF           002Ah         POK (positioning completed)         R         1: ON, 0: OFF                                                                                                    |             |                                   | -   | -                                                                |
| 0027h         BER (brake error)         R         1: ON, 0: OFF           0028h         ZS (0 Hz detection signal)         R         1: ON, 0: OFF           0029h         DSE (speed deviation maximum)         R         1: ON, 0: OFF           002Ah         POK (positioning completed)         R         1: ON, 0: OFF                                                                                                    |             |                                   |     | -                                                                |
| 0028h         ZS (0 Hz detection signal)         R         1: ON, 0: OFF           0029h         DSE (speed deviation maximum)         R         1: ON, 0: OFF           002Ah         POK (positioning completed)         R         1: ON, 0: OFF                                                                                                    |             |                                   |     |                                                                  |
| 0029h         DSE (speed deviation maximum)         R         1: ON, 0: OFF           002Ah         POK (positioning completed)         R         1: ON, 0: OFF                                                                                                    |             |                                   |     |                                                                  |
| 002Ah POK (positioning completed) R 1: ON, 0: OFF                                                                                                    |             |                                   |     |                                                                  |
|                                                                                                    |             |                                   |     |                                                                  |
|                                                                                                    |             |                                   |     |                                                                  |
|                                                                                                    | 002Bh       | FA4 (set frequency overreached 2) | R   | 1: ON, 0: OFF                                                    |
| 002Ch FA5 (set frequency reached 2) R 1: ON, 0: OFF                                                                                                    | 002Ch       | FA5 (set frequency reached 2)     | R   | 1: ON, 0: OFF                                                    |

| Coil No. | Item                                       | R/W | Setting                                      |
|----------|--------------------------------------------|-----|----------------------------------------------|
| 002Dh    | OL2 (overload notice advance (2))          | R   | 1: ON, 0: OFF                                |
| 002D11   | Odc: Analog O disconnection                | ĸ   | I. ON, U. OFF                                |
| 002Eh    | detection                                  | -   | 1: ON, 0: OFF                                |
| 002Fh    | OIDc: Analog OI disconnection<br>detection | -   | 1: ON, 0: OFF                                |
| 0030h    | (Reserved)                                 | -   | -                                            |
| 0031h    | (Reserved)                                 | -   | -                                            |
| 0032h    | FBV (PID feedback comparison)              | R   | 1: ON, 0: OFF                                |
| 0033h    | NDc (communication train disconnection)    | R   | 1: ON, 0: OFF                                |
| 0034h    | LOG1 (logical operation result 1)          | R   | 1: ON, 0: OFF                                |
| 0035h    | LOG2 (logical operation result 2)          | R   | 1: ON. 0: OFF                                |
| 0036h    | LOG3 (logical operation result 3)          | R   | 1: ON, 0: OFF                                |
| 0037h    | (Reserved)                                 | -   | -                                            |
| 0038h    | (Reserved)                                 | -   | -                                            |
| 0039h    | (Reserved)                                 | -   | -                                            |
| 003Ah    | WAC (capacitor life warning)               | R   | 1: ON, 0: OFF                                |
| 003Bh    | WAF (cooling-fan speed drop)               | R   | 1: ON, 0: OFF                                |
| 003Ch    | FR (starting contact signal)               | R   | 1: ON, 0: OFF                                |
| 003Dh    | OHF (heat sink overheat warning)           | R   | 1: ON, 0: OFF                                |
| 003Eh    | LOC (low-current indication signal)        | R   | 1: ON, 0: OFF                                |
| 003Fh    | M01 (general output 1)                     | R   | 1: ON, 0: OFF                                |
| 0040h    | M02 (general output 2)                     | R   | 1: ON, 0: OFF                                |
| 0041h    | M03 (general output 3)                     | R   | 1: ON, 0: OFF                                |
| 0042h    | (Reserved)                                 | -   | -                                            |
| 0043h    | (Reserved)                                 | -   | -                                            |
| 0044h    | (Reserved)                                 | -   | -                                            |
| 0045h    | IRDY (inverter ready)                      | R   | 1: ON, 0: OFF                                |
| 0046h    | FWR (forward rotation)                     | R   | 1: ON, 0: OFF                                |
| 0047h    | RVR (reverse rotation)                     | R   | 1: ON, 0: OFF                                |
| 0048h    | MJA (major failure)                        | R   | 1: ON, 0: OFF                                |
| 0049h    | Data writing in progress                   | R   | 1: Writing in progress, 0: Normal status     |
| 004Ah    | CRC error                                  | R   | 1: Error detected, 0: No error (*2)          |
| 004Bh    | Overrun                                    | R   | 1: Error detected, 0: No error (*2)          |
| 004Ch    | Framing error                              | R   | 1: Error detected, 0: No error (*2)          |
| 004Dh    | Parity error                               | R   | 1: Error detected, 0: No error (*2)          |
| 004Eh    | Sum check error                            | R   | 1: Error detected, 0: No error (*2)          |
| 004Fh    | (Reserved)                                 | -   | -                                            |
| 0050h    | WCO (window comparator O)                  | R   | 1: ON, 0: OFF                                |
| 0051h    | WCOI (window comparator OI)                | R   | 1: ON, 0: OFF                                |
| 0052h    | (Reserved)                                 | -   | - ´                                          |
| 0053h    | OPDc (option disconnection)                | R   | 1: ON, 0: OFF                                |
| 0054h    | FREF (FQ command source)                   | R   | 1: Operator, 0: Others                       |
| 0055h    | REF (RUN command source)                   | R   | 1: Operator, 0: Others                       |
| 0056h    | SETM (2nd motor selected)                  | R   | 1: 2nd motor selected, 0: 1st motor selected |
| 0057h    | (Reserved)                                 | -   | -                                            |
| 0058h    | EDM (Gate suppress monitor)                | R   | 1: ON, 0: OFF                                |
| 0059h-   | unused                                     | R   | inaccessible                                 |

- \*1 Normally, this coil is turned on when the corresponding intelligent input terminal on the control circuit terminal block is turned on or the coil itself is set to on. In this regard, the operation of the intelligent input terminal has priority over the operation of the coil. If disconnection of the communication train has disabled the master system from turning off the coil, turn the corresponding intelligent input terminal on the control circuit block on and off. This operation turns off the coil.
- \*2 Communication error data is retained until an error reset command is input. (The data can be reset during the inverter operation.)

#### **ModBus Holding Registers**

The following tables list the holding registers for the inverter interface to the network. The table legend is given below.

- **Function Code** The inverter's reference code for the parameter or function (same as inverter keypad display)
- Name The standard functional name of the parameter or function for the inverter
- $R\!/W$  The read-only(R) or read-write <code>access(R/W)</code> permitted to the data in the inverter
- Description How the parameter or setting works (same as Chapter 3 description).
- **Reg.** The network *register address offset* for the value. Some values have a high-byte and low-byte address.
- Range The numerical range for the network value that is sent and/or received

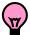

**TIP:** The network values are binary integers. Since these values cannot have an embedded decimal point, for many parameters it represents the actual value (in engineering units) multiplied by a factor of 10 or 100. Network communications must use the listed range for network data. The inverter automatically divides received values by the appropriate factor in order to establish the decimal point for internal use. Likewise, the network host computer must apply the same factor when it needs to work in engineering units. However, when sending data to the inverter, the network host computer must scale values to the integer range listed for network communications.

• **Resolution** - This is the quantity represented by the LSB of the network value, in engineering units. When the network data range is greater than the inverter's internal data range, this 1-bit resolution will be fractional.

| Register No.         | Function name     | Function code | R/W | Monitoring an                                                                                                    | d setting items                                                                                                    | Data resolution |
|----------------------|-------------------|---------------|-----|----------------------------------------------------------------------------------------------------|----------------------------------------------------------------------------------------------------|-----------------|
| 0000h                | unused            | -             | -   | Inaccessible                                                                                                    |                                                                                                    |                 |
| 0001h                | <b>F</b>          | F001 (high)   | R/W | 0 to 40000 (valid when                                                                                           | A001 = 03)                                                                                                    | 0.04 [1]-1      |
| 0002h                | Frequency source  | F001 (low)    | R/W |                                                                                                    |                                                                                                    | 0.01 [Hz]       |
| 0003h                | Inverter status A | -             | R   | 0: Initial status<br>2: Stopping<br>3: Running<br>4: Free-run stop<br>5: Jogging                                 | 6: DC braking<br>7: Retrying<br>8: Tripping<br>9: Undervoltage<br>(UV),                                                                                                    | -               |
| 0004h                | Inverter status B | -             | R   | 0: Stopping, 1: Running                                                                                          | I, 2: Tripping                                                                                                    | -               |
| 0005h                | Inverter status C | -             | R   | 0:<br>1: Stopping<br>2: Decelerating<br>3: Constant-speed<br>operation<br>4: Accelerating<br>5: Forward rotation | <ul> <li>6: Reverse rotation</li> <li>7: Switching from</li> <li>fwd.</li> <li>to rev. rotation,</li> <li>8: Switching from</li> <li>rev.</li> <li>to fwd. rotation,</li> <li>9: Starting fwd.</li> <li>10: Starting rev.</li> </ul> | -               |
| 0006h                | PID feedback      | -             | R/W | 0 to 10000                                                                                                    |                                                                                                    | 0.01 [%]        |
| 0007h<br>to<br>0010h | (Reserved)        | -             | R   | -                                                                                                    |                                                                                                    | -               |

| Register<br>No. | Function name                                                | Function<br>code | R/W | Monitoring and setting items                                                               | Data resolution |
|-----------------|--------------------------------------------------------------|------------------|-----|--------------------------------------------------------------------------------------------|-----------------|
| 0011h           | Trip Counter                                                 | d080             | R   | 0 to 65530                                                                                 | 1 [time]        |
| 0012h           | Trip info. 1 (factor)                                        |                  |     | See the list of inverter trip factors below                                                | -               |
| 0013h           | Trip info. 1 (inverter status)                               |                  |     | See the list of inverter trip factors below                                                | -               |
| 0014h           | Trip info. 1 (frequency) (high)                              |                  |     | 0 to 100000                                                                                | 0.01[Hz]        |
| 0015h           | Trip info. 1 (frequency (low)                                |                  |     |                                                                                            |                 |
| 0016h           | Trip info. 1 (current)                                       | d081             | R   | Output current at tripping                                                                 | 0.01[A]         |
| 0017h           | Trip info. 1 (voltage)                                       | 0001             |     | DC input voltage at tripping                                                               | 1[V]            |
| 0018h           | Trip info. 1 (running time) (high)                           |                  |     | Cumulative running time at tripping                                                        | 1[h]            |
| 0019h           | Trip info. 1 (running time) (low)                            |                  |     |                                                                                            | . []            |
| 001Ah           | Trip info. 1 (power-on time) (high)                          |                  |     | Cumulative power-on time at tripping                                                       | 1[h]            |
| 001Bh           | Trip info. 1 (power-on time) (low)                           |                  |     |                                                                                            | . []            |
| 001Ch           | Trip info. 2 (factor)                                        |                  |     | See the list of inverter trip factors below                                                | -               |
| 001Dh           | Trip info. 2 (inverter status)                               |                  |     | See the list of inverter trip factors below                                                | -               |
| 001Eh           | Trip info. 2 (frequency) (high)                              |                  |     | 0 to 100000                                                                                | 0.01[Hz]        |
| 001Fh           | Trip info. 2 (frequency (low)                                |                  |     |                                                                                            |                 |
| 0020h           | Trip info. 2 (current)                                       | d082             | R   | Output current at tripping                                                                 | 0.01[A]         |
| 0021h           | Trip info. 2 (voltage)                                       |                  |     | DC input voltage at tripping                                                               | 1[V]            |
| 0022h           | Trip info. 2 (running time) (high)                           |                  |     | Cumulative running time at tripping                                                        | 1[h]            |
| 0023h           | Trip info. 2 (running time) (low)                            |                  |     |                                                                                            |                 |
| 0024h           | Trip info. 2 (power-on time) (high)                          |                  |     | Cumulative power-on time at tripping                                                       | 1[h]            |
| 0025h           | Trip info. 2 (power-on time) (low)                           |                  |     |                                                                                            |                 |
| 0026h<br>0027h  | Trip info. 3 (factor)<br>Trip info. 3 (inverter status)      |                  |     | See the list of inverter trip factors below<br>See the list of inverter trip factors below | -               |
|                 | Trip info. 3 (frequency) (high)                              |                  |     |                                                                                            |                 |
| 0028h<br>0029h  | Trip info. 3 (frequency) (high)                              |                  |     | 0 to 100000                                                                                | 0.01[Hz]        |
| 00291<br>002Ah  | Trip info. 3 (current)                                       |                  |     | Output ourropt at tripping                                                                 | 0.01[A]         |
| 002An<br>002Bh  | Trip info. 3 (voltage)                                       | d083             | R   | Output current at tripping<br>DC input voltage at tripping                                 | 1[V]            |
| 002Bh           | Trip info. 3 (running time) (high)                           |                  |     |                                                                                            | 1[V]            |
| 0020h           | Trip info. 3 (running time) (low)                            |                  |     | Cumulative running time at tripping                                                        | 1[h]            |
| 002Eh           | Trip info. 3 (power-on time) (high)                          |                  |     |                                                                                            |                 |
| 002Eh           | Trip info. 3 (power-on time) (low)                           |                  |     | Cumulative power-on time at tripping                                                       | 1[h]            |
| 0030h           | Trip info. 4 (factor)                                        |                  |     | See the list of inverter trip factors below                                                | -               |
| 0031h           | Trip info. 4 (inverter status)                               |                  |     | See the list of inverter trip factors below                                                |                 |
| 0032h           | Trip info. 4 (frequency) (high)                              |                  |     |                                                                                            |                 |
| 0033h           | Trip info. 4 (frequency (low)                                |                  |     | 0 to 100000                                                                                | 0.01[Hz]        |
| 0034h           | Trip info. 4 (current)                                       | 100.4            | -   | Output current at tripping                                                                 | 0.01[A]         |
| 0035h           | Trip info. 4 (voltage)                                       | d084             | R   | DC input voltage at tripping                                                               | 1[V]            |
| 0036h           | Trip info. 4 (running time) (high)                           |                  |     |                                                                                            |                 |
| 0037h           | Trip info. 4 (running time) (low)                            | 1                |     | Cumulative running time at tripping                                                        | 1[h]            |
| 0038h           | Trip info. 4 (power-on time) (high)                          |                  |     | Cumulative power-on time at tripping                                                       | 1 <b>[</b> b]   |
| 0039h           | Trip info. 4 (power-on time) (low)                           |                  |     | Cumulative power-on time at tripping                                                       | 1[h]            |
| 003Ah           | Trip info. 5 (factor)                                        |                  |     | See the list of inverter trip factors below                                                | -               |
| 003Bh           | Trip info. 5 (inverter status)                               |                  |     | See the list of inverter trip factors below                                                | -               |
| 003Ch           | Trip info. 5 (frequency) (high)                              | l                |     | 0 to 100000                                                                                | 0.01[Hz]        |
| 003Dh           | Trip info. 5 (frequency (low)                                |                  |     |                                                                                            |                 |
| 003Eh           | Trip info. 5 (current)                                       | d085             | R   | Output current at tripping                                                                 | 0.01[A]         |
| 003Fh           | Trip info. 5 (voltage)                                       | 2000             |     | DC input voltage at tripping                                                               | 1[V]            |
| 0040h           | Trip info. 5 (running time) (high)                           |                  |     | Cumulative running time at tripping                                                        | 1[h]            |
| 0041h           | Trip info. 5 (running time) (low)                            |                  |     | 6                                                                                          |                 |
| 0042h           | Trip info. 5 (power-on time) (high)                          |                  |     | Cumulative power-on time at tripping                                                       | 1[h]            |
| 0043h           | Trip info. 5 (power-on time) (low)                           |                  |     |                                                                                            |                 |
| 0044h           | Trip info. 6 (factor)                                        |                  |     | See the list of inverter trip factors below                                                | -               |
| 0045h           | Trip info. 6 (inverter status)                               |                  |     | See the list of inverter trip factors below                                                |                 |
| 0046h           | Trip info. 6 (frequency) (high)                              |                  |     | 0 to 100000                                                                                | 0.01[Hz]        |
| 0047h           | Trip info. 6 (frequency (low)                                | 1                |     | Output ourront at tripping                                                                 |                 |
| 0048h<br>0049h  | Trip info. 6 (current)                                       | d086             | R   | Output current at tripping<br>DC input voltage at tripping                                 | 0.01[A]         |
| 0049h<br>004Ah  | Trip info. 6 (voltage)<br>Trip info. 6 (running time) (high) | 1                |     |                                                                                            | 1[V]            |
| 004An           | Trip info. 6 (running time) (low)                            |                  |     | Cumulative running time at tripping                                                        | 1[h]            |
| 004Bh           | Trip info. 6 (power-on time) (bigh)                          | 1                |     |                                                                                            | - <del> </del>  |

Cumulative power-on time at tripping

1[h]

004Ch

004Dh

Trip info. 6 (power-on time) (high)

Trip info. 6 (power-on time) (low)

B

27

| Register<br>No.   | Function name                | Function code | R/W | Monitoring and setting items                                                                                                    | Data resolution |
|-------------------|------------------------------|---------------|-----|----------------------------------------------------------------------------------------------------|-----------------|
| 004Eh             | Programming error monitoring | d090          | R   | Warning code                                                                                                    | -               |
| 004Fh to<br>006Ch | (reserved)                   | -             | -   | -                                                                                                    | -               |
| 006Dh to<br>08Efh | (reserved)                   | -             | -   | -                                                                                                    | -               |
| 0900h             | Writing to EEPROM            | -             | w   | 0: Motor constant recalculation<br>1: Save all data in EEPROM<br>Other: Motor constant recalculation and<br>save all data in EEPROM | -               |
| 0901h             | Unused                       | -             | -   | Inaccessible                                                                                                    | -               |
| 0902h             | EEPROM write mode            | -             | W   | 0 (invalid) / 1 (valid)                                                                                                    |                 |
| 0903h to<br>1000h | Unused                       | -             | -   | Inaccessible                                                                                                    | -               |

Note 1: Assume that the rated current of the inverter is "1000".

- Note 2: If a number not less than "1000" (100.0 seconds) is specified, the second value after the decimal point will be ignored.
- Note 3: 0902h setting is referred for one time when following 06H command is executed.

## **B**–29

| List of inverter trip factors               |                                  |                             |      |
|---------------------------------------------|----------------------------------|-----------------------------|------|
| Upper part of trip factor code              | Lower part of trip factor code   |                             |      |
| (indicating the factor)                     | (indicating the inverter status) |                             |      |
| Name                                        | Code                             | Name                        | Code |
| No trip factor                              | 0                                | Resetting                   | 0    |
| Over-current event while at constant speed  | 1                                | Stopping                    | 1    |
| Over-current event during deceleration      | 2                                | Decelerating                | 2    |
| Over-current event during acceleration      | 3                                | Constant-speed operation    | 3    |
| Over-current event during other conditions  | 4                                | Accelerating                | 4    |
| Overload protection                         | 5                                | Operating at zero frequency | 5    |
| Braking resistor overload protection        | 6                                | Starting                    | 6    |
| Overvoltage protection                      | 7                                | DC braking                  | 7    |
| EEPROM error                                | 8                                | Overload restricted         | 8    |
| Undervoltage protection                     | 9                                |                             |      |
| Current detection error                     | 10                               |                             |      |
| CPU error                                   | 11                               |                             |      |
| External trip                               | 12                               |                             |      |
| USP error                                   | 13                               |                             |      |
| Ground-fault protection                     | 14                               |                             |      |
| Input overvoltage protection                | 15                               |                             |      |
| Inverter thermal trip                       | 21                               |                             |      |
| CPU error                                   | 22                               |                             |      |
| Main circuit error                          | 25                               |                             |      |
| Driver error                                | 30                               |                             |      |
| Thermistor error                            | 35                               |                             |      |
| Braking error                               | 36                               |                             |      |
| Safe Stop                                   | 37                               |                             |      |
| Low-speed overload protection               | 38                               |                             |      |
| Operator connection                         | 40                               |                             |      |
| Modbus communication error                  | 41                               |                             |      |
| Easy sequence error (invalid instruction)   | 43                               |                             |      |
| Easy sequence error (invalid nesting count) | 44                               |                             |      |
| Easy sequence execution error 1             | 45                               |                             |      |
| Easy sequence user trip 0 to 9              | 50 to 59                         |                             |      |
| Option error 0 to 9                         | 60 to 69                         |                             |      |
| Encoder disconnection                       | 80                               |                             |      |
| Excessive speed                             | 81                               |                             |      |
| Position control range trip                 | 83                               |                             |      |

#### (iii) List of registers (monitoring)

| Register<br>No.   | Function name                                     | Function code             | R/W    | Monitoring and setting items                                 | Data resolution  |
|-------------------|---------------------------------------------------|---------------------------|--------|--------------------------------------------------------------|------------------|
| 1001h<br>1002h    | Output frequency monitor                          | d001 (high)<br>d001 (low) | R      | 0 to 40000(100000)                                           | 0.01 [Hz]        |
| 1002h<br>1003h    | Output current monitor                            | d001 (l0w)<br>d002        | R      | 0 to 65530                                                   | 0.1 [A]          |
| 1004h             | Rotation direction minitoring                     | d003                      | R      | 0: Stopping, 1: Forward rotation, 2:<br>Reverse rotation     | 0.1 [Hz]         |
| 1005h<br>1006h    | Process variable (PV), PID<br>feedback monitoring | d004 (high)<br>d004 (low) | R      | 0 to 1000000                                                 | 0.1              |
| 1007h             | Intelligent input terminal status                 | d005                      | R      | 2^0: Terminal 1 to 2^6: Terminal 7                           | 1 bit            |
| 1008h             | Intelligent output terminal status                | d006                      | R      | 2^0: Terminal 11 to 2^1: Terminal 12/<br>2^2: Relay Terminal | 1 bit            |
| 1009h<br>100Ah    | Scaled output frequency monitor                   | d007 (high)<br>d007 (low) | R      | 0 to 4000000(10000000)                                       | 0.01             |
| 100Bh<br>100Ch    | Actual-frequency monitor                          | d008 (high)<br>d008 (low) | R<br>R | -100000 to +100000                                           | 0.01 [Hz]        |
| 100Dh             | Torque command monitor                            | d009                      | R      | -200 to +200                                                 | 1 [%]            |
| 100Eh             | Torque bias monitor                               | d010                      | R      | -200 to +200                                                 | 1 [%]            |
| 100Fh             | (Reserved)                                        | -                         | -      | -                                                            | -                |
| 1010h<br>1011h    | Torque monitor<br>Output voltage monitor          | d012<br>d013              | R<br>R | -200 to +200<br>0 to 6000                                    | 1 [%]<br>0.1 [V] |
| 1011h             | Power monitor                                     | d013<br>d014              | R      | 0 to 1000                                                    | 0.1 [V]          |
| 1012h             |                                                   | d014 d015 (high)          |        |                                                              |                  |
| 1014h             | Watt-hour monitor                                 | d015 (low)                | R      | 0 to 9999000                                                 | 0.1              |
| 1015h<br>1016h    | Elapsed RUN time monitor                          | d016 (high)<br>d016 (low) | R      | 0 to 999900                                                  | 1 [h]            |
| 1017h<br>1018h    | Elapsed power-on time monitor                     | d017 (high)<br>d017 (low) | R      | 0 to 999900                                                  | 1 [h]            |
| 1019h             | Heat sink temperature monitor                     | d018                      | R      | -200 to 1500                                                 | 0.1 [°C]         |
| 101Ah to<br>101Ch | (Reserved)                                        | -                         | -      | -                                                            | -                |
| 101Dh             | Life-check monitor                                | d022                      | R      | 2^0: Capacitor on main circuit board<br>2^1: cooling-fan     | 1 bit            |
| 101Eh             | EzSQ program counter                              | d023                      | R      | 0~1024                                                       |                  |
| 101Fh             | EzSQ program number                               | d024                      | R      | 0~9999                                                       |                  |
| 1020h~<br>1025h   | (Reserved)                                        | -                         | -      | -                                                            | -                |
| 1026h             | DC voltage monitoring<br>(across P and N)         | d102                      | R      | 0 to 10000                                                   | 0.1 [V]          |
| 1027h             | BRD load factor monitoring                        | d103                      | R      | 0 to 1000                                                    | 0.1 [%]          |
| 1028h             | Electronic thermal overload<br>monitoring         | d104                      | R      | 0 to 1000                                                    | 0.1 [%]          |
| 1029h to<br>102Dh | (Reserved)                                        | -                         | -      | -                                                            | -                |
| 102Eh<br>102Fh    | User monitor 1                                    | d025(HIGH)<br>d025(LOW)   | R<br>R | -2147483647 to 2147483647                                    | 1                |
| 1030h<br>1031h    | User monitor 2                                    | d026(HIGH)<br>d026(LOW)   | R<br>R | -2147483647 to 2147483647                                    | 1                |
| 1032h<br>1033h    | User monitor 3                                    | d027(HIGH)<br>d027(LOW)   | R<br>R | -2147483647 to 2147483647                                    | 1                |
| 1034h to<br>1035h | (Reserved)                                        | -                         | -      | -                                                            | -                |
| 1036h<br>1037h    | Position setting monitor                          | d029(HIGH)<br>d029(LOW)   | R<br>R | -268435455 to 268435455                                      | 1                |
| 1038h<br>1039h    | Position feedback monitor                         | d030(HIGH)<br>d030(LOW)   | R      | -268435455 to 268435455                                      | 1                |
| 103Ah to<br>1056h | (reserved)                                        | -                         | -      | -                                                            | -                |
| 1057h             | Inverter mode monitor                             | d060                      | R      | 0(IM CT) 2(IM High Freq<br>1(IM VT) mode)                    |                  |
| 1058h to<br>1102h | unused                                            | -                         | -      | Inaccessible                                                 | -                |

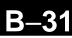

#### (iv) List of registers

| Register<br>No.   | Function name          | Function code | R/W  | Monitoring and setting items               | Data resolution |
|-------------------|------------------------|---------------|------|--------------------------------------------|-----------------|
| 1103h             | Acceleration time (1)  | F002 (high)   | R/W  | 1 to 360000                                | 0.01 [000]      |
| 1104h             | Acceleration time (1)  | F002 (low)    | r/// | 1 10 300000                                | 0.01 [sec.]     |
| 1105h             | Deceleration time (1)  | F003 (high)   | R/W  | 1 to 360000                                | 0.01 [000]      |
| 1106h             | Deceleration time (1)  | F003 (low)    | r/// | 1 10 300000                                | 0.01 [sec.]     |
| 1107h             | Keypad Run key routing | F004          | R/W  | 0 (forward rotation), 1 (reverse rotation) | -               |
| 1108h to<br>1200h | Unused                 | -             | -    | Inaccessible                               | _               |

## (v) List of registers (function modes) Parameter group A

| Register<br>No.         | Function name                             | Function code             | R/W        | Monitoring and setting items                                                                                                    | Data resolution |
|-------------------------|-------------------------------------------|---------------------------|------------|----------------------------------------------------------------------------------------------------|-----------------|
| 1201h                   | Frequency source                          | A001                      | R/W        | 0 (keypad potentiometer), 1 (control circuit<br>terminal block), 2 (digital operator), 3<br>(Modbus), 4 (option), 6 (pulse train input), 7<br>(easy sequence), 10 (operation function result) | -               |
| 1202h                   | Run command source (*)                    | A002                      | R/W        | 1 (control circuit terminal block), 2 (digital operator), 3 (Modbus), 4 (option)                                                                                                    | -               |
| 1203h                   | Base frequency                            | A003                      | R/W        | 300 to "maximum frequency"                                                                                                    | 0.1 [Hz]        |
| 1204h                   | Maximum frequency                         | A004                      | R/W        | 300 to 4000(10000)                                                                                                    | 0.1 [Hz]        |
| 1205h                   | [AT] selection                            | A005                      | R/W        | 0 (switching between O and OI terminals),<br>2 (switching between O terminal and keypad<br>potentiometer),<br>3 (switching between OI terminal and keypad<br>potentiometer)                   | -               |
| 1206h to<br>120Ah       | (Reserved)                                | -                         | -          | -                                                                                                    | -               |
| 120Bh<br>120Ch          | [O] input active range<br>start frequency | A011 (high)<br>A011 (low) | R/W        | 0 to 40000(100000)                                                                                                    | 0.01 [Hz]       |
| 120Dh<br>120Eh          | [O] input active range end<br>frequency   | A012 (high)<br>A012 (low) | R/W        | 0 to 40000(100000)                                                                                                    | 0.01 [Hz]       |
| 120Fh                   | [O] input active range start voltage      | A013                      | R/W        | 0 to "[O]-[L] input active range end voltage"                                                                                                    | 1 [%]           |
| 1210h                   | [O] input active range end voltage        | A014                      | R/W        | "[O]-[L] input active range start voltage" to 100                                                                                                    | 1 [%]           |
| 1211h                   | [O] input start frequency select          | A015                      | R/W        | 0 (external start frequency), 1 (0 Hz)                                                                                                    | -               |
| 1212h                   | Analog input filter.                      | A016                      | R/W        | 1 to 30 or 31 (500 ms filter ±0.1 Hz with hysteresis)                                                                                                    | 1               |
| 1213h                   | EzSQ selection                            | A017                      | R/W        | 0 (disabling), 1 (PRG terminal), 2 (Always)                                                                                                    | -               |
| 1214h                   | (Reserved)                                | -                         | -          | -                                                                                                    | -               |
| 1215h                   | Multi speed operation selection           | A019                      | R/W        | 0 (binary), 1 (bit)                                                                                                    | -               |
| 1216h<br>1217h          | Multi-speed freq. 0                       | A020 (high)<br>A020 (low) | R/W<br>R/W | 0 or "start frequency" to "maximum frequency"                                                                                                    | 0.01 [Hz]       |
| 1218h<br>1219h          | Multi-speed freq. 1                       | A021 (high)<br>A021 (low) | R/W<br>R/W | 0 or "start frequency" to "maximum frequency"                                                                                                    | 0.01 [Hz]       |
| 121Ah<br>121Bh          | Multi-speed freq. 2                       | A022 (high)<br>A022 (low) | R/W<br>R/W | 0 or "start frequency" to "maximum frequency"                                                                                                    | 0.01 [Hz]       |
| 121Ch<br>121Dh          | Multi-speed freq. 3                       | A023 (high)<br>A023 (low) | R/W<br>R/W | 0 or "start frequency" to "maximum frequency"                                                                                                    | 0.01 [Hz]       |
| 121Eh<br>121Fh          | Multi-speed freq. 4                       | A024 (high)<br>A024 (low) | R/W<br>R/W | 0 or "start frequency" to "maximum frequency"                                                                                                    | 0.01 [Hz]       |
| 1220h<br>1221h          | Multi-speed freq. 5                       | A025 (high)<br>A025 (low) | R/W<br>R/W | 0 or "start frequency" to "maximum frequency"                                                                                                    | 0.01 [Hz]       |
| 1222h<br>1223h          | Multi-speed freq. 6                       | A026 (high)<br>A026 (low) | R/W<br>R/W | 0 or "start frequency" to "maximum frequency"                                                                                                    | 0.01 [Hz]       |
| 1223h<br>1224h<br>1225h | Multi-speed freq. 7                       | A027 (high)<br>A027 (low) | R/W<br>R/W | 0 or "start frequency" to "maximum frequency"                                                                                                    | 0.01 [Hz]       |

After changing the setting, keep the time 40ms or longer before actually give run command

### **B-32**

| 1227h<br>1228h<br>1229h<br>122Ah<br>122Bh<br>122Ch<br>122Ch<br>122Dh | Multi-speed freq. 8                                                            | A028 (high)<br>A028 (low) | R/W        | O an llatant fua avera a vill ta llas aveins vas                                                                                                    |                |
|----------------------------------------------------------------------|--------------------------------------------------------------------------------|---------------------------|------------|----------------------------------------------------------------------------------------------------|----------------|
| 1229h<br>122Ah<br>122Bh<br>122Ch<br>122Dh                            | Nulti-speed freg. 9                                                            |                           | R/W        | 0 or "start frequency" to "maximum<br>frequency"                                                                                                    | 0.01 [Hz]      |
| 122Ah<br>122Bh<br>122Ch<br>122Dh                                     |                                                                                | A029 (high)<br>A029 (low) | R/W<br>R/W | 0 or "start frequency" to "maximum<br>frequency"                                                                                                    | 0.01 [Hz]      |
| 122Bn<br>122Ch<br>122Dh                                              | Multi-speed freq. 10                                                           | A030 (high)               | R/W        | 0 or "start frequency" to "maximum                                                                                                    | 0.01 [Hz]      |
| 122Dh                                                                | Multi-speed freg. 11                                                           | A030 (low)<br>A031 (high) | R/W<br>R/W | frequency"<br>0 or "start frequency" to "maximum                                                                                                    | 0.01 [Hz]      |
|                                                                      | Multi-speed freq. 12                                                           | A031 (low)<br>A032 (high) | R/W<br>R/W | frequency"<br>0 or "start frequency" to "maximum                                                                                                    | 0.01 [Hz]      |
| 122FII<br>1230h                                                      | Multi-speed freq. 13                                                           | A032 (low)<br>A033 (high) | R/W<br>R/W | frequency"<br>0 or "start frequency" to "maximum                                                                                                    | 0.01 [Hz]      |
| 1231h<br>1232h                                                       | Multi-speed freq. 14                                                           | A033 (low)<br>A034 (high) | R/W<br>R/W | frequency"<br>0 or "start frequency" to "maximum                                                                                                    | 0.01 [Hz]      |
| 12330<br>1234b                                                       |                                                                                | A034 (low)<br>A035 (high) | R/W<br>R/W | frequency"<br>0 or "start frequency" to "maximum                                                                                                    |                |
| 1235h                                                                | Multi-speed freq. 15 (Reserved)                                                | A035 (low)                | R/W        | frequency"                                                                                                    | 0.01 [Hz]<br>- |
|                                                                      | (Reserved)                                                                     | _                         | _          | -                                                                                                    | -              |
| · · · · · · · · · · · · · · · · · · ·                                | Jog frequency                                                                  | A038                      | R/W        | 0.0, "Start frequency" to 999(10000)                                                                                                    | 0.01 [Hz]      |
| 1239h J                                                              | Jog stop mode                                                                  | A039                      | R/W        | 0 (free-running after jogging stops [disabled<br>during operation])<br>1 (deceleration and stop after jogging stops<br>[disabled during operation])<br>2 (DC braking after jogging stops [disabled<br>during operation])<br>3 (free-running after jogging stops [enabled<br>during operation])<br>4 (deceleration and stop after jogging stops<br>[enabled during operation])<br>5 (DC braking after jogging stops [enabled<br>during operation]) | -              |
| 123Ah (                                                              | (Reserved)                                                                     | -                         | -          | -                                                                                                    | -              |
|                                                                      | Torque boost method selection                                                  | A041                      | R/W        | 0 (manual torque boost), 1 (automatic torque boost)                                                                                                    | -              |
| 123Ch N                                                              | Manual torque boost value                                                      | A042                      | R/W        | 0 to 200                                                                                                    | 0.1 [%]        |
| 123Dh                                                                | Manual torque boost<br>frequency                                               | A043                      | R/W        | 0 to 500                                                                                                    | 0.1 [%]        |
|                                                                      | V/F characteristic curve selection, 1st motor                                  | A044                      | R/W        | 0 (VC), 1 (VP), 2 (free V/f), 3 (sensorless vector control),                                                                                                    | -              |
|                                                                      | V/f gain                                                                       | A045                      | R/W        | 20 to 100                                                                                                    | 1 [%]          |
| 1240h s                                                              | Voltage compensation gain setting for automatic torque boost, 1st motor        | A046                      | R/W        | 0 to 255                                                                                                    | 1 [%]          |
| 1241h s<br>b                                                         | Slippage compensation gain<br>setting for automatic torque<br>boost, 1st motor | A047                      | R/W        | 0 to 255                                                                                                    | 1 [%]          |
| 1242h<br>to1244h (                                                   | (Reserved)                                                                     | -                         | -          | -                                                                                                    | -              |
|                                                                      | DC braking enable                                                              | A051                      | R/W        | 0 (disabling), 1 (enabling), 2 (output freq < [A052])                                                                                                    | -              |
|                                                                      | DC braking frequency                                                           | A052                      | R/W        | 0 to 6000                                                                                                    | 0.01 [Hz]      |
|                                                                      | DC braking wait time                                                           | A053                      | R/W        | 0 to 50                                                                                                    | 0.1 [sec.]     |
|                                                                      | DC braking force during deceleration                                           | A054                      | R/W        | 0 to 100                                                                                                    | 1 [%]          |
| 124911                                                               | DC braking time for<br>deceleration                                            | A055                      | R/W        | 0 to 600                                                                                                    | 0.1 [sec.]     |
|                                                                      | DC braking/edge or level detection for [DB] input                              | A056                      | R/W        | 0 (edge operation), 1 (level operation)                                                                                                    | -              |
|                                                                      | DC braking force for starting                                                  | A057                      | R/W        | 0 to 100                                                                                                    | 1 [%]          |
|                                                                      | DC braking time for starting                                                   | A058                      | R/W        | 0 to 600                                                                                                    | 0.1 [sec.]     |
| 124Dh                                                                | DC braking carrier frequency setting                                           | A059                      | R/W        | 20 to 150                                                                                                    | 0.1 [kHz]      |
|                                                                      | (Reserved)                                                                     | -                         | -          | -                                                                                                    | -              |

| Register<br>No. | Function name                      | Function code | R/W | Monitoring and setting items                                                                                                 | Data resolution |
|-----------------|------------------------------------|---------------|-----|----------------------------------------------------------------------------------------------------|-----------------|
| 124Fh           |                                    | A061 (high)   | R/W | 0 or "maximum frequency limit" to                                                                                            | 0.01 [1]-1      |
| 1250h           | Frequency upper limit              | A061 (low)    | R/W | "maximum frequency"                                                                                                    | 0.01 [Hz]       |
| 1251h           |                                    | A062 (high)   | R/W | 0 or "maximum frequency limit" to                                                                                            | 0.04 [1]-1      |
| 1252h           | Frequency lower limit              | A062 (low)    | R/W | "maximum frequency"                                                                                                    | 0.01 [Hz]       |
| 1253h           | have from (control) 4              | A063 (high)   | R/W | 0.1- 40000(400000)                                                                                                    |                 |
| 1254h           | Jump freq. (center) 1              | A063 (low)    | R/W | 0 to 40000(100000)                                                                                                    | 0.01 [Hz]       |
| 1255h           | Jump freq. width<br>(hysteresis) 1 | A064          | R/W | 0 to 1000(10000)                                                                                                    | 0.01 [Hz]       |
| 1256h           | human frage (acentar) 2            | A065 (high)   | R/W | 0.4- 40000(400000)                                                                                                    | 0.04 [1]-1      |
| 1257h           | Jump freq. (center) 2              | A065 (low)    | R/W | 0 to 40000(100000)                                                                                                    | 0.01 [Hz]       |
| 1258h           | Jump freq. width<br>(hysteresis) 2 | A066          | R/W | 0 to 1000(10000)                                                                                                    | 0.01 [Hz]       |
| 1259h           | Jump freq. (center) 3              | A067 (high)   | R/W | 0 to 40000(100000)                                                                                                    | 0.01 [Hz]       |
| 125Ah           | Jump freq. (center) 3              | A067 (low)    | R/W | 0 10 40000(100000)                                                                                                    | 0.01 [H2]       |
| 125Bh           | Jump freq. width<br>(hysteresis) 3 | A068          | R/W | 0 to 1000(10000)                                                                                                    | 0.01 [Hz]       |
| 125Ch           | Acceleration hold frequency        | A069 (high)   | R/W | 0 to 40000                                                                                                    | 0.01 [Hz]       |
| 125Dh           | Acceleration hold frequency        | A069 (low)    | R/W | 0 10 40000                                                                                                    | 0.01 [EZ]       |
| 125Eh           | Acceleration hold time             | A070          | R/W | 0 to 600                                                                                                    | 0.1 [sec.]      |
| 125Fh           | PID Function Enable                | A071          | R/W | 0 (disabling), 1 (enabling), 2 (enabling inverted-data output)                                                               | -               |
| 1260h           | PID proportional gain              | A072          | R/W | 0 to 2500                                                                                                    | 0.10            |
| 1261h           | PID integral time constant         | A073          | R/W | 0 to 36000                                                                                                    | 0.1 [sec.]      |
| 1262h           | PID derivative gain                | A074          | R/W | 0 to 10000                                                                                                    | 0.01 [sec.]     |
| 1263h           | PV scale conversion                | A075          | R/W | 1 to 9999                                                                                                    | 0.01            |
| 1264h           | PV source                          | A076          | R/W | 0 (input via Ol), 1 (input via O), 2 (external communication), 3 (pulse train frequency input), 10 (operation result output) | -               |
| 1265h           | Reverse PID                        | A077          | R/W | 00 (disabling), 01 (enabling)                                                                                                | -               |
| 1266h           | PID output limiter                 | A078          | R/W | 0 to 1000                                                                                                    | 0.1 [%]         |
| 1267h           | PID feed forward selection         | A079          | R/W | 0 (disabled), 1(O input), 2 (OI input)                                                                                       | -               |
| 1268h           | (Reserved)                         | -             | R/W | -                                                                                                    | -               |
| 1269h           | AVR function select                | A081          | R/W | 0 (always on), 1 (always off), 2 (off during deceleration)                                                                   | -               |
| 126Ah           | AVR voltage select                 | A082          | R/W | 200 V class: 0 (200)/1 (215)/2 (220)/3<br>(230)/4 (240)<br>400 V class: 5 (380)/6 (400)/7 (415)/8<br>(440)/9 (460)/ 10 (480) | -               |
| 126Bh           | AVR filter time constant           | A083          | R/W | 0.000 to 10.00                                                                                                    | 0.001[sec]      |
| 126Ch           | AVR deceleration gain              | A084          | R/W | 50 to 200                                                                                                    | 1[%]            |
| 126Dh           | Energy-saving operation mode       | A085          | R/W | 0 (normal operation), 1 (energy-saving operation)                                                                            | -               |
| 126Eh           | Energy-saving mode tuning          | A086          | R/W | 0 to 1000                                                                                                    | 0.1 [%]         |

| Register<br>No.   | Function name                                                                                                    | Function code | R/W | Monitoring and setting items                                                                                                    | Data resolution |
|-------------------|----------------------------------------------------------------------------------------------------|---------------|-----|----------------------------------------------------------------------------------------------------|-----------------|
| 126Fh to<br>1273h | (Reserved)                                                                                                    | -             | -   | -                                                                                                    |                 |
| 1274h             | Acceleration time $(2)$                                                                                                    | A092 (high)   | R/W | 1 to 360000                                                                                                    | 0.01 [sec.]     |
| 1275h             |                                                                                                    | A092 (low)    | R/W | 1 10 500000                                                                                                    | 0.01 [360.]     |
| 1276h             | Deceleration time (2)                                                                                                    | A093 (high)   | R/W | 1 to 360000                                                                                                    | 0.01 [sec.]     |
| 1277h             |                                                                                                    | A093 (low)    | R/W |                                                                                                    |                 |
| 1278h             | Select method to switch to<br>Acc2/Dec2 profile                                                                                                    | A094          | R/W | 0 (switching by 2CH terminal), 1 (switching by setting)<br>2 (Forward and reverse)                                                                                  | -               |
| 1279h             | Reserved)-Acceleration time (2)A092 (higher A092 (higher A093 (higher A093 (higher A093 (higher A093 (higher A093 (higher A093 (higher A093 (higher A093 (higher A093 (higher A093 (higher A093 (higher A093 (higher A093 (higher A093 (higher A093 (higher A093 (higher A094 (higher A095 (higher A095 (higher |               | R/W | 0 to 40000(100000)                                                                                                    | 0.01 [Hz]       |
| 127Ah             | transition point                                                                                                    | A095 (low)    | R/W | 0 10 40000(100000)                                                                                                    | 0.01 [12]       |
| 127Bh             | Dec1 to Dec2 frequency                                                                                                    | A096 (high)   | R/W | 0 to 40000(100000)                                                                                                    | 0.01 [Hz]       |
| 127Ch             |                                                                                                    | A096 (low)    | R/W |                                                                                                    | 0.01 [12]       |
| 127Dh             | Acceleration curve<br>selection                                                                                                    | A097          | R/W | 0 (linear), 1 (S curve), 2 (U curve), 3<br>(inverted-U curve), 4 (EL-S curve)                                                                                       | -               |
| 127Eh             | Deceleration curve setting                                                                                                    | A098          | R/W | 0 (linear), 1 (S curve), 2 (U curve), 3<br>(inverted-U curve), 4 (EL-S curve)                                                                                       | -               |
| 127Fh             | (Reserved)                                                                                                    | -             | -   | -                                                                                                    | -               |
| 1280h             | (Reserved)                                                                                                    | -             | -   | -                                                                                                    | -               |
| 1281h             | [OI] input active range start                                                                                                    | A101 (high)   | R/W | 0 to 40000(100000)                                                                                                    | 0.01 [Hz]       |
| 1282h             | frequency                                                                                                    | A101 (low)    | R/W | 0 10 40000(100000)                                                                                                    | 0.01 [12]       |
| 1283h             | [OI] input active range end                                                                                                    | A102 (high)   | R/W | 0 to 40000(100000)                                                                                                    | 0.01 [Hz]       |
| 1284h             | frequency                                                                                                    | A102 (low)    | R/W | 0 10 40000(100000)                                                                                                    | 0.01 [12]       |
| 1285h             | current                                                                                                    | A103          | R/W | 0 to "[OI]-[L] input active range end current"                                                                                                    | 1 [%]           |
| 1286h             | [OI] input active range end<br>current                                                                                                    | A104          | R/W | "[OI]-[L] input active range start current" to 100                                                                                                    | 1 [%]           |
| 1287h             | [OI] input start frequency<br>select                                                                                                    | A105          | R/W | 0 (external start frequency), 1 (0 Hz)                                                                                                    | -               |
| 1288h to<br>12A4h | (Reserved)                                                                                                    | -             | -   | -                                                                                                    | -               |
| 12A5h             | Acceleration curve constant                                                                                                    | A131          | R/W | 1 (smallest swelling) to 10 (largest swelling)                                                                                                    | -               |
| 12A6h             | Deceleration curve<br>constant                                                                                                    | A132          | R/W | 1 (smallest swelling) to 10 (largest swelling)                                                                                                    | -               |
| 12A7h to<br>12AEh | (Reserved)                                                                                                    | -             | -   | -                                                                                                    | -               |
| 12AFh             | Operation-target frequency selection 1                                                                                                    | A141          | R/W | 0 (digital operator), 1 (keypad potentiometer),<br>2 (input via O), 3 (input via OI), 4 (external<br>communication), 5 (option), 7 (pulse train<br>frequency input) | -               |

| Register<br>No.   | Function name                                      | Function code             | R/W        | Monitoring and setting items                                                                                                    | Data resolution |
|-------------------|----------------------------------------------------|---------------------------|------------|----------------------------------------------------------------------------------------------------|-----------------|
| 12B0h             | Operation-target frequency<br>selection 2          | A142                      | R/W        | 0 (digital operator), 1 (keypad potentiometer),<br>2 (input via O), 3 (input via OI), 4 (external<br>communication), 5 (option), 7 (pulse train<br>frequency input) | -               |
| 12B1h             | Operator selection                                 | A143                      | R/W        | 0 (addition: A141 + A142), 1 (subtraction:<br>A141 - A142), 2 (multiplication: A141 x A142)                                                                         | -               |
| 12B2h             | (Reserved)                                         | -                         | -          | -                                                                                                    | -               |
| 12B3h<br>12B4h    | Frequency to be added                              | A145 (high)<br>A145 (low) | R/W<br>R/W | 0 to 40000(100000)                                                                                                    | 0.01 [Hz]       |
| 12B5h             | Sign of the frequency to be added                  | A146                      | R/W        | 00 (frequency command + A145), 01<br>(frequency command - A145)                                                                                                    | -               |
| 12B6h to<br>12B8h | (Reserved)                                         | -                         | -          | -                                                                                                    | -               |
| 12B9h             | EL-S-curve<br>acceleration/deceleration<br>ratio 1 | A150                      | R/W        | 0 to 50                                                                                                    | 1 [%]           |
| 12BAh             | EL-S-curve<br>acceleration/deceleration<br>ratio 2 | A151                      | R/W        | 0 to 50                                                                                                    | 1 [%]           |
| 12BBh             | EL-S-curve<br>deceleration/deceleration<br>ratio 1 | A152                      | R/W        | 0 to 50                                                                                                    | 1 [%]           |
| 12BCh             | EL-S-curve<br>deceleration/deceleration<br>ratio 2 | A153                      | R/W        | 0 to 50                                                                                                    | 1 [%]           |
| 12BDh             | Deceleration hold                                  | A154 (high)               | R/W        | 0~40000(100000)                                                                                                    | 0.01 [Hz]       |
| 12BEh             | frequency                                          | A154 (low)                | -          | · · · ·                                                                                                    |                 |
| 12BFh             | Deceleration hold time                             | A155                      | R/W        | 0~600                                                                                                    | 0.1 [sec.]      |
| 12C0h<br>12C1h    | PID sleep function<br>triggering level             | A156 (high)<br>A156 (low) | R/W        | 0~40000(100000)                                                                                                    | 0.01 [Hz]       |
| 12C2h             | PID sleep function action<br>delay time            | A157                      | R/W        | 0~255                                                                                                    | 0.1 [sec.]      |
| 12C3h to<br>12C5h | (Reserved)                                         | -                         | -          | -                                                                                                    | -               |
| 12C6h<br>12C7h    | [VR] input active range start<br>frequency         | A161 (high)<br>A161 (low) | R/W        | 0~40000(100000)                                                                                                    | 0.01 [Hz]       |
| 12C8h<br>12C9h    | [VR] input active range end<br>frequency           | A162 (high)<br>A162 (low) | R/W        | 0~40000(100000)                                                                                                    | 0.01 [Hz]       |
| 12CAh             | [VR] input active range start %                    | A163                      | R/W        | 0~100                                                                                                    | 1 [%]           |
| 12CBh             | [VR] input active range<br>end %                   | A164                      | R/W        | 0~100                                                                                                    | 1 [%]           |
| 12CCh             | [VR] input start frequency<br>select               | A165                      | R/W        | 0(start frequency A161) / 1(0Hz)                                                                                                    | -               |
| 12CDh to<br>1300h | unused                                             | -                         | -          | Inaccessible                                                                                                    | -               |

### **B-36**

### Parameter group B

| Register<br>No. | Function name                                                       | Function code             | R/W        | Monitoring and setting items                                                                                                    | Data resolution |
|-----------------|---------------------------------------------------------------------|---------------------------|------------|----------------------------------------------------------------------------------------------------|-----------------|
| 1301h           | Restart mode on power<br>failure / under-voltage trip               | b001                      | R/W        | 0 (tripping), 1 (starting with 0 Hz), 2 (starting<br>with matching frequency), 3 (tripping after<br>deceleration and stopping with matching<br>frequency), 4 (restarting with active matching<br>frequency)                            | -               |
| 1302h           | Allowable under-voltage<br>power failure time                       | b002                      | R/W        | 3 to 250                                                                                                    | 0.1 [sec.]      |
| 1303h           | Retry wait time before<br>motor restart                             | b003                      | R/W        | 3 to 1000                                                                                                    | 0.1 [sec.]      |
| 1304h           | Instantaneous power<br>failure/under-voltage trip<br>alarm enable   | b004                      | R/W        | 0 (disabling), 1 (enabling), 2 (disabling during stopping and decelerating to stop)                                                                                                    | -               |
| 1305h           | Number of restarts on<br>power failure/under-voltage<br>trip events | b005                      | R/W        | 0 (16 times), 1 (unlimited)                                                                                                    | -               |
| 1306h           | (Reserved)                                                          | -                         | -          | -                                                                                                    | -               |
| 1307h<br>1308h  | Restart frequency threshold                                         | b007 (high)<br>b007 (low) | R/W<br>R/W | 0 to 40000                                                                                                    | 0.01 [Hz]       |
| 1309h           | Restart mode on over<br>voltage / over current                      | b007 (low)                | R/W        | 0 (tripping), 1 (starting with 0 Hz), 2 (starting<br>with matching frequency), 3 (tripping after<br>deceleration and stopping with matching<br>frequency), 4 (restarting with active matching<br>frequency)                            | -               |
| 130Ah           | (Reserved)                                                          | -                         | -          | -                                                                                                    | -               |
| 130Bh           | Number of retry on over<br>voltage / over current                   | b010                      | R/W        | 1 to 3                                                                                                    | 1 [time]        |
| 130Ch           | Retry wait time on over<br>voltage / over current                   | b011                      | R/W        | 3 to 1000                                                                                                    | 0.1 [sec.]      |
| 130Dh           | Level of electronic thermal                                         | b012                      | R/W        | 200 to 1000                                                                                                    | 0.1 [%]         |
| 130Eh           | Electronic thermal characteristic                                   | b013                      | R/W        | 0 (reduced-torque characteristic), 1<br>(constant-torque characteristic), 2 (free<br>setting)                                                                                                    | -               |
| 130Fh           | (Reserved)                                                          | -                         | -          | Inaccessible                                                                                                    | -               |
| 1310h           | Free setting, electronic thermal frequency (1)                      | b015                      | R/W        | 0 to 400                                                                                                    | 1 [Hz]          |
| 1311h           | Free setting, electronic thermal current (1)                        | b016                      | R/W        | 0 to Rated current                                                                                                    | 0.1 [A]         |
| 1312h           | Free setting, electronic thermal frequency (2)                      | b017                      | R/W        | 0 to 400                                                                                                    | 1 [Hz]          |
| 1313h           | Free setting, electronic thermal current (2)                        | b018                      | R/W        | 0 to Rated current                                                                                                    | 0.1 [A]         |
| 1314h           | Free setting, electronic thermal frequency (3)                      | b019                      | R/W        | 0 to 400                                                                                                    | 1 [Hz]          |
| 1315h           | Free setting, electronic thermal current (3)                        | b020                      | R/W        | 0 to Rated current                                                                                                    | 0.1 [A]         |
| 1316h           | Overload restriction<br>operation mode                              | b021                      | R/W        | 0 (disabling), 1 (enabling during acceleration<br>and constant-speed operation), 2 (enabling<br>during constant-speed operation), 3 (enabling<br>during acceleration and constant-speed<br>operation [speed increase at regeneration]) | -               |
| 1317h           | Overload restriction level                                          | b022                      | R/W        | 200 to 2000                                                                                                    | 0.1 [%]         |
| 1318h           | Deceleration rate at<br>overload restriction                        | b023                      | R/W        | 1 to 30000                                                                                                    | 0.1 [sec.]      |
| 1319h           | Overload restriction operation mode (2)                             | b024                      | R/W        | 0 (disabling), 1 (enabling during acceleration<br>and constant-speed operation), 2 (enabling<br>during constant-speed operation), 3 (enabling<br>during acceleration and constant-speed<br>operation [speed increase at regeneration]) | -               |
| 131Ah           | Overload restriction level 2                                        | b025                      | R/W        | 200 to 2000                                                                                                    | 0.1 [%]         |
| 131Bh           | Deceleration rate at<br>overload restriction (2)                    | b026                      | R/W        | 1 to 30000                                                                                                    | 0.1 [sec.]      |
| 131Ch           | Overcurrent suppression<br>enable                                   | b027                      | R/W        | 0 (disabling), 1 (enabling)                                                                                                    | -               |
| 131Dh           | Current level of active freq.                                       | b028                      | R/W        | 100 to 2000                                                                                                    | 0.1 [%]         |
| 131Eh           | Deceleration rate of active freq. matching                          | b029                      | R/W        | 1 to 30000                                                                                                    | 0.1 [sec.]      |

| Register<br>No.   | Function name                                    | Function code             | R/W        | Monitoring and setting items                                                                                                    | Data resolution |
|-------------------|--------------------------------------------------|---------------------------|------------|----------------------------------------------------------------------------------------------------|-----------------|
| 131Fh             | Start freq. of active<br>frequency matching      | b030                      | R/W        | 0 (frequency at the last shutoff), 1 (maximum frequency), 2 (set frequency)                                                                                                    | -               |
| 1320h             | Software lock mode selection                     | b031                      | R/W        | 0 (disabling change of data other than "b031"<br>when SFT is on), 1 (disabling change of data<br>other than "b031" and frequency settings<br>when SFT is on), 2 (disabling change of data<br>other than "b031"), 3 (disabling change of data<br>other than "b031" and frequency settings), 10<br>(enabling data changes during operation) | -               |
| 1321h             | (Reserved)<br>Motor cable length                 | -                         | -          | -                                                                                                    | -               |
| 1322h             | parameter                                        | b033                      | R/W        | 5 to 20                                                                                                    | -               |
| 1323h<br>1324h    | Run/power-on warning time                        | b034 (high)<br>b034 (low) | R/W<br>R/W | 0 to 65535                                                                                                    | 1 [10h]         |
| 1325h             | Rotation direction restriction                   | b035                      | R/W        | 0( Enable for both dir)/ 1 (Enable for forward only)/ 2 (Enable for reverse only)                                                                                                    | -               |
| 1326h             | Reduced voltage start selection                  | b036                      | R/W        | 0 (minimum reduced voltage start time) to 255 (maximum reduced voltage start time)                                                                                                    | -               |
| 1327h             | Function code display restriction                | b037                      | R/W        | 0 (full display), 1 (function-specific display), 2<br>(user setting), 3 (data comparison display), 4<br>(basicdisplay), 5(monitor display)                                                                                                    | -               |
| 1328h             | Initial display selection                        | b038                      | R/W        | 001-060                                                                                                    | -               |
| 1329h             | Automatic user parameter registration            | b039                      | R/W        | 0 (disabling), 1 (enabling)                                                                                                    | -               |
| 132Ah             | Torque limit selection                           | b040                      | R/W        | 00 (quadrant-specific setting), 01 (switching by terminal), 02 (analog input)                                                                                                    | -               |
| 132Bh             | Torque limit 1 (fwd-power in<br>4-quadrant mode) | b041                      | R/W        | 0 to 200/255 (no)                                                                                                    | 1 [%]           |
| 132Ch             | Torque limit 2 (rev/regen. in 4-quadrant mode)   | b042                      | R/W        | 0 to 200/255 (no)                                                                                                    | 1 [%]           |
| 132Dh             | Torque limit 3 (rev/power in 4-quadrant mode)    | b043                      | R/W        | 0 to 200/255 (no)                                                                                                    | 1 [%]           |
| 132Eh             | Torque limit 4 (fwd/regen. in 4-quadrant mode)   | b044                      | R/W        | 0 to 200/255 (no)                                                                                                    | 1 [%]           |
| 132Fh             | Torque limit LADSTOP<br>enable                   | b045                      | R/W        | 0 (disabling), 1 (enabling)                                                                                                    | -               |
| 1330h             | Reverse Run protection<br>enable                 | b046                      | R/W        | 0 (disabling), 1 (enabling)                                                                                                    | -               |
| 1331h to<br>1332h | (Reserved)                                       | -                         | -          | -                                                                                                    | -               |
| 1333h             | Dual Rating Selection                            | b049                      | R/W        | 0(CT mode)/1(VT mode)                                                                                                    | -               |
| 1334h             | Controlled deceleration on<br>power loss         | b050                      | R/W        | 0 (disabling), 1 (enabling), 2, (nonstop<br>operation at momentary power failure (no<br>restoration))<br>3, (nonstop operation at momentary power<br>failure (restoration to be done))                                                                                                    | -               |
| 1335h             | DC bus voltage trigger level<br>of ctrl. decel.  | b051                      | R/W        | 0 to 10000                                                                                                    | 0.1 [V]         |
| 1336h             | Over-voltage threshold of<br>ctrl. decel.        | b052                      | R/W        | 0 to 10000                                                                                                    | 0.1 [V]         |
| 1337h<br>1338h    | Deceleration time of ctrl.<br>decel.             | b053 (high)<br>b053 (low) | R/W<br>R/W | 0.01 to 36000                                                                                                    | 0.01<br>[sec.]  |
| 1339h             | Initial freq. drop of ctrl.<br>decel.            | b054                      | R/W        | 0 to 1000                                                                                                    | 0.01 [Hz]       |
| 133Ah to<br>133Eh | (Reserved)                                       | -                         | -          | -                                                                                                    | -               |
| 133Fh             | Maximum-limit level of<br>window comparators O   | b060                      | R/W        | 0. to 100. (lower limit : b061 + b062 *2) (%)                                                                                                    | 1 [%]           |
| 1340h             | Minimum-limit level of<br>window comparators O   | b061                      | R/W        | 0. to 100. (lower limit : b060 - b062*2) (%)                                                                                                    | 1 [%]           |
| 1341h             | Hysteresis width of window comparators O         | b062                      | R/W        | 0. to 10. (lower limit : b061 - b062 / 2) (%)                                                                                                    | 1 [%]           |
| 1342h             | Maximum-limit level of<br>window comparators OI  | b063                      | R/W        | 0. to 100. (lower limit : b064 + b066 *2) (%)                                                                                                    | 1 [%]           |
| 1343h             | Minimum-limit level of<br>window comparators OI  | b064                      | R/W        | 0. to 100. (lower limit : b063 - b066 *2) (%)                                                                                                    | 1 [%]           |
| 1344h             | Hysteresis width of window<br>comparators OI     | b065                      | R/W        | 0. to 10. (lower limit : b063 - b064 / 2) (%)                                                                                                    | 1 [%]           |

### B-38

| Register<br>No.   | Function name                                                  | Function code | R/W        | Monitoring and setting items                                                                                                    | Data resolution   |
|-------------------|----------------------------------------------------------------|---------------|------------|----------------------------------------------------------------------------------------------------|-------------------|
| 1345h to<br>1348h | (Reserved)                                                     | -             | -          | -                                                                                                    |                   |
| 1349h             | Operation level at O disconnection                             | b070          | R/W        | 0. to 100. (%) or "no" (ignore)                                                                                                    | 1 [%]             |
| 134Ah             | Operation level at OI disconnection                            | b071          | R/W        | 0. to 100. (%) or "no" (ignore)                                                                                                    | 1 [%]             |
| 134Bh to<br>134Dh | (reserved)                                                     | -             | -          | -                                                                                                    | -                 |
| 134Eh             | Ambient temperature                                            | b075          | R/W        | -10 to 50                                                                                                    | 1 [°C]            |
| 134Fh to<br>1350  | (reserved)                                                     | -             | -          | -                                                                                                    | -                 |
| 1351h             | Cumulative input power data<br>clearance                       | b078          | R/W        | Clearance by setting "1"                                                                                                    | -                 |
| 1352h             | Watt-hour display gain                                         | b079          | R/W        | 1 to 1000                                                                                                    | 1                 |
| 1353h to<br>1354h | (Reserved)                                                     | -             | -          | -                                                                                                    | -                 |
| 1355h             | Start frequency                                                | b082          | R/W        | 10 to 999                                                                                                    | 0.01 [Hz]         |
| 1356h             | Carrier frequency                                              | b083          | R/W        | 20 to 150                                                                                                    | 0.1 [kHz]         |
| 1357h             | Initialization mode (parameters or trip history)               | b084          | R/W        | 0,1 (clearing the trip history), 2 (initializing the data), 3 (clearing the trip history and initializing the data), 4 (clearing the trip history and initializing the data and EzSQ program) | -                 |
| 1358h             | Country code for initialization                                | b085          | R/W        | 0 (area A), 1 (area B)                                                                                                    | -                 |
| 1359h             | Frequency scaling conversion<br>factor                         | b086          | R/W        | 1 to 9999                                                                                                    | 0.01              |
| 135Ah             | STOP key enable                                                | b087          | R/W        | 0 (enabling), 1 (disabling), 2 (disabling only stop)                                                                                                    | -                 |
| 135Bh             | Restart mode after FRS                                         | b088          | R/W        | 0 (starting with 0 Hz), 1 (starting with<br>matching frequency), 2 (starting with active<br>matching frequency)                                                                               | -                 |
| 135Ch             | Automatic carrier frequency reduction                          | b089          | R/W        | 0(disabling)/1(enabling( output current<br>controlled))/<br>2(enabling( fin temperature controlled))                                                                                          | -                 |
| 135Dh             | Dynamic braking usage ratio                                    | b090          | R/W        | 0 to 1000                                                                                                    | 0.1 [%]           |
| 135Eh             | Stop mode selection                                            | b091          | R/W        | 0 (deceleration until stop), 1 (free-run stop)                                                                                                    | -                 |
| 135Fh             | Cooling fan control                                            | b092          | R/W        | 0 (always operating the fan), 1 (operating the fan only during inverter operation [including 5 minutes after power-on and power-off]),2                                                       | -                 |
| 1360h             | Clear elapsed time of cooling fan                              | b093          | R/W        | 0(count)/1(clear)                                                                                                    | -                 |
| 1361h             | Initialization target data                                     | b094          | R/W        | 0 to 3                                                                                                    | -                 |
| 1362h             | Dynamic braking control                                        | b095          | R/W        | 0 (disabling), 1 (enabling [disabling while the motor is stopped]), 2 (enabling [enabling also while the motor is stopped])                                                                   |                   |
| 1363h             | Dynamic braking activation level                               | b096          | R/W        | 330 to 380, 660 to 760                                                                                                    | 1. [V]            |
| 1364h to<br>1366h | (Reserved)                                                     | -             | -          | -                                                                                                    | -                 |
| 1367h             | Free-setting V/f frequency (1)                                 | b100          | R/W        | 0. to "free-setting V/f frequency (2)"                                                                                                    | 1 [Hz]            |
| 1368h             | Free-setting V/f voltage (1)                                   | b101          | R/W        | 0. to 8000                                                                                                    | 0.1 [V]           |
| 1369h             | Free-setting V/f frequency (2)                                 | b102          | R/W        | 0. to "free-setting V/f frequency (3)"                                                                                                    | 1 [Hz]            |
| 136Ah             | Free-setting V/f voltage (2)                                   | b103          | R/W        | 0. to 8000                                                                                                    | 0.1 [V]           |
| 136Bh             | Free-setting V/f frequency (3)                                 | b104          | R/W        | 0. to "free-setting V/f frequency (4)"                                                                                                    | 1 [Hz]            |
| 136Ch             | Free-setting V/f voltage (3)                                   | b105          | R/W        | 0. to 8000                                                                                                    | 0.1 [V]           |
| 136Dh             | Free-setting V/f frequency (4)                                 | b106          | R/W        | 0. to "free-setting V/f frequency (5)"                                                                                                    | 1 [Hz]            |
| 136Eh<br>136Fh    | Free-setting V/f voltage (4)<br>Free-setting V/f frequency (5) | b107<br>b108  | R/W<br>R/W | 0. to 8000<br>0. to "free-setting V/f frequency (6)"                                                                                                    | 0.1 [V]<br>1 [Hz] |
| 136Fn<br>1370h    | Free-setting V/f trequency (5)                                 | b108<br>b109  | R/W        | 0. to 8000                                                                                                    | 0.1 [V]           |
| 1370h             | Free-setting V/f frequency (6)                                 | b109<br>b110  | R/W        | 0. to "free-setting V/f frequency (7)"                                                                                                    | 1 [Hz]            |
| 1371h             | Free-setting V/f voltage (6)                                   | b110          | R/W        | 0. to 8000                                                                                                    | 0.1 [V]           |
| 1373h             | Free-setting V/f frequency (7)                                 | b112          | R/W        | 0. to 400.                                                                                                    | 1 [Hz]            |
| 1374h             | Free-setting V/f voltage (7)                                   | b113          | R/W        | 0. to 8000                                                                                                    | 0.1 [V]           |

### 9 B Data resolution Function R/W Monitoring and setting items ---

| TWO.         Code         Code <th< th=""><th>Register</th><th>Function name</th><th>Function</th><th>R/W</th><th>Monitoring and setting items</th><th>Data</th></th<>                                                                                                    | Register | Function name                    | Function | R/W | Monitoring and setting items                                                            | Data       |
|----------------------------------------------------------------------------------------------------|----------|----------------------------------|----------|-----|-----------------------------------------------------------------------------------------|------------|
| 137Ab         (reserved)         -         -         -         -         -           137Bb         Brake Control Enable         b120         R/W         0 to 500         [sec.]           137Dh         Brake Wait Time for Release         b121         R/W         0 to 500         [sec.]           137Dh         Brake Wait Time for Acceleration         b122         R/W         0 to 500         [sec.]           137Dh         Brake Wait Time for Stopping         b123         R/W         0 to 500         [sec.]           137Dh         Brake Wait Time for Confirmation         b124         R/W         0 to 500         [sec.]           137Bh         Brake Release Current         b125         R/W         0 to 40000         0.01 [sec.]           138Dh         Brake Release Current         b126         R/W         0 to 40000         0.01 [sec.]           138Ah         Reserved)         -         -         -         -         -           138Ah         Reserved)         -         -         -         -         -           138Ah         Decel orevroit. suppress level         b131         R/W         0 to 300         0.01         -           138Ah         Decel. overvoit. suppress level                                                                                                    | No.      |                                  | code     |     | ······································                                                  | resolution |
| 137Eh         Brake Control Enable         b120         R/W         0 (disabling), 1 (enabling)         -           137Ch         Brake Wait Time for Release         b121         R/W         0 to 500         0.01           137Ch         Brake Wait Time for Acceleration         b122         R/W         0 to 500         0.01           137Eh         Brake Wait Time for Stopping         b123         R/W         0 to 500         0.01           137Eh         Brake Release Frequency         b124         R/W         0 to 500         0.01           1380h         Brake Release Current         b126         R/W         0 to 40000         0.01         R/L           1382h         Reserved)         -         -         -         -         -         -         -         -         -         -         -         -         -         -         -         -         -         -         -         -         -         -         -         -         -         -         -         -         -         -         -         -         -         -         -         -         -         -         -         -         -         -         -         -         -         -         - </td <td></td> <td>(Reserved)</td> <td>-</td> <td>-</td> <td>-</td> <td>-</td>                                                                                                    |          | (Reserved)                       | -        | -   | -                                                                                       | -          |
| 137Dh         Brake Wait Time for Release         5121         R/W         0 to 500         [sec.]           137Dh         Brake Wait Time for Acceleration         b122         R/W         0 to 500         [sec.]           137Eh         Brake Wait Time for Stopping         b123         R/W         0 to 500         [sec.]           137Fh         Brake Release Frequency         b124         R/W         0 to 500         [sec.]           138Dh         Brake Release Erequency         b125         R/W         0 to 40000         0.01 [Hz]           138Dh         Braking frequency         b127         R/W         0 to 40000         0.01 [Hz]           138Dh         Braking frequency         b127         R/W         0 to 40000         0.01 [Hz]           138Dh         Beceleration overvoltage         b130         R/W         0 to 40000         0.01 [Hz]           138Dh         Decelerourvolt.suppress const.         b131         R/W         0 to 4000         0.01 [Sec.]           138Dh         Decel. overvolt.suppress Integral         b133         R/W         0 to 500         0.01           138Dh         Decel. overvolt.suppress Integral         b134         R/W         0 to 500         0.01           138Bh         Cecleave                                                                                                    |          | Brake Control Enable             | b120     | R/W | 0 (disabling), 1 (enabling)                                                             | -          |
| 137Uh       Brake Wait Time for Stopping       b122       R/W       0 to 500       [sec.]         137Fh       Brake Wait Time for Confirmation       b123       R/W       0 to 500       [sec.]         1387h       Brake Release Current       b124       R/W       0 to 500       [sec.]         1380h       Braking frequency       b127       R/W       0 to 2000       0.01 [sec.]         1381h       Brake Release Current       b126       R/W       0 to 2000       0.1 [sec]         1382h       Braking frequency       b127       R/W       0 to 40000       0.01 [sec]         1383h       Reserved)       -       -       -       -         1384h       Deceleration overvoltage       b130       R/W       0 (disabling), 1 (enabling), 2 (enabling with acceleration)       -         1386h       Decel. overvolt. suppress level       b131       R/W       10 to 3000       [sec.]         1388h       Decel. overvolt. suppress Integral       b133       R/W       0 to 500       0.01         1388h       Decel. overvolt. suppress Integral       b134       R/W       0 to 1500       0.1 [sec.]         1394h       (Reserved)       -       -       -       -         1394h                                                                                                    | 137Ch    | Brake Wait Time for Release      | b121     | R/W | 0 to 500                                                                                |            |
| 1 37 En         Brake Wait Time for Stopping         b123         R/W         0 to 500         [sec.]           137 Fh         Brake Relass Frequency         b124         R/W         0 to 500         0.01           1380h         Brake Release Frequency         b126         R/W         0 to 40000         0.01         [ksc]           1381h         Brake Release Frequency         b127         R/W         0 to 40000         0.01         [ksc]           1382h         Brake Wait Time for Confirmation         b127         R/W         0 to 40000         0.01         [ksc]           1383h         Brake Release Frequency         b127         R/W         0 to 40000         0.01         [ksc]           1383h         Deceleration overvoltage         -         -         -         -         -           1386h         Decel. overvolt. suppress level         b131         R/W         200 vclass: 330 to 390 (V)         1 [V]           1387h         Decel. overvolt. suppress const.         b132         R/W         10 to 3000         [sec.]           1388h         Decel. overvolt. suppress Integral         b134         R/W         0 to 1500         0.11 [sec.]           1384h time         Beserved)         -         -         -                                                                                                    | 137Dh    | Brake Wait Time for Acceleration | b122     | R/W | 0 to 500                                                                                |            |
| 137h         Brake Wait lime for Continuation         b124         R/W         0 to 500         [sec.]           1380h         Brake Release Frequency         b125         R/W         0 to 40000         0.01 [Hz]           1381h         Brake Release Frequency         b127         R/W         0 to 40000         0.01 [Hz]           1382h         Braking frequency         b127         R/W         0 to 40000         0.01 [Hz]           1383h         Brake Release Frequency         b127         R/W         0 to 40000         0.01 [Hz]           1383h         Breserved)         -         -         -         -         -           1385h         Deceleration overvoltage         b130         R/W         0 (disabling), 1 (enabling), 2 (enabling with cacceleration)         -           1386h         Decel. overvolt. suppress const.         b132         R/W         10 to 3000         [sec.]           1388h         propotional gain         b133         R/W         0 to 500         0.01           1388h         pecel. overvolt. suppress integral         b134         R/W         0 to 1500         0.1 [sec.]           1388h         Reserved)         -         -         -         -           1389h         Geserved)                                                                                                    | 137Eh    | Brake Wait Time for Stopping     | b123     | R/W | 0 to 500                                                                                |            |
| 1381h         Brake Release Current         b126         R/W         0 to 2000         0.1 (%)           1382h         Reaking frequency         b127         R/W         0 to 40000         0.01 [Hz]           1384h         (Reserved)         -         -         -         -           1384h         (Reserved)         -         -         -         -           1385h         Deceleration overvolts uppress level         b130         R/W         0 (disabling), 1 (enabling), 2 (enabling with         -           1386h         Decel. overvolt. suppress level         b131         R/W         200 V class: 660 to 780 (V)         0.01           1387h         Decel. overvolt. suppress         b133         R/W         0 to 500         0.01           1388h         Decel. overvolt. suppress         b133         R/W         0 to 500         0.01           1388h         Decel. overvolt. suppress Integral         b134         R/W         0 to 1500         0.1 [sec.]           1388h time         CS input mode         b145         R/W         0 (non Trip) /1(Trip)         -           1398h~         (Reserved)         -         -         -         -           1398h~         Reserved)         -         - <td< td=""><td>137Fh</td><td>Brake Wait Time for Confirmation</td><td>b124</td><td>R/W</td><td>0 to 500</td><td></td></td<>                                                                                                    | 137Fh    | Brake Wait Time for Confirmation | b124     | R/W | 0 to 500                                                                                |            |
| 1382h         Braking frequency         b127         R/W         0 to 40000         0.01 [H2]           1383h         (Reserved)         -         -         -         -         -         -         -         -         -         -         -         -         -         -         -         -         -         -         -         -         -         -         -         -         -         -         -         -         -         -         -         -         -         -         -         -         -         -         -         -         -         -         -         -         -         -         -         -         -         -         -         1385h         Decel. overvolt. suppress const.         b132         R/W         0 to 500         0.01         -         1388h         Decel. overvolt. suppress Integral<br>b134         b134         R/W         0 to 500         0.01         -         -         -         -         -         -         1389h         Reserved)         -         -         -         -         -         -         -         -         -         -         -         -         -         -         -         -         -<                                                                                                    |          |                                  |          |     |                                                                                         | 0.01 [Hz]  |
| 1383h         (Reserved)         -         -         -         -           1384h         (Reserved)         -         -         -         -           1385h         Deceleration overvoltage<br>suppression enable         b130         R/W         0 (disabling), 1 (enabling), 2 (enabling with<br>acceleration)         -           1386h         Decel. overvolt. suppress level         b131         R/W         200 V class: 30 to 390 (V)         1 [V]           1387h         Decel. overvolt. suppress const.         b132         R/W         10 to 3000         0.01           1388h         Decel. overvolt. suppress Integral<br>time         b133         R/W         0 to 500         0.01           1388h         Decel. overvolt. suppress Integral<br>time         b134         R/W         0 to 1500         0.1 [sec.]           1388h         Geserved)         -         -         -         -           1388h         Geserved)         -         -         -         -           1388h         Geserved)         -         -         -         -           1393h         Gleaserved)         -         -         -         -           1394h         GS input mode         b150         R/W         00(to 030         -                                                                                                    |          |                                  |          |     |                                                                                         |            |
| 1384h         (Reserved)         -         -         -           1385h         beceleration overvoltage<br>suppression enable         b130         R/W         0 (disabling), 1 (enabling), 2 (enabling with<br>acceleration)         -           1386h         Decel. overvolt. suppress level         b131         R/W         200 V class: 330 to 390 (V)         1 [V]           1387h         Decel. overvolt. suppress const.         b132         R/W         10 to 3000         [sec.]           1388h         Decel. overvolt. suppress         b133         R/W         0 to 500         0.01           1388h         Decel. overvolt. suppress integral<br>time         b134         R/W         0 to 1500         0.1 [sec.]           1384h         GS input mode         b145         R/W         0 to 1500         0.1 [sec.]           1393h         (Reserved)         -         -         -         -           1394h         GS input mode         b145         R/W         0(non Trip) /1(Trip)         -           1394h         Reserved)         -         -         -         -           1394h         Berey experator connected         b160         R/W         001 to 030         -           13A2h         fst parameter of Dual<br>Monitor         b160                                                                                                    |          |                                  | b127     | R/W | 0 to 40000                                                                              | 0.01 [Hz]  |
| 1385h         Deceleration overvoltage<br>suppression enable         b130         R/W         0 (disabling), 1 (enabling), 2 (enabling with<br>acceleration)         -           1386h         Decel. overvolt. suppress level         b131         R/W         400 V class: 330 to 390 (V)         1 [V]           1387h         Decel. overvolt. suppress const.         b132         R/W         10 to 3000         0.01           1388h         Decel. overvolt. suppress         b133         R/W         0 to 500         0.01           1388h         Decel. overvolt. suppress         b133         R/W         0 to 500         0.01           1388h         Decel. overvolt. suppress         b133         R/W         0 to 500         0.11 [sec.]           1388h         Decel. overvolt. suppress         b134         R/W         0 to 1500         0.1 [sec.]           1388h         GS input mode         b145         R/W         0 to 1500         0.1 [sec.]           1398h         C(Reserved)         -         -         -         -           1398h         Display ex.operator connected         b150         R/W         001 to 030         -           1394h         Ist parameter of Dual<br>Monitor         b161         R/W         001 to 030         -                                                                                                    |          | N /                              | -        | -   | -                                                                                       | -          |
| 1380h         suppression enable         0.100         1010         1010         1010         1010         1010         200         Class: 330 to 390 (V)         1 [V]           1386h         Decel. overvolt. suppress const.         b132         R/W         10 to 3000         [sec.]           1388h         Decel. overvolt. suppress const.         b132         R/W         10 to 3000         0.01           1388h         Decel. overvolt. suppress integral gain         b133         R/W         0 to 500         0.01           1388h time         time         b134         R/W         0 to 500         0.01           1388h time         (Reserved)         -         -         -         -           1394h         (Reserved)         -         -         -         -           1394h         GS input mode         b145         R/W         0(non Trip) /1(Trip)         -           1394h         Display ex.operator connected         b150         R/W         001 to 060         -           1394h         St parameter of Dual Monitor         b160         R/W         001 to 030         -           13A4h         Monitor         -         -         -         -         -           13A5h                                                                                                    |          |                                  | -        | -   | -<br>0 (disabling) 1 (enabling) 2 (enabling with                                        | -          |
| Total         Decel         Overlot         Suppress revel         D131         R/W         400 V class: 660 to 780 (V)         111           1387h         Decel. overvolt. suppress const.         b132         R/W         10 to 3000         (sec.)           1388h         Decel. overvolt. suppress         b133         R/W         0 to 500         0.01           1388h         Decel. overvolt. suppress Integral time         b134         R/W         0 to 500         0.11 [sec.]           1388h to time         GS input mode         b145         R/W         0 to 1500         0.1 [sec.]           1384h to (Reserved)         -         -         -         -         -           1394h         GS input mode         b145         R/W         0(non Trip) /1(Trip)         -           1395h~         (Reserved)         -         -         -         -           1394h         Display ex.operator connected         b150         R/W         001 to 060         -           13A2h         Reserved)         -         -         -         -         -           13A3h         fontior         b161         R/W         001 to 030         -         -           13A3h         freq. set in monitoring <td< td=""><td>1385h</td><td></td><td>b130</td><td>R/W</td><td>acceleration)</td><td>-</td></td<>                                                                                                    | 1385h    |                                  | b130     | R/W | acceleration)                                                                           | -          |
| 138/h         Decel. overvoit. suppress const.         b132         R/W         10 to 3000         [sec.]           1388h         Decel. overvoit. suppress         b133         R/W         0 to 500         0.01           1389h         Decel. overvoit. suppress Integral time         b134         R/W         0 to 1500         0.1 [sec.]           1384h to 1333h         (Reserved)         -         -         -         -           1394h         GS input mode         b145         R/W         0 (non Trip) /1(Trip)         -           1395h~         (Reserved)         -         -         -         -           1394h         Display ex.operator connected         b150         R/W         001 to 060         -           1394h~         (Reserved)         -         -         -         -         -           1394h         Ist parameter of Dual Monitor         b160         R/W         001 to 030         -           13A2h         Reserved)         -         -         -         -         -           13A3h         Reserved)         -         -         -         -         -           13A4h         Reserved)         -         -         -         -         -                                                                                                    | 1386h    | Decel. overvolt. suppress level  | b131     | R/W |                                                                                         |            |
| 13881         propotional gain         D133         R/W         0 10 300         0.01           1389h         Decel. overvolt. suppress Integral time         b134         R/W         0 to 1500         0.1 [sec.]           1389h         (Reserved)         -         -         -         -           1393h         (Reserved)         -         -         -         -           1394h         GS input mode         b145         R/W         0(non Trip) /1(Trip)         -           1395h~         (Reserved)         -         -         -         -           1394h         Display ex.operator connected         b150         R/W         001 to 060         -           1394h         Monitor         -         -         -         -         -           13A3h         1st parameter of Dual Monitor         b160         R/W         001 to 030         -         -           13A4h         2nd parameter of Dual Monitor         b163         R/W         0 (disabling), 1 (enabling),         -         -           13A5h         (Reserved)         -         -         -         -         -         -           13A5h         (Reserved)         -         -         -                                                                                                    | 1387h    |                                  | b132     | R/W | 10 to 3000                                                                              |            |
| 1383h         time         0.134         R/W         0.10 1300         0.1 [sec.]           138Ah to<br>1393h         (Reserved)         -         -         -         -           1394h         GS input mode         b145         R/W         0(non Trip) /1(Trip)         -           1395h~         (Reserved)         -         -         -         -           1395h         (Reserved)         -         -         -         -           1394h         Display ex.operator connected         b150         R/W         001 to 060         -           1394h         Display ex.operator connected         b150         R/W         001 to 030         -           13A4h         fst parameter of Dual<br>Monitor         b160         R/W         001 to 030         -           13A4h         Reserved)         -         -         -         -         -           13A5h         (Reserved)         -         -         -         -         -           13A5h         (Reserved)         -         -         -         -         -           13A5h         (Reserved)         -         -         -         -         -           13A6h         Freq. set in monitor                                                                                                    | 1388h    | propotional gain                 | b133     | R/W | 0 to 500                                                                                | 0.01       |
| 1393h         (Reserved)         -         -         -         -           1394h         GS input mode         b145         R/W         0(non Trip) /1(Trip)         -           1395h~         (Reserved)         -         -         -         -           1394h         Display ex.operator connected         b150         R/W         001 to 060         -           1394h         Display ex.operator connected         b150         R/W         001 to 060         -           1394h         Monitor         -         -         -         -         -           13A4h         Parameter of Dual Monitor         b160         R/W         001 to 030         -           13A4h         Znd parameter of Dual Monitor         b161         R/W         001 to 030         -           13A5h         (Reserved)         -         -         -         -           13A5h         (Reserved)         -         -         -         -           13A6h         Freq. set in monitoring         b163         R/W         0 (disabling), 1 (enabling),         -           13A7h         Automatic return to the initial b164         R/W         0 (disabling), 1 (ripping after decelerating and stopping the motor)         -         <                                                                                                    |          |                                  | b134     | R/W | 0 to 1500                                                                               | 0.1 [sec.] |
| 1395h~<br>1399h       (Reserved)       -       -       -       -         1394h       Display ex.operator connected       b150       R/W       001 to 060       -         139Bh~<br>138Bh~<br>138Ah       (Reserved)       -       -       -       -         13A3h       1st parameter of Dual<br>Monitor       b160       R/W       001 to 030       -         13A3h       2nd parameter of Dual<br>Monitor       b161       R/W       001 to 030       -         13A4h       2nd parameter of Dual<br>Monitor       b161       R/W       001 to 030       -         13A5h       (Reserved)       -       -       -       -         13A5h       (Reserved)       -       -       -         13A7h       Automatic return to the initial<br>display       b163       R/W       0 (disabling), 1 (enabling),<br>1 (tripping after decelerating and<br>stopping the motor)       -         13A8h       Ex. operator com. loss action       b165       R/W       0 (tripping after decelerating and<br>stopping the motor)       -         13A9h~<br>13A9h~<br>13A9h       (Reserved)       -       -       -       -         13AFh~<br>13B6h       Inverter mode selection       b171       R/W       0 (disabling), 1 (IM mode), 2 (High Freq.<br>mode)       -                                                                                                    | 1393h    |                                  | -        | -   | -                                                                                       | -          |
| 1399h(Reserved)139AhDisplay ex.operator connectedb150R/W001 to 060-139Bh~<br>13A2h(Reserved)13A3h1st parameter of Dual<br>Monitorb160R/W001 to 030-13A4h2nd parameter of Dual<br>Monitorb161R/W001 to 030-13A4h2nd parameter of Dual<br>Monitorb161R/W001 to 030-13A5h(Reserved)13A6hFreq. set in monitoringb163R/W0 (disabling), 1 (enabling),-13A7hAutomatic return to the initial<br>displayb164R/W0 (disabling), 1 (enabling),-13A8hEx. operator com. loss actionb165R/W0 (tripping), 1 (tripping after decelerating and<br>stopping the motor), 2 (ignoring errors),<br>3 (stopping the motor), 2 (ignoring errors),<br>3 (stopping the motor), 2 (ignoring errors),<br><td>1394h</td> <td>GS input mode</td> <td>b145</td> <td>R/W</td> <td>0(non Trip) /1(Trip)</td> <td>-</td> | 1394h    | GS input mode                    | b145     | R/W | 0(non Trip) /1(Trip)                                                                    | -          |
| 139Bh~<br>13A2h       (Reserved)       -       -       -         13A2h       1st parameter of Dual<br>Monitor       b160       R/W       001 to 030       -         13A3h       1st parameter of Dual<br>Monitor       b161       R/W       001 to 030       -         13A4h       2nd parameter of Dual<br>Monitor       b161       R/W       001 to 030       -         13A5h       (Reserved)       -       -       -       -         13A6h       Freq. set in monitoring       b163       R/W       0 (disabling), 1 (enabling),       -         13A7h       Automatic return to the initial<br>display       b164       R/W       0 (disabling), 1 (enabling),       -         13A8h       Ex. operator com. loss action       b165       R/W       0 (tripping), 1 (tripping after decelerating and<br>stopping the motor, 2 (ignoring errors),<br>3 (stopping the motor), 2 (ignoring errors),<br>3 (decelerating and stopping the motor)       -         13A9h~<br>13A9h~<br>13APh       (Reserved)       -       -       -       -         13AFh~<br>13B6h       Inverter mode selection       b171       R/W       0 (disabling), 1 (IM mode), 2 (High Freq.<br>mode)       -         13B7h       Initialization trigger       b180       R/W       0 (disabling), 1 (enabling),       -         13B8h~ <t< td=""><td></td><td>(Reserved)</td><td>-</td><td>-</td><td>-</td><td>—</td></t<>                                                                                                    |          | (Reserved)                       | -        | -   | -                                                                                       | —          |
| 13A2h(Reserved)13A3h1st parameter of Dual<br>Monitorb160R/W001 to 030-13A4h2nd parameter of Dual<br>Monitorb161R/W001 to 030-13A4h2nd parameter of Dual<br>Monitorb161R/W001 to 030-13A5h(Reserved)13A6hFreq. set in monitoringb163R/W0 (disabling), 1 (enabling),-13A7hAutomatic return to the initial<br>displayb164R/W0 (disabling), 1 (enabling),-13A8hEx. operator com. loss actionb165R/W0 (disabling), 1 (tripping after decelerating and<br>stopping the motor), 2 (ignoring errors),<br>3 (stopping the motor)-13A9h~<br>13A9h~<br>13Abh(Reserved)13AFhInverter mode selectionb171R/W0 (disabling), 1 (IM mode), 2 (High Freq.<br>mode)-13AFh~<br>13B6h(Reserved)13B7hInitialization triggerb180R/W0 (disabling), 1 (enabling),-13B8h~<br>unused                                                                                                    | 139Ah    | Display ex.operator connected    | b150     | R/W | 001 to 060                                                                              | —          |
| 13A3h       1st parameter of Dual<br>Monitor       b160       R/W       001 to 030       -         13A4h       2nd parameter of Dual<br>Monitor       b161       R/W       001 to 030       -         13A4h       2nd parameter of Dual<br>Monitor       b161       R/W       001 to 030       -         13A5h       (Reserved)       -       -       -       -         13A6h       Freq. set in monitoring       b163       R/W       0 (disabling), 1 (enabling),       -         13A7h       Automatic return to the initial<br>display       b164       R/W       0 (disabling), 1 (enabling),       -         13A8h       Ex. operator com. loss action       b165       R/W       0 (tripping), 1 (tripping after decelerating and<br>stopping the motor), 2 (ignoring errors),<br>3 (stopping the motor)       -         13A9h~<br>13A9h~<br>13APh       (Reserved)       -       -       -         13AFh~<br>13ABh       Inverter mode selection       b171       R/W       0 (disabling), 1 (IM mode), 2 (High Freq.<br>mode)       -         13AFh~<br>13B6h       (Reserved)       -       -       -       -         13AFh~<br>13B6h       Initialization trigger       b180       R/W       0 (disabling), 1 (enabling), -       -         13B8h~       unused       -       -                                                                                                    |          | (Reserved)                       | -        | -   | -                                                                                       | -          |
| 13A411       Monitor       D181       R/W       00110030         13A5h       (Reserved)       -       -       -         13A6h       Freq. set in monitoring       b163       R/W       0 (disabling), 1 (enabling),       -         13A7h       Automatic return to the initial display       b164       R/W       0 (disabling), 1 (enabling),       -         13A8h       Ex. operator com. loss action       b165       R/W       0 (tripping), 1 (tripping after decelerating and stopping the motor), 2 (ignoring errors), 3 (stopping the motor), 2 (ignoring errors), 3 (stopping the motor)       -         13A9h~       (Reserved)       -       -       -         13AFh       Inverter mode selection       b171       R/W       0 (disabling), 1 (IM mode), 2 (High Freq. mode)       -         13AFh~       (Reserved)       -       -       -       -       -         13AFh~       Inverter mode selection       b171       R/W       0 (disabling), 1 (IM mode), 2 (High Freq. mode)       -         13AFh~       (Reserved)       -       -       -       -       -         13AFh~       Initialization trigger       b180       R/W       0 (disabling), 1 (enabling),       -         13B8h~       unused       -       -       -                                                                                                    | 13A3h    |                                  | b160     | R/W | 001 to 030                                                                              | _          |
| 13A6h       Freq. set in monitoring       b163       R/W       0 (disabling), 1 (enabling),       -         13A7h       Automatic return to the initial display       b164       R/W       0 (disabling), 1 (enabling),       -         13A7h       Automatic return to the initial display       b164       R/W       0 (disabling), 1 (enabling),       -         13A8h       Ex. operator com. loss action       b165       R/W       0 (tripping), 1 (tripping after decelerating and stopping the motor), 2 (ignoring errors), 3 (stopping the motor), 2 (ignoring errors), 4 (decelerating and stopping the motor)       -       -         13A9h~       (Reserved)       -       -       -       -         13AFh~       Inverter mode selection       b171       R/W       0 (disabling), 1 (IM mode), 2 (High Freq. mode)       -         13AFh~       (Reserved)       -       -       -       -         13AFh~       Initialization trigger       b180       R/W       0 (disabling), 1 (enabling), -       -         13B8h~       unused       -       -       -       -       -                                                                                                    | 13A4h    |                                  | b161     | R/W | 001 to 030                                                                              | _          |
| 13A7h       Automatic return to the initial display       b164       R/W       0 (disabling), 1 (enabling),       -         13A7h       Automatic return to the initial display       b164       R/W       0 (disabling), 1 (enabling),       -         13A8h       Ex. operator com. loss action       b165       R/W       0 (tripping), 1 (tripping after decelerating and stopping the motor), 2 (ignoring errors), 3 (stopping the motor), 4 (decelerating and stopping the motor)       -         13A9h~       (Reserved)       -       -       -         13AEh       Inverter mode selection       b171       R/W       0 (disabling), 1 (IM mode), 2 (High Freq                                                                                                    | 13A5h    |                                  | -        | -   | -                                                                                       | _          |
| 13A7h       Automatic return to the initial display       b164       R/W       0 (disabling), 1 (enabling),       -         13A7h       Automatic return to the initial display       b164       R/W       0 (disabling), 1 (enabling),       -         13A8h       Ex. operator com. loss action       b165       R/W       0 (tripping), 1 (tripping after decelerating and stopping the motor), 2 (ignoring errors), 3 (stopping the motor), 4 (decelerating and stopping the motor)       -         13A9h~       (Reserved)       -       -       -         13AEh       Inverter mode selection       b171       R/W       0 (disabling), 1 (IM mode), 2 (High Freq                                                                                                    |          | · /                              | b163     | R/W | 0 (disabling), 1 (enabling),                                                            | _          |
| 13A8h       Ex. operator com. loss action       b165       R/W       0 (tripping), 1 (tripping after decelerating and stopping the motor), 2 (ignoring errors), 3 (stopping the motor), 4 (decelerating and stopping the motor)       -         13A9h~       (Reserved)       -       -       -         13AEh       Inverter mode selection       b171       R/W       0 (disabling), 1 (IM mode), 2 (High Freq. mode)       -         13AFh~       (Reserved)       -       -       -       -         13AFh~       Inverter mode selection       b171       R/W       0 (disabling), 1 (IM mode), 2 (High Freq. mode)       -         13B6h       (Reserved)       -       -       -       -         13B7h       Initialization trigger       b180       R/W       0 (disabling), 1 (enabling), 1 (enabling), -       -         13B8h~       unused       -       -       -       -                                                                                                    | -        | Automatic return to the initial  |          |     |                                                                                         | _          |
| 13ADh       (Reserved)       -       -       -       -       -       -       -       -       -       -       -       -       -       -       -       -       -       -       -       -       -       -       -       -       -       -       -       -       -       -       -       -       -       -       -       -       -       -       -       -       -       -       -       -       -       -       -       -       -       -       -       -       -       -       -       -       -       -       -       -       -       -       -       -       -       -       -       -       -       -       -       -       -       -       -       -       -       -       -       -       -       -       -       -       -       -       -       -       -       -       -       -       -       -       -       -       -       -       -       -       -       -       -       -       -       -       -       -       -       -       -       -       -       -       -       -                                                                                                    | 13A8h    |                                  | b165     | R/W | stopping the motor), 2 (ignoring errors),<br>3 (stopping the motor after free-running), | _          |
| 13AEh     Inverter mode selection     b171     R/W     0 (disabling), 1 (IM mode), 2 (High Freq. mode)       13AFh~     (Reserved)     -     -       13B6h     Initialization trigger     b180     R/W     0 (disabling), 1 (IM mode), 2 (High Freq. mode)       13B7h     Initialization trigger     b180     R/W     0 (disabling), 1 (enabling),       13B8h~     unused     -     -                                                                                                    |          | (Reserved)                       | -        | -   | -                                                                                       | _          |
| 13B6h     (Reserved)     -     -     -       13B7h     Initialization trigger     b180     R/W     0 (disabling), 1 (enabling),     -       13B8h~     unused     -     -     Inaccessible     -                                                                                                    |          | Inverter mode selection          | b171     | R/W |                                                                                         | _          |
| 13B7h     Initialization trigger     b180     R/W     0 (disabling), 1 (enabling),     -       13B8h~     unused     -     -     Inaccessible     -                                                                                                    |          | (Reserved)                       | -        | -   | -                                                                                       | _          |
| 13B8h~ unused - Inaccessible -                                                                                                    |          | Initialization trigger           | b180     | R/W | 0 (disabling), 1 (enabling).                                                            | _          |
|                                                                                                    |          |                                  | -        |     |                                                                                         | -          |

### **B-40**

#### Parameter group C

| Register<br>No.   | Function name             | Function code | R/W | Monitoring and setting items                                                                                                    | Data resolution |
|-------------------|---------------------------|---------------|-----|----------------------------------------------------------------------------------------------------|-----------------|
| 1401h             | Input [1] function        | C001          | R/W | 1 (RV: Reverse RUN), 2 (CF1: Multispeed 1 setting),<br>3 (CF2: Multispeed 2 setting), 4 (CF3: Multispeed 3<br>setting), 5 (CF4: Multispeed 4 setting), 6 (JG:<br>Jogging), 7 (DB: external DC braking), 8 (SET: Set<br>2nd motor data), 9 (2CH: 2-stage<br>acceleration/deceleration), 11 (FRS: free-run stop), 12                                                                                                    | -               |
| 1402h             | Input [2] function        | C002          | R/W | (EXT: external trip), 13 (USP: unattended start<br>protection), 14: (CS: commercial power source<br>enable), 15 (SFT: software lock), 16 (AT: analog input<br>voltage/current select), 18 (RS: reset), 20 (STA:<br>starting by 3-wire input), 21 (STP: stopping by 3-wire<br>input), 22 (F/R: forward/reverse switching by 3-wire                                                                                                    | -               |
| 1403h             | Input [3] function        | C003          | R/W | input), 23 (PID: PID disable), 24 (PIDC: PID reset, 27<br>(UP: remote control UP function), 28 (DWN: remote<br>control DOWN function), 29 (UDC: remote control<br>data clearing), 31 (OPE: forcible operation), 32 (SF1:<br>multispeed bit 1), 33 (SF2: multispeed bit 2), 34 (SF3:<br>multispeed bit 3), 35 (SF4: multispeed bit 4), 36 (SF5:                                                                                                    | -               |
| 1404h             | Input [4] function        | C004          | R/W | multispeed bit 5), 37 (SF6: multispeed bit 6), 38 (SF7:<br>multispeed bit 7), 39 (OLR: overload restriction<br>selection), 40 (TL: torque limit enable), 41 (TRQ1:<br>torque limit selection bit 1), 42 (TRQ2: torque limit<br>selection bit 2), 44 (BOK: braking confirmation), 46<br>(LAC: LAD cancellation), 47 (PCLR: clearance of                                                                                                    | -               |
| 1405h             | Input [5] function        | C005          | R/W | position deviation), 50 (ADD: trigger for frequency<br>addition [A145]), 51 (F-TM: forcible-terminal<br>operation), 52 (ATR: permission of torque command<br>input), 53 (KHC: cumulative power clearance), 56<br>(MI1: general-purpose input 1), 57 (MI2:<br>general-purpose input 2), 58 (MI3: general-purpose                                                                                                    | -               |
| 1406h             | Input [6] function        | C006          | R/W | input 3), 59 (MI4: general-purpose input 4), 60 (MI5:<br>general-purpose input 5), 61 (MI6: general-purpose<br>input 6), 62 (MI7: general-purpose input 7), 65 (AHD:<br>analog command holding), 66 (CP1: multistage<br>position settings selection 1), 67 (CP2: multistage<br>position settings selection 2), 68 (CP3: multistage                                                                                                    | -               |
| 1407h             | Input [7] function        | C007          | R/W | position settings selection 3), 69 (ORL: Zero-return<br>limit function), 70 (ORG: Zero-return trigger function),<br>73 (SPD: speed / position switching), 77 (GS1: safety<br>input 1), 78 (GS2: safety input 2), 81 (485: EzCOM),<br>82 (PRG: executing EzSQ program), 83 (HLD: retain<br>output frequency), 84 (ROK: permission of run<br>command), 85 (EB: Rotation direction detection(for V/f<br>with ENC), 86 (DISP: Display limitation),<br>255 (no: no assignment), | -               |
| 1408h to<br>140Ah | (Reserved)                | -             | -   | Inaccessible                                                                                                    | -               |
| 140Bh             | Input [1] active<br>state | C011          | R/W | 0 (NO), 1 (NC)                                                                                                    | -               |
| 140Ch             | Input [2] active state    | C012          | R/W | 0 (NO), 1 (NC)                                                                                                    | -               |
| 140Dh             | Input [3] active<br>state | C013          | R/W | 0 (NO), 1 (NC)                                                                                                    | -               |
| 140Eh             | Input [4] active state    | C014          | R/W | 0 (NO), 1 (NC)                                                                                                    | -               |
| 140Fh             | Input [5] active<br>state | C015          | R/W | 0 (NO), 1 (NC)                                                                                                    | -               |
| 1410h             | Input [6] active<br>state | C016          | R/W | 0 (NO), 1 (NC)                                                                                                    | -               |
| 1411h             | Input [7] active<br>state | C017          | R/W | 0 (NO), 1 (NC)                                                                                                    | -               |
| 1412h to<br>1414h | (Reserved)                | -             | -   | Inaccessible                                                                                                    | -               |

| Register<br>No.   | Function name                                 | Function code | R/W | Monitoring and setting items                                                                                                    | Data resolution |
|-------------------|-----------------------------------------------|---------------|-----|----------------------------------------------------------------------------------------------------|-----------------|
| 1415h             | Output [11]<br>function                       | C021          | R/W | 0 (RUN: running), 1 (FA1: constant-speed reached), 2 (FA2: set frequency overreached), 3 (OL: overload notice advance signal (1)), 4 (OD: output deviation for PID control), 5 (AL: alarm signal), 6 (FA3: set frequency reached), 7 (OTQ: over-torque), 9 (UV: undervoltage), 10 (TRQ: torque limited), 11 (RNT: operation time over), 12 (ONT: plug-in time over), 13 (THM: thermal alarm signal), 19 (BRK: brake release), 20 (BER: braking error), 21 (ZS: 0 Hz detection signal), 22 (DSE: speed deviation maximum), 23 ((POK: positioning completed), 24 (FA4: set frequency                                       | -               |
| 1416h             | Output [12]<br>function                       | C022          | R/W | overreached 2), 25 (FA5: set frequency reached 2), 26 (OL2: overload notice advance signal (2)), 31 (FBV:<br>PID feedback comparison), 32 (NDC: communication<br>line disconnection), 33 (LOG1: logical operation result<br>1), 34 (LOG2: logical operation result 2), 35 (LOG3:<br>logical operation result 3), 39 (WAC: capacitor life<br>warning), 40 (WAF: cooling-fan), 41 (FR: starting<br>contact signal), 42 (OHF: heat sink overheat warning),<br>43 (LOC: low-current indication signal), 44 (M01:<br>general-purpose output 1), 45 (M02: general-purpose<br>output 2), 46 (M03: general-purpose output 3), 50 | -               |
| 1421h to<br>1423h | (Reserved)                                    | -             | -   | (IRDY: inverter ready), 51 (FWR: forward rotation), 52 (RVR: reverse rotation), 53 (MJA: major failur)                                                                                                    | -               |
| 141Ah             | Alarm relay<br>function                       | C026          | R/W | 54 (WCO: window comparator O), 55 (WCO: window<br>comparator OI),<br>58(FREF),59(REF),60(SETM),62(EDM),63(OPO:Opti<br>on)                                                                                                    | -               |
| 141Bh             | [EO] terminal selection                       | C027          | R/W | 0 (output frequency), 1 (output current), 2 (output<br>torque), 3 (digital output frequency), 4 (output<br>voltage), 5 (input power), 6 (electronic thermal<br>overload), 7 (LAD frequency), 8 (digital current<br>monitoring), 10 (heat sink temperature), 12<br>(general-purpose output YA0),15 ,16(option)                                                                                                    | -               |
| 141Ch             | [AM] terminal selection                       | C028          | R/W | 0 (output frequency), 1 (output current), 2 (output<br>torque), 4 (output voltage), 5 (input power), 6<br>(electronic thermal overload), 7 (LAD frequency), 10<br>(heat sink temperature), 11 (output torque [signed<br>value]), 13 (general-purpose output YA1),16(option)                                                                                                    | -               |
| 141Dh             | (reserved)                                    | -             | -   |                                                                                                    | -               |
| 141Eh             | Digital current<br>monitor reference<br>value | C030          | R/W | 200 to 2000                                                                                                    | 0.1 [%]         |
| 141Fh             | Output [11] active state                      | C031          | R/W | 0 (NO), 1 (NC)                                                                                                    | -               |
| 1420h             | Output [12] active state                      | C032          | R/W | 0 (NO), 1 (NC)                                                                                                    | -               |
| 1421h to<br>1423h | (Reserved)                                    | -             | -   | -                                                                                                    | -               |
| 1424h             | Alarm relay active state                      | C036          | R/W | 0 (NO), 1 (NC)                                                                                                    | -               |
| 1425h             | (Reserved)                                    | -             | -   | -<br>0 (output during acceleration/deceleration and                                                                                                    | -               |
| 1426h             | Output mode of<br>low current<br>detection    | C038          | R/W | constant-speed operation), 1 (output only during<br>constant-speed operation)                                                                                                    | -               |
| 1427h             | Low current<br>detection level                | C039          | R/W | 0 to 2000                                                                                                    | 0.1 [%]         |
| 1428h             | Overload signal output mode                   | C040          | R/W | 00 (output during acceleration/deceleration and<br>constant-speed operation), 01 (output only during<br>constant-speed operation)                                                                                                    | -               |
| 1429h             | Overload warning<br>level                     | C041          | R/W | 0 to 2000                                                                                                    | 0.1 [%]         |

# B-42

| Register<br>No.            | Function name                                           | Function code              | R/W        | Monitoring and setting items                                                                                                    | Data resolution     |
|----------------------------|---------------------------------------------------------|----------------------------|------------|----------------------------------------------------------------------------------------------------|---------------------|
| 142Ah<br>142Bh             | Frequency arrival setting for accel.                    | C042 (high)<br>C042 (low)  | R/W<br>R/W | 0 to 40000                                                                                                    | 0.01 [Hz]           |
| 142Ch<br>142Dh             | Frequency arrival setting for decel.                    | C043 (high)<br>C043 (low)  | R/W<br>R/W | 0 to 40000                                                                                                    | 0.01 [Hz]           |
| 142Dh<br>142Eh             | PID deviation level                                     | C043 (IOW)<br>C044         | R/W        | 0 to 1000                                                                                                    | 0.1 [%]             |
| 142Fh                      | Frequency arrival setting 2 for                         | C045 (high)                | R/W        | 0 to 40000                                                                                                    | 0.01 [Hz]           |
| 1430h<br>1431h             | accel.<br>Frequency arrival setting 2 for               | C045 (low)<br>C046 (high)  | R/W<br>R/W |                                                                                                    |                     |
| 1431h<br>1432h             | decel.                                                  | C046 (Iligh)<br>C046 (low) | R/W        | 0 to 40000                                                                                                    | 0.01 [Hz]           |
| 1433h                      | Pulse train input scale conversion<br>for EO output     | C047                       | R/W        | 0.01 – 99.99                                                                                                    | _                   |
| 1434h to<br>1437h          | (Reserved)                                              | -                          | -          | -                                                                                                    | -                   |
| 1438h                      | Maximum PID feedback data                               | C052                       | R/W        | 0 to 1000                                                                                                    | 0.1 [%]             |
| 1439h                      | Minimum PID feedback data                               | C053                       | R/W        | 0 to 1000                                                                                                    | 0.1 [%]             |
| 143Ah                      | Over-torque/under-torqueselection                       | C054                       | R/W        | 0(Over torque)/1(under torque)                                                                                                    | _                   |
| 143Bh                      | Over-torque (forward-driving) level setting             | C055                       | R/W        | 0 to 200                                                                                                    | 1 [%]               |
| 143Ch                      | Over-torque (reverse regenerating) level setting        | C056                       | R/W        | 0 to 200                                                                                                    | 1 [%]               |
| 143Dh                      | Over-torque (reverse driving) level setting             | C057                       | R/W        | 0 to 200                                                                                                    | 1 [%]               |
| 143Eh                      | Over-torque (forward<br>regenerating) level setting     | C058                       | R/W        | 0 to 200                                                                                                    | 1 [%]               |
| 143Fh                      | Signal output mode of Over/under torque                 | C059                       | R/W        | 00 (output during<br>acceleration/deceleration and<br>constant-speed operation), 01 (output<br>only during constant-speed operation)                                                      | _                   |
| 1440h                      | (Reserved)                                              | -                          | -          | -                                                                                                    | -                   |
| 1441h                      | Electronic thermal warning level                        | C061                       | R/W        | 0 to 100                                                                                                    | 1 [%]               |
| 1442h<br>1443h             | (Reserved)<br>Zero speed detection level                | -<br>C063                  | -<br>R/W   | -<br>0 to 10000                                                                                                    | 0.01 [Hz]           |
| 1443h                      | Heat sink overheat warning level                        | C063                       | R/W        | 0 to 110                                                                                                    | 0.01 [⊟2]<br>1 [°C] |
| 1445h to<br>144Ah          | (Reserved)                                              | -                          | -          | -                                                                                                    | -                   |
| 144Bh                      | Communication speed                                     | C071                       | R/W        | 03(2400bps), 04(4800bps),<br>05(9600bps) 06(19.2kbps),<br>07(38.4kbps),,08(57.6kbps),<br>09(76.8kbps), 10(115.2kbps)                                                                      | -                   |
| 144Ch                      | Modbus address                                          | C072                       | R/W        | 1. to 247.                                                                                                    | -                   |
| 144Dh                      | (Reserved)                                              | -                          | -          | -                                                                                                    | -                   |
| 144Eh                      | Communication parity                                    | C074                       | R/W        | 00 (no parity), 01 (even parity), 02 (odd parity)                                                                                                    | -                   |
| 144Fh                      | Communication stop bit                                  | C075                       | R/W        | 1 (1 bit), 2 (2 bits)                                                                                                    | -                   |
| 1450h                      | Selection of the operation after<br>communication error | C076                       | R/W        | 0 (tripping), 1 (tripping after decelerating<br>and stopping the motor), 2 (ignoring<br>errors), 3 (stopping the motor after<br>free-running), 4 (decelerating and<br>stopping the motor) | -                   |
| 1451h                      | Communication timeout limit                             | C077                       | R/W        | 0 to 9999                                                                                                    | 0.01 [sec.]         |
| 1452h<br>1453h to<br>1454h | Communication wait time<br>(Reserved)                   | C078<br>-                  | R/W<br>-   | 0 to 1000<br>-                                                                                                    | 1 [msec.]<br>-      |
| 1454h<br>1455h             | [O] input span calibration                              | C081                       | R/W        | 0 to 2000                                                                                                    | 0.1                 |
| 1456h                      | [OI] input span calibration                             | C082                       | R/W        | 0 to 2000                                                                                                    | 0.1                 |
| 1457h to<br>1458h          | (Reserved)                                              | -                          | -          | -                                                                                                    | -                   |
| 1459h                      | Thermistor input tuning                                 | C085                       | R/W        | 0 to 2000                                                                                                    | 0.1                 |
| 145Ah to<br>145Eh          | (Reserved)                                              | -                          | -          | -                                                                                                    | -                   |
| 145Fh                      | Debug mode enable                                       | C091                       | R          | 0/1                                                                                                    | -                   |
| 1460h to<br>1463h          | (Reserved)                                              | -                          | -          | -                                                                                                    | -                   |
| 1464h                      | Communication selection                                 | C096                       | R/W        | 0(Modbus-RTU) 1(EzCOM)                                                                                                    |                     |

|                   |                                              |      |            | 2(EzCOM <administrator>)</administrator>                                                                                                    |            |
|-------------------|----------------------------------------------|------|------------|----------------------------------------------------------------------------------------------------|------------|
| 1465h             | (Reserved)                                   | -    | -          | -                                                                                                    | -          |
| 1466h             | EzCOM start adr. of master                   | C098 | R/W        | 1~8                                                                                                    | 1          |
| 1467h             | EzCOM end adr. of master                     | C099 | R/W        | 1~8                                                                                                    | +          |
| 1468h             | EzCOM starting trigger                       | C100 | R/W        | 00(Input terminal), 01(Always)                                                                                                    | -          |
| 140011            |                                              | 0100 | 11/1/      | 0 (not storing the frequency data), 1                                                                                                    |            |
| 1469h             | Up/Down memory mode selection                | C101 | R/W        | (storing the frequency data), 1                                                                                                    | -          |
| 146Ah             | Reset mode selection                         | C102 | R/W        | 0 (resetting the trip when RS is on), 1<br>(resetting the trip when RS is off), 2<br>(enabling resetting only upon tripping<br>[resetting when RS is on]), 3(resetting<br>only trip) | -          |
| 146Bh             | Restart mode after reset                     | C103 | R/W        | 0 (starting with 0 Hz), 1 (starting with matching frequency), 2 (restarting with active matching frequency)                                                                          | -          |
| 146Ch             | UP/DWN clear mode                            | C104 | R/W        | 0 (0Hz)/1 (EEPROM data)                                                                                                    | -          |
| 146Dh             | FM gain adjustment                           | C105 | R/W        | 50 to 200                                                                                                    | 1 [%]      |
| 146Eh             | AM gain adjustment                           | C106 | R/W        | 50 to 200                                                                                                    | 1 [%]      |
| 146Fh             | (Reserved)                                   | 0100 | 17/ 17     |                                                                                                    |            |
|                   | \/                                           | -    | -<br>D//// | Inaccessible                                                                                                    | 1 [%]      |
| 1471h             | AM bias adjustment                           | C109 | R/W        | 0 to 100                                                                                                    | 1 [%]      |
| 1472h             | (Reserved)                                   | -    | -          | -                                                                                                    | 1 [%]      |
| 1473h             | Overload warning level 2                     | C111 | R/W        | 0 to 2000                                                                                                    | 0.1 [%]    |
| 1474h to          | (Reserved)                                   | -    | - 1        | -                                                                                                    | - I        |
| 1485h             |                                              | -    |            |                                                                                                    |            |
| 1486h             | Output [11] on-delay time                    | C130 | R/W        | 0 to 1000                                                                                                    | 0.1 [sec.] |
| 1487h             | Output [11] off-delay time                   | C131 | R/W        | 0 to 1000                                                                                                    | 0.1 [sec.] |
| 1488h             | Output [12] on-delay time                    | C132 | R/W        | 0 to 1000                                                                                                    | 0.1 [sec.] |
| 1489h             | Output [12] off-delay time                   | C133 | R/W        | 0 to 1000                                                                                                    | 0.1 [sec.] |
| 148Ah to          | (Reserved)                                   |      |            |                                                                                                    |            |
| 148F              | (Reserved)                                   | -    | -          | -                                                                                                    | -          |
| 1490h             | Output RY on-delay time                      | C140 | R/W        | 0 to 1000                                                                                                    | 0.1 [sec.] |
| 1491h             | Output RY off-delay time                     | C141 | R/W        | 0 to 1000                                                                                                    | 0.1 [sec.] |
| 1492h             | Logic output 1 operand A                     | C142 | R/W        | Same as the settings of C021 to C026<br>(except those of LOG1 to LOG6, OPO,<br>no)                                                                                                   | -          |
| 1493h             | Logic output 1 operand B                     | C143 | R/W        | Same as the settings of C021 to C026<br>(except those of LOG1 to LOG6, OPO,<br>no)                                                                                                   | -          |
| 1494h             | Logical output 1 operator                    | C144 | R/W        | 0 (AND), 1 (OR), 2 (XOR)                                                                                                    | -          |
| 1495h             | Logic output 2 operand A                     | C145 | R/W        | Same as the settings of C021 to C026<br>(except those of LOG1 to LOG6, OPO,<br>no)                                                                                                   | -          |
| 1496h             | Logic output 2 operand B                     | C146 | R/W        | Same as the settings of C021 to C026<br>(except those of LOG1 to LOG6, OPO,<br>no)                                                                                                   | -          |
| 1497h             | Logical output 2 operator                    | C147 | R/W        | 0 (AND), 1 (OR), 2 (XOR)                                                                                                    | -          |
| 1498h             | Logic output 3 operand A                     | C148 | R/W        | Same as the settings of C021 to C026<br>(except those of LOG1 to LOG6, OPO,<br>no)                                                                                                   | -          |
| 1499h             | Logic output 3 operand B                     | C149 | R/W        | Same as the settings of C021 to C026<br>(except those of LOG1 to LOG6, OPO,<br>no)                                                                                                   | -          |
| 149Ah             | Logical output 3 operator                    | C150 | R/W        | 0 (AND), 1 (OR), 2 (XOR)                                                                                                    | -          |
| 149Bh to<br>14A3h | (Reserved)                                   | -    | -          | -                                                                                                    | -          |
| 14A4h             | Input [1] response time                      | C160 | R/W        | 0 to 200                                                                                                    | 1          |
| 14A5h             | Input [2] response time                      | C161 | R/W        | 0 to 200                                                                                                    | 1          |
| 14A6h             | Input [3] response time                      | C162 | R/W        | 0 to 200                                                                                                    | 1          |
| 14A7h             | Input [4] response time                      | C163 | R/W        | 0 to 200                                                                                                    | 1          |
| 14A8h             | Input [5] response time                      | C164 | R/W        | 0 to 200                                                                                                    | 1          |
| 14A9h             | Input [6] response time                      | C165 | R/W        | 0 to 200                                                                                                    | +          |
| 14AAh             | Input [7] response time                      | C166 | R/W        | 0 to 200                                                                                                    | +          |
| 14ABh to          |                                              | 0100 | 1.7.4.4    |                                                                                                    | +          |
| 14ACh             | (Reserved)                                   | -    | -          | -                                                                                                    |            |
| 14ADh             | Multistage speed/position determination time | C169 | R/W        | 0 to 200                                                                                                    |            |
| 14A4h to          |                                              | 0.00 |            |                                                                                                    |            |

### Parameter group H

| Register<br>No. | Function name                                       | Function code | R/W | Monitoring and setting items                                                                     | Data<br>resolution |
|-----------------|-----------------------------------------------------|---------------|-----|--------------------------------------------------------------------------------------------------|--------------------|
| 1501h           | Auto-tuning Setting                                 | H001          | R/W | 0 (disabling auto-tuning), 1<br>(auto-tuning without rotation), 2<br>(auto-tuning with rotation) | -                  |
| 1502h           | Motor data selection, 1st motor                     | H002          | R/W | 0 (Hitachi standard data), 2<br>(auto-tuned data)                                                | -                  |
| 1503h           | Motor capacity, 1st motor                           | H003          | R/W | 00(0.1kW)- 15 (18.5kW)                                                                           | -                  |
| 1504h           | Motor poles setting, 1st motor                      | H004          | R/W | 0 (2 poles), 1 (4 poles), 2 (6<br>poles),<br>3 (8 poles), 4 (10 poles)                           | -                  |
| 1505h           | (Reserved)                                          | -             | -   | -                                                                                                | -                  |
| 1506h           | Motor speed constant, 1st motor                     | H005          | R/W | 0 to 1000                                                                                        | 1[%]               |
| 1508h~<br>1514h | (Reserved)                                          | -             | -   | -                                                                                                | -                  |
| 1516h           | Motor stabilization constant, 1st motor             | H006          | R/W | 0 to 255                                                                                         | 1                  |
| 1517h           | (Reserved)                                          | -             | -   | -                                                                                                | -                  |
| 1516h           | Motor constant R1, 1st motor                        | H020          | R/W | 1 to 65530                                                                                       | 0.001 [Ω]          |
| 1517h           | (Reserved)                                          | -             | -   | -                                                                                                | -                  |
| 1518h           | Motor constant R2, 1st motor                        | H021          | R/W | 1 to 65530                                                                                       | 0.001 [Ω]          |
| 1519h           | (Reserved)                                          | -             | -   | -                                                                                                | -                  |
| 151Ah           | Motor constant L, 1st motor                         | H022          | R/W | 1 to 65530                                                                                       | 0.01 [mH]          |
| 151Bh           | (Reserved)                                          | -             | -   | -                                                                                                | -                  |
| 151Ch           | Motor constant lo                                   | H023          | R/W | 1 to 65530                                                                                       | 0.01 [A]           |
| 151Dh           |                                                     | H024 (high)   | R/W | 4 10 0000000                                                                                     | 0.004              |
| 151Eh           | Motor constant J                                    | H024 (low)    | R/W | 1 to 9999000                                                                                     | 0.001              |
| 151Hf~<br>1524h | (Reserved)                                          | -             | -   | -                                                                                                | -                  |
| 1525h           | Auto constant R1, 1st motor                         | H030          | R/W | 1 to 65530                                                                                       | 0.001 [Ω]          |
| 1526h           | (Reserved)                                          | -             | -   | Inaccessible                                                                                     | -                  |
| 1527h           | Auto constant R2, 1st motor                         | H031          | R/W | 1 to 65530                                                                                       | 0.001 [Ω]          |
| 1528h           | (Reserved)                                          | -             | -   | -                                                                                                | -                  |
| 1529h           | Auto constant L, 1st motor                          | H032          | R/W | 1 to 65530                                                                                       | 0.01 [mH]          |
| 152Ah           | (Reserved)                                          | -             | -   | Inaccessible                                                                                     | -                  |
| 152Bh           | Auto constant lo, 1st motor                         | H033          | R/W | 1 to 65530                                                                                       | 0.01 [A]           |
| 152Ch           | Auto constant 1 1 at mater                          | H034 (high)   | R/W | 1 to 000000                                                                                      | 0.001              |
| 152Dh           | Auto constant J, 1st motor                          | H034 (low)    | R/W | 1 to 9999000                                                                                     | 0.001              |
| 152Eh~<br>153Ch | (Reserved)                                          | -             | -   | -                                                                                                | -                  |
| 153Dh           | Slip compensation P gain for V/f<br>control with FB | H050          | R/W | 0 to 10000                                                                                       | 0.1                |
| 153Eh           | Slip compensation P gain for V/f<br>control with FB | H051          | R/W | 0 to 10000                                                                                       | 1                  |
| 153Fh~<br>1600h | unused                                              | -             | -   | Inaccessible                                                                                     | 2                  |

### Parameter group P

| Register<br>No.   | Function name                                                  | Function<br>code          | R/W        | Monitoring and setting items                                                                                                    | Data resolution |
|-------------------|----------------------------------------------------------------|---------------------------|------------|----------------------------------------------------------------------------------------------------|-----------------|
| 1601h             | Operation mode on expansion card<br>1 error                    | P001                      | R/W        | 0 (tripping), 1 (continuing operation)                                                                                                    | -               |
| 1602h             | (Reserved)                                                     | -                         | -          | -                                                                                                    | -               |
| 1603h             | [EA] terminal selection                                        | P003                      | R/W        | 00 (Speed reference, incl. PID)<br>01 (Encoder feedback)<br>02 (Extended terminal for EzSQ)                                                                                                    |                 |
| 1604h             | Pulse train input mode for<br>feedback                         | P004                      | R/W        | 00 (Single-phase pulse [EA])<br>01 (2-phase pulse [90° difference] 1<br>([EA] and [EB]))<br>02 (2-phase pulse [90° difference] 2<br>([EA] and [EB]))<br>03 (Single-phase pulse [EA] and<br>direction signal [EB]) |                 |
| 1605h to<br>160Ah | (Reserved)                                                     | -                         | -          | -                                                                                                    | -               |
| 160Bh             | Encoder pulse-per-revolution (PPR) setting                     | P011                      | R/W        | 32 to 1024                                                                                                    | 1               |
| 160Ch             | Simple positioning selection                                   | P012                      | R/W        | 00 (simple positioning deactivated)<br>02 (simple positioning activated)                                                                                                    | -               |
| 160Dh to<br>160Eh | (Reserved)                                                     | -                         | -          | -                                                                                                    | -               |
| 160Fh             | Creep speed                                                    | P015                      | R/W        | "start frequency" to 1000                                                                                                    | 0.01 [Hz]       |
| 1610h to<br>1619h | (Reserved)                                                     | -                         | -          | -                                                                                                    | -               |
| 161Ah             | Over-speed error detection level                               | P026                      | R/W        | 0 to 1500                                                                                                    | 0.1 [%]         |
| 161Bh             | Speed deviation error detection<br>level                       | P027                      | R/W        | 0 to 12000                                                                                                    | 0.01 [Hz]       |
| 161Ch to<br>161Eh | (Reserved)                                                     | -                         | -          | -                                                                                                    | -               |
| 161Fh             | Accel/decel time input selection                               | P031                      | R/W        | 0 (digital operator), 3 (easy sequence)                                                                                                    | -               |
| 1620h             | (Reserved)                                                     | -                         | -          | -                                                                                                    | -               |
| 1621h             | Torque command input selection                                 | P033                      | R/W        | 0 (O terminal), 1 (OI terminal),<br>3 (digital operator), 06 (Option)                                                                                                    | -               |
| 1622h             | Torque command setting                                         | P034                      | R/W        | 0 to 200                                                                                                    | 1 [%]           |
| 1623h             | (Reserved)                                                     | -                         | -          | -                                                                                                    | -               |
| 1624h             | Torque bias mode                                               | P036                      | R/W        | 0 (disabling the mode),1 (digital operator),                                                                                                    | -               |
| 1625h             | Torque bias value                                              | P037                      | R/W        | -200 to +200                                                                                                    | 1 [%]           |
| 1626h             | Torque bias polarity selection                                 | P038                      | R/W        | 0 (as indicated by the sign), 1<br>(depending on the operation direction),<br>05(Option)                                                                                                    | -               |
| 1627h             | Speed limit for torque-controlled                              | P039 (high)               | R/W        | 0 to 12000                                                                                                    | 0.01 [Hz]       |
| 1628h             | operation (forward rotation)                                   | P039 (low)                | R/W        | 0 10 12000                                                                                                    |                 |
| 1629h<br>162Ah    | Speed limit for torque-controlled operation (reverse rotation) | P040 (high)<br>P040 (low) | R/W<br>R/W | 0 to 12000                                                                                                    | 0.01 [Hz]       |
| 162Ah<br>162Bh    | Speed / torque control switching time                          | P040 (l0w)<br>P041        | R/W        | 0 to 1000                                                                                                    | -               |
| 162Ch to<br>162Dh | (Reserved)                                                     | -                         | -          | -                                                                                                    | -               |
| 162Eh             | Communication watchdog timer                                   | P044                      | R/W        | 0 to 9999                                                                                                    | 0.01 [sec.]     |
| 162Fh             | Inverter action on communication<br>error                      | P045                      | R/W        | 0 (tripping), 1 (tripping after decelerating<br>and stopping the motor), 2 (ignoring<br>errors),<br>3 (stopping the motor after free-running),<br>4 (decelerating and stopping the motor)                         | -               |
| 1630h             | DeviceNet polled I/O: Output<br>instance number                | P046                      | R/W        | 0-20                                                                                                    | -               |
| 1631h             | (Reserved)                                                     | -                         | -          | -                                                                                                    | -               |
| 1632h             | Inverter action on communication idle mode                     | P048                      | R/W        | 0 (tripping), 1 (tripping after decelerating<br>and stopping the motor), 2 (ignoring<br>errors),<br>3 (stopping the motor after free-running),<br>4 (decelerating and stopping the motor)                         | -               |

| Register          | Function name                                    | Function code | R/W | Monitoring and setting items                                                                                                    | Data        |
|-------------------|--------------------------------------------------|---------------|-----|----------------------------------------------------------------------------------------------------|-------------|
| No.               |                                                  |               |     | ° °                                                                                                    | resolution  |
| 1633h             | Motor poles setting for RPM                      | P049          | R/W | 0 (0 pole), 1 (2 poles), 2 (4 poles),<br>3 (6 poles),4 (8 poles),5 (10 poles),<br>6 (12 poles),7 (14 poles),8 (16 poles),<br>9 (18 poles), 10 (20 poles),11 (22<br>poles), 12 (24 poles),13 (26 poles),14<br>(28 poles), 15 (30 poles), 16 (32<br>poles),17 (34 poles),<br>18 (36 poles), 19 (38 poles) | -           |
| 1634h to<br>1638h | (Reserved)                                       | -             | -   | -                                                                                                    | -           |
| 1639h             | Pulse train frequency scale                      | P055          | R/W | 10 to 320 (input frequency<br>corresponding to the allowable<br>maximum frequency)                                                                                                    | 0.1 [kHz]   |
| 163Ah             | Time constant of pulse train<br>frequency filter | P056          | R/W | 1 to 200                                                                                                    | 0.01 [sec.] |
| 163Bh             | Pulse train frequency bias                       | P057          | R/W | -100 to +100                                                                                                    | 1 [%]       |
| 163Ch             | Pulse train frequency limit                      | P058          | R/W | 0 to 100                                                                                                    | 1 [%]       |
| 163Dh             | (Reserved)                                       | -             | -   | -                                                                                                    | -           |
| 163Eh             | Multistage position 0                            | P060(HIGH)    | R/W |                                                                                                    | 1           |
| 163Fh             | Multistage position 0                            | P060(LOW)     | R/W |                                                                                                    | .1          |
| 1640h             |                                                  | P061(HIGH)    | R/W |                                                                                                    |             |
| 1641h             | Multistage position 1                            | P061(LOW)     | R/W |                                                                                                    | 1           |
| 1642h             |                                                  | P062(HIGH)    | R/W |                                                                                                    |             |
| 1643h             | Multistage position 2                            | P062(LOW)     | R/W |                                                                                                    | 1           |
| 1644h             |                                                  | P063(HIGH)    | R/W |                                                                                                    | 4           |
| 1645h             | Multistage position 3                            | P063(LOW)     | R/W |                                                                                                    | 1           |
| 1646h             |                                                  | P064(HIGH)    | R/W |                                                                                                    | 4           |
| 1647h             | Multistage position 4                            | P064(LOW)     | R/W |                                                                                                    | 1           |
| 1648h             | Multistage position F                            | P065(HIGH)    | R/W |                                                                                                    | 1           |
| 1649h             | Multistage position 5                            | P065(LOW)     | R/W |                                                                                                    | I           |
| 164Ah             | Multistage position 6                            | P066(HIGH)    | R/W |                                                                                                    | 1           |
| 164Bh             | Multistage position 6                            | P066(LOW)     | R/W |                                                                                                    | I           |
| 164Ch             | Multistage position 7                            | P067(HIGH)    | R/W |                                                                                                    | 1           |
| 164Dh             | Multistage position 7                            | P067(LOW)     | R/W |                                                                                                    | I           |
| 164Eh             | Homing mode selection                            | P068          | R/W | 0(Low) / 1(High)                                                                                                    |             |
| 164Fh             | Homing direction                                 | P069          | R/W | 0(FW) / 1(RV)                                                                                                    |             |
| 1650h             | Low-speed homing frequency                       | P070          | R/W | 0 to 1000                                                                                                    |             |
| 1651h             | High-speed homing frequency                      | P071          | R/W | 0 to 40000                                                                                                    |             |
| 1652h             | Position range (forward)                         | P072(HIGH)    | R/W | 0 to 268435455                                                                                                    | 1           |
| 1653h             | rosition range (iorwaru)                         | P072(LOW)     | R/W | 0 10 200430400                                                                                                    |             |
| 1654h             | Position range (reverse)                         | P073(HIGH)    | R/W | -268435455 to 0                                                                                                    | 1           |
| 1655h             |                                                  | P073(LOW)     | R/W |                                                                                                    | ļ.          |
| 1656h             | (Reserved),                                      | -             | -   | -                                                                                                    | -           |
| 1657h             | Positioning mode                                 | P075          | R/W | 00With limitation<br>01No limitation (fastest control)                                                                                                    |             |
| 1658h             | (Reserved),                                      | -             | -   | -                                                                                                    | -           |
| 1659h             | Encoder disconnection timeout                    | P077          | R/W | 0 to 100                                                                                                    | 0.1[sec.]   |
| 165Ah to<br>1665h | (Reserved),                                      | -             | -   | -                                                                                                    | -           |
| 1656h to<br>1665h | (Reserved)                                       | -             | -   | -                                                                                                    | -           |

| Register<br>No.   | Function name                                            | Function code | R/W    | Monitoring and setting items | Data resolution |
|-------------------|----------------------------------------------------------|---------------|--------|------------------------------|-----------------|
| 1666h             | EzSQ user parameter U (00)                               | P100          | R/W    | 0 to 65530                   | 1               |
| 1667h             | EzSQ user parameter U (01)                               | P101          | R/W    | 0 to65530                    | 1               |
| 1668h             | EzSQ user parameter U (02)                               | P102          | R/W    | 0 to 65530                   | 1               |
| 1669h             | EzSQ user parameter U (03)                               | P103          | R/W    | 0 to 65530                   | 1               |
| 166Ah             | EzSQ user parameter U (04)                               | P104          | R/W    | 0 to 65530                   | 1               |
| 166Bh             | EzSQ user parameter U (05)                               | P105          | R/W    | 0 to 65530                   | 1               |
| 166Ch             | EzSQ user parameter U (06)                               | P106          |        | 0 to 65530                   | 1               |
| 166Dh             | EzSQ user parameter U (07)                               | P107          |        | 0 to 65530                   | 1               |
| 166Eh             | EzSQ user parameter U (08)                               | P108          | R/W    | 0 to 65530                   | 1               |
| 166Fh             | EzSQ user parameter U (09)                               | P109          |        | 0 to 65530                   | 1               |
| 1670h             | EzSQ user parameter U (10)                               | P110          |        | 0 to 65530                   | 1               |
| 1671h             | EzSQ user parameter U (11)                               | P111          | R/W    | 0 to 65530                   | 1               |
| 1672h             | EzSQ user parameter U (12)                               | P112          |        | 0 to 65530                   | 1               |
| 1673h             | EzSQ user parameter U (13)                               | P113          |        | 0 to 65530                   | 1               |
| 1674h             | EzSQ user parameter U (14)                               | P114          |        | 0 to 65530                   | 1               |
| 1675h             | EzSQ user parameter U (15)                               | P115          |        | 0 to 65530                   | 1               |
| 1676h             | EzSQ user parameter U (16)                               | P116          |        | 0 to 65530                   | 1               |
| 1677h             | EzSQ user parameter U (17)                               | P117          |        | 0 to 65530                   | 1               |
| 1678h             | EzSQ user parameter U (18)                               | P118          |        | 0 to 65530                   | 1               |
| 1679h             | EzSQ user parameter U (19)                               | P119          |        | 0 to 65530                   | 1               |
| 167Ah             | EzSQ user parameter U (20)                               | P120          |        | 0 to 65530                   | 1               |
| 167Bh             | EzSQ user parameter U (21)                               | P121          |        | 0 to 65530                   | 1               |
| 167Ch             | EzSQ user parameter U (22)                               | P121          |        | 0 to 65530                   | 1               |
| 167Ch             | EzSQ user parameter U (23)                               | P123          |        | 0 to 65530                   | 1               |
| 167Eh             | EzSQ user parameter U (23)                               | P124          |        | 0 to 65530                   | 1               |
| 167En             | EzSQ user parameter U (24)                               | P124<br>P125  |        | 0 to 65530                   | 1               |
| 1680h             |                                                          | P125          |        | 0 to 65530                   | 1               |
| 1681h             | EzSQ user parameter U (26)<br>EzSQ user parameter U (27) | P120          |        | 0 to 65530                   |                 |
| 1682h             |                                                          | P127          |        | 0 to 65530                   | 1               |
| 1683h             | EzSQ user parameter U (28)<br>EzSQ user parameter U (29) | P128          |        | 0 to 65530                   | 1               |
| 1684h             |                                                          | P129          |        |                              |                 |
|                   | EzSQ user parameter U (30)                               |               |        | 0 to 65530                   | 1               |
| 1685h<br>1686h to | EzSQ user parameter U (31)                               | P131          | R/W    | 0 to 65530                   | 1               |
| 168Dh             | (Reserved),                                              | -             | -      | -                            | -               |
| 168Eh             | EzCOM number of data                                     | P140          | R/W    | 1 to 5                       |                 |
| 168Fh             | EzCOM destination 1 adderss                              | P141          |        | 1 to 247                     |                 |
| 1690h             | EzCOM destination 1 register                             | P142          | R/W    | 0000 to FFFF                 |                 |
| 1691h             | EzCOM source 1 register                                  | P143          |        | 0000 to FFFF                 |                 |
| 1692h             | EzCOM destination 2 adderss                              | P144          |        | 1 to 247                     |                 |
| 1693h             | EzCOM destination 2 register                             | P145          |        | 0000 to FFFF                 |                 |
| 1694h             | EzCOM source 2 register                                  | P146          |        | 0000 to FFFF                 |                 |
| 1695h             | EzCOM destination 3 adderss                              | P147          |        | 1 to 247                     |                 |
| 1696h             | EzCOM destination 3 register                             | P148          |        | 0000 to FFFF                 |                 |
| 1697h             | EzCOM source 3 register                                  | P149          |        | 0000 to FFFF                 |                 |
| 1698h             | EzCOM destination 4 adderss                              | P150          |        | 1 to 247                     | 1               |
| 1699h             | EzCOM destination 4 register                             | P151          |        | 0000 to FFFF                 |                 |
| 169Ah             | EzCOM source 4 register                                  | P152          |        | 0000 to FFFF                 |                 |
| 169Bh             | EzCOM destination 5 adderss                              | P153          |        | 1 to 247                     |                 |
| 169Ch             | Ezcom destination 5 adderss                              | P154          |        | 0000 to FFFF                 | 1               |
| 169Dh             | Ezcom destination 5 register                             | P155          |        | 0000 to FFF                  | -               |
| 169Eh~            |                                                          | 1155          | 1.7.44 |                              | +               |
|                   | (Reserved),                                              | -             | -      | -                            | -               |
| 16A1h             |                                                          |               |        |                              |                 |

| Register<br>No.   | Function name                           | Function code | R/W | Monitoring and setting items                                                                                         | Data<br>resolution |
|-------------------|-----------------------------------------|---------------|-----|----------------------------------------------------------------------------------------------------|--------------------|
| 16A2h             | Option I/F command register to write 1  | P160          | R/W | 0000 to FFFF                                                                                                    | —                  |
| 16A3h             | Option I/F command register to write 2  | P161          | R/W | 0000 to FFFF                                                                                                    | _                  |
| 16A4h             | Option I/F command register to write 3  | P162          | R/W | 0000 to FFFF                                                                                                    | _                  |
| 16A5h             | Option I/F command register to write 4  | P163          | R/W | 0000 to FFFF                                                                                                    | _                  |
| 16A6h             | Option I/F command register to write 5  | P164          | R/W | 0000 to FFFF                                                                                                    | _                  |
| 16A7h             | Option I/F command register to write 6  | P165          | R/W | 0000 to FFFF                                                                                                    | _                  |
| 16A8h             | Option I/F command register to write 7  | P166          | R/W | 0000 to FFFF                                                                                                    | _                  |
| 16A9h             | Option I/F command register to write 8  | P167          | R/W | 0000 to FFFF                                                                                                    | _                  |
| 16AAh             | Option I/F command register to write 9  | P168          | R/W | 0000 to FFFF                                                                                                    | _                  |
| 16ABh             | Option I/F command register to write 10 | P169          | R/W | 0000 to FFFF                                                                                                    | —                  |
| 16ACh             | Option I/F command register to read 1   | P170          | R/W | 0000 to FFFF                                                                                                    | _                  |
| 16ADh             | Option I/F command register to read 2   | P171          | R/W | 0000 to FFFF                                                                                                    | _                  |
| 16AEh             | Option I/F command register to read 3   | P172          | R/W | 0000 to FFFF                                                                                                    | _                  |
| 16AFh             | Option I/F command register to read 4   | P173          | R/W | 0000 to FFFF                                                                                                    | _                  |
| 16B0h             | Option I/F command register to read 5   | P174          | R/W | 0000 to FFFF                                                                                                    | _                  |
| 16B1h             | Option I/F command register to read 6   | P175          | R/W | 0000 to FFFF                                                                                                    | _                  |
| 16B2h             | Option I/F command register to read 7   | P176          | R/W | 0000 to FFFF                                                                                                    | _                  |
| 16B3h             | Option I/F command register to read 8   | P177          | R/W | 0000 to FFFF                                                                                                    | _                  |
| 16B4h             | Option I/F command register to read 9   | P178          | R/W | 0000 to FFFF                                                                                                    | -                  |
| 16B5h             | Option I/F command register to read     | P179          | R/W | 0000 to FFFF                                                                                                    | _                  |
| 16B6h             | Profibus Node address                   | P180          | R/W | 0 to 125                                                                                                    | _                  |
| 16B7h             | Profibus Clear Node address             | P181          | R/W | 0(clear)/1(not clear)                                                                                                | _                  |
| 16B8h             | Profibus Map selection                  | P182          | R/W | 0(PPO)/1(Comvertional)                                                                                               | _                  |
| 16B9h to<br>16BAh | (Reserved),                             | -             | -   | -                                                                                                    | -                  |
| 16BBh             | CANopen Node address                    | P185          | R/W | 0 to 127                                                                                                    |                    |
| 16BCh             | CAN open communication speed            | P186          | R/W | 0 (automatic) 5 (250kbps)<br>1 (10kbps) 6 (500kbps)<br>2 (20kbps) 7 (800kbps)<br>3 (50kbps) 8 (1Mbps)<br>4 (125kbps) |                    |
| 16BDh to<br>1E00h | Unused                                  | -             | -   | -                                                                                                    | -                  |
| 1E01h             | Coil data 1                             | -             | R/W | 2 <sup>1</sup> : coil number 0010h –<br>2 <sup>15</sup> : coil number 001Fh -                                        | -                  |
| 1E02h             | Coil data 2                             | -             | R/W | 2 <sup>1</sup> : coil number 0020h –<br>2 <sup>15</sup> : coil number 002Fh -                                        | -                  |
| 1E03h             | Coil data 3                             | -             | R/W | 2 <sup>1</sup> : coil number 0001h –<br>2 <sup>15</sup> : coil number 000Fh -                                        | -                  |
| 1E04h             | Coil data 4                             | -             | R/W | 2 <sup>1</sup> : coil number 0030h –<br>2 <sup>15</sup> : coil number 003Fh -                                        | -                  |
| 1E05h             | Coil data 5                             | -             | R/W | 2 <sup>1</sup> : coil number 0040h –<br>2 <sup>15</sup> : coil number 004Fh -                                        | -                  |
| 1E06h to<br>1F18h | (reserved)                              | -             | -   | -                                                                                                    | -                  |
| 1E19h to<br>1F00h | Unused                                  | -             | -   | -                                                                                                    | -                  |
| 1F01h             | Coil data 0                             | -             | R/W | 2 <sup>1</sup> : coil number 0001h –<br>2 <sup>15</sup> : coil number 000Fh -                                        | -                  |
| 1F02h to<br>1F1Dh | (reserved)                              | -             | -   | (note: 2)                                                                                                    | -                  |
| 1F1Eh to<br>2102h | Unused                                  | -             | -   | Inaccessible                                                                                                    | -                  |

Note 1: above register (coil data 0 to 5) is consisted with 16 coil data. EzCOM communication (inverter to inverter) doesn't support coil, but only register is supporte, in case of need to access coil, please use above registers.

Note 2: Be sure not to write into above 1F02h to 1F1Dh.

#### (vi) List of registers (2nd control settings)

| Register<br>No.   | Function name          | Function code | R/W | Monitoring and setting items | Data resolution |  |  |
|-------------------|------------------------|---------------|-----|------------------------------|-----------------|--|--|
| 2103h             | Acceleration time (1), | F202 (high)   | R/W | 1 to 360000                  | 0.01 [000.]     |  |  |
| 2104h             | 2nd motor              | F202 (low)    |     | 1 10 300000                  | 0.01 [sec.]     |  |  |
| 2105h             | Deceleration time (1), | F203 (high)   | R/W | 1 to 360000                  | 0.01 [sec.]     |  |  |
| 2106h             | 2nd motor              | F203 (low)    | R/W | 1 10 000000                  | 0.01 [Sec.]     |  |  |
| 2107h to<br>2200h | unused                 | -             | -   | Inaccessible                 | -               |  |  |

### (vii) List of registers (function modes for the 2nd control settings)

| Register<br>No.   | Function name                                                                  | Function code             | R/W        | Monitoring and setting items                                                                                                    | Data resolution |
|-------------------|--------------------------------------------------------------------------------|---------------------------|------------|----------------------------------------------------------------------------------------------------|-----------------|
| 2201h             | Frequency source, 2nd motor                                                    | A201                      | R/W        | 0 (keypad potentiometer), 1 (control<br>circuit terminal block), 2 (digital<br>operator), 3 (Modbus), 4 (option), 6<br>(pulse train input), 7 (easy sequence),<br>10 (operation function result) | -               |
| 2202h             | Frequency source, 2nd motor                                                    | A202                      | R/W        | 1 (control circuit terminal block), 2<br>(digital operator), 3 (Modbus), 4<br>(option)                                                                                                    | -               |
| 2203h             | Base frequency, 2nd motor                                                      | A203                      | R/W        | 300 to "maximum frequency, 2nd<br>motor"                                                                                                    | 0.1 [Hz]        |
| 2204h             | Maximum frequency,<br>2nd motor                                                | A204                      | R/W        | 300 to 4000                                                                                                    | 0.1 [Hz]        |
| 2205h to<br>2215h | (Reserved)                                                                     | -                         | -          | Inaccessible                                                                                                    | -               |
| 2216h<br>2217h    | Multispeed frequency setting,<br>2nd motor                                     | A220 (high)<br>A220 (low) | R/W<br>R/W | 0 or "start frequency" to "maximum frequency, 2nd motor"                                                                                                    | 0.01 [Hz]       |
| 2218h to<br>223Ah | (Reserved)                                                                     | -                         | -          | Inaccessible                                                                                                    | -               |
| 223Bh             | Torque boost method<br>selection, 2nd motor                                    | A241                      | R/W        | 0 (manual torque boost), 1 (automatic torque boost)                                                                                                    | -               |
| 223Ch             | Manual torque boost value,<br>2nd motor                                        | A242                      | R/W        | 20 to 200                                                                                                    | 1 [%]           |
| 223Dh             | Manual torque boost<br>frequency, 2nd motor                                    | A243                      | R/W        | 0 to 255                                                                                                    | 1 [%]           |
| 223Eh             | V/F characteristic curve selection, 2nd motor                                  | A244                      | R/W        | 0 (VC), 1 (VP), 2 (free V/f), 3 (sensorless vector control)                                                                                                    | -               |
| 223Fh             | V/f gain, 2nd motor                                                            | A245                      | R/W        | 20 to 100                                                                                                    | 1 [%]           |
| 2240h             | Voltage compensation gain<br>setting for automatic torque<br>boost, 2nd motor  | A246                      | R/W        | 0 to 255                                                                                                    | 1               |
| 2241h             | Slippage compensation gain<br>setting for automatic torque<br>boost, 2nd motor | A247                      | R/W        | 0 to 255                                                                                                    | 1               |
| 2242h to<br>224Eh | (Reserved)                                                                     | -                         | -          | Inaccessible                                                                                                    | -               |
| 224Fh             | Frequency upper limit,                                                         | A261 (high)               | R/W        | 00 or "2nd minimum frequency limit"                                                                                                    | 0.04 [1]-1      |
| 2250h             | 2nd motor                                                                      | A261 (low)                | R/W        | to "maximum frequency, 2nd motor"                                                                                                    | 0.01 [Hz]       |
| 2251h             | Frequency lower limit,                                                         | A262 (high)               | R/W        | 00 or "start frequency" to "maximum                                                                                                    | 0.01 [Hz]       |
| 2252h             | 2nd motor                                                                      | A262 (low)                | R/W        | frequency, 2nd motor limit"                                                                                                    | 5.0. [=]        |
| 2253h to<br>2268h | (Reserved)                                                                     | -                         | -          | Inaccessible                                                                                                    | -               |
| 2269h             | AVR function select, 2nd motor                                                 | A281                      | R/W        | 0 (always on), 1 (always off), 2 (off during deceleration)                                                                                                    | -               |
| 226Ah             | AVR voltage select, 2nd motor                                                  | A282                      | R/W        | 200 V class: 0 (200)/1 (215)/2 (220)/3<br>(230)/4 (240)<br>400 V class: 5 (380)/6 (400)/7 (415)/8<br>(440)/9 (460)/ 10 (480)                                                                     |                 |
| 226Bh to<br>226Eh | (Reserved)                                                                     | -                         | -          | Inaccessible                                                                                                    | -               |

| Register<br>No.   | Function name                                         | Function code             | R/W        | Monitoring and setting items                                                                                                    | Data<br>resoluti<br>on |
|-------------------|-------------------------------------------------------|---------------------------|------------|----------------------------------------------------------------------------------------------------|------------------------|
| 226Fh<br>2270h    | Acceleration time (2),<br>2nd motor                   | A292 (high)<br>A292 (low) | R/W<br>R/W | 1 to 360000                                                                                                    | 0.01<br>[sec.]         |
| 2271h<br>2272h    | Deceleration time (2),<br>2nd motor                   | A293 (high)<br>A293 (low) | R/W<br>R/W | 1 to 360000                                                                                                    | 0.01<br>[sec.]         |
| 2273h             | Select method to switch to Acc2/Dec2, 2nd motor       | A294                      | R/W        | 0 (switching by 2CH terminal), 1<br>(switching by setting), 2 (switching only<br>when the rotation is reversed)                                                                                                    | -                      |
| 2274h<br>2275h    | Acc1 to Acc2 frequency<br>transition point, 2nd motor | A295 (high)<br>A295 (low) | R/W<br>R/W | 0 to 40000 (100000)                                                                                                    | 0.01<br>[Hz]           |
| 2276h<br>2277h    | Dec1 to Dec2 frequency<br>transition point, 2nd motor | A296 (high)<br>A296 (low) | R/W<br>R/W | 0 to 40000 (100000)                                                                                                    | 0.01<br>[Hz]           |
| 2278h to<br>230Bh | (Reserved)                                            | -                         | -          | -                                                                                                    | -                      |
| 230Ch             | Level of electronic thermal,<br>2nd motor             | b212                      | R/W        | 200 to 1000                                                                                                    | 0.1 [%]                |
| 230Dh             | Electronic thermal characteristic, 2nd motor          | b213                      | R/W        | 0 (reduced-torque characteristic), 1<br>(constant-torque characteristic), 2 (free<br>setting)                                                                                                    | -                      |
| 230Eh to<br>2315h | (Reserved)                                            | -                         | -          | -                                                                                                    | -                      |
| 2316h             | Overload restriction operation mode, 2nd motor        | b221                      | R/W        | 0 (disabling), 1 (enabling during<br>acceleration and constant-speed<br>operation), 2 (enabling during<br>constant-speed operation), 3 (enabling<br>during acceleration and constant-speed<br>operation [speed increase at<br>regeneration]) | _                      |
| 2317h             | Overload restriction level, 2nd motor                 | b222                      | R/W        | 100 to 2000                                                                                                    | 0.1[%]                 |
| 2318h             | Deceleration rate at overload restriction, 2nd motor  | b223                      | R/W        | 1 to 30000                                                                                                    | 0.1[秒]                 |
| 2319h to<br>2428h | unused                                                | -                         | -          | Inaccessible                                                                                                    | -                      |
| 2429h             | Overload warning level 2,<br>2nd motor                | C241                      | R/W        | 0 to 2000                                                                                                    | 0.1[%]                 |
| 242Ah to<br>2501h | Unused                                                | -                         | -          | Inaccessible                                                                                                    | -                      |
| 2502h             | Motor data selection, 2nd motor                       | H202                      | R/W        | 0 (Hitachi standard data), 2 (auto-tuned data),                                                                                                    | _                      |
| 2503h             | Motor capacity, 2nd motor                             | H203                      | R/W        | 00(0.1kW)- 15 (18.5kW)                                                                                                    | -                      |

| Register<br>No.   | Function name                              | Function code             | R/W        | Monitoring and setting items                                        | Data resolution |
|-------------------|--------------------------------------------|---------------------------|------------|---------------------------------------------------------------------|-----------------|
| 2504h             | Motor poles setting, 2nd motor             | H204                      | R/W        | 0 (2 poles), 1 (4 poles), 2 (6 poles),<br>3 (8 poles), 4 (10 poles) | -               |
| 2505h             | Motor speed constant,                      | H205 (high)               | R/W        | 1 to 1000                                                           | 0.001           |
| 2506h             | 2nd motor                                  | H205 (low)                | R/W        |                                                                     | 0.001           |
| 2507h             | Motor stabilization<br>constant, 2nd motor | H206                      | R/W        | 0 to 255                                                            | 1               |
| 2508h to<br>2515h | (Reserved)                                 | -                         | -          | -                                                                   | -               |
| 2516h             | Motor constant R1, 2nd motor               | H220 (high)               | R/W        | 1 to 65535                                                          | 0.001 [Ω]       |
| 2517h             | (Reserved)                                 | -                         | -          | -                                                                   | -               |
| 2518h             | Motor constant R2, 2nd motor               | H221 (high)               | R/W        | 1 to 65535                                                          | 0.001 [Ω]       |
| 2519h             | (Reserved)                                 | -                         | -          | -                                                                   | -               |
| 251Ah             | Motor constant L, 2nd<br>motor             | H222 (high)               | R/W        | 1 to 65535                                                          | 0.01 [mH]       |
| 251Bh             | (Reserved)                                 | -                         | -          | -                                                                   | -               |
| 251Ch             | Motor constant Io, 2nd motor               | H223 (high)               | R/W        | 1 to 65535                                                          | 0.01 [A]        |
| 251Dh             | Motor constant J, 2nd                      | H224 (high)               | R/W        | 1 to 9999000                                                        | 0.001           |
| 251Eh             | motor                                      | H224 (low)                | R/W        | 1 10 3333000                                                        | 0.001           |
| 251Fh to<br>2524h | (Reserved)                                 | -                         | -          | -                                                                   | -               |
| 2525h             | Auto constant R1, 2nd motor                | H230 (high)               | R/W        | 1 to 65530                                                          | 0.001 [Ω]       |
| 2526h             | (Reserved)                                 | -                         | -          | -                                                                   | -               |
| 2527h             | Auto constant R2, 2nd motor                | H231 (high)               | R/W        | 1 to 65530                                                          | 0.001 [Ω]       |
| 2528h             | (Reserved)                                 | -                         | -          | -                                                                   | -               |
| 2529h             | Auto constant L, 2nd motor                 | H232 (high)               | R/W        | 1 to 65530                                                          | 0.01 [mH]       |
| 252Ah             | (Reserved)                                 | -                         | -          | -                                                                   | -               |
| 252Bh             | Auto constant lo, 2nd motor                | H233 (high)               | R/W        | 1 to 65530                                                          | 0.01 [A]        |
| 252Ch<br>252Dh    | Auto constant J, 2nd motor                 | H234 (high)<br>H234 (low) | R/W<br>R/W | 1 to 9999000                                                        | 0.001           |
| -                 | Unused                                     | 11234 (IUW)               | K/VV<br>-  | Inaccessible                                                        |                 |
| ZUZEN             | Unuseu                                     | -                         | -          |                                                                     | -               |

# Drive Parameter Setting Tables

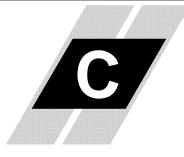

| In This | Appendix                            | page |
|---------|-------------------------------------|------|
| -       | Introduction                        | 2    |
| -       | Parameter Settings for Keypad Entry | 2    |

### Introduction

This appendix lists the user-programmable parameters for the WJ200 series inverters and the default values for European and U.S. product types. The right-most column of the tables is blank, so you can record values you have changed from the default. This involves just a few parameters for most applications. This appendix presents the parameters in a format oriented toward the keypad on the inverter.

### **Parameter Settings for Keypad Entry**

WJ200 series inverters provide many functions and parameters that can be configured by the user. We recommend that you record all parameters that have been edited, in order to help in troubleshooting or recovery from a loss of parameter data.

This information is printed

on the specification label located on the right side

of the inverter

Inverter model

WJ200

MFG. No.

#### **Main Profile Parameters**

| 375   |  |
|-------|--|
|       |  |
|       |  |
| 1 Con |  |
| 192   |  |
|       |  |

**NOTE:** Mark " $\checkmark$ " in B031=10 shows the accessible parameters when B031 is set "10", high level access.

|               | "F" Func                                        | tion                                                                                                    | Run          | Defaul       | lts   |
|---------------|-------------------------------------------------|----------------------------------------------------------------------------------------------------|--------------|--------------|-------|
| Func.<br>Code | Name                                            | Description                                                                                                    | Mode<br>Edit | Lnitial data | Units |
| F00 I         | Output frequency setting                        | Standard default target<br>frequency that determines<br>constant motor speed, range is<br>0.0 / start frequency to<br>maximum frequency (A004) | ~            | 0.0          | Hz    |
| F002          | Acceleration time (1)                           | Standard default acceleration, range is 0.01 to 3600 sec.                                                                                      | ~            | 10.0         | sec.  |
| F202          | Acceleration time (1),<br>2 <sup>nd</sup> motor |                                                                                                    | ~            | 10.0         | sec.  |
| F003          | Deceleration time (1)                           | Standard default deceleration,<br>range is 0.01 to 3600 sec.                                                                                   | ~            | 10.0         | sec.  |
| F203          | Deceleration time (1), $2^{nd}$ motor           |                                                                                                    | ~            | 10.0         | sec.  |
| F004          | Keypad RUN key routing                          | Two options; select codes:<br><b>DD</b> Forward<br><b>D1</b> Reverse                                                                           | ×            | 00           | _     |

### **Standard Functions**

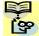

**NOTE:** Mark " $\checkmark$ " in B031=10 shows the accessible parameters when B031 is set "10", high level access.

|               |                                             |                                                                                                    | Run          | Defau        | lts   |
|---------------|---------------------------------------------|----------------------------------------------------------------------------------------------------|--------------|--------------|-------|
| Func.<br>Code | Name                                        | Description                                                                                                    | Mode<br>Edit | Lnitial data | Units |
| AOO 1         | Frequency source                            | Eight options; select codes:<br><b>DD</b> POT on ext. operator<br><b>D1</b> Control terminal                                                                                                    | ×            | 02           | -     |
| A50 I         | Frequency source,<br>2 <sup>nd</sup> motor  | <ul> <li>02Function F001 setting</li> <li>03ModBus network input</li> <li>04Option</li> <li>05Pulse train input</li> <li>07via EzSQ</li> <li>10Calculate function output</li> </ul>                                                                            | ×            | 02           | _     |
| 8002          | Run command source                          | Five options; select codes:<br><b>D</b> IControl terminal<br><b>D</b> ZRun key on keypad,                                                                                                    | ×            | 02           | -     |
| 8202          | Run command source, $2^{nd}$ motor          | or digital operator<br>D3ModBus network input<br>D4Option                                                                                                    | ×            | 02           | _     |
| 8003          | Base frequency                              | Settable from 30 Hz to the maximum frequency( <b>ADD4</b> )                                                                                                    | ×            | 60.0         | Hz    |
| 8203          | Base frequency,<br>2 <sup>nd</sup> motor    | Settable from 30 Hz to the 2 <sup>nd</sup><br>maximum frequency( <b>A2D4</b> )                                                                                                    | ×            | 60.0         | Hz    |
| A004          | Maximum frequency                           | Settable from the base<br>frequency to 400 Hz                                                                                                    | ×            | 60.0         | Hz    |
| A504          | Maximum frequency,<br>2 <sup>nd</sup> motor | Settable from the 2 <sup>nd</sup> base<br>frequency to 400 Hz                                                                                                    | ×            | 60.0         | Hz    |
| ADD5          | [AT] selection                              | <ul> <li>Three options; select codes:</li> <li>DDSelect between [O] and [OI] at [AT] (ON=OI, OFF=O)</li> <li>D2Select between [O] and external POT at [AT] (ON=POT, OFF=O)</li> <li>D3Select between [OI] and external POT at [AT] (ON=POT, OFF=OI)</li> </ul> | ×            | 00           | _     |
| AO 11         | [O] input active range start<br>frequency   | The output frequency<br>corresponding to the analog<br>input range starting point,<br>range is 0.00 to 400.0                                                                                                    | ×            | 0.00         | Hz    |
| AD 15         | [O] input active range end<br>frequency     | The output frequency<br>corresponding to the analog<br>input range ending point,<br>range is 0.0 to 400.0                                                                                                    | ×            | 0.00         | Hz    |
| AD 13         | [O] input active range start<br>voltage     | The starting point (offset) for<br>the active analog input range,<br>range is 0. to 100.                                                                                                    | ×            | 0.           | %     |

|                     | "A" Function                                   |                                                                                                    | Run          | Defau           | lts   |
|---------------------|------------------------------------------------|----------------------------------------------------------------------------------------------------|--------------|-----------------|-------|
| Func.<br>Code       | Name                                           | Description                                                                                                    | Mode<br>Edit | Lnitial data    | Units |
| RD 14               | [O] input active range end<br>voltage          | The ending point (offset) for the active analog input range, range is 0. to 100.                                                                                                    | ×            | 100.            | %     |
| AD 15               | [O] input start frequency<br>enable            | Two options; select codes:<br>DDUse offset (AD     value)<br>D  Use 0Hz                                                                                                    | ×            | 01              | -     |
| AD 16               | Analog input filter                            | Range n = 1 to 31,<br>1 to 30 : $\times$ 2ms filter<br>31: 500ms fixed filter with $\pm$<br>0.1kHz hys.                                                                                                    | ×            | 8.              | Spl.  |
| רו מא               |                                                |                                                                                                    | ~            | 00              | -     |
| AD 19               | Multi-speed operation<br>selection             | Select codes:<br>ODBinary operation (16 speeds<br>selectable with 4 terminals)<br>O IBit operation (8 speeds<br>selectable with 7<br>terminals)                                                                                                    | ×            | 00              | -     |
| 8020                | Multi-speed freq. 0                            | Defines the first speed of a<br>multi-speed profile, range is 0.0<br>/ start frequency to 400Hz<br><b>RD2D</b> = Speed 0 (1st motor)                                                                                                    | ~            | 0.0             | Hz    |
| A550                | Multi-speed freq. 0,<br>2 <sup>nd</sup> motor  | Defines the first speed of a<br>multi-speed profile or a 2nd<br>motor, range is 0.0 / start<br>frequency to 400Hz<br>R220 = Speed 0 (2nd motor)                                                                                                    | •            | 0.0             | Hz    |
| HD2 I<br>to<br>HD35 | Multi-speed freq. 1 to 15<br>(for both motors) | Defines 15 more speeds,<br>range is 0.0 / start frequency to<br>400 Hz.<br><b>RO2</b> I=Speed 1 ~ <b>RO35</b> =Speed15                                                                                                    | •            | See next<br>row | Hz    |
|                     |                                                | RD2 I ~ RD35                                                                                                    | ✓            | 0.0             | Hz    |
| A038                | Jog frequency                                  | Defines limited speed for jog,<br>range is from start frequency to<br>9.99 Hz                                                                                                    | ~            | 6.00            | Hz    |
| RD39                | Jog stop mode                                  | <ul> <li>Define how end of jog stops the motor; six options:</li> <li>ODFree-run stop (invalid during run)</li> <li>OIControlled deceleration (invalid during run)</li> <li>OZDC braking to stop(invalid during run)</li> <li>OJFree-run stop (valid during run)</li> <li>OHControlled deceleration (valid during run)</li> <li>OHDC braking to stop(valid during run)</li> <li>OHControlled deceleration (valid during run)</li> <li>OSDC braking to stop(valid during run)</li> </ul> | ×            | 04              | _     |
| AD4 I               | Torque boost select                            | Two options:<br>00Manual torque boost                                                                                                    | ×            | 00              | -     |

# C-5

|               | "A" Function                                                                      |                                                                                                    | Run          | Defau        | lts   |
|---------------|-----------------------------------------------------------------------------------|----------------------------------------------------------------------------------------------------|--------------|--------------|-------|
| Func.<br>Code | Name                                                                              | Description                                                                                                    | Mode<br>Edit | Lnitial data | Units |
| A54 I         | Torque boost select, 2 <sup>nd</sup> motor                                        | <b>D</b> IAutomatic torque boost                                                                                                    | ×            | 00           | —     |
| 8042          | Manual torque boost value                                                         | Can boost starting torque<br>between 0 and 20% above<br>normal V/f curve,                                                                                | 1            | 1.0          | %     |
| A545          | Manual torque boost value,<br>2 <sup>nd</sup> motor                               | range is 0.0 to 20.0%                                                                                                    | ~            | 1.0          | %     |
| A043          | Manual torque boost<br>frequency                                                  | Sets the frequency of the V/f<br>breakpoint A in graph (top of<br>previous page) for torque boost,                                                       | ~            | 5.0          | %     |
| A243          | Manual torque boost<br>frequency,<br>2 <sup>nd</sup> motor                        | range is 0.0 to 50.0%                                                                                                    | 1            | 5.0          | %     |
| A044          | V/f characteristic curve                                                          | Six available V/f curves;<br>DDConstant torque<br>D IReduced torque (1.7)                                                                                | ×            | 00           | -     |
| A244          | V/f characteristic curve, 2 <sup>nd</sup> motor                                   | <b>D2</b> Free V/F<br><b>D3</b> Sensorless vector (SLV)                                                                                                  | ×            | 00           | -     |
| A045          | V/f gain                                                                          | Sets voltage gain of the inverter, range is 20. to 100.%                                                                                                 | ~            | 100.         | %     |
| A542          | V/f gain, 2 <sup>nd</sup> motor                                                   |                                                                                                    | ~            | 100.         | %     |
| A046          | Voltage compensation gain<br>for automatic torque boost                           | Sets voltage compensation gain<br>under automatic torque boost,<br>range is 0. to 255.                                                                   | ~            | 100.         | _     |
| A546          | Voltage compensation gain<br>for automatic torque boost,<br>2 <sup>nd</sup> motor |                                                                                                    | ~            | 100.         | -     |
| ЯОЧЛ          | Slip compensation gain for automatic torque boost                                 | Sets slip compensation gain<br>under automatic torque boost,<br>range is 0. to 255.                                                                      | ~            | 100.         | -     |
| A54J          | Slip compensation gain for<br>automatic torque boost, 2 <sup>nd</sup><br>motor    |                                                                                                    | ~            | 100.         | -     |
| A05 I         | DC braking enable                                                                 | Three options; select codes:<br><b>DD</b> Disable<br><b>D</b> IEnable during stop<br><b>D2</b> Frequency detection                                       | ×            | 00           | _     |
| A052          | DC braking frequency                                                              | The frequency at which DC braking begins,<br>range is from the start frequency (bDB2) to 60Hz                                                            | ×            | 0.5          | Hz    |
| A053          | DC braking wait time                                                              | The delay from the end of<br>controlled deceleration to start<br>of DC braking (motor free runs<br>until DC braking begins),<br>range is 0.0 to 5.0 sec. | ×            | 0.0          | sec.  |
| A054          | DC braking force for deceleration                                                 | Level of DC braking force,<br>settable from 0 to 100%                                                                                                    | ×            | 50.          | %     |

|                      | "A" Function                                           |                                                                                                    | Run          | Defau               | lts   |
|----------------------|--------------------------------------------------------|----------------------------------------------------------------------------------------------------|--------------|---------------------|-------|
| Func.<br>Code        | Name                                                   | Description                                                                                                    | Mode<br>Edit | Lnitial data        | Units |
| A055                 | DC braking time for deceleration                       | Sets the duration for DC braking, range is from 0.0 to 60.0 seconds                                                                                                    | ×            | 0.5                 | sec.  |
| A056                 | DC braking / edge or level<br>detection for [DB] input | Two options; select codes:<br>DDEdge detection<br>D ILevel detection                                                                                                    | ×            | 01                  | _     |
| R057                 | DC braking force at start                              | Level of DC braking force at start, settable from 0 to 100%                                                                                                    | ×            | 0.                  | %     |
| A058                 | DC braking time at start                               | Sets the duration for DC braking, range is from 0.0 to 60.0 seconds                                                                                                    | ×            | 0.0                 | sec.  |
| A059                 | Carrier frequency during DC braking                    | Carrier frequency of DC<br>braking performance, range is<br>from 2.0 to 15.0kHz                                                                                                    | ×            | 5.0                 | sec.  |
| A06 I                | Frequency upper limit                                  | Sets a limit on output<br>frequency less than the<br>maximum frequency ( <b>ADD4</b> ).<br>Range is from frequency lower<br>limit ( <b>AD52</b> ) to maximum<br>frequency ( <b>ADD4</b> ).<br>0.0 setting is disabled<br>>0.0 setting is enabled | ×            | 0.00                | Hz    |
| A26 I                | Frequency upper limit,<br>2nd motor                    | Sets a limit on output<br>frequency less than the<br>maximum frequency ( <b>A204</b> ).<br>Range is from frequency lower<br>limit ( <b>A262</b> ) to maximum<br>frequency ( <b>A204</b> ).<br>0.0 setting is disabled<br>>0.0 setting is enabled | ×            | 0.00                | Hz    |
| A062                 | Frequency lower limit                                  | Sets a limit on output<br>frequency greater than zero.<br>Range is start frequency ( <b>b082</b> )<br>to frequency upper limit ( <b>AD5</b> I)<br>0.0 setting is disabled<br>>0.0 setting is enabled                                             | ×            | 0.00                | Hz    |
| A595                 | Frequency lower limit,<br>2nd motor                    | Sets a limit on output<br>frequency greater than zero.<br>Range is start frequency ( <b>b082</b> )<br>to frequency upper limit ( <b>R25</b> I)<br>0.0 setting is disabled<br>>0.0 setting is enabled                                             | ×            | 0.00                | Hz    |
| АОБЭ<br>АОБ5<br>АОБЛ | Jump freq. (center) 1 to 3                             | Up to 3 output frequencies can<br>be defined for the output to<br>jump past to avoid motor<br>resonances (center frequency)<br>Range is 0.0 to 400.0 Hz                                                                                          | ×            | 0.0<br>0.0<br>0.0   | Hz    |
| AD64<br>AD66<br>AD68 | Jump freq. width (hysteresis)<br>1 to 3                | Defines the distance from the<br>center frequency at which the<br>jump around occurs<br>Range is 0.0 to 10.0 Hz                                                                                                    | ×            | $0.5 \\ 0.5 \\ 0.5$ | Hz    |
| A069                 | Acceleration hold frequency                            | Sets the frequency to hold<br>acceleration, range is 0.0 to<br>400.0Hz                                                                                                    | ×            | 0.00                | Hz    |

|               | "A" Function                                  |                                                                                                    | Run          | Defau        | lts   |
|---------------|-----------------------------------------------|----------------------------------------------------------------------------------------------------|--------------|--------------|-------|
| Func.<br>Code | Name                                          | Description                                                                                                    | Mode<br>Edit | Lnitial data | Units |
| סרסא          | Acceleration hold time                        | Sets the duration of<br>acceleration hold, range is 0.0<br>to 60.0 seconds                                                                                                    | ×            | 0.0          | sec.  |
| ו רם          | PID enable                                    | Enables PID function,<br>three option codes:<br>OOPID Disable<br>O IPID Enable<br>OZPID Enable with reverse<br>output                                                                               | ×            | 00           | _     |
| ברסא          | PID proportional gain                         | Proportional gain has a range<br>of 0.00 to 25.00                                                                                                    | ~            | 1.0          | -     |
| <i>Е</i> ГОР  | PID integral time constant                    | Integral time constant has a range of 0.0 to 3600 seconds                                                                                                    | ~            | 1.0          | sec   |
| АОЛЧ          | PID derivative time constant                  | Derivative time constant has a range of 0.0 to 100 seconds                                                                                                    | ~            | 0.00         | sec   |
| RD15          | PV scale conversion                           | Process Variable (PV), scale<br>factor (multiplier), range of 0.01<br>to 99.99                                                                                                    | ×            | 1.00         | -     |
| AD16          | PV source                                     | Selects source of Process<br>Variable (PV), option codes:<br>OD[OI] terminal (current in)<br>D 1[O] terminal (voltage in)<br>O2ModBus network<br>D3Pulse train input<br>IDCalculate function output | ×            | 00           | _     |
| ררםא          | Reverse PID action                            | Two option codes:<br><b>DD</b> PID input = SP-PV<br><b>D</b> 1PID input = -(SP-PV)                                                                                                    | ×            | 00           | _     |
| 800 B         | PID output limit                              | Sets the limit of PID output as<br>percent of full scale,<br>range is 0.0 to 100.0%                                                                                                    | ×            | 0.0          | %     |
| AD19          | PID feed forward selection                    | Selects source of feed forward<br>gain, option codes:<br>DDDisabled<br>DI[O] terminal (voltage in)<br>D2[OI] terminal (current in)                                                                  | ×            | 00           | -     |
| A08 I         | AVR function select                           | Automatic (output) voltage<br>regulation, selects from three<br>type of AVR functions, three                                                                                                    | ×            | 02           | _     |
| A28 I         | AVR function select,<br>2 <sup>nd</sup> motor | option codes:<br><b>DD</b> AVR enabled<br><b>D</b> IAVR disabled<br><b>DZ</b> AVR enabled except during<br>deceleration                                                                             | ×            | 02           | _     |
| 8082          | AVR voltage select                            | 200V class inverter settings:<br>200/215/220/230/240<br>400V class inverter settings:                                                                                                    | ×            | 200/<br>400  | V     |
| A585          | AVR voltage select, $2^{nd}$ motor            |                                                                                                    | ×            | 200/<br>400  | V     |
| A083          | AVR filter time constant                      | Define the time constant of the AVR filter, range is 0 to 10 sec.                                                                                                    | ×            | 0.300        | sec   |

|               | "A" Function                                                        |                                                                                                    | Run          | Defau        | lts   |
|---------------|---------------------------------------------------------------------|----------------------------------------------------------------------------------------------------|--------------|--------------|-------|
| Func.<br>Code | Name                                                                | Description                                                                                                    | Mode<br>Edit | Lnitial data | Units |
| A084          | AVR deceleration gain                                               | Gain adjustment of the braking<br>performance, range is 50 to<br>200%                                                                      | ×            | 100.         | %     |
| A085          | Energy-saving operation mode                                        | Two option codes:<br>DDNormal operation<br>D IEnergy-saving operation                                                                      | ×            | 00           | -     |
| A086          | Energy-saving mode tuning                                           | Range is 0.0 to 100 %.                                                                                                    | ×            | 50.0         | %     |
| 8092          | Acceleration time (2)                                               | Duration of 2 <sup>nd</sup> segment of<br>acceleration, range is:<br>0.01 to 3600 sec.                                                     | <b>√</b>     | 10.00        | sec   |
| 8292          | Acceleration time (2), $2^{nd}$ motor                               |                                                                                                    | ~            | 10.00        | sec   |
| A093          | Deceleration time (2)                                               | Duration of 2 <sup>nd</sup> segment of<br>deceleration, range is:<br>0.01 to 3600 sec.                                                     | ~            | 10.00        | sec   |
| 8293          | Deceleration time (2),<br>2 <sup>nd</sup> motor                     |                                                                                                    | ~            | 10.00        | sec   |
| A094          | Select method to switch to Acc2/Dec2 profile                        | Three options for switching<br>from 1st to 2nd accel/decel:<br><b>DD</b> 2CH input from terminal                                           | ×            | 00           | -     |
| A294          | Select method to switch to Acc2/Dec2 profile, 2 <sup>nd</sup> motor | <b>D</b> 1Transition frequency<br><b>D2</b> Forward and reverse                                                                            | ×            | 00           | -     |
| A095          | Acc1 to Acc2 frequency transition point                             | Output frequency at which<br>Accel1 switches to Accel2, range<br>is 0.0 to 400.0 Hz                                                        | ×            | 0.0          | Hz    |
| A295          | Acc1 to Acc2 frequency transition point, $2^{nd}$ motor             |                                                                                                    | ×            | 0.0          | Hz    |
| A096          | Dec1 to Dec2 frequency<br>transition point                          | Output frequency at which<br>Decel1 switches to Decel2,<br>range is 0.0 to 400.0 Hz                                                        | ×            | 0.0          | Hz    |
| A296          | Dec1 to Dec2 frequency<br>transition point, 2 <sup>nd</sup> motor   |                                                                                                    | ×            | 0.0          | Hz    |
| RO97          | Acceleration curve selection                                        | Set the characteristic curve of<br>Acc1 and Acc2, five options:<br>DDlinear<br>D1S-curve<br>D2U-curve<br>D3Inverse U-curve<br>D4EL S-curve | ×            | 00           | _     |
| A098          | Deceleration curve selection                                        | Set the characteristic curve of<br>Dec1 and Dec2, options are<br>same as above ( <b>FD97</b> )                                             | ×            | 00           | -     |
| A 10 I        | [OI] input active range start<br>frequency                          | The output frequency<br>corresponding to the analog<br>input range starting point,<br>range is 0.0 to 400.0 Hz                             | ×            | 0.00         | Hz    |
| A 102         | [OI] input active range end<br>frequency                            | The output frequency<br>corresponding to the current<br>input range ending point,<br>range is 0.0 to 400.0 Hz                              | ×            | 0.0          | Hz    |

|               | "A" Fund                                             | tion                                                                                                    | Run          | Defau        | llts  |
|---------------|------------------------------------------------------|----------------------------------------------------------------------------------------------------|--------------|--------------|-------|
| Func.<br>Code | Name                                                 | Description                                                                                                    | Mode<br>Edit | Lnitial data | Units |
| R 103         | [OI] input active range start<br>current             | The starting point (offset) for<br>the current input range,<br>range is 0. to 100.%                                                                                                    | ×            | 20.          | %     |
| A 104         | [OI] input active range end<br>current               | The ending point (offset) for the<br>current input range,<br>range is 0. to 100.%                                                                                                    | ×            | 100.         | %     |
| A 105         | [OI] input start frequency<br>select                 | Two options; select codes:<br>DDUse offset ( <b>F</b> ID I value)<br>D IUse OHz                                                                                                    | ×            | 00           | -     |
| A IS I        | Acceleration curve constant                          | Range is 01 to 10.                                                                                                    | ×            | 02           | -     |
| 5EI A         | Deceleration curve constant                          | Range is 01 to 10.                                                                                                    | ×            | 02           | _     |
| A 14 1        | A input select for calculate<br>function             | Seven options:<br>DDOperator<br>DIVR<br>DZTerminal [O] input<br>DJTerminal [OI] input<br>DYRS485<br>DSOption<br>DTPulse train input                                                                                  | ×            | 02           | _     |
| A 142         | B input select for calculate function                | Seven options:<br>DDOperator<br>D IVR<br>DZTerminal [O] input<br>DJTerminal [OI] input<br>DYRS485<br>DSOption<br>DTPulse train input                                                                                 | ×            | 03           | _     |
| A 143         | Calculation symbol                                   | Calculates a value based on the<br>A input source (A H I selects)<br>and B input source (A H2<br>selects).<br>Three options:<br>DDADD (A input + B input)<br>D ISUB (A input - B input)<br>D2MUL (A input * B input) | ×            | 00           | -     |
| A 145         | ADD frequency                                        | An offset value that is applied<br>to the output frequency when<br>the [ADD] terminal is ON.<br>Range is 0.0 to 400.0 Hz                                                                                             | ~            | 0.00         | Hz    |
| A 146         | ADD direction select                                 | Two options:<br><b>DD</b> Plus (adds <b>A IHS</b> value to<br>the output frequency<br>setting)<br><b>D</b> IMinus (subtracts <b>A IHS</b><br>value from the output<br>frequency setting)                             | ×            | 00           | _     |
| A 150         | Curvature of EL-S-curve at the start of acceleration | Range is 0 to 50%                                                                                                    | ×            | 10.          | %     |

# C-10

|               | "A" Function                                            |                                                                                                    | Run          | Defau        | lts   |
|---------------|---------------------------------------------------------|----------------------------------------------------------------------------------------------------|--------------|--------------|-------|
| Func.<br>Code | Name                                                    | Description                                                                                                    | Mode<br>Edit | Lnitial data | Units |
| A 15 I        | Curvature of EL-S-curve at the end of acceleration      | Range is 0 to 50%                                                                                              | ×            | 10.          | %     |
| A 152         | Curvature of EL-S-curve at<br>the start of deceleration | Range is 0 to 50%                                                                                              | ×            | 10.          | %     |
| A 153         | Curvature of EL-S-curve at the end of deceleration      | Range is 0 to 50%                                                                                              | ×            | 10.          | %     |
| A 154         | Deceleration hold frequency                             | Sets the frequency to hold<br>deceleration, range is 0.0 to<br>400.0Hz                                         | ×            | 0.0          | Hz    |
| A 155         | Deceleration hold time                                  | Sets the duration of<br>deceleration hold, range is 0.0<br>to 60.0 seconds                                     | ×            | 0.0          | sec.  |
| A 156         | PID sleep function action threshold                     | Sets the threshold for the action, set range 0.0~400.0 Hz                                                      | ×            | 0.00         | Hz    |
| R 157         | PID sleep function action delay time                    | Sets the delay time for the action, set range 0.0~25.5 sec                                                     | ×            | 0.0          | sec   |
| A 16 I        | [VR] input active range start<br>frequency              | The output frequency<br>corresponding to the analog<br>input range starting point,<br>range is 0.0 to 400.0 Hz | ×            | 0.00         | Hz    |
| A 162         | [VR] input active range end<br>frequency                | The output frequency<br>corresponding to the current<br>input range ending point,<br>range is 0.0 to 400.0 Hz  | ×            | 0.00         | Hz    |
| A 163         | [VR] input active range<br>start %                      | The starting point (offset) for<br>the current input range,<br>range is 0. to 100.%                            | ×            | 0.           | %     |
| A 164         | [VR] input active range<br>end %                        | The ending point (offset) for the<br>current input range,<br>range is 0. to 100.%                              | ×            | 100.         | %     |
| A 165         | [VR] input start frequency select                       | Two options; select codes:<br>DDUse offset ( <b>A I5</b> I value)<br>D IUse OHz                                | ×            | 01           | -     |

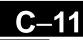

### Fine Tuning Functions

|               | "b" Fur                                                               | ction                                                                                                    | Run          | Defaul       | ts    |
|---------------|-----------------------------------------------------------------------|----------------------------------------------------------------------------------------------------|--------------|--------------|-------|
| Func.<br>Code | Name                                                                  | Description                                                                                                    | Mode<br>Edit | Lnitial data | Units |
| 600 I         | Restart mode on power<br>failure / under-voltage trip                 | Select inverter restart method,<br>Five option codes:<br>ODAlarm output after trip, no<br>automatic restart<br>D1Restart at OHz<br>O2Resume operation after<br>frequency matching<br>O3Resume previous freq. after<br>freq. matching, then<br>decelerate to stop and display<br>trip info<br>O4Resume operation after active<br>freq. matching        | ×            | 00           | _     |
| P005          | Allowable under-voltage<br>power failure time                         | The amount of time a power input<br>under-voltage can occur without<br>tripping the power failure alarm.<br>Range is 0.3 to 25 sec. If<br>under-voltage exists longer than<br>this time, the inverter trips, even<br>if the restart mode is selected.                                                                                                 | ×            | 1.0          | sec.  |
| 6003          | Retry wait time before motor<br>restart                               | Time delay after under-voltage<br>condition goes away, before the<br>inverter runs motor again.<br>Range is 0.3 to 100 seconds.                                                                                                    | ×            | 1.0          | sec.  |
| 6004          | Instantaneous power failure /<br>under-voltage trip alarm<br>enable   | Three option codes:<br><b>OO</b> Disable<br><b>O</b> IEnable<br><b>OZ</b> Disable during stop and<br>decelerates to a stop                                                                                                    | ×            | 00           | -     |
| 6005          | Number of restarts on power<br>failure / under-voltage trip<br>events | Two option codes:<br>DDRestart 16 times<br>D IAlways restart                                                                                                    | ×            | 00           | -     |
| ьоол          | Restart frequency threshold                                           | Restart the motor from 0Hz if the<br>frequency becomes less than this<br>set value during the motor is<br>coasting, range is 0 to 400Hz                                                                                                    | ×            | 0.00         | Hz    |
| 6008          | Restart mode on over voltage<br>/ over current trip                   | Select inverter restart method,<br>Five option codes:<br>ODAlarm output after trip, no<br>automatic restart<br>D1Restart at OHz<br>O2Resume operation after<br>frequency matching<br>O3Resume previous freq. after<br>active freq. matching, then<br>decelerate to stop and display<br>trip info<br>O4Resume operation after active<br>freq. matching | ×            | 00           | -     |
| 60 IO         | Number of retry on over<br>voltage / over current trip                | Range is 1 to 3 times                                                                                                    | ×            | 3            | times |

# C-12

|               | "b" Fur                                                       | action                                                                                                    | Rım          | Default                      | 8     |
|---------------|---------------------------------------------------------------|----------------------------------------------------------------------------------------------------|--------------|------------------------------|-------|
| Func.<br>Code | Name                                                          | Description                                                                                                    | Mode<br>Edit | Lnitial data                 | Units |
| 6011          | Retry wait time on over<br>voltage / over current trip        | Range is 0.3 to 100 sec.                                                                                                    | ×            | 1.0                          | sec   |
| PD 15         | Level of electronic thermal                                   | Set a level between 20% and 100% for the rated inverter current.                                                                                                    | ×            | Rated<br>current for         | А     |
| PS 15         | Level of electronic thermal, $2^{nd}$ motor                   |                                                                                                    | ×            | each<br>inverter<br>model *1 | А     |
| ьо IЭ         | Electronic thermal characteristic                             | Select from three curves, option codes:                                                                                                    | ×            | 01                           | -     |
| PS 13         | Electronic thermal characteristic, 2 <sup>nd</sup> motor      | <b>DD</b> Reduced torque<br><b>D</b> IConstant torque<br><b>D2</b> Free setting                                                                                                    | ×            | 01                           | _     |
| ьо IS         | Free setting electronic thermal ~freq.1                       | Range is 0 to 400Hz                                                                                                    | ×            | 0.0                          | Hz    |
| ьD 16         | Free setting electronic thermal ~current1                     | Range is 0 to inverter rated current Amps                                                                                                    | ×            | 0.00                         | Amps  |
| ып            | Free setting electronic thermal ~freq.2                       | Range is 0 to 400Hz                                                                                                    | ×            | 0.0                          | Hz    |
| ь0 IB         | Free setting electronic thermal ~current2                     | Range is 0 to inverter rated current Amps                                                                                                    | ×            | 0.00                         | Amps  |
| ьо I9         | Free setting electronic thermal ~freq.3                       | Range is 0 to 400Hz                                                                                                    | ×            | 0.0                          | Hz    |
| РО5О          | Free setting electronic thermal ~current3                     | Range is 0 to inverter rated current Amps                                                                                                    | ×            | 0.00                         | Amps  |
| POS 1         | Overload restriction operation mode                           | Select the operation mode during overload conditions, four options,                                                                                                    | ×            | 01                           | -     |
| P55 I         | Overload restriction<br>operation mode, 2 <sup>nd</sup> motor | <ul> <li>option codes:</li> <li>OODisabled</li> <li>O IEnabled for acceleration and constant speed</li> <li>O ZEnabled for constant speed only</li> <li>O JEnabled for acceleration and constant speed, increase speed at regen.</li> </ul> | ×            | 01                           | _     |
| P055          | Overload restriction level                                    | Sets the level of overload<br>restriction, between 20% and 200%<br>of the rated current of the inverter,                                                                                                    | ×            | Rated<br>current<br>x 1.5    | Amps  |
| P555          | Overload restriction level, $2^{ m nd}$ motor                 | setting resolution is 1% of rated<br>current                                                                                                    | ×            | Rated<br>current<br>x 1.5    | Amps  |
| P053          | Deceleration rate at overload restriction                     | Sets the deceleration rate when<br>inverter detects overload, range is                                                                                                    | ×            | 1.0                          | sec.  |
| P553          | Deceleration rate at overload restriction, $2^{nd}$ motor     | 0.1 to 3000.0, resolution 0.1                                                                                                    | ×            | 1.0                          | sec.  |

# C-13

|               | "b" Fur                                        | nction                                                                                                    | Run          | Defaul                    | ts    |
|---------------|------------------------------------------------|----------------------------------------------------------------------------------------------------|--------------|---------------------------|-------|
| Func.<br>Code | Name                                           | Description                                                                                                    | Mode<br>Edit | Lnitial data              | Units |
| 6024          | Overload restriction<br>operation mode 2       | <ul> <li>Select the operation mode during overload conditions, four options, option codes:</li> <li>DODisabled</li> <li>D IEnabled for acceleration and constant speed</li> <li>D2Enabled for constant speed only</li> <li>D3Enabled for acceleration and constant speed, increase speed at regen.</li> </ul>                                                                                                    | ×            | 01                        | -     |
| 6025          | Overload restriction level 2                   | Sets the level of overload<br>restriction, between 20% and 200%<br>of the rated current of the inverter,<br>setting resolution is 1% of rated<br>current                                                                                                    | ×            | Rated<br>current<br>x 1.5 |       |
| 6026          | Deceleration rate 2 at<br>overload restriction | Sets the deceleration rate when<br>inverter detects overload, range is<br>0.1 to 3000.0, resolution 0.1                                                                                                    | ×            | 1.0                       | sec.  |
| P05J          | OC suppression selection *                     | Two option codes:<br>DDDisabled<br>D IEnabled                                                                                                    | ×            | 01                        | _     |
| P058          | Current level of active freq.<br>matching      | Sets the current level of active<br>freq. matching restart, range is<br>0.1*inverter rated current to<br>2.0*inverter rated current,<br>resolution 0.1                                                                                                    | ×            | Rated<br>current          | A     |
| 6053          | Deceleration rate of active freq. matching     | Sets the deceleration rate when<br>active freq. matching restart,<br>range is 0.1 to 3000.0, resolution<br>0.1                                                                                                    | ×            | 0.5                       | sec.  |
| 6030          | Start freq. of active freq.<br>matching        | Three option codes:<br>DDfreq at previous shutoff<br>D Istart from max. Hz<br>D2start from set frequency                                                                                                    | ×            | 00                        | _     |
| ЬОЭ I         | Software lock mode selection                   | <ul> <li>Prevents parameter changes, in<br/>five options, option codes:</li> <li>DDall parameters except bD3 I are<br/>locked when [SFT] terminal is<br/>ON</li> <li>D 1all parameters except bD3 I<br/>and output frequency FDD I are<br/>locked when [SFT] terminal is<br/>ON</li> <li>D2all parameters except bD3 I are<br/>locked</li> <li>D3all parameters except bD3 I are<br/>locked</li> <li>D3all parameters except bD3 I<br/>and output frequency FDD I are<br/>locked</li> <li>D3all parameters except bD3 I<br/>and output frequency FDD I are<br/>locked</li> <li>D3all parameters except bD3 I<br/>and output frequency FDD I are<br/>locked</li> <li>D3High level access including<br/>bD3 I</li> <li>See appendix C for the accessible<br/>parameters in this mode.</li> </ul> | ×            | 01                        | -     |
| 6033          | Motor cable length<br>parameter                | Set range is 5 to 20.                                                                                                    | ×            | 10.                       | -     |

|               | "b" Fu                                | nction                                                                                                    | Run          | Defaul       | B     |
|---------------|---------------------------------------|----------------------------------------------------------------------------------------------------|--------------|--------------|-------|
| Func.<br>Code | Name                                  | Description                                                                                                    | Mode<br>Edit | Lnitial data | Units |
| 6034          | Run/power ON warning time             | Range is,<br><b>D</b> .:Warning disabled<br><b>i</b> . to <b>9999.</b> :<br>10~99,990 hrs (unit: 10)<br><b>IDDD</b> to <b>5553</b> :<br>100,000~655,350 hrs (unit: 100)            | ×            | 0.           | Hrs.  |
| ь035          | Rotation direction restriction        | Three option codes:<br><b>DD</b> No restriction<br><b>D</b> IReverse rotation is restricted<br><b>DZ</b> Forward rotation is restricted                                            | ×            | 00           | -     |
| 6036          | Reduced voltage start selection       | Set range, <b>D</b> (disabling the<br>function), <i>I</i> (approx. 6ms) to <b>255</b><br>(approx. 1.5s)                                                                            | ×            | 2            | -     |
| ьоэл          | Function code display<br>restriction  | Seven option codes:<br>DDFull display<br>DIFunction-specific display<br>DZUser setting (and bDJT)<br>DJData comparison display<br>DYBasic display<br>DSMonitor display only        | ×            | 04           | _     |
| 6038          | Initial display selection             | <ul> <li>DODFunc. code that SET key pressed last displayed.(*)</li> <li>DO I~030dOD I~d030 displayed</li> <li>20 IFOD I displayed</li> <li>202B display of LCD operator</li> </ul> | ×            | 001          | -     |
| 6039          | Automatic user parameter registration | Two option codes:<br><b>DD</b> Disable<br><b>D</b> IEnable                                                                                                    | ×            | 00           |       |
| 6040          | Torque limit selection                | Four option codes:<br>DDQuadrant-specific setting<br>mode<br>D 1Terminal-switching mode<br>D2Analog voltage input mode(O)                                                          | ×            | 00           |       |
| 604 I         | Torque limit 1 (fwd/power)            | Torque limit level in forward<br>powering quadrant, range is 0 to<br>200%/no(disabled)                                                                                             | ×            | 200          | %     |
| 6042          |                                       |                                                                                                    |              |              |       |
| 6043          | Torque limit 3 (rev/power)            | Torque limit level in reverse<br>powering quadrant, range is 0 to<br>200%/no(disabled)                                                                                             | ×            | 200          | %     |
| 6044          | Torque limit 4 (fwd/regen.)           | Torque limit level in forward<br>regen. quadrant, range is 0 to<br>200%/no(disabled)                                                                                               | ×            | 200          | %     |
| 6045          | Torque LAD STOP selection             | Two option codes:<br><b>DD</b> Disable<br><b>D</b> IEnable                                                                                                    | ×            | 00           |       |
| 6046          | Reverse run protection                | Two option codes:<br><b>DD</b> No protection<br><b>D</b> IReverse rotation is protected                                                                                            | ×            | 01           | -     |
| 6049          | Dual Rating Selection                 | 00 (CT mode) / 0 I (VT mode)                                                                                                    | ×            | 00           |       |

# C-15

|               | "b" Function                                     |                                                                                                    |              | Defaults        |       |
|---------------|--------------------------------------------------|----------------------------------------------------------------------------------------------------|--------------|-----------------|-------|
| Func.<br>Code | Name                                             | Description                                                                                                    | Mode<br>Edit | Lnitial data    | Units |
| 6050          | Controlled deceleration on<br>power loss         | <ul> <li>Four option codes:</li> <li>OOTrips</li> <li>O IDecelerates to a stop</li> <li>O2Decelerates to a stop with DC bus voltage controlled</li> <li>O3Decelerates to a stop with DC bus voltage controlled, then restart</li> </ul> | ×            | 00              | _     |
| 605 I         | DC bus voltage trigger level of ctrl. decel.     | Setting of DC bus voltage to start<br>controlled decel. operation. Range<br>is 0.0 to 1000.0                                                                                                    | ×            | 220.0/<br>440.0 | V     |
| 6052          | Over-voltage threshold of ctrl. decel.           | Setting the OV-LAD stop level of<br>controlled decel. operation. Range<br>is 0.0 to 1000.0                                                                                                    | ×            | 360.0/<br>720.0 | V     |
| 6053          | Deceleration time of ctrl. decel.                | Range is 0.01 to 3600.0                                                                                                    | ×            | 1.0             | sec   |
| 6054          | Initial freq. drop of ctrl.<br>decel.            | Setting of initial freq. drop.<br>Range is 0.0 to 10.0 Hz                                                                                                    | ×            | 0.0             | Hz    |
| ь060          | Maximum-limit level of<br>window comparator (O)  | Set range, {Minlimit level ( <b>b05</b> I)<br>+ hysteresis width ( <b>b052</b> )x2} to<br>100 %<br>(Minimum of 0%)                                                                                                    | ×            | 100.            | %     |
| ьOб I         | Minimum-limit level of<br>window comparator (O)  | Set range, 0 to {Maxlimit level<br>( <b>b050</b> ) - hysteresis width<br>( <b>b052</b> )x2} % (Maximum of 0%)                                                                                                    | ~            | 0.              | %     |
| 6062          | Hysteresis width of window<br>comparator (O)     | Set range, 0 to {Maxlimit level<br>( <b>b060</b> ) - Minlimit level ( <b>b05</b> <i>l</i> )}/2 %<br>(Maximum of 10%)                                                                                                    | ~            | 0.              | %     |
| ь06Э          | Maximum-limit level of<br>window comparator (OI) | Set range, {Minlimit level ( <b>b054</b> +<br>hysteresis width ( <b>b055</b> )x2} to<br>100 %<br>(Minimum of 0%)                                                                                                    | ✓            | 100.            | %     |
| 6064          | Minimum-limit level of<br>window comparator (OI) | Set range, 0 to {Maxlimit level<br>( <b>b063</b> ) - hysteresis width<br>( <b>b055</b> )x2} % (Maximum of 0%)                                                                                                    | ~            | 0.              | %     |
| 6065          | Hysteresis width of window<br>comparator (OI)    | Set range, 0 to {Maxlimit level<br>( <b>b063</b> ) - Minlimit level ( <b>b064</b> )}/2 %<br>(Maximum of 10%)                                                                                                    | ~            | 0.              | %     |
| ьото          | Operation level at O disconnection               | Set range, 0 to 100%, or "no" (ignore)                                                                                                    | ×            | no              | -     |
| ו רסט         | Operation level at OI<br>disconnection           | Set range, 0 to 100%, or "no" (ignore)                                                                                                    | ×            | no              | -     |
| 6075          | Ambient temperature setting                      | Set range is,<br>-10~50 °C                                                                                                    | ✓            | 40              | °C    |
| ьотө          | Watt-hour clearance                              | Two option codes:<br><b>DD</b> OFF<br><b>D</b> 1ON (press STR then clear)                                                                                                    | ~            | 00              | -     |
| ьотя          | Watt-hour display gain                           | Set range is,<br>1.~1000.                                                                                                    | ~            | 1.              |       |
| P085          | Start frequency                                  | Sets the starting frequency for the<br>inverter output, range is 0.10 to<br>9.99 Hz                                                                                                    | ×            | 0.50            | Hz    |
| 6083          | Carrier frequency                                | Sets the PWM carrier (internal<br>switching frequency), range is 2.0<br>to 15.0 kHz                                                                                                    | ×            | 2.0             | kHz   |

|               | "b" Fur                                             | nction                                                                                                    | Run          | Defaul       | ts    |
|---------------|-----------------------------------------------------|----------------------------------------------------------------------------------------------------|--------------|--------------|-------|
| Func.<br>Code | Name                                                | Description                                                                                                    | Mode<br>Edit | Lnitial data | Units |
| 6084          | Initialization mode<br>(parameters or trip history) | Select initialized data, five option<br>codes:<br>ODInitialization disabled<br>DIClears Trip history<br>OZInitializes all Parameters<br>OJClears Trip history and<br>initializes all parameters<br>OHClears Trip history and<br>initializes all parameters and<br>EzSQ program                                                    | ×            | 00           | _     |
| ь085          | Country for initialization                          | Select default parameter values<br>for country on initialization, two<br>option codes:<br><b>DD</b> area A <b>D</b> Iarea B                                                                                                    | ×            | 00           | -     |
| 6086          | Frequency scaling conversion factor                 | Specify a constant to scale the<br>displayed frequency for <b>dDD7</b><br>monitor, range is 0.01 to 99.99                                                                                                    | ×            | 1.00         | -     |
| 6087          | STOP key enable                                     | Select whether the STOP key on<br>the keypad is enabled, three option<br>codes:<br><b>DO</b> Enabled<br><b>D</b> 1Disabled always<br><b>D2</b> Disabled for stop                                                                                                    | ×            | 00           | _     |
| ь088          | Restart mode after FRS                              | <ul> <li>Selects how the inverter resumes operation when free-run stop (FRS) is cancelled, three options:</li> <li>OORestart from 0Hz</li> <li>OIRestart from frequency detected from real speed of motor (freq. matching)</li> <li>OZRestart from frequency detected from real speed of motor (active freq. matching)</li> </ul> | ×            | 00           | _     |
| 6089          | Automatic carrier frequency<br>reduction            | Three option codes:<br><b>DD</b> Disabled<br><b>D</b> IEnabled, depending on the<br>output current<br><b>D2</b> Enabled, depending on the<br>heat-sink temperature                                                                                                    | ×            | 01           | -     |
| 6090          | Dynamic braking usage ratio                         | Selects the rate of use (in %) of the<br>regenerative braking resistor per<br>100 sec. intervals, range is 0.0 to<br>100%.<br>0%: Function disabled<br>>0%: Enabled, per value                                                                                                    | ×            | 0.0          | %     |
| ЬO9 I         | Stop mode selection                                 | Select how the inverter stops the<br>motor, two option codes:<br>DDDEC (decelerate to stop)<br>D 1FRS (free-run to stop)                                                                                                    | ×            | 00           | _     |

# **C**–17

|               | "b" Function                               |                                                                                                    | Run          | Default      | s     |
|---------------|--------------------------------------------|----------------------------------------------------------------------------------------------------|--------------|--------------|-------|
| Func.<br>Code | Name                                       | Description                                                                                                    | Mode<br>Edit | Lnitial data | Units |
| 6092          | Cooling fan control                        | <ul> <li>Selects when the fan is ON during inverter operation, four options:</li> <li>DDFan is always ON</li> <li>D IFan is ON during run, OFF during stop (5 minute delay from ON to OFF)</li> <li>DZFan is temperature controlled</li> </ul>                                                  | ×            | 01           | -     |
| 6093          | Clear elapsed time of cooling fan          | Two option codes:<br>DDCount<br>D IClear                                                                                                    | ×            | 00           | -     |
| 6094          | Initialization target data                 | <ul> <li>Select initialized parameters, four option codes:</li> <li>ODAll parameters</li> <li>OIAll parameters except in/output terminals and communication.</li> <li>O2Only registered parameters in Uxxx.</li> <li>O3All parameters except registered parameters in Uxxx and bO37.</li> </ul> | ×            | 00           | -     |
| 6095          | Dynamic braking control<br>(BRD) selection | Three option codes:<br>ODDisable<br>O IEnable during run only<br>O2Enable always                                                                                                    | ×            | 01           | -     |
| 6096          | BRD activation level                       | Range is:<br>330 to 380V (200V class)<br>660 to 760V (400V class)                                                                                                    | ×            | 360/<br>720  | V     |
| ь 100         | Free V/F setting, freq.1                   | Set range, 0 ~ value of <b>b</b> 102                                                                                                    | ×            | 0.           | Hz    |
| ь ID I        | Free V/F setting, voltage.1                | Set range, 0 ~ 800V                                                                                                    | ×            | 0.0          | V     |
| Р 105         | Free V/F setting, freq.2                   | Set range, value of <b>b 100 ~b 104</b>                                                                                                    | ×            | 0.           | Hz    |
| ь ЮЭ          | Free V/F setting, voltage.2                | Set range, $0 \sim 800 V$                                                                                                    | ×            | 0.0          | V     |
| ь Юч          | Free V/F setting, freq.3                   | Set range, value of <b>b</b> 102 ~b 105                                                                                                    | ×            | 0.           | Hz    |
| ь 105         | Free V/F setting, voltage.3                | Set range, $0 \sim 800$ V                                                                                                    | ×            | 0.0          | V     |
| ь Юб          | Free V/F setting, freq.4                   | Set range, value of <b>b</b> 104 ~b 108                                                                                                    | ×            | 0.           | Hz    |
| ь ЮЛ          | Free V/F setting, voltage.4                | Set range, $0 \sim 800$ V                                                                                                    | ×            | 0.0          | V     |
| ь ЮӨ          | Free V/F setting, freq.5                   | Set range, value of <b>b</b> 108 ~b 1 10                                                                                                    | ×            | 0.           | Hz    |
| ь 109         | Free V/F setting, voltage.5                | Set range, 0 ~ 800V                                                                                                    | ×            | 0.0          | V     |
| ь і Ю         | Free V/F setting, freq.6                   | Set range, value of <b>b 108</b> ~ <b>b 1 12</b>                                                                                                    | ×            | 0.           | Hz    |
| БПТ           | Free V/F setting, voltage.6                | Set range, 0 ~ 800V                                                                                                    | ×            | 0.0          | V     |
| <u>ь і і2</u> | Free V/F setting, freq.7                   | Set range, <b>b   10</b> ~ 400                                                                                                    | ×            | 0.           | Hz    |
| ь I IЭ        | Free V/F setting, voltage.7                | Set range, $0 \sim 800$ V                                                                                                    | ×            | 0.0          | V     |

# **C**–18

|               | "b" Fur                                        | nction                                                                                                    | Run          | Defaul             | a     |
|---------------|------------------------------------------------|----------------------------------------------------------------------------------------------------|--------------|--------------------|-------|
| Func.<br>Code | Name                                           | Description                                                                                                    | Mode<br>Edit | Lnitial data       | Units |
| ь 120         | Brake control enable                           | Two option codes:<br>00Disable<br>01Enable                                                                                                    | ×            | 00                 | -     |
| Р 15 1        | Brake Wait Time for Release                    | Set range: 0.00 to 5.00 sec                                                                                                    | ×            | 0.00               | Sec   |
| Р 155         | Brake Wait Time for<br>Acceleration            | Set range: 0.00 to 5.00 sec                                                                                                    | ×            | 0.00               | Sec   |
| Р 15Э         | Brake Wait Time for<br>Stopping                | Set range: 0.00 to 5.00 sec                                                                                                    | ×            | 0.00               | Sec   |
| ь I24         | Brake Wait Time for<br>Confirmation            | Set range: 0.00 to 5.00 sec                                                                                                    | ×            | 0.00               | Sec   |
| ь 125         | Brake release freq.                            | Set range: 0 to 400Hz                                                                                                    | ×            | 0.00               | Sec   |
| ь 126         | Brake release current                          | Set range: 0~200% of inverter rated current                                                                                                    | ×            | (rated<br>current) | А     |
| ь ISJ         | Braking freq. setting                          | Set range: 0 to 400Hz                                                                                                    | ×            | 0.00               | Hz    |
| ь 130         | Deceleration overvoltage<br>suppression enable | <b>00</b> Disabled <b>0</b> IEnabled <b>02</b> Enabled with accel.                                                                                                    | ×            | 00                 | _     |
| 6131          | Decel. overvolt. suppress<br>level             | DC bus voltage of suppression.<br>Range is:<br>200V class330 to 395<br>400V class660 to 790                                                                              | ×            | 380<br>/760        | V     |
| ь 132         | Decel. overvolt. suppress const.               | Accel. rate when b130=02.<br>Set range: 0.10 ~ 30.00 sec.                                                                                                    | ×            | 1.00               | sec   |
| ь 133         | Decel. overvolt. suppress<br>proportional gain | Proportional gain when b130=01.<br>Range is: 0.00 to 5.00                                                                                                    | ✓            | 0.20               | -     |
| ь ізч         | Decel. overvolt. suppress<br>integral time     | Integration time when b130=01.<br>Range is: 0.00 to 150.0                                                                                                    | ✓            | 1.0                | sec   |
| ь 145         | GS input mode                                  | Two option codes:<br><b>DD</b> No trip (Hardware shutoff<br>only)<br><b>D</b> ITrip                                                                                      | ×            | 00                 | -     |
| ь 150         | Display ex.operator<br>connected               | When an external operator is<br>connected via RS-422 port, the<br>built-in display is locked and shows<br>only one "d" parameter configured<br>in:<br>d00 1 ~ d030       | ×            | 001                | -     |
| ь 160         | 1st parameter of Dual<br>Monitor               | Set any two "d" parameters in b160<br>and b161, then they can be<br>monitored in d050. The two<br>parameters are switched by<br>up/down keys.<br>Set range: d00 1 ~ d030 | ×            | 001                | _     |
| ь IБ I        | 2nd parameter of Dual<br>Monitor               |                                                                                                    | ×            | 002                | -     |
| ь 16Э         | Frequency set in monitoring                    | Two option codes:<br>DDFreq. set disabled<br>D 1Freq. set enabled                                                                                                    | ~            | 00                 | -     |

|               | "b" Fur                                    | nction                                                                                                    | Run          | Defaul       | з     |
|---------------|--------------------------------------------|----------------------------------------------------------------------------------------------------|--------------|--------------|-------|
| Func.<br>Code | Name                                       | Description                                                                                                    | Mode<br>Edit | Lnitial data | Units |
| ь 164         | Automatic return to the<br>initial display | 10 min. after the last key<br>operation, display returns to the<br>initial parameter set by <b>b030</b> . Two<br>option codes:<br><b>D0</b> Disable<br><b>D</b> 1Enable                               | ✓            | 00           | -     |
| ь 165         | Ex. operator com. loss action              | Five option codes:<br>ODTrip<br>OITrip after deceleration to a<br>stop<br>OZIgnore<br>OJCoasting (FRS)<br>OYDecelerates to a stop                                                                     | ~            | 02           | -     |
| ьпі           | Inverter mode selection                    | Three option codes:<br><b>DD</b> No function<br><b>D</b> 1Std. IM (Induction Motor)<br><b>DJ</b> PM(Permanent Magnet<br>Motor)                                                                        | ×            | 00           | -     |
| ь 180         | Initialization trigger<br>(*)              | This is to perform initialization by<br>parameter input with <b>b084</b> , <b>b085</b><br>and <b>b094</b> . Two option codes:<br><b>DD</b> Initialization disable<br><b>D</b> 1Perform initialization | ×            | 00           | -     |
| ь 190         | Password Settings A                        | 0000(Invalid Password)<br>0001-FFFF(Password)                                                                                                    | ×            | 0000         | -     |
| ь I9 I        | Password authentication A                  | 0000-FFFF                                                                                                    | ×            | 0000         | -     |
| ь 192         | Password Settings B                        | 0000(Invalid Password)<br>0001-FFFF(Password)                                                                                                    | ×            | 0000         | -     |
| ь 19Э         | Password authentication B                  | 0000-FFFF                                                                                                    | ×            | 0000         | -     |

### Intelligent Terminal Functions

|               | "C" F                                         | unction                                                                                                    | Run          | Defau           | lts   |
|---------------|-----------------------------------------------|----------------------------------------------------------------------------------------------------|--------------|-----------------|-------|
| Func.<br>Code | Name                                          | Description                                                                                                    | Mode<br>Edit | Lnitial<br>data | Units |
| COO I         | Input [1] function                            | Select input terminal [1] function,<br>68 options (see next section)                                                                                                    | ×            | 00<br>[FW]      | -     |
| 2002          | Input [2] function                            | Select input terminal [2] function,<br>68 options (see next section)                                                                                                    | ×            | 01<br>[RV]      | _     |
| C003          | Input [3] function<br>[GS1 assignable]        | Select input terminal [3] function,<br>68 options (see next section)                                                                                                    | ×            | 02<br>[CF1]     | -     |
| C004          | Input [4] function<br>[GS2 assignable]        | Select input terminal [4] function,<br>68 options (see next section)                                                                                                    | ×            | 03<br>[CF2]     | -     |
| C005          | Input [5] function<br>[PTC assignable]        | Select input terminal [5] function,<br>68 options (see next section)                                                                                                    | ×            | 09<br>[2CH]     | -     |
| C006          | Input [6] function                            | Select input terminal [6] function,<br>68 options (see next section)                                                                                                    | ×            | 18<br>[RS]      | -     |
| רססס          | Input [7] function                            | Select input terminal [7] function,<br>68 options (see next section)                                                                                                    | ×            | 13<br>[USP]     | _     |
| [[]]          | Input [1] active state                        | Select logic conversion, two option                                                                                                    | ×            | 00              | -     |
| CD 12         | Input [2] active state                        | codes:<br>DDnormally open [NO]                                                                                                    | ×            | 00              | -     |
| CD 13         | Input [3] active state                        | <b>D</b> 1normally closed [NC]                                                                                                    | X            | 00              | -     |
| CD 14         | Input [4] active state                        |                                                                                                    | X            | 00              | -     |
| CD 15         | Input [5] active state                        |                                                                                                    | ×            | 00              | -     |
| CD 16         | Input [6] active state                        |                                                                                                    | ×            | 00              | -     |
| CO 17         | Input [7] active state                        |                                                                                                    | ×            | 00              | _     |
| COS I         | Output [11] function<br>[EDM assignable]      | 48 programmable functions<br>available for logic (discrete)                                                                                                    | ×            | 01<br>[FA1]     | -     |
| 2203          | Output [12] function                          | outputs<br>(see next section)                                                                                                    | ×            | 00<br>[RUN]     | _     |
| C026          | Alarm relay function                          | 48 programmable functions available<br>for logic (discrete) outputs<br>(see next section)                                                                                                    | ×            | 05<br>[AL]      | _     |
| רכם           | [EO] terminal selection<br>(Pulse/PWM output) | <ul> <li>13 programmable functions:</li> <li>00Output frequency (PWM)</li> <li>0 1Output current (PWM)</li> <li>02Output torque (PWM)</li> <li>03Output frequency (Pulse train)</li> <li>04Output voltage (PWM)</li> <li>05Input power (PWM)</li> <li>05Electronic thermal load ratio (PWM)</li> <li>07LAD frequency (PWM)</li> <li>08Output current (Pulse train)</li> <li>10Heat sink temperature (PWM)</li> <li>12General output (PWM)</li> <li>15Pulse train input monitor</li> <li>15Option(PWM)</li> </ul> | ×            | 07              |       |

|               | "C" F                                                      | unction                                                                                                    | Run          | Defau                      | lts   |
|---------------|------------------------------------------------------------|----------------------------------------------------------------------------------------------------|--------------|----------------------------|-------|
| Func.<br>Code | Name                                                       | Description                                                                                                    | Mode<br>Edit | Lnitial<br>data            | Units |
| C 0 2 8       | [AM] terminal selection<br>(Analog voltage output<br>010V) | <ul> <li>11 programmable functions:</li> <li>00Output frequency</li> <li>01Output current</li> <li>02Output torque</li> <li>04Output voltage</li> <li>05Input power</li> <li>05Electronic thermal load ratio</li> <li>07LAD frequency</li> <li>10Heat sink temperature</li> <li>11Output torque (with code)</li> <li>13General output</li> <li>15Option</li> </ul> | ×            | 07<br>[LAD]                | _     |
| C030          | Digital current monitor<br>reference value                 | Current with digital current<br>monitor output at 1,440Hz<br>Range is 20%~200% of rated<br>current                                                                                                    | ~            | Rated<br>current           | А     |
| CO3 I         | Output [11] active state                                   | Select logic conversion, two option                                                                                                    | X            | 00                         | _     |
| C032          | Output [12] active state                                   | codes:<br>DDnormally open [NO]                                                                                                    | ×            | 00                         | -     |
| C036          | Alarm relay active state                                   | <b>D</b> 1normally closed [NC]                                                                                                    | ×            | 01                         | -     |
| CO38          | Output mode of low<br>current detection                    | Two option codes:<br>DDDuring acceleration,<br>deceleration and constant speed<br>DIDuring constant speed only                                                                                                    | ×            | 01                         | _     |
| C039          | Low current detection<br>level                             | Set the level of low load detection,<br>range is 0.0 to 2.0*inverter rated<br>current                                                                                                    | ×            | INV rated current          | А     |
| C040          | Output mode of overload<br>warning                         | Two option codes:<br>DDDuring accel., decel. and<br>constant speed<br>DIDuring constant speed only                                                                                                    | ×            | 01                         | _     |
| C04 I         | Overload warning level                                     | Sets the overload warning signal<br>level between 0% and 200% (from 0<br>to two time the rated current of the<br>inverter)                                                                                                    | ×            | Rated<br>current<br>x 1.15 | А     |
| [24]          | Overload warning level, $2^{ m nd}$ motor                  | Sets the overload warning signal<br>level between 0% and 200% (from 0<br>to two time the rated current of the<br>inverter)                                                                                                    | ×            | Rated<br>current<br>x 1.15 | А     |
| C042          | Frequency arrival setting<br>for acceleration              | Sets the frequency arrival setting<br>threshold for the output frequency<br>during acceleration,<br>range is 0.0 to 400.0 Hz                                                                                                    | ×            | 0.0                        | Hz    |
| C043          | Frequency arrival setting<br>for deceleration              | Sets the frequency arrival setting<br>threshold for the output frequency<br>during deceleration,<br>range is 0.0 to 400.0 Hz                                                                                                    | ×            | 0.0                        | Hz    |
| C044          | PID deviation level                                        | Sets the allowable PID loop error<br>magnitude (absolute value), SP-PV,<br>range is 0.0 to 100%                                                                                                    | ×            | 3.0                        | %     |
| C045          | Frequency arrival setting 2 for acceleration               | Set range is 0.0 to 400.0 Hz                                                                                                    | ×            | 0.00                       | Hz    |
| C046          | Frequency arrival setting 2 for deceleration               | Set range is 0.0 to 400.0 Hz                                                                                                    | ×            | 0.00                       | Hz    |

|               | "C" F                                              | unction                                                                                                    | Run          | Defau           | ılts |
|---------------|----------------------------------------------------|----------------------------------------------------------------------------------------------------|--------------|-----------------|------|
| Func.<br>Code | Name                                               | Description                                                                                                    | Mode<br>Edit | Lnitial<br>data | Unit |
| רום           | Pulse train input/output<br>scale conversion       | If EO terminal is configured as<br>pulse train input (C027=15), scale<br>conversion is set in C047.<br>Pulse-out = Pulse-in × (C047)<br>Set range is 0.01 to 99.99 | •            | 1.00            |      |
| C052          | PID FBV output<br>high limit                       | When the PV exceeds this value,<br>the PID loop turns OFF the PID<br>second stage output, range is 0.0 to<br>100%                                                  | ×            | 100.0           | %    |
| C053          | PID FBV output<br>low limit                        | When the PV goes below this<br>value, the PID loop turns ON the<br>PID second stage output, range is<br>0.0 to 100%                                                | ×            | 0.0             | %    |
| C054          | Over-torque/under-torque selection                 | Two option codes:<br>DDOver-torque<br>DIUnder-torque                                                                                                    | ×            | 00              | -    |
| C055          | Over/under-torque level<br>(Forward powering mode) | Set range is 0 to 200%                                                                                                    | ×            | 100.            | %    |
| C056          | Over/under-torque level<br>(Reverse regen. mode)   | Set range is 0 to 200%                                                                                                    | ×            | 100.            | %    |
| 7203          | Over/under-torque level<br>(Reverse powering mode) | Set range is 0 to 200%                                                                                                    | ×            | 100.            | %    |
| C058          | Over/under-torque level<br>(Forward regen. mode)   | Set range is 0 to 200%                                                                                                    | ×            | 100.            | %    |
| C059          | Signal output mode of<br>Over/under-torque         | Two option codes:<br>DDDuring accel., decel. and<br>constant speed<br>DIDuring constant speed only                                                                 | ×            | 01              | -    |
| C06 I         | Electronic thermal<br>warning level                | Set range is 0 to 100%<br>Setting 0 means disabled.                                                                                                    | ×            | 90              | %    |
| C063          | Zero speed detection level                         | Set range is 0.0 to 100.0Hz                                                                                                    | ×            | 0.00            | Hz   |
| C064          | Heat sink overheat<br>warning                      | Set range is 0 to 110 °C                                                                                                    | ×            | 100.            | °C   |
| ו רם ז        | Communication speed                                | Eight option codes:<br>D32,400 bps<br>D44,800 bps<br>D59,600 bps<br>D519,200 bps<br>D738,400 bps<br>D857,600 bps<br>D976,800 bps<br>I0115,200 bps                  | ×            | 05              | bau  |
| כרסס          | Modbus address                                     | Set the address of the inverter on<br>the network. Range is 1 to 247                                                                                               | ×            | 1.              | -    |
| רחם           | Communication parity                               | Three option codes:<br>DDNo parity<br>DIEven parity<br>DZOdd parity                                                                                                | ×            | 00              | _    |
| 500           | Communication stop bit                             | Two option codes:<br>11 bit                                                                                                    | ×            | 1               | bit  |

|               | "C" F                                   | unction                                                                                                    | Run          | Defau           | lts   |
|---------------|-----------------------------------------|----------------------------------------------------------------------------------------------------|--------------|-----------------|-------|
| Func.<br>Code | Name                                    | Description                                                                                                    | Mode<br>Edit | Lnitial<br>data | Units |
| 6סרם          | Communication error<br>select           | Selects inverter response to<br>communications error.<br>Five options:<br>ODTrip<br>D1Decelerate to a stop and trip<br>O2Disable<br>O3Free run stop (coasting)<br>O4Decelerates to a stop            | ×            | 02              | -     |
| ררםם          | Communication error<br>time-out         | Sets the communications watchdog<br>timer period.<br>Range is 0.00 to 99.99 sec<br>0.0 = disabled                                                                                                    | ×            | 0.00            | sec.  |
| פרסם          | Communication wait time                 | Time the inverter waits after<br>receiving a message before it<br>transmits.<br>Range is 0. to 1000. ms                                                                                              | ×            | 0.              | msec. |
| C08 I         | O input span calibration                | Scale factor between the external<br>frequency command on terminals<br>L-O (voltage input) and the<br>frequency output,<br>range is 0.0 to 200%                                                      | •            | 100.0           | %     |
| C085          | OI input span calibration               | Scale factor between the external<br>frequency command on terminals<br>L-OI (voltage input) and the<br>frequency output,<br>range is 0.0 to 200%                                                     | •            | 100.0           | %     |
| C085          | Thermistor input (PTC) span calibration | Scale factor of PTC input.<br>Range is 0.0 to 200%                                                                                                    | ~            | 100.0           | %     |
| C09 I         | Debug mode enable *                     | Displays debug parameters.<br>Two option codes:<br>ODDisable<br>D 1Enable <do not="" set=""><br/>(for factory use)</do>                                                                              | •            | 00              | _     |
| C096          | Communication selection                 | <b>DD</b> Modbus-RTU <b>D</b> I EzCOM <b>D2</b> EzCOM                                                                                                    | ×            | 00              | -     |
| C098          | EzCOM start adr. of<br>master           | 01-08                                                                                                    | ×            | 01              | -     |
| C099          | EzCOM end adr. of<br>master             | 01-08                                                                                                    | ×            | 01              | -     |
| C 100         | EzCOM starting trigger                  | <b>DD</b> Input terminal<br><b>D</b> I Always                                                                                                    | ×            | 00              | -     |
| C 10 I        | Up/Down memory mode<br>selection        | Controls speed setpoint for the<br>inverter after power cycle.<br>Two option codes:<br>DDClear last frequency (return to<br>default frequency FDD I)<br>D IKeep last frequency adjusted<br>by UP/DWN | ×            | 00              | -     |

|               | "C" F                                                | unction                                                                                                    | Run          | Defau                      | lts   |
|---------------|------------------------------------------------------|----------------------------------------------------------------------------------------------------|--------------|----------------------------|-------|
| Func.<br>Code | Name                                                 | Description                                                                                                    | Mode<br>Edit | Lnitial<br>data            | Units |
| C 102         | Reset selection                                      | <ul> <li>Determines response to Reset<br/>input [RS].</li> <li>Four option codes:</li> <li>DDCancel trip state at input<br/>signal ON transition, stops<br/>inverter if in Run Mode</li> <li>D 1Cancel trip state at signal<br/>OFF transition, stops inverter<br/>if in Run Mode</li> <li>D2Cancel trip state at input ON<br/>transition, no effect if in Run<br/>Mode</li> <li>D3Clear the memories only<br/>related to trip status</li> </ul> | ×            | 00                         | _     |
| C 103         | Restart mode after reset                             | Determines the restart mode after<br>reset is given, three option codes:<br>ODStart with 0 Hz<br>O IStart with freq. matching<br>O2Start with active freq.<br>matching                                                                                                    | ×            | 00                         | -     |
| C 104         | UP/DWN clear mode                                    | <ul> <li>Freq. set value when UDC signal is given to the input terminal, two option codes:</li> <li>OD0 Hz</li> <li>D 1Original setting (in the EEPROM memory at power on)</li> </ul>                                                                                                    | ×            | 00                         | -     |
| C 105         | EO gain adjustment                                   | Set range is 50 to 200%                                                                                                    | ✓            | 100.                       | %     |
| C 106         | AM gain adjustment                                   | Set range is 50 to 200%                                                                                                    | ✓            | 100.                       | %     |
| C 109         | AM bias adjustment                                   | Set range is 0 to 100%                                                                                                    | ✓            | 0.                         | %     |
| []]           | Overload warning level 2                             | Sets the overload warning signal<br>level between 0% and 200% (from 0<br>to two time the rated current of the<br>inverter)                                                                                                    | ~            | Rated<br>current<br>x 1.15 | А     |
| C 130         | Output [11] on delay                                 | Set range is 0.0 to 100.0 sec.                                                                                                    | ×            | 0.0                        | Sec.  |
| [ I] I        | Output [11] off delay                                |                                                                                                    | X            | 0.0                        | Sec.  |
| C 132         | Output [12] on delay                                 | Set range is 0.0 to 100.0 sec.                                                                                                    | X            | 0.0                        | Sec.  |
| C 133         | Output [12] off delay                                |                                                                                                    | X            | 0.0                        | Sec.  |
| <u> </u>      | Relay output on delay                                | Set range is 0.0 to 100.0 sec.                                                                                                    | X            | 0.0                        | Sec.  |
| <u> </u>      | Relay output off delay                               | All the pregrammable functions                                                                                                    | X            | 0.0                        | Sec.  |
| <u>C 142</u>  | Logic output 1 operand A                             | All the programmable functions available for logic (discrete) outputs                                                                                                    | X            | 00                         |       |
| C 143         | Logic output 1 operand B                             | except LOG1 to LOG3, OPO, no                                                                                                    | X            | 00                         | -     |
| C 144         | Logic output 1 operator                              | Applies a logic function to calculate<br>[LOG] output state,<br>Three options:<br>DD[LOG] = A AND B<br>D 1[LOG] = A OR B<br>D2[LOG] = A XOR B<br>All the programmable functions                                                                                                    | ×            | 00                         | _     |
| -             | Logic output 2 operand A<br>Logic output 2 operand B | available for logic (discrete) outputs                                                                                                    | X            | 00                         |       |
| C 146         | Logic output 2 operand D                             | except LOG1 to LOG3, OPÓ, no                                                                                                    | ×            | 00                         | -     |

|               | "C" F                                        | unction                                                                                                    | Run          | Defau           | lts   |
|---------------|----------------------------------------------|----------------------------------------------------------------------------------------------------|--------------|-----------------|-------|
| Func.<br>Code | Name                                         | Description                                                                                                    | Mode<br>Edit | Lnitial<br>data | Units |
| [ 147         | Logic output 2 operator                      | Applies a logic function to calculate<br>[LOG] output state,<br>Three options:<br>DD[LOG] = A AND B<br>D 1[LOG] = A OR B<br>D2[LOG] = A XOR B | ×            | 00              | _     |
| C 148         | Logic output 3 operand A                     | All the programmable functions available for logic (discrete) outputs                                                                         | X            | 00              | -     |
| C 149         | Logic output 3 operand B                     | except LOG1 to LOG3, OPO, no                                                                                                    | X            | 01              | _     |
| C 150         | Logic output 3 operator                      | Applies a logic function to calculate<br>[LOG] output state,<br>Three options:<br>OD[LOG] = A AND B<br>D 1[LOG] = A OR B<br>OZ[LOG] = A XOR B | ×            | 00              | _     |
| C 160         | Input [1] response time                      | Sets response time of each input                                                                                                    | ×            | 1.              | -     |
| C 16 I        | Input [2] response time                      | terminal, set range:<br><b>0</b> (x 2 [ms]) to <b>200</b> (x 2 [ms])                                                                          | ×            | 1.              | -     |
| C 162         | Input [3] response time                      | (0 to 400 [ms])                                                                                                    | ×            | 1.              | -     |
| C 163         | Input [4] response time                      |                                                                                                    | X            | 1.              | -     |
| C 164         | Input [5] response time                      |                                                                                                    | ×            | 1.              | -     |
| C 165         | Input [6] response time                      |                                                                                                    | X            | 1.              | -     |
| C 166         | Input [7] response time                      |                                                                                                    | X            | 1.              | -     |
| C 169         | Multistage speed/position determination time | Set range is 0. to 200. (x 10ms)                                                                                                    | ×            | 0.              | ms    |

### **Motor Constants Functions**

|               | "H" Fu                                        | inction                                                                                                    | Run          | Default                      | s     |
|---------------|-----------------------------------------------|----------------------------------------------------------------------------------------------------|--------------|------------------------------|-------|
| Func.<br>Code | Name                                          | Description                                                                                                    | Mode<br>Edit | Lnitial<br>data              | Units |
| HOO 1         | Auto-tuning selection                         | Three option codes:<br><b>DD</b> Disabled<br><b>D</b> IEnabled with motor stop<br><b>D2</b> Enabled with motor rotation | ×            | 00                           | -     |
| H005          | Motor constant selection                      | Four option codes:<br>DDHitachi standard motor<br>D2Auto tuned data                                                     | ×            | 00                           | -     |
| H505          | Motor constant selection, $2^{nd}$ motor      |                                                                                                    | ×            | 00                           | -     |
| нооэ          | Motor capacity                                | Eleven selections:<br>0.1/0.2/0.4/0.75/1.5/2.2/3.7/                                                                     | ×            | Specified by the capacity    | kW    |
| н203          | Motor capacity,<br>2 <sup>nd</sup> motor      | 5.5/7.5/11/15/18.5                                                                                                    | ×            | of each<br>inverter<br>model | kW    |
| нооч          | Motor poles setting                           | Four selections:                                                                                                    | ×            | 4                            | poles |
| H204          | Motor poles setting,<br>2 <sup>nd</sup> motor | 2/4/6/8/10                                                                                                    | ×            | 4                            | poles |

|               | "H" Fu                                                              | inction                       | Run                   | Default                 | s                |
|---------------|---------------------------------------------------------------------|-------------------------------|-----------------------|-------------------------|------------------|
| Func.<br>Code | Name                                                                | Description                   | Mode<br>Edit          | Lnitial<br>data         | Units            |
| H005          | Motor speed response constant                                       | Set range is 1 to 1000        | ✓                     | 100.                    | -                |
| H205          | Motor speed response<br>constant, 2 <sup>nd</sup> motor             | -                             | ✓                     | 100.                    | -                |
| н006          | Motor stabilization                                                 | Motor constant (factory set), | <ul> <li>✓</li> </ul> | 100.                    | -                |
| н206          | Constant<br>Motor stabilization                                     | range is 0 to 255             | ✓                     | 100.                    | _                |
| ного          | constant, 2 <sup>nd</sup> motor<br>Motor constant R1                | 0.001~65.535 ohms             | ×                     | Specified by            | Ohm              |
| н220          | (Hitachi motor)<br>Motor constant R1,                               |                               | ×                     | the capacity<br>of each | Ohm              |
| HD2 I         | 2 <sup>nd</sup> motor (Hitachi motor)<br>Motor constant R2          | 0.001~65.535 ohms             | ×                     | inverter mode           | Ohm              |
| H55 I         | (Hitachi motor)<br>Motor constant R2,                               |                               | ×                     |                         | Ohm              |
| ногг          | 2 <sup>nd</sup> motor (Hitachi motor)<br>Motor constant L           | 0.01~655.35mH                 | ×                     |                         | mH               |
| н222          | (Hitachi motor)<br>Motor constant L,                                | -                             | ×                     |                         | <br>mH           |
| ногэ          | 2 <sup>nd</sup> motor (Hitachi motor)<br>Motor constant I0          | 0.01~655.35A                  | ×                     |                         | A                |
| н22Э          | (Hitachi motor)<br>Motor constant I0,                               | -                             | ×                     |                         | A                |
| ногч          | 2 <sup>nd</sup> motor (Hitachi motor)<br>Motor constant J           | 0.001~9999 kgm <sup>2</sup>   | ×                     |                         | kgm <sup>2</sup> |
| H224          | (Hitachi motor)<br>Motor constant J,                                |                               | ×                     |                         | kgm <sup>2</sup> |
| нозо          | 2 <sup>nd</sup> motor <b>(Hitachi motor)</b><br>Motor constant R1   | 0.001~65.535 ohms             | ×                     | Specified by            | ohm              |
| н230          | (Auto tuned data)<br>Motor constant R1,                             | -                             | ×                     | the capacity<br>of each |                  |
| нозі          | 2 <sup>nd</sup> motor <b>(Auto tuned data)</b><br>Motor constant R2 | 0.001~65.535 ohms             | ×                     | inverter mode           | ohm              |
| H23 I         | (Auto tuned data)<br>Motor constant R2,                             | -                             | ×                     |                         | ohm              |
| нозг          | 2 <sup>nd</sup> motor (Auto tuned data)<br>Motor constant L         | 0.01~655.35mH                 | ×                     |                         | ohm              |
| нгэг          | (Auto tuned data)<br>Motor constant L,                              |                               | ×                     |                         | mH<br>           |
| нозэ          | 2 <sup>nd</sup> motor (Auto tuned data)<br>Motor constant I0        | 0.01~655.35A                  | ×                     |                         | mH               |
| EESH          | (Auto tuned data)<br>Motor constant I0,                             |                               |                       |                         | A                |
|               | 2 <sup>nd</sup> motor (Auto tuned data)<br>Motor constant J         | 0.001~9999 kgm <sup>2</sup>   | ×                     |                         | А                |
| H034          | (Auto tuned data)<br>Motor constant J,                              |                               | ×                     |                         | kgm <sup>2</sup> |
| H234          | 2 <sup>nd</sup> motor (Auto tuned data)                             |                               | ×                     |                         | $\rm kgm^2$      |
| H050          | Slip compensation P gain<br>for V/f control with FB                 | 0.00-10.00                    | ×                     | 0.2                     | Times            |
| H05 I         | Slip compensation I gain<br>for V/f control with FB                 | 01000.                        | ×                     | 2.                      | (s)              |

### **Expansion Card Functions**

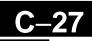

"P" parameters will be appeared when the expansion option is connected.

|               | "P" Fun                                             | ction                                                                                                    | Run          | Defa            | ılts  |
|---------------|-----------------------------------------------------|----------------------------------------------------------------------------------------------------|--------------|-----------------|-------|
| Func.<br>Code | Name                                                | Description                                                                                                    | Mode<br>Edit | Lnitial<br>data | Units |
| P00 I         | Reaction when option card<br>error occurs           | Two option codes:<br><b>DD</b> Inverter trips<br><b>D</b> IIgnores the error (Inverter<br>continues operation)                                                                                                    | ×            | 00              | -     |
| P003          | [EA] terminal selection                             | Three option codes:<br><b>DD</b> Speed reference (incl. PID)<br><b>D</b> 1For control with encoder<br>feedback<br><b>DZ</b> Extended terminal for EzSQ                                                                                                    | ×            | 00              | -     |
| P004          | Pulse train input mode<br>selection for feedback    | <ul> <li>Four option codes:</li> <li>ODSingle-phase pulse [EA]</li> <li>O 12-phase pulse (90°<br/>difference) 1 ([EA] and [EB])</li> <li>O22-phase pulse (90°<br/>difference) 2 ([EA] and [EB])</li> <li>O3Single-phase pulse [EA] and<br/>direction signal [EB]</li> </ul> | <b>X</b> 00  |                 | -     |
| P0            | Encoder pulse setting                               | Sets the pulse number (ppr) of<br>the encoder, set range is 32~1024<br>pulses                                                                                                    | ×            | 512.            | -     |
| P0 12         | Simple positioning selection                        | Two option codes:<br><b>DD</b> simple positioning<br>deactivated<br><b>D</b> Isimple positioning activated                                                                                                    | ×            | 00              | -     |
| P0 15         | Creep Speed                                         | Set range is start frequency<br>(b082) ~10.00 Hz                                                                                                    | ×            | 5.00            | Hz    |
| P026          | Over-speed error detection<br>level                 | Set range is 0~150%                                                                                                    | ×            | 115.0           | %     |
| רכסק          | Speed deviation error<br>detection level            | Set range is 0~120 Hz                                                                                                    | ×            | 10.00           | Hz    |
| P03 I         |                                                     |                                                                                                    |              |                 |       |
| P033          | Torque command input selection                      | Six option codes:<br>DDAnalog voltage input [O]<br>D IAnalog current input [OI]<br>DBOperator, DBOption                                                                                                    | ×            | 00              | -     |
| P034          | Torque command level input                          | Set range is 0~200%                                                                                                    | ✓            | 0.              | %     |
| P036          | Torque bias mode selection                          | Five option codes:<br>DDNo bias<br>D IOperator                                                                                                    | ×            | 00              | -     |
| רפסק          | Torque bias value setting                           | Range is -200~200%                                                                                                    | ✓            | 0.              | %     |
| P038          | Torque bias polar selection                         | Two option codes:<br><b>DD</b> According to the sign<br><b>D</b> IAccording to the rotation<br>direction<br><b>D5</b> Option                                                                                                    | ×            | 00              | -     |
| P039          | Speed limit of Torque control<br>(Forward rotation) | Set range is 0.00~120.00Hz                                                                                                    | ✓            | 0.00            | Hz    |
| P040          | Speed limit of Torque control<br>(Forward rotation) | Set range is 0.00~120.00Hz                                                                                                    | ✓            | 0.00            | Hz    |
| P04 I         | Speed / Torque control<br>switching time            | Set range is 0 to 1000 ms                                                                                                    | ×            | 0.              | ms    |

|               | "P" Fun                                                   | etion                                                                                                    | Run          | Defa            | ults   |
|---------------|-----------------------------------------------------------|----------------------------------------------------------------------------------------------------|--------------|-----------------|--------|
| Func.<br>Code | Name                                                      | Description                                                                                                    | Mode<br>Edit | Lnitial<br>data | Units  |
| PD44          | Communication watchdog<br>timer<br>(for option)           | Set range is 0.00 to 99.99s                                                                                                    | ×            | 1.00            | s      |
| PO45          | Inverter action on<br>communication error<br>(for option) | 00 (tripping),01 (tripping after decelerating<br>and stopping the motor),02 (ignoring errors),03 (stopping the motor after<br>free-running),04 (decelerating and stopping the<br>motor)                                                    |              | 00              | -      |
| P046          | DeviceNet polled I/O:<br>Output instance number           | 0-20                                                                                                    | ×            | 1               | -      |
| P048          | Inverter action on<br>communication idle mode             | <ul> <li>00 (tripping),</li> <li>01 (tripping after decelerating and stopping the motor),</li> <li>02 (ignoring errors),</li> <li>03 (stopping the motor after free-running),</li> <li>04 (decelerating and stopping the motor)</li> </ul> | ×            | 00              | -      |
| P049          | Motor poles setting for RPM                               | 0/2/4/6/8/10/12/14/16/18/20/22/24/<br>26/28/<br>30/32/34/36/38/40/42/44/46/48                                                                                                    | ×            | 0               | Poles  |
| P055          | Pulse train input frequency scale setting                 | Sets the pulse numbers at max.<br>frequency, set range is 1.0~32.0<br>kHz                                                                                                    | ×            | 25.0            | kHz    |
| P056          | Pulse train input frequency filter time constant setting  | Set range is 0.01~2.00 sec.                                                                                                    | ×            | 0.10            | sec    |
| רכסף          | Pulse train input bias setting                            | Set range is -100~100 %                                                                                                    | ×            | 0.              | %      |
| P058          | Limitation of the pulse train input setting               | Set range is 0~100 %                                                                                                    | ×            | 100.            | %      |
| P060          | Multistage position 0                                     | P073 to P072                                                                                                    | ✓            | 0               | Pulses |
| P06 I         | Multistage position 1                                     | (Displayed higher 4-digits only)                                                                                                    | ✓            | 0               | Pulses |
| P062          | Multistage position 2                                     |                                                                                                    | ✓            | 0               | Pulses |
| P063          | Multistage position 3                                     | 1                                                                                                    | ✓            | 0               | Pulses |
| P064          | Multistage position 4                                     | 1                                                                                                    | ✓            | 0               | Pulses |
| P065          | Multistage position 5                                     | 1                                                                                                    | ✓            | 0               | Pulses |
| P066          | Multistage position 6                                     | 1                                                                                                    | ✓            | 0               | Pulses |
| P067          | Multistage position 7                                     |                                                                                                    |              | 0               | Pulses |
| P068          | Homing mode selection                                     | <b>DD</b> Low speed mode<br><b>D</b> IHigh speed mode                                                                                                    | ~            | 00              | -      |
| P069          | Homing direction                                          | <b>DD</b> Forward rotation side<br><b>D</b> IReverse rotation side                                                                                                    | ~            | 01              | -      |
| סרסק          | Low speed homing freq.                                    | 0 to 10Hz                                                                                                    | ✓            | 5.00            | Hz     |
| ו רסק         | High speed homing freq.                                   | 0 to 400Hz                                                                                                    | ✓            | 5.00            | Hz     |
| ברסק          | Position range (Forward)                                  | 0 to +268435455(Higher 4-digits displayed)                                                                                                    | ✓            | +26843<br>5455  | Pulses |

|                      | "P" Fun                                    | ction                                                                                                    | Run          | Defau           | ılts   |
|----------------------|--------------------------------------------|----------------------------------------------------------------------------------------------------|--------------|-----------------|--------|
| Func.<br>Code        | Name                                       | Description                                                                                                    | Mode<br>Edit | Lnitial<br>data | Units  |
| РОЛЭ                 | Position range (Reverse)                   | -268435455 to 0(Higher 4-digits displayed)                                                                      | V            | -268435<br>455  | Pulses |
| Р075                 | Positioning mode selection                 | <ul><li>DDWith limitation</li><li>D 1No limitation (shorter route)</li><li>P004 is to be set 00 or 01</li></ul> | ×            | <b>X</b> 00     |        |
| ררם                  | Encoder disconnection timeout              | 0.0 to 10.0 s                                                                                                   | ✓            | 1.0             | s      |
| P 100<br>~<br>P 13 1 | EzSQ user parameter $U(00) \sim U(31)$     | Each set range is 0~65535                                                                                       | ✓            | 0.              | -      |
| P 140                | EzCOM number of data                       | 1 to 5                                                                                                    | ✓            | 5               | -      |
| P 14 I               | EzCOM destination 1 adderss                | 1 to 247                                                                                                    | ✓            | 1               | -      |
| P 142                | EzCOM destination 1 register               | 0000 to FFFF                                                                                                    | ✓            | 0000            | -      |
| P 143                | EzCOM source 1 register                    | 0000 to FFFF                                                                                                    | ✓            | 0000            | -      |
| P 144                | EzCOM destination 2 adderss                | 1 to 247                                                                                                    | ✓            | 2               | -      |
| P 145                | EzCOM destination 2 register               | 0000 to FFFF                                                                                                    | ~            | 0000            | -      |
| P 146                | EzCOM source 2 register                    | 0000 to FFFF                                                                                                    | ✓            | 0000            | -      |
| Р ІЧЛ                | EzCOM destination 3 adderss                | 1 to 247                                                                                                    | ✓            | 3               | -      |
| P 148                | EzCOM destination 3 register               | 0000 to FFFF                                                                                                    | ✓            | 0000            | -      |
| P 149                | EzCOM source 3 register                    | 0000 to FFFF                                                                                                    | ✓            | 0000            | -      |
| P 150                | EzCOM destination 4 adderss                | 1 to 247                                                                                                    | ✓            | 4               | -      |
| P 15 I               | EzCOM destination 4 register               | 0000 to FFFF                                                                                                    | ~            | 0000            | -      |
| P 152                | EzCOM source 4 register                    | 0000 to FFFF                                                                                                    | ~            | 0000            | -      |
| P 153                | EzCOM destination 5 adderss                | 1 to 247                                                                                                    | ~            | 5               | -      |
| P 154                | EzCOM destination 5 register               | 0000 to FFFF                                                                                                    | ✓            | 0000            | -      |
| P 155                | EzCOM source 5 register                    | 0000 to FFFF                                                                                                    | ✓            | 0000            | -      |
| P 160                | Option I/F command register to write 1     | 0000 to FFFF                                                                                                    | ✓            | 0000            | -      |
| P 16 I               | Option I/F command register<br>to write 2  | 0000 to FFFF                                                                                                    | ✓            | 0000            | -      |
| P 162                | Option I/F command register<br>to write 3  | 0000 to FFFF                                                                                                    | ~            | 0000            | -      |
| P 163                | Option I/F command register<br>to write 4  | 0000 to FFFF                                                                                                    | ✓            | 0000            | -      |
| P 164                | Option I/F command register<br>to write 5  | 0000 to FFFF                                                                                                    | $\checkmark$ | 0000            | -      |
| P 165                | Option I/F command register<br>to write 6  | 0000 to FFFF                                                                                                    | $\checkmark$ | 0000            | -      |
| P 166                | Option I/F command register<br>to write 7  | 0000 to FFFF                                                                                                    | ✓            | 0000            | -      |
| Р 167                | Option I/F command register<br>to write 8  | 0000 to FFFF                                                                                                    | $\checkmark$ | 0000            | -      |
| P 168                | Option I/F command register<br>to write 9  | 0000 to FFFF                                                                                                    | ~            | 0000            | -      |
| P 169                | Option I/F command register<br>to write 10 | 0000 to FFFF                                                                                                    | ✓            | 0000            | -      |
| םרו פ                | Option I/F command register<br>to read 1   | 0000 to FFFF                                                                                                    | ✓            | 0000            | -      |
| рпі                  | Option I/F command register<br>to read 2   | 0000 to FFFF                                                                                                    | ✓            | 0000            | -      |
| ברו ק                | Option I/F command register to read 3      | 0000 to FFFF                                                                                                    | ✓            | 0000            | -      |

|               | "P" Function                              |              | Run          | Defaults        |       |
|---------------|-------------------------------------------|--------------|--------------|-----------------|-------|
| Func.<br>Code | Name                                      | Description  | Mode<br>Edit | Lnitial<br>data | Units |
| פרו פ         | Option I/F command register<br>to read 4  | 0000 to FFFF | ✓            | 0000            | -     |
| Р ПЧ          | Option I/F command register<br>to read 5  | 0000 to FFFF | ✓            | 0000            | -     |
| P 175         | Option I/F command register<br>to read 6  | 0000 to FFFF | ✓            | 0000            | -     |
| P 176         | Option I/F command register<br>to read 7  | 0000 to FFFF | ✓            | 0000            | -     |
| ררו P         | Option I/F command register<br>to read 8  | 0000 to FFFF | ✓            | 0000            | -     |
| פרו פ         | Option I/F command register<br>to read 9  | 0000 to FFFF | ✓            | 0000            | -     |
| פרו ף         | Option I/F command register<br>to read 10 | 0000 to FFFF | <            | 0000            | -     |
| P 180         | Profibus Node address                     | 0 to 125     | ×            | 0.              | -     |
| P 18 I        | Profibus Clear Node address               | 00<br>0 1    | ×            | 00              | -     |
| P 182         | Profibus Map selection                    | 00<br>0 1    | ×            | 00              | -     |

# **CE-EMC** Installation **Guidelines**

| In This | Appendix                       | page |
|---------|--------------------------------|------|
| -       | CE-EMC Installation Guidelines | 2    |
| -       | Hitachi EMC Recommendations    | 6    |

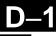

### **CE-EMC Installation Guidelines**

You are required to satisfy the EMC directive (2004/108/EC) when using an WJ200 inverter in an EU country.

To satisfy the EMC directive and to comply with standard, you need to use a dedicated EMC filter suitable for each model, and follow the guidelines in this section. Following table shows the compliance condition for reference.

| Model                   | 1.0          | Cat.                                   |               | ier f           | Motor cable    |  |
|-------------------------|--------------|----------------------------------------|---------------|-----------------|----------------|--|
| All WJ200 series        |              | C1                                     | 2kI           | Hz              | 20m (Shielded) |  |
| Table 2. Applicable EMC |              |                                        | EMC f         | iltor           |                |  |
| Input class             |              | erter m                                |               |                 |                |  |
| input clubb             |              | 200-00                                 |               | 1 1100          |                |  |
|                         | WJ200-002SFE |                                        | FS24828-8-07  |                 |                |  |
| 1 1 20017 1             |              | 200-00                                 |               |                 |                |  |
| 1-ph. 200V class        | WJ           | 200-00                                 | 7SFE          |                 |                |  |
|                         | WJ           | 200-01                                 | 5SFE          | FS24            | 828-27-07      |  |
|                         | WJ           | 200-02                                 | 2SFE          |                 |                |  |
|                         | WJ           | 200-00                                 | 1LFU          |                 |                |  |
|                         | WJ           | 200-00                                 | 2LFU          | FS24829-8-07    |                |  |
|                         |              | 200-00                                 |               | F 024           | 023 0 01       |  |
|                         |              | 200-00                                 |               |                 |                |  |
|                         | WJ200-015LFU |                                        | FS24829-16-07 |                 |                |  |
| 3-ph. 200V class        |              | 200-02                                 | -             |                 |                |  |
|                         |              | 200-03                                 |               |                 |                |  |
|                         |              | WJ200-055LFU<br>WJ200-075LFU FS24829-5 |               | 829-50-07       |                |  |
|                         |              | $\frac{200-07}{200-11}$                |               |                 |                |  |
|                         |              | $\frac{200 \ 11}{200 \ 15}$            |               |                 | 829-75-07      |  |
|                         |              | 200 10                                 |               | 1624            | 623 13 01      |  |
|                         |              | 200 00                                 |               | FS24            | 830-6-07       |  |
|                         |              | 200-01                                 |               |                 |                |  |
|                         |              | 200-02                                 |               | FS24            | 830-12-07      |  |
|                         |              | 200-03                                 |               | 0               |                |  |
| 3-ph. 400V class        |              | 200-04                                 |               |                 |                |  |
|                         | WJ           | 200-05                                 | 5HFE          | E FS24830-29-07 |                |  |
|                         |              | 200-07                                 |               |                 |                |  |
|                         | WJ           | 200-11                                 | OHFE          | FS9/            | 830-48-07      |  |
|                         | WJ           | 200-15                                 | OHFE          | <b>г 3</b> 24   | 000 40 07      |  |

Table 1. Condition for the compliance

WJ200-110L and 150H needs to be installed in a metal cabinet and add ferrite core at the input cable to meet category C1. Unless otherwise category C2.

#### Important notes

- 1. Input choke or other equipment is required if necessary to comply with EMC directive from the harmonic distortion point of view (IEC 61000-3-2 and 4).
- 2. If the motor cable length exceeds 20m, use output choke to avoid unexpected problem due to the leakage current from the motor cable (such as malfunction of the thermal relay, vibration of the motor, etc..).

- **3.** As user you must ensure that the HF (high frequency) impedance between adjustable frequency inverter, filter, and ground is as small as possible.
  - Ensure that the connections are metallic and have the largest possible contact areas (zinc-plated mounting plates).
- **4.** Avoid conductor loops that act like antennas, especially loops that encompass large areas.
  - Avoid unnecessary conductor loops.
  - Avoid parallel arrangement of low-level signal wiring and power-carrying or noise-prone conductors.
- 5. Use shielded wiring for the motor cable and all analog and digital control lines.
  - Allow the effective shield area of these lines to remain as large as possible; i.e., do not strip away the shield (screen) further away from the cable end than absolutely necessary.
  - With integrated systems (for example, when the adjustable frequency inverter is communicating with some type of supervisory controller or host computer in the same control cabinet and they are connected at the same ground + PE-potential), connect the shields of the control lines to ground + PE (protective earth) at both ends. With distributed systems (for example the communicating supervisory controller or host computer is not in the same control cabinet and there is a distance between the systems), we recommend connecting the shield of the control lines only at the end connecting to the adjustable frequency inverter. If possible, route the other end of the control lines directly to the cable entry section of the supervisory controller or host computer. The shield conductor of the motor cables always must connected to ground + PE at both ends.
  - To achieve a large area contact between shield and ground + PE-potential, use a PG screw with a metallic shell, or use a metallic mounting clip.
  - Use only cable with braided, tinned copper mesh shield (type "CY") with 85% coverage.
  - The shielding continuity should not be broken at any point in the cable. If the use of reactors, contactors, terminals, or safety switches in the motor output is necessary, the unshielded section should be kept as short as possible.
  - Some motors have a rubber gasket between terminal box and motor housing. Very often, the terminal boxes, and particularly the threads for the metal PG screw connections, are painted. Make sure there is always a good metallic connection between the shielding of the motor cable, the metal PG screw connection, the terminal box, and the motor housing. If necessary, carefully remove paint between conducting surfaces.
- **6.** Take measures to minimize interference that is frequently coupled in through installation cables.
  - Separate interfering cables with 0.25m minimum from cables susceptible to interference. A particularly critical point is laying parallel cables over longer distances. If two cables intersect (one crosses over the other), the interference is smallest if they intersect at an angle of 90°. Cables susceptible to interference should therefore only intersect motor cables, intermediate circuit cables, or the wiring of a rheostat at right angles and never be laid parallel to them over longer distances.
- 7. Minimize the distance between an interference source and an interference sink (interference- threatened device), thereby decreasing the effect of the emitted interference on the interference sink.
  - You should use only interference-free devices and maintain a minimum distance of 0.25 m from the adjustable frequency inverter.

- 8. Follow safety measures in the filter installation.
  - If using external EMC filter, ensure that the ground terminal (PE) of the filter is properly connected to the ground terminal of the adjustable frequency inverter. An HF ground connection via metal contact between the housings of the filter and the adjustable frequency inverter, or solely via cable shield, is not permitted as a protective conductor connection. The filter must be solidly and permanently connected with the ground potential so as to preclude the danger of electric shock upon touching the filter if a fault occurs.

To achieve a protective ground connection for the filter:

- Ground the filter with a conductor of at least 10 mm<sup>2</sup> cross-sectional area.
- Connect a second grounding conductor, using a separate grounding terminal parallel to the protective conductor. (The cross section of each single protective conductor terminal must be sized for the required nominal load.)

### Installation for WJ200 series (example of SFE models)

Model LFx (3-ph. 200V class) and HFx (3-ph. 400V class) are the same concept for the installation.

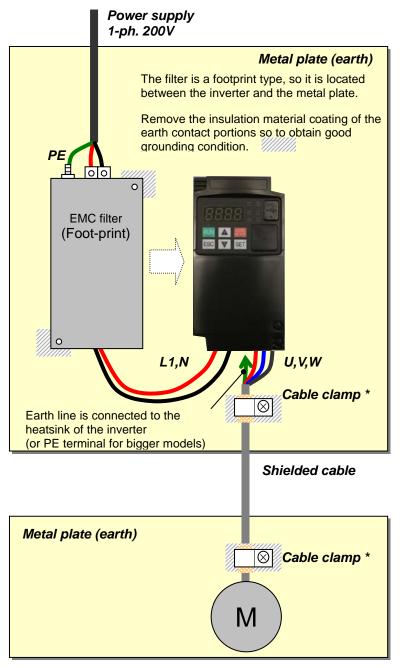

\*) Both earth portions of the shielded cable must be connected to the earth point by cable clamps.

Input choke or equipment to reduce harmonic current is necessary for CE marking (IEC 61000-3-2 and IEC61000-3-4) from the harmonic current point of view, even conducted emission and radiated emission passed without the input choke.

### **Hitachi EMC Recommendations**

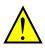

**WARNING:** This equipment should be installed, adjusted, and serviced by qualified personal familiar with construction and operation of the equipment and the hazards involved. Failure to observe this precaution could result in bodily injury.

Use the following checklist to ensure the inverter is within proper operating ranges and conditions.

- 1. The power supply to WJ200 inverters must meet these specifications:
  - Voltage fluctuation ±10% or less
  - Voltage imbalance ±3% or less
  - Frequency variation ±4% or less
  - Voltage distortion THD = 10% or less
- 2. Installation measure:
  - Use a filter designed for WJ200 inverter. Refer to the instruction of the applicable external EMC filter.
- 3. Wiring:
  - Shielded wire (screened cable) is required for motor wiring, and the length must be 20 meter or less.
  - If the motor cable length exceeds the value shown above, use output choke to avoid unexpected problem due to the leakage current from the motor cable.
  - The carrier frequency setting must be 2 kHz to satisfy EMC requirements.
  - Separate the power input and motor wiring from the signal/process circuit wiring.
- 4. Environmental conditions—when using a filter, follow these guidelines:
  - Ambient temperature: –10 to 50 °C (Derating is required when the ambient temperature exceeds 40 °C)
  - Humidity: 20 to 90% RH (non-condensing)
  - Vibration: 5.9 m/sec2 (0.6 G)  $10 \sim 55$ Hz
  - Location: 1000 meters or less altitude, indoors (no corrosive gas or dust)

# Safety (ISO13849-1)

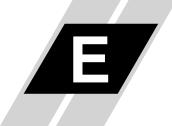

| In This Appendix            | page |
|-----------------------------|------|
| - Introduction              | 2    |
| - How it works              | 2    |
| - installation              | 2    |
| - Components to be combined |      |
| - Periodical check          |      |
| - Precautions               |      |

### Introduction

The Gate Suppress function can be utilized to perform a safe stop according to the EN60204-1, stop category 0 (Uncontrolled stop by power removal). It is designed to meet the requirements of the ISO13849-1, PL=d only in a system in which EDM signal is monitored by an "external device monitor". (Otherwise PL of drive downgraded to PL=c.)

### How it works

Removing the currents from both terminals GS1 and GS2 disables the drive output, i.e. the power supply to the motor is cut by stopping the switching of the output transistors in a safe way. EDM output is activated when GS1 and GS2 are given to the drive.

Always use both inputs to disable the drive. If for any reason only one channel is opened, the drive output is stopped but the EDM output is not activated. In this case the Safe Disable input wiring must be checked.

### Installation

When the Gate Suppress function is utilized, connect the drive to a safety certified interrupting device utilizing EDM output signal to reconfirm both safety inputs GS1 and GS2. Follow the wiring instructions in the user manual chapter 3.

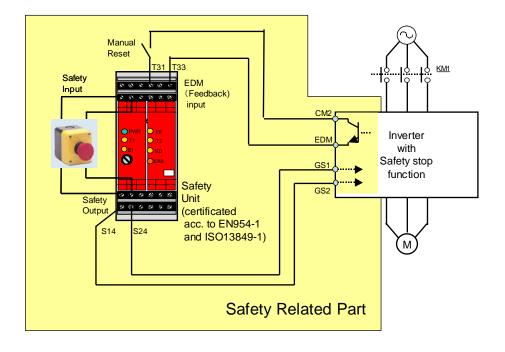

### **Components to be combined**

| Series | Model        | Norms to comply       | reference certificate |
|--------|--------------|-----------------------|-----------------------|
| GS9A   | 301          | ISO13849-2 cat4, SIL3 | 06.06.2007            |
| G9SX   | GS226-T15-RC | IEC61508 SIL1-3       | 04.11.2004            |
| NE1A   | SCPU01-V1    | IEC61508 SIL3         | 27.09.2006            |

Followings are the example of the safety devices to be combined.

In combination with the safety device complying with the class complying PL=d, PL=d of the inverter is to be achieved.

### **Periodical check**

Since the drive stops even one of the GS1 or GS2 is interrupted, it is to be reconfirmed that there is not faiure in the path of GS1 and GS2 periodically. Period of this maintenance is once per year, and the method to make sure GS1 and GS2 in combination with EDM signal is as described below.

| Terminal | Status      |               |               |               |  |  |
|----------|-------------|---------------|---------------|---------------|--|--|
| GS1      | current OFF | current ON    | current OFF   | current ON    |  |  |
| GS2      | current OFF | current OFF   | current ON    | current ON    |  |  |
| EDM      | conducted   | not conducted | not conducted | not conducted |  |  |
| (output) | forbidden   | forbidden     | forbidden     | Allowed       |  |  |

### **Precautions**

- 1. To assure, that the Safe Disable function appropriately fulfills the safety requirements of the application, a throughout risk assessment for the whole safety system has to be carried out.
- 2. If EDM signal is not utilized in the system as a reconfirmation of redundancy between GS1 and GS2, PL of drive is downgraded to PL=c.
- 3. The Safe Disable function does not cut the power supply to the drive and does not provide electrical isolation. Before any installation or maintenance work is done, the drives power supply must be switched off.
- 4. The wiring distance for the Safe Disable inputs should be shorter than 30 m.
- 5. The time from opening the Safe Disable input until the drive output is switched off is less than 10 ms.
- 6. When two or more inverters are connected to common GS1 and GS2 wiring, please be sure to put the diode as instructed in page 4-14, otherwise the drive may start to work even in the safety mode.